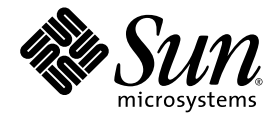

# Sun Netra™ CP3240 Switch Software Reference Manual

Sun Microsystems, Inc. www.sun.com

Part No. 820-3253-12 January 2010, Revision A

Submit comments about this document at: http://www.sun.com/hwdocs/feedback

Copyright © 2010 Sun Microsystems, Inc., 4150 Network Circle, Santa Clara, California 95054, U.S.A. All rights reserved.

Sun Microsystems, Inc. has intellectual property rights relating to technology embodied in the product that is described in this document. In particular, and without limitation, these intellectual property rights may include one or more of the U.S. patents listed at http://www.sun.com/patents and one or more additional patents or pending patent applications in the U.S. and in other countries.

This distribution may include materials developed by third parties.

Parts of the product may be derived from Berkeley BSD systems, licensed from the University of California. UNIX is a registered trademark in the U.S. and in other countries, exclusively licensed through X/Open Company, Ltd.

Sun, Sun Microsystems, the Sun logo, Solaris, Netra and the Netra logo are trademarks or registered trademarks of Sun Microsystems, Inc. in the U.S. and other countries.

Products covered by and information contained in this service manual are controlled by U.S. Export Control laws and may be subject to the export or import laws in other countries. Nuclear, missile, chemical biological weapons or nuclear maritime end uses or end users, whether<br>direct or indirect, are strictly prohibited. Export or reexport to countries subjec lists, including, but not limited to, the denied persons and specially designated nationals lists is strictly prohibited.

Use of any spare or replacement CPUs is limited to repair or one-for-one replacement of CPUs in products exported in compliance with U.S. export laws. Use of CPUs as product upgrades unless authorized by the U.S. Government is strictly prohibited.

DOCUMENTATION IS PROVIDED "AS IS" AND ALL EXPRESS OR IMPLIED CONDITIONS, REPRESENTATIONS AND WARRANTIES, INCLUDING ANY IMPLIED WARRANTY OF MERCHANTABILITY, FITNESS FOR A PARTICULAR PURPOSE OR NON-INFRINGEMENT, ARE DISCLAIMED, EXCEPT TO THE EXTENT THAT SUCH DISCLAIMERS ARE HELD TO BE LEGALLY INVALID.

Copyright © 2010 Sun Microsystems, Inc., 4150 Network Circle, Santa Clara, California 95054, Etats-Unis. Tous droits réservés.

Sun Microsystems, Inc. détient les droits de propriété intellectuels relatifs à la technologie incorporée dans le produit qui est décrit dans ce document. En particulier, et ce sans limitation, ces droits de propriété intellectuelle peuvent inclure un ou plus des brevets américains listés à l'adresse http://www.sun.com/patents et un ou les brevets supplémentaires ou les applications de brevet en attente aux Etats - Unis et dans les autres pays.

Cette distribution peut comprendre des composants développés par des tierces parties.

Des parties de ce produit pourront être dérivées des systèmes Berkeley BSD licenciés par l'Université de Californie. UNIX est une marque déposée aux Etats-Unis et dans d'autres pays et licenciée exclusivement par X/Open Company, Ltd.

Sun, Sun Microsystems, le logo Sun, Solaris, Netra et le logo Netra sont des marques de fabrique ou des marques déposées de Sun Microsystems, Inc. aux Etats-Unis et dans d'autres pays.

Ce produit est soumis à la législation américaine en matière de contrôle des exportations et peut être soumis à la règlementation en vigueur dans d'autres pays dans le domaine des exportations et importations. Les utilisations , ou utilisateurs finaux, pour des armes nucléaires, des missiles, des armes biologiques et chimiques ou du nucléaire maritime, directement ou indirectement, sont strictement interdites. Les exportations ou reexportations vers les pays sous embargo américain, ou vers des entités figurant sur les listes d'exclusion d'exportation américaines, y compris, mais de manière non exhaustive, la liste de personnes qui font objet d'un ordre de ne pas participer, d'une façon directe ou indirecte, aux exportations des produits ou des services qui sont régis par la législation américaine en matière de contrôle des exportations et la liste de ressortissants spécifiquement désignés, sont rigoureusement interdites. L'utilisation de pièces détachées ou d'unités centrales de remplacement est limitée aux réparations ou à l'échange standard d'unités centrales pour les produits exportés, conformément à la législation américaine en matière d'exportation. Sauf autorisation par les autorités des Etats-Unis, l'utilisation d'unités centrales pour procéder à des mises<br>à jour de produits est rigoureusement interdite.

LA DOCUMENTATION EST FOURNIE "EN L'ETAT" ET TOUTES AUTRES CONDITIONS, DECLARATIONS ET GARANTIES EXPRESSES OU TACITES SONT FORMELLEMENT EXCLUES, DANS LA MESURE AUTORISEE PAR LA LOI APPLICABLE, Y COMPRIS NOTAMMENT TOUTE GARANTIE IMPLICITE RELATIVE A LA QUALITE MARCHANDE, A L'APTITUDE A UNE UTILISATION PARTICULIERE OU A L'ABSENCE DE CONTREFACON.

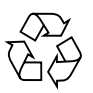

Please Recycle

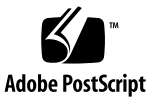

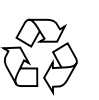

Please Recycle

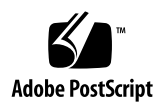

# Contents

# **[Preface](#page-60-0) lxi**

[Before You Read This Book](#page-60-1) lxi [How This Book Is Organized](#page-61-0) lxii [Typographic Conventions](#page-62-0) lxiii [Related Documentation](#page-62-1) lxiii [Documentation, Support, and Training](#page-64-0) lxv [Third-Party Web Sites](#page-64-1) lxv [Sun Welcomes Your Comments](#page-64-2) lxv

# **1. [FASTPATH Software](#page-66-0) 1**

[FASTPATH On the Sun Netra CP3240 Switch](#page-67-0) 2 [Sun Netra CP3240 Defaults 2](#page-67-1) [Protocol, RFC, and MIB Support](#page-68-0) 3 [Switching](#page-68-1) 3 [Advanced Layer 2 Functionality 4](#page-69-0) [System Facilities](#page-69-1) 4 [Switching MIBs](#page-70-0) 5 [Routing 5](#page-70-1) [Routing MIBS 6](#page-71-0) [Quality of Service \(QOS\) 6](#page-71-1)

[QoS MIBS](#page-71-2) 6 [Management](#page-72-0) 7 [Other](#page-73-0)<sub>8</sub>

# **2. [Using the Command-Line Interface 9](#page-74-0)**

[Command Syntax](#page-75-0) 10 [Command Conventions 1](#page-75-1)0 [Parameter Conventions 1](#page-76-0)1 [Parameter Values 1](#page-77-0)2 [Slot/Port Naming Convention 1](#page-78-0)3 ["No" Form of a Command 1](#page-79-0)4 [Command Modes](#page-79-1) 14 [Mode-Based Topology 1](#page-82-0)7 [Mode-Based Command Hierarchy 1](#page-84-0)9 [User Exec Mode 1](#page-84-1)9 [Privileged Exec Mode](#page-84-2) 19 [Global Config Mode](#page-84-3) 19 [VLAN Mode 2](#page-87-0)2 [Operation Flow](#page-88-0) 23 [Command Completion and Abbreviation](#page-89-0) 24 [CLI Error Messages](#page-89-1) 24 [CLI Line-Editing Conventions](#page-90-0) 25 [Using CLI Help](#page-91-0) 26 [Accessing the CLI](#page-92-0) 27 [Comments](#page-92-1) 27

# **3. [Switching Commands](#page-94-0) 29**

[Command Function Groups](#page-95-0) 30 [Port Configuration Commands](#page-95-1) 30

[interface](#page-95-2) 30 [auto-negotiate](#page-95-3) 30 [no auto-negotiate 3](#page-96-0)1 [auto-negotiate all](#page-96-1) 31 [no auto-negotiate all](#page-96-2) 31 [description](#page-96-3) 31 [mtu 3](#page-97-0)2 [no mtu 3](#page-97-1)2 [pre-emphasis](#page-97-2) level 32 [shutdown 3](#page-98-0)3 [no shutdown](#page-98-1) 33 [shutdown all 3](#page-98-2)3 [no shutdown all 3](#page-99-0)4 [speed 3](#page-99-1)4 [speed all](#page-99-2) 34 [show port](#page-100-0) 35 [show port protocol](#page-100-1) 35 [Spanning Tree Protocol \(STP\) Commands](#page-101-0) 36 [spanning-tree](#page-101-1) 36 [no spanning-tree](#page-102-0) 37 [spanning-tree bpdumigrationcheck](#page-102-1) 37 [spanning-tree configuration name 3](#page-102-2)7 [no spanning-tree configuration name 3](#page-102-3)7 [spanning-tree configuration revision](#page-103-0) 38 [no spanning-tree configuration revision](#page-103-1) 38 [spanning-tree edgeport](#page-103-2) 38 [no spanning-tree edgeport](#page-104-0) 39 [spanning-tree](#page-104-1) forceversion 39

[no spanning-tree forceversion](#page-104-2) 39 [spanning-tree forward-time](#page-105-0) 40 [no spanning-tree forward-time](#page-105-1) 40 [spanning-tree hello-time](#page-105-2) 40 [no spanning-tree hello-time](#page-106-0) 41 [spanning-tree max-age](#page-106-1) 41 [no spanning-tree max-age](#page-106-2) 41 [spanning-tree max-hops 4](#page-106-3)1 [no spanning-tree max-hops 4](#page-107-0)2 [spanning-tree mst 4](#page-107-1)2 [no spanning-tree mst 4](#page-108-0)3 [spanning-tree mst instance](#page-108-1) 43 [no spanning-tree mst instance](#page-109-0) 44 [spanning-tree mst priority](#page-109-1) 44 [no spanning-tree mst priority](#page-109-2) 44 [spanning-tree mst vlan](#page-110-0) 45 [no spanning-tree mst vlan](#page-110-1) 45 [no spanning-tree port mode](#page-110-2) 45 [spanning-tree port mode all](#page-111-0) 46 [no spanning-tree port mode all](#page-111-1) 46 [show spanning-tree](#page-111-2) 46 [show spanning-tree brief 4](#page-113-0)8 [show spanning-tree interface](#page-113-1) 48 [show spanning-tree mst port detailed 4](#page-114-0)9 [show spanning-tree mst port summary](#page-116-0) 51 [show spanning-tree mst summary](#page-117-0) 52 [show spanning-tree summary](#page-118-0) 53 [show spanning-tree vlan 5](#page-119-0)4

```
Virtual LAN (VLAN) Commands 54
vlan database 54
network mgmt_vlan 55
no network mgmt_vlan 55
vlan 55
no vlan 55
vlan acceptframe 56
no vlan acceptframe 56
vlan ingressfilter 56
no vlan ingressfilter 57
vlan makestatic 57
vlan name 57
no vlan name 58
vlan participation 58
vlan participation all 58
vlan port acceptframe all 59
no vlan port acceptframe all 59
vlan port ingressfilter all 60
no vlan port ingressfilter all 60
vlan port pvid all 60
no vlan port pvid all 61
vlan port tagging all 61
no vlan port tagging all 61
vlan protocol group 61
vlan protocol group add protocol 62
no vlan protocol group add protocol 62
vlan protocol group remove 62
protocol group 63
```
[no protocol group](#page-128-1) 63 [protocol vlan group](#page-128-2) 63 [no protocol vlan group](#page-129-0) 64 [protocol vlan group all](#page-129-1) 64 [no protocol vlan group all](#page-129-2) 64 [vlan pvid](#page-130-0) 65 [no vlan pvid](#page-130-1) 65 [vlan tagging](#page-130-2) 65 [no vlan tagging](#page-130-3) 65 [vlan association subnet](#page-131-0) 66 [no vlan association subnet](#page-131-1) 66 [vlan association mac](#page-131-2) 66 [no vlan association mac 6](#page-131-3)6 [show vlan 6](#page-132-0)7 [show vlan brief](#page-133-0) 68 [show vlan port](#page-134-0) 69 [show vlan association subnet](#page-135-0) 70 [show vlan association mac](#page-135-1) 70 [Double VLAN Commands](#page-136-0) 71 [dvlan-tunnel etherType](#page-136-1) 71 [no dvlan-tunnel etherType](#page-136-2) 71 [mode dot1q-tunnel](#page-137-0) 72 [no mode dot1q-tunnel](#page-137-1) 72 [mode dvlan-tunnel](#page-137-2) 72 [no mode dvlan-tunnel](#page-138-0) 73 [show dot1q-tunnel 7](#page-138-1)3 [show dvlan-tunnel 7](#page-139-0)4 [Provisioning \(IEEE 802.1p\) Commands](#page-139-1) 74

[vlan port priority all 7](#page-139-2)4 [vlan priority](#page-140-0) 75 [Protected Ports Commands 7](#page-140-1)5 [switchport protected \(Global Config\) 7](#page-140-2)5 [no switchport protected \(Global Config\) 7](#page-141-0)6 [switchport protected \(Interface Config\)](#page-141-1) 76 [no switchport protected \(Interface Config\) 7](#page-142-0)7 [show switchport protected](#page-142-1) 77 [show interfaces switchport 7](#page-142-2)7 [GARP Commands](#page-143-0) 78 [set garp timer join 7](#page-143-1)8 [no set garp timer join 7](#page-144-0)9 [set garp timer leave](#page-144-1) 79 [no set garp timer leave](#page-144-2) 79 [set garp timer leaveall](#page-145-0) 80 [no set garp timer leaveall](#page-145-1) 80 [show garp 8](#page-145-2)0 [GVRP Commands 8](#page-146-0)1 [set gvrp adminmode](#page-146-1) 81 [no set gvrp adminmode](#page-146-2) 81 [set gvrp interfacemode](#page-147-0) 82 [no set gvrp interfacemode](#page-147-1) 82 [show gvrp configuration](#page-147-2) 82 [GMRP Commands](#page-148-0) 83 [set gmrp adminmode](#page-149-0) 84 [no set gmrp adminmode](#page-149-1) 84 [set gmrp interfacemode](#page-149-2) 84 [no set gmrp interfacemode](#page-150-0) 85

[show gmrp configuration](#page-150-1) 85 [show mac-address-table gmrp 8](#page-151-0)6 [Port-Based Network Access Control Commands 8](#page-152-0)7 [authentication login](#page-152-1) 87 [no authentication login](#page-153-0) 88 [clear dot1x statistics](#page-153-1) 88 [clear radius statistics](#page-154-0) 89 [dot1x defaultlogin](#page-154-1) 89 [dot1x initialize 8](#page-154-2)9 [dot1x login](#page-154-3) 89 [dot1x max-req](#page-155-0) 90 [no dot1x max-req](#page-155-1) 90 [dot1x port-control 9](#page-155-2)0 [no dot1x port-control 9](#page-156-0)1 [dot1x port-control all](#page-156-1) 91 [no dot1x port-control all](#page-156-2) 91 [dot1x re-authenticate 9](#page-157-0)2 [dot1x re-authentication 9](#page-157-1)2 [no dot1x re-authentication 9](#page-157-2)2 [dot1x system-auth-control 9](#page-157-3)2 [no dot1x system-auth-control 9](#page-158-0)3 [dot1x timeout](#page-158-1) 93 [no dot1x timeout 9](#page-159-0)4 [dot1x user 9](#page-159-1)4 [no dot1x user 9](#page-159-2)4 [users defaultlogin 9](#page-159-3)4 [users login 9](#page-160-0)5 [show authentication](#page-160-1) 95

[show authentication users](#page-161-0) 96 [show dot1x](#page-161-1) 96 [show dot1x users 9](#page-164-0)9 [show users authentication](#page-165-0) 100 [Storm-Control Commands](#page-165-1) 100 [storm-control broadcast 1](#page-165-2)00 [no storm-control broadcast 1](#page-166-0)01 [storm-control broadcast level](#page-166-1) 101 [no storm-control broadcast level](#page-166-2) 101 [storm-control broadcast all 1](#page-167-0)02 [no storm-control broadcast all 1](#page-167-1)02 [storm-control broadcast all level 1](#page-167-2)02 [no storm-control broadcast all level 1](#page-168-0)03 [storm-control multicast 1](#page-168-1)03 [no storm-control multicast](#page-168-2) 103 [storm-control multicast level](#page-169-0) 104 [no storm-control multicast level](#page-169-1) 104 [storm-control multicast all 1](#page-169-2)04 [no storm-control multicast all 1](#page-170-0)05 [storm-control multicast all level 1](#page-170-1)05 [no storm-control multicast all level 1](#page-170-2)05 [storm-control unicast 1](#page-171-0)06 [no storm-control unicast 1](#page-171-1)06 [storm-control unicast level 1](#page-171-2)06 [no storm-control unicast level 1](#page-172-0)07 [storm-control unicast all](#page-172-1) 107 [no storm-control unicast all](#page-172-2) 107 [storm-control unicast all level](#page-172-3) 107

[no storm-control unicast all level 1](#page-173-0)08 [storm-control flowcontrol](#page-173-1) 108 [no storm-control flowcontrol](#page-174-0) 109 [show storm-control](#page-174-1) 109 [Port-Channel/LAG \(802.3ad\) Commands](#page-175-0) 110 [port-channel 1](#page-175-1)10 [no port-channel 1](#page-176-0)11 [addport 1](#page-176-1)11 [deleteport \(Interface Config\) 1](#page-176-2)11 [deleteport \(Global Config\)](#page-176-3) 111 [port-channel static](#page-177-0) 112 [no port-channel static](#page-177-1) 112 [port lacpmode](#page-177-2) 112 [no port lacpmode](#page-178-0) 113 [port lacpmode all 1](#page-178-1)13 [no port lacpmode all 1](#page-178-2)13 [port-channel adminmode](#page-178-3) 113 [no port-channel adminmode](#page-179-0) 114 [port-channel linktrap 1](#page-179-1)14 [no port-channel linktrap 1](#page-179-2)14 [port-channel name](#page-180-0) 115 [show port-channel brief](#page-180-1) 115 [show port-channel 1](#page-181-0)16 [Port Mirroring 1](#page-182-0)17 [monitor session](#page-182-1) 117 [no monitor session 1](#page-182-2)17 [no monitor 1](#page-183-0)18 [show monitor session](#page-183-1) 118

[Static MAC Filtering](#page-184-0) 119 [macfilter](#page-184-1) 119 [no macfilter](#page-185-0) 120 [macfilter addsrc](#page-185-1) 120 [no macfilter addsrc](#page-185-2) 120 [macfilter addsrc all 1](#page-186-0)21 [no macfilter addsrc all 1](#page-186-1)21 [show mac-address-table static 1](#page-186-2)21 [show mac-address-table staticfiltering 1](#page-187-0)22 [IGMP Snooping Configuration Commands 1](#page-188-0)23 [set igmp 1](#page-188-1)23 [no set igmp](#page-189-0) 124 [set igmp interfacemode](#page-189-1) 124 [no set igmp interfacemode](#page-189-2) 124 [set igmp fast-leave 1](#page-189-3)24 [no set igmp fast-leave 1](#page-190-0)25 [set igmp groupmembership-interval](#page-190-1) 125 [no set igmp groupmembership-interval](#page-191-0) 126 [set igmp maxresponse 1](#page-191-1)26 [no set igmp maxresponse 1](#page-191-2)26 [set igmp mcrtexpiretime 1](#page-192-0)27 [no set igmp mcrtexpiretime 1](#page-192-1)27 [set igmp mrouter](#page-192-2) 127 [no set igmp mrouter](#page-193-0) 128 [set igmp mrouter interface](#page-193-1) 128 [no set igmp mrouter interface](#page-193-2) 128 [show igmpsnooping 1](#page-193-3)28 [show igmpsnooping mrouter interface 1](#page-195-0)30

[show igmpsnooping mrouter vlan 1](#page-195-1)30 [show mac-address-table igmpsnooping 1](#page-195-2)30 [Port Security Commands 1](#page-196-0)31 [port-security 1](#page-196-1)31 [no port-security 1](#page-197-0)32 [port-security max-dynamic](#page-197-1) 132 [no port-security max-dynamic](#page-197-2) 132 [port-security max-static 1](#page-197-3)32 [no port-security max-static 1](#page-198-0)33 [port-security mac-address](#page-198-1) 133 [no port-security mac-address](#page-198-2) 133 [port-security mac-address move 1](#page-198-3)33 [show port-security](#page-199-0) 134 [show port-security dynamic](#page-199-1) 134 [show port-security static 1](#page-200-0)35 [show port-security violation](#page-200-1) 135 [LLDP \(802.1AB\) Commands 1](#page-200-2)35 [lldp transmit](#page-200-3) 135 [no lldp transmit](#page-201-0) 136 [lldp receive 1](#page-201-1)36 [no lldp receive 1](#page-201-2)36 [lldp timers 1](#page-201-3)36 [no lldp timers 1](#page-202-0)37 [lldp transmit-tlv 1](#page-202-1)37 [no lldp transmit-tlv 1](#page-203-0)38 [lldp transmit-mgmt](#page-203-1) 138 [no lldp transmit-mgmt](#page-203-2) 138 [lldp notification 1](#page-203-3)38

[no lldp notification 1](#page-204-0)39 [lldp notification-interval](#page-204-1) 139 [no lldp notification-interval](#page-204-2) 139 [clear lldp statistics 1](#page-204-3)39 [clear lldp remote-data 1](#page-205-0)40 [show lldp](#page-205-1) 140 [show lldp interface](#page-205-2) 140 [show lldp statistics 1](#page-206-0)41 [show lldp remote-device](#page-207-0) 142 [show lldp remote-device detail](#page-207-1) 142 [show lldp local-device 1](#page-208-0)43 [show lldp local-device detail](#page-209-0) 144 [Denial of Service Commands](#page-210-0) 145 [dos-control sipdip 1](#page-210-1)45 [no dos-control sipdip 1](#page-211-0)46 [dos-control firstfrag](#page-211-1) 146 [no dos-control firstfrag](#page-211-2) 146 [dos-control tcpfrag](#page-212-0) 147 [no dos-control tcpfrag](#page-212-1) 147 [dos-control tcpflag](#page-212-2) 147 [no dos-control tcpflag](#page-213-0) 148 [dos-control l4port](#page-213-1) 148 [no dos-control l4port](#page-213-2) 148 [dos-control icmp 1](#page-214-0)49 [no dos-control icmp 1](#page-214-1)49 [show dos-control](#page-214-2) 149 [MAC Database Commands](#page-215-0) 150 [bridge aging-time](#page-215-1) 150

[no bridge aging-time](#page-215-2) 150 [show forwardingdb agetime](#page-216-0) 151 [show mac-address-table multicast 1](#page-216-1)51 [show mac-address-table stats](#page-217-0) 152 [Layer 2 Failover Commands](#page-218-0) 153 [failover track](#page-218-1) 153 [show track failover](#page-218-2) 153 [Link Aggregation \(LAG\)/Port-Channel \(802.3AD\) Commands](#page-219-0) 154 [port-channel](#page-219-1) staticcapability 154 [no port-channel staticcapability](#page-219-2) 154 [port lacpmode](#page-220-0) 155 [no port lacpmode](#page-220-1) 155 [port lacpmode all](#page-220-2) 155 [no port lacpmode all](#page-220-3) 155 [port-channel](#page-220-4) 155 [no port-channel](#page-221-0) 156 [port-channel adminmode all](#page-221-1) 156 [no port-channel adminmode](#page-221-2) 156 [port-channel linktrap](#page-221-3) 156 [no port-channel linktrap](#page-222-0) 157 [port-channel name](#page-222-1) 157 [show](#page-222-2) port-channel brief 157 [show port-channel](#page-223-0) 158

#### **4. [Routing Commands 1](#page-226-0)61**

[Address Resolution Protocol \(ARP\) Commands 1](#page-227-0)62

[arp](#page-227-1) 162

[no arp](#page-227-2) 162

[ip proxy-arp 1](#page-227-3)62

[no ip proxy-arp](#page-228-0) 163 [arp cachesize](#page-228-1) 163 [no arp cachesize](#page-228-2) 163 [arp dynamicrenew](#page-229-0) 164 [no arp dynamicrenew](#page-229-1) 164 [arp purge 1](#page-229-2)64 [arp resptime](#page-229-3) 164 [no arp resptime](#page-230-0) 165 [arp retries](#page-230-1) 165 [no arp retries](#page-230-2) 165 [arp timeout](#page-230-3) 165 [no arp timeout](#page-231-0) 166 [clear arp-cache 1](#page-231-1)66 [show arp](#page-231-2) 166 [show arp brief 1](#page-232-0)67 [show arp switch](#page-233-0) 168 [IP Routing Commands 1](#page-234-0)69 [routing 1](#page-234-1)69 [no routing 1](#page-234-2)69 [ip routing](#page-234-3) 169 [no ip routing](#page-235-0) 170 [ip address 1](#page-235-1)70 [no ip address 1](#page-235-2)70 [ip route 1](#page-235-3)70 [no ip route 1](#page-236-0)71 [ip route default](#page-237-0) 172 [no ip route default](#page-237-1) 172 [ip route distance 1](#page-237-2)72

[no ip route distance 1](#page-238-0)73 [ip forwarding](#page-238-1) 173 [no ip forwarding](#page-238-2) 173 [ip netdirbcast](#page-238-3) 173 [no ip netdirbcast](#page-239-0) 174 [ip mtu](#page-239-1) 174 [no ip mtu](#page-240-0) 175 [encapsulation](#page-240-1) 175 [show ip brief 1](#page-240-2)75 [show ip interface 1](#page-241-0)76 [show ip interface brief](#page-242-0) 177 [show ip route](#page-242-1) 177 [show ip route summary](#page-244-0) 179 [show ip route preferences 1](#page-244-1)79 [show ip stats](#page-245-0) 180 [Router Discovery Protocol Commands](#page-246-0) 181 [ip irdp](#page-246-1) 181 [no ip irdp](#page-246-2) 181 [ip irdp address 1](#page-246-3)81 [no ip irdp address 1](#page-247-0)82 [ip irdp holdtime 1](#page-247-1)82 [no ip irdp holdtime 1](#page-247-2)82 [ip irdp maxadvertinterval](#page-247-3) 182 [no ip irdp maxadvertinterval](#page-248-0) 183 [ip irdp minadvertinterval 1](#page-248-1)83 [no ip irdp minadvertinterval](#page-248-2) 183 [ip irdp preference 1](#page-248-3)83 [no ip irdp preference 1](#page-249-0)84

[show ip irdp 1](#page-249-1)84 [Virtual LAN Routing Commands 1](#page-250-0)85 [vlan routing 1](#page-250-1)85 [no vlan routing](#page-250-2) 185 [show ip vlan](#page-250-3) 185 [Virtual Router Redundancy Protocol Commands 1](#page-251-0)86 [ip vrrp 1](#page-251-1)86 [no ip vrrp 1](#page-252-0)87 [ip vrrp mode 1](#page-252-1)87 [no ip vrrp mode](#page-252-2) 187 [ip vrrp ip](#page-253-0) 188 [ip vrrp authentication 1](#page-253-1)88 [no ip vrrp authentication 1](#page-253-2)88 [ip vrrp preempt 1](#page-254-0)89 [no ip vrrp preempt 1](#page-254-1)89 [ip vrrp priority](#page-254-2) 189 [no ip vrrp priority](#page-254-3) 189 [ip vrrp timers advertise](#page-255-0) 190 [no ip vrrp timers advertise](#page-255-1) 190 [show ip vrrp interface stats 1](#page-255-2)90 [show ip vrrp 1](#page-256-0)91 [show ip vrrp interface](#page-257-0) 192 [show ip vrrp interface brief](#page-258-0) 193 [VRRP Tracking Commands 1](#page-259-0)94 [track interface line-protocol](#page-259-1) 194 [track interface](#page-259-2) ip routing 194 [track ip route reachability](#page-260-0) 195 [no](#page-260-1) track 195

[vrrp](#page-260-2) 195 [vrrp](#page-261-0) 196 [show track 1](#page-261-1)96 [show ip vrrp track 1](#page-261-2)96 [DHCP and BOOTP Relay Commands](#page-262-0) 197 [bootpdhcprelay cidoptmode 1](#page-262-1)97 [no bootpdhcprelay cidoptmode 1](#page-262-2)97 [bootpdhcprelay enable 1](#page-263-0)98 [no bootpdhcprelay enable 1](#page-263-1)98 [bootpdhcprelay maxhopcount 1](#page-263-2)98 [no bootpdhcprelay maxhopcount 1](#page-263-3)98 [bootpdhcprelay minwaittime](#page-264-0) 199 [no bootpdhcprelay minwaittime](#page-264-1) 199 [bootpdhcprelay serverip](#page-264-2) 199 [no bootpdhcprelay serverip](#page-264-3) 199 [show bootpdhcprelay](#page-265-0) 200 [Open Shortest Path First \(OSPF\) Commands 2](#page-265-1)00 [router ospf 2](#page-266-0)01 [enable \(OSPF\)](#page-266-1) 201 [no enable \(OSPF\)](#page-266-2) 201 [ip ospf](#page-266-3) 201 [no ip ospf](#page-267-0) 202 [1583compatibility 2](#page-267-1)02 [no 1583compatibility 2](#page-267-2)02 [area default-cost \(OSPF\) 2](#page-267-3)02 [area nssa \(OSPF\) 2](#page-268-0)03 [no area nssa](#page-268-1) 203 [area nssa default-info-originate \(OSPF\) 2](#page-268-2)03

[area nssa no-redistribute \(OSPF\)](#page-268-3) 203 [area nssa no-summary \(OSPF\) 2](#page-269-0)04 [area nssa translator-role \(OSPF\) 2](#page-269-1)04 [area nssa translator-stab-intv \(OSPF\) 2](#page-269-2)04 [area range \(OSPF\) 2](#page-270-0)05 [no area range](#page-270-1) 205 [area stub \(OSPF\) 2](#page-270-2)05 [no area stub](#page-270-3) 205 [area stub no-summary \(OSPF\)](#page-271-0) 206 [no area stub no-summary 2](#page-271-1)06 [area virtual-link \(OSPF\) 2](#page-271-2)06 [no area virtual-link](#page-271-3) 206 [area virtual-link authentication 2](#page-272-0)07 [no area virtual-link authentication 2](#page-272-1)07 [area virtual-link dead-interval \(OSPF\)](#page-273-0) 208 [no area virtual-link dead-interval 2](#page-273-1)08 [area virtual-link hello-interval \(OSPF\)](#page-273-2) 208 [no area virtual-link hello-interval 2](#page-274-0)09 [area virtual-link retransmit-interval \(OSPF\) 2](#page-274-1)09 [no area virtual-link retransmit-interval](#page-274-2) 209 [area virtual-link transmit-delay \(OSPF\) 2](#page-275-0)10 [no area virtual-link transmit-delay](#page-275-1) 210 [default-information originate \(OSPF\)](#page-275-2) 210 [no default-information originate \(OSPF\)](#page-276-0) 211 [default-metric \(OSPF\)](#page-276-1) 211 [no default-metric \(OSPF\)](#page-276-2) 211 [distance ospf \(OSPF\)](#page-276-3) 211 [no distance ospf 2](#page-277-0)12

[distribute-list out \(OSPF\)](#page-277-1) 212 [no distribute-list out 2](#page-277-2)12 [exit-overflow-interval \(OSPF\) 2](#page-278-0)13 [no exit-overflow-interval](#page-278-1) 213 [external-lsdb-limit \(OSPF\) 2](#page-278-2)13 [no external-lsdb-limit](#page-279-0) 214 [ip ospf areaid](#page-279-1) 214 [ip ospf authentication](#page-279-2) 214 [no ip ospf authentication](#page-280-0) 215 [ip ospf cost 2](#page-280-1)15 [no ip ospf cost 2](#page-280-2)15 [ip ospf dead-interval 2](#page-280-3)15 [no ip ospf dead-interval 2](#page-281-0)16 [ip ospf hello-interval 2](#page-281-1)16 [no ip ospf hello-interval 2](#page-281-2)16 [ip ospf priority 2](#page-281-3)16 [no ip ospf priority 2](#page-282-0)17 [ip ospf retransmit-interval](#page-282-1) 217 [no ip ospf retransmit-interval](#page-282-2) 217 [ip ospf transmit-delay](#page-283-0) 218 [no ip ospf transmit-delay](#page-283-1) 218 [ip ospf mtu-ignore 2](#page-283-2)18 [no ip ospf mtu-ignore 2](#page-284-0)19 [router-id \(OSPF\) 2](#page-284-1)19 [redistribute \(OSPF\)](#page-284-2) 219 [no redistribute 2](#page-284-3)19 [maximum-paths \(OSPF\)](#page-285-0) 220 [no maximum-paths 2](#page-285-1)20

[timers spf](#page-285-2) 220 [trapflags \(OSPF\) 2](#page-285-3)20 [no trapflags](#page-286-0) 221 [show ip ospf](#page-286-1) 221 [show ip ospf area 2](#page-288-0)23 [show ip ospf border-routers](#page-289-0) 224 [show ip ospf database](#page-289-1) 224 [show ip ospf database database-summary](#page-291-0) 226 [show ip ospf interface 2](#page-291-1)26 [show ip ospf interface brief 2](#page-293-0)28 [show ip ospf interface stats](#page-293-1) 228 [show ip ospf neighbor](#page-294-0) 229 [show ip ospf range](#page-296-0) 231 [show ip ospf statistics](#page-297-0) 232 [show ip ospf stub table 2](#page-297-1)32 [show ip ospf virtual-link](#page-298-0) 233 [show ip ospf virtual-link brief 2](#page-299-0)34 [Routing Information Protocol \(RIP\) Commands](#page-300-0) 235 [router rip 2](#page-300-1)35 [enable \(RIP\)](#page-300-2) 235 [no enable \(RIP\)](#page-300-3) 235 [ip rip 2](#page-301-0)36 [no ip rip](#page-301-1) 236 [auto-summary 2](#page-301-2)36 [no auto-summary 2](#page-301-3)36 [default-information originate \(RIP\) 2](#page-302-0)37 [no default-information originate \(RIP\) 2](#page-302-1)37 [default-metric \(RIP\)](#page-302-2) 237

[no default-metric \(RIP\)](#page-302-3) 237 [distance rip](#page-303-0) 238 [no distance rip](#page-303-1) 238 [distribute-list out \(RIP\) 2](#page-303-2)38 [no distribute-list out 2](#page-303-3)38 [ip rip authentication 2](#page-304-0)39 [no ip rip authentication 2](#page-304-1)39 [ip rip receive version 2](#page-304-2)39 [no ip rip receive version 2](#page-305-0)40 [ip rip send version](#page-305-1) 240 [no ip rip send version](#page-305-2) 240 [hostroutesaccept 2](#page-306-0)41 [no hostroutesaccept](#page-306-1) 241 [split-horizon](#page-306-2) 241 [no split-horizon 2](#page-306-3)41 [redistribute \(RIP\) 2](#page-307-0)42 [no redistribute 2](#page-307-1)42 [show ip rip 2](#page-307-2)42 [show ip rip interface brief](#page-308-0) 243 [show ip rip interface 2](#page-309-0)44

## **5. [IPv6 Commands 2](#page-312-0)47**

[Tunnel Interface Commands](#page-313-0) 248 [interface tunnel](#page-313-1) 248 [no interface tunnel](#page-313-2) 248 [tunnel source](#page-314-0) 249 [tunnel destination 2](#page-314-1)49 [tunnel mode ipv6ip](#page-314-2) 249 [show interface tunnel 2](#page-314-3)49

[Loopback Interface Commands](#page-315-0) 250 [interface loopback](#page-315-1) 250 [no interface loopback](#page-316-0) 251 [show interface loopback 2](#page-316-1)51 [IPv6 Routing Commands](#page-317-0) 252 [ipv6 forwarding 2](#page-317-1)52 [no ipv6 forwarding 2](#page-317-2)52 [ipv6 unicast-routing](#page-318-0) 253 [no ipv6 unicast-routing](#page-318-1) 253 [ipv6 enable](#page-318-2) 253 [no ipv6 enable](#page-318-3) 253 [ipv6 address 2](#page-319-0)54 [no ipv6 address 2](#page-319-1)54 [ipv6 route](#page-320-0) 255 [no ipv6 route 2](#page-320-1)55 [ipv6 mtu](#page-321-0) 256 [no ipv6 mtu](#page-321-1) 256 [ipv6 nd dad attempts 2](#page-321-2)56 [no ipv6 nd dad attempts](#page-322-0) 257 [ipv6 nd managed-config-flag](#page-322-1) 257 [no ipv6 nd managed-config-flag](#page-322-2) 257 [ipv6 nd ns-interval](#page-322-3) 257 [no ipv6 nd ns-interval](#page-323-0) 258 [ipv6 nd other-config-flag 2](#page-323-1)58 [no ipv6 nd other-config-flag 2](#page-323-2)58 [ipv6 nd ra-interval](#page-323-3) 258 [no ipv6 nd ra-interval](#page-324-0) 259 [ipv6 nd ra-lifetime 2](#page-324-1)59

[no ipv6 nd ra-lifetime 2](#page-324-2)59 [ipv6 nd reachable-time 2](#page-324-3)59 [no ipv6 nd reachable-time](#page-325-0) 260 [ipv6 nd suppress-ra](#page-325-1) 260 [no ipv6 nd suppress-ra](#page-325-2) 260 [ipv6 nd prefix 2](#page-326-0)61 [ping ipv6](#page-326-1) 261 [ping ipv6 interface](#page-326-2) 261 [traceroute ipv6](#page-327-0) 262 [show ipv6 brief 2](#page-327-1)62 [show ipv6 interface 2](#page-328-0)63 [show ipv6 neighbor](#page-330-0) 265 [clear ipv6 neighbors 2](#page-330-1)65 [show ipv6 route](#page-330-2) 265 [show ipv6 route preferences 2](#page-332-0)67 [show ipv6 route summary](#page-333-0) 268 [show ipv6 vlan](#page-333-1) 268 [show ipv6 traffic](#page-334-0) 269 [clear ipv6 statistics 2](#page-339-0)74 [OSPFv3 Commands 2](#page-340-0)75 [ipv6 ospf](#page-340-1) 275 [no ipv6 ospf](#page-340-2) 275 [ipv6 ospf areaid 2](#page-340-3)75 [ipv6 ospf cost 2](#page-341-0)76 [no ipv6 ospf cost 2](#page-341-1)76 [ipv6 ospf dead-interval 2](#page-341-2)76 [no ipv6 ospf dead-interval 2](#page-341-3)76 [ipv6 ospf hello-interval 2](#page-342-0)77

[no ipv6 ospf hello-interval 2](#page-342-1)77 [ipv6 ospf mtu-ignore](#page-342-2) 277 [no ipv6 ospf mtu-ignore 2](#page-343-0)78 [ipv6 ospf network 2](#page-343-1)78 [no ipv6 ospf network 2](#page-343-2)78 [ipv6 ospf priority 2](#page-344-0)79 [no ipv6 ospf priority 2](#page-344-1)79 [ipv6 ospf retransmit-interval](#page-344-2) 279 [no ipv6 ospf retransmit-interval](#page-345-0) 280 [ipv6 ospf transmit-delay](#page-345-1) 280 [no ipv6 ospf transmit-delay](#page-345-2) 280 [ipv6 router ospf 2](#page-345-3)80 [area default-cost \(OSPFv3\)](#page-346-0) 281 [area nssa \(OSPFv3\) 2](#page-346-1)81 [no area nssa](#page-346-2) 281 [area nssa default-info-originate \(OSPFv3\) 2](#page-346-3)81 [area nssa no-redistribute \(OSPFv3\)](#page-347-0) 282 [area nssa no-summary \(OSPFv3\)](#page-347-1) 282 [area nssa translator-role \(OSPFv3\) 2](#page-347-2)82 [area nssa translator-stab-intv \(OSPFv3\)](#page-348-0) 283 [area range \(OSPFv3\) 2](#page-348-1)83 [no area range](#page-348-2) 283 [area stub \(OSPFv3\) 2](#page-349-0)84 [no area stub](#page-349-1) 284 [area stub no-summary \(OSPFv3\)](#page-349-2) 284 [no area stub no-summary 2](#page-349-3)84 [area virtual-link \(OSPFv3\) 2](#page-350-0)85 [no area virtual-link](#page-350-1) 285

[area virtual-link dead-interval \(OSPFv3\)](#page-350-2) 285 [no area virtual-link dead-interval 2](#page-351-0)86 [area virtual-link hello-interval \(OSPFv3\)](#page-351-1) 286 [no area virtual-link hello-interval 2](#page-351-2)86 [area virtual-link retransmit-interval \(OSPFv3\)](#page-352-0) 287 [no area virtual-link retransmit-interval](#page-352-1) 287 [area virtual-link transmit-delay \(OSPFv3\)](#page-352-2) 287 [no area virtual-link transmit-delay](#page-353-0) 288 [default-information originate \(OSPFv3\)](#page-353-1) 288 [no default-information originate \(OSPFv3\)](#page-353-2) 288 [default-metric \(OSPFv3\) 2](#page-353-3)88 [no default-metric \(OSPFv3\) 2](#page-354-0)89 [distance ospf \(OSPFv3\) 2](#page-354-1)89 [no distance ospf 2](#page-354-2)89 [enable \(OSPFv3\) 2](#page-355-0)90 [no enable \(OSPFv3\)](#page-355-1) 290 [exit-overflow-interval \(OSPFv3\) 2](#page-355-2)90 [no exit-overflow-interval](#page-355-3) 290 [external-lsdb-limit \(OSPFv3\)](#page-356-0) 291 [no external-lsdb-limit](#page-356-1) 291 [maximum-paths \(OSPFv3\)](#page-356-2) 291 [no maximum-paths 2](#page-357-0)92 [redistribute \(OSPFv3\)](#page-357-1) 292 [no redistribute 2](#page-357-2)92 [router-id \(OSPFv3\) 2](#page-358-0)93 [trapflags](#page-358-1) 293 [no trapflags](#page-358-2) 293 [show ipv6 ospf 2](#page-358-3)93

[show ipv6 ospf area 2](#page-360-0)95 [show ipv6 ospf border-routers](#page-362-0) 297 [show ipv6 ospf database](#page-363-0) 298 [show ipv6 ospf database database-summary](#page-364-0) 299 [show ipv6 ospf interface 3](#page-365-0)00 [show ipv6 ospf interface brief](#page-366-0) 301 [show ipv6 ospf interface stats 3](#page-367-0)02 [show ipv6 ospf neighbor](#page-368-0) 303 [show ipv6 ospf range](#page-370-0) 305 [show ipv6 ospf stub table 3](#page-370-1)05 [show ipv6 ospf virtual-link](#page-371-0) 306 [show ipv6 ospf virtual-link brief 3](#page-372-0)07 [DHCPv6 Commands](#page-373-0) 308 [service dhcpv6 3](#page-373-1)08 [no service dhcpv6 3](#page-373-2)08 [ipv6 dhcp server](#page-373-3) 308 [ipv6 dhcp relay destination 3](#page-374-0)09 [ipv6 dhcp relay-agent-info-opt 3](#page-374-1)09 [ipv6 dhcp relay-agent-info-remote-id-subopt](#page-375-0) 310 [ipv6 dhcp pool](#page-375-1) 310 [no ipv6 dhcp pool](#page-375-2) 310 [domain-name \(IPv6\)](#page-376-0) 311 [no domain-name](#page-376-1) 311 [dns-server \(IPv6\) 3](#page-376-2)11 [no dns-server](#page-376-3) 311 [prefix-delegation \(IPv6\)](#page-377-0) 312 [no prefix-delegation 3](#page-377-1)12 [show ipv6 dhcp](#page-377-2) 312

[show ipv6 dhcp statistics 3](#page-378-0)13 [show ipv6 dhcp interface](#page-379-0) 314 [clear ipv6 dhcp 3](#page-380-0)15 [show ipv6 dhcp pool](#page-381-0) 316 [show ipv6 dhcp binding](#page-382-0) 317

## **6. [IP Multicast Commands 3](#page-384-0)19**

[Multicast Commands](#page-385-0) 320 [ip mcast boundary 3](#page-385-1)20 [no ip mcast boundary](#page-385-2) 320 [ip multicast 3](#page-386-0)21 [no ip multicast 3](#page-386-1)21 [ip multicast staticroute 3](#page-386-2)21 [no ip multicast staticroute 3](#page-387-0)22 [ip multicast ttl-threshold](#page-387-1) 322 [no ip multicast ttl-threshold 3](#page-388-0)23 [disable ip multicast mdebug mtrace 3](#page-388-1)23 [no disable ip multicast mdebug mtrace 3](#page-388-2)23 [mrinfo 3](#page-389-0)24 [mstat](#page-389-1) 324 [mtrace 3](#page-390-0)25 [no ip mcast mroute 3](#page-390-1)25 [show ip mcast 3](#page-391-0)26 [show ip mcast boundary 3](#page-392-0)27 [show ip mcast interface 3](#page-392-1)27 [show ip mcast mroute](#page-393-0) 328 [show ip mcast mroute group](#page-394-0) 329 [show ip mcast mroute source](#page-394-1) 329 [show ip mcast mroute static 3](#page-396-0)31

[show mrinfo 3](#page-396-1)31 [show mstat](#page-397-0) 332 [show mtrace 3](#page-397-1)32 [DVMRP Commands 3](#page-398-0)33 [ip dvmrp 3](#page-398-1)33 [no ip dvmrp 3](#page-399-0)34 [ip dvmrp metric](#page-399-1) 334 [no ip dvmrp metric](#page-399-2) 334 [ip dvmrp trapflags](#page-399-3) 334 [no ip dvmrp trapflags 3](#page-400-0)35 [ip dvmrp 3](#page-400-1)35 [no ip dvmrp 3](#page-400-2)35 [show ip dvmrp 3](#page-401-0)36 [show ip dvmrp interface 3](#page-401-1)36 [show ip dvmrp neighbor 3](#page-402-0)37 [show ip dvmrp nexthop](#page-403-0) 338 [show ip dvmrp prune](#page-404-0) 339 [show ip dvmrp route](#page-404-1) 339 [PIM-DM Commands 3](#page-405-0)40 [ip pimdm](#page-405-1) 340 [no ip pimdm](#page-405-2) 340 [ip pimdm mode](#page-406-0) 341 [no ip pimdm mode](#page-406-1) 341 [ip pimdm query-interval 3](#page-406-2)41 [no ip pimdm query-interval 3](#page-406-3)41 [show ip pimdm 3](#page-407-0)42 [show ip pimdm interface 3](#page-407-1)42 [show ip pimdm interface stats 3](#page-408-0)43

[show ip pimdm neighbor](#page-408-1) 343 [PIM-SM Commands](#page-409-0) 344 [ip pimsm cbsrpreference 3](#page-409-1)44 [no ip pimsm cbsrpreference 3](#page-409-2)44 [ip pimsm cbsrhashmasklength](#page-410-0) 345 [no ip pimsm cbsrhashmasklength](#page-410-1) 345 [ip pimsm crppreference 3](#page-410-2)45 [no ip pimsm crppreference 3](#page-411-0)46 [ip pimsm message-interval](#page-411-1) 346 [no ip pimsm message-interval](#page-411-2) 346 [ip pimsm](#page-411-3) 346 [no ip pimsm](#page-412-0) 347 [ip pimsm mode](#page-412-1) 347 [no ip pimsm mode](#page-412-2) 347 [ip pimsm query-interval 3](#page-412-3)47 [no ip pimsm query-interval 3](#page-413-0)48 [ip pimsm spt-threshold](#page-413-1) 348 [no ip pimsm spt-threshold](#page-413-2) 348 [ip pim-trapflags](#page-413-3) 348 [no ip pim-trapflags](#page-414-0) 349 [ip pimsm staticrp 3](#page-414-1)49 [no ip pimsm staticrp 3](#page-414-2)49 [show ip pimsm 3](#page-415-0)50 [show ip pimsm candrptable 3](#page-415-1)50 [show ip pimsm componenttable](#page-416-0) 351 [show ip pimsm interface 3](#page-416-1)51 [show ip pimsm interface stats 3](#page-417-0)52 [show ip pimsm neighbor](#page-418-0) 353

[show ip pimsm rp 3](#page-418-1)53 [show ip pimsm rphash](#page-419-0) 354 [show ip pimsm staticrp](#page-419-1) 354 [Internet Group Message Protocol \(IGMP\) Commands](#page-420-0) 355 [ip igmp 3](#page-420-1)55 [no ip igmp 3](#page-420-2)55 [ip igmp version 3](#page-420-3)55 [no ip igmp version 3](#page-421-0)56 [ip igmp last-member-query-count](#page-421-1) 356 [no ip igmp last-member-query-count](#page-421-2) 356 [ip igmp last-member-query-interval 3](#page-421-3)56 [no ip igmp last-member-query-interval 3](#page-422-0)57 [ip igmp query-interval](#page-422-1) 357 [no ip igmp query-interval](#page-422-2) 357 [ip igmp query-max-response-time](#page-423-0) 358 [no ip igmp query-max-response-time](#page-423-1) 358 [ip igmp robustness 3](#page-423-2)58 [no ip igmp robustness 3](#page-424-0)59 [ip igmp startup-query-count](#page-424-1) 359 [no ip igmp startup-query-count](#page-424-2) 359 [ip igmp startup-query-interval 3](#page-424-3)59 [no ip igmp startup-query-interval](#page-425-0) 360 [show ip igmp](#page-425-1) 360 [show ip igmp groups 3](#page-425-2)60 [show ip igmp interface](#page-427-0) 362 [show ip igmp interface membership](#page-428-0) 363 [show ip igmp interface stats](#page-429-0) 364 [IGMP Proxy Commands](#page-430-0) 365

[ip igmp-proxy](#page-430-1) 365 [no ip igmp-proxy](#page-430-2) 365 [ip igmp-proxy unsolicit-rprt-interval](#page-430-3) 365 [no ip igmp-proxy unsolicit-rprt-interval](#page-431-0) 366 [ip igmp-proxy reset-status](#page-431-1) 366 [show ip igmp-proxy](#page-431-2) 366 [show ip igmp-proxy interface](#page-432-0) 367 [show ip igmp-proxy groups 3](#page-433-0)68 [show ip igmp-proxy groups detail 3](#page-434-0)69

## **7. [Quality of Service \(QoS\) Commands](#page-436-0) 371**

[Class of Service \(CoS\) Commands](#page-437-0) 372 [classofservice dot1p-mapping](#page-437-1) 372 [no classofservice dot1p-mapping](#page-437-2) 372 [classofservice ip-precedence-mapping](#page-438-0) 373 [no classofservice ip-precedence-mapping](#page-438-1) 373 [classofservice ip-dscp-mapping 3](#page-438-2)73 [no classofservice ip-dscp-mapping 3](#page-439-0)74 [classofservice trust 3](#page-439-1)74 [no classofservice trust 3](#page-439-2)74 [cos-queue min-bandwidth](#page-440-0) 375 [no cos-queue min-bandwidth](#page-440-1) 375 [cos-queue strict 3](#page-440-2)75 [no cos-queue strict](#page-441-0) 376 [traffic-shape](#page-441-1) 376 [no traffic-shape 3](#page-441-2)76 [show classofservice dot1p-mapping 3](#page-442-0)77 [show classofservice ip-precedence-mapping 3](#page-442-1)77 [show classofservice ip-dscp-mapping](#page-443-0) 378
[show classofservice trust 3](#page-443-0)78 [show interfaces cos-queue 3](#page-444-0)79 [Differentiated Services \(DiffServ\) Commands 3](#page-445-0)80 [diffserv](#page-446-0) 381 [no diffserv](#page-446-1) 381 [DiffServ Class Commands](#page-447-0) 382 [class-map 3](#page-447-1)82 [no class-map](#page-448-0) 383 [class-map rename](#page-448-1) 383 [match ethertype 3](#page-448-2)83 [match any](#page-449-0) 384 [match class-map](#page-449-1) 384 [no match class-map 3](#page-450-0)85 [match cos 3](#page-450-1)85 [match secondary-cos 3](#page-450-2)85 [match destination-address mac 3](#page-451-0)86 [match dstip 3](#page-451-1)86 [match dstl4port 3](#page-451-2)86 [match ip dscp](#page-452-0) 387 [match ip precedence](#page-452-1) 387 [match ip tos 3](#page-453-0)88 [match protocol](#page-454-0) 389 [match source-address mac](#page-454-1) 389 [match srcip](#page-455-0) 390 [match srcl4port](#page-455-1) 390 [match vlan](#page-455-2) 390 [match secondary-vlan](#page-456-0) 391 [DiffServ Policy Commands](#page-456-1) 391

[assign-queue 3](#page-457-0)92 [drop 3](#page-457-1)92 [mirror 3](#page-458-0)93 [redirect 3](#page-458-1)93 [conform-color](#page-458-2) 393 [class](#page-459-0) 394 [no class 3](#page-459-1)94 [mark cos 3](#page-460-0)95 [mark ip-dscp](#page-460-1) 395 [mark ip-precedence 3](#page-460-2)95 [police-simple 3](#page-461-0)96 [policy-map 3](#page-461-1)96 [no policy-map 3](#page-462-0)97 [policy-map rename 3](#page-462-1)97 [DiffServ Service Commands 3](#page-463-0)98 [service-policy 3](#page-463-1)98 [no service-policy 3](#page-464-0)99 [DiffServ Show Commands](#page-464-1) 399 [show class-map 3](#page-464-2)99 [show diffserv 4](#page-465-0)00 [show policy-map](#page-466-0) 401 [show diffserv service 4](#page-469-0)04 [show diffserv service brief 4](#page-469-1)04 [show policy-map interface](#page-470-0) 405 [show service-policy 4](#page-471-0)06 [MAC Access Control List \(ACL\) Commands](#page-471-1) 406 [mac access-list extended](#page-472-0) 407 [no mac access-list extended](#page-472-1) 407

[mac access-list extended rename 4](#page-472-2)07 [{deny | permit}](#page-473-0) 408 [mac access-group 4](#page-475-0)10 [no mac access-group 4](#page-475-1)10 [show mac access-lists](#page-476-0) 411 [IP Access Control List \(ACL\) Commands](#page-477-0) 412 [access-list 4](#page-477-1)12 [no access-list](#page-479-0) 414 [ip access-group](#page-479-1) 414 [no ip access-group](#page-480-0) 415 [acl-trapflags](#page-480-1) 415 [no acl-trapflags](#page-480-2) 415 [show ip access-lists 4](#page-480-3)15 [show access-lists](#page-482-0) 417

#### **8. [Utility Commands](#page-484-0) 419**

[Dual Image Commands 4](#page-485-0)20 [delete](#page-485-1) 420 [boot system](#page-485-2) 420 [show bootvar 4](#page-485-3)20 [filedescr](#page-486-0) 421 [update bootcode 4](#page-486-1)21 [System Information and Statistics Commands 4](#page-486-2)21 [show arp switch](#page-486-3) 421 [show eventlog 4](#page-487-0)22 [show hardware](#page-488-0) 423 [show version](#page-488-1) 423 [show interface](#page-489-0) 424 [show interface ethernet](#page-491-0) 426

[show mac-addr-table 4](#page-500-0)35 [show running-config 4](#page-501-0)36 [show sysinfo](#page-502-0) 437 [show tech-support 4](#page-502-1)37 [Logging Commands 4](#page-503-0)38 [logging buffered](#page-503-1) 438 [no logging buffered 4](#page-503-2)38 [logging buffered wrap 4](#page-504-0)39 [no logging buffered wrap 4](#page-504-1)39 [logging console 4](#page-504-2)39 [no logging console](#page-504-3) 439 [logging host](#page-505-0) 440 [logging host remove 4](#page-505-1)40 [logging port](#page-505-2) 440 [no logging port](#page-506-0) 441 [logging syslog 4](#page-506-1)41 [no logging syslog 4](#page-506-2)41 [show logging](#page-506-3) 441 [show logging buffered](#page-507-0) 442 [show logging hosts 4](#page-508-0)43 [show logging traplogs](#page-508-1) 443 [System Utility and Clear Commands 4](#page-509-0)44 [traceroute 4](#page-509-1)44 [clear config](#page-509-2) 444 [clear counters](#page-510-0) 445 [clear igmpsnooping](#page-510-1) 445 [clear pass](#page-510-2) 445 [clear port-channel](#page-510-3) 445

[clear traplog](#page-511-0) 446 [clear vlan](#page-511-1) 446 [enable passwd 4](#page-511-2)46 [logout](#page-511-3) 446 [ping 4](#page-512-0)47 [quit](#page-512-1) 447 [reload 4](#page-512-2)47 [copy 4](#page-513-0)48 [Simple Network Time Protocol \(SNTP\) Commands 4](#page-515-0)50 [sntp broadcast client poll-interval](#page-515-1) 450 [no sntp broadcast client poll-interval](#page-515-2) 450 [sntp client mode](#page-515-3) 450 [no sntp client mode](#page-516-0) 451 [sntp client port 4](#page-516-1)51 [no sntp client port 4](#page-516-2)51 [sntp unicast client poll-interval 4](#page-516-3)51 [no sntp unicast client poll-interval](#page-517-0) 452 [sntp unicast client poll-timeout](#page-517-1) 452 [no sntp unicast client poll-timeout](#page-517-2) 452 [sntp unicast client poll-retry 4](#page-517-3)52 [no sntp unicast client poll-retry 4](#page-518-0)53 [sntp multicast client poll-interval](#page-518-1) 453 [no sntp multicast client poll-interval](#page-518-2) 453 [sntp server](#page-518-3) 453 [no sntp server](#page-519-0) 454 [show sntp 4](#page-519-1)54 [show sntp client](#page-520-0) 455 [show sntp server](#page-520-1) 455

[DHCP Server Commands](#page-522-0) 457 [ip dhcp pool](#page-522-1) 457 [no ip dhcp pool 4](#page-522-2)57 [client-identifier 4](#page-523-0)58 [no client-identifier 4](#page-523-1)58 [client-name](#page-523-2) 458 [no client-name](#page-524-0) 459 [default-router 4](#page-524-1)59 [no default-router 4](#page-524-2)59 [dns-server 4](#page-524-3)59 [no dns-server](#page-525-0) 460 [hardware-address 4](#page-525-1)60 [no hardware-address 4](#page-525-2)60 [host](#page-525-3) 460 [no host](#page-526-0) 461 [lease](#page-526-1) 461 [no lease](#page-526-2) 461 [network \(DHCP Pool Config\)](#page-527-0) 462 [no network](#page-527-1) 462 [bootfile](#page-527-2) 462 [no bootfile](#page-527-3) 462 [domain-name](#page-528-0) 463 [no domain-name](#page-528-1) 463 [netbios-name-server](#page-528-2) 463 [no netbios-name-server 4](#page-529-0)64 [netbios-node-type](#page-529-1) 464 [no netbios-node-type](#page-529-2) 464 [next-server 4](#page-530-0)65

[no next-server](#page-530-1) 465 [option 4](#page-530-2)65 [no option 4](#page-531-0)66 [ip dhcp excluded-address 4](#page-531-1)66 [no ip dhcp excluded-address 4](#page-531-2)66 [ip dhcp ping packets](#page-532-0) 467 [no ip dhcp ping packets 4](#page-532-1)67 [service dhcp 4](#page-532-2)67 [no service dhcp](#page-532-3) 467 [ip dhcp bootp automatic](#page-533-0) 468 [no ip dhcp bootp automatic](#page-533-1) 468 [ip dhcp conflict logging](#page-533-2) 468 [no ip dhcp conflict logging 4](#page-533-3)68 [clear ip dhcp binding 4](#page-534-0)69 [clear ip dhcp server statistics 4](#page-534-1)69 [clear ip dhcp conflict 4](#page-534-2)69 [show ip dhcp binding](#page-535-0) 470 [show ip dhcp global configuration 4](#page-535-1)70 [show ip dhcp pool configuration 4](#page-536-0)71 [show ip dhcp server statistics](#page-537-0) 472 [show ip dhcp conflict](#page-538-0) 473 [DHCP Filtering 4](#page-539-0)74 [ip dhcp filtering](#page-539-1) 474 [no ip dhcp filtering](#page-539-2) 474 [ip dhcp filtering trust](#page-540-0) 475 [no ip dhcp filtering trust](#page-540-1) 475 [show ip dhcp filtering](#page-540-2) 475

**9. [Management Commands 4](#page-542-0)77**

[Network Interface Commands](#page-543-0) 478 [enable \(Privileged EXEC access\) 4](#page-543-1)78 [serviceport ip](#page-543-2) 478 [serviceport protocol 4](#page-543-3)78 [network parms](#page-544-0) 479 [network protocol](#page-544-1) 479 [network mac-address 4](#page-544-2)79 [network mac-type 4](#page-545-0)80 [no network mac-type 4](#page-545-1)80 [network javamode 4](#page-545-2)80 [no network javamode 4](#page-545-3)80 [show network 4](#page-546-0)81 [show serviceport 4](#page-547-0)82 [Console Port Access Commands](#page-547-1) 482 [configuration](#page-547-2) 482 [lineconfig 4](#page-548-0)83 [serial location](#page-548-1) 483 [serial baudrate 4](#page-548-2)83 [no serial baudrate 4](#page-548-3)83 [serial timeout](#page-549-0) 484 [no serial timeout](#page-549-1) 484 [show serial](#page-549-2) 484 [Telnet Commands](#page-550-0) 485 [ip telnet server enable 4](#page-550-1)85 [no ip telnet server enable 4](#page-550-2)85 [telnet 4](#page-551-0)86 [transport input telnet](#page-551-1) 486 [no transport input telnet](#page-551-2) 486

[transport output telnet](#page-552-0) 487 [no transport output telnet](#page-552-1) 487 [session-limit](#page-552-2) 487 [no session-limit](#page-552-3) 487 [session-timeout](#page-553-0) 488 [no session-timeout](#page-553-1) 488 [telnetcon maxsessions](#page-553-2) 488 [no telnetcon maxsessions](#page-553-3) 488 [telnetcon timeout](#page-554-0) 489 [no telnetcon timeout](#page-554-1) 489 [disconnect](#page-554-2) 489 [show telnet](#page-555-0) 490 [show telnetcon](#page-555-1) 490 [Secure Shell \(SSH\) Command 4](#page-556-0)91 [ip ssh](#page-556-1) 491 [no ip ssh](#page-557-0) 492 [ip ssh protocol 4](#page-557-1)92 [ip ssh server enable](#page-557-2) 492 [no ip ssh server enable](#page-557-3) 492 [sshcon maxsessions](#page-558-0) 493 [no sshcon maxsessions](#page-558-1) 493 [sshcon timeout 4](#page-558-2)93 [no sshcon timeout 4](#page-558-3)93 [show ip ssh](#page-559-0) 494 [Hypertext Transfer Protocol \(HTTP\) Commands](#page-560-0) 495 [ip http secure-port](#page-560-1) 495 [no ip http secure-port](#page-560-2) 495 [ip http secure-protocol 4](#page-560-3)95

[ip http secure-server](#page-561-0) 496 [no ip http secure-server](#page-561-1) 496 [ip http server](#page-561-2) 496 [no ip http server](#page-561-3) 496 [show ip http](#page-562-0) 497 [User Account Commands 4](#page-562-1)97 [users name](#page-562-2) 497 [no users name](#page-563-0) 498 [users passwd 4](#page-563-1)98 [no users passwd](#page-564-0) 499 [users snmpv3 accessmode 4](#page-564-1)99 [no users snmpv3 accessmode 4](#page-564-2)99 [users snmpv3 authentication](#page-564-3) 499 [no users snmpv3 authentication](#page-565-0) 500 [users snmpv3 encryption](#page-565-1) 500 [no users snmpv3 encryption](#page-566-0) 501 [show loginsession 5](#page-566-1)01 [show users 5](#page-566-2)01 [SNMP Commands](#page-567-0) 502 [snmp-server 5](#page-567-1)02 [snmp-server community](#page-568-0) 503 [no snmp-server community 5](#page-568-1)03 [snmp-server community ipaddr 5](#page-568-2)03 [no snmp-server community ipaddr 5](#page-569-0)04 [snmp-server community ipmask](#page-569-1) 504 [no snmp-server community ipmask](#page-569-2) 504 [snmp-server community mode 5](#page-570-0)05 [no snmp-server community mode 5](#page-570-1)05

[snmp-server community ro](#page-570-2) 505 [snmp-server community rw 5](#page-571-0)06 [snmp-server enable traps violation](#page-571-1) 506 [no snmp-server enable traps violation](#page-571-2) 506 [snmp-server enable traps](#page-572-0) 507 [no snmp-server enable traps](#page-572-1) 507 [snmp-server enable traps bcaststorm](#page-572-2) 507 [no snmp-server enable traps bcaststorm](#page-572-3) 507 [snmp-server enable traps linkmode](#page-573-0) 508 [no snmp-server enable traps linkmode](#page-573-1) 508 [snmp-server enable traps multiusers](#page-573-2) 508 [no snmp-server enable traps multiusers](#page-573-3) 508 [snmp-server enable traps stpmode](#page-574-0) 509 [no snmp-server enable traps stpmode](#page-574-1) 509 [snmptrap](#page-574-2) 509 [no snmptrap](#page-575-0) 510 [snmptrap snmpversion](#page-575-1) 510 [snmptrap ipaddr](#page-575-2) 510 [snmptrap mode](#page-576-0) 511 [no snmptrap mode](#page-576-1) 511 [snmp trap link-status 5](#page-576-2)11 [no snmp trap link-status 5](#page-576-3)11 [snmp trap link-status all 5](#page-577-0)12 [no snmp trap link-status all 5](#page-577-1)12 [show snmpcommunity](#page-578-0) 513 [show snmptrap 5](#page-579-0)14 [show trapflags 5](#page-579-1)14 [CLI Command Logging Command](#page-580-0) 515

[logging cli-command](#page-580-1) 515 [no logging cli-command](#page-581-0) 516 [RADIUS Commands](#page-581-1) 516 [radius accounting mode](#page-581-2) 516 [no radius accounting mode 5](#page-581-3)16 [radius server host](#page-582-0) 517 [no radius server host](#page-582-1) 517 [radius server key](#page-583-0) 518 [radius server msgauth 5](#page-583-1)18 [no radius server msgauth 5](#page-583-2)18 [radius server primary](#page-584-0) 519 [radius server retransmit 5](#page-584-1)19 [no radius server retransmit](#page-584-2) 519 [radius server timeout](#page-585-0) 520 [no radius server timeout](#page-585-1) 520 [show radius 5](#page-585-2)20 [show radius accounting](#page-586-0) 521 [show radius statistics](#page-588-0) 523 [TACACS+ Commands 5](#page-590-0)25 [tacacs-server host](#page-590-1) 525 [no tacacs-server host](#page-590-2) 525 [tacacs-server key](#page-591-0) 526 [no tacacs-server key](#page-591-1) 526 [tacacs-server timeout](#page-591-2) 526 [no tacacs-server timeout](#page-592-0) 527 [key](#page-592-1) 527 [port](#page-592-2) 527 [priority 5](#page-593-0)28

[timeout](#page-593-1) 528 [show tacacs 5](#page-593-2)28 [Configuration Scripting Commands](#page-594-0) 529 [script apply](#page-595-0) 530 [script delete](#page-595-1) 530 [script list 5](#page-595-2)30 [script show](#page-596-0) 531 [script validate 5](#page-596-1)31 [Pre-login Banner and System Prompt Commands 5](#page-597-0)32 [copy \(pre-login banner\) 5](#page-597-1)32 [set prompt](#page-597-2) 532

**[Index 5](#page-598-0)33**

# Figures

[FIGURE 2-1](#page-83-0) Mode-based CLI 18

### Tables

- [TABLE 2-1](#page-76-0) Parameter Value Types 11
- [TABLE 2-2](#page-77-0) Common Parameter Values 12
- [TABLE 2-3](#page-78-0) Slot Types 13
- [TABLE 2-4](#page-78-1) Port Types 13
- [TABLE 2-5](#page-80-0) CLI Command Modes 15
- [TABLE 2-6](#page-89-0) CLI Error Messages 24
- [TABLE 2-7](#page-90-0) CLI Editing Conventions 25
- [TABLE 0-1](#page-111-0) Entry Definitions for show spanning-tree Without brief Parameter 46
- [TABLE 0-2](#page-113-0) Entry Definitions for show spanning-tree With brief Parameter 48
- [TABLE 3-1](#page-114-0) Entry Definitions for show spanning-tree interface 49
- [TABLE 3-2](#page-115-0) Entry Definitions for show spanning-tree mst port detailed 50
- [TABLE 3-3](#page-116-0) Entry Definitions for show spanning-tree mst port detailed if 0 is Passed as the <mtsid> 51
- [TABLE 3-4](#page-117-0) Entry Definitions for show spanning-tree mst port summary 52
- [TABLE 3-5](#page-117-1) Entry Definitions for show spanning-tree mst summary 52
- [TABLE 3-6](#page-118-0) Entry Definitions for show spanning-tree mst summary for Each MTSID 53
- [TABLE 3-7](#page-118-1) Entry Definitions for show spanning-tree summary 53
- [TABLE 3-8](#page-119-0) Entry Definitions for show spanning-tree vlan 54
- [TABLE 3-9](#page-123-0) Entry Definitions for vlan participation 58
- [TABLE 3-10](#page-124-0) Entry Definitions for vlan participation all 59
- [TABLE 3-11](#page-132-0) Entry Definitions for show vlan 67

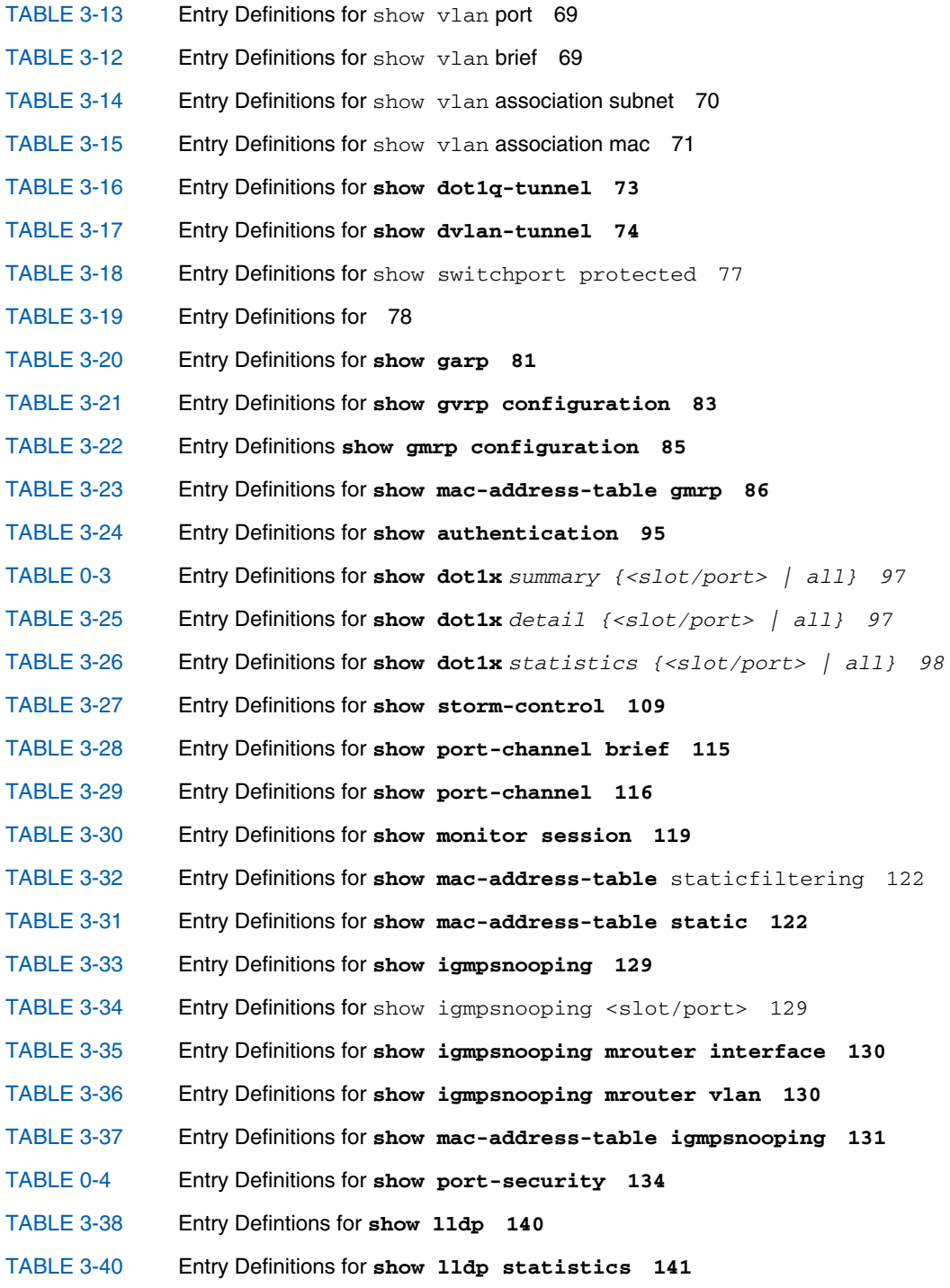

[TABLE 3-39](#page-206-1) Entry Defintions for **show lldp interface 141** [TABLE 3-41](#page-207-0) Entry Definitions for **show lldp remote-device 142** [TABLE 3-42](#page-208-0) Entry Definitions for **show lldp remote-device detail 143** [TABLE 3-44](#page-209-0) Entry Definitions for **show lldp local-device detail 144** [TABLE 3-43](#page-209-1) Entry Definitions for **show lldp local-device 144** [TABLE 3-45](#page-214-0) Entry Definitions for show dos-control 149 [TABLE 3-46](#page-216-0) Entry Definitions for **show forwardingdb agetime 151** [TABLE 3-48](#page-217-0) Entry Definitions for **show mac-address-table stats 152** [TABLE 3-47](#page-217-1) Entry Definitions for **show mac-address-table multicast 152** [TABLE 3-49](#page-218-0) Entry Definitions for **show track failover 153** [TABLE 3-50](#page-222-0) Entry Definitions for show port-channel brief 157 [TABLE 3-51](#page-223-0) Informaiton Displayed For Each Channel of show port-channel brief 158 [TABLE 3-52](#page-223-1) Entry Definitions for show port-channel 158 [TABLE 4-1](#page-231-0) Entry Definitions for show arp 166 [TABLE 4-2](#page-232-0) Entry Definitions for **show arp brief 167** [TABLE 4-3](#page-233-0) Entry Definitions for **show arp switch 168** [TABLE 4-4](#page-240-0) Entry Definitions for **show ip brief 175** [TABLE 4-5](#page-241-0) Entry Definitions for **show ip interface 176** [TABLE 4-6](#page-242-0) Entry Definitions for **show ip interface brief 177** [TABLE 4-7](#page-243-0) Entry Definitions for **show ip route 178** [TABLE 4-8](#page-244-0) Entry Definitions for **show ip route summary 179** [TABLE 4-9](#page-244-1) Entry Definitions for **show ip route preferences 179** [TABLE 4-10](#page-249-0) Entry Definitions for **show ip irdp 184** [TABLE 4-11](#page-251-0) Entry Definitions for **show ip vlan 186** [TABLE 4-12](#page-255-0) Entry Definitions for **show ip vrrp interface stats 190** [TABLE 4-14](#page-257-0) Entry Definitions for **show ip vrrp interface 192** [TABLE 4-13](#page-257-1) Entry Definitions for **show ip vrrp 192** [TABLE 4-15](#page-258-0) Entry Definitions for **show ip vrrp interface brief 193** [TABLE 4-16](#page-261-0) Entry Definitions for **show track 196** [TABLE 4-17](#page-262-0) Entry Definitions for **show ip vrrp track 197**

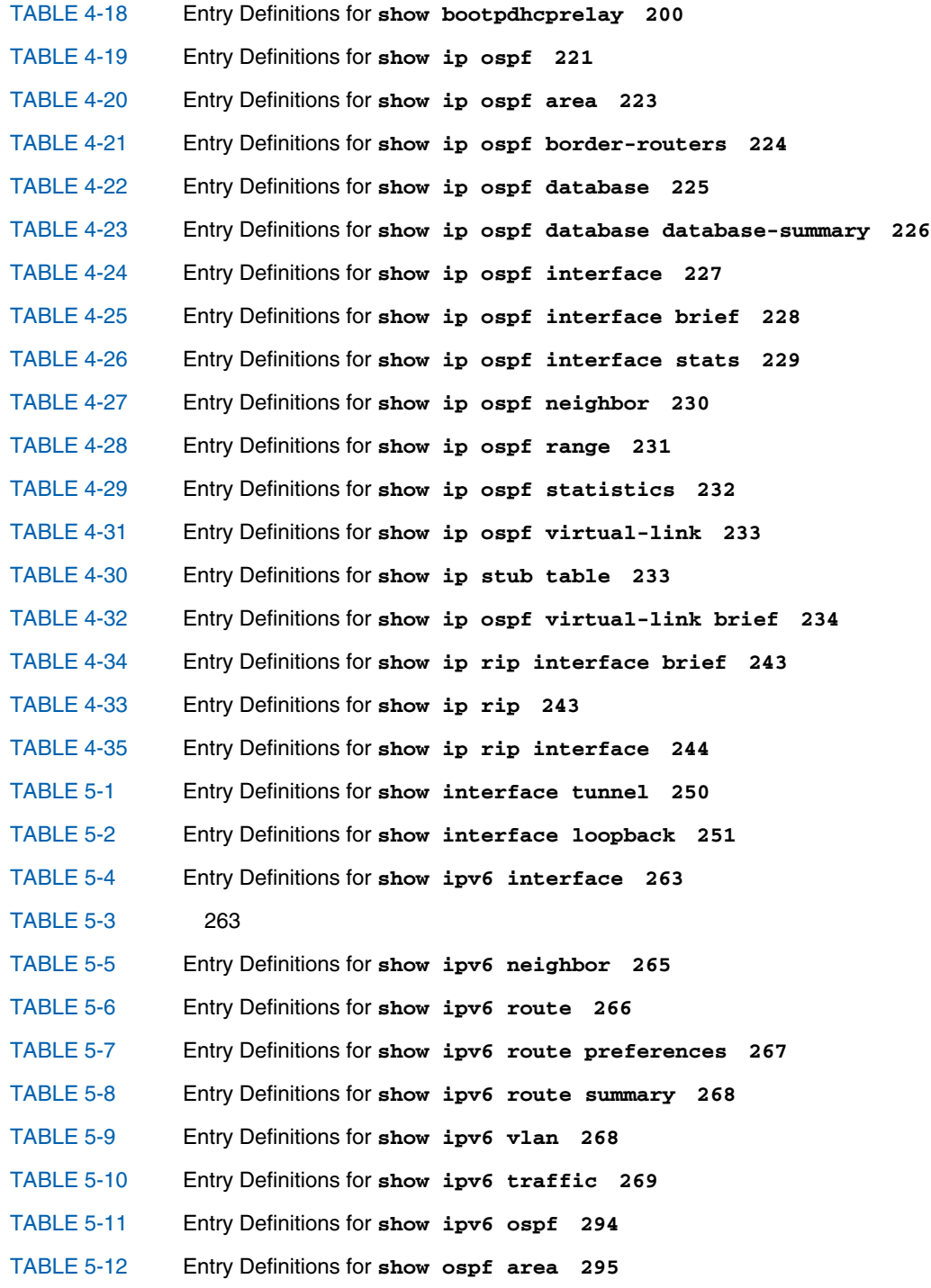

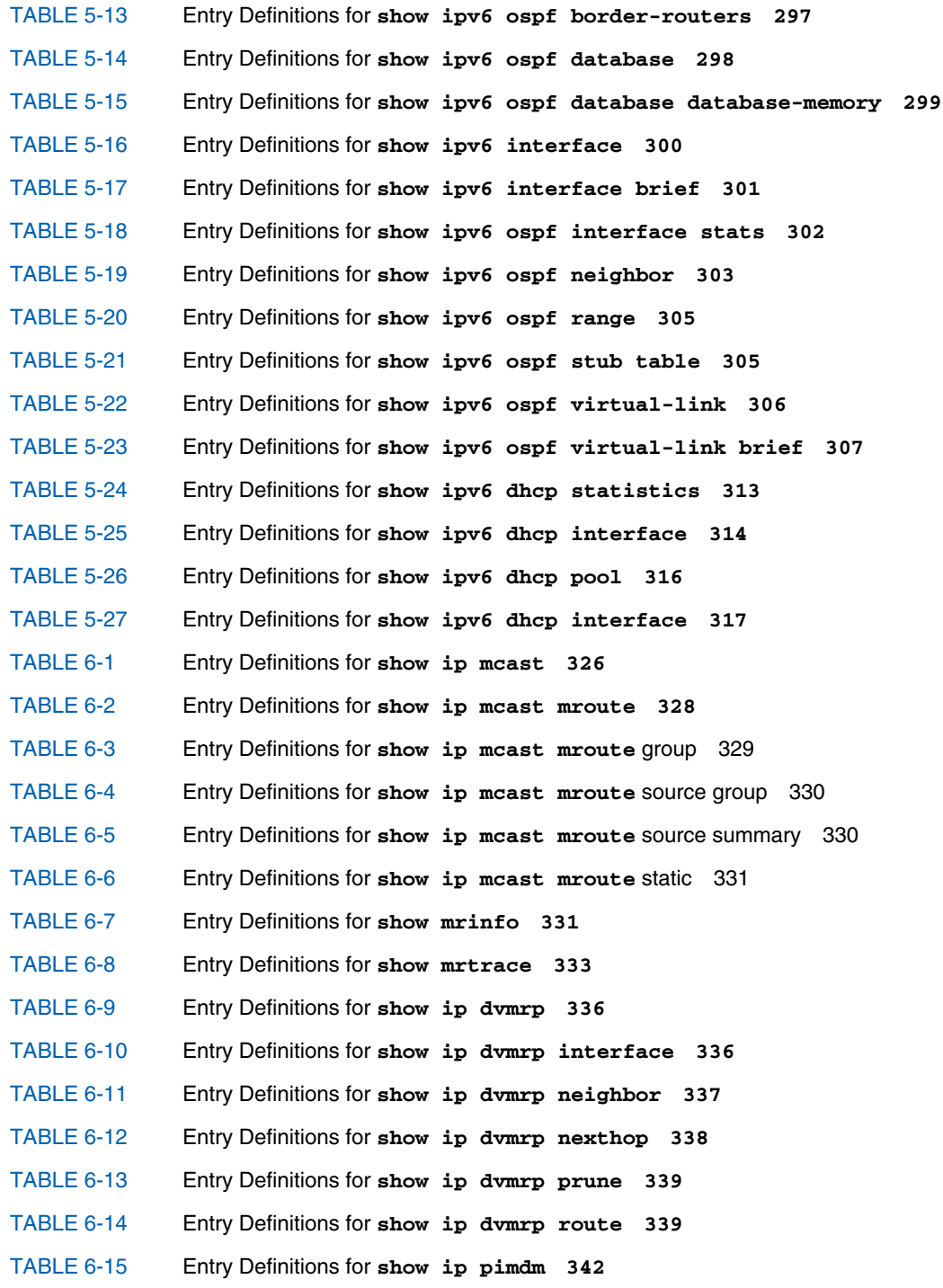

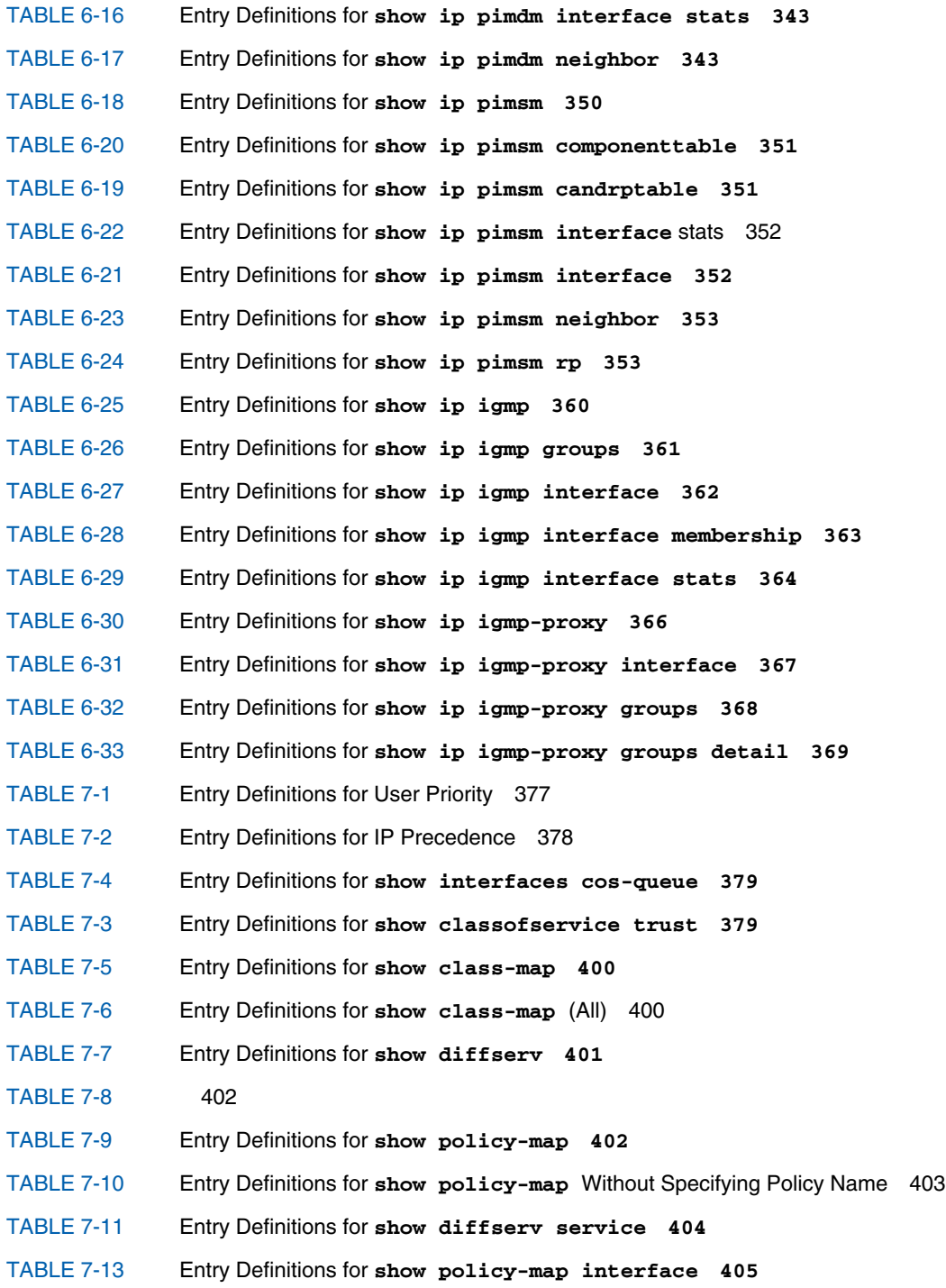

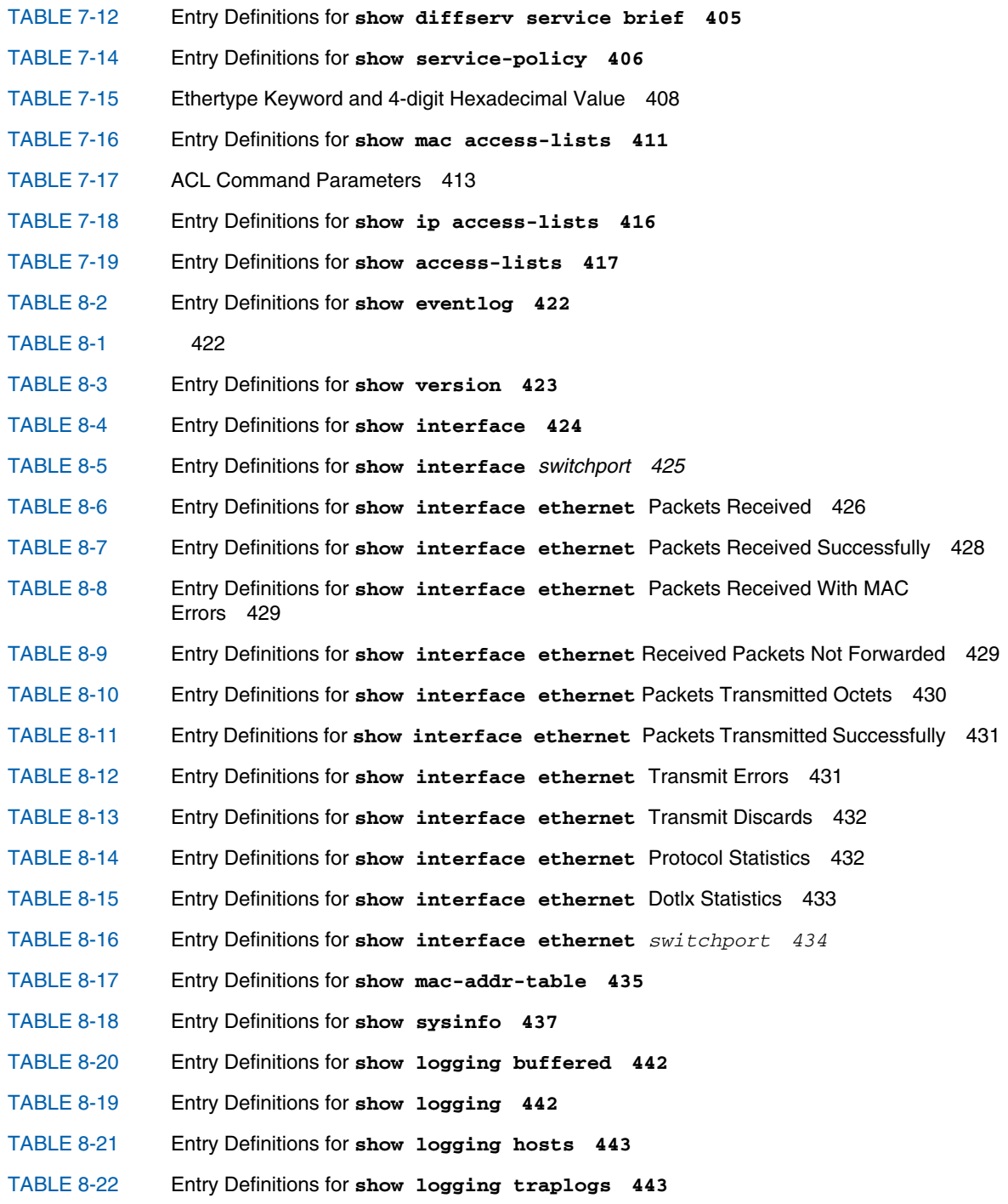

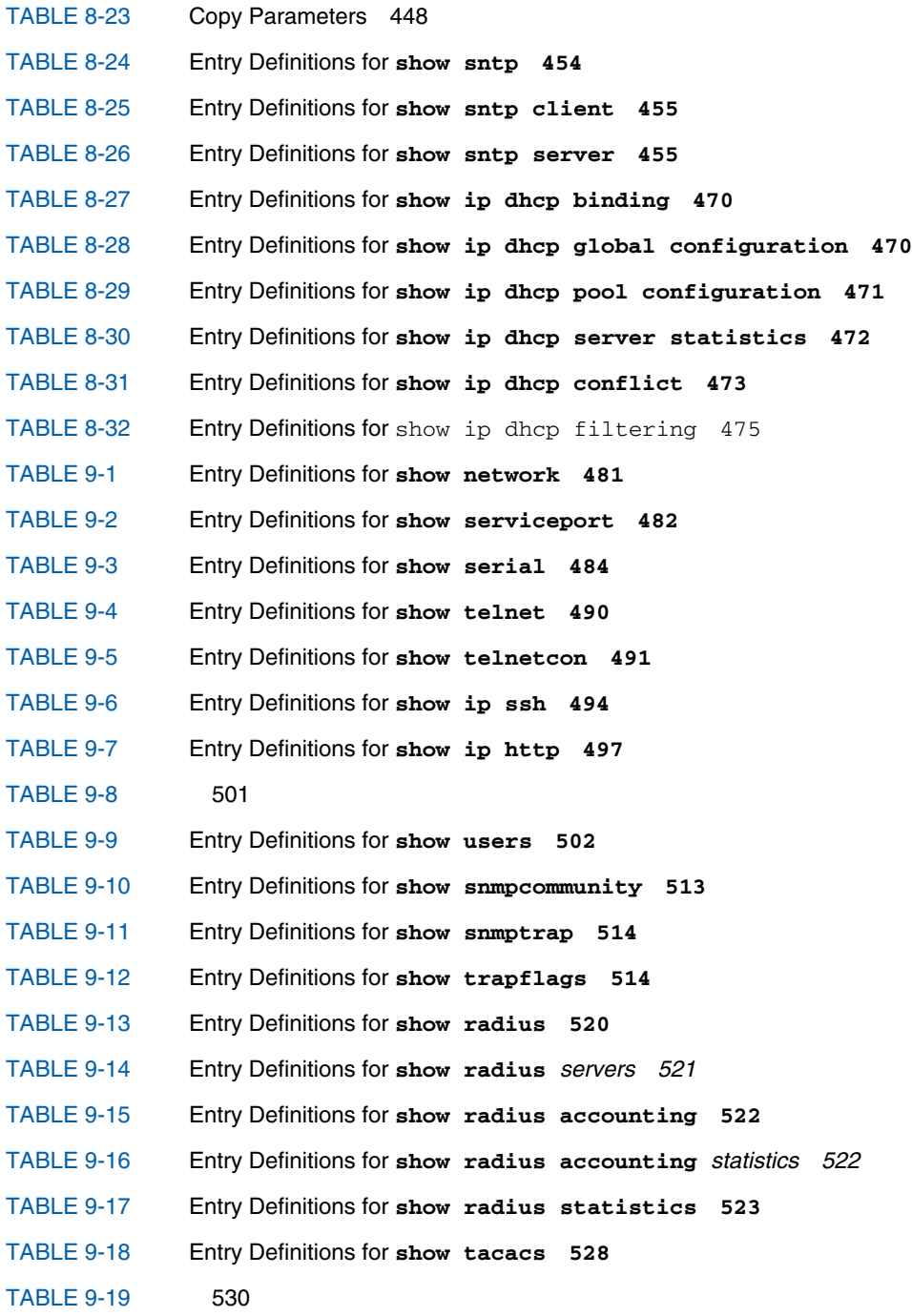

## Preface

The *Sun Netra CP3240 Switch Software Reference Manual* describes the FASTPATH software used with the Sun Netra CP3240 switch boards for the Sun Netra™ CT 900 server and other compatible ATCA chassis.

The intended reader of this manual is an experienced system administrator who has experience with switches and routing. The reader should be comfortable with LAN fundamentals and with networking in general.

## Before You Read This Book

Review the information in the *Sun Netra CP3x40 Switch Safety and Compliance Manual* before proceeding with the instructions in this document. The *Sun Netra CP3x40 Switch Safety and Compliance Manual* specifies the environmental and electrical safety requirements for the product and contains compliance certification for various countries.

## How This Book Is Organized

[Chapter 1](#page-66-0) gives an overview of the FASTPATH software.

[Chapter 2](#page-74-0) describes the command-line interface (CLI) syntax, conventions, and terminology.

[Chapter 3](#page-94-0) describes the Switching commands.

[Chapter 4](#page-226-0) describes the Routing commands

[Chapter 5](#page-312-0) decsribes the IPv6 commands.

[Chapter 6](#page-384-0) describes the IP Multicast commands.

[Chapter 7](#page-436-0) describes the Quality of Service (QoS) commands.

[Chapter 8](#page-484-1) describes the utility commands.

[Chapter 9](#page-542-1) describes the management commands.

# Typographic Conventions

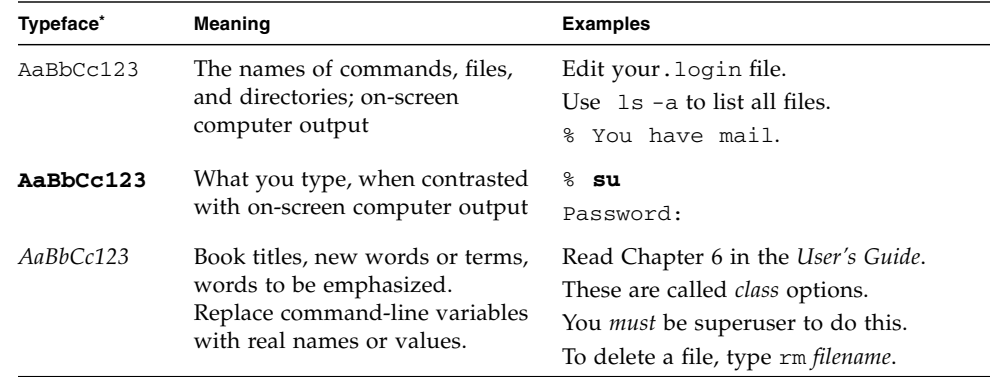

\*. The settings on your browser might differ from these settings.

# Related Documentation

The following table lists the documentation for this product. The online documentation is available at:

http://docs.sun.com/app/docs/prod/cp3240.switch?l=en#hic

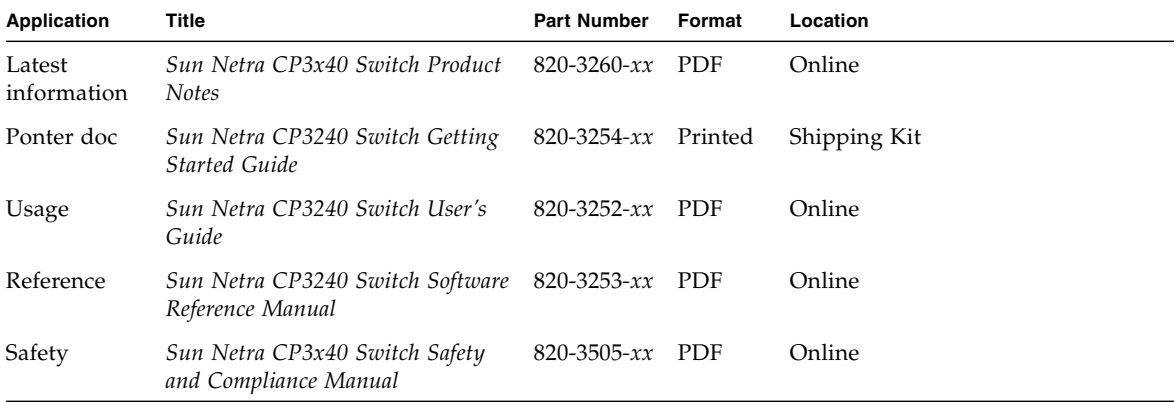

The following table lists the documentation that is related to this product. The online documentation is available at:

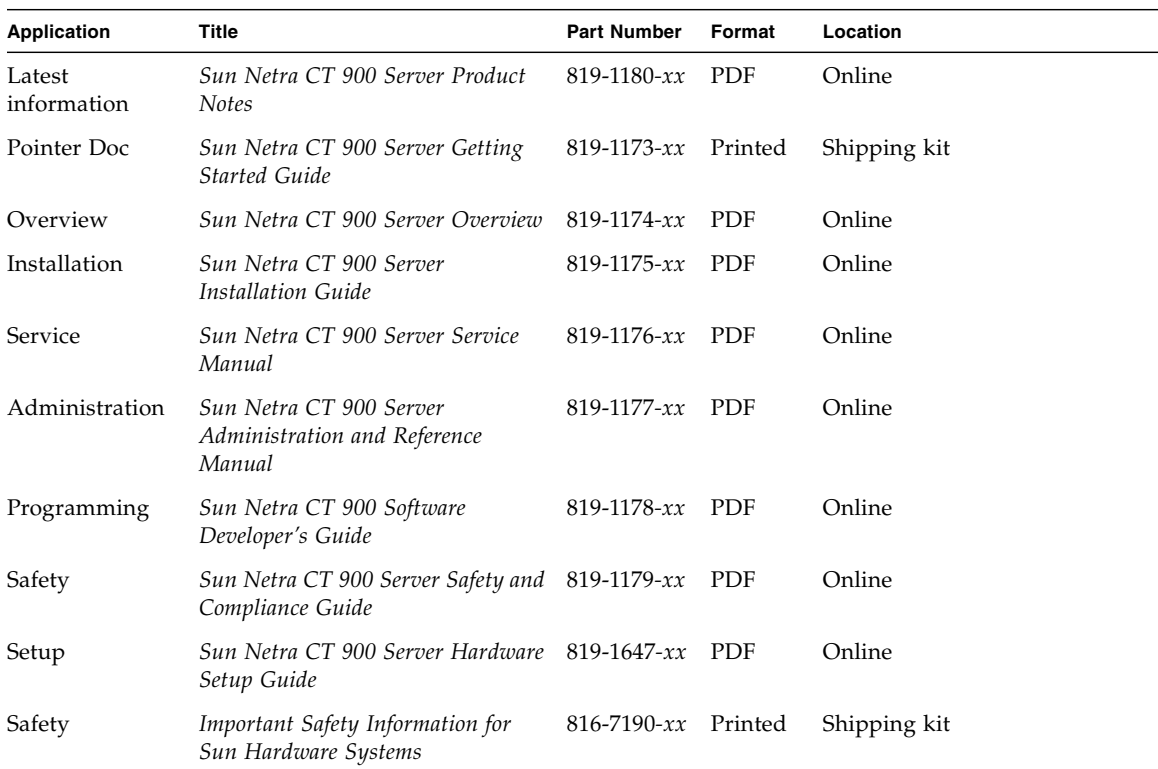

http://docs.sun.com/app/docs/prod/n900.srvr#hic

# Documentation, Support, and Training

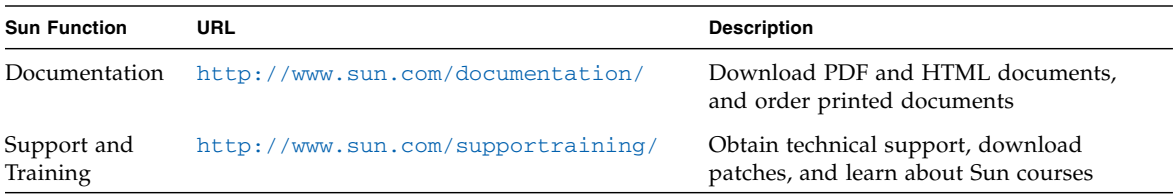

## Third-Party Web Sites

Sun is not responsible for the availability of third-party web sites mentioned in this document. Sun does not endorse and is not responsible or liable for any content, advertising, products, or other materials that are available on or through such sites or resources. Sun will not be responsible or liable for any actual or alleged damage or loss caused by or in connection with the use of or reliance on any such content, goods, or services that are available on or through such sites or resources.

## Sun Welcomes Your Comments

Sun is interested in improving its documentation and welcomes your comments and suggestions. You can submit your comments by going to:

<http://www.sun.com/hwdocs/feedback>

Please include the title and part number of your document with your feedback:

*Sun Netra CP3240 Switch Software Reference Manual*, part number 820-3253-12

<span id="page-66-0"></span>CHAPTER **1**

## FASTPATH Software

The FASTPATH software has two purposes:

- To assist attached hardware in switching frames, based on layer 2, 3, or 4 information contained in the frames.
- To provide a complete device management portfolio to the network administrator.

The exact functionality provided by each switch on which the FASTPATH software base runs varies depending upon the platform and requirements of the FASTPATH software.

FASTPATH software encompasses both hardware and software support. FASTPATH is partitioned to run in the following processors:

- CPU: This code runs the networking device management portfolio and controls the overall networking device hardware. It also assists in frame forwarding, as needed and specified. This code is designed to run on multiple platforms with minimal changes from platform to platform.
- Networking device processor: This code does the majority of the packet switching, usually at wire speed. This code is platform dependent, and substantial changes might exist across products.

FASTPATH provides the network administrator with a set of comprehensive management functions for managing both FASTPATH and the network. The network administrator has a choice of these easy-to-use management methods:

- VT100 interface
- Simple Network Management Protocol (SNMP)

**Note –** When configuring a device by use of a configuration file, the maximum number of configuration file command lines is 2000.

Each of the FASTPATH management methods enables the network administrator to configure, manage, and control FASTPATH locally or remotely using in-band or out-of-band mechanisms. Management is standards-based, with configuration parameters and a private management information base (MIB) providing control for functions not completely specified in the MIBs.

This chapter includes the following topics:

- ["FASTPATH On the Sun Netra CP3240 Switch" on page 2](#page-67-0)
	- ["Sun Netra CP3240 Defaults" on page 2](#page-67-1)
	- ["Protocol, RFC, and MIB Support" on page 3](#page-68-0)

## <span id="page-67-0"></span>FASTPATH On the Sun Netra CP3240 Switch

The FASTPATH software provides the following functionality:

- L2 switching with all the ports in VLAN 1
- SNMP management
- Telnet management
- Serial management

### <span id="page-67-1"></span>Sun Netra CP3240 Defaults

The Sun Netra CP3240 switches come configured with a default configuration. This configuration boots the board to Layer 2 switching. This configuration is very basic and should be updated for your environment. The default settings are:

- Switch is configured with all ports enabled, set to auto-negotiate, MTU of 1518, and MAC switching mode in layer 2
- All ports are in VLAN 1
- DHCP client is enabled on the Out-of-band management port.
- Telnet access enabled
- SNMP read only community "public"
- SNMP read write community "private"

**Note –** SNMPv3 traps are not supported on the Sun Netra CP3240 switches.

The Spanning Tree Protocol (STP) and Secure Shell (SSH) are not enabled in the default configuration.

**Note –** The Sun Netra CP3240 switch supports SSH for a secure CLI console but cannot generate its own keys. Keys must be generated on an external PC and uploaded to the Sun Netra CP3240 via TFTP. Once the keys are on the Sun Netra CP3240, SSH must be enabled to be used.

### <span id="page-68-0"></span>Protocol, RFC, and MIB Support

FASTPATH software provides support for the following protocols, RFCs, and MIBs.

### Switching

- IEEE 802.3ac VLAN Tagging
- IEEE 802.3ad Link Aggregation
- IEEE 802.1S Multiple Spanning Tree (MSTP)
- IEEE 802.1W Rapid Spanning Tree (RSTP)
- IEEE 802.1D Spanning Tree (STP)
- GARP Generic Attribute Registration Protocol
- GMRP Dynamic L2 Multicast Registration
- GVRP Dynamic VLAN Registration
- IEEE 802.1O Virtual LANs with Port based VLANs
- IEEE 802.1v Protocol-based VLANs
- IEEE 802.1p Ethernet Priority with User Provisioning & Mapping
- IEEE 802.1X Port Based Authentication
- IEEE 802.3x Flow Control

### Advanced Layer 2 Functionality

- Broadcast Storm Recovery
- Double VLAN/vMAN Tagging (Q-in-Q)
- IGMP Snooping
- Independent VLAN Learning (IVL) support
- IPv6 Classification APIs
- Jumbo Ethernet Frames
- Port Mirroring
- Static MAC Filtering

### System Facilities

- Event and Error Logging Facility
- Run-time and Configuration Download Capability
- PING Utility
- XMODEM, YMODEM, & ZMODEM
- RFC 768 UDP
- RFC 783 TFTP
- RFC 791 IP
- RFC 792 ICMP
- RFC 793 TCP
- RFC 826 ARP
- RFC 951 BootP
- RFC 1321 Message Digest Algorithm
- RFC 1534 Interoperation between BootP and DHCP
- RFC 2131 DHCP Client/Server
- RFC 2132 DHCP Options and BootP Vendor Extensions
- RFC 2865 RADIUS Client
- RFC 2866 RADIUS Accounting
- RFC 2868 RADIUS Attributes for Tunnel Protocol
- RFC 2869 RADIUS Extensions
- RFC2869bis- RADIUS Support for Extensible Authentication Protocol (EAP)
- RFC 3580 802.1X RADIUS Usage Guidelines

### Switching MIBs

- RFC 1213 MIB-II
- RFC 1493 Bridge MIB
- RFC 1643 Ethernet-like MIB
- RFC 2674 VLAN MIB
- RFC 2618 RADIUS Authentication Client MIB
- RFC 2620 RADIUS Accounting MIB
- RFC 2737 Entity MIB version 2
- RFC 2819 RMON Groups 1,2,3, & 9
- IEEE 802.1X (IEEE 802.1-PAE-MIB)
- FASTPATH Enterprise MIB

### Routing

- RFC 826 Ethernet ARP
- RFC 894 Transmission of IP Datagrams over Ethernet Networks
- RFC 896 Congestion Control in IP/TCP Networks
- RFC 1058 RIP v1
- RFC 1256 ICMP Router Discovery Messages
- RFC 1321 Message Digest Algorithm
- RFC 1519 CIDR
- $RFC 1583 OSPF v2$
- RFC 1723 RIP v2
- RFC 1765 OSPF Database Overview
- RFC 1812 Requirements for IP Version 4 Routers
- RFC 2082 RIP-2 MD5 Authentication
- RFC 2328 OSPF v2 w/ Equal Cost Multipath
- RFC 2338 VRRP
- RFC 2453 RIP v2
- RFC 3046 DHCP/BootP Relay
- RFC 3101 OSPF "Not So Stubby Area" (NSSA) Option Route Redistribution across RIP, OSPF, and BGP

### Routing MIBS

- RFC 1724 RIP v2 MIB Extension
- RFC 1850 OSPF MIB
- RFC 2233 The Interfaces Group MIN using SMI v2
- RFC 2787 VRRP MIB

### Quality of Service (QOS)

#### *Differentiated Services (DiffServ)*

- RFC 2474 Definition of Differentiated Services Field (DS Field) in the IPv4 and IPv6 Headers
- RFC 2475 An Architecture for Differentiated Services
- RFC 2597 Assured Forwarding PHB Group
- RFC 3246 An Expedited Forwarding PHB (Per-Hop Behavior)
- RFC 3260 New Terminology and Clarifications for DiffServ

#### *Access Control List (ACLs)*

Permit/Deny actions for Inbound or Outbound traffic classification based on:

- Type of Service (ToS) or Differentiated Services DSCP
- Source IP Address
- Destination IP Address
- TCP/UDP Source Port
- TCP/UDP Destination Port
- IP Protocol Number

#### QoS MIBS

- RFC 3289 Management Information Base for the Differentiated Services Architecture
- MIBs for full configuration of DiffServ, ACL and Bandwidth Provisioning functionality
#### Management

- RFC 854 Telnet
- RFC 855 Telnet Option
- RFC 1155 SMI v1
- RFC 1157 SNMP
- RFC 1212 Concise MIB Definitions
- RFC 1867 HTML/2.0 Forms with file upload extensions
- RFC 1901 Community based SNMP v2
- RFC 1905 Protocol Operations for SNMP v2
- **RFC 1906 Transport Mappings for SNMP v2**
- RFC 1907 Management Information Base for SNMP v2
- RFC 1908 Coexistence between SNMP v1 and SNMP v2
- RFC 2068 HTTP/1.1 protocol as updated by draft-ietf-http-v11-rev-03
- RFC 2271 SNMP Framework MIB
- RFC 2295 Transparent Content Negotiation
- RFC 2296 Remote Variant Selection; RSVA/1.0 State Management "cookies" draft-ietf-http-state-mgmt-05
- RFC 2570 Introduction to SNMP v3
- RFC 2571 Architecture for Describing SNMP Management Frameworks
- RFC 2572 Message Processing and Dispatching for SNMP
- **RFC 2573 SNMP v3 Applications**
- RFC 2574 User Based Security Model for SNMP v3
- RFC 2575 View based Access Control Model for SNMP
- RFC 2576 0 Coexistence between SNMP v1, V2, and v3
- $\blacksquare$  RFC 2578 SMI v2
- RFC 2579 Textual Conventions for SMI v2
- RFC 2580 Conformance statements for SMI v2 Configurable Management VLAN
- $\blacksquare$  SSL 3.0 and TLS 1.0
- RFC 2246 The TLS Protocol, Version 1.0
- RFC 2818 HTTP over TLS
- RFC 2346 AES Ciphersuites for Transport Layer Security
- SSH 1.5 and 2.0
- Draft-ietf-secsh-transport-16 SSH Transport Layer Protocol
- Draft-ietf-secsh-userauth-17 SSH Authentication Protocol
- Draft-ietf-secsh-connect-14 SSH Protocol Architecture
- Draft-ietf-secsh-publickeyfile-03 SECSH Public Key File Format
- Draft-ietf-sech-dh-group-exhange-04 Diffie-Hellman Group Exchange for the SSH Transport Layer Protocol
- HTML 4.0 Specification December, 1997
- Java and Java Script 1.3

## **Other**

- Industry standard CLI
	- scripting capability
	- command completion
	- context sensitive help
- User password encryption
- Multi-session Telnet Server

## Using the Command-Line Interface

The command-line interface (CLI) is a text-based way to manage and monitor the system. You can access the CLI by using a direct serial connection or by using a remote logical connection with telnet or SSH.

This chapter describes the CLI syntax, conventions, and modes. It contains the following sections:

- ["Command Syntax" on page 10](#page-75-0)
- ["Command Conventions" on page 10](#page-75-1)
- ["Parameter Conventions" on page 11](#page-76-0)
- ["Parameter Values" on page 12](#page-77-0)
- ["Slot/Port Naming Convention" on page 13](#page-78-0)
- [""No" Form of a Command" on page 14](#page-79-1)
- ["Command Modes" on page 14](#page-79-0)
- ["Command Completion and Abbreviation" on page 24](#page-89-0)
- ["CLI Error Messages" on page 24](#page-89-1)
- ["CLI Line-Editing Conventions" on page 25](#page-90-0)
- ["Using CLI Help" on page 26](#page-91-0)
- ["Accessing the CLI" on page 27](#page-92-0)

# <span id="page-75-0"></span>Command Syntax

A command is one or more words that might be followed by one or more parameters. Parameters can be required or optional values.

Some commands, such as show network or clear vlan**,** do not require parameters. Other commands, such as network parms, have parameters for which you must supply a value. Parameters are positional—you must type the values in the correct order. Optional parameters will follow required parameters. Following are two examples.

```
network parms <ipaddr> <netmask> [gateway]
```
In the preceding example,  $\langle$ ipaddr> and  $\langle$ netmask> are the required values for the command, and [gateway] is the optional value for the command.

```
snmp-server location <loc>
```
In the second example, <loc> is the required parameter for the command.

## <span id="page-75-1"></span>Command Conventions

The following conventions apply to the command name:

- The command name is displayed in this document in monospace font and must be typed exactly as shown.
- Once you have entered enough letters of a command name to uniquely identify the command, pressing the spacebar or Tab key causes the system to complete the word.
- Pressing Ctrl-Z returns you to the root-level command prompt.

This reference manual lists each command by the command name and provides a brief description of the command. Each command entry contains the following information:

- Format shows the command keywords and parameters (required and optional).
- Mode identifies the command mode you must be in to access the command.
- Default shows the default value, if any, of a configurable setting on the device.

The show commands also contain a description of the information that the command shows.

## <span id="page-76-0"></span>Parameter Conventions

The following conventions apply to parameters:

- Parameters are order dependent.
- Variables are displayed in this document in italic font, and must be replaced with a name or number.
- To use spaces as part of a name parameter, enclose it in double quotes. For example, the expression "System Name with Spaces" forces the system to accept the spaces.
- Empty strings ("") are not valid user-defined strings.
- Parameters might be mandatory values, optional values, choices, or a combination. Parameter values might be names (strings) or numbers.

[Table 2-1](#page-76-1) describes the conventions this document uses to distinguish between value types.

| Symbol                                   | Example                  | <b>Description</b>                                                                                      |
|------------------------------------------|--------------------------|----------------------------------------------------------------------------------------------------|
| $\langle$ angle<br>brackets              | <value></value>          | Indicates that you must enter a value in<br>place of the brackets and text inside them.                 |
| square<br>brackets                       | [value]                  | Indicates an optional parameter that you can<br>enter in place of the brackets and text inside<br>them. |
| {} curly braces                          | {choice1  <br>choice2}   | Indicates that you must select a parameter<br>from the list of choices.                                 |
| Vertical bars                            | choice1   choice2        | Separates the mutually exclusive choices.                                                               |
| [{}] Braces<br>within square<br>brackets | [{choice1  <br>choice2}1 | Indicates a choice within an optional<br>element.                                                       |

<span id="page-76-1"></span>**TABLE 2-1** Parameter Value Types

# Parameter Values

<span id="page-77-0"></span>

ı

The following conventions apply to the values of the common parameters. [Table 2-2](#page-77-1) describes common parameter values and formatting.

<span id="page-77-1"></span>**TABLE 2-2** Common Parameter Values

| Parameter                 | <b>Description</b>                                                                                                    |  |
|---------------------------|----------------------------------------------------------------------------------------------------|--|
| ipaddr                    | This parameter is a valid IP address. You can enter the IP address in the<br>following formats:                                                                                               |  |
|                           | • a $(32 \text{ bits})$                                                                                                    |  |
|                           | • a.b $(8.24 \text{ bits})$                                                                                                    |  |
|                           | • a.b.c $(8.8.16 \text{ bits})$                                                                                                    |  |
|                           | • a.b.c.d $(8.8.8.8)$                                                                                                    |  |
|                           | In addition to these formats, the CLI accepts decimal, hexidecimal and octal<br>formats through the following input formats (where $n$ is any valid<br>hexidecimal, octal or decimal number): |  |
|                           | • 0xn (CLI assumes hexidecimal format)                                                                                                    |  |
|                           | • On (CLI assumes octal format with leading zeros)                                                                                                    |  |
|                           | • $n$ (CLI assumes decimal format)                                                                                                    |  |
| ipv6-address              | FE80:0000:0000:0000:020F:24FF:FEBF<br>DBCB, or                                                                                                    |  |
|                           | FE80:0:0:0:20F:24FF:FEBF:DBCB, or                                                                                                    |  |
|                           | FE80::20F24FF:FEBF:DBCB, or<br>FE80:0:0:0:20F:24FF:128:141:49:32                                                                                                    |  |
|                           | For additional information, refer to RFC 3513.                                                                                                    |  |
| areaid                    |                                                                                                    |  |
|                           | Enter area IDs in dotted-decimal notation (for example, 0.0.0.1).<br>• An area ID of 0.0.0.0 is reserved for the backbone.                                                                    |  |
|                           | • Area IDs have the same format as IP addresses but are distinct from IP                                                                                                    |  |
|                           | addresses.                                                                                                    |  |
|                           | • You can use the IP network number of the sub-netted network for the<br>area ID.                                                                                                    |  |
| routerid                  | Enter the value of $\langle \text{routerid}\rangle$ in dotted-decimal notation, such as 0.0.0.1.<br>A router ID of 0.0.0.0 is invalid.                                                        |  |
| Interface or<br>slot/port | Valid slot and port number separated by forward slashes. For example, 0/1<br>represents slot number 0 and port number 1.                                                                      |  |
| Logical<br>Interface      | Represents a Logical slot and port number This is applicable in the case of<br>a port-channel (LAG). You can use the logical slot/port to configure the<br>port-channel.                      |  |
| Character<br>strings      | Use double quotation marks to identify character strings, for example,<br>"System Name with Spaces." An empty string ("") is not valid.                                                       |  |

# <span id="page-78-0"></span>Slot/Port Naming Convention

FASTPATH software references physical entities such as cards and ports by using a slot/port naming convention. The FASTPATH software also uses this convention to identify certain logical entities, such as Port-Channel interfaces.

The slot number has two uses. In the case of physical ports, it identifies the card containing the ports. In the case of logical and CPU ports, it also identifies the type of interface or port.

**TABLE 2-3** Slot Types

| <b>Slot Type</b>    | <b>Description</b>                                                 |
|---------------------|--------------------------------------------------------------------|
| Physical slot       | Physical slot numbers begin with zero, and are allocated up to the |
| numbers             | maximum number of physical slots.                                  |
| Logical slot        | Logical slots immediately follow physical slots and identify port- |
| numbers             | channel (LAG) or router interfaces.                                |
| CPU slot<br>numbers | The CPU slots immediately follow the logical slots.                |

The port identifies the specific physical port or logical interface being managed on a given slot.

| Port Type             | <b>Description</b>                                                                                                    |
|-----------------------|----------------------------------------------------------------------------------------------------|
| <b>Physical Ports</b> | The physical ports for each slot are numbered sequentially starting<br>from zero.                                            |
| Logical<br>Interfaces | Port-channel or Link Aggregation Group (LAG) interfaces are logical<br>interfaces that are only used for bridging functions. |
|                       | VLAN routing interfaces are only used for routing functions.                                                                 |
|                       | Loopback interfaces are logical interfaces that are always up.                                                               |
|                       | Tunnel interfaces are logical point-to-point links that carry<br>encapsulated packets.                                       |
| CPU ports             | CPU ports are handled by the driver as one or more physical entities<br>located on physical slots.                           |

**TABLE 2-4** Port Types

**Note –** In the CLI, loopback and tunnel interfaces do not use the slot/port format. To specify a loopback interface, you use the loopback ID. To specify a tunnel interface, you use the tunnel ID.

## <span id="page-79-1"></span>"No" Form of a Command

The no keyword is a specific form of an existing command and does not represent a new or distinct command. Almost every configuration command has a no form.

In general, use the no form to reverse the action of a command or reset a value back to the default. For example, the no shutdown configuration command reverses the shutdown of an interface.

Use the command without the keyword no to re-enable a disabled feature or to enable a feature that is disabled by default.

The behavior of the "?" and the help text are the same for the no keyword:

- The help message is the same for all forms of the command. The help string might be augmented with details about the no form behavior.
- For the (no interface?) and (no inte?) cases, the help options displayed are identical to the case when the no token is not specified, as in (interface?) and (inte?).

## <span id="page-79-0"></span>Command Modes

The CLI groups commands into modes according to the command function. Each of the command modes supports specific FASTPATH software commands. The commands in one mode are not available until you switch to that particular mode, with the exception of the User EXEC mode commands. You can execute the User EXEC mode commands in the Privileged EXEC mode.

The command prompt changes in each command mode to help you identify the current mode.

[TABLE 2-5](#page-80-0) lists the command modes, the prompts visible in each mode, and the exit method from that mode.

Topology is described in [See "Mode-Based Topology" on page 17.](#page-82-0).

Descriptions and hierarchy of each mode are in [See "Mode-Based Command](#page-84-0) [Hierarchy" on page 19.](#page-84-0).

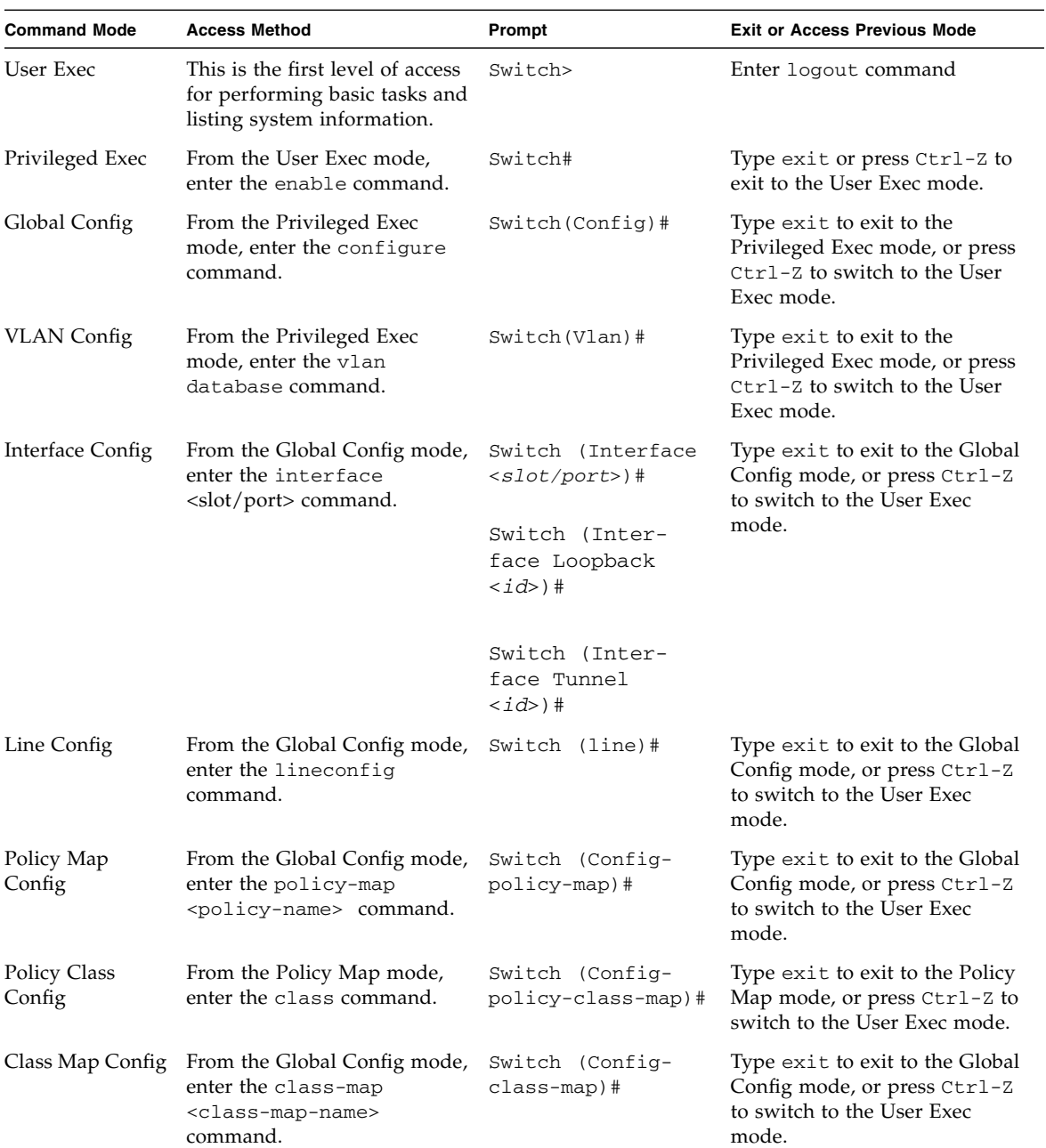

#### <span id="page-80-0"></span>**TABLE 2-5** CLI Command Modes

| <b>Command Mode</b>              | <b>Access Method</b>                                                                                                    | Prompt                               | <b>Exit or Access Previous Mode</b>                                                                          |
|----------------------------------|----------------------------------------------------------------------------------------------------|--------------------------------------|----------------------------------------------------------------------------------------------------|
| Router OSPF<br>Config            | From the Global Config mode,<br>enter the router ospf<br>command.                                                                                           | Switch (Config-<br>router)#          | Type exit to exit to the Global<br>Config mode, or press Ctrl-Z<br>to switch to the User Exec<br>mode.       |
| Router OSPFv3<br>Config          | From the Global Config mode,<br>enter the ipv6 router ospf<br>command.                                                                                      | Switch (Config-<br>$rtr)$ #          | Type exit to exit to the Global<br>Config mode, or press Ctrl-Z<br>to switch to the User Exec<br>mode.       |
| Router RIP<br>Config             | From the Global Config mode,<br>enter the router rip<br>command.                                                                                            | Switch (Config-<br>router)#          | Type exit to exit to the Global<br>Config mode, or press Ctrl-Z<br>to switch to the User Exec<br>mode.       |
| Router BGP<br>Config             | From the Global Config mode,<br>enter the router bgp<br>< <i>asnumber</i> > command.                                                                        | Switch (Config-<br>router)#          | Type exit to exit to the Global<br>Config mode, or press Ctrl-Z<br>to switch to the User Exec<br>mode.       |
| <b>MAC</b> Access-list<br>Config | From the Global Config mode,<br>enter mac access-list<br>extended <name>.</name>                                                                            | Switch (Config-<br>mac-access-list)# | Type exit to exit to the Global<br>Config mode, or press Ctrl-Z<br>to switch to the Privileged<br>EXEC mode. |
| TACACS Config                    | From the Global Config mode,<br>enter tacacs-server host<br>$ip-addr$ , where $ip-$<br>$addr$ is the IP address of the<br>TACACS server on your<br>network. | Switch (Tacacs)#                     | Type exit to exit to the Global<br>Config mode, or press Ctrl-Z<br>to switch to the Privileged<br>EXEC mode. |
| <b>DHCP</b> Pool<br>Config       | From the Global Config mode,<br>enter the ip dhcp pool<br><pool-name> command.</pool-name>                                                                  | Switch (Config-<br>dhcp-pool)#       | Type exit to exit to the Global<br>Config mode, or press Ctrl-Z<br>to switch to the Privileged<br>EXEC mode. |
| DHCPv6 Pool<br>Config            | From the Global Config mode,<br>enter the ip dhcp pool<br><pool-name> command.</pool-name>                                                                  | Switch (Config-<br>dhcp6-pool)#      | Type exit to exit to the Global<br>Config mode, or press Ctrl-Z<br>to switch to the Privileged<br>EXEC mode. |

**TABLE 2-5** CLI Command Modes *(Continued)*

## <span id="page-82-0"></span>Mode-Based Topology

The CLI tree is built on a mode concept in which the commands are available according to the interface. Some of the modes in the mode-based CLI are depicted in [FIGURE 2-1](#page-83-0).

**Note –** The User Exec commands are also accessible in the Privileged Exec Mode.

**Note –** Access to all commands in the Privileged Exec mode and below is restricted through a password.

<span id="page-83-0"></span>**FIGURE 2-1** Mode-based CLI

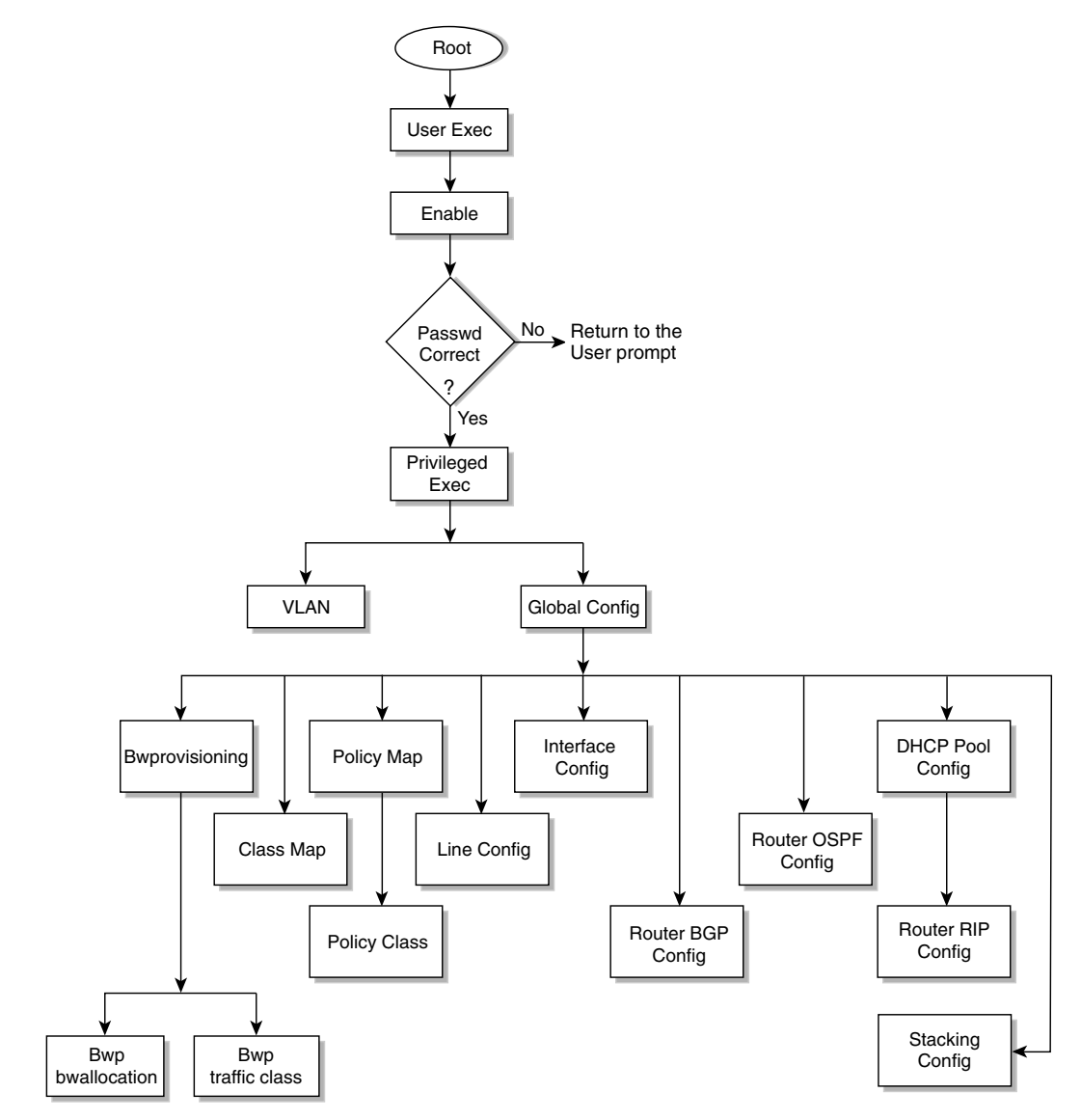

## <span id="page-84-0"></span>Mode-Based Command Hierarchy

The commands in one mode are not available until the operator switches to that particular mode, with the exception of the User Exec mode commands. The User Exec mode commands can also be executed in the Privileged Exec mode.

The commands available to the operator at any time depend upon the mode. Entering a question mark (?) at the CLI prompt displays a list of the currently available commands and descriptions of the commands.

## User Exec Mode

When the operator logs in to the CLI, the User Exec mode is the initial mode. The User Exec mode contains a limited set of commands. The command prompt shown at this level is \$ Switch>

## Privileged Exec Mode

To have access to the full suite of commands, the operator must enter the Privileged Exec mode. The Privileged Exec mode requires password authentication. From Privileged Exec mode, the operator can issue any Exec command, enter the VLAN mode or enter the Global Config mode. The command prompt shown at this level is \$ Switch#

## Global Config Mode

This mode permits the operator to make modifications to the running configuration. General setup commands are grouped in this mode. From the Global Config mode, the operator can enter the System Config mode, the Physical Port Config mode, the Interface Config mode, or the protocol-specific modes. The command prompt at this level is \$ Switch (Config)#

From the Global Config mode, the operator can enter the following protocol-specific modes configuration modes.

#### *Interface Config*

Many features are enabled for a particular interface. The Interface commands enable or modify the operation of an interface.

This mode allows you to enable or modify the operation of an interface and provides access to the router interface configuration commands.

Use this mode to set up a physical port for a specific logical connection operation.

In this mode, a physical port is set up for a specific logical connection operation. The Interface Config mode provides access to the router interface configuration commands. The command prompt at this level is \$ Switch (Interface <slot/port>)#

The resulting prompt for the interface configuration command entered in the Global Configuration mode is \$ Switch (Interface Loopback <*id*> and \$ Switch (Interface Tunnel <*id*>.

#### *Line Config*

This mode allows the operator to configure the console interface. The operator can configure the interface from the directly connected console or the virtual terminal used with Telnet. The command prompt at this level is  $\frac{1}{5}$  Switch(line)#

#### *Policy Map Config*

Use the policy-map <policy-name> command to access the QoS policy map configuration mode to configure the QoS policy map.

```
$ Switch (Config)# policy map <policy-name>
$ Switch (Config-policy-map)#
```
#### *Policy Class Config*

Use the class <class-name> command to access the QoS policy-classmap mode to attach or remove a diffserv class to a policy and to configure the QoS policy class.

```
$ Switch (Config policy-map)# class <class-name>
$ Switch (Config-policy-classmap)#
```
#### *Class Map Config*

This mode consists of class creation, deletion, and matching commands. The class match commands specify layer 2, layer 3, and general match criteria. Use the class-map <class-map-name> commands to access the QoS class map configuration mode to configure QoS class maps.

```
$ Switch (Config)# class-map <class-map-name>
$ Switch (Config class-map)#
```
#### *Router OSPF Config*

In this mode, the operator is allowed to access the router OSPF configuration commands. The command prompt at this level is:

```
$ Switch (Config)# router ospf
$ Switch (Config-router) #
```
#### *Router OSPFv3 Config*

In this mode, the operator is allowed to access the router OSPFv3 configuration commands. The command prompt at this level is:

```
$ Switch (Config)# rtr ospf
$ Switch (Config-rtr) #
```
#### *Router RIP Config*

In this mode, the operator is allowed to access the router RIP configuration commands. The command prompt at this level is:

```
$ Switch (Config)# router rip
$ Switch (Config router)#
```
#### *Router BGP Config*

In this mode, the operator is allowed to access the router BGP-4 configuration commands. The command prompt at this level is:

```
$ Switch (Config)# router bgp <1-65535>
```

```
$ Switch (Config-routerbgp)#
```
#### *MAC Access-list Config*

In this mode, the operator is allowed to create a MAC Access-list and to enter the mode containing Mac Access-list configuration commands. The command prompt at this level is:

```
$ Switch (Config)# mac access-list extended <name>
$ Switch (Config-mac-access-list) #
```
#### *TACACS Config*

In this mode, the operator is allowed to configure properties for the TACACS servers. The command prompt at this level is:

```
$ Switch (Config)# tacacs-server host <ip-addr>
```

```
$ Switch (Tacacs) #
```
#### *DHCP Pool Config*

Use the ip dhcp pool <pool-name> command to access the DHCP Pool Config mode.

```
$ Switch (Config)# ip dhcp pool <pool-name>
```

```
$ Switch (Config-dhcp-pool)#
```
#### *DHCPv6 Pool Config*

Use the ip dhcp pool <pool-name> command to access the DHCP Pool Config mode.

```
$ Switch (Config)# ip dhcpv6 pool <pool-name>
```

```
$ Switch (Config-dhcp6-pool)#
```
## VLAN Mode

This mode groups all the commands pertaining to VLANs. The command prompt shown at this level is \$ Switch (Vlan)#

# Operation Flow

This section captures the flow of operation for the CLI.

1. The operator logs in to the CLI session and enters the User Exec mode. In the User Exec mode, the  $\frac{1}{2}$  (exec) > prompt is displayed on the screen.

The parsing process is initiated whenever the operator types a command and presses Enter. The command tree is searched for the command of interest. If the command is not found, the output message indicates where the offending entry begins. For instance, if command node A has the command show arp brief but the operator attempts to execute the command show arpp brief, the output message is  $$(exec) > show$  arpp brief^.  $$$Invalid input detected$ at '^' marker*.*

If the operator has given an invalid input parameter in the command, the message conveys to the operator that an invalid input was detected. The layout of the output is:

```
(exec) #show arpp brief
                ^
%Invalid input detected at '^' marker.
```
After all the mandatory parameters are entered, any additional parameters entered are treated as optional parameters. If any of the parameters are not recognized, a syntax error message is displayed.

- 2. After the command is successfully parsed and validated, the control of execution goes to the corresponding CLI callback function.
- 3. For mandatory parameters, the command tree extends until the mandatory parameters make the leaf of the branch. The callback function is invoked only when all the mandatory parameters are provided. For optional parameters, the command tree extends until the mandatory parameters and the optional parameters make the leaf of the branch. However, the callback function is associated with the node where the mandatory parameters are fetched. The callback function then takes care of the optional parameters.
- 4. Once the control has reached the callback function, the callback function has complete information about the parameters entered by the operator.

## <span id="page-89-0"></span>Command Completion and Abbreviation

Command completion finishes spelling the command when you have typed enough letters of a command to uniquely identify the command word. You can execute the command by pressing the Enter key (command abbreviation) or you can complete the command word by pressing the Tab or spacebar keys (command completion).

The value "Er" designates that the requested value was not internally accessible. This should not happen and indicates that the software is not handling this instance correctly.

The value of "-----" designates that the value is unknown.

## <span id="page-89-1"></span>CLI Error Messages

If you enter a command and the system is unable to execute it, an error message appears. [Table 2-6](#page-89-2) describes the most common CLI error messages.

| <b>Message Text</b>                                                   | <b>Description</b>                                                                                                    |
|-----------------------------------------------------------------------|----------------------------------------------------------------------------------------------------|
| % Invalid input detected<br>at ' <sup>^</sup> ' marker.               | Indicates that you entered an incorrect or unavailable<br>command. The carat $(\wedge)$ shows where the invalid text<br>is detected. This message also appears if any of the<br>parameters or values are not recognized. |
| Command not found /<br>Incomplete command. Use<br>? to list commands. | Indicates that you did not enter the required<br>keywords or values.                                                                                                    |
| Ambiquous command                                                     | Indicates that you did not enter enough letters to<br>uniquely identify the command.                                                                                                    |

<span id="page-89-2"></span>**TABLE 2-6** CLI Error Messages

# <span id="page-90-0"></span>CLI Line-Editing Conventions

[Table 2-7](#page-90-1) describes the key combinations you can use to edit commands or increase the speed of command entry. You can access this list from the CLI by entering help from the User or Privileged EXEC modes.

| <b>Key Sequence</b>  | <b>Description</b>                               |
|----------------------|--------------------------------------------------|
| DEL or Backspace     | Delete previous character                        |
| $Ctrl-A$             | Go to beginning of line                          |
| $Ctrl-E$             | Go to end of line                                |
| $Ctrl-F$             | Go forward one character                         |
| $Ctrl-B$             | Go backward one character                        |
| $Ctrl-D$             | Delete current character                         |
| $Ctrl-U, X$          | Delete to beginning of line                      |
| $Ctrl-K$             | Delete to end of line                            |
| $Ctrl-W$             | Delete previous word                             |
| $Ctrl-T$             | Transpose previous character                     |
| $Ctrl-P$             | Go to previous line in history buffer            |
| $Ctrl-R$             | Rewrites or pastes the line                      |
| $Ctrl-N$             | Go to next line in history buffer                |
| $Ctrl-Y$             | Prints last deleted character                    |
| Ctrl-O               | Enables serial flow                              |
| $Ctrl-S$             | Disables serial flow                             |
| $Ctrl-Z$             | Return to root command prompt                    |
| Tab, <space></space> | Command-line completion                          |
| Exit                 | Go to next lower command prompt                  |
| S.                   | List available commands, keywords, or parameters |
|                      |                                                  |

<span id="page-90-1"></span>**TABLE 2-7** CLI Editing Conventions

# <span id="page-91-0"></span>Using CLI Help

Enter a question mark (?) at the command prompt to display the commands available in the current mode.

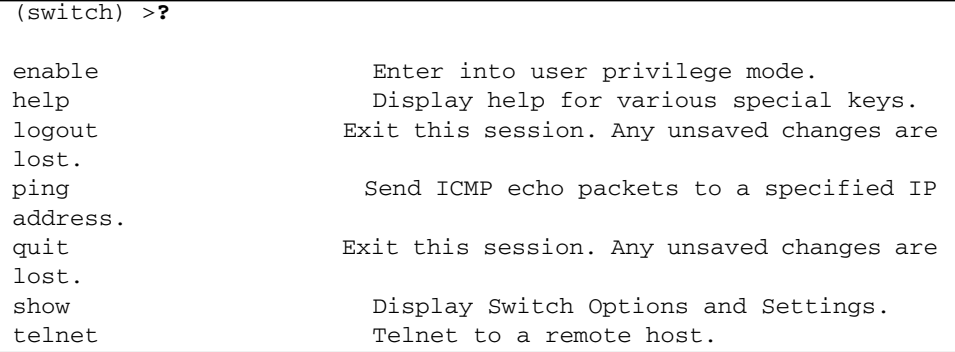

Enter a question mark (?) after each word you enter to display available command keywords or parameters.

```
(switch) #network ?
javamode Enable/Disable.
mgmt_vlan Configure the Management VLAN ID of the
switch.
parms Configure Network Parameters of the router.
protocol Select DHCP, BootP, or None as the network
config
                     protocol.
```
If the help output shows a parameter in angle brackets, you must replace the parameter with a value.

```
(switch) #network parms ?
<ipaddr> Enter the IP Address.
```
If there are no additional command keywords or parameters, or if additional parameters are optional, the following message appears in the output:

<cr>
Press Enter to execute the command

You can also enter a question mark (?) after typing one or more characters of a word to list the available command or parameters that begin with the letters, as shown in the following example:

```
(switch) #show m?
mac-addr-table mac-address-table monitor
```
# <span id="page-92-0"></span>Accessing the CLI

You can access the CLI by using a direct-console connection or by using a telnet or SSH connection from a remote management host.

For the initial connection, you must use a direct connection to the console port. You cannot access the system remotely until the system has an IP address, subnet mask, and default gateway. You can set the network configuration information manually, or you can configure the system to accept these settings from a BOOTP or DHCP server on your network. For more information, see ["Network Interface Commands"](#page-543-0) [on page 478.](#page-543-0)

## Comments

The CLI enables the user to type single-line annotations at the command prompt for use when writing test or configuration scripts and for better readability. The exclamation point (!) character flags the beginning of a comment. The comment flag character can begin a word anywhere on the command line and all input following this character is ignored. Any command line that begins with the character ! is recognized as a comment line and ignored by the parser.

Some examples of comments are provided in the following code.

```
! Script file for displaying the ip interface
! Display information about interfaces
show ip interface 0/1 !Displays the information about the first interface
! Display information about the next interface
show ip interface 0/2
! End of the script file
```
## Switching Commands

This chapter describes the switching commands available in the FASTPATH<sup>®</sup> CLI.

The Switching Commands chapter includes the following sections:

- ["Port Configuration Commands" on page 30](#page-95-0)
- ["Spanning Tree Protocol \(STP\) Commands" on page 36](#page-101-0)
- ["Virtual LAN \(VLAN\) Commands" on page 54](#page-119-0)
- ["Double VLAN Commands" on page 71](#page-136-0)
- "Provisioning (IEEE  $802.1p$ ) Commands" on page 74
- ["Protected Ports Commands" on page 75](#page-140-0)
- ["GARP Commands" on page 78](#page-143-0)
- ["GVRP Commands" on page 81](#page-146-0)
- ["GMRP Commands" on page 83](#page-148-0)
- ["Port-Based Network Access Control Commands" on page 87](#page-152-0)
- ["Storm-Control Commands" on page 100](#page-165-0)
- ["Port-Channel/LAG \(802.3ad\) Commands" on page 110](#page-175-0)
- ["Port Mirroring" on page 117](#page-182-0)
- ["IGMP Snooping Configuration Commands" on page 123](#page-188-0)
- ["Port Security Commands" on page 131](#page-196-0)
- ["LLDP \(802.1AB\) Commands" on page 135](#page-200-0)
- ["Denial of Service Commands" on page 145](#page-210-0)
- ["MAC Database Commands" on page 150](#page-215-0)
- ["Layer 2 Failover Commands" on page 153](#page-218-0)
- ["Link Aggregation \(LAG\)/Port-Channel \(802.3AD\) Commands" on page 154](#page-219-0)

# Command Function Groups

This section provides a detailed explanation of the FASTPATH software platform commands. The commands are divided into three functional groups:

- Show commands display switch settings, statistics, and other information.
- Configuration commands configure features and options of the switch. For every configuration command, there is a show command that displays the configuration setting.
- Clear commands clear some or all of the settings to factory defaults.

## <span id="page-95-0"></span>Port Configuration Commands

This section describes the commands you use to view and configure port settings.

## interface

This command gives you access to the Interface Config mode, which allows you to enable or modify the operation of an interface (port).

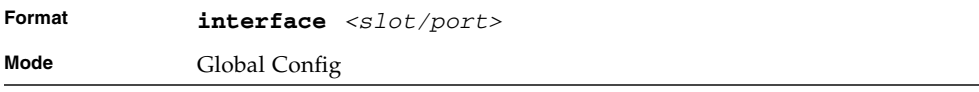

### auto-negotiate

This command enables automatic negotiation on a port.

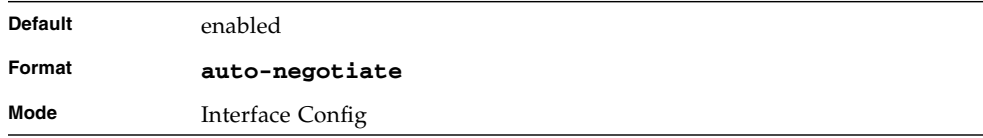

### no auto-negotiate

This command disables automatic negotiation on a port.

**Note –** Automatic sensing is disabled when automatic negotiation is disabled.

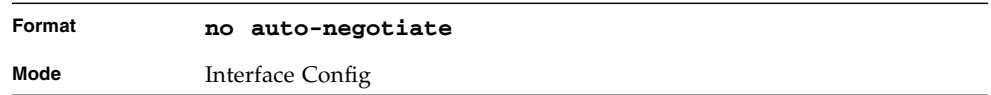

## auto-negotiate all

This command enables automatic negotiation on all ports.

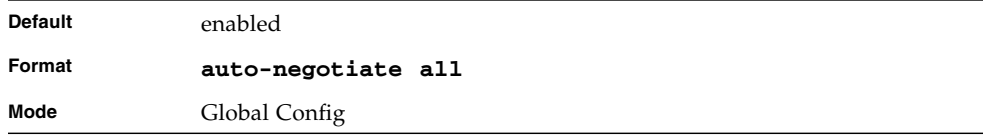

### no auto-negotiate all

This command disables automatic negotiation on all ports.

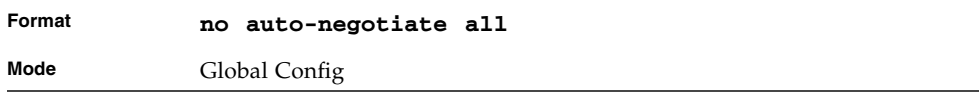

## description

Use this command to create an alpha-numeric description of the port.

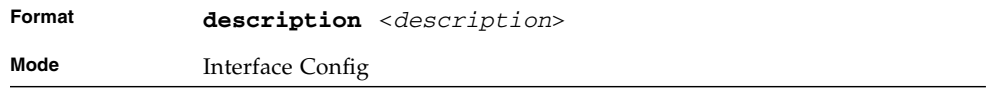

#### mtu

Use the **mtu** command to set the maximum transmission unit (MTU) size, in bytes, for frames that ingress or egress the interface. You can use the **mtu** command to configure jumbo frame support for physical and port-channel (LAG) interfaces. For the standard FASTPATH implementation, the MTU size is a valid integer between 1522 - 9216 for tagged packets and a valid integer between 1518 - 9216 for untagged packets.

**Note –** To receive and process packets, the Ethernet MTU must include any extra bytes that Layer-2 headers might require. To configure the IP MTU size, which is the maximum size of the IP packet (IP Header + IP payload), see ["ip mtu" on page 174.](#page-239-0)

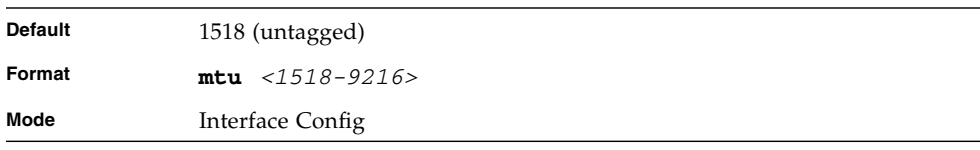

#### no mtu

This command sets the default MTU size (in bytes) for the interface.

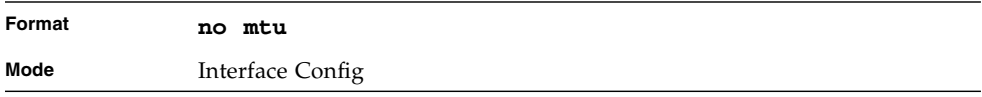

## pre-emphasis level

This command is used only on 10G CX4 interfaces. This command manually adjusts pre-emphasis for varying cable lengths. In general, higher values are for longer cable lengths.

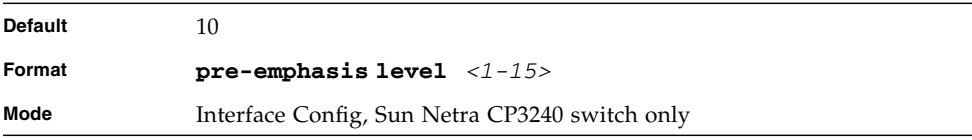

## shutdown

This command disables a port.

**Note –** You can use the **shutdown** command on physical and port-channel (LAG) interfaces, but not on VLAN routing interfaces.

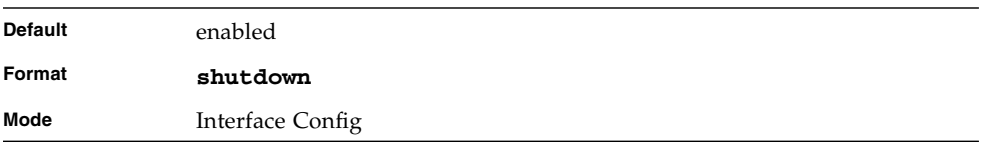

## no shutdown

This command enables a port.

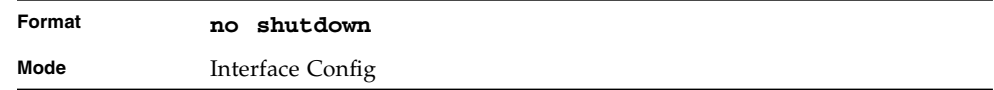

## shutdown all

This command disables all ports.

**Note –** You can use the **shutdown all** command on physical and port-channel (LAG) interfaces, but not on VLAN routing interfaces.

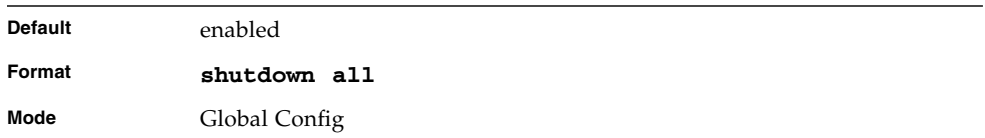

### no shutdown all

This command enables all ports.

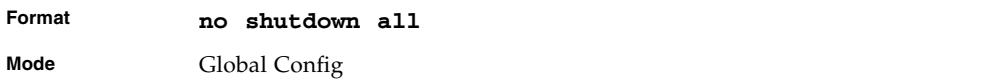

### speed

This command sets the speed and duplex setting for the interface.

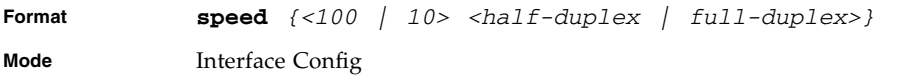

Acceptable values are:

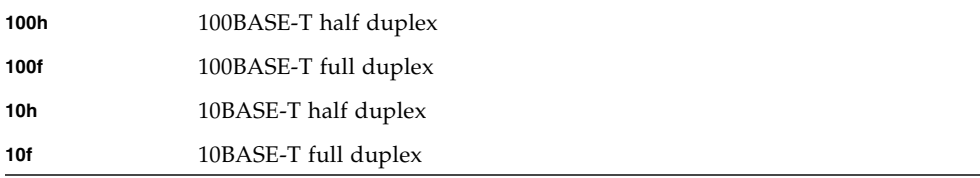

## speed all

This command sets the speed and duplex setting for all interfaces.

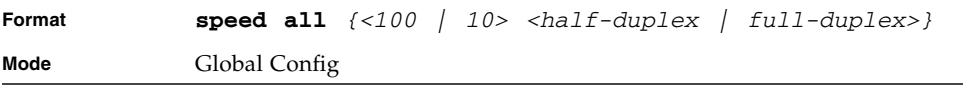

Acceptable values are:

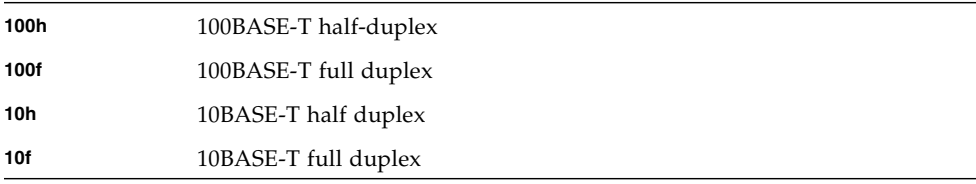

## show port

This command displays port information.

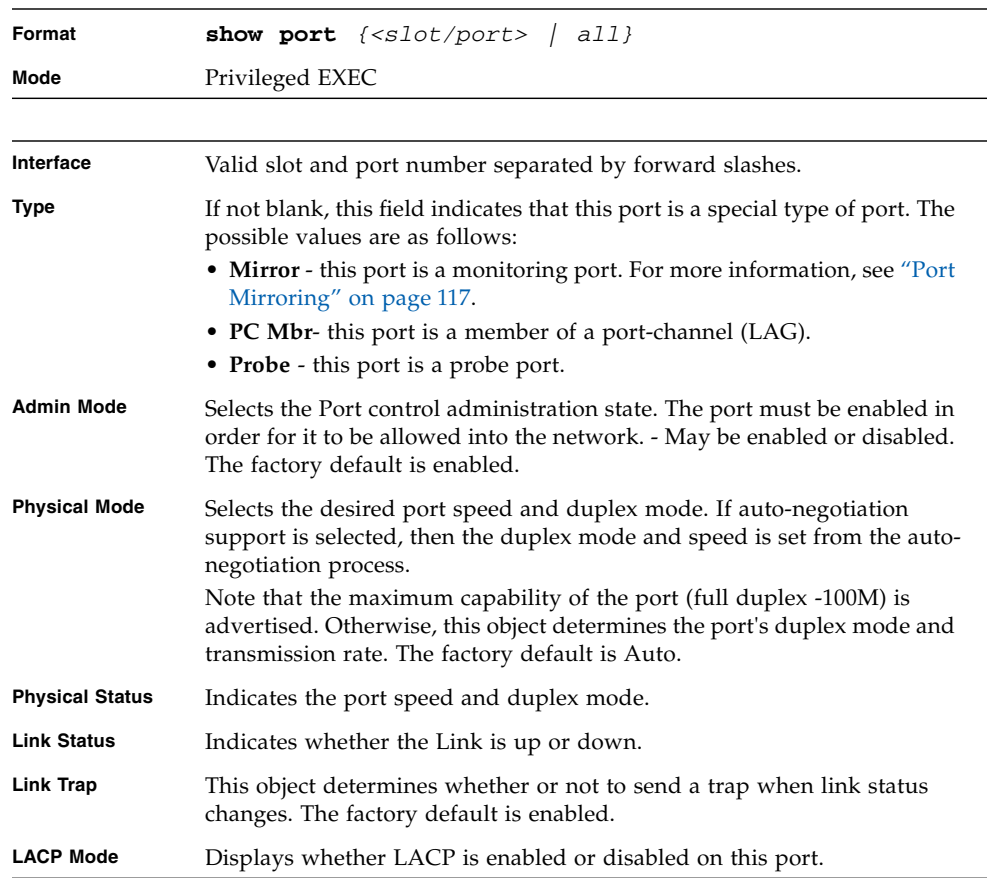

### show port protocol

This command displays the Protocol-Based VLAN information for either the entire system, or for the indicated group.

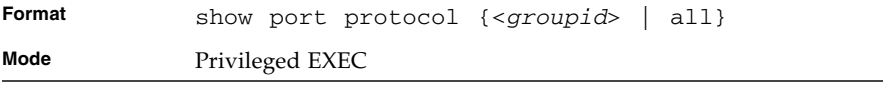

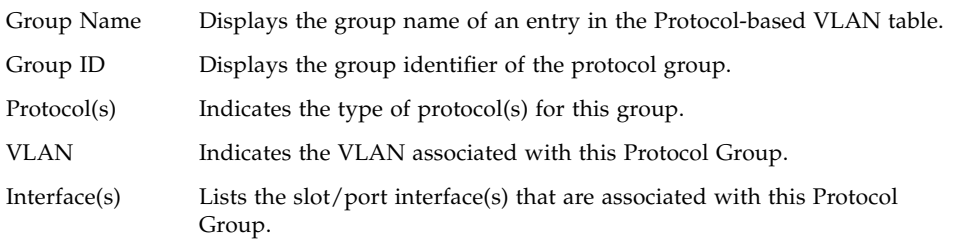

# <span id="page-101-0"></span>Spanning Tree Protocol (STP) Commands

This section describes the commands you use to configure Spanning Tree Protocol (STP). STP helps prevent network loops, duplicate messages, and network instability.

**Note –** STP is disabled by default. When you enable STP on the switch, STP is still disabled on each port.

**Note –** If STP is disabled, the system does not forward BPDU messages.

### spanning-tree

This command sets the spanning-tree operational mode to enabled.

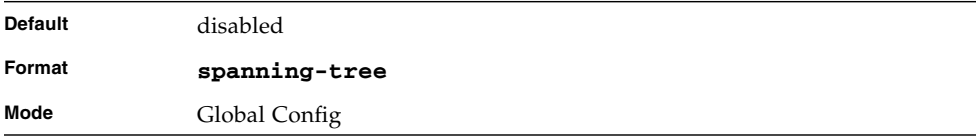

#### no spanning-tree

This command sets the spanning-tree operational mode to disabled. While disabled, the spanning-tree configuration is retained and can be changed, but is not activated.

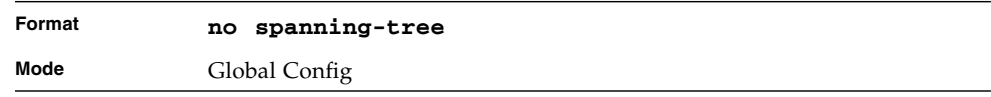

## spanning-tree bpdumigrationcheck

Use this command to force a transmission of rapid spanning tree (RSTP) and multiple spanning tree (MSTP) BPDUs. Use the *<slot/port>* parameter to transmit a BPDU from a specified interface, or use the *all* keyword to transmit BPDUs from all interfaces. This command forces the BPDU transmission when you execute it, so the command does not change the system configuration or have a "no" version.

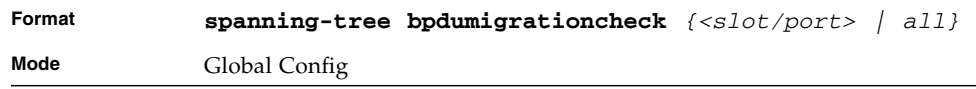

## spanning-tree configuration name

This command sets the Configuration Identifier Name for use in identifying the configuration that this switch is currently using. The *<name>* is a string of up to 32 characters.

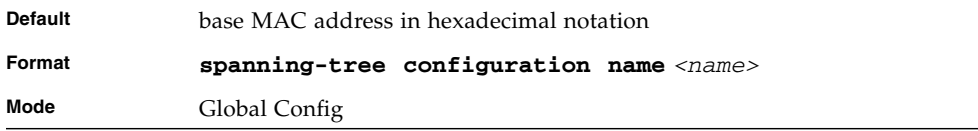

## no spanning-tree configuration name

This command resets the Configuration Identifier Name to its default.

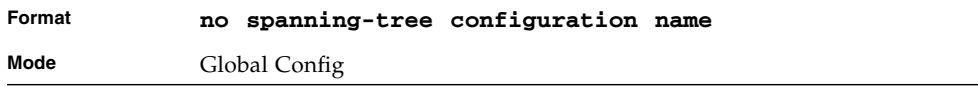

## spanning-tree configuration revision

This command sets the Configuration Identifier Revision Level for use in identifying the configuration that this switch is currently using. The Configuration Identifier Revision Level is a number in the range of 0 to 65535.

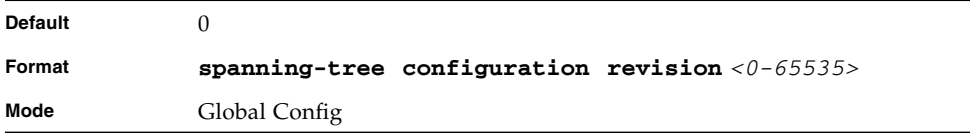

## no spanning-tree configuration revision

This command sets the Configuration Identifier Revision Level for use in identifying the configuration that this switch is currently using to the default value, 0.

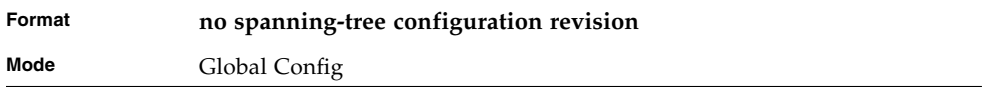

### spanning-tree edgeport

This command specifies that this port is an Edge Port within the common and internal spanning tree. This will allow this port to transition to Forwarding State without delay.

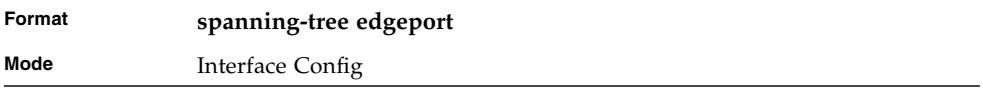

### no spanning-tree edgeport

This command specifies that this port is not an Edge Port within the common and internal spanning tree.

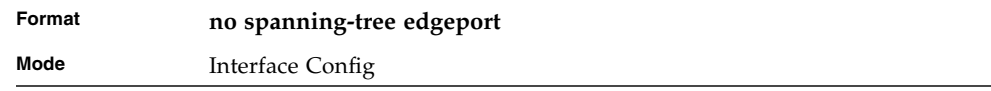

## spanning-tree forceversion

This command sets the Force Protocol Version parameter to a new value. The Force Protocol Version can be one of the following:

- 802.1d ST BPDUs are transmitted rather than MST BPDUs (IEEE 802.1d functionality supported)
- 802.1w RST BPDUs are transmitted rather than MST BPDUs (IEEE 802.1w functionality supported)
- 802.1s MST BPDUs are transmitted (IEEE 802.1s functionality supported)

Following are the format and mode for the spanning-tree forceversion command.

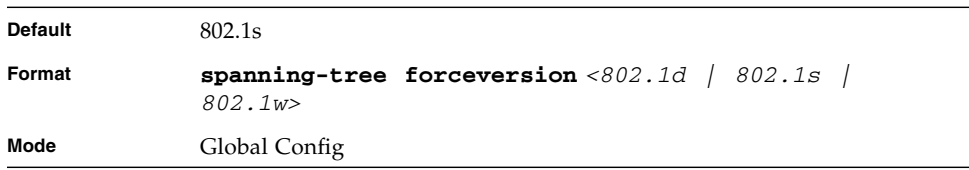

## no spanning-tree forceversion

This command sets the Force Protocol Version parameter to the default value, 802.1s.

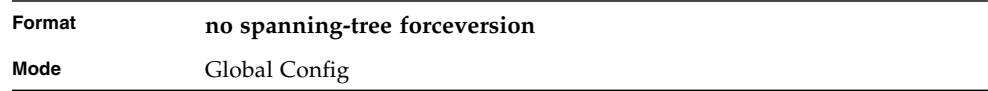

## spanning-tree forward-time

This command sets the Bridge Forward Delay parameter to a new value for the common and internal spanning tree. The forward-time value is in seconds within a range of 4 to 30, with the value being greater than or equal to "(Bridge Max Age / 2)  $+1$ <sup>"</sup>.

value being greater than or equal to "(Bridge Max Age  $/ 2$ ) + 1".

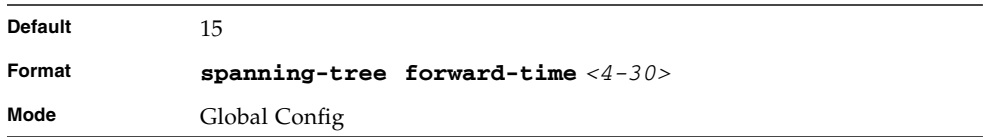

### no spanning-tree forward-time

This command sets the Bridge Forward Delay parameter for the common and internal spanning tree to the default value, 15.

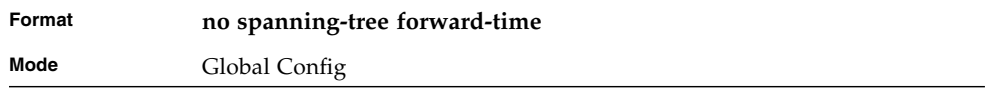

## spanning-tree hello-time

This command sets the Admin Hello Time parameter to a new value for the common and internal spanning tree. The hellotime <value> is in whole seconds within a range of 1 to 10 with the value being less than or equal to "(Bridge Max Age / 2) - 1".

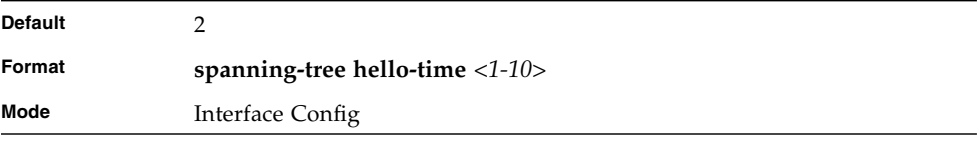

### no spanning-tree hello-time

This command sets the admin Hello Time parameter for the common and internal spanning tree to the default value.

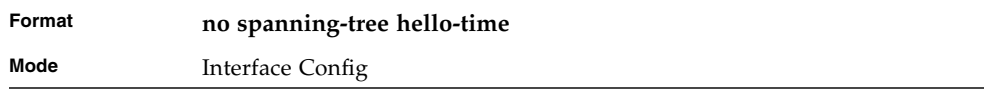

### spanning-tree max-age

This command sets the Bridge Max Age parameter to a new value for the common and internal spanning tree. The max-age value is in seconds within a range of 6 to 40, with the value being less than or equal to "2 times - (Bridge Forward Delay - 1)".

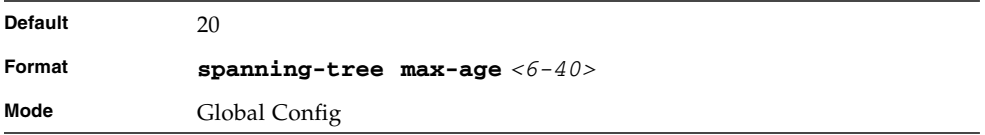

### no spanning-tree max-age

This command sets the Bridge Max Age parameter for the common and internal spanning tree to the default value, 20.

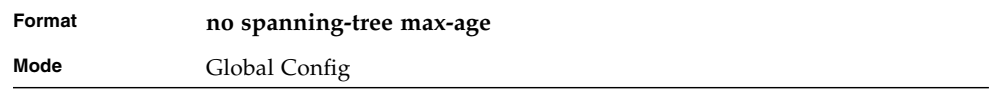

## spanning-tree max-hops

This command sets the MSTP Max Hops parameter to a new value for the common and internal spanning tree. The max-hops value is a range from 1 to 127.

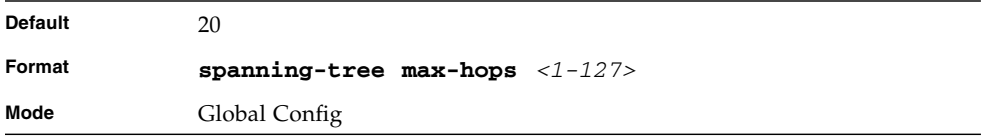

### no spanning-tree max-hops

This command sets the Bridge Max Hops parameter for the common and internal spanning tree to the default value.

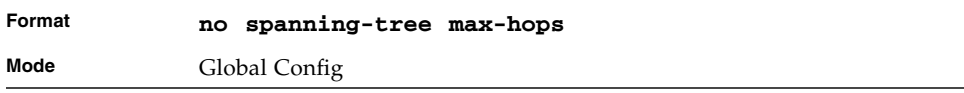

### spanning-tree mst

This command sets the Path Cost or Port Priority for this port within the multiple spanning tree instance or in the common and internal spanning tree. If you specify an *<mstid>* parameter that corresponds to an existing multiple spanning tree instance, the configurations are done for that multiple spanning tree instance. If you specify 0 (defined as the default CIST ID) as the *<mstid>*, the configurations are done for the common and internal spanning tree instance.

If you specify the **cost** option, the command sets the path cost for this port within a multiple spanning tree instance or the common and internal spanning tree instance, depending on the *<mstid>* parameter. You can set the path cost as a number in the range of 1 to 200000000 or **auto**. If you select **auto** the path cost value is set based on Link Speed.

If you specify the **external-cost** option, this command sets the external-path cost for MST instance '0' i.e. CIST instance. You can set the external cost as a number in the range of 1 to 200000000 or **auto**. If you specify auto, the external path cost value is set based on Link Speed.

If you specify the **port-priority** option, this command sets the priority for this port within a specific multiple spanning tree instance or the common and internal spanning tree instance, depending on the *<mstid>* parameter. The port-priority value is a number in the range of 0 to 240 in increments of 16.

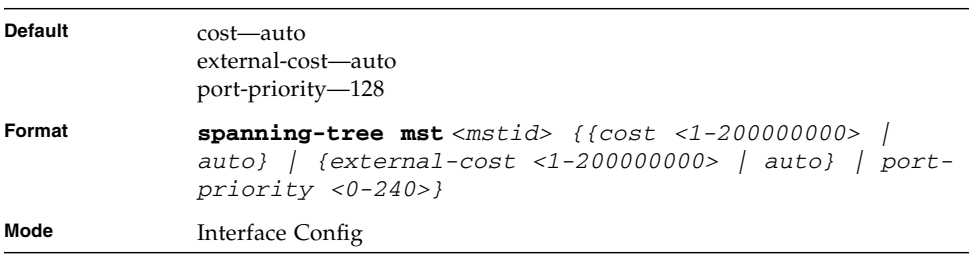
#### no spanning-tree mst

This command sets the Path Cost or Port Priority for this port within the multiple spanning tree instance, or in the common and internal spanning tree to the respective default values. If you specify an *<mstid>* parameter that corresponds to an existing multiple spanning tree instance, you are configuring that multiple spanning tree instance. If you specify 0 (defined as the default CIST ID) as the *<mstid>*, you are configuring the common and internal spanning tree instance.

If the you specify **cost**, this command sets the path cost for this port within a multiple spanning tree instance or the common and internal spanning tree instance, depending on the *<mstid>* parameter, to the default value, i.e. a path cost value based on the Link Speed.

If you specify **external-cost**, this command sets the external path cost for this port for mst '0' instance, to the default value, i.e. a path cost value based on the Link Speed.

If you specify **port-priority**, this command sets the priority for this port within a specific multiple spanning tree instance or the common and internal spanning tree instance, depending on the *<mstid>* parameter, to the default value.

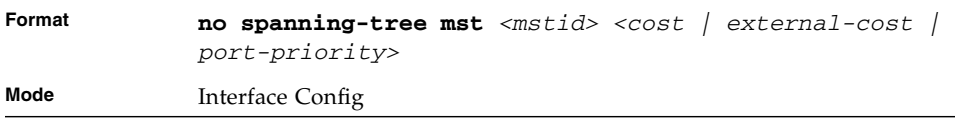

#### spanning-tree mst instance

This command adds a multiple spanning tree instance to the switch. The instance  $\epsilon$  -mstid is a number within a range of 1 to 4094, that corresponds to the new instance ID to be added. The maximum number of multiple instances supported by FASTPATH is 4.

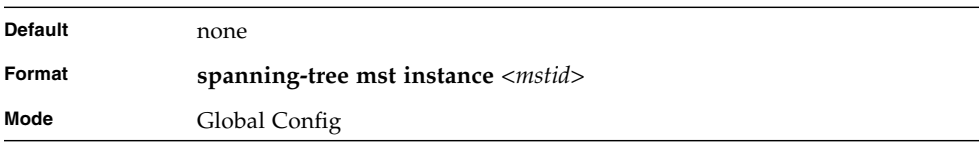

#### no spanning-tree mst instance

This command removes a multiple spanning tree instance from the switch and reallocates all VLANs allocated to the deleted instance to the common and internal spanning tree. The instance <mstid> is a number that corresponds to the desired existing multiple spanning tree instance to be removed.

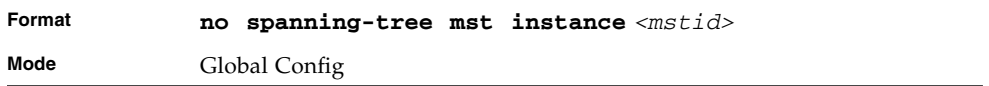

## spanning-tree mst priority

This command sets the bridge priority for a specific multiple spanning tree instance. The parameter *<mstid>* is a number that corresponds to the desired existing multiple spanning tree instance. The priority value is a number within a range of 0 to 61440 in increments of 4096.

If you specify 0 (defined as the default CIST ID) as the *<mstid>*, this command sets the Bridge Priority parameter to a new value for the common and internal spanning tree. The bridge priority value is a number within a range of 0 to 61440. The twelve least significant bits are masked according to the 802.1s specification. This causes the priority to be rounded down to the next lower valid priority.

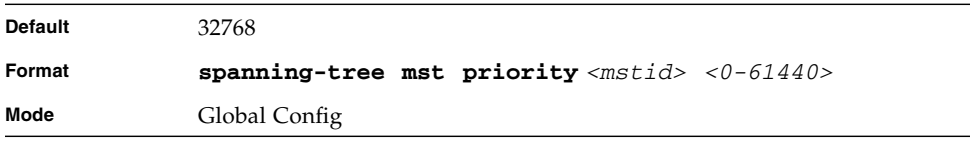

## no spanning-tree mst priority

This command sets the bridge priority for a specific multiple spanning tree instance to the default value. The parameter *<mstid>* is a number that corresponds to the desired existing multiple spanning tree instance.

If 0 (defined as the default CIST ID) is passed as the *<mstid>*, this command sets the Bridge Priority parameter for the common and internal spanning tree to the default value.

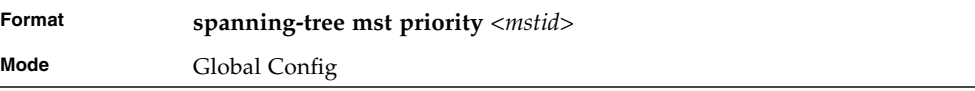

#### spanning-tree mst vlan

This command adds an association between a multiple spanning tree instance and a VLAN so that the VLAN is no longer associated with the common and internal spanning tree. The parameter *<mstid>* is a number that corresponds to the desired existing multiple spanning tree instance. The *<vlanid>* corresponds to an existing VLAN ID.

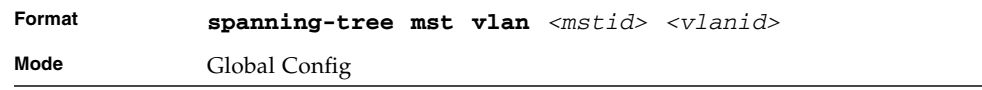

#### no spanning-tree mst vlan

This command removes an association between a multiple spanning tree instance and a VLAN so that the VLAN is again be associated with the common and internal spanning tree. The parameter *<mstid>* is a number that corresponds to the desired existing multiple spanning tree instance. The *<vlanid>* corresponds to an existing VLAN ID.

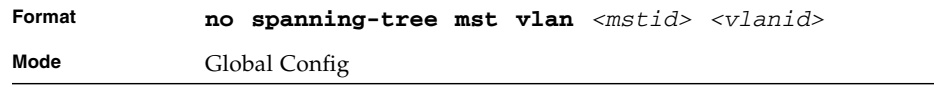

### no spanning-tree port mode

This command sets the Administrative Switch Port State for this port to disabled.

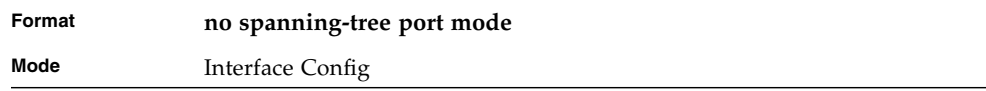

### spanning-tree port mode all

This command sets the Administrative Switch Port State for all ports to enabled.

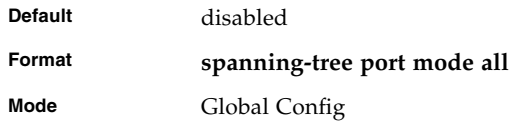

#### no spanning-tree port mode all

This command sets the Administrative Switch Port State for all ports to disabled.

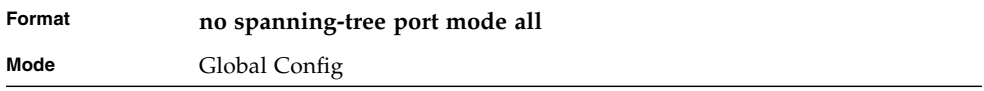

### show spanning-tree

This command displays spanning tree settings for the common and internal spanning tree. The following details are displayed.

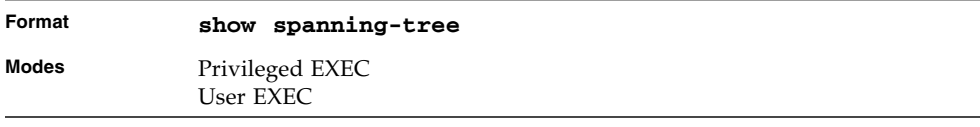

**TABLE 0-1** Entry Definitions for show spanning-tree Without brief Parameter

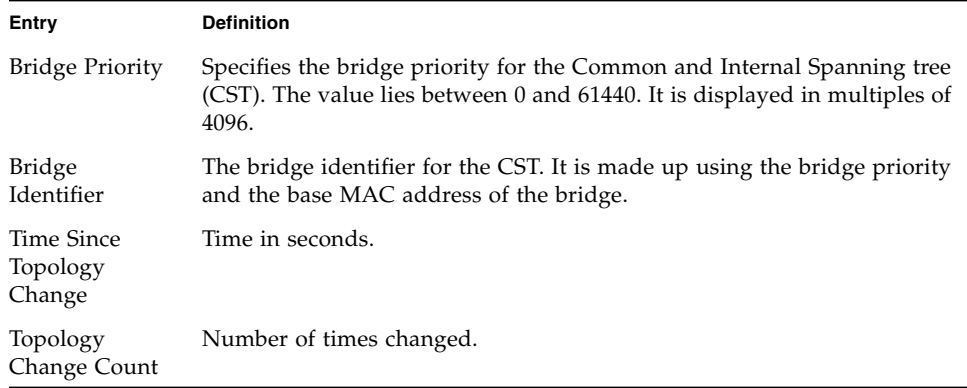

| Entry                                       | <b>Definition</b>                                                                                                    |
|---------------------------------------------|----------------------------------------------------------------------------------------------------|
| <b>Bridge Priority</b>                      | Specifies the bridge priority for the Common and Internal Spanning tree<br>(CST). The value lies between 0 and 61440. It is displayed in multiples of<br>4096.                    |
| Topology<br>Change                          | Boolean value of the Topology Change parameter for the switch<br>indicating if a topology change is in progress on any port assigned to the<br>common and internal spanning tree. |
| Designated<br>Root                          | The bridge identifier of the root bridge. It is made up from the bridge<br>priority and the base MAC address of the bridge.                                                       |
| Root Path Cost                              | Value of the Root Path Cost parameter for the common and internal<br>spanning tree.                                                                                               |
| Root Port<br>Identifier                     | Identifier of the port to access the Designated Root for the CST.                                                                                                    |
| Root Port Max<br>Age                        | Derived value.                                                                                                    |
| Root Port<br><b>Bridge Forward</b><br>Delay | Derived value.                                                                                                    |
| Hello Time                                  | Configured value of the parameter for the CST.                                                                                                    |
| Bridge Hold<br>Time                         | Minimum time between transmission of Configuration Bridge Protocol<br>Data Units (BPDUs)                                                                                          |
| Bridge Max<br>Hops                          | Bridge max-hops count for the device.                                                                                                    |
| CST Regional<br>Root                        | Bridge Identifier of the CST Regional Root. It is made up using the bridge<br>priority and the base MAC address of the bridge.                                                    |
| Regional Root<br>Path Cost                  | Path Cost to the CST Regional Root.                                                                                                    |
| Associated FIDs                             | List of forwarding database identifiers currently associated with this<br>instance.                                                                                               |
| Associated<br><b>VLANs</b>                  | List of VLAN IDs currently associated with this instance.                                                                                                    |

**TABLE 0-1** Entry Definitions for show spanning-tree Without brief Parameter

## show spanning-tree brief

When the "brief" optional parameter is included, this command displays spanning tree settings for the bridge.

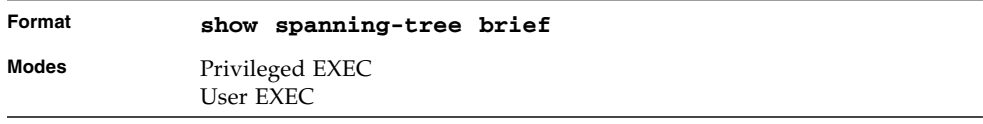

This command displays spanning tree settings for the bridge. The following information appears.

**TABLE 0-2** Entry Definitions for show spanning-tree With brief Parameter

| <b>Bridge Priority</b>      | <b>Configured Value</b>                                                                                                    |
|-----------------------------|----------------------------------------------------------------------------------------------------|
| <b>Bridge</b><br>Identifier | The bridge identifier for the selected MST instance. It is made up using<br>the bridge priority and the base MAC address of the bridge. |
| Bridge Max<br>Age           | Configured value.                                                                                                    |
| Bridge Max<br>Hops          | Bridge max-hops count for the device.                                                                                                   |
| Bridge Hello<br>Time        | Configured value.                                                                                                    |
| Bridge Forward<br>Delay     | Configured value.                                                                                                    |
| Bridge Hold<br>Time         | Minimum time between transmission of Configuration Bridge Protocol<br>Data Units (BPDUs)                                                |

## show spanning-tree interface

This command displays the settings and parameters for a specific switch port within the common and internal spanning tree. The *<slot/port*> is the desired switch port. The following details are displayed on execution of the command.

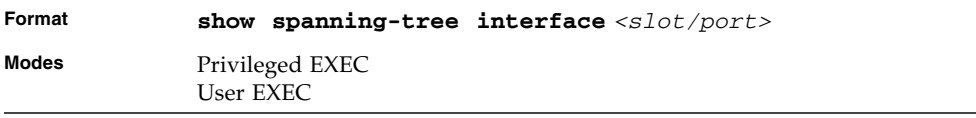

| Entry                                          | <b>Definition</b>                                                             |
|------------------------------------------------|-------------------------------------------------------------------------------|
| Hello Time                                     | Admin hello time for this port.                                               |
| Port Mode                                      | Enabled or disabled.                                                          |
| Port Up Time Since<br>Counters Last<br>Cleared | Time since port was reset, displayed in days, hours, minutes, and<br>seconds. |
| <b>STP BPDUs</b><br>Transmitted                | Spanning Tree Protocol Bridge Protocol Data Units sent                        |
| STP BPDUs Received                             | Spanning Tree Protocol Bridge Protocol Data Units received.                   |
| <b>RST BPDUs</b><br>Transmitted                | Rapid Spanning Tree Protocol Bridge Protocol Data Units sent                  |
| RST BPDUs Received                             | Rapid Spanning Tree Protocol Bridge Protocol Data Units received.             |
| <b>MSTP BPDUs</b><br>Transmitted               | Multiple Spanning Tree Protocol Bridge Protocol Data Units sent               |
| <b>MSTP BPDUs</b><br>Received                  | Multiple Spanning Tree Protocol Bridge Protocol Data Units received.          |

**TABLE 3-1** Entry Definitions for show spanning-tree interface

## show spanning-tree mst port detailed

This command displays the detailed settings and parameters for a specific switch port within a particular multiple spanning tree instance. The parameter *<mstid>* is a number that corresponds to the desired existing multiple spanning tree instance. The *<slot/port*> is the desired switch port.

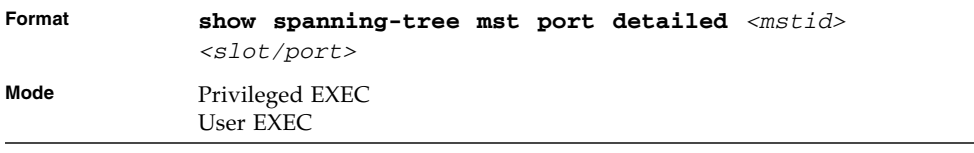

| Entry                                               | <b>Definition</b>                                                                                                    |
|-----------------------------------------------------|----------------------------------------------------------------------------------------------------|
| MST Instance ID                                     | The ID of the existing MST instance.                                                                                                    |
| Port Identifier                                     | The port identifier for the specified port within the selected MST instance.<br>It is made up from the port priority and the interface number of the port.                                                          |
| Port Priority                                       | The priority for a particular port within the selected MST instance. The<br>port priority is displayed in multiples of 16.                                                                                          |
| Port Forwarding<br>State                            | Current spanning tree state of this port.                                                                                                    |
| Port Role                                           | Each enabled MST Bridge Port receives a Port Role for each spanning tree.<br>The port role is one of the following values: Root Port, Designated Port,<br>Alternate Port, Backup Port, Master Port or Disabled Port |
| Auto-Calculate<br>Port Path Cost                    | This indicates whether auto calculation for port path cost is enabled.                                                                                                    |
| Port Path Cost                                      | Configured value of the Internal Port Path Cost parameter.                                                                                                    |
| Auto-Calculate<br><b>External Port</b><br>Path Cost | This indicates whether auto calculation for external port path cost is<br>enabled.                                                                                                    |
| <b>External Port</b><br>Path Cost                   | Configured value of the external Port Path Cost parameter.                                                                                                    |
| Designated Root                                     | The Identifier of the designated root for this port.                                                                                                    |
| Designated Port<br>Cost                             | Path Cost offered to the LAN by the Designated Port                                                                                                    |
| Designated<br>Bridge                                | Bridge Identifier of the bridge with the Designated Port.                                                                                                    |
| Designated Port<br>Identifier                       | Port on the Designated Bridge that offers the lowest cost to the LAN.                                                                                                    |

**TABLE 3-2** Entry Definitions for show spanning-tree mst port detailed

If you specify 0 (defined as the default CIST ID) as the *<mstid>*, this command displays the settings and parameters for a specific switch port within the common and internal spanning tree. The *<slot/port*> is the desired switch port. In this case, the following are displayed.

| Entry                              | <b>Definition</b>                                                                                                    |
|------------------------------------|----------------------------------------------------------------------------------------------------|
| Port Identifier                    | The port identifier for this port within the CST.                                                                                                    |
| Port Priority                      | The priority of the port within the CST.                                                                                                    |
|                                    | Port Forwarding State The forwarding state of the port within the CST.                                                                                |
| Port Role                          | The role of the specified interface within the CST.                                                                                                   |
| Port Path Cost                     | The configured path cost for the specified interface.                                                                                                 |
| Designated Root                    | Identifier of the designated root for this port within the CST.                                                                                       |
| Designated Port Cost               | Path Cost offered to the LAN by the Designated Port.                                                                                                  |
| Designated Bridge                  | The bridge containing the designated port                                                                                                    |
| Designated Port<br>Identifier      | Port on the Designated Bridge that offers the lowest cost to the LAN                                                                                  |
| Topology Change<br>Acknowledgement | Value of flag in next Configuration Bridge Protocol Data Unit (BPDU)<br>transmission indicating if a topology change is in progress for this<br>port. |
| Hello Time                         | The hello time in use for this port.                                                                                                    |
| Edge Port                          | The configured value indicating if this port is an edge port.                                                                                         |
| Edge Port Status                   | The derived value of the edge port status. True if operating as an edge<br>port; false otherwise.                                                     |
| Point To Point MAC<br>Status       | Derived value indicating if this port is part of a point to point link.                                                                               |
| CST Regional Root                  | The regional root identifier in use for this port.                                                                                                    |
| CST Port Cost                      | The configured path cost for this port.                                                                                                    |

**TABLE 3-3** Entry Definitions for show spanning-tree mst port detailed if 0 is Passed as the <mtsid>

## show spanning-tree mst port summary

This command displays the settings of one or all ports within the specified multiple spanning tree instance. The parameter *<mstid>* indicates a particular MST instance. The parameter {<slot/port> | all} indicates the desired switch port or all ports. If you specify 0 (defined as the default CIST ID) as the *<mstid>*, the status summary displays for one or all ports within the common and internal spanning tree.

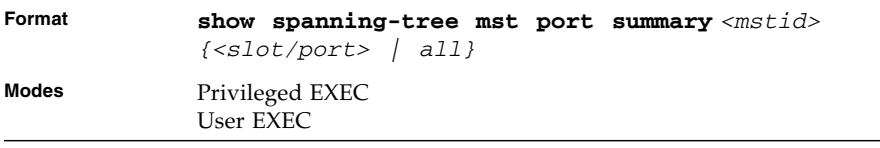

#### **TABLE 3-4** Entry Definitions for show spanning-tree mst port summary

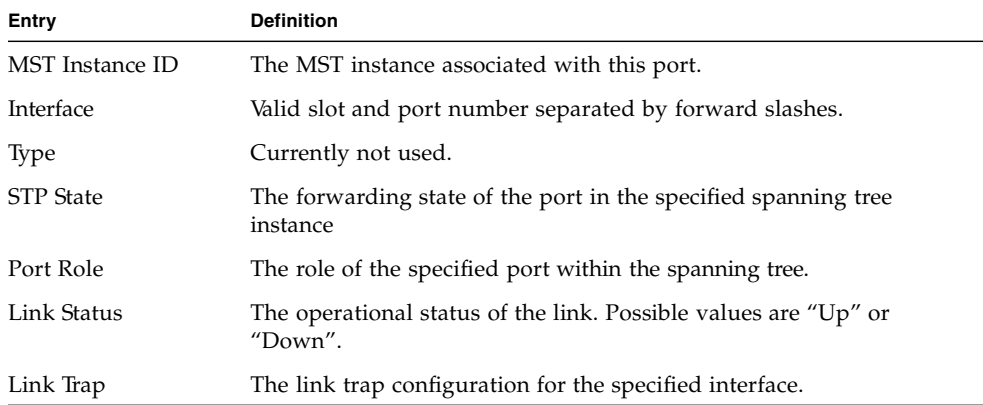

#### show spanning-tree mst summary

This command displays summary information about all multiple spanning tree instances in the switch. On execution, the following details are displayed.

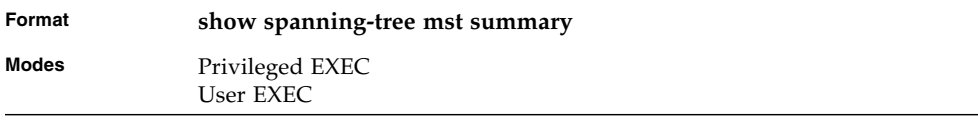

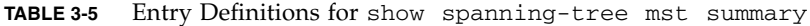

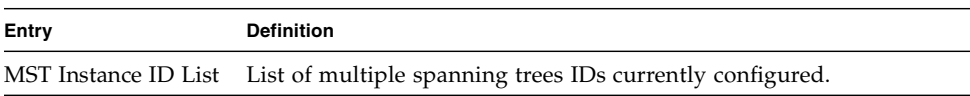

For each MSTID, the following will be displayed.

**TABLE 3-6** Entry Definitions for show spanning-tree mst summary for Each MTSID

| Display          | <b>Definition</b>                                                      |
|------------------|------------------------------------------------------------------------|
| Associated FIDs  | List of forwarding database identifiers associated with this instance. |
| Associated VLANs | List of VLAN IDs associated with this instance.                        |

#### show spanning-tree summary

This command displays spanning tree settings and parameters for the switch. The following details are displayed on execution of the command.

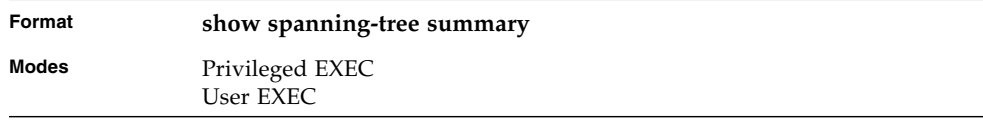

**TABLE 3-7** Entry Definitions for show spanning-tree summary

| Entry                                  | <b>Definition</b>                                                                                                    |
|----------------------------------------|----------------------------------------------------------------------------------------------------|
| Spanning Tree<br>Adminmode             | Enabled or disabled.                                                                                                    |
|                                        | Spanning Tree Version Version of 802.1 currently supported (IEEE 802.1s, IEEE 802.1w, or<br>IEEE 802.1d) based upon the Force Protocol Version parameter. |
| <b>Configuration Name</b>              | Identifier used to identify the configuration currently being used.                                                                                       |
| Configuration<br><b>Revision Level</b> | Identifier used to identify the configuration currently being used.                                                                                       |
| <b>Configuration Digest</b><br>Key     | Identifier used to identify the configuration currently being used.                                                                                       |
| <b>MST</b> Instances                   | List of all multiple spanning tree instances configured on the switch                                                                                     |

#### show spanning-tree vlan

This command displays the association between a VLAN and a multiple spanning tree instance. The *<vlanid>* corresponds to an existing VLAN ID.

| Format | show spanning-tree vlan <vlanid></vlanid> |
|--------|-------------------------------------------|
| Modes  | Privileged EXEC<br>User EXEC              |

**TABLE 3-8** Entry Definitions for show spanning-tree vlan

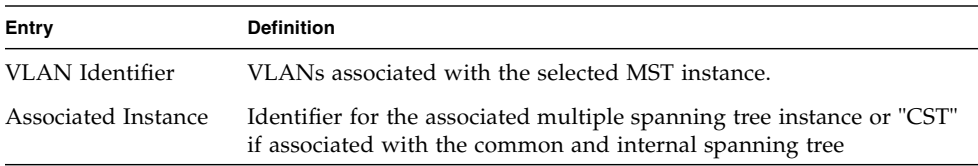

# Virtual LAN (VLAN) Commands

This section describes the commands you use to configure VLAN settings.

## vlan database

This command gives you access to the VLAN Config mode, which allows you to configure VLAN characteristics.

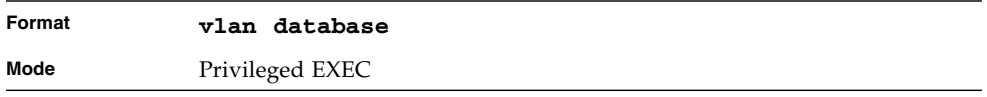

#### network mgmt\_vlan

This command configures the Management VLAN ID.

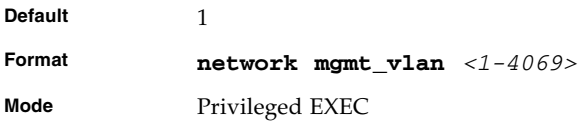

#### no network mgmt\_vlan

This command sets the Management VLAN ID to the default.

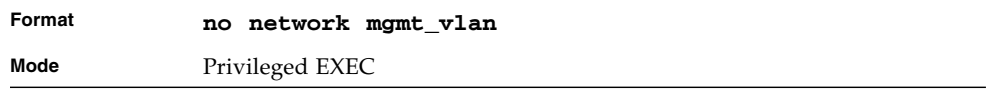

#### vlan

This command creates a new VLAN and assigns it an ID. The ID is a valid VLAN identification number (ID 1 is reserved for the default VLAN). VLAN range is 2- 3965.

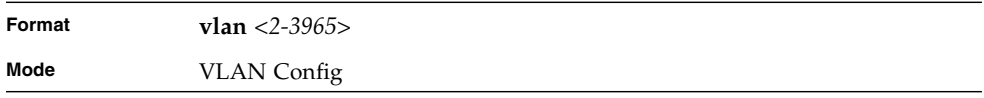

## no vlan

This command deletes an existing VLAN. The ID is a valid VLAN identification number (ID 1 is reserved for the default VLAN). VLAN range is 2-3965.

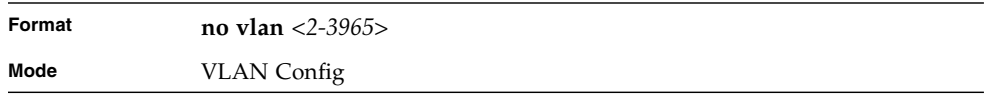

## vlan acceptframe

This command sets the frame acceptance mode per interface. For VLAN Only mode, untagged frames or priority frames received on this interface are discarded. For Admit All mode, untagged frames or priority frames received on this interface are accepted and assigned the value of the interface VLAN ID for this port. With either option, VLAN tagged frames are forwarded in accordance with the IEEE 802.1Q VLAN Specification.

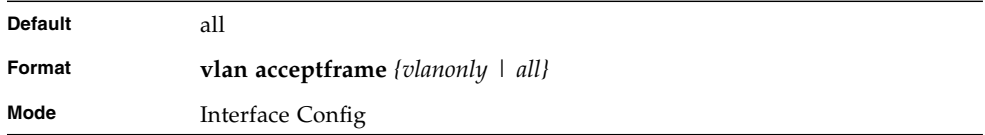

## no vlan acceptframe

This command sets the frame acceptance mode per interface to Admit All. For Admit All mode, untagged frames or priority frames received on this interface are accepted and assigned the value of the interface VLAN ID for this port. With either option, VLAN tagged frames are forwarded in accordance with the IEEE 802.1Q VLAN Specification.

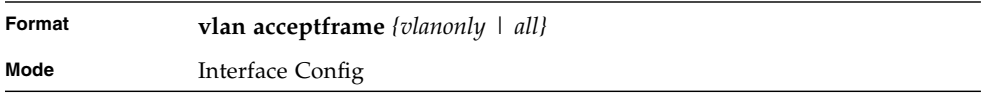

## vlan ingressfilter

This command enables ingress filtering. If ingress filtering is disabled, frames received with VLAN IDs that do not match the VLAN membership of the receiving interface are admitted and forwarded to ports that are members of that VLAN.

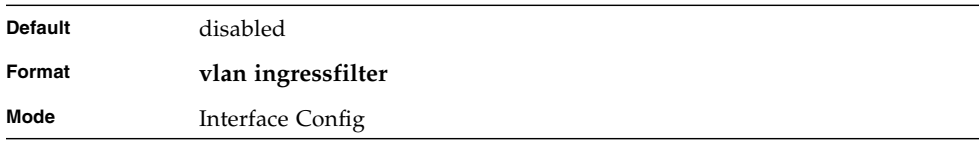

#### no vlan ingressfilter

This command disables ingress filtering. If ingress filtering is disabled, frames received with VLAN IDs that do not match the VLAN membership of the receiving interface are admitted and forwarded to ports that are members of that VLAN.

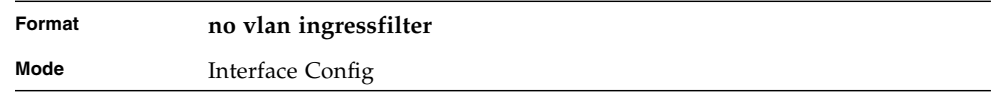

## vlan makestatic

This command changes a dynamically created VLAN (one that is created by GVRP registration) to a static VLAN (one that is permanently configured and defined). The ID is a valid VLAN identification number. VLAN range is 2-3965.

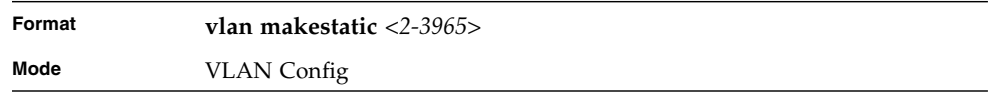

#### vlan name

This command changes the name of a VLAN. The name is an alphanumeric string of up to 32 characters, and the ID is a valid VLAN identification number. ID range is 1- 4094.

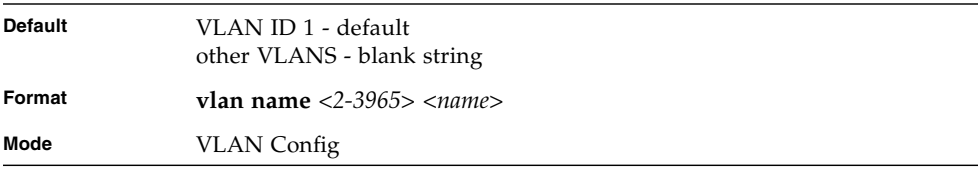

#### no vlan name

This command sets the name of a VLAN to a blank string. The VLAN ID is a vailid VLAN identification number. ID range is 1-4094.

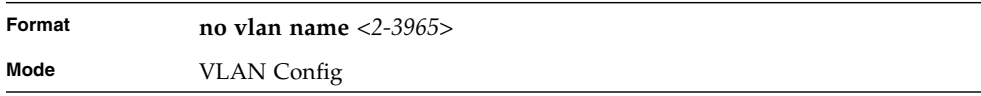

## vlan participation

This command configures the degree of participation for a specific interface in a VLAN. The ID is a valid VLAN identification number, and the interface is a valid interface number.

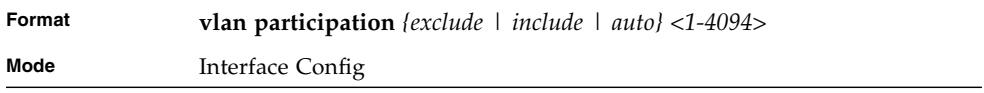

Participation options are as follows.

| Entry   | <b>Definition</b>                                                                                                    |
|---------|----------------------------------------------------------------------------------------------------|
| include | The interface is always a member of this VLAN. This is equivalent to<br>registration fixed.                                                                                                    |
| exclude | The interface is never a member of this VLAN. This is equivalent to<br>registration forbidden.                                                                                                    |
| auto    | The interface is dynamically registered in this VLAN by GVRP. The<br>interface will not participate in this VLAN unless a join request is<br>received on this interface. This is equivalent to registration normal. |

**TABLE 3-9** Entry Definitions for vlan participation

## vlan participation all

This command configures the degree of participation for all interfaces in a VLAN. The ID is a valid VLAN identification number.

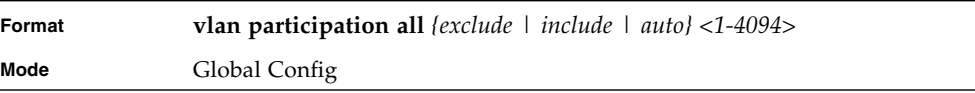

Participation options are as follows.

| Entry   | <b>Definition</b>                                                                                                    |
|---------|----------------------------------------------------------------------------------------------------|
| include | The interface is always a member of this VLAN. This is equivalent to<br>registration fixed.                                                                                                    |
| exclude | The interface is never a member of this VLAN. This is equivalent to<br>registration forbidden.                                                                                                    |
| auto    | The interface is dynamically registered in this VLAN by GVRP. The<br>interface will not participate in this VLAN unless a join request is<br>received on this interface. This is equivalent to registration normal. |

**TABLE 3-10** Entry Definitions for vlan participation all

#### vlan port acceptframe all

This command sets the frame acceptance mode for all interfaces. For VLAN Only mode, untagged frames or priority frames received on this interface are discarded. For Admit All mode, untagged frames or priority frames received on this interface are accepted and assigned the value of the interface VLAN ID for this port. With either option, VLAN tagged frames are forwarded in accordance with the IEEE 802.1Q VLAN Specification.

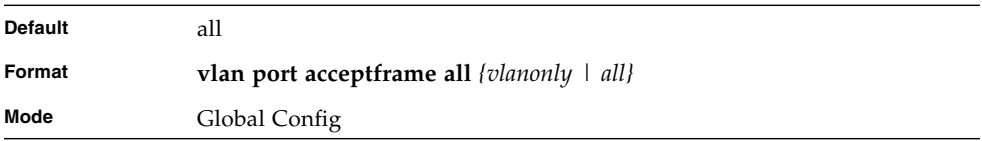

### no vlan port acceptframe all

This command sets the frame acceptance mode for all interfaces to Admit All. For Admit All mode, untagged frames or priority frames received on this interface are accepted and assigned the value of the interface VLAN ID for this port. With either option, VLAN tagged frames are forwarded in accordance with the IEEE 802.1Q VLAN Specification.

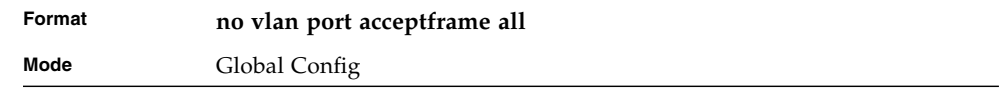

## vlan port ingressfilter all

This command enables ingress filtering for all ports. If ingress filtering is disabled, frames received with VLAN IDs that do not match the VLAN membership of the receiving interface are admitted and forwarded to ports that are members of that VLAN.

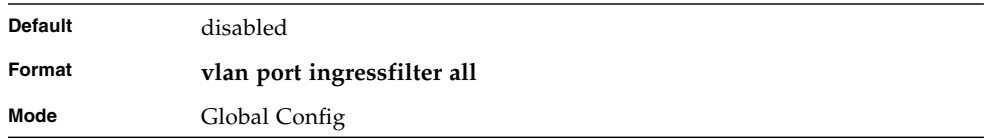

## no vlan port ingressfilter all

This command disables ingress filtering for all ports. If ingress filtering is disabled, frames received with VLAN IDs that do not match the VLAN membership of the receiving interface are admitted and forwarded to ports that are members of that VLAN.

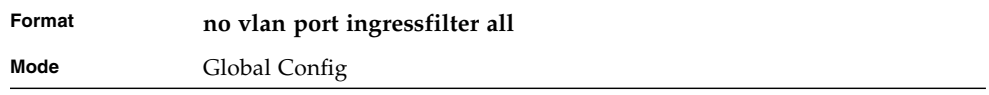

## vlan port pvid all

This command changes the VLAN ID for all interface.

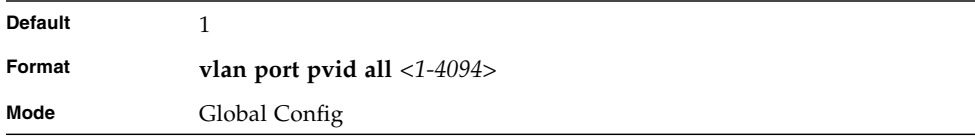

### no vlan port pvid all

This command sets the VLAN ID for all interfaces to 1.

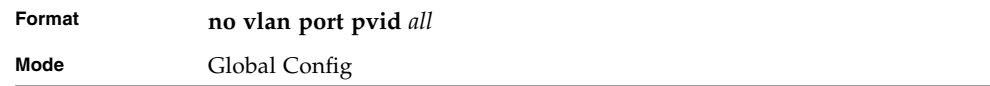

## vlan port tagging all

This command configures the tagging behavior for all interfaces in a VLAN to enabled. If tagging is enabled, traffic is transmitted as tagged frames. If tagging is disabled, traffic is transmitted as untagged frames. The ID is a valid VLAN identification number.

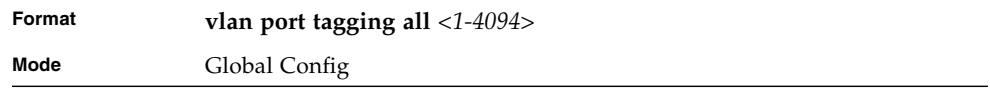

## no vlan port tagging all

This command configures the tagging behavior for all interfaces in a VLAN to disabled. If tagging is disabled, traffic is transmitted as untagged frames. The ID is a valid VLAN identification number.

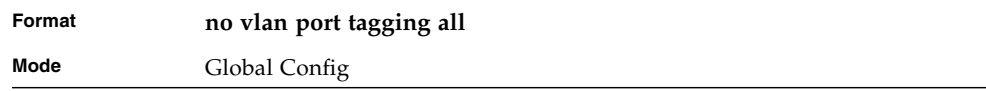

## vlan protocol group

This command adds protocol-based VLAN group to the system. The <groupName> is a character string of 1 to 16 characters. When it is created, the protocol group will be assigned a unique number that will be used to identify the group in subsequent commands.

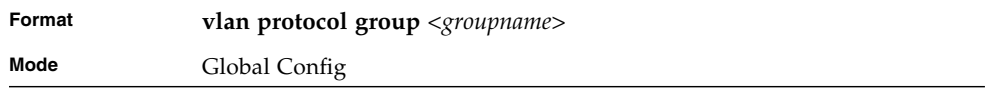

## vlan protocol group add protocol

This command adds the <protocol> to the protocol-based VLAN identified by <groupid>. A group may have more than one protocol associated with it. Each interface and protocol combination can only be associated with one group. If adding a protocol to a group causes any conflicts with interfaces currently associated with the group, this command will fail and the protocol will not be added to the group. The possible values for protocol are ip, arp, and ipx.

#### **Note –** FASTPATH supports IPv4 protocol-based VLANs.

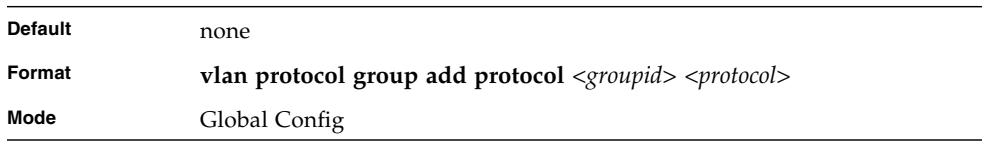

#### no vlan protocol group add protocol

This command removes the <protocol> from this protocol-based VLAN group that is identified by this <groupid>. The possible values for protocol are ip, arp, and ipx.

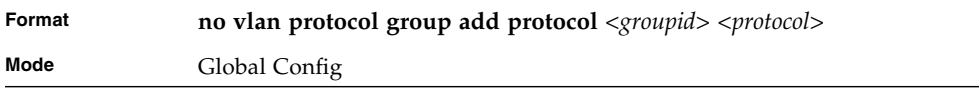

#### vlan protocol group remove

This command removes the protocol-based VLAN group that is identified by this <groupid>.

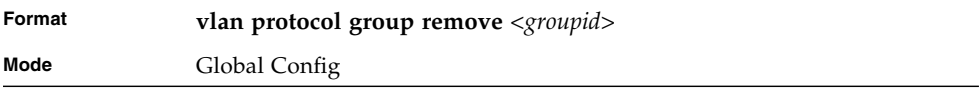

## protocol group

This command attaches a <vlanid> to the protocol-based VLAN identified by <groupid>. A group may only be associated with one VLAN at a time, however the VLAN association can be changed.

The referenced VLAN should be created prior to the creation of the protocol-based VLAN except when GVRP is expected to create the VLAN.

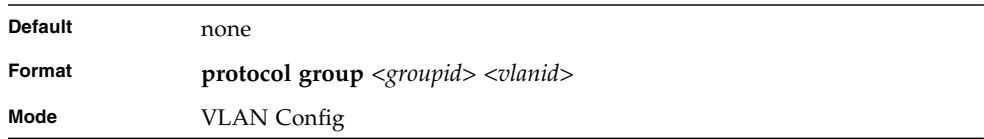

## no protocol group

This command removes the <vlanid> from this protocol-based VLAN group that is identified by this <groupid>.

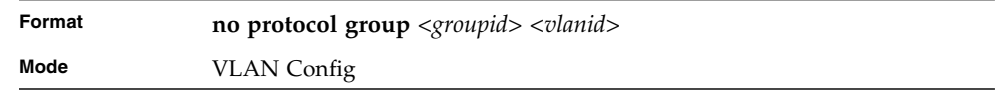

## protocol vlan group

This command adds the physical <slot/port*>* interface to the protocol-based VLAN identified by <groupid*>*. A group may have more than one interface associated with it. Each interface and protocol combination can only be associated with one group. If adding an interface to a group causes any conflicts with protocols currently associated with the group, this command will fail and the interface(s) will not be added to the group.

The referenced VLAN should be created prior to the creation of the protocol-based VLAN except when GVRP is expected to create the VLAN.

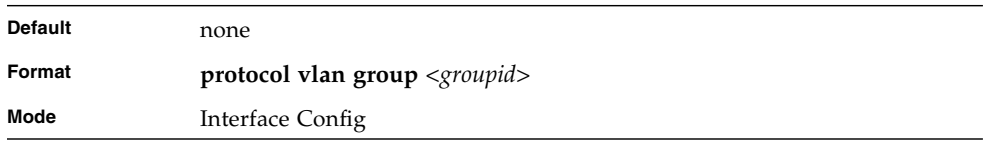

#### no protocol vlan group

This command removes the <interface*>* from this protocol-based VLAN group that is identified by this <groupid>. If <all> is selected, all ports will be removed from this protocol group.

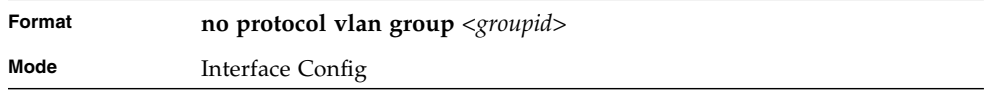

## protocol vlan group all

This command adds all physical interfaces to the protocol-based VLAN identified by <groupid*>*. A group may have more than one interface associated with it. Each interface and protocol combination can only be associated with one group. If adding an interface to a group causes any conflicts with protocols currently associated with the group, this command will fail and the interface(s) will not be added to the group.

The referenced VLAN should be created prior to the creation of the protocol-based VLAN except when GVRP is expected to create the VLAN.

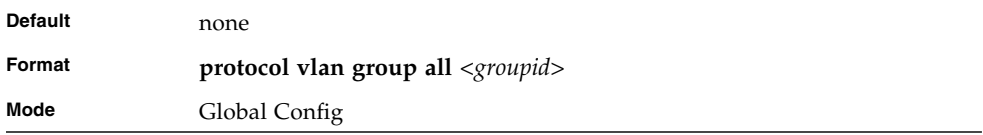

## no protocol vlan group all

This command removes all interfaces from this protocol-based VLAN group that is identified by this <groupid>.

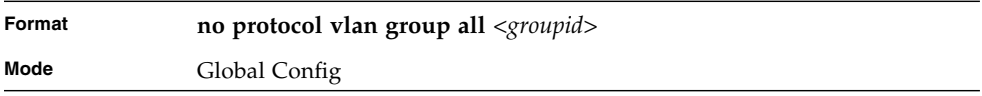

## vlan pvid

This command changes the VLAN ID per interface.

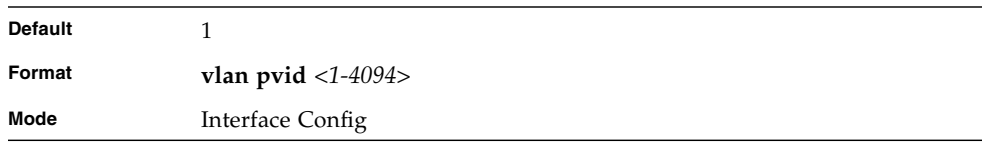

### no vlan pvid

This command sets the VLAN ID per interface to 1.

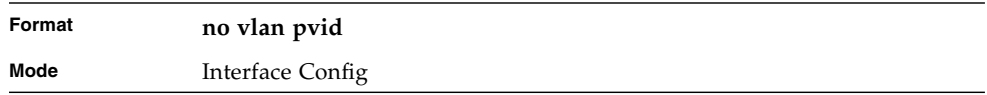

## vlan tagging

This command configures the tagging behavior for a specific interface in a VLAN to enabled. If tagging is enabled, traffic is transmitted as tagged frames. If tagging is disabled, traffic is transmitted as untagged frames. The ID is a valid VLAN identification number.

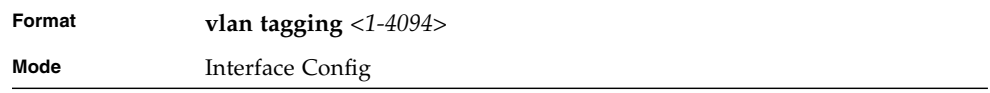

#### no vlan tagging

This command configures the tagging behavior for a specific interface in a VLAN to disabled. If tagging is disabled, traffic is transmitted as untagged frames. The ID is a valid VLAN identification number.

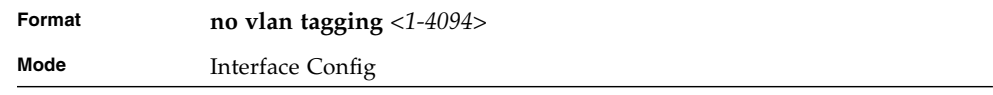

## vlan association subnet

This command associates a VLAN to a specific IP-subnet.

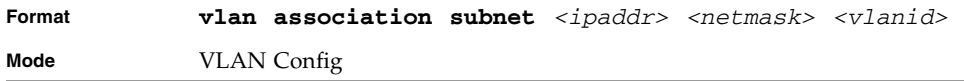

## no vlan association subnet

This command removes association of a specific IP-subnet to a VLAN.

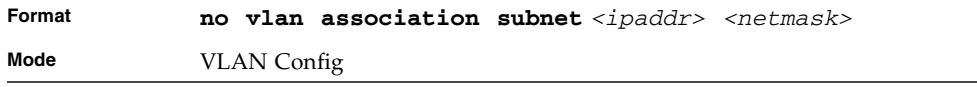

## vlan association mac

This command associates a MAC address to a VLAN.

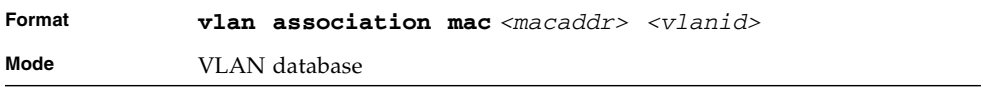

## no vlan association mac

This command removes the association of a MAC address to a VLAN.

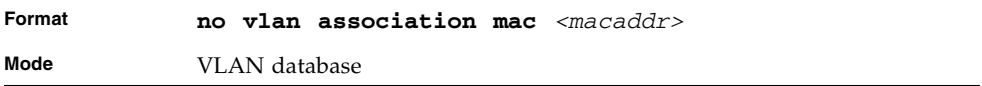

## show vlan

This command displays detailed information, including interface information, for a specific VLAN. The ID is a valid VLAN identification number.

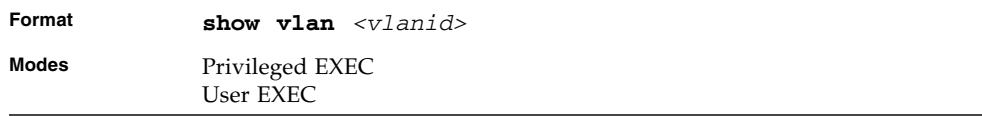

#### **TABLE 3-11** Entry Definitions for show vlan

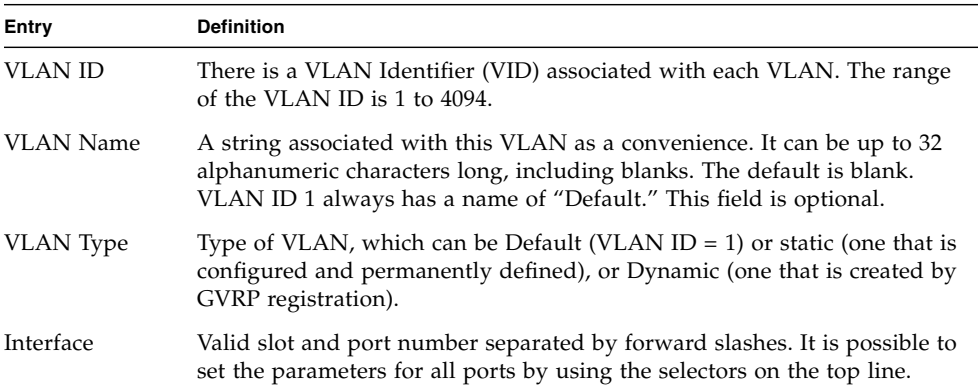

#### **TABLE 3-11** Entry Definitions for show vlan *(Continued)*

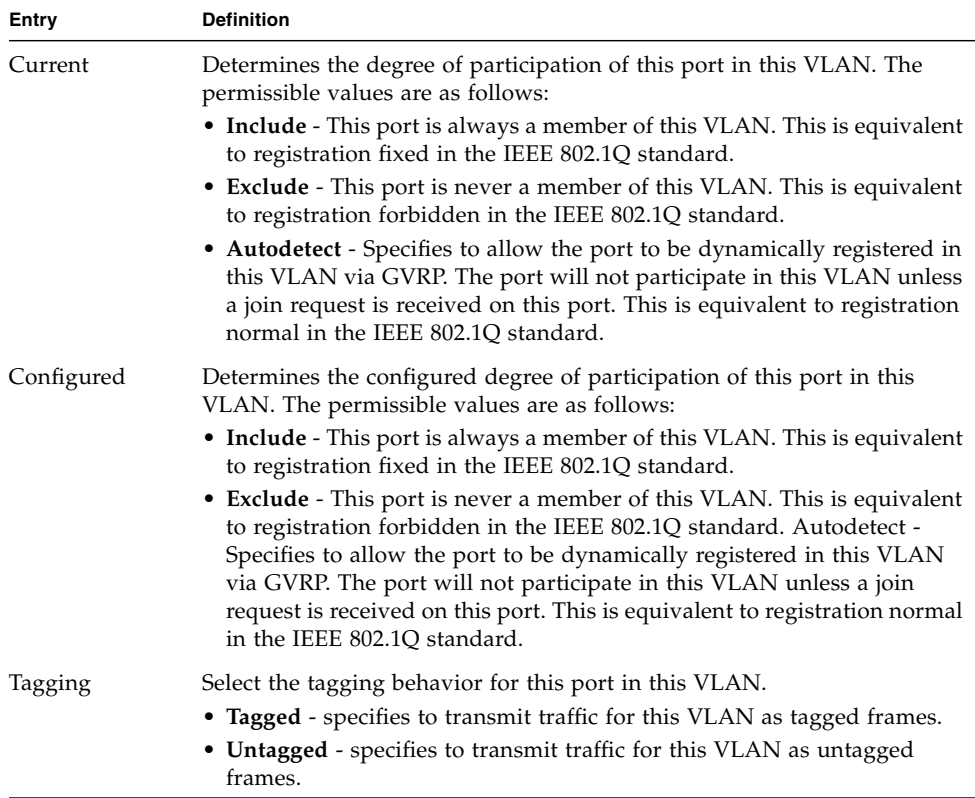

## show vlan brief

This command displays a list of all configured VLANs.

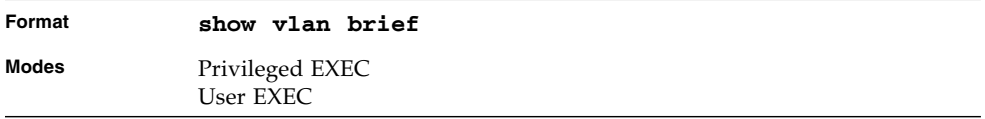

#### **TABLE 3-12** Entry Definitions for show vlan brief

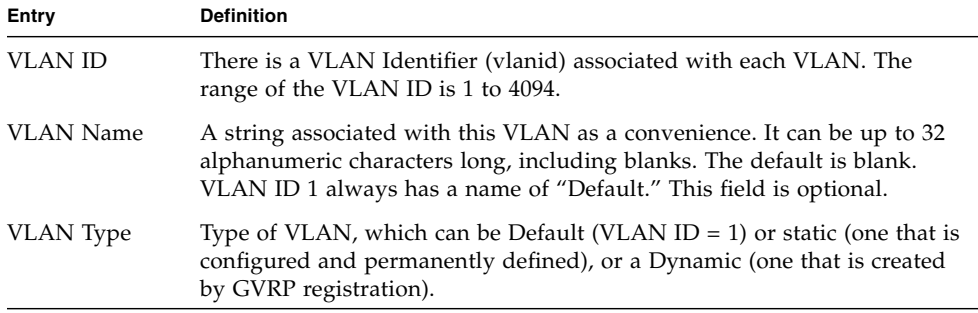

## show vlan port

This command displays VLAN port information.

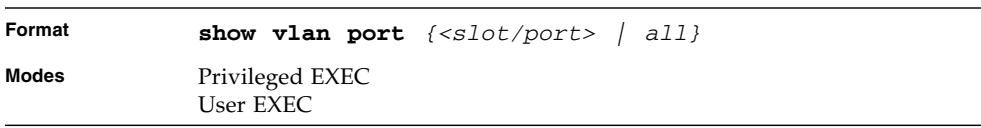

#### **TABLE 3-13** Entry Definitions for show vlan port

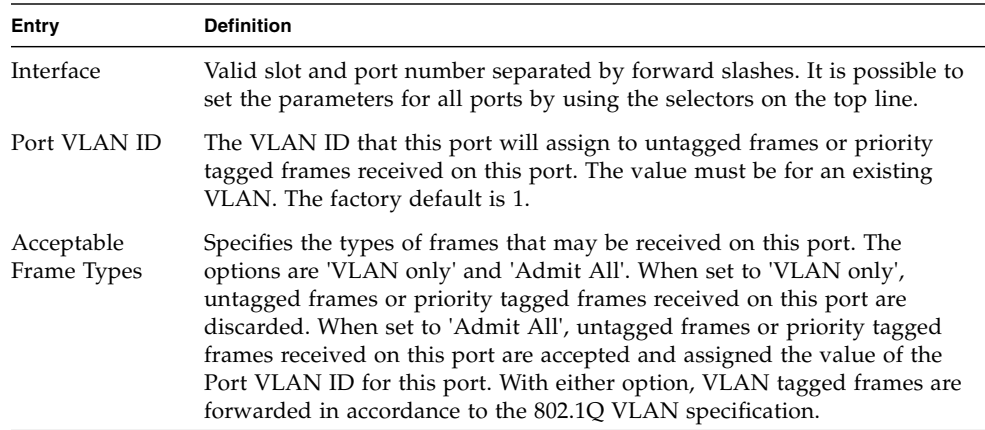

**TABLE 3-13** Entry Definitions for show vlan port *(Continued)*

| Entry             | <b>Definition</b>                                                                                                    |
|-------------------|----------------------------------------------------------------------------------------------------|
| Ingress Filtering | May be enabled or disabled. When enabled, the frame is discarded if this<br>port is not a member of the VLAN with which this frame is associated. In<br>a tagged frame, the VLAN is identified by the VLAN ID in the tag. In an<br>untagged frame, the VLAN is the Port VLAN ID specified for the port that<br>received this frame. When disabled, all frames are forwarded in<br>accordance with the 802.1Q VLAN bridge specification. The factory<br>default is disabled. |
| <b>GVRP</b>       | May be enabled or disabled.                                                                                                    |
| Default Priority  | The 802.1p priority assigned to tagged packets arriving on the port.                                                                                                    |

## show vlan association subnet

This command displays the VLAN associated with a specific configured IP-Address and net mask. If no IP Address and net mask are specified, the VLAN associations of all the configured IP-subnets are displayed.

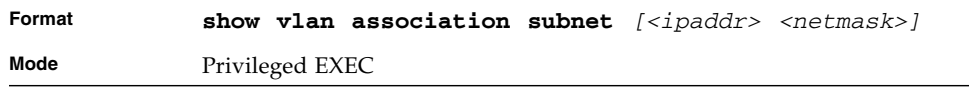

#### **TABLE 3-14** Entry Definitions for show vlan association subnet

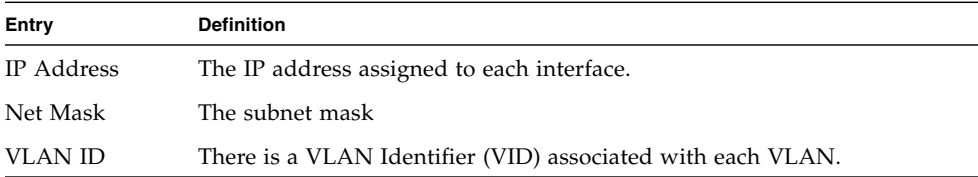

## show vlan association mac

This command displays the VLAN associated with a specific configured MAC address. If no MAC address is specified, the VLAN associations of all the configured MAC addresses are displayed.

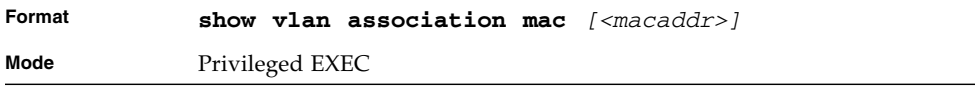

| Entry       | <b>Definition</b>                                                                                                    |
|-------------|----------------------------------------------------------------------------------------------------|
| Mac Address | A MAC address for which the switch has forwarding and or filtering<br>information. The format is 6 or 8 two-digit hexadecimal numbers that are<br>separated by colons, for example 01:23:45:67:89:AB. In an IVL system the<br>MAC address will be displayed as 8 bytes. |
| VLAN ID     | There is a VLAN Identifier (VID) associated with each VLAN.                                                                                                    |

**TABLE 3-15** Entry Definitions for show vlan association mac

# Double VLAN Commands

This section describes the commands you use to configure double VLAN (DVLAN). Double VLAN tagging is a way to pass VLAN traffic from one customer domain to another through a Metro Core in a simple and cost effective manner. The additional tag on the traffic helps differentiate between customers in the MAN while preserving the VLAN identification of the individual customers when they enter their own 802.1Q domain.

## dvlan-tunnel etherType

This command configures the ether-type for the specified interface. The ether-type may have the values of 802.1Q, vMAN, or custom. If the ether-type has a value of custom, the optional value of the custom ether type must be set to a value from 0 to 65535.

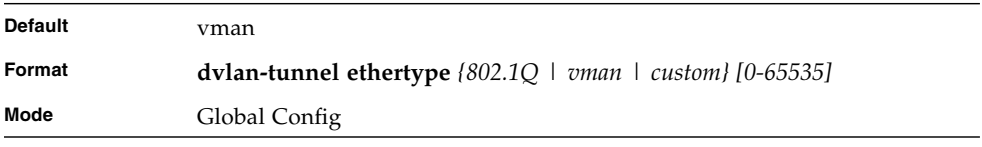

## no dvlan-tunnel etherType

This command configures the ether-type for the specified interface to its default value.

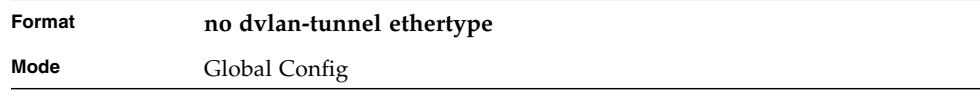

## mode dot1q-tunnel

This command is used to enable Double VLAN Tunneling on the specified interface. By default, Double VLAN Tunneling is disabled.

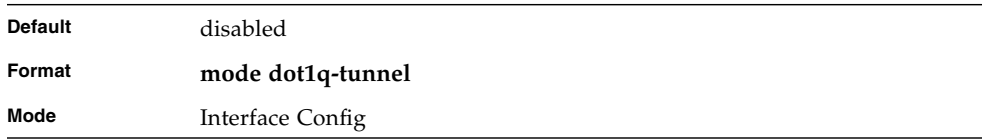

## no mode dot1q-tunnel

This command is used to disable Double VLAN Tunneling on the specified interface. By default, Double VLAN Tunneling is disabled.

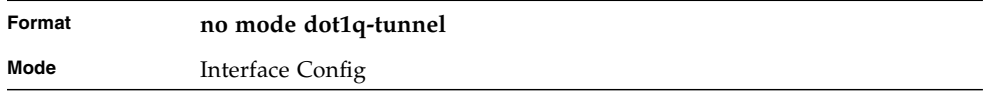

## mode dvlan-tunnel

Use this command to enable Double VLAN Tunneling on the specified interface. By default, Double VLAN Tunneling is disabled.

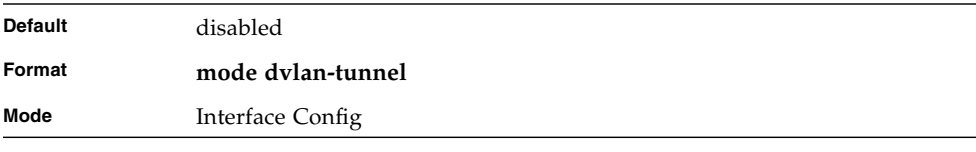

**Note –** When you use the mode dvlan-tunnel command on an interface, it becomes a service provider port. Ports that do not have double VLAN tunneling enabled are customer ports.

#### no mode dvlan-tunnel

This command is used to disable Double VLAN Tunneling on the specified interface. By default, Double VLAN Tunneling is disabled.

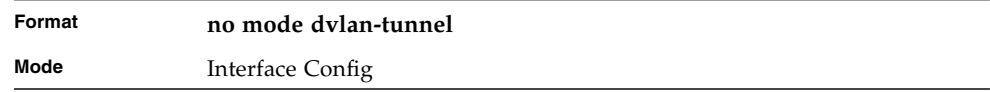

## show dot1q-tunnel

Use this command without the optional parameters to display all interfaces enabled for Double VLAN Tunneling. Use the optional parameters to display detailed information about Double VLAN Tunneling for the specified interface or all interfaces.

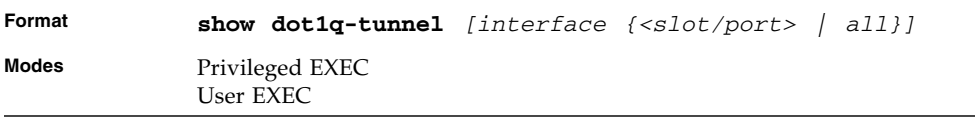

**TABLE 3-16** Entry Definitions for show dot1q-tunnel

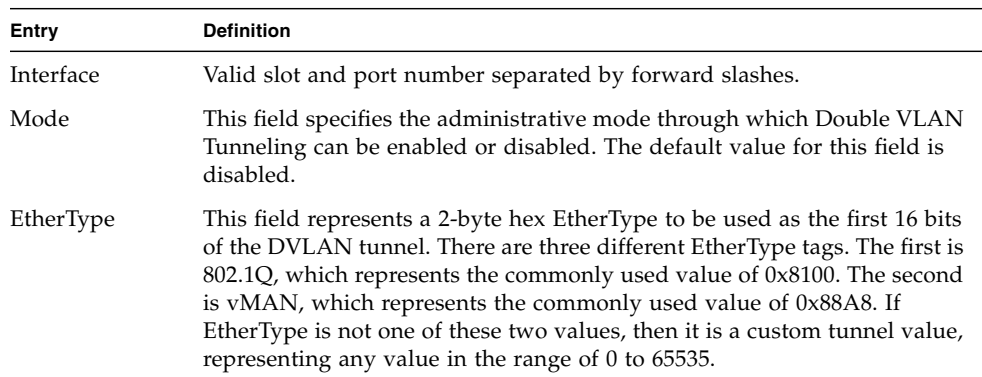

## show dvlan-tunnel

Use this command without the optional parameters to display all interfaces enabled for Double VLAN Tunneling. Use the optional parameters to display detailed information about Double VLAN Tunneling for the specified interface or all interfaces.

| Format       | show dvlan-tunnel [interface $\{\langle slot/port \rangle \mid all \}$ ] |  |  |
|--------------|--------------------------------------------------------------------------|--|--|
| <b>Modes</b> | Privileged EXEC<br>User EXEC                                             |  |  |

**TABLE 3-17** Entry Definitions for show dvlan-tunnel

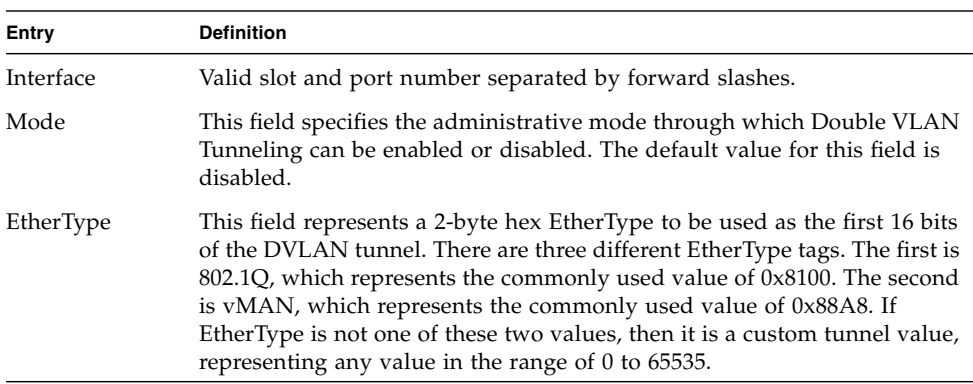

# Provisioning (IEEE 802.1p) Commands

This section describes the commands you use to configure provisioning, which allows you to prioritize ports.

## vlan port priority all

This command configures the port priority assigned for untagged packets for all ports presently plugged into the device. The range for the priority is 0-7. Any subsequent per port configuration will override this configuration setting.

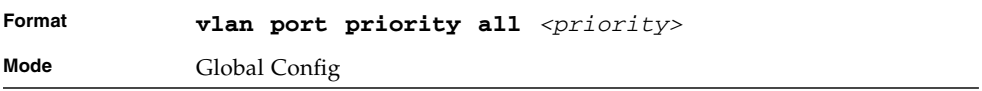

## vlan priority

This command configures the default 802.1p port priority assigned for untagged packets for a specific interface. The range for the priority is 0-7

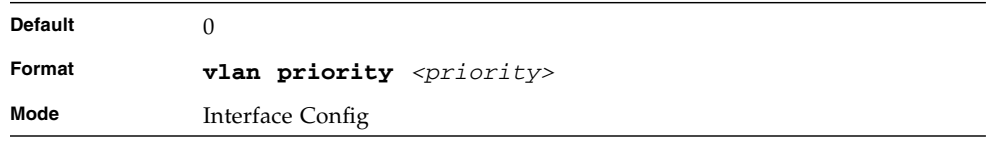

# Protected Ports Commands

This section describes commands you use to configure and view protected ports on a switch. Protected ports do not forward traffic to each other, even if they are on the same VLAN. However, protected ports can forward traffic to all unprotected ports in their group. Unprotected ports can forward traffic to both protected and unprotected ports. Ports are unprotected by default.

If an interface is configured as a protected port, and you add that interface to a Port Channel or Link Aggregation Group (LAG), the protected port status becomes operationally disabled on the interface, and the interface follows the configuration of the LAG port. However, the protected port configuration for the interface remains unchanged. Once the interface is no longer a member of a LAG, the current configuration for that interface automatically becomes effective.

## switchport protected (Global Config)

Use this command to create a protected port group. The *<groupid>* parameter identifies the set of protected ports. Use the *name* <name> pair to assign a name to the protected port group. The name can be up to 32 alphanumeric characters long, including blanks. The default is blank.

**Note –** Port protection occurs within a single switch. Protected port configuration does not affect traffic between ports on two different switches. No traffic forwarding is possible between two protected ports.

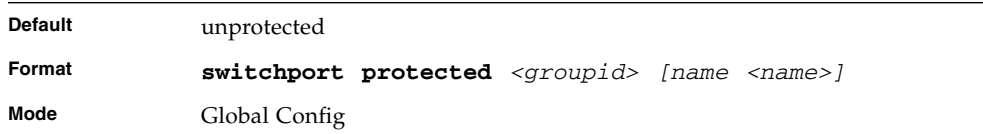

# no switchport protected (Global Config)

Use this command to remove a protected port group. The *groupid* parameter identifies the set of protected ports. Use the **name** keyword to remove the name from the group.

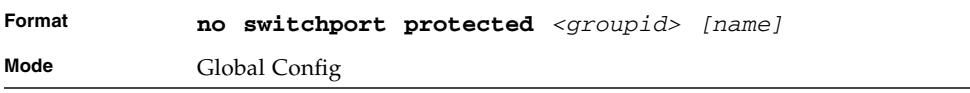

# switchport protected (Interface Config)

Use this command to add an interface to a protected port group. The *<groupid>* parameter identifies the set of protected ports to which this interface is assigned. You can only configure an interface as protected in one group.

**Note –** Port protection occurs within a single switch. Protected port configuration does not affect traffic between ports on two different switches. No traffic forwarding is possible between two protected ports.

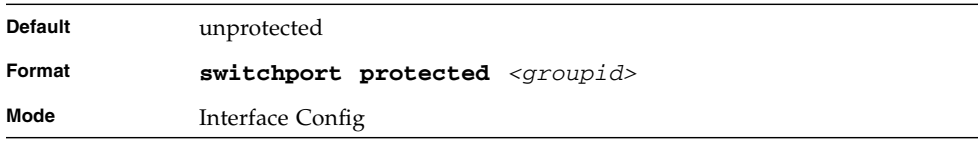

# no switchport protected (Interface Config)

Use this command to configure a port as unprotected. The *groupid* parameter identifies the set of protected ports to which this interface is assigned.

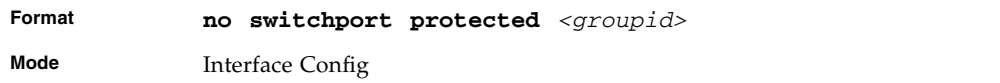

## show switchport protected

This command displays the status of all the interfaces, including protected and unprotected interfaces.

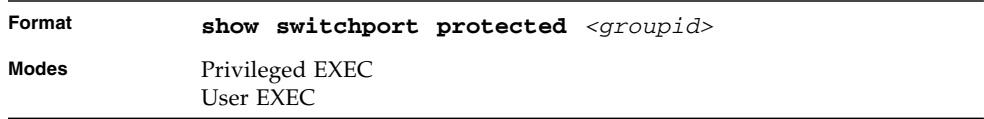

**TABLE 3-18** Entry Definitions for show switchport protected

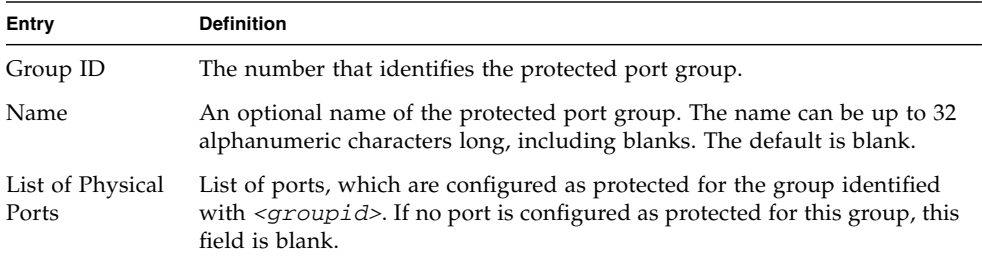

## show interfaces switchport

This command displays the status of the interface (protected/unprotected) under the groupid.

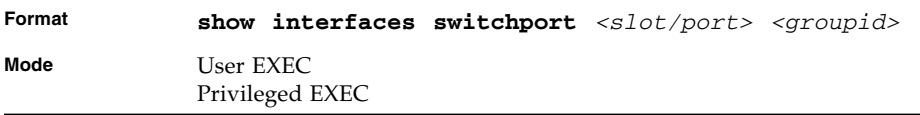

**Entry Definition** Name A string associated with this group as a convenience. It can be up to 32 alphanumeric characters long, including blanks. The default is blank. This field is optional. Protected Indicates whether the interface is protected or not. It shows TRUE or FALSE. If the group is a multiple groups then it shows TRUE in Group *<groupid>*

**TABLE 3-19** Entry Definitions for

# GARP Commands

This section describes the commands you use to configure Generic Attribute Registration Protocol (GARP) and view GARP status. The commands in this section affect both GARP VLAN Registration Protocol (GVRP) and Garp Multicast Registration Protocol (GMRP). GARP is a protocol that allows client stations to register with the switch for membership in VLANS (by using GVMP) or multicast groups (by using GVMP).

#### set garp timer join

This command sets the GVRP join time for one port (Interface Config mode) or all (Global Config mode) and per GARP. Join time is the interval between the transmission of GARP Protocol Data Units (PDUs) registering (or re-registering) membership for a VLAN or multicast group. This command has an effect only when GVRP is enabled. The time is from 10 to 100 (centiseconds). The value 20 centiseconds is 0.2 seconds.

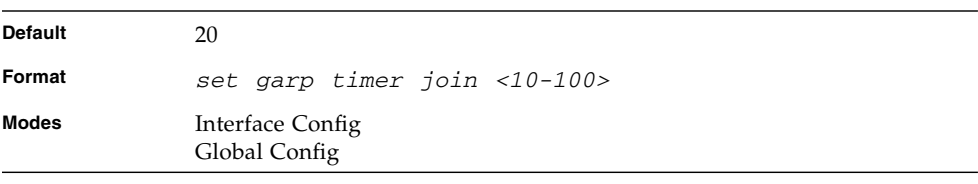
#### no set garp timer join

This command sets the GVRP join time (for one or all ports and per GARP) to the default and only has an effect when GVRP is enabled.

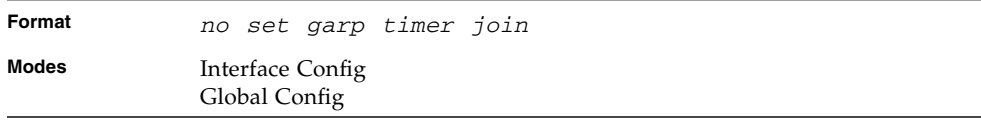

#### set garp timer leave

This command sets the GVRP leave time for one port (Interface Config mode) or all ports (Global Config mode) and only has an effect when GVRP is enabled. Leave time is the time to wait after receiving an unregister request for a VLAN or a multicast group before deleting the VLAN entry. This can be considered a buffer time for another station to assert registration for the same attribute in order to maintain uninterrupted service. The leave time is 20 to 600 (centiseconds). The value 60 centiseconds is 0.6 seconds.

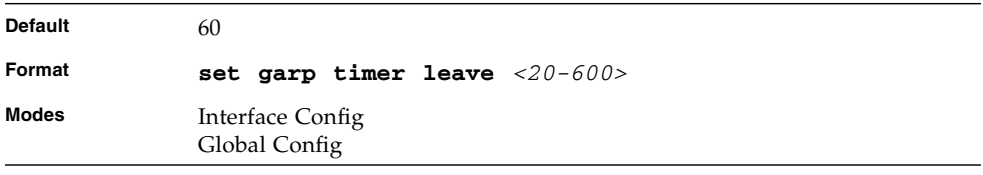

#### no set garp timer leave

This command sets the GVRP leave time on all ports or a single port to the default and only has an effect when GVRP is enabled.

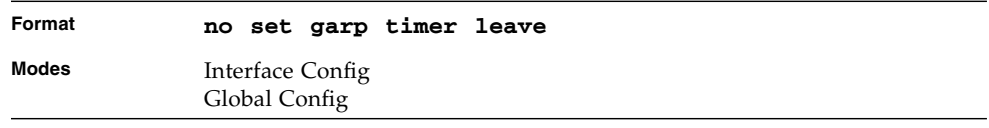

#### set garp timer leaveall

This command sets how frequently Leave All PDUs are generated. A Leave All PDU indicates that all registrations will be unregistered. Participants would need to rejoin in order to maintain registration. The value applies per port and per GARP participation. The time may range from 200 to 6000 (centiseconds). The value 1000 centiseconds is 10 seconds. You can use this command on all ports (Global Config mode) or a single port (Interface Config mode), and it only has an effect only when GVRP is enabled.

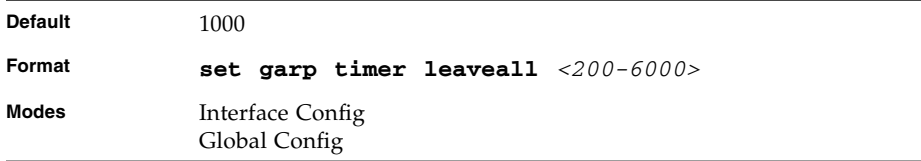

#### no set garp timer leaveall

This command sets how frequently Leave All PDUs are generated the default and only has an effect when GVRP is enabled.

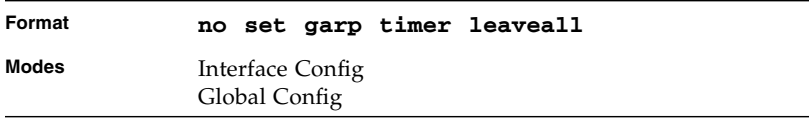

#### show garp

This command displays GARP information.

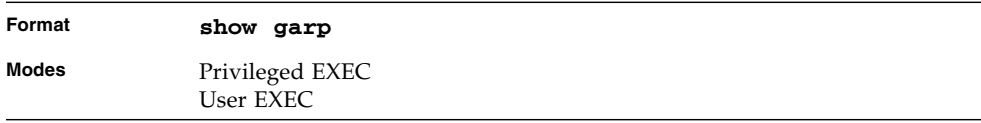

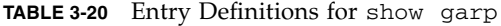

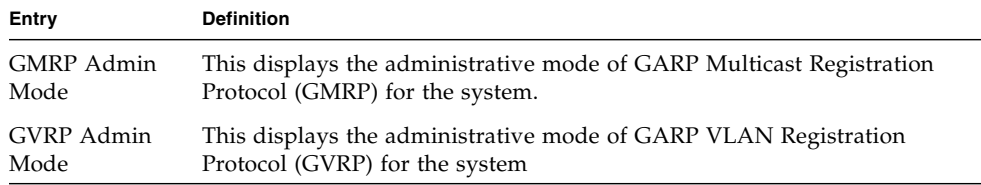

# GVRP Commands

This section describes the commands you use to configure and view GARP VLAN Registration Protocol (GVRP) information. GVRP-enabled switches exchange VLAN configuration information, which allows GVRP to provide dynamic VLAN creation on trunk ports and automatic VLAN pruning.

**Note –** If GVRP is disabled, the system does not forward GVRP messages.

# set gvrp adminmode

This command enables GVRP on the system.

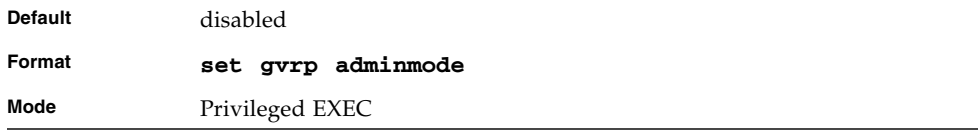

#### no set gvrp adminmode

This command disables GVRP.

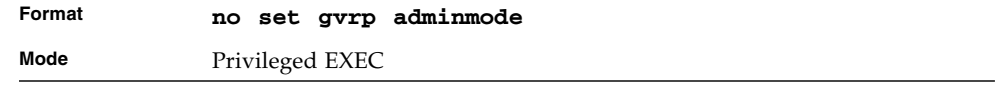

#### set gvrp interfacemode

This command enables GVRP on a single port (Interface Config mode) or all ports (Global Config mode).

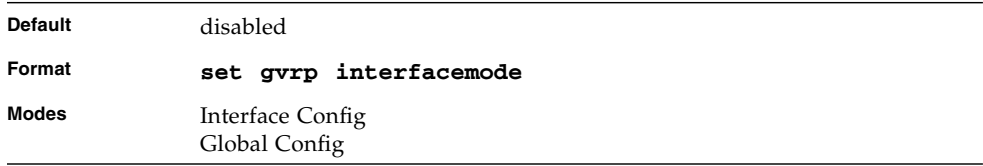

# no set gvrp interfacemode

This command disables GVRP on a single port (Interface Config mode) or all ports (Global Config mode). If GVRP is disabled, Join Time, Leave Time and Leave All Time have no effect.

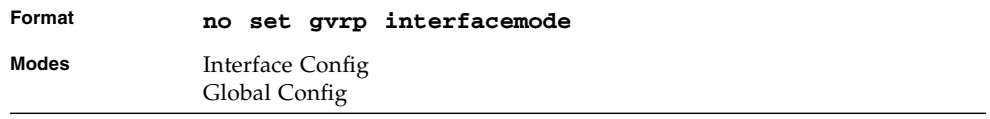

# show gvrp configuration

This command displays Generic Attributes Registration Protocol (GARP) information for one or all interfaces.

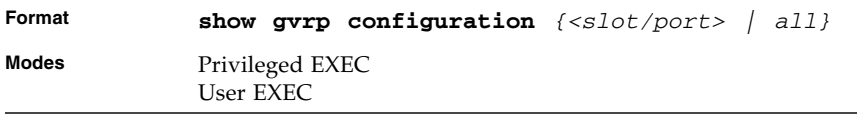

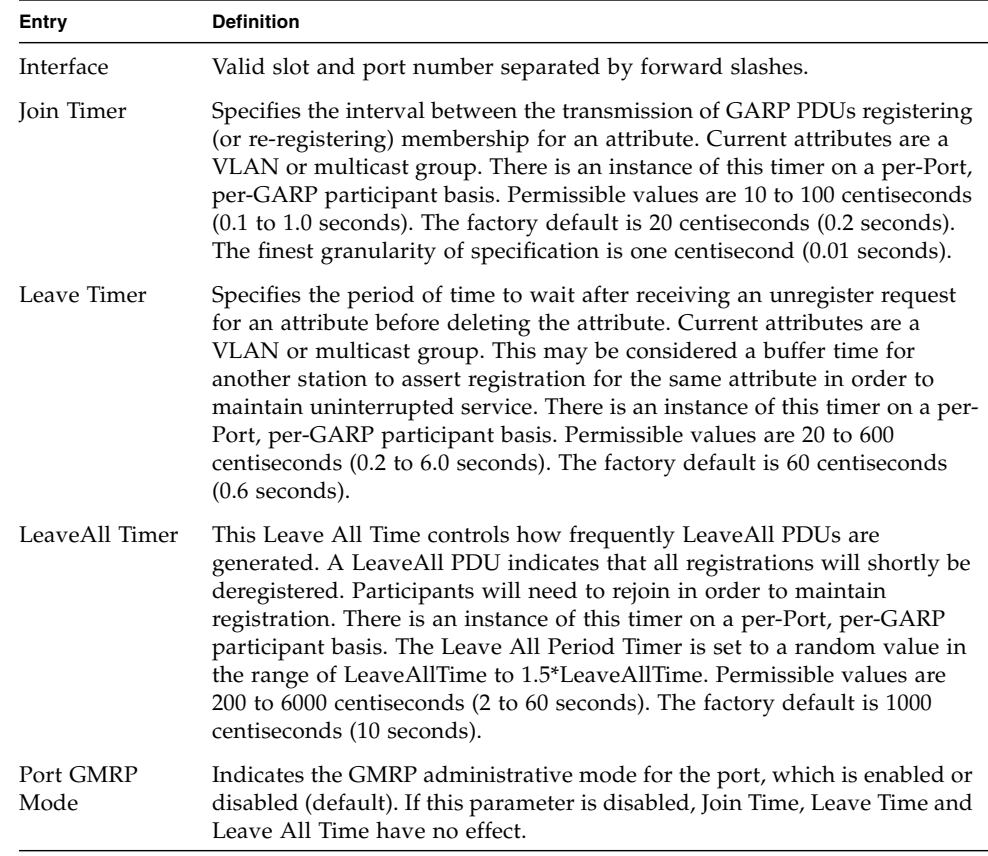

#### **TABLE 3-21** Entry Definitions for show gvrp configuration

# GMRP Commands

This section describes the commands you use to configure and view GARP Multicast Registration Protocol (GMRP) information. Like IGMP snooping, GMRP helps control the flooding of multicast packets.GMRP-enabled switches dynamically register and de-register group membership information with the MAC networking devices attached to the same segment. GMRP also allows group membership information to propagate across all networking devices in the bridged LAN that support Extended Filtering Services.

**Note –** If GMRP is disabled, the system does not forward GMRP messages.

#### set gmrp adminmode

This command enables GARP Multicast Registration Protocol (GMRP) on the system.

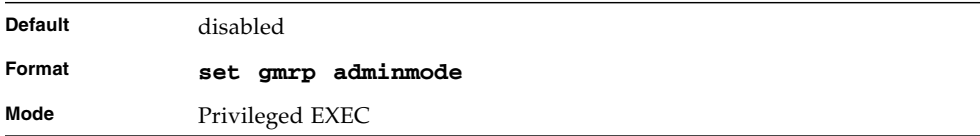

#### no set gmrp adminmode

This command disables GARP Multicast Registration Protocol (GMRP) on the system.

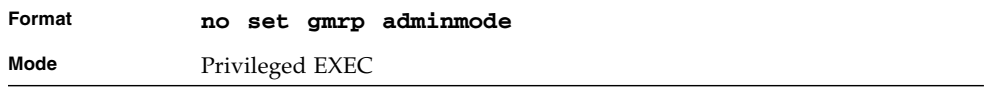

# set gmrp interfacemode

This command enables GARP Multicast Registration Protocol on a single interface (Interface Config mode) or all interfaces (Global Config mode). If an interface which has GARP enabled is enabled for routing or is enlisted as a member of a portchannel (LAG), GARP functionality is disabled on that interface. GARP functionality is subsequently re-enabled if routing is disabled and port-channel (LAG) membership is removed from an interface that has GARP enabled.

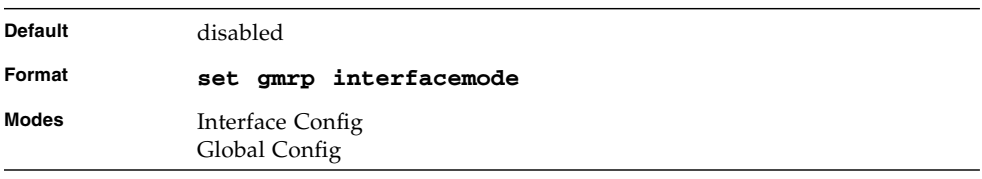

# no set gmrp interfacemode

This command disables GARP Multicast Registration Protocol on a single interface or all interfaces. If an interface which has GARP enabled is enabled for routing or is enlisted as a member of a port-channel (LAG), GARP functionality is disabled. GARP functionality is subsequently re-enabled if routing is disabled and portchannel (LAG) membership is removed from an interface that has GARP enabled.

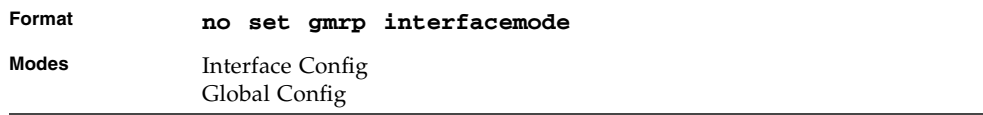

# show gmrp configuration

This command displays Generic Attributes Registration Protocol (GARP) information for one or all interfaces.

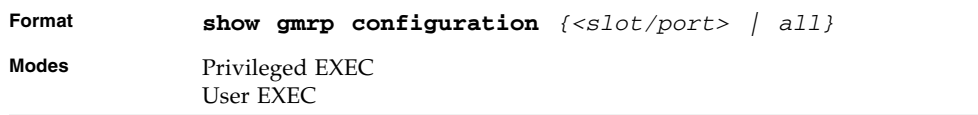

#### **TABLE 3-22** Entry Definitions show gmrp configuration

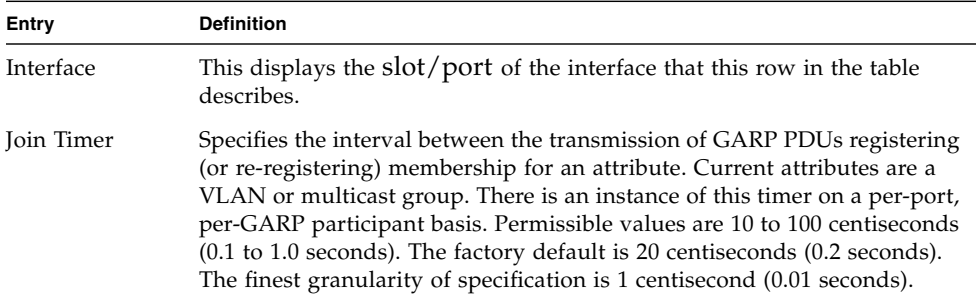

**TABLE 3-22** Entry Definitions show gmrp configuration *(Continued)*

| Entry             | <b>Definition</b>                                                                                                    |
|-------------------|----------------------------------------------------------------------------------------------------|
| Leave Timer       | Specifies the period of time to wait after receiving an unregister request<br>for an attribute before deleting the attribute. Current attributes are a<br>VLAN or multicast group. This may be considered a buffer time for<br>another station to assert registration for the same attribute in order to<br>maintain uninterrupted service. There is an instance of this timer on a per-<br>Port, per-GARP participant basis. Permissible values are 20 to 600<br>centiseconds (0.2 to 6.0 seconds). The factory default is 60 centiseconds<br>$(0.6$ seconds). |
| LeaveAll Timer    | This Leave All Time controls how frequently LeaveAll PDUs are<br>generated. A LeaveAll PDU indicates that all registrations will shortly be<br>deregistered. Participants will need to rejoin in order to maintain<br>registration. There is an instance of this timer on a per-Port, per-GARP<br>participant basis. The Leave All Period Timer is set to a random value in<br>the range of LeaveAllTime to 1.5*LeaveAllTime. Permissible values are<br>200 to 6000 centiseconds (2 to 60 seconds). The factory default is 1000<br>centiseconds (10 seconds).   |
| Port GMRP<br>Mode | Indicates the GMRP administrative mode for the port. It may be enabled<br>or disabled. If this parameter is disabled, Join Time, Leave Time and Leave<br>All Time have no effect.                                                                                                    |

# show mac-address-table gmrp

This command displays the GMRP entries in the Multicast Forwarding Database (MFDB) table.

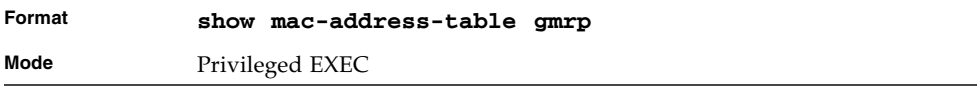

**TABLE 3-23** Entry Definitions for show mac-address-table gmrp

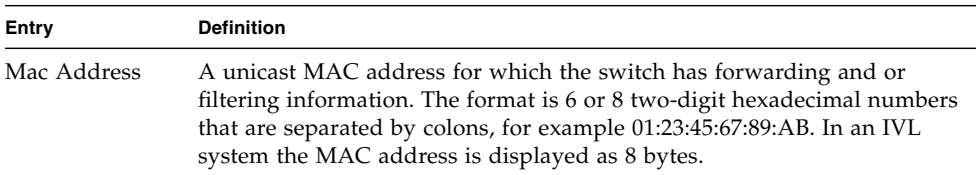

| Entry       | <b>Definition</b>                                                                                                    |
|-------------|----------------------------------------------------------------------------------------------------|
| Type        | Displays the type of the entry. Static entries are those that are configured<br>by the end user. Dynamic entries are added to the table as a result of a<br>learning process or protocol. |
| Description | The text description of this multicast table entry.                                                                                                    |
| Interfaces  | The list of interfaces that are designated for forwarding (Fwd:) and<br>filtering (Flt:).                                                                                                 |

**TABLE 3-23** Entry Definitions for show mac-address-table gmrp

# Port-Based Network Access Control Commands

This section describes the commands you use to configure port-based network access control (802.1x). Port-based network access control allows you to permit access to network services only to and devices that are authorized and authenticated.

#### authentication login

This command creates an authentication login list. The *<listname>* is any character string and is not case sensitive. Up to 10 authentication login lists can be configured on the switch. When a list is created, the authentication method "local" is set as the first method.

When the optional parameters "Option1", "Option2" and/or "Option3" are used, an ordered list of methods are set in the authentication login list. If the authentication login list does not exist, a new authentication login list is first created and then the authentication methods are set in the authentication login list. The maximum number of authentication login methods is three. The possible method values are local, radius and reject.

The value of local indicates that the user's locally stored ID and password are used for authentication. The value of radius indicates that the user's ID and password will be authenticated using the RADIUS server. The value of reject indicates the user is never authenticated.

To authenticate a user, the first authentication method in the user's login (authentication login list) is attempted. FASTPATH software does not utilize multiple entries in the user's login. If the first entry returns a timeout, the user authentication attempt fails.

**Note –** The default login list included with the default configuration can not be changed.

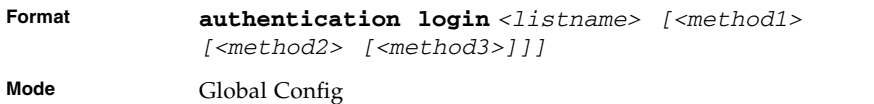

# no authentication login

This command deletes the specified authentication login list. The attempt to delete fails if any of the following conditions are true:

- The login list name is invalid or does not match an existing authentication login list
- The specified authentication login list is assigned to any user or to the non configured user for any component
- The login list is the default login list included with the default configuration and was not created using 'authentication login'. The default login list cannot be deleted.

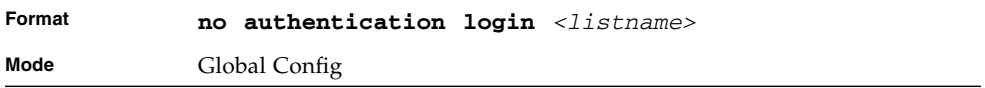

# clear dot1x statistics

This command resets the 802.1x statistics for the specified port or for all ports.

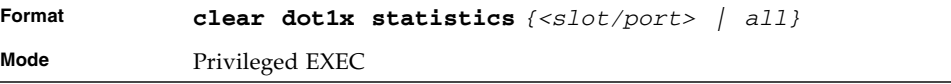

# clear radius statistics

This command is used to clear all RADIUS statistics.

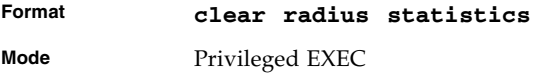

# dot1x defaultlogin

This command assigns the authentication login list to use for non-configured users for 802.1x port security. This setting is over-ridden by the authentication login list assigned to a specific user if the user is configured locally. If this value is not configured, users will be authenticated using local authentication only.

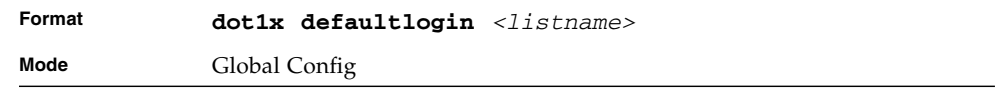

# dot1x initialize

This command begins the initialization sequence on the specified port. This command is only valid if the control mode for the specified port is 'auto'. If the control mode is not 'auto' an error will be returned.

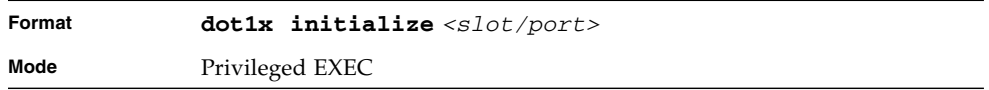

# dot1x login

This command assigns the specified authentication login list to the specified user for 802.1x port security. The *<user>* parameter must be a configured user and the *<listname>* parameter must be a configured authentication login list.

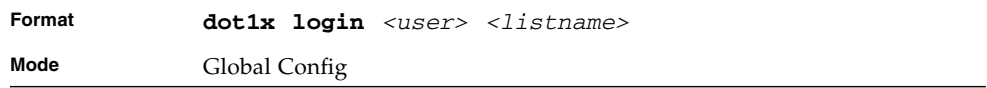

#### dot1x max-req

This command sets the maximum number of times the authenticator state machine on this port will transmit an EAPOL EAP Request/Identity frame before timing out the supplicant. The *<count>* value must be in the range 1 - 10.

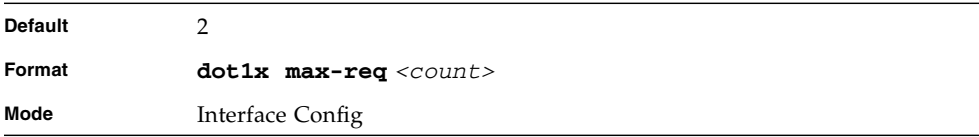

# no dot1x max-req

This command sets the maximum number of times the authenticator state machine on this port will transmit an EAPOL EAP Request/Identity frame before timing out the supplicant.

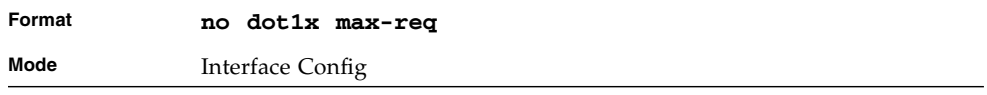

#### dot1x port-control

This command sets the authentication mode to use on the specified port. Select *force-unauthorized* to specify that the authenticator PAE unconditionally sets the controlled port to unauthorized. Select *force-authorized* to specify that the authenticator PAE unconditionally sets the controlled port to authorized. Select *auto* to specify that the authenticator PAE sets the controlled port mode to reflect the outcome of the authentication exchanges between the supplicant, authenticator and the authentication server.

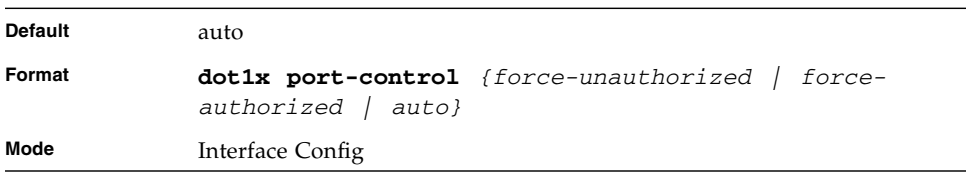

#### no dot1x port-control

This command sets the authentication mode on the specified port to the default value.

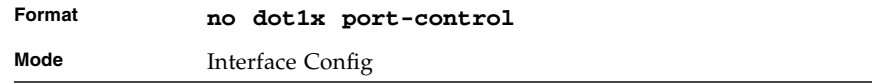

# dot1x port-control all

This command sets the authentication mode to use on all ports. Select *forceunauthorized* to specify that the authenticator PAE unconditionally sets the controlled port to unauthorized. Select *force-authorized* to specify that the authenticator PAE unconditionally sets the controlled port to authorized. Select *auto* to specify that the authenticator PAE sets the controlled port mode to reflect the outcome of the authentication exchanges between the supplicant, authenticator and the authentication server.

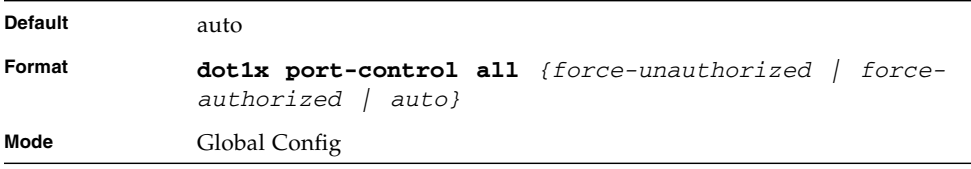

# no dot1x port-control all

This command sets the authentication mode on all ports to the default value.

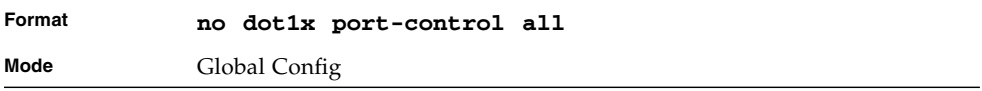

#### dot1x re-authenticate

This command begins the re-authentication sequence on the specified port. This command is only valid if the control mode for the specified port is 'auto'. If the control mode is not 'auto' an error will be returned.

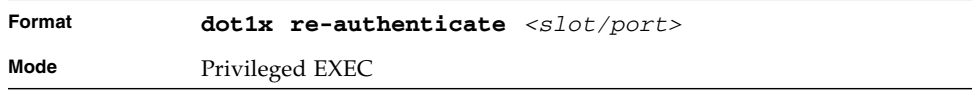

# dot1x re-authentication

This command enables re-authentication of the supplicant for the specified port.

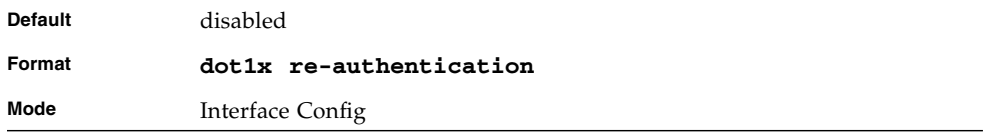

# no dot1x re-authentication

This command disables re-authentication of the supplicant for the specified port.

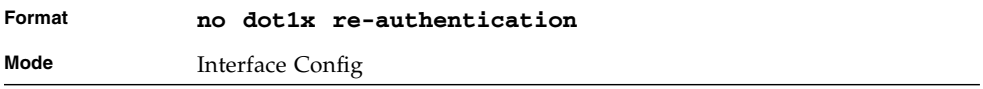

#### dot1x system-auth-control

Use this command to enable the dot1x authentication support on the switch. While disabled, the dot1x configuration is retained and can be changed, but is not activated.

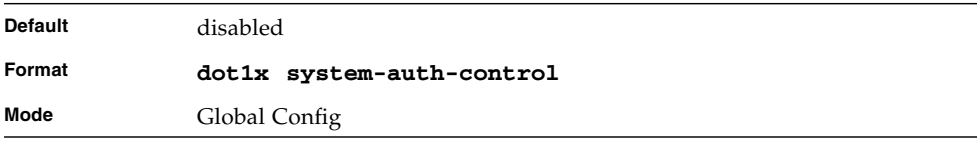

#### no dot1x system-auth-control

This command is used to disable the dot1x authentication support on the switch.

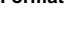

**Format no dot1x system-auth-control**

**Mode** Global Config

# dot1x timeout

This command sets the value, in seconds, of the timer used by the authenticator state machine on this port. Depending on the token used and the value (in seconds) passed, various timeout configurable parameters are set. The following tokens are supported.

reauth-period: Sets the value, in seconds, of the timer used by the authenticator state machine on this port to determine when re-authentication of the supplicant takes place. The reauth-period must be a value in the range 1 - 65535.

quiet-period: Sets the value, in seconds, of the timer used by the authenticator state machine on this port to define periods of time in which it will not attempt to acquire a supplicant. The quiet-period must be a value in the range 0 - 65535.

tx-period: Sets the value, in seconds, of the timer used by the authenticator state machine on this port to determine when to send an EAPOL EAP Request/Identity frame to the supplicant. The quiet-period must be a value in the range 1 - 65535.

supp-timeout: Sets the value, in seconds, of the timer used by the authenticator state machine on this port to timeout the supplicant. The supp-timeout must be a value in the range 1 - 65535.

server-timeout: Sets the value, in seconds, of the timer used by the authenticator state machine on this port to timeout the authentication server. The supp-timeout must be a value in the range 1 - 65535.

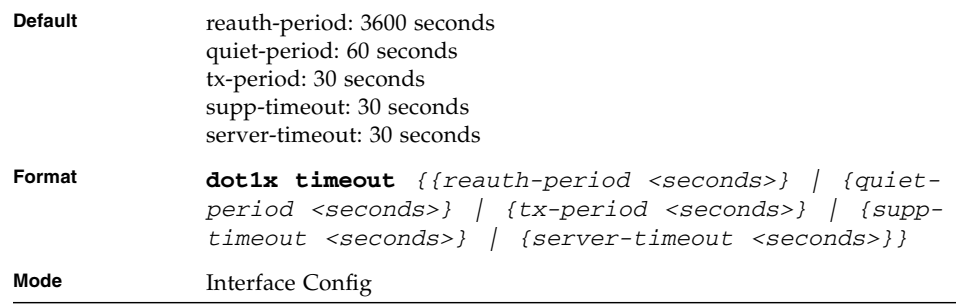

#### no dot1x timeout

This command sets the value, in seconds, of the timer used by the authenticator state machine on this port to the default values. Depending on the token used, the corresponding default values are set.

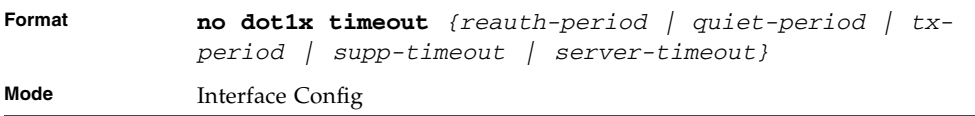

#### dot1x user

This command adds the specified user to the list of users with access to the specified port or all ports. The *<user>* parameter must be a configured user.

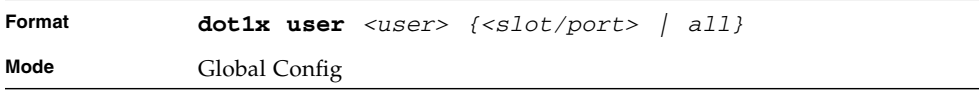

#### no dot1x user

This command removes the user from the list of users with access to the specified port or all ports.

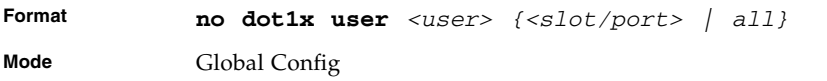

# users defaultlogin

This command assigns the authentication login list to use for non-configured users when attempting to log in to the system. This setting is overridden by the authentication login list assigned to a specific user if the user is configured locally. If this value is not configured, users will be authenticated using local authentication only.

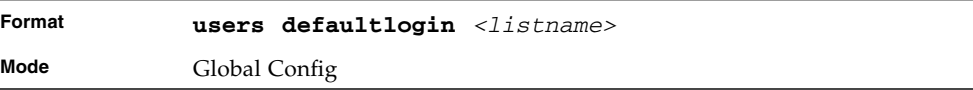

#### users login

This command assigns the specified authentication login list to the specified user for system login. The *<user>* must be a configured *<user>* and the *<listname>* must be a configured login list.

If the user is assigned a login list that requires remote authentication, all access to the interface from all CLI, web, and telnet sessions will be blocked until the authentication is complete.

Note that the login list associated with the 'admin' user can not be changed to prevent accidental lockout from the switch.

```
Format users login <user> <listname>
Mode Global Config
```
# show authentication

This command displays the ordered authentication methods for all authentication login lists.

| Format | show authentication |
|--------|---------------------|
| Mode   | Privileged EXEC     |

**TABLE 3-24** Entry Definitions for show authentication

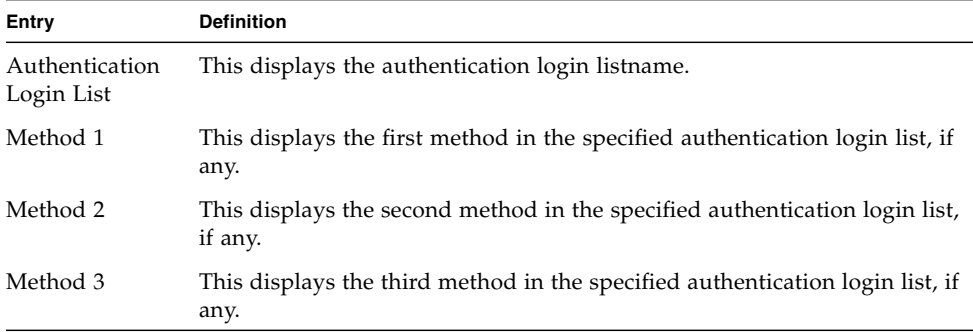

#### show authentication users

This command displays information about the users assigned to the specified authentication login list. If the login is assigned to non-configured users, the user "default" will appear in the user column.

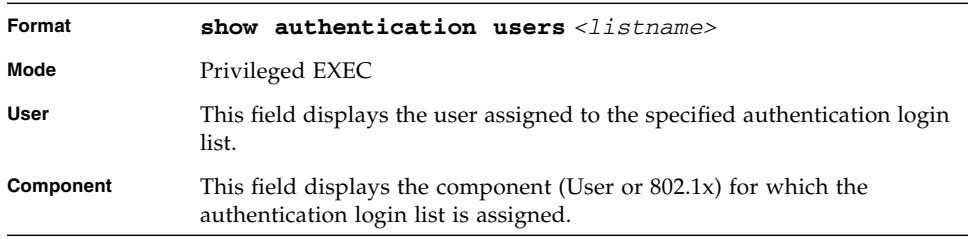

# show dot1x

This command is used to show a summary of the global dot1x configuration, summary information of the dot1x configuration for a specified port or all ports, the detailed dot1x configuration for a specified port and the dot1x statistics for a specified port - depending on the tokens used.

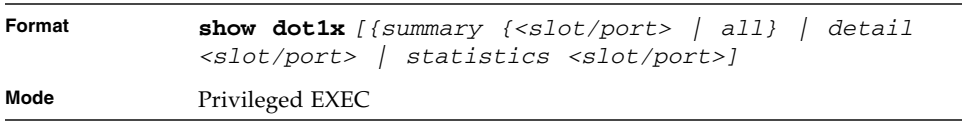

If you do not use any of the optional parameters, the global dot1x configuration summary is displayed.

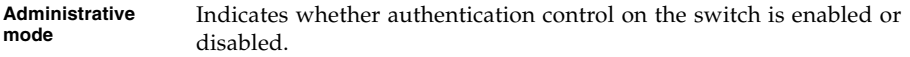

If you use the optional parameter *summary {<slot/port> | all}*, the dot1x configuration for the specified port or all ports are displayed.

**TABLE 0-3** Entry Definitions for show dot1x *summary {<slot/port> | all}*

| Entry                            | <b>Definition</b>                                                                                                |
|----------------------------------|----------------------------------------------------------------------------------------------------|
| Port                             | The interface whose configuration is displayed.                                                                  |
| Control Mode                     | The configured control mode for this port. Possible values are force-<br>unauthorized   force-authorized   auto. |
| <b>Operating Control</b><br>Mode | The control mode under which this port is operating. Possible values<br>are authorized $\perp$ unauthorized.     |
| Reauthentication<br>Enabled      | Indicates whether re-authentication is enabled on this port.                                                     |
| Key Transmission<br>Enabled      | Indicates if the key is transmitted to the supplicant for the specified<br>port.                                 |

If the optional parameter detail *<slot/port*> is used, the detailed dot1x configuration for the specified port are displayed.

| Entry                              | <b>Definition</b>                                                                                                    |
|------------------------------------|----------------------------------------------------------------------------------------------------|
| Port                               | The interface whose configuration is displayed.                                                                                                    |
| Protocol Version                   | The protocol version associated with this port. The only possible value is<br>1, corresponding to the first version of the dot1x specification.                                                                                              |
| <b>PAE</b> Capabilities            | The port access entity (PAE) functionality of this port. Possible values are<br>Authenticator or Supplicant.                                                                                                    |
| Authenticator<br><b>PAE</b> State  | Current state of the authenticator PAE state machine. Possible values are<br>Initialize, Disconnected, Connecting, Authenticating, Authenticated,<br>Aborting, Held, ForceAuthorized, and ForceUnauthorized.                                 |
| Backend<br>Authentication<br>State | Current state of the backend authentication state machine. Possible values<br>are Request, Response, Success, Fail, Timeout, Idle, and Initialize.                                                                                           |
| Quiet Period                       | The timer used by the authenticator state machine on this port to define<br>periods of time in which it will not attempt to acquire a supplicant. The<br>value is expressed in seconds and will be in the range 0 and 65535.                 |
| Transmit Period                    | The timer used by the authenticator state machine on the specified port to<br>determine when to send an EAPOL EAP Request/Identity frame to the<br>supplicant. The value is expressed in seconds and will be in the range of 1<br>and 65535. |

**TABLE 3-25** Entry Definitions for show dot1x *detail {<slot/port> | all}*

**TABLE 3-25** Entry Definitions for show dot1x *detail {<slot/port> | all}*

| Entry                          | <b>Definition</b>                                                                                                    |
|--------------------------------|----------------------------------------------------------------------------------------------------|
| Supplicant<br>Timeout          | The timer used by the authenticator state machine on this port to timeout<br>the supplicant. The value is expressed in seconds and will be in the range<br>of 1 and 65535.                                        |
| Server Timeout                 | The timer used by the authenticator on this port to timeout the<br>authentication server. The value is expressed in seconds and will be in the<br>range of 1 and 65535.                                           |
| Maximum<br>Requests            | The maximum number of times the authenticator state machine on this<br>port will retransmit an EAPOL EAP Request/Identity before timing out<br>the supplicant. The value will be in the range of 1 and 10.        |
| Reauthentication<br>Period     | The timer used by the authenticator state machine on this port to<br>determine when reauthentication of the supplicant takes place. The value<br>is expressed in seconds and will be in the range of 1 and 65535. |
| Enabled                        | Reauthentication Indicates if reauthentication is enabled on this port. Possible values are<br>'True" or "False".                                                                                                 |
| Key<br>Transmission<br>Enabled | Indicates if the key is transmitted to the supplicant for the specified port.<br>Possible values are True or False.                                                                                               |
| Control<br>Direction           | Indicates the control direction for the specified port or ports. Possible<br>values are both or in.                                                                                                    |

If you use the optional parameter *statistics <slot/port>*, the following dot1x statistics for the specified port appear.

**TABLE 3-26** Entry Definitions for show dot1x *statistics {<slot/port> | all}*

| Entry               | <b>Definition</b>                                                       |
|---------------------|-------------------------------------------------------------------------|
| Port                | The interface whose statistics are displayed.                           |
| <b>EAPOL Frames</b> | The number of valid EAPOL frames of any type that have been received    |
| Received            | by this authenticator.                                                  |
| <b>EAPOL Frames</b> | The number of EAPOL frames of any type that have been transmitted by    |
| Transmitted         | this authenticator.                                                     |
| EAPOL Start         | The number of EAPOL start frames that have been received by this        |
| Frames Received     | authenticator.                                                          |
| <b>EAPOL</b> Logoff | The number of EAPOL logoff frames that have been received by this       |
| Frames Received     | authenticator.                                                          |
| Last EAPOL          | The protocol version number carried in the most recently received EAPOL |
| Frame Version       | frame.                                                                  |
| Last EAPOL          | The source MAC address carried in the most recently received EAPOL      |
| Frame Source        | frame.                                                                  |

| Entry                                       | <b>Definition</b>                                                                                                    |
|---------------------------------------------|----------------------------------------------------------------------------------------------------|
| EAP<br>Response/Id<br>Frames Received       | The number of EAP response/identity frames that have been received by<br>this authenticator.                               |
| <b>EAP</b> Response<br>Frames Received      | The number of valid EAP response frames (other than resp/id frames)<br>that have been received by this authenticator.      |
| EAP Request/Id<br>Frames<br>Transmitted     | The number of EAP request/identity frames that have been transmitted<br>by this authenticator.                             |
| <b>EAP Request</b><br>Frames<br>Transmitted | The number of EAP request frames (other than request/identity frames)<br>that have been transmitted by this authenticator. |
| Invalid EAPOL<br>Frames Received            | The number of EAPOL frames that have been received by this<br>authenticator in which the frame type is not recognized.     |
| EAP Length<br>Error Frames<br>Received      | The number of EAPOL frames that have been received by this<br>authenticator in which the frame type is not recognized.     |

**TABLE 3-26** Entry Definitions for show dot1x *statistics {<slot/port> | all}*

# show dot1x users

This command displays 802.1x port security user information for locally configured users.

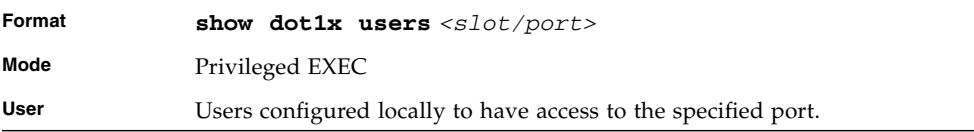

# show users authentication

This command displays all user and all authentication login information. It also displays the authentication login list assigned to the default user.

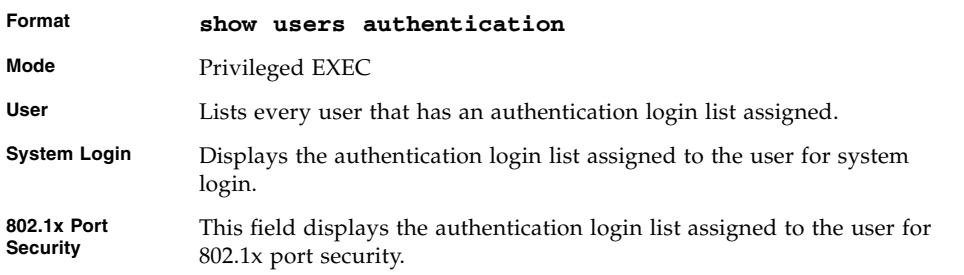

# Storm-Control Commands

This section describes commands you use to configure storm control and view storm-control configuration information. The Storm Control feature allows you to limit the rate of specific types of packets through the switch on a per-port, per-type, basis. The Storm Control feature can help maintain network performance.

# storm-control broadcast

Use this command to enable broadcast storm recovery mode for a specific interface. If the mode is enabled, broadcast storm recovery is active, and if the rate of L2 broadcast traffic ingressing on an interface increases beyond the configured threshold, the traffic will be dropped. Therefore, the rate of broadcast traffic will be limited to the configured threshold.

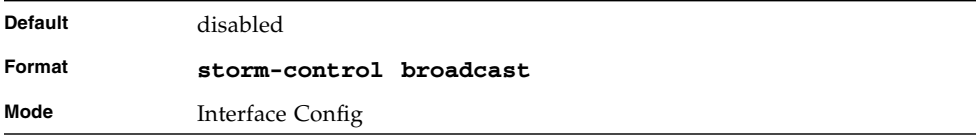

#### no storm-control broadcast

Use this command to disable broadcast storm recovery mode for a specific interface.

**Format no storm-control broadcast**

**Mode** Interface Config

# storm-control broadcast level

Use this command to configure the broadcast storm recovery threshold for an interface. When you use this command, broadcast storm recovery mode is enabled on the interface and broadcast storm recovery is active. If the rate of L2 broadcast traffic ingressing on an interface increases beyond the configured threshold, the traffic is dropped. Therefore, the rate of broadcast traffic is limited to the configured threshold.

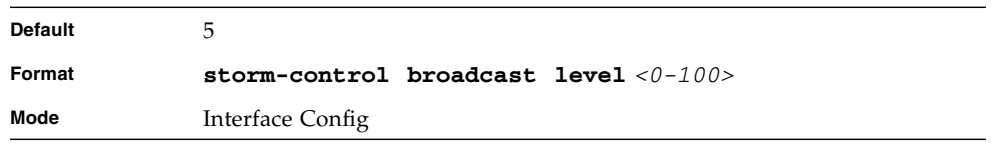

# no storm-control broadcast level

This command sets the broadcast storm recovery threshold to the default value for an interface and disables broadcast storm recovery.

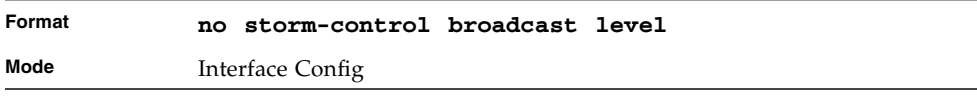

# storm-control broadcast all

This command enables broadcast storm recovery mode for all interfaces. If the mode is enabled, broadcast storm recovery is active, and if the rate of L2 broadcast traffic ingressing on an interface increases beyond the configured threshold, the traffic will be dropped. Therefore, the rate of broadcast traffic will be limited to the configured threshold.

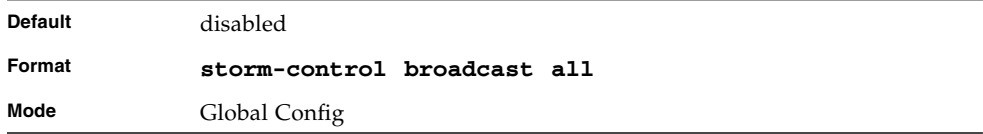

# no storm-control broadcast all

This command disables broadcast storm recovery mode for all interfaces.

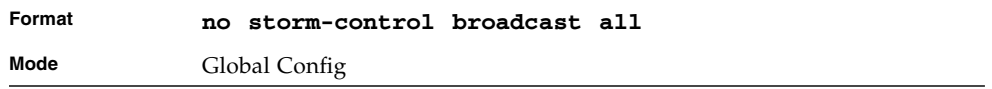

#### storm-control broadcast all level

This command configures the broadcast storm recovery threshold for all interfaces. If the mode is enabled, broadcast storm recovery is active, and if the rate of L2 broadcast traffic ingressing on an interface increases beyond the configured threshold, the traffic will be dropped. Therefore, the rate of broadcast traffic will be limited to the configured threshold.This command also enables broadcast storm recovery mode for all interfaces.

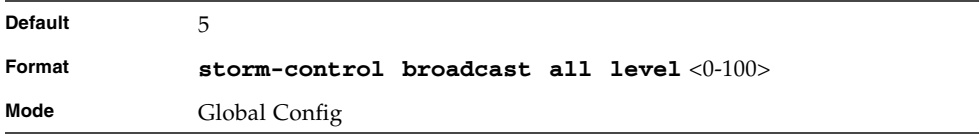

#### no storm-control broadcast all level

This command sets the broadcast storm recovery threshold to the default value for all interfaces and disables broadcast storm recovery.

**Format no storm-control broadcast all level**

**Mode** Global Config

# storm-control multicast

This command enables multicast storm recovery mode for an interface. If the mode is enabled, multicast storm recovery is active, and if the rate of L2 multicast traffic ingressing on an interface increases beyond the configured threshold, the traffic will be dropped. Therefore, the rate of multicast traffic will be limited to the configured threshold.

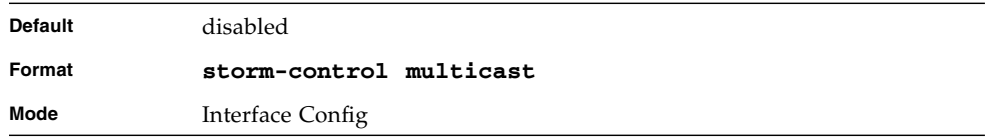

# no storm-control multicast

This command disables multicast storm recovery mode for an interface.

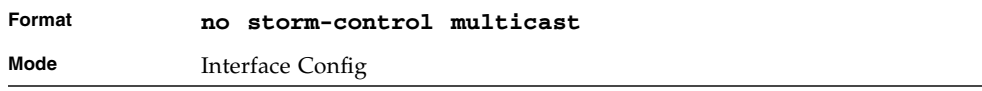

storm-control multicast level

This command configures the multicast storm recovery threshold for an interface and enables multicast storm recovery mode. If the mode is enabled, multicast storm recovery is active, and if the rate of L2 multicast traffic ingressing on an interface increases beyond the configured threshold, the traffic will be dropped. Therefore, the rate of multicast traffic will be limited to the configured threshold.

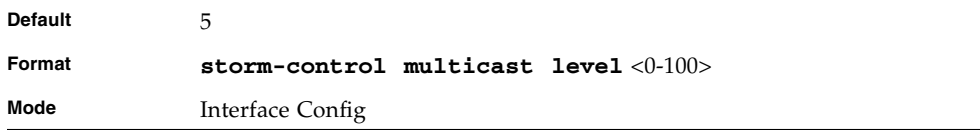

# no storm-control multicast level

This command sets the multicast storm recovery threshold to the default value for an interface and disables multicast storm recovery.

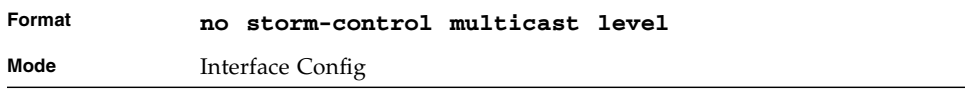

# storm-control multicast all

This command enables multicast storm recovery mode for all interfaces. If the mode is enabled, multicast storm recovery is active, and if the rate of L2 multicast traffic ingressing on an interface increases beyond the configured threshold, the traffic will be dropped. Therefore, the rate of multicast traffic will be limited to the configured threshold.

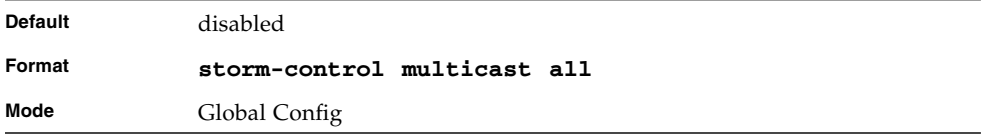

# no storm-control multicast all

This command disables multicast storm recovery mode for all interfaces.

**Format no storm-control multicast all**

**Mode** Global Config

# storm-control multicast all level

This command configures the multicast storm recovery threshold for all interfaces and enables multicast storm recovery mode. If the mode is enabled, multicast storm recovery is active, and if the rate of L2 multicast traffic ingressing on an interface increases beyond the configured threshold, the traffic will be dropped. Therefore, the rate of multicast traffic will be limited to the configured threshold.

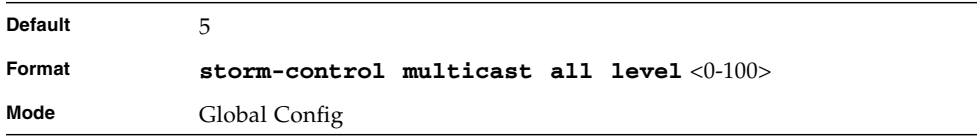

# no storm-control multicast all level

This command sets the multicast storm recovery threshold to the default value for all interfaces and disables multicast storm recovery.

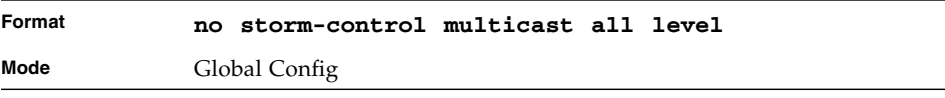

#### storm-control unicast

This command enables unicast storm recovery mode for an interface. If the mode is enabled, unicast storm recovery is active, and if the rate of unknown L2 unicast (destination lookup failure) traffic ingressing on an interface increases beyond the configured threshold, the traffic will be dropped. Therefore, the rate of unknown unicast traffic will be limited to the configured threshold.

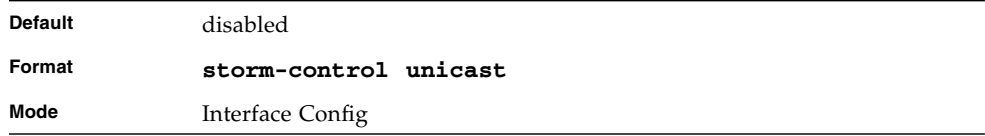

# no storm-control unicast

This command disables unicast storm recovery mode for an interface.

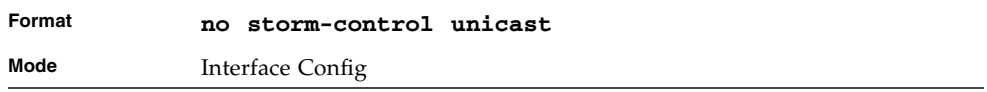

# storm-control unicast level

This command configures the unicast storm recovery threshold for an interface and enables unicast storm recovery. If the mode is enabled, unicast storm recovery is active, and if the rate of unknown L2 unicast (destination lookup failure) traffic ingressing on an interface increases beyond the configured threshold, the traffic will be dropped. Therefore, the rate of unknown unicast traffic will be limited to the configured threshold.This command also enables unicast storm recovery mode for an interface.

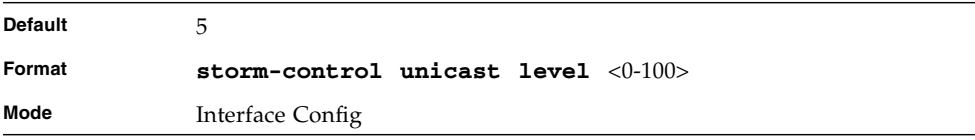

#### no storm-control unicast level

This command sets the unicast storm recovery threshold to the default value for an interface and disables unicast storm recovery.

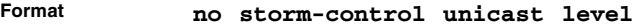

**Mode** Interface Config

#### storm-control unicast all

This command enables unicast storm recovery mode for all interfaces. If the mode is enabled, unicast storm recovery is active, and if the rate of unknown L2 unicast (destination lookup failure) traffic ingressing on an interface increases beyond the configured threshold, the traffic will be dropped. Therefore, the rate of unknown unicast traffic will be limited to the configured threshold.

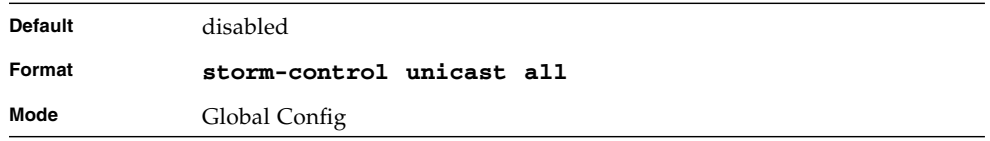

# no storm-control unicast all

This command disables unicast storm recovery mode for all interfaces.

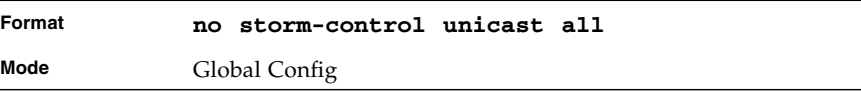

#### storm-control unicast all level

This command configures the unicast storm recovery threshold and enables unicast storm recovery for all interfaces. If the mode is enabled, unicast storm recovery is active, and if the rate of unknown L2 unicast (destination lookup failure) traffic

ingressing on an interface increases beyond the configured threshold, the traffic will be dropped. Therefore, the rate of unknown unicast traffic will be limited to the configured threshold.

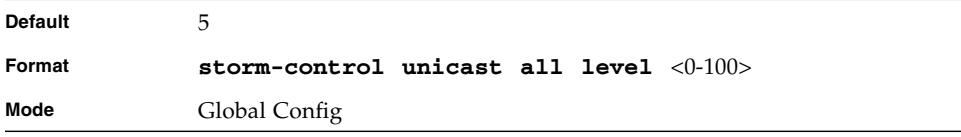

#### no storm-control unicast all level

This command returns the unicast storm recovery threshold to the default value and disables unicast storm recovery for all interfaces.

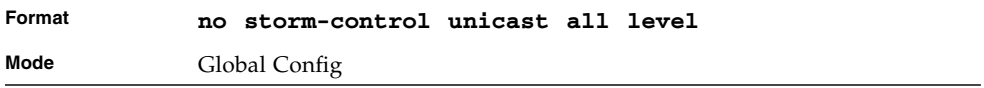

# storm-control flowcontrol

This command enables 802.3x flow control for the switch and only applies to fullduplex mode ports.

**Note –** 802.3x flow control works by pausing a port when the port becomes oversubscribed and dropping all traffic for small bursts of time during the congestion condition. This can lead to high-priority and/or network control traffic loss.

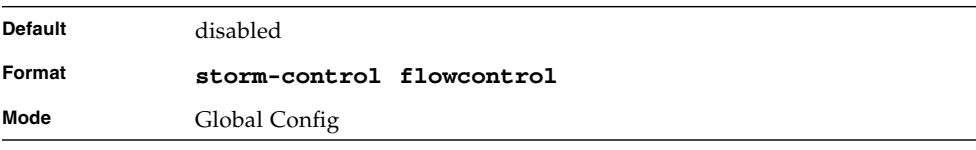

#### no storm-control flowcontrol

This command disables 802.3x flow control for the switch.

**Note –** This command only applies to full-duplex mode ports.

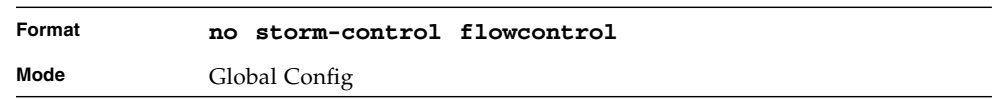

#### show storm-control

This command displays switch configuration information. If you do not use any of the optional parameters, this command displays global storm control configuration parameters. Use the **all** keyword to display the per-port configuration parameters for all interfaces, or specify the *slot/port* to display information about a specific interface.

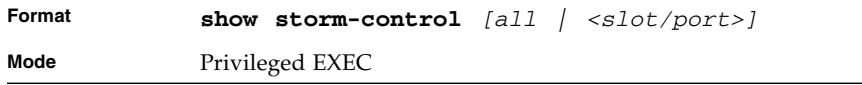

#### **TABLE 3-27** Entry Definitions for show storm-control

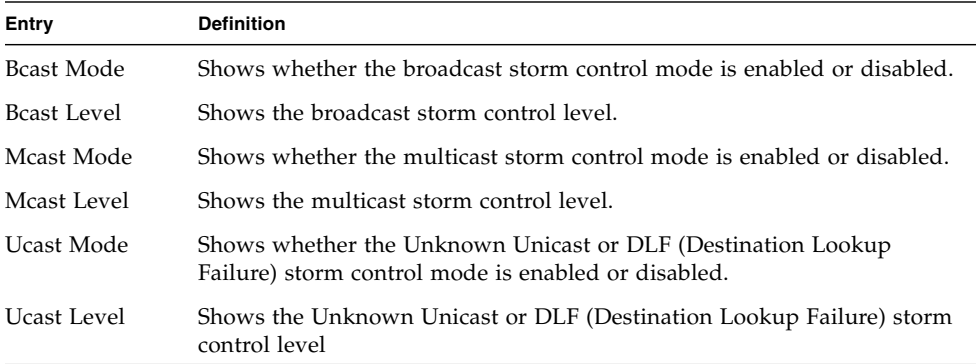

# Port-Channel/LAG (802.3ad) Commands

This section describes the commands you use to configure port-channels, which are also known as link aggregation groups (LAGs). Link aggregation allows you to combine multiple full-duplex Ethernet links into a single logical link. Network devices treat the aggregation as if it were a single link, which increases fault tolerance and provides load sharing. The LAG feature initially load shares traffic based upon the source and destination MAC address.Assign the port-channel (LAG) VLAN membership after you create a port-channel. If you do not assign VLAN membership, the port-channel might become a member of the management VLAN which can result in learning and switching issues.

A port-channel (LAG) interface can be either static or dynamic, but not both. All members of a port channel must participate in the same protocols.) A static portchannel interface does not require a partner system to be able to aggregate its member ports.

**Note –** If you configure the maximum number of dynamic port-channels (LAGs) that your platform supports, additional port-channels that you configure are automatically static.

# port-channel

This command configures a new port-channel (LAG) and generates a logical slot/port number for the port-channel. The *<name>* field is a character string which allows the dash "-" character as well as alphanumeric characters. Use the show port channel command to display the slot/port number for the logical interface.

**Note –** Before you include a port in a port-channel, set the port physical mode. For more information, see ["speed" on page 34](#page-99-0).

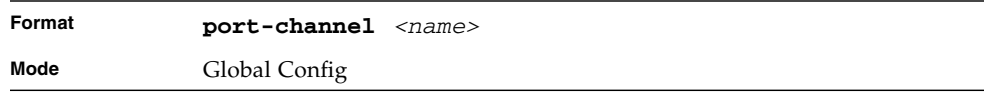

#### no port-channel

This command deletes a port-channel (LAG).

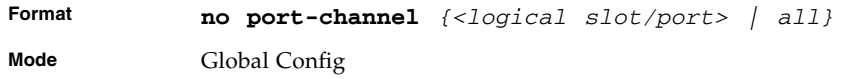

#### addport

This command adds one port to the port-channel (LAG). The first interface is a Logical slot and port number. of a configured port-channel.

**Note –** Before adding a port to a port-channel, set the physical mode of the port. For more information, see ["speed" on page 34](#page-99-0).

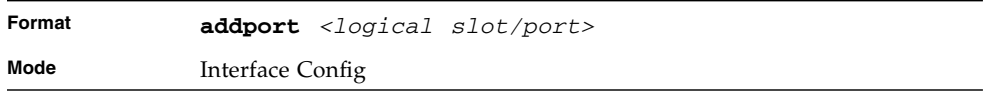

# deleteport (Interface Config)

This command deletes the port from the port-channel (LAG). The interface is a Logical slot and port number. of a configured port-channel.

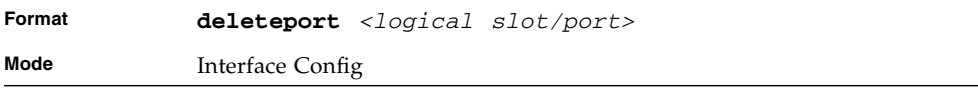

# deleteport (Global Config)

This command deletes all configured ports from the port-channel (LAG). The interface is a Logical slot and port number. of a configured port-channel. To clear the port channels, see ["clear port-channel" on page 445](#page-510-0)

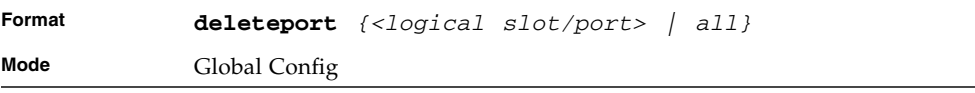

# port-channel static

This command enables the static mode on a port-channel (LAG) interface. By default the static mode for a new port-channel is disabled, which means the port-channel is dynamic. However if the maximum number of allowable dynamic port-channels are already present in the system, the static mode for a new port-channel enabled, which means the port-channel is static.You can only use this command on port-channel interfaces.

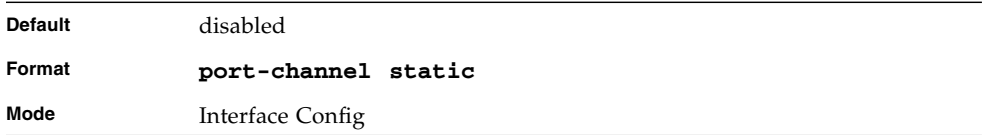

#### no port-channel static

This command sets the static mode on a particular port-channel (LAG) interface to the default value. This command will be executed only for interfaces of type portchannel (LAG).

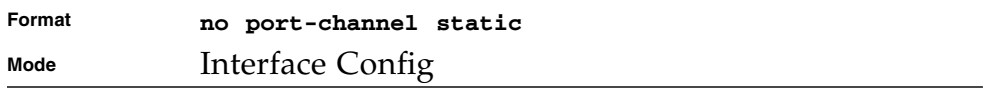

# port lacpmode

This command enables Link Aggregation Control Protocol (LACP) on a port.

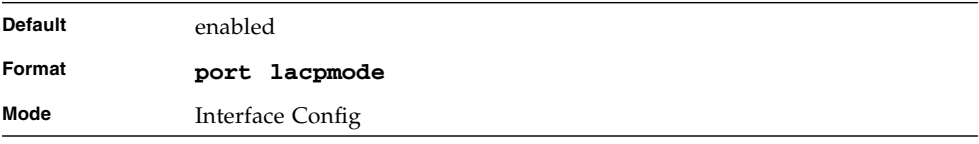

#### no port lacpmode

This command disables Link Aggregation Control Protocol (LACP) on a port.

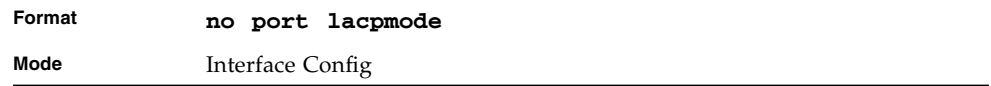

#### port lacpmode all

This command enables Link Aggregation Control Protocol (LACP) on all ports.

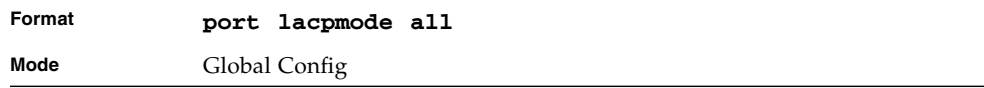

#### no port lacpmode all

This command disables Link Aggregation Control Protocol (LACP) on all ports.

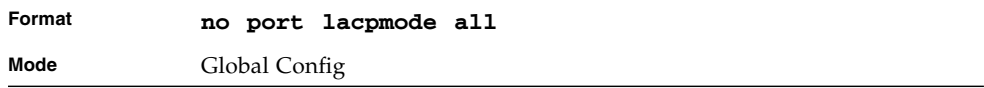

# port-channel adminmode

This command enables a port-channel (LAG). The option **all** sets every configured port-channel with the same administrative mode setting.

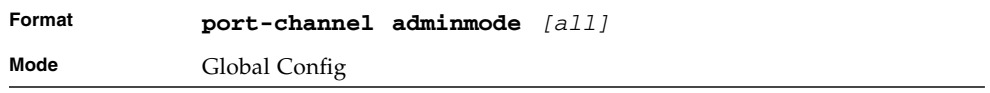

#### no port-channel adminmode

This command disables a port-channel (LAG). The option **all** sets every configured port-channel with the same administrative mode setting.

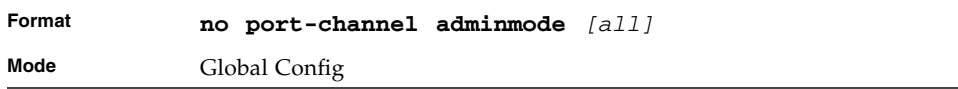

# port-channel linktrap

This command enables link trap notifications for the port-channel (LAG). The interface is a logical slot/port for a configured port-channel. The option **all** sets every configured port-channel with the same administrative mode setting.

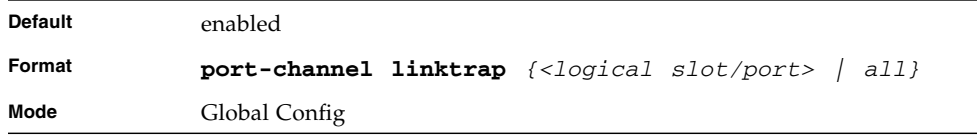

# no port-channel linktrap

This command disables link trap notifications for the port-channel (LAG). The interface is a logical slot and port for a configured port-channel. The option **all** sets every configured port-channel with the same administrative mode setting.

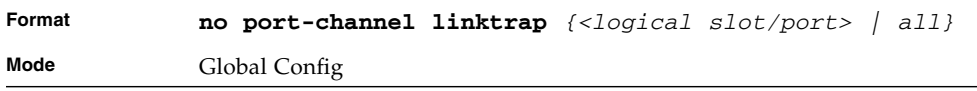
#### port-channel name

This command defines a name for the port-channel (LAG). The interface is a logical slot/port for a configured port-channel, and *<name>* is an alphanumeric string up to 15 characters.

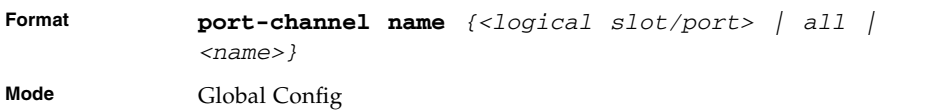

## show port-channel brief

This command displays a summary of individual port-channel (LAG) interfaces.

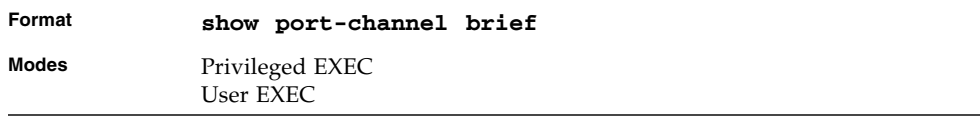

For each port-channel the following information is displayed.

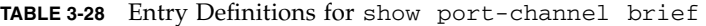

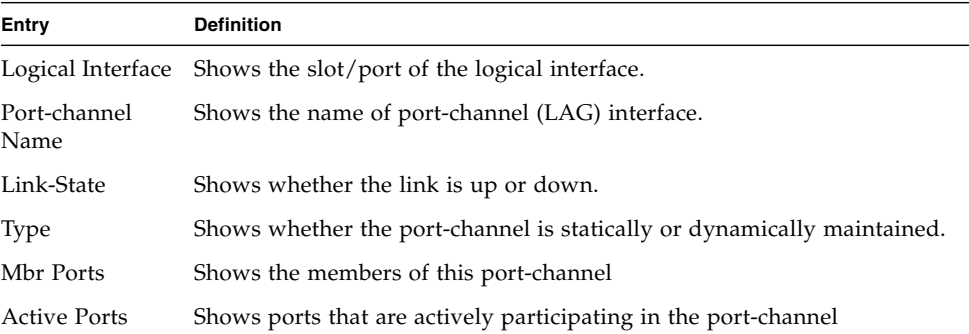

# show port-channel

This command displays an overview of all port-channels (LAGs) on the switch.

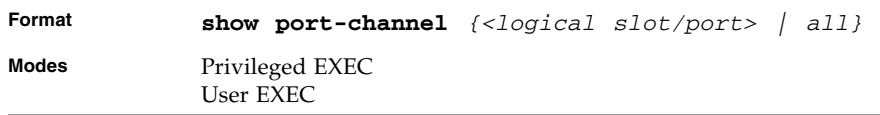

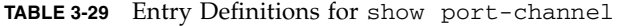

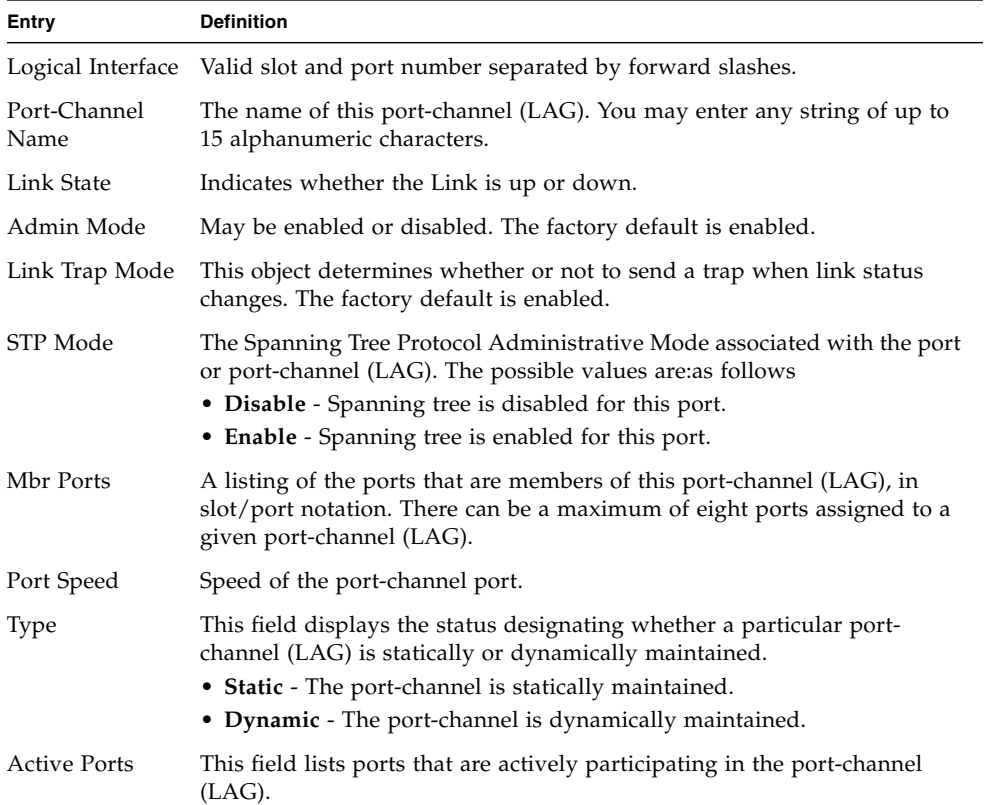

# Port Mirroring

Port mirroring, which is also known as port monitoring, selects network traffic that you can analyze with a network analyzer, such as a SwitchProbe device or other Remote Monitoring (RMON) probe.

## monitor session

This command configures a probe port and a monitored port for monitor session (port monitoring). Use the *source interface <slot/port>* parameter to specify the interface to monitor. Use *rx* to monitor only ingress packets, or use *tx* to monitor only egress packets. If you do not specify an *{rx | tx}* option, the destination port monitors both ingress and egress packets. Use the *destination interface <slot/port>* to specify the interface to receive the monitored traffic. Use the *mode* parameter to enabled the administrative mode of the session. If enabled, the probe port monitors all the traffic received and transmitted on the physical monitored port.

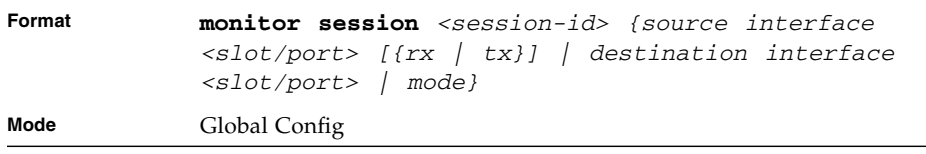

## no monitor session

Use this command without optional parameters to remove the monitor session (port monitoring) designation from the source probe port, the destination monitored port and all VLANs. Once the port is removed from the VLAN, you must manually add the port to any desired VLANs. Use the *source interface <slot/port>* parameter or *destination interface <slot/port>* to remove the specified interface from the port monitoring session. Use the *mode* parameter to disable the administrative mode of the session.

**Note –** Since the current version of FASTPATH only supports one session, if you do not supply optional parameters, the behavior of this command is similar to the behavior of the **no monitor** command.

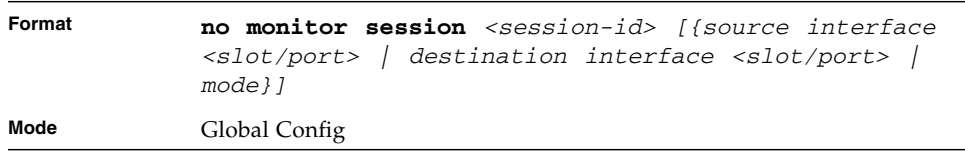

#### no monitor

This command removes all the source ports and a destination port for the and restores the default value for mirroring session mode for all the configured sessions.

**Note –** This is a stand-alone "no" command. This command does not have a "normal" form.

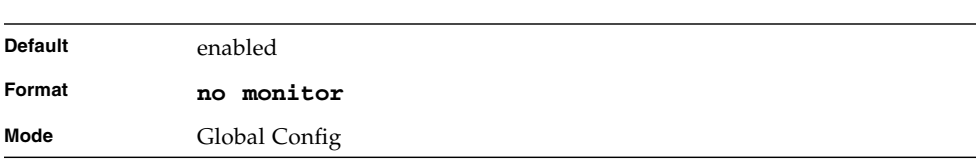

#### show monitor session

This command displays the Port monitoring information for a particular mirroring session.

**Note –** The *<session-id>* parameter is an integer value used to identify the session. In the current version of the software, the *<session-id>* parameter is always one (1).

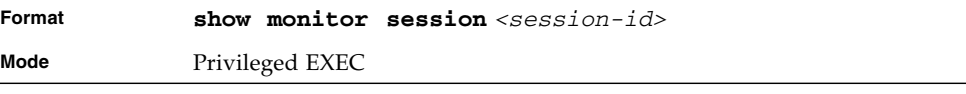

| Entry                   | <b>Definition</b>                                                                                                    |
|-------------------------|----------------------------------------------------------------------------------------------------|
| Session ID              | An integer value used to identify the session. Its value can be anything<br>between 1 and the maximum number of mirroring sessions allowed on the<br>platform.                                           |
| Monitor Session<br>Mode | Indicates whether the Port Mirroring feature is enabled or<br>disabled for<br>the session identified with <session-id>. The possible values are Enabled<br/>and Disabled.</session-id>                   |
| Probe Port              | Probe port (destination port) for the session identified with <session-<br><math>id</math>. If probe port is not set then this field is blank.</session-<br>                                             |
| Source Port             | The port, which is configured as mirrored port (source port) for the<br>session identified with <session-id>. If no source port is configured for the<br/>session then this field is blank.</session-id> |
| Type                    | Direction in which source port configured for port mirroring. Types are tx<br>for transmitted packets and rx for receiving packets.                                                                      |

**TABLE 3-30** Entry Definitions for show monitor session

# Static MAC Filtering

The commands in this section describe how to configure static MAC filtering.

## macfilter

This command adds a static MAC filter entry for the MAC address <*macaddr*> on the VLAN <*vlanid*>.

The value of the <*macaddr*> parameter is a 6-byte hexadecimal number in the format of b1:b2:b3:b4:b5:b6.

The restricted MAC Addresses are as follows:

- 00:00:00:00:00:00
- 01:80:C2:00:00:00 to 01:80:C2:00:00:0F
- 01:80:C2:00:00:20 to 01:80:C2:00:00:21
- FF:FF:FF:FF:FF:FF.

The <*vlanid*> parameter must identify a valid VLAN. You can create up to 100 static MAC filters.

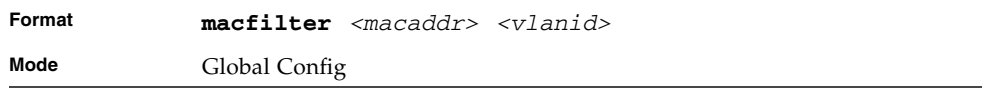

## no macfilter

This command removes all filtering restrictions and the static MAC filter entry for the MAC address *<macaddr>* on the VLAN *<vlanid>*. The *<macaddr>* parameter must be specified as a 6-byte hexadecimal number in the format of b1:b2:b3:b4:b5:b6.

The *<vlanid>* parameter must identify a valid VLAN.

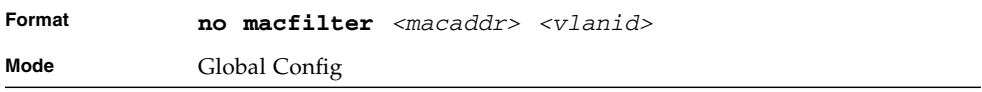

## macfilter addsrc

This command adds the interface to the source filter set for the MAC filter with the MAC address of <macaddr> and VLAN of <vlanid>. The <macaddr> parameter must be specified as a 6-byte hexadecimal number in the format of b1:b2:b3:b4:b5:b6. The *<vlanid>* parameter must identify a valid VLAN.

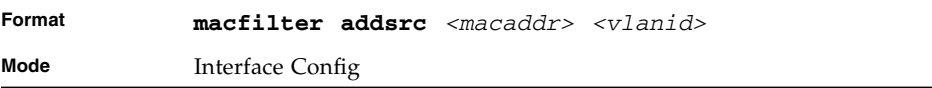

## no macfilter addsrc

This command removes a port from the source filter set for the MAC filter with the MAC address of *<macaddr>* and VLAN of *<vlanid>*. The <macaddr> parameter must be specified as a 6-byte hexadecimal number in the format of b1:b2:b3:b4:b5:b6. The *<vlanid>* parameter must identify a valid VLAN.

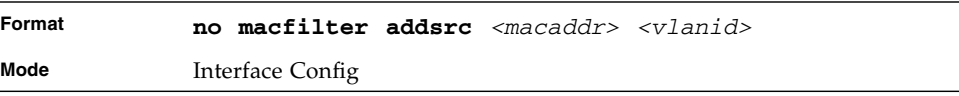

### macfilter addsrc all

This command adds all interfaces to the source filter set for the MAC filter with the MAC address of *<macaddr>* and *<vlanid>*. You must specify the *<macaddr>* parameter as a 6-byte hexadecimal number in the format of b1:b2:b3:b4:b5:b6. The *<vlanid>* parameter must identify a valid VLAN.

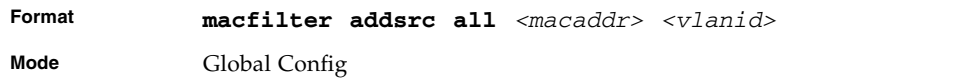

#### no macfilter addsrc all

This command removes all interfaces to the source filter set for the MAC filter with the MAC address of *<macaddr>* and VLAN of *<vlanid>*. You must specify the *<macaddr>* parameter as a 6-byte hexadecimal number in the format of b1:b2:b3:b4:b5:b6.

The *<vlanid>* parameter must identify a valid VLAN.

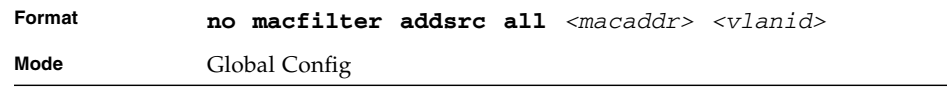

## show mac-address-table static

This command displays the Static MAC Filtering information for all Static MAC Filters. If you select <all>, all the Static MAC Filters in the system are displayed. If you supply a value for *<macaddr>,* you must also enter a value for *<vlanid>*, and the system displays Static MAC Filter information only for that MAC address and VLAN.

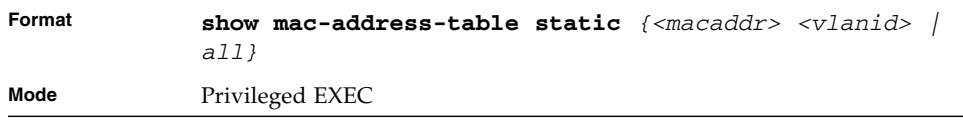

| Entry          | <b>Definition</b>                                        |
|----------------|----------------------------------------------------------|
| MAC Address    | Is the MAC Address of the static MAC filter entry.       |
| VLAN ID        | Is the VLAN ID of the static MAC filter entry.           |
| Source Port(s) | Indicates the source port filter set's slot and port(s). |

**TABLE 3-31** Entry Definitions for show mac-address-table static

## show mac-address-table staticfiltering

This command displays the Static Filtering entries in the Multicast Forwarding Database (MFDB) table.

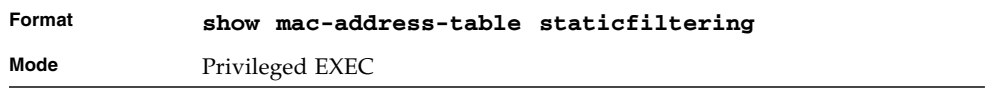

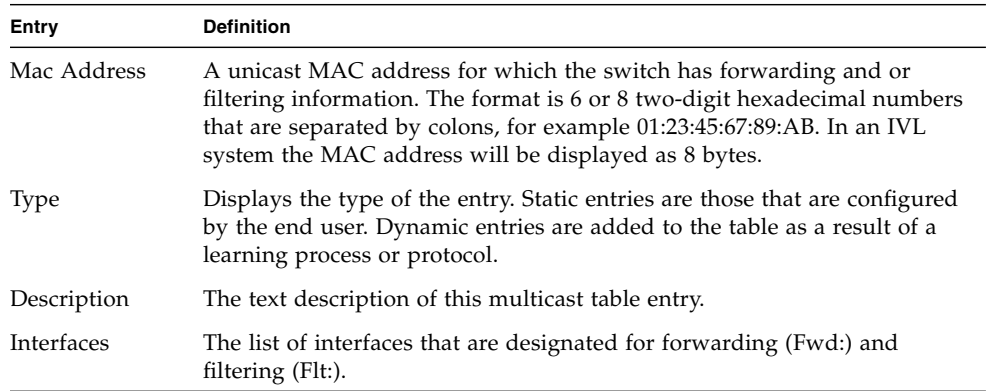

**TABLE 3-32** Entry Definitions for show mac-address-table staticfiltering

# IGMP Snooping Configuration Commands

This section describes the commands you use to configure IGMP snooping. FASTPATH supports IGMP Versions 1, 2, and 3. The IGMP snooping feature can help conserve bandwidth because it allows the switch to forward IP multicast traffic only to connected hosts that request multicast traffic. IGMPv3 adds source filtering capabilities to IGMP versions 1 and 2.

#### set igmp

This command enables IGMP Snooping on the system (Global Config Mode) or an interface (Interface Config Mode). This command also enables IGMP snooping on a particular VLAN and can enable IGMP snooping on all interfaces participating in a VLAN.

If an interface has IGMP Snooping enabled and you enable this interface for routing or enlist it as a member of a port-channel (LAG), IGMP Snooping functionality is disabled on that interface. IGMP Snooping functionality is re-enabled if you disable routing or remove port-channel (LAG) membership from an interface that has IGMP Snooping enabled.

The IGMP application supports the following activities:

- Validation of the IP header checksum (as well as the IGMP header checksum) and discarding of the frame upon checksum error.
- Maintenance of the forwarding table entries based on the MAC address versus the IP address.
- Flooding of unregistered multicast data packets to all ports in the VLAN.

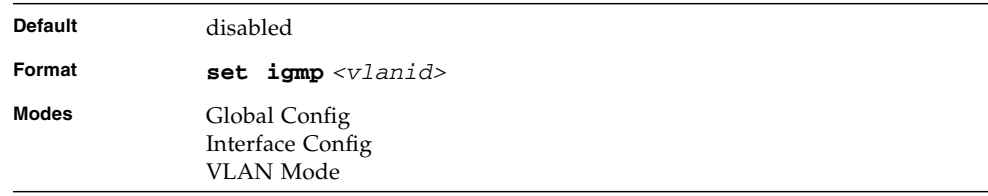

#### no set igmp

This command disables IGMP Snooping on the system.

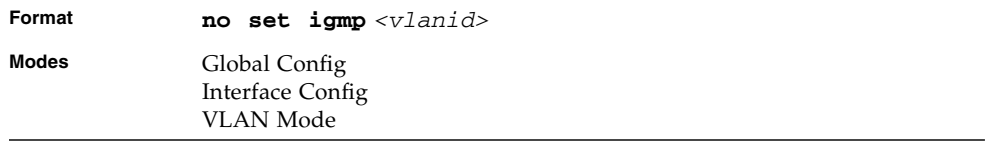

## set igmp interfacemode

This command enables IGMP Snooping on all interfaces. If an interface has IGMP Snooping enabled and you enable this interface for routing or enlist it as a member of a port-channel (LAG), IGMP Snooping functionality is disabled on that interface. IGMP Snooping functionality is re-enabled if you disable routing or remove portchannel (LAG) membership from an interface that has IGMP Snooping enabled.

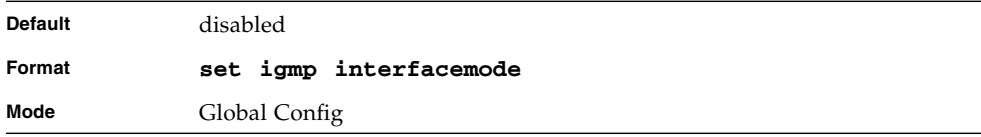

#### no set igmp interfacemode

This command disables IGMP Snooping on all interfaces.

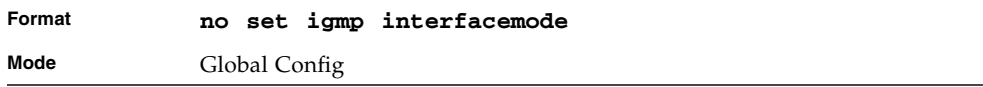

#### set igmp fast-leave

This command enables or disables IGMP Snooping fast-leave admin mode on a selected interface or VLAN. Enabling fast-leave allows the switch to immediately remove the layer 2 LAN interface from its forwarding table entry upon receiving an IGMP leave message for that multicast group without first sending out MAC-based general queries to the interface.

Enable fast-leave admin mode *only* on VLANs where only one host is connected to each layer 2 LAN port. This prevents the inadvertent dropping of the other hosts that were connected to the same layer 2 LAN port but were still interested in receiving multicast traffic directed to that group. Also, fast-leave processing is supported only with IGMP version 2 hosts.

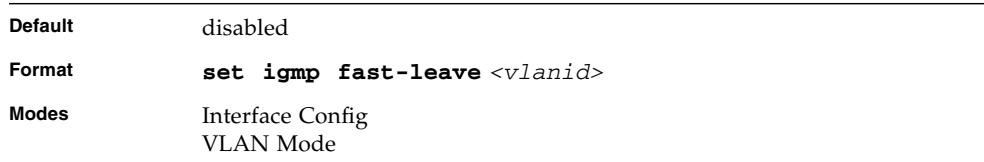

## no set igmp fast-leave

This command disables IGMP Snooping fast-leave admin mode on a selected interface.

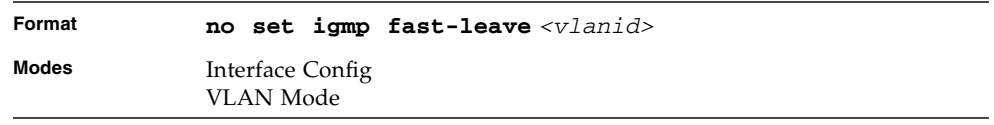

## set igmp groupmembership-interval

This command sets the IGMP Group Membership Interval time on a VLAN, one interface or all interfaces. The Group Membership Interval time is the amount of time in seconds that a switch waits for a report from a particular group on a particular interface before deleting the interface from the entry. This value must be greater than the IGMPv3 Maximum Response time value. The range is 2 to 3600 seconds.

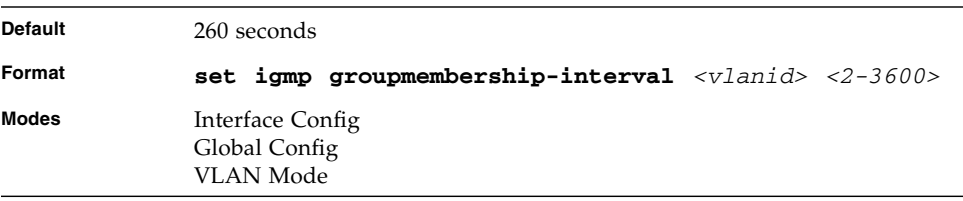

### no set igmp groupmembership-interval

This command sets the IGMPv3 Group Membership Interval time to the default value.

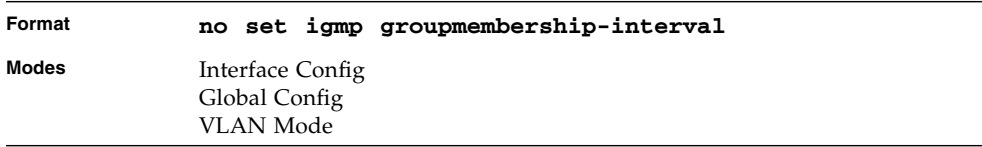

#### set igmp maxresponse

This command sets the IGMP Maximum Response time for the system, on a particular interface or VLAN. The Maximum Response time is the amount of time in seconds that a switch will wait after sending a query on an interface because it did not receive a report for a particular group in that interface. This value must be less than the IGMP Query Interval time value. The range is 1 to 3599 seconds.

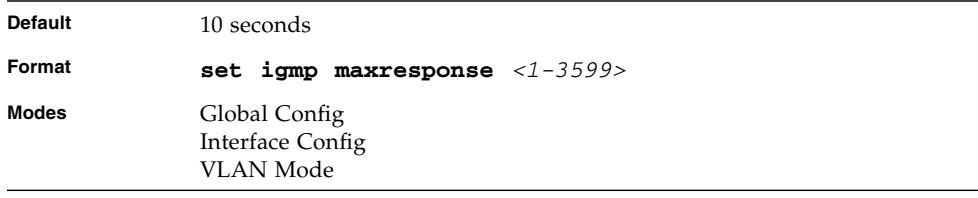

#### no set igmp maxresponse

This command sets the max response time (on the interface or VLAN) to the default value.

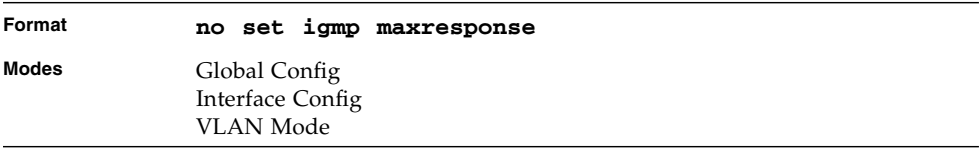

### set igmp mcrtexpiretime

This command sets the Multicast Router Present Expiration time. The time is set for the system, on a particular interface or VLAN. This is the amount of time in seconds that a switch waits for a query to be received on an interface before the interface is removed from the list of interfaces with multicast routers attached. The range is 0 to 3600 seconds. A value of 0 indicates an infinite time-out, i.e. no expiration.

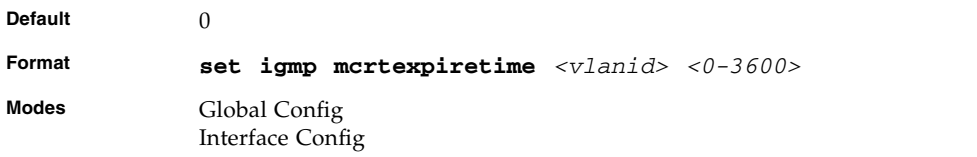

## no set igmp mcrtexpiretime

This command sets the Multicast Router Present Expiration time to 0. The time is set for the system, on a particular interface or a VLAN.

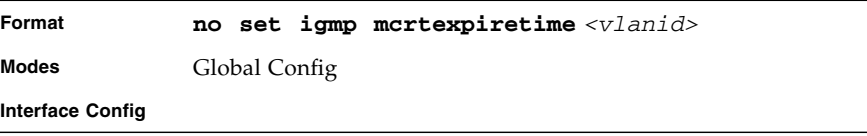

#### set igmp mrouter

This command configures the VLAN ID for the VLAN that has the multicast router mode enabled.

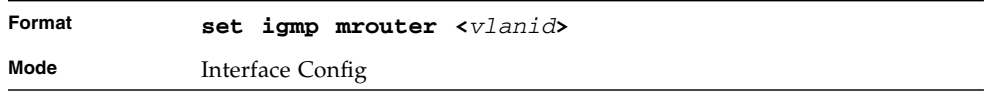

#### no set igmp mrouter

This command disables multicast router mode for a VLAN with a particular VLAN ID.

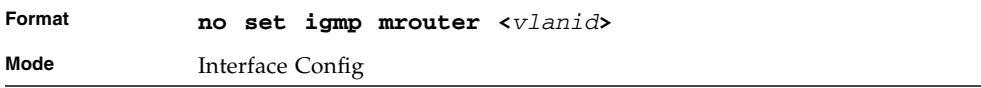

## set igmp mrouter interface

This command configures the interface as a multicast router interface. When configured as a multicast router interface, the interface is treated as a multicast router interface in all VLANs.

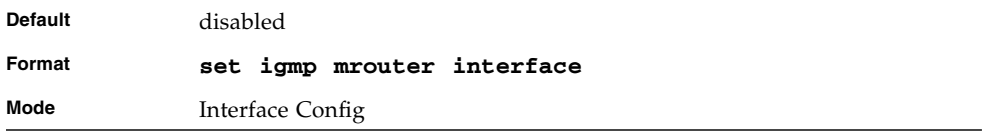

#### no set igmp mrouter interface

This command disables the status of the interface as a statically configured multicast router interface.

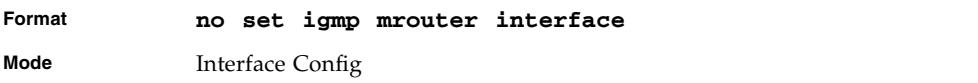

## show igmpsnooping

This command displays IGMP Snooping information. Configured information is displayed whether or not IGMP Snooping is enabled.

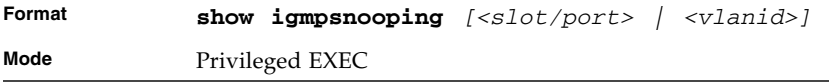

When the optional arguments *<slot/port***>** or *<vlanid>* are not used, the command displays the following information.

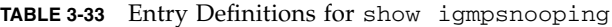

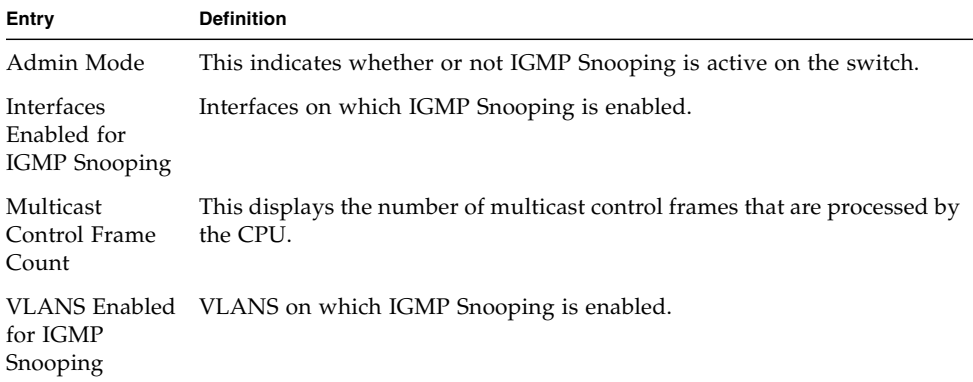

When you specify the *<slot/port>* values, the following information displays.

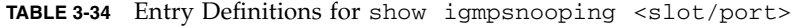

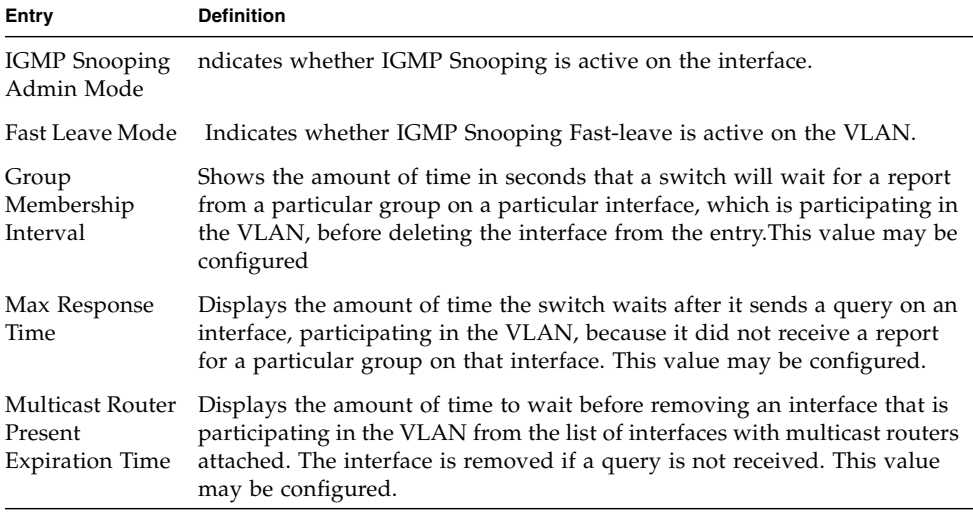

When you specify a value for *<vlanid>*, the following additional information appears.

**VLAN Admin Mode** Indicates whether IGMP Snooping is active on the VLAN.

## show igmpsnooping mrouter interface

This command displays information about statically configured ports.

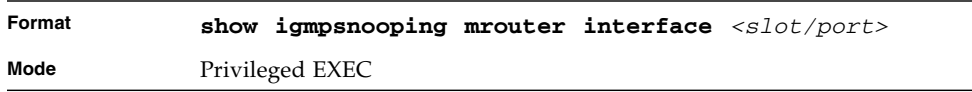

**TABLE 3-35** Entry Definitions for show igmpsnooping mrouter interface

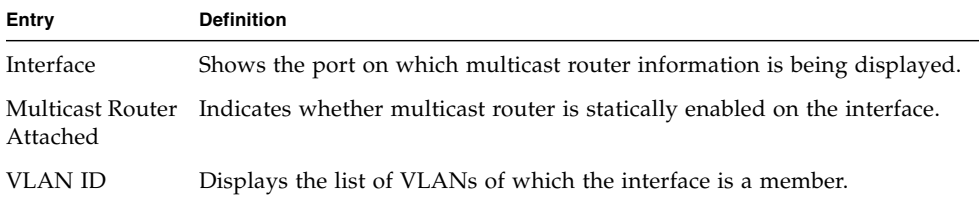

#### show igmpsnooping mrouter vlan

This command displays information about statically configured ports.

| Format | show igmpsnooping mrouter vlan <slot port=""></slot> |
|--------|------------------------------------------------------|
| Mode   | Privileged EXEC                                      |

**TABLE 3-36** Entry Definitions for show igmpsnooping mrouter vlan

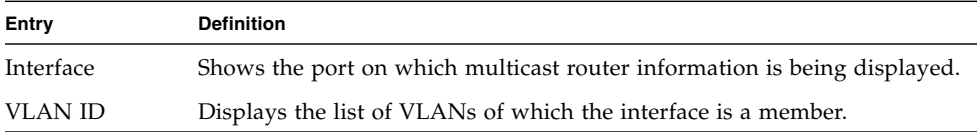

#### show mac-address-table igmpsnooping

This command displays the IGMP Snooping entries in the MFDB table.

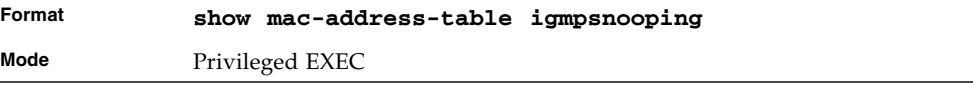

| Entry       | <b>Definition</b>                                                                                                    |
|-------------|----------------------------------------------------------------------------------------------------|
| MAC Address | A multicast MAC address for which the switch has forwarding or filtering<br>information. The format is two-digit hexadecimal numbers that are<br>separated by colons, for example 01:23:45:67:89:AB. In an IVL system the<br>MAC address is displayed as a MAC address and VLAN ID combination<br>of 8 bytes. |
| Type        | Displays the type of the entry, which is either static (added by the user) or<br>dynamic (added to the table as a result of a learning process or protocol).                                                                                                    |
| Description | The text description of this multicast table entry.                                                                                                    |
| Interfaces  | The list of interfaces that are designated for forwarding (Fwd:) and<br>filtering (Flt:).                                                                                                    |

**TABLE 3-37** Entry Definitions for show mac-address-table igmpsnooping

# Port Security Commands

This section describes the command you use to configure Port Security on the switch. Port security, which is also known as port MAC locking, allows you to secure the network by locking allowable MAC addresses on a given port. Packets with a matching source MAC address are forwarded normally, and all other packets are discarded.

**Note –** To enable the SNMP trap specific to port security, see ["snmp-server enable](#page-571-0)" [traps violation" on page 506](#page-571-0).

### port-security

This command enables port locking at the system level (Global Config) or port level (Interface Config)

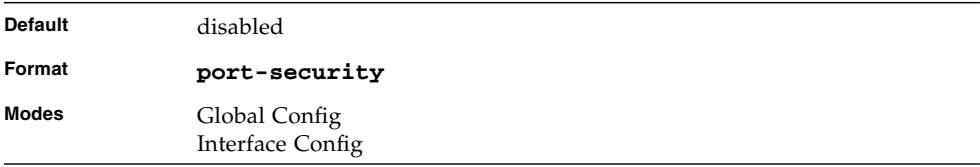

#### no port-security

This command disables port locking at the system level (Global Config) or port level (Interface Config).

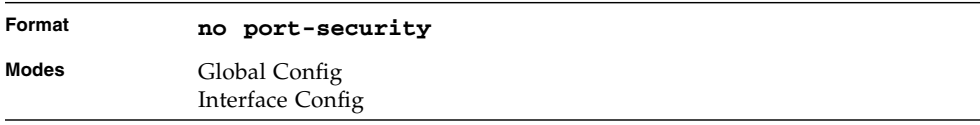

## port-security max-dynamic

This command sets the maximum of dynamically locked MAC addresses allowed on a specific port.

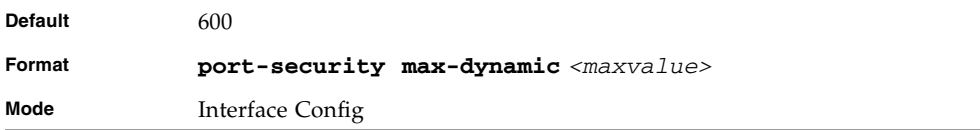

## no port-security max-dynamic

This command resets the maximum of dynamically locked MAC addresses allowed on a specific port to its default value.

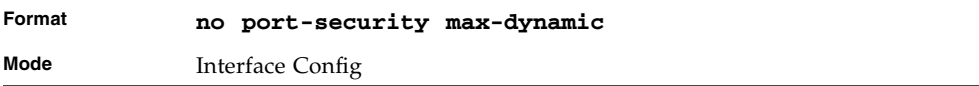

#### port-security max-static

This command sets the maximum number of statically locked MAC addresses allowed on a specific port.

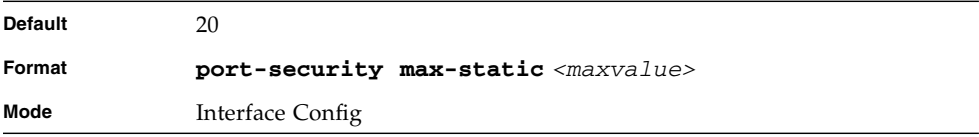

#### no port-security max-static

This command resets the maximum of statically locked MAC addresses allowed on a specific port to its default value.

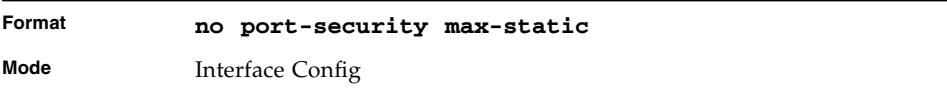

## port-security mac-address

This command adds a MAC address to the list of statically locked MAC addresses. The *<vid>* is the VLAN ID.

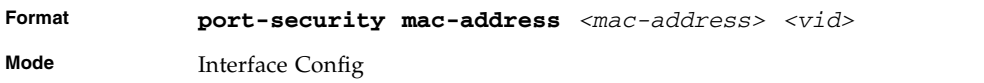

#### no port-security mac-address

This command removes a MAC address from the list of statically locked MAC addresses.

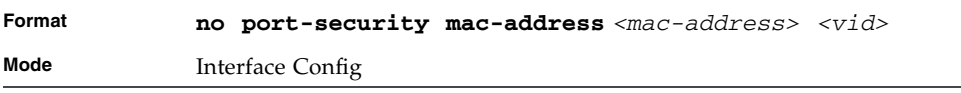

## port-security mac-address move

This command converts dynamically locked MAC addresses to statically locked addresses.

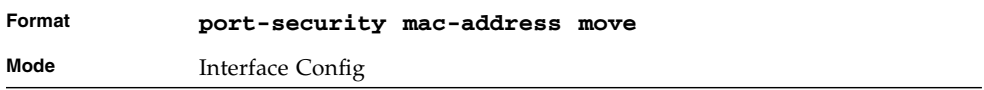

### show port-security

This command displays the port-security settings. If you do not use a parameter, the command displays the settings for the entire system. Use the optional parameters to display the settings on a specific interface or on all interfaces.

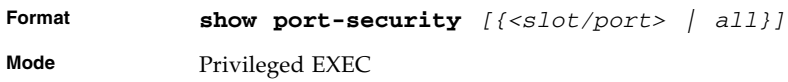

For each interface, or for the interface you specify, the following information appears.

**TABLE 0-4** Entry Definitions for show port-security

| Entry                  | <b>Definition</b>                                                                                |
|------------------------|--------------------------------------------------------------------------------------------------|
| Admin Mode             | Port Locking mode for the Interface. This field displays if you do not<br>supply any parameters. |
| Dynamic Limit          | Maximum dynamically allocated MAC Addresses.                                                     |
| Static Limit           | Maximum statically allocated MAC Addresses.                                                      |
| Violation Trap<br>Mode | Whether violation traps are enabled.                                                             |

#### show port-security dynamic

This command displays the dynamically locked MAC addresses for the port.

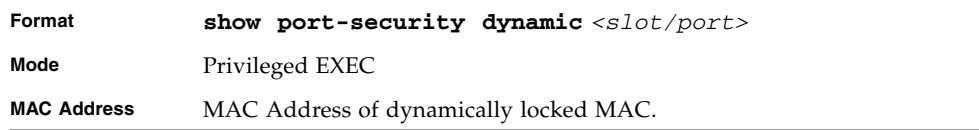

### show port-security static

This command displays the statically locked MAC addresses for port.

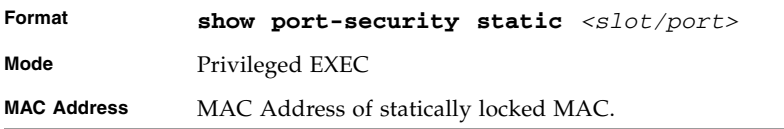

#### show port-security violation

This command displays the source MAC address of the last packet discarded on a locked port.

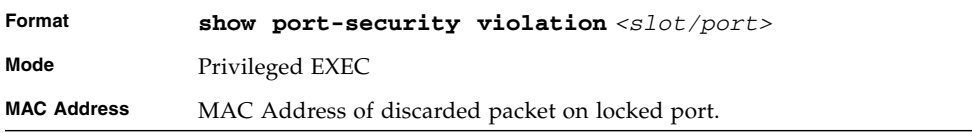

# LLDP (802.1AB) Commands

This section describes the command you use to configure Link Layer Discovery Protocol (LLDP), which is defined in the IEEE 802.1AB specification. LLDP allows stations on an 802 LAN to advertise major capabilities and physical descriptions. The advertisements allow a network management system (NMS) to access and display this information.

## lldp transmit

Use this command to enable the LLDP advertise capability.

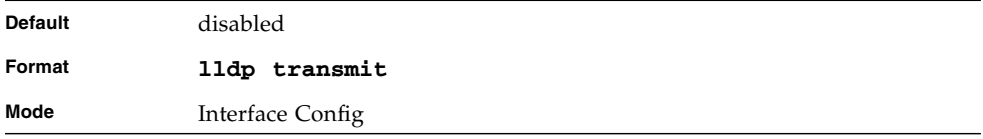

#### no lldp transmit

Use this command to return the local data transmission capability to the default.

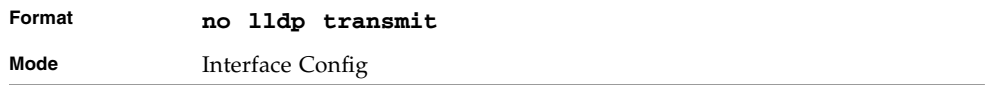

#### lldp receive

Use this command to enable the LLDP receive capability.

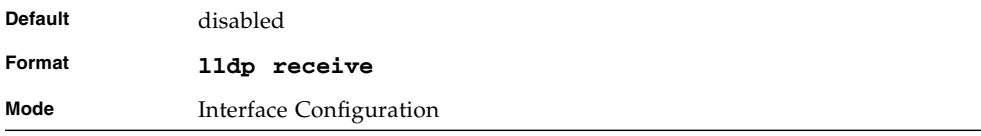

## no lldp receive

Use this command to return the reception of LLDPDUs to the default value.

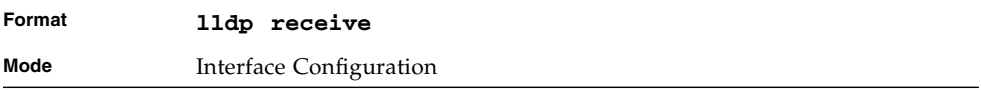

## lldp timers

Use this command to set the timing parameters for local data transmission on ports enabled for LLDP. The *<interval-seconds>* determines the number of seconds to wait between transmitting local data LLDPDUs. The range is 1-32768 seconds. The

*<hold-value>* is the multiplier on the transmit interval that sets the TTL in local data LLDPDUs. The multiplier range is 2-10. The *<reinit-seconds>* is the delay before re-initialization, and the range is 1-0 seconds.

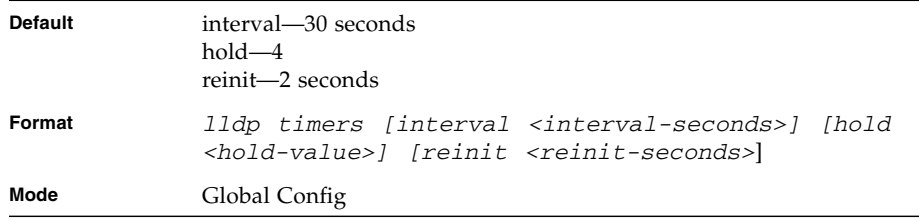

### no lldp timers

Use this command to return any or all timing parameters for local data transmission on ports enabled for LLDP to the default values.

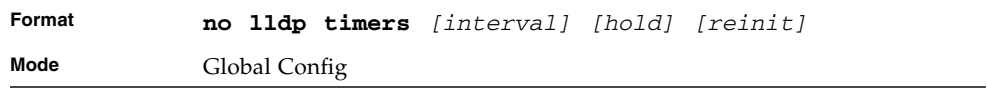

## lldp transmit-tlv

Use this command to specify which optional type length values (TLVs) in the 802.1AB basic management set are transmitted in the LLDPDUs. Use *sys-name* to transmit the system name TLV. To configure the system name, see [See "snmp-server"](#page-567-0) [on page 502.](#page-567-0) Use *sys-desc*to transmit the system description TLV. Use *sys-cap* to transmit the system capabilities TLV. Use *port-desc* to transmit the port description TLV. To configure the port description, see [See "description" on page 31.](#page-96-0)

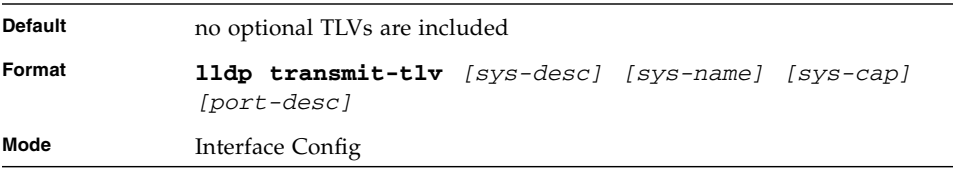

## no lldp transmit-tlv

Use this command to remove an optional TLV from the LLDPDUs. Use the command without parameters to remove all optional TLVs from the LLDPDU.

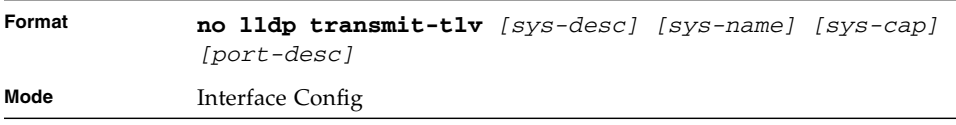

## lldp transmit-mgmt

Use this command to include transmission of the local system management address information in the LLDPDUs.

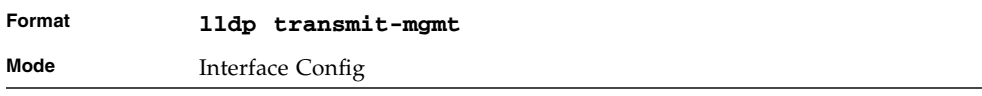

## no lldp transmit-mgmt

Use this command to include transmission of the local system management address information in the LLDPDUs. Use this command to cancel inclusion of the management information in LLDPDUs.

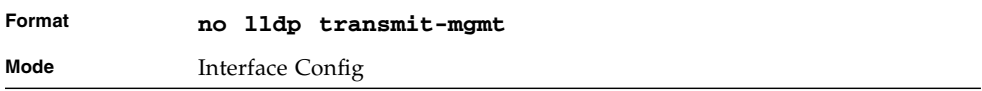

# lldp notification

Use this command to enable remote data change notifications.

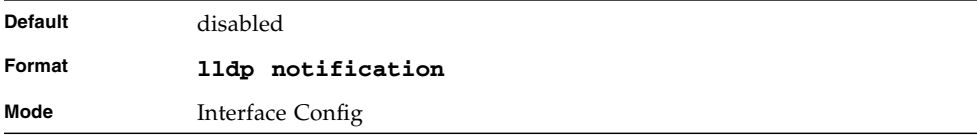

#### no lldp notification

Use this command to disable notifications.

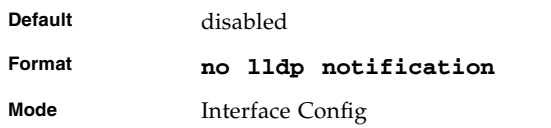

## lldp notification-interval

Use this command to configure how frequently the system sends remote data change notifications. The *<interval>* parameter is the number of seconds to wait between sending notifications. The valid interval range is 5-3600 seconds.

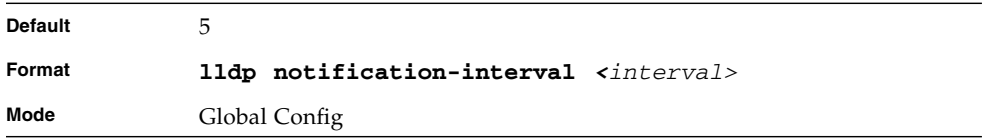

## no lldp notification-interval

Use this command to return the notification interval to the default value.

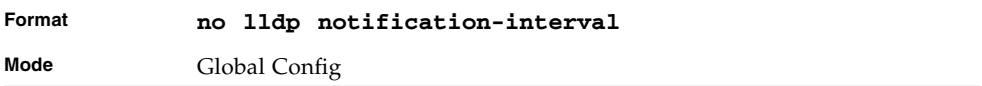

## clear lldp statistics

Use this command to reset all LLDP statistics.

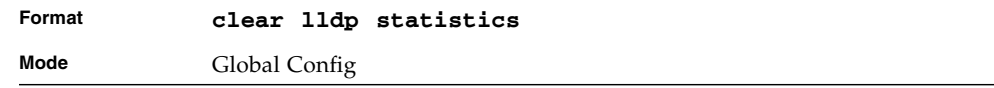

#### clear lldp remote-data

Use this command to delete all information from the LLDP remote data table.

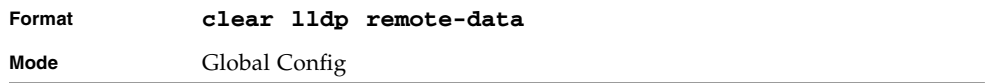

#### show lldp

Use this command to display a summary of the current LLDP configuration.

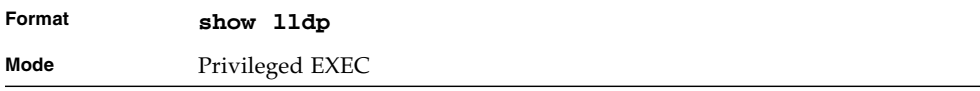

#### **TABLE 3-38** Entry Defintions for show lldp

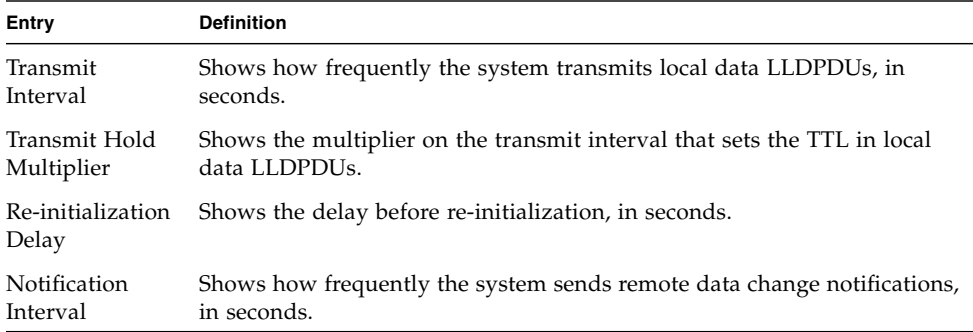

## show lldp interface

Use this command to display a summary of the current LLDP configuration for a specific interface or for all interfaces.

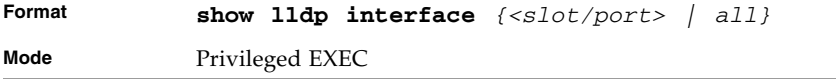

| <b>Entry</b> | <b>Definition</b>                                                                                                    |
|--------------|----------------------------------------------------------------------------------------------------|
| Interface    | Shows the interface in a slot/port format.                                                                                                    |
| Link         | Shows whether the link is up or down.                                                                                                    |
| Transmit     | Shows whether the interface transmits LLDPDUs.                                                                                                    |
| Receive      | Shows whether the interface receives LLDPDUs.                                                                                                    |
| Notify       | Shows whether the interface sends remote data change notifications.                                                                                                    |
| <b>TLVs</b>  | Shows whether the interface sends optional TLVs in the LLDPDUs. The<br>TLV codes can be 0 (Port Description), 1 (System Name), 2 (System<br>Description), or 3 (System Capability). |
| Mgmt         | Shows whether the interface transmits system management address<br>information in the LLDPDUs.                                                                                      |

**TABLE 3-39** Entry Defintions for show lldp interface

## show lldp statistics

Use this command to display the current LLDP traffic and remote table statistics for a specific interface or for all interfaces.

| Format | show lldp statistics $\{\langle sIot/port \rangle \mid all\}$ |
|--------|---------------------------------------------------------------|
| Mode   | Privileged EXEC                                               |

**TABLE 3-40** Entry Definitions for show lldp statistics

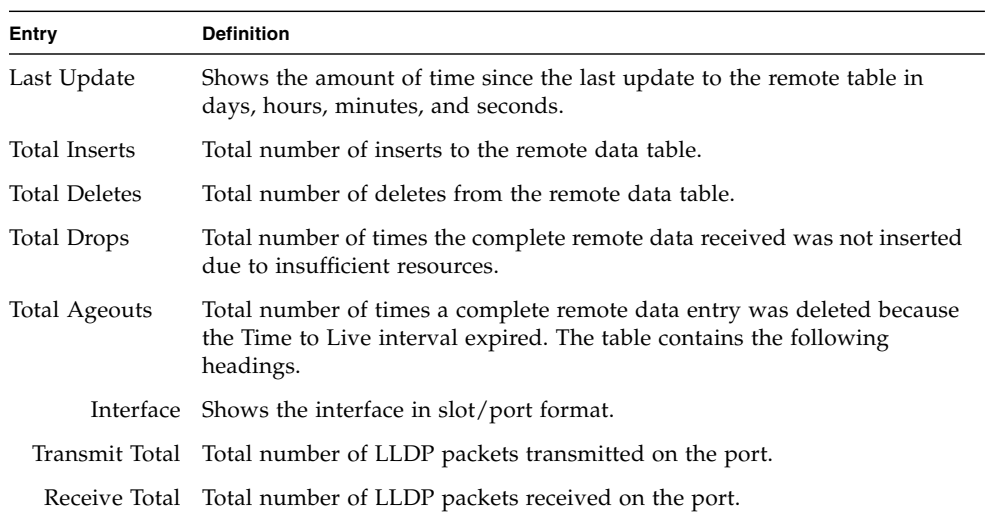

**TABLE 3-40** Entry Definitions for show lldp statistics

| Entry   | <b>Definition</b>                                                                                                    |
|---------|----------------------------------------------------------------------------------------------------|
|         | Errors The number of invalid LLDP frames received on the port.                                                                    |
| Ageouts | Total number of times a complete remote data entry was deleted for the<br>port because the Time to Live interval expired.         |
|         | TVL Discards Shows the number of TLVs discarded                                                                                   |
|         | TVL Unknowns Total number of LLDP TLVs received on the port where the type value is<br>in the reserved range, and not recognized. |

#### show lldp remote-device

Use this command to display summary information about remote devices that transmit current LLDP data to the system. You can show information about LLDP remote data received on all ports or on a specific port.

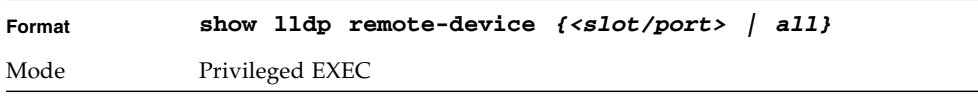

TABLE 3-41 Entry Definitions for show lldp remote-device

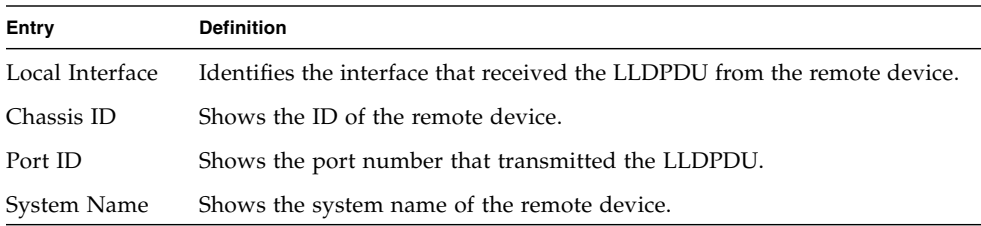

### show lldp remote-device detail

Use this command to display detailed information about remote devices that transmit current LLDP data to an interface on the system.

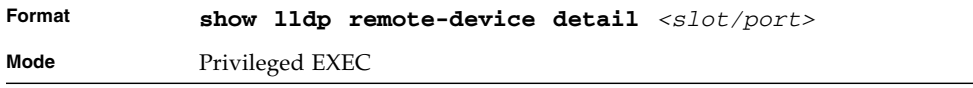

| Entry                               | <b>Definition</b>                                                                                                    |
|-------------------------------------|----------------------------------------------------------------------------------------------------|
| Local Interface                     | Identifies the interface that received the LLDPDU from the remote device.                                                                                                    |
| Chassis ID<br>Subtype               | Shows the type of identification used in the Chassis ID field.                                                                                                    |
| Chassis ID                          | Identifies the chassis of the remote device.                                                                                                    |
| Port ID Subtype                     | Identifies the type of port on the remote device.                                                                                                    |
| Port ID                             | Shows the port number that transmitted the LLDPDU.                                                                                                    |
| System Name                         | Shows the system name of the remote device.                                                                                                    |
| System<br>Description               | Describes the remote system by identifying the system name and versions<br>of hardware, operating system, and networking software supported in the<br>device.                                      |
| Port Description                    | Describes the port in an alpha-numeric format. The port description is<br>configurable.                                                                                                    |
| System<br>Capabilities<br>Supported | Indicates the primary function(s) of the device.                                                                                                    |
| System<br>Capabilities<br>Enabled   | Shows which of the supported system capabilities are enabled.                                                                                                    |
| Management<br>Address               | For each interface on the remote device with an LLDP agent, lists the type<br>of address the remote LLDP agent uses and specifies the address used to<br>obtain information related to the device. |
| Time To Live                        | Shows the amount of time (in seconds) the remote device's information<br>received in the LLDPDU should be treated as valid information.                                                            |

**TABLE 3-42** Entry Definitions for show lldp remote-device detail

## show lldp local-device

Use this command to display summary information about the advertised LLDP local data. This command can display summary information or detail for each interface.

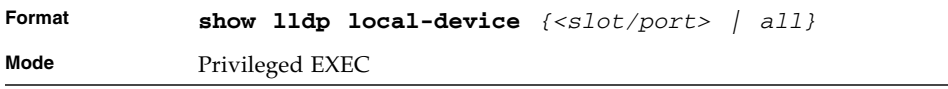

| Entry     | <b>Definition</b>                                                          |
|-----------|----------------------------------------------------------------------------|
| Interface | Identifies the interface in a slot/port format.                            |
| Port ID   | Shows the port ID associated with this interface.                          |
|           | Port Description Shows the port description associated with the interface. |

**TABLE 3-43** Entry Definitions for show lldp local-device

# show lldp local-device detail

Use this command to display detailed information about the LLDP data a specific interface transmits.

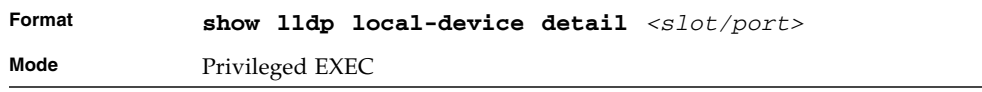

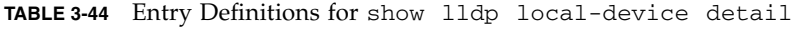

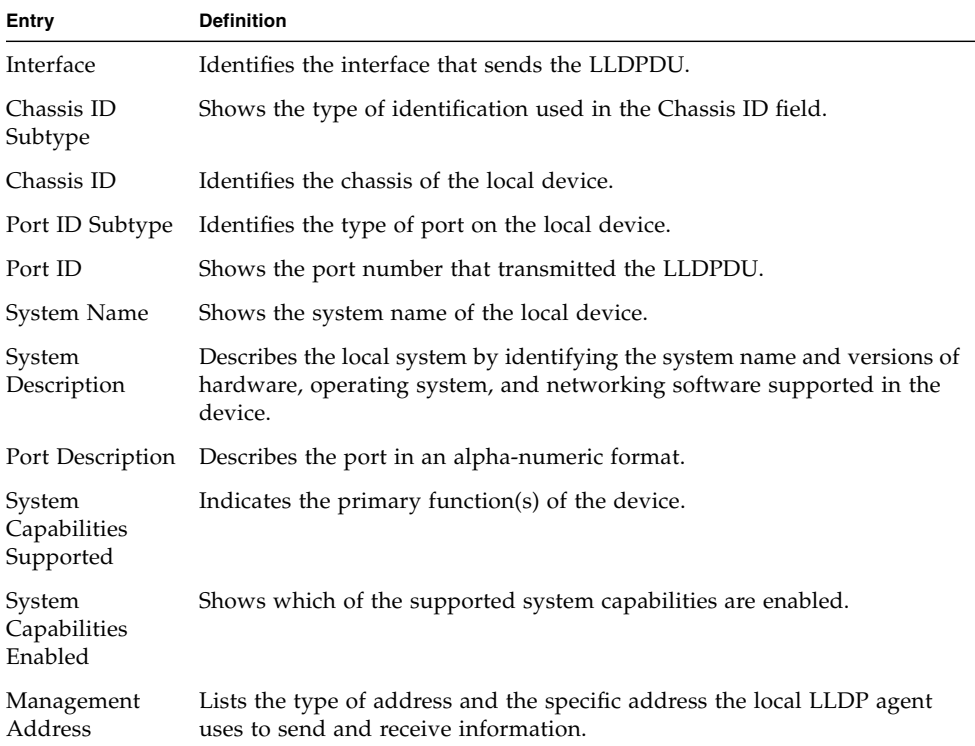

# Denial of Service Commands

This section describes the commands you use to configure DoS Control. FASTPATH software provides support for classifying and blocking specific types of Denial of Service attacks.

You can configure your system to monitor and block six types of attacks:

- 1. SIP=DIP: Source IP address = Destination IP address.
- 2. First Fragment:TCP Header size smaller then configured value.
- 3. TCP Fragment: IP Fragment Offset = 1.
- 4. TCP Flag: TCP Flag SYN set and Source Port < 1024 or TCP Control Flags = 0 and TCP Sequence Number = 0 or TCP Flags FIN, URG, and PSH set and TCP Sequence Number = 0 or TCP Flags SYN and FIN set.
- 5. L4 Port: Source TCP/UDP Port = Destination TCP/UDP Port.
- 6. ICMP: Limiting the size of ICMP Ping packets.

## dos-control sipdip

This command enables Source IP Address = Destination IP Address (SIP=DIP) Denial of Service protection. If the mode is enabled, Denial of Service prevention is active for this type of attack. If packets ingress with SIP=DIP, the packets will be dropped if the mode is enabled.

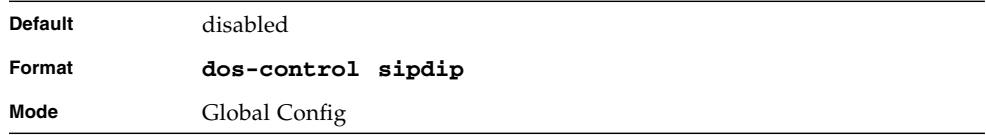

## no dos-control sipdip

This command disables Source IP Address = Destination IP Address (SIP=DIP) Denial of Service prevention.

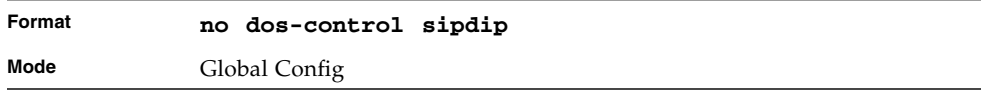

## dos-control firstfrag

This command enables Minimum TCP Header Size Denial of Service protection. If the mode is enabled, Denial of Service prevention is active for this type of attack. If packets ingress having a TCP Header Size smaller then the configured value, the packets will be dropped if the mode is enabled.The default is *disabled.* If you enable dos-control firstfrag, but do not provide a Minimum TCP Header Size, the system sets that value to *20*.

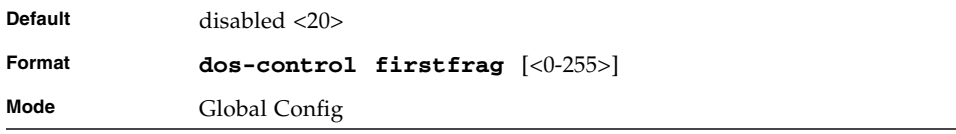

## no dos-control firstfrag

This command sets Minimum TCP Header Size Denial of Service protection to the default value of *disabled*.

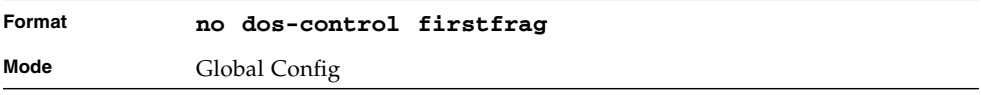

## dos-control tcpfrag

This command enables TCP Fragment Denial of Service protection. If the mode is enabled, Denial of Service prevention is active for this type of attack. If packets ingress having IP Fragment Offset equal to one (1), the packets will be dropped if the mode is enabled.

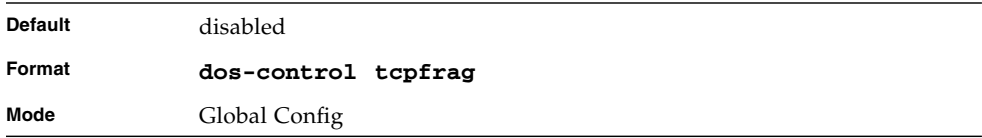

### no dos-control tcpfrag

This command disabled TCP Fragment Denial of Service protection.

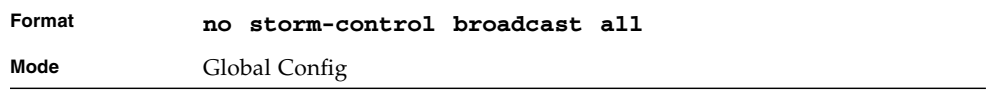

## dos-control tcpflag

This command enables TCP Flag Denial of Service protections. If the mode is enabled, Denial of Service prevention is active for this type of attacks. If packets ingress having TCP Flag SYN set and a source port less than 1024 or having TCP Control Flags set to 0 and TCP Sequence Number set to 0 or having TCP Flags FIN, URG, and PSH set and TCP Sequence Number set to 0 or having TCP Flags SYN and FIN both set, the packets will be dropped if the mode is enabled.

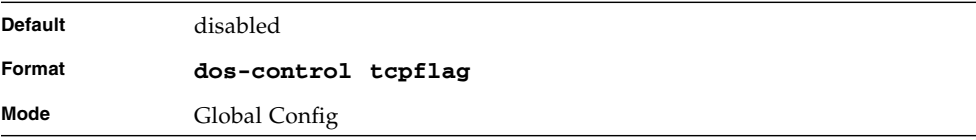

#### no dos-control tcpflag

This command sets disables TCP Flag Denial of Service protections.

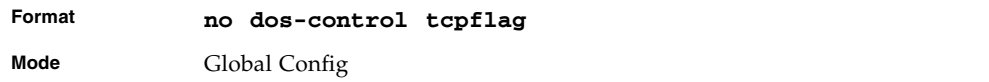

## dos-control l4port

This command enables L4 Port Denial of Service protections. If the mode is enabled, Denial of Service prevention is active for this type of attack. If packets ingress having Source TCP/UDP Port Number equal to Destination TCP/UDP Port Number, the packets will be dropped if the mode is enabled.

**Note –** Some applications mirror source and destination L4 ports - RIP for example uses 520 for both. If you enable dos-control l4port, applications such as RIP may experience packet loss which would render the application inoperable.

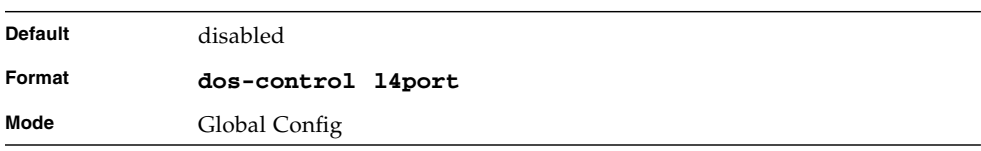

# no dos-control l4port

This command disables L4 Port Denial of Service protections.

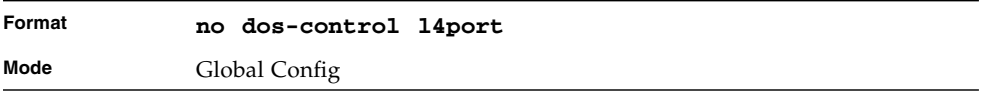

## dos-control icmp

This command enables Maximum ICMP Packet Size Denial of Service protections. If the mode is enabled, Denial of Service prevention is active for this type of attack. If ICMP Echo Request (PING) packets ingress having a size greater than the configured value, the packets will be dropped if the mode is enabled.

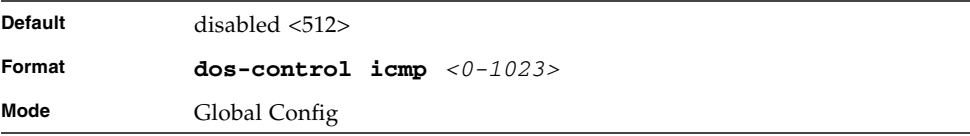

#### no dos-control icmp

This command disables Maximum ICMP Packet Size Denial of Service protections.

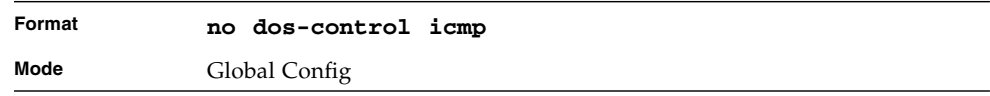

## show dos-control

This command displays Denial of Service configuration information.

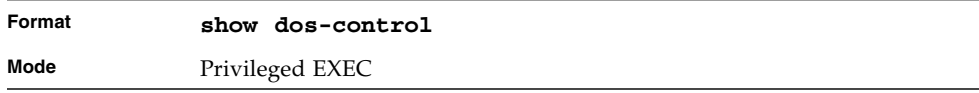

**TABLE 3-45** Entry Definitions for show dos-control

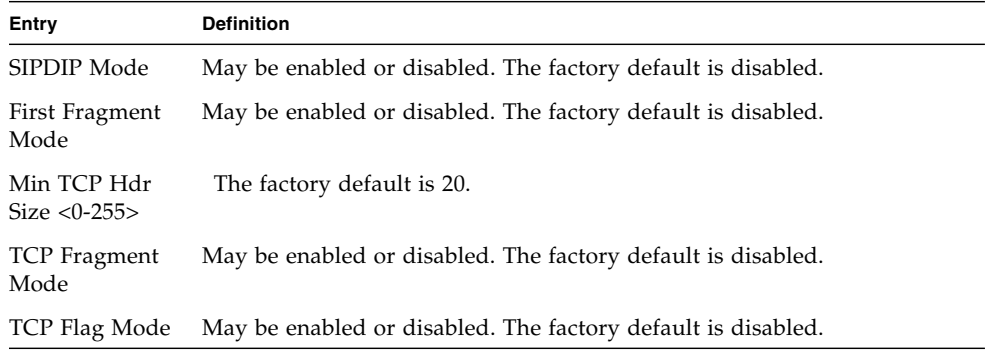

**TABLE 3-45** Entry Definitions for show dos-control

| Entry                           | <b>Definition</b>                                            |
|---------------------------------|--------------------------------------------------------------|
| L4 Port Mode                    | May be enabled or disabled. The factory default is disabled. |
| ICMP Mode                       | May be enabled or disabled. The factory default is disabled. |
| Max ICMP Pkt<br>Size $<0-1023>$ | The factory default is 512.                                  |

# MAC Database Commands

This section describes the commands you use to configure and view information about the MAC databases.

## bridge aging-time

This command configures the forwarding database address aging timeout in seconds. The *<seconds>* parameter must be within the range of 10 to 1,000,000 seconds.

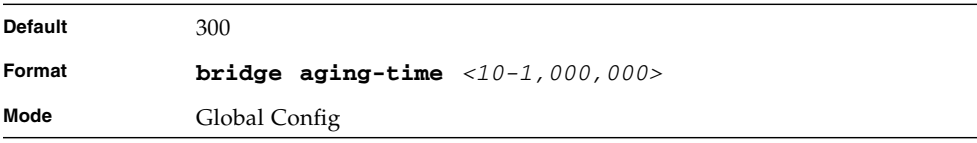

### no bridge aging-time

This command sets the forwarding database address aging timeout to the default value.

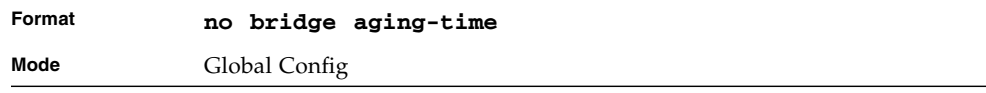
# show forwardingdb agetime

This command displays the timeout for address aging. In an IVL system, the [fdbid | all] parameter is required.

| <b>Default</b> | all                                     |
|----------------|-----------------------------------------|
| Format         | show forwardingdb agetime [fdbid   all] |
| Mode           | Privileged EXEC                         |

**TABLE 3-46** Entry Definitions for show forwardingdb agetime

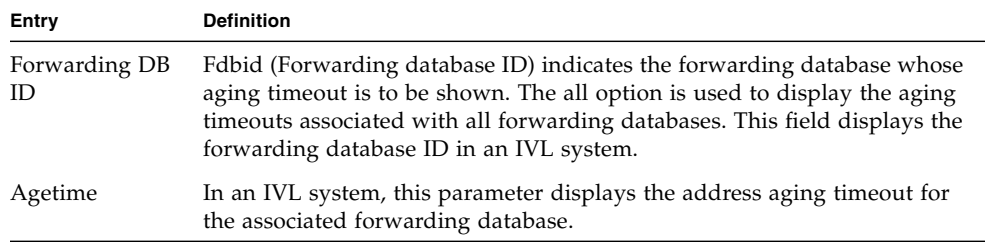

## show mac-address-table multicast

This command displays the Multicast Forwarding Database (MFDB) information. If you enter the command with no parameter, the entire table is displayed. You can display the table entry for one MAC Address by specifying the MAC address as an optional parameter.

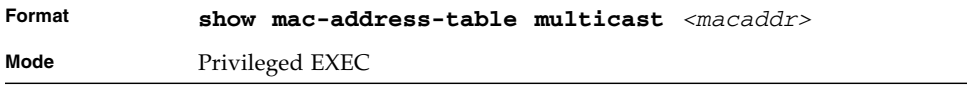

**TABLE 3-47** Entry Definitions for show mac-address-table multicast

| Entry                    | <b>Definition</b>                                                                                                    |
|--------------------------|----------------------------------------------------------------------------------------------------|
| MAC Address              | A multicast MAC address for which the switch has forwarding and or<br>filtering information. The format is two-digit hexadecimal numbers<br>separated by colons, for example 01:23:45:67:89:AB. In an IVL system the<br>MAC address will be displayed as a MAC address and VLAN ID<br>combination of 8 bytes. |
| Type                     | This displays the type of the entry. Static entries are those that are<br>configured by the end user. Dynamic entries are added to the table as a<br>result of a learning process or protocol.                                                                                                    |
| Component                | The component that is responsible for this entry in the Multicast<br>Forwarding Database. Possible values are IGMP Snooping, GMRP, and<br>Static Filtering.                                                                                                    |
| Description              | The text description of this multicast table entry.                                                                                                    |
| Interfaces               | The list of interfaces that are designated for forwarding (Fwd:) and<br>filtering (Flt:).                                                                                                    |
| Forwarding<br>Interfaces | The resultant forwarding list is derived from combining all the<br>component's forwarding interfaces and removing the interfaces that are<br>listed as the static filtering interfaces.                                                                                                    |

# show mac-address-table stats

This command displays the Multicast Forwarding Database (MFDB) statistics.

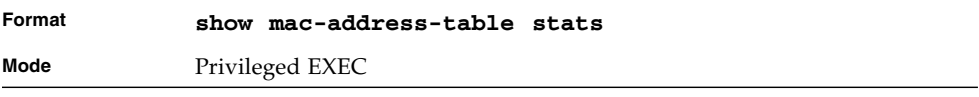

**TABLE 3-48** Entry Definitions for show mac-address-table stats

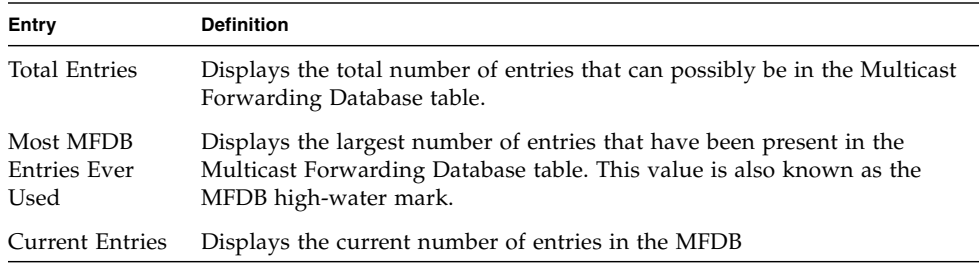

# Layer 2 Failover Commands

This section describes the Layer 2 failover commands. Layer 2 failover functionality disables configured server ports in case a monitored uplink port or port channel fails. This failover is designed to be used with NIC teaming or bonding to facilitate uplink redundancy without the need for Layer 2 connections between Fabric/Base switches.

Layer 2 failover incorparates the track object features of VRRP, using the object status to determine uplink status to the switch. For commands and configuration guidelines, see ["VRRP Tracking Commands" on page 194](#page-259-0).

# failover track

This command configures the interface to track the configured monitor and to disable the interface if the monitor status is down. The number at the end of the command corresponds to the track object number listed under the global configuration.

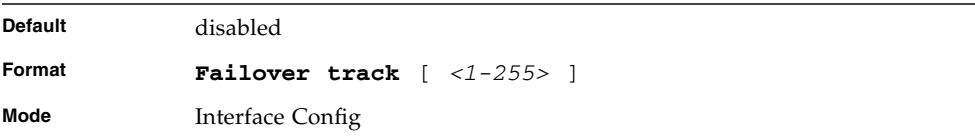

# show track failover

Show status of single or all interfaces configured with the failover track command.

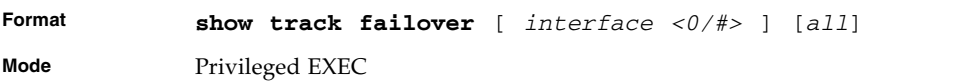

#### **TABLE 3-49** Entry Definitions for show track failover

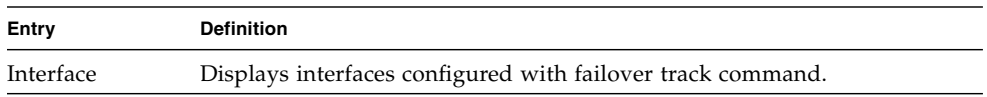

| Entry               | <b>Definition</b>                                                                                  |
|---------------------|----------------------------------------------------------------------------------------------------|
| Track Num           | Displays the tracking object number associated with the listed interface.                          |
| <b>Track Status</b> | Displays the status of the tracking object (up or down).                                           |
| Interface Status    | Displays the status of the interface configured with the failover track<br>command.                |
|                     | • Up indicates the tracked object is up and the interface is connected and<br>active.              |
|                     | • Disabled indicates the tracked object is down and the interface link state<br>has been disabled. |

**TABLE 3-49** Entry Definitions for show track failover

# Link Aggregation (LAG)/Port-Channel (802.3AD) Commands

This section provides a detailed explanation of the link aggregation (LAG) commands. The commands are divided into two functional groups:

- Show commands display switch settings, statistics, and other information.
- Configuration commands configure features and options of the switch. For every configuration command, there is a show command that displays the configuration setting.

# port-channel staticcapability

This command enables the support of port-channels (static link aggregations - LAGs) on the device. By default, the static capability for all port-channels is disabled.

- Default disabled
- Format-port-channel staticcapability
- Mode Global Config

#### no port-channel staticcapability

This command disables the support of static port-channels (link aggregations - LAGs) on the device.

■ Format-no port-channel staticcapability

■ Mode – Global Config

#### port lacpmode

This command enables Link Aggregation Control Protocol (LACP) on a port.

- Default disabled
- Format port lacpmode
- Mode Interface Config

#### no port lacpmode

This command disables Link Aggregation Control Protocol (LACP) on a port.

- Format no port lacpmode
- Mode Interface Config

#### port lacpmode all

This command enables Link Aggregation Control Protocol (LACP) on all ports.

- Format port lacpmode all
- Mode Global Config

#### no port lacpmode all

This command disables Link Aggregation Control Protocol (LACP) on all ports.

- Format no port lacpmode all
- Mode Global Config

## port-channel

This command configures a new port-channel (LAG) and generates a logical slot/port number for the port-channel. The  $\langle$  rame  $\rangle$  field is a character string which allows the dash '-' character as well as alphanumeric characters. Display this number using the "show port-channel".

**Note –** Before including a port in a port-channel, set the port physical mode (see ["speed" on page 34](#page-99-0)).

- Format port-channel <name>
- Mode Global Config

#### no port-channel

This command deletes a port-channel (LAG).

- Format no port-channel <name>
- Mode Global Config

### port-channel adminmode all

This command enables a port-channel (LAG). The interface is a logical slot/port for a configured port-channel. The option all sets every configured port-channel with the same administrative mode setting.

- Format port-channel adminmode all
- Mode Global Config

#### no port-channel adminmode

This command disables a port-channel (LAG). The interface is a logical slot/port for a configured port- channel. The option all sets every configured port-channel with the same administrative mode setting.

- Format-no port-channel adminmode all
- Mode Global Config

### port-channel linktrap

This command enables link trap notifications for the port-channel (LAG). The interface is a logical slot/ port for a configured port-channel. The option all sets every configured port-channel with the same administrative mode setting.

- Default enabled
- Format port-channel linktrap {<logical slot/port> | all}
- Mode Global Config

#### no port-channel linktrap

This command disables link trap notifications for the port-channel (LAG). The interface is a logical unit, slot and port slot and port for a configured port-channel. The option all sets every configured port-channel with the same administrative mode setting.

- Format no port-channel linktrap {<logical slot/port> | all]
- Mode GlobalConfig

### port-channel name

This command defines a name for the port-channel (LAG). The interface is a logical slot/port for a configured port-channel, and name is an alphanumeric string up to 15 characters. This command is used to modify the name that was associated with the port-channel when it was created.

- Format port-channel name {<logical slot/port> | all | <name>}
- Mode Global Config

## show port-channel brief

This command displays the static capability of all port-channels (LAGs) on the device as well as a summary of individual port-channels.

- Format show port-channel brief
- Mode Privileged EXEC and User EXEC

**TABLE 3-50** Entry Definitions for show port-channel brief

| Entry                    | <b>Definition</b>                                                               |
|--------------------------|---------------------------------------------------------------------------------|
| <b>Static Capability</b> | This field displays whether or not the device has static capability<br>enabled. |

For each port-channel, the following information is displayed.

| Entry               | <b>Definition</b>                                                                                  |
|---------------------|----------------------------------------------------------------------------------------------------|
| Name                | This field displays the name of the port-channel.                                                  |
| Link State          | This field indicates whether the link is up or down.                                               |
| Mbr Ports           | This field lists the ports that are members of this port-channel, in<br>$\lt$ slot/port> notation. |
| <b>Active Ports</b> | This field lists the ports that are actively participating in this port-<br>channel.               |

**TABLE 3-51** Informaiton Displayed For Each Channel of show port-channel brief

# show port-channel

This command displays an overview of all port-channels (LAGs) on the switch.

- Format show port-channel {<logical slot/port> | all}
- Mode Privileged EXEC

**TABLE 3-52** Entry Definitions for show port-channel

| Entry             | <b>Definition</b>                                                                                                    |
|-------------------|----------------------------------------------------------------------------------------------------|
| Logical slot/port | Valid slot and port number separated by forward slashes.                                                                                                    |
| Name              | The name of this port-channel (LAG). You may enter any string of up<br>to 15 alphanumeric characters.                                                                                                    |
| Link State        | Indicates whether the Link is up or down.                                                                                                    |
| Admin Mode        | May be enabled or disabled. The factory default is enabled.                                                                                                    |
| Link Trap Mode    | This object determines whether or not to send a trap when link status<br>changes. The factory default is enabled.                                                                                                    |
| STP Mode          | The Spanning Tree Protocol Administrative Mode associated with the<br>port or port-channel (LAG). The possible values are:<br>• Disable – Spanning tree is disabled for this port.<br>• Enable – Spanning tree is enabled for this port. |
| Mbr Ports         | A listing of the ports that are members of this port-channel (LAG), in<br>slot/port notation. There can be a maximum of eight ports assigned to<br>a given port-channel (LAG).                                                           |

| Entry               | <b>Definition</b>                                                                                                    |
|---------------------|----------------------------------------------------------------------------------------------------|
| Port Speed          | Speed of the port-channel port.                                                                                                    |
| Type                | This field displays the status designating whether a particular port-<br>channel (LAG) is statically or dynamically maintained. The possible<br>values of this field are: |
|                     | • Static, indicating that the port-channel is statically maintained<br>• Dynamic, indicating that the port-channel is dynamically<br>maintained.                          |
| <b>Active Ports</b> | This field lists the ports that are actively participating in the port-<br>channel (LAG).                                                                                 |

**TABLE 3-52** Entry Definitions for show port-channel

# Routing Commands

This chapter describes the routing commands available in the FASTPATH® CLI.

The commands in this chapter are in one of three functional groups:

- Show commands are used to display switch settings, statistics, and other information.
- Configuration commands are used to configure features and options of the switch. For every configuration command there is a show command that will display the configuration setting.
- Clear commands clear some or all of the settings to factory defaults.

This chapter contains the following sections:

- ["Address Resolution Protocol \(ARP\) Commands" on page 162](#page-227-0)
- ["IP Routing Commands" on page 169](#page-234-0)
- ["Router Discovery Protocol Commands" on page 181](#page-246-0)
- ["Virtual LAN Routing Commands" on page 185](#page-250-0)
- ["Virtual Router Redundancy Protocol Commands" on page 186](#page-251-0)
- ["VRRP Tracking Commands" on page 194](#page-259-1)
- ["DHCP and BOOTP Relay Commands" on page 197](#page-262-0)
- ["Open Shortest Path First \(OSPF\) Commands" on page 200](#page-265-0)
- ["Routing Information Protocol \(RIP\) Commands" on page 235](#page-300-0)

# <span id="page-227-0"></span>Address Resolution Protocol (ARP) Commands

This section describes the commands you use to configure ARP and to view ARP information on the switch. ARP associates IP addresses with MAC addresses and stores the information as ARP entries in the ARP cache.

#### arp

This command creates an ARP entry. The value for *<ipaddress>* is the IP address of a device on a subnet attached to an existing routing interface. *<macaddr>* is a unicast MAC address for that device.

The format is 6 two-digit hexadecimal numbers that are separated by colons, for example 00:06:29:32:81:40.

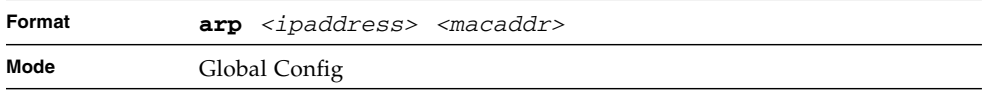

#### no arp

This command deletes an ARP entry. The value for *<arpentry>* is the IP address of the interface. The value for *<ipaddress>* is the IP address of a device on a subnet attached to an existing routing interface. *<macaddr>* is a unicast MAC address for that device.

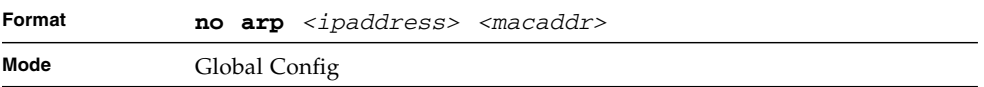

# ip proxy-arp

This command enables proxy ARP on a router interface. Without proxy ARP, a device only responds to an ARP request if the target IP address is an address configured on the interface where the ARP request arrived. With proxy ARP, the device may also respond if the target IP address is reachable. The device only responds if all next hops in its route to the destination are through interfaces other than the interface that received the ARP request.

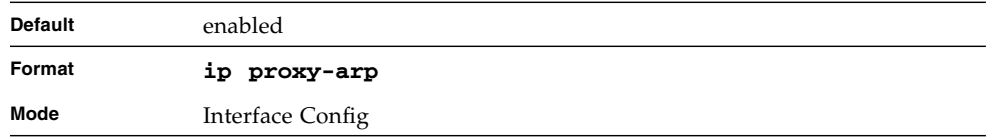

#### no ip proxy-arp

This command disables proxy ARP on a router interface.

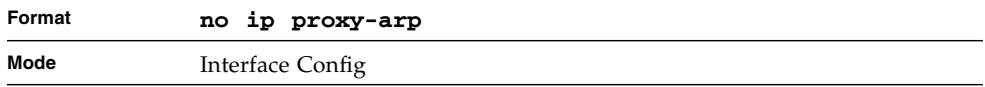

# arp cachesize

This command configures the ARP cache size. The ARP cache size value is a platform specific integer value. The default size also varies depending on the platform.

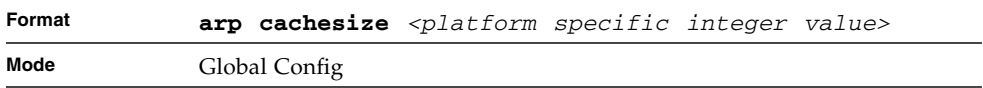

### no arp cachesize

This command configures the default ARP cache size.

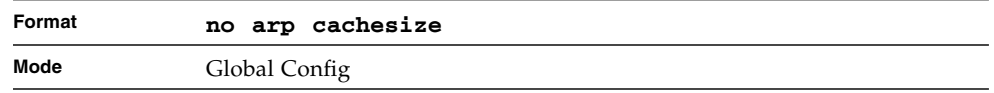

# arp dynamicrenew

This command enables the ARP component to automatically renew dynamic ARP entries when they age out.

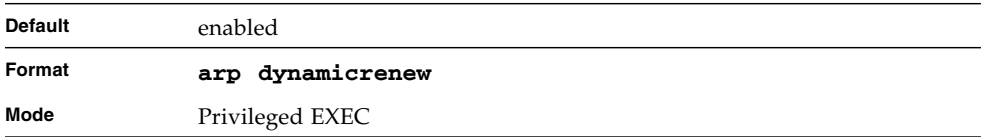

### no arp dynamicrenew

This command prevents dynamic ARP entries from renewing when they age out.

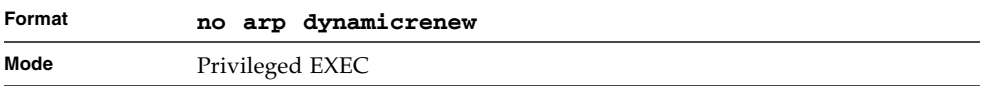

#### arp purge

This command causes the specified IP address to be removed from the ARP cache. Only entries of type dynamic or gateway are affected by this command.

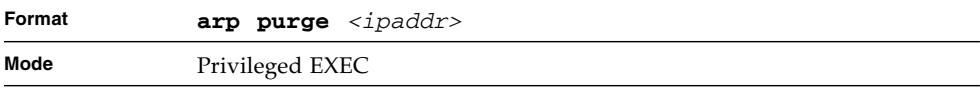

#### arp resptime

This command configures the ARP request response timeout.

The value for *<seconds>* is a valid positive integer, which represents the IP ARP entry response timeout time in seconds. The range for *<seconds>* is between 1-10 seconds.

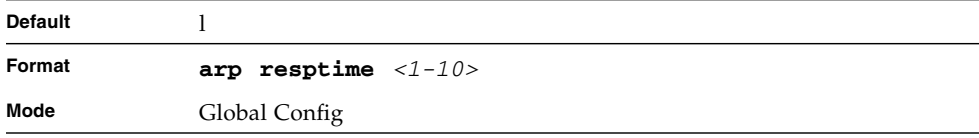

#### no arp resptime

This command configures the default ARP request response timeout.

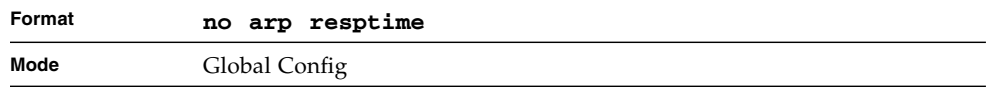

## arp retries

This command configures the ARP count of maximum request for retries.

The value for *<retries>* is an integer, which represents the maximum number of request for retries. The range for *<retries>* is an integer between 0-10 retries.

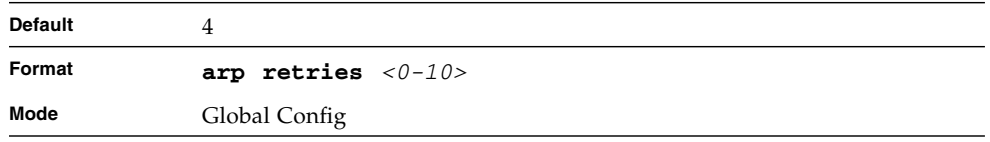

### no arp retries

This command configures the default ARP count of maximum request for retries.

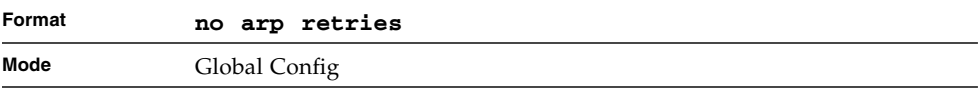

## arp timeout

This command configures the ARP entry ageout time.

The value for *<seconds>* is a valid positive integer, which represents the IP ARP entry ageout time in seconds. The range for *<seconds>* is between 15-21600 seconds.

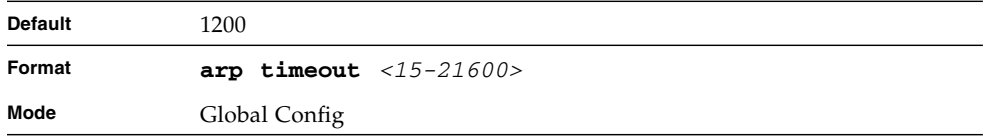

#### no arp timeout

This command configures the default ARP entry ageout time.

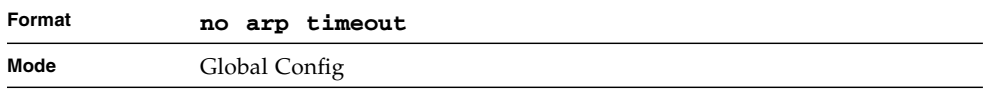

## clear arp-cache

This command causes all ARP entries of type dynamic to be removed from the ARP cache. If the *gateway* keyword is specified, the dynamic entries of type gateway are purged as well.

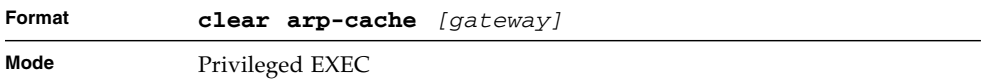

## show arp

This command displays the Address Resolution Protocol (ARP) cache. The displayed results are not the total ARP entries. To view the total ARP entries, the operator should view the **show arp** results in conjunction with the **show arp switch** results.

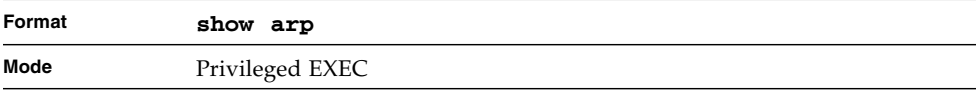

**TABLE 4-1** Entry Definitions for show arp

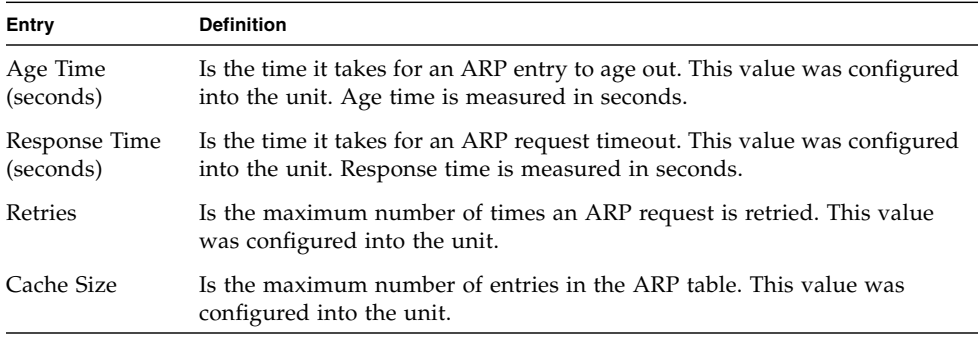

| Entry                                  | <b>Definition</b>                                                                                                    |
|----------------------------------------|----------------------------------------------------------------------------------------------------|
| Dynamic Renew<br>Mode                  | Displays whether the ARP component automatically attempts to renew<br>dynamic ARP entries when they age out.                                                                         |
| Total Entry<br>Count Current /<br>Peak | Field listing the total entries in the ARP table and the peak entry count in<br>the ARP table.                                                                                       |
| Static Entry<br>Max                    | Field listing the static entry count in the ARP table and maximum static<br>Count Current / entry count in the ARP table. The following entries are displayed for each<br>ARP entry. |
|                                        | IP Address Is the IP address of a device on a subnet attached to an existing routing<br>interface.                                                                                   |
|                                        | MAC Address Is the hardware MAC address of that device.                                                                                                    |
|                                        | Interface Is the routing slot/port associated with the device ARP entry.                                                                                                    |
| <b>Type</b>                            | Is the type that was configured into the unit. The possible values are<br>Local, Gateway, Dynamic and Static.                                                                        |
| Age                                    | This field displays the current age of the ARP entry since last refresh (in<br>hh:mm:ss format                                                                                       |

**TABLE 4-1** Entry Definitions for show arp *(Continued)*

# show arp brief

This command displays the brief Address Resolution Protocol (ARP) table information.

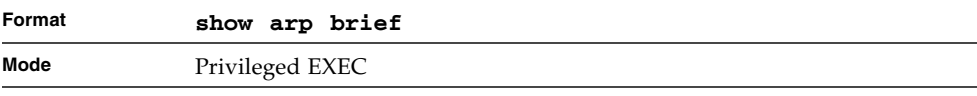

#### **TABLE 4-2** Entry Definitions for show arp brief

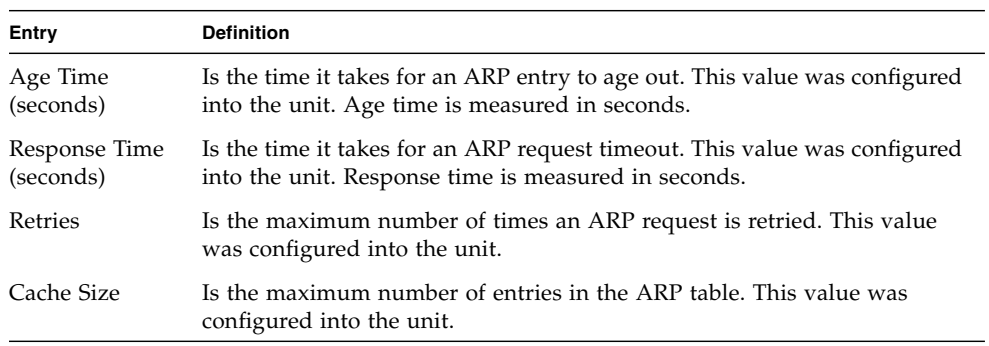

**TABLE 4-2** Entry Definitions for show arp brief *(Continued)*

| Entry                                  | <b>Definition</b>                                                                                            |
|----------------------------------------|----------------------------------------------------------------------------------------------------|
| Dynamic Renew<br>Mode                  | Displays whether the ARP component automatically attempts to renew<br>dynamic ARP entries when they age out. |
| Total Entry<br>Count Current /<br>Peak | Field listing the total entries in the ARP table and the peak entry count in<br>the ARP table.               |
| Static Entry<br>Count Current /<br>Max | Field listing the static entry count in the ARP table and maximum static<br>entry count in the ARP table.    |

# show arp switch

This command displays the contents of the switch's Address Resolution Protocol (ARP) table.

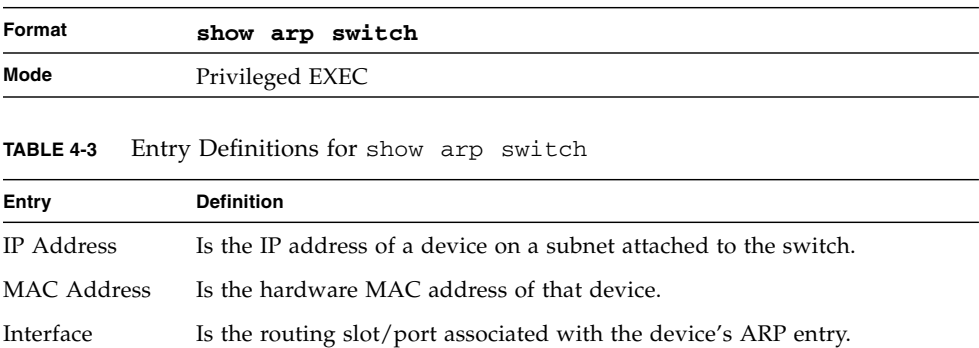

# <span id="page-234-0"></span>IP Routing Commands

This section describes the commands you use to enable and configure IP routing on the switch.

## routing

This command enables IPv4 and IPv6 routing for an interface. You can view the current value for this function with the **show ip brief** command. The value is labeled as "Routing Mode."

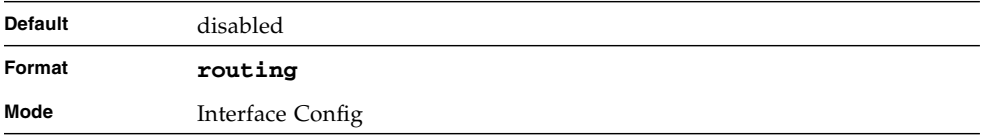

#### no routing

This command disables routing for an interface.

You can view the current value for this function with the **show ip brief** command. The value is labeled as "Routing Mode."

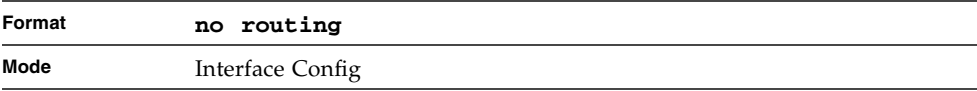

# ip routing

This command enables the IP Router Admin Mode for the master switch.

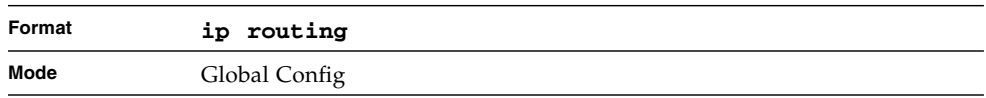

### no ip routing

This command disables the IP Router Admin Mode for the master switch.

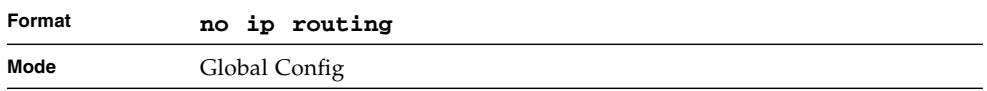

# ip address

This command configures an IP address on an interface. You can also use this command to configure one or more secondary IP addresses on the interface.The value for *<ipaddr>* is the IP Address of the interface. The value for *<subnetmask>* is a 4-digit dotted-decimal number which represents the subnet mask of the interface. The subnet mask must have contiguous ones and be no longer than 30 bits, for example 255.255.255.0. This command changes the label IP address in **show ip interface**.

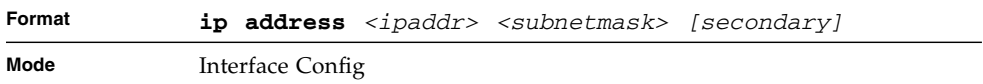

#### no ip address

This command deletes an IP address from an interface. The value for *<ipaddr>* is the IP Address of the interface. The value for *<subnetmask>* is a 4-digit dotteddecimal number which represents the Subnet Mask of the interface.

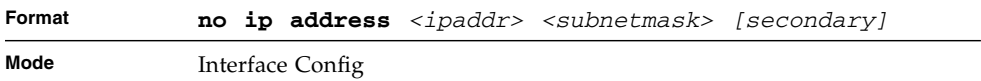

# ip route

This command configures a static route.

- The *<ipaddr>* parameter is a valid IP address, and *<subnetmask>* is a valid subnet mask.
- The *<nexthopip>* parameter is a valid IP address of the next hop router.

■ The optional *<preference>* parameter is an integer (value from 1 to 255) that allows you to specify the preference value (sometimes called "administrative distance") of an individual static route.

Among routes to the same destination, the route with the lowest preference value is the route entered into the forwarding database. By specifying the preference of a static route, you control whether a static route is more or less preferred than routes from dynamic routing protocols. The preference also controls whether a static route is more or less preferred than other static routes to the same destination. A route with a preference of 255 cannot be used to forward traffic.

For the static routes to be visible, you must perform the following steps:

- Enable ip routing globally.
- Enable ip routing for the interface.
- Confirm that the associated link is also up.

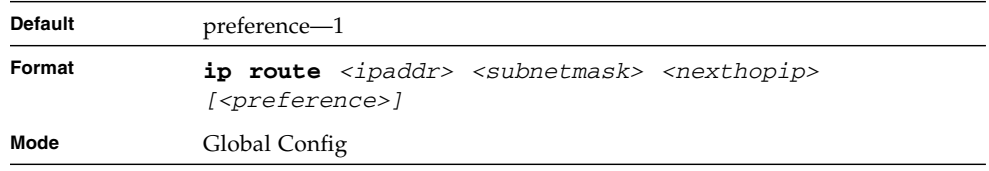

#### no ip route

This command deletes all next hops to a destination static route. If you use the *<nexthopip>* parameter, the next hop is deleted. If you use the *<preference>* value, the preference value of the static route is reset to its default.

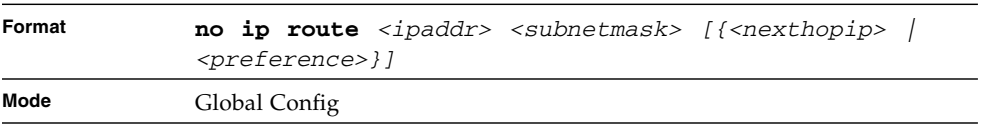

# ip route default

This command configures the default route. The value for *<nexthopip>* is a valid IP address of the next hop router. The *<preference>* is an integer value from 1 to 255. A route with a preference of 255 cannot be used to forward traffic.

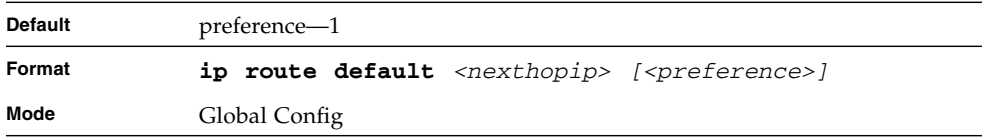

#### no ip route default

This command deletes all configured default routes. If the optional *<nexthopip>* parameter is designated, the specific next hop is deleted from the configured default route and if the optional preference value is designated, the preference of the configured default route is reset to its default.

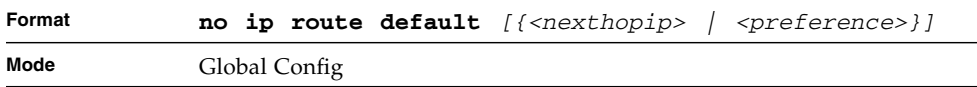

# ip route distance

This command sets the default distance (preference) for static routes. Lower route distance values are preferred when determining the best route. The **ip route** and **ip route default** commands allow you to optionally set the distance (preference) of an individual static route. The default distance is used when no distance is specified in these commands. Changing the default distance does not update the distance of existing static routes, even if they were assigned the original default distance. The new default distance will only be applied to static routes created after invoking the **ip route distance** command.

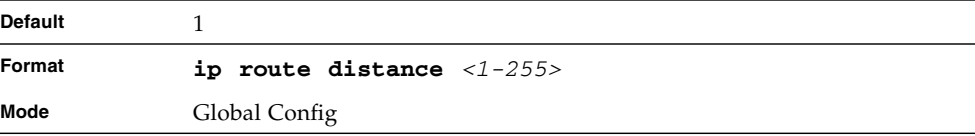

### no ip route distance

This command sets the default static route preference value in the router. Lower route preference values are preferred when determining the best route.

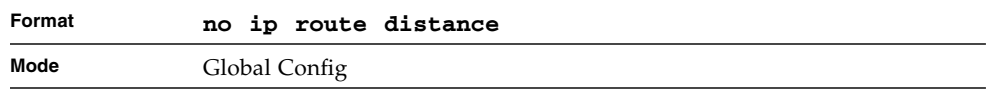

# ip forwarding

This command enables forwarding of IP frames.

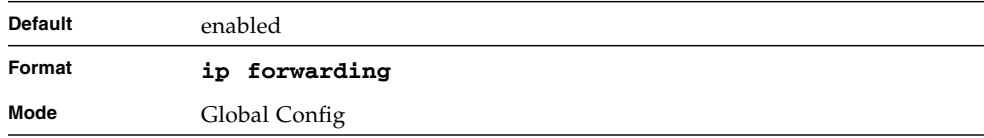

#### no ip forwarding

This command disables forwarding of IP frames.

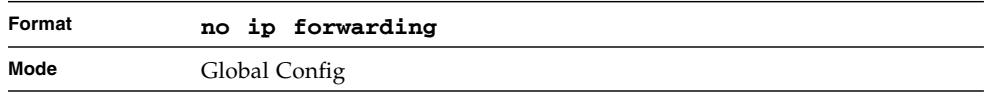

# ip netdirbcast

This command enables the forwarding of network-directed broadcasts. When enabled, network directed broadcasts are forwarded. When disabled they are dropped.

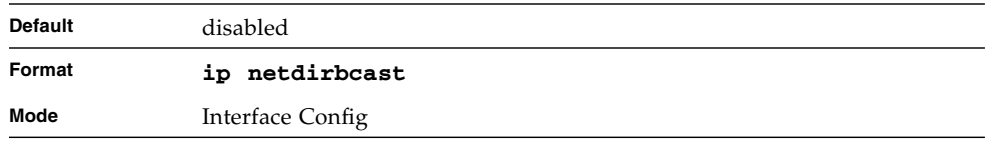

## no ip netdirbcast

This command disables the forwarding of network-directed broadcasts. When disabled, network directed broadcasts are dropped.

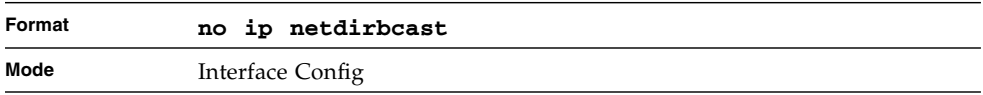

# ip mtu

This command sets the IP Maximum Transmission Unit (MTU) on a routing interface. The IP MTU is the size of the largest IP packet that can be transmitted on the interface without fragmentation. FASTPATH software currently does not fragment IP packets.

- Packets forwarded in hardware ignore the IP MTU.
- Packets forwarded in software are dropped if they exceed the IP MTU of the outgoing interface.

Packets originated on the router, such as OSPF packets, may be fragmented by the IP stack. The IP stack uses its default IP MTU and ignores the value set using the ip mtu command.

OSPF advertises the IP MTU in the Database Description packets it sends to its neighbors during database exchange. If two OSPF neighbors advertise different IP MTUs, they will not form an adjacency (unless OSPF has been instructed to ignore differences in IP MTU with the ip ospf mtu-ignore command.)

**Note –** The IP MTU size refers to the maximum size of the IP packet (IP Header + IP payload). It does not include any extra bytes that may be required for Layer-2 headers. To receive and process packets, the Ethernet MTU [\(See "mtu" on page 32.\)](#page-97-0) must take into account the size of the Ethernet header.

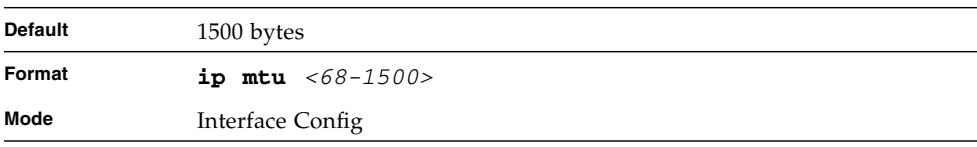

#### no ip mtu

This command resets the ip mtu to the default value.

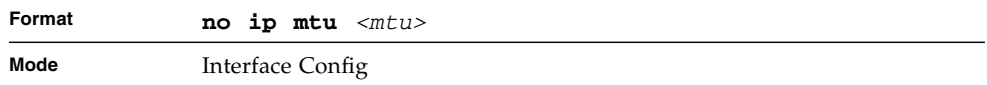

### encapsulation

This command configures the link layer encapsulation type for the packet. The encapsulation type can be *ethernet* or *snap*.

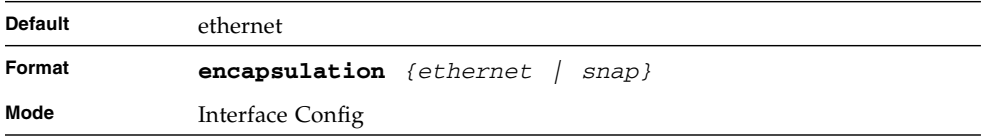

**Note –** Routed frames are always ethernet encapsulated when a frame is routed to a VLAN.

# show ip brief

This command displays all the summary information of the IP.

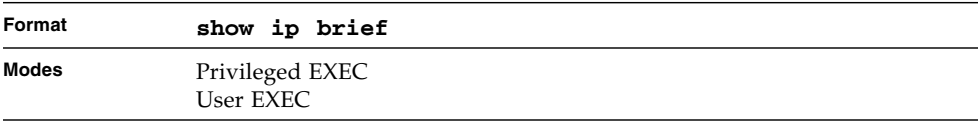

#### **TABLE 4-4** Entry Definitions for show ip brief

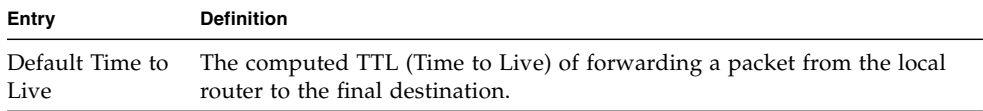

**TABLE 4-4** Entry Definitions for show ip brief

| Entry                 | <b>Definition</b>                                                                            |
|-----------------------|----------------------------------------------------------------------------------------------|
| Routing Mode          | Shows whether the routing mode is enabled or disabled.                                       |
| IP Forwarding<br>Mode | Shows whether forwarding of IP frames is enabled or disabled. This is a<br>configured value. |
| Maximum Next<br>Hops  | Shows the maximum number of next hops the packet can travel.                                 |

# show ip interface

This command displays all pertinent information about the IP interface.

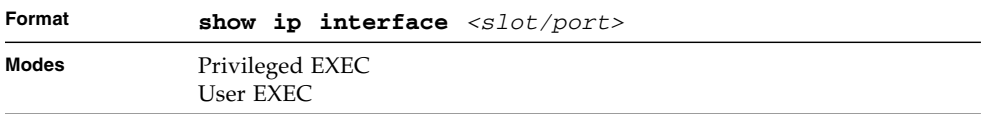

#### **TABLE 4-5** Entry Definitions for show ip interface

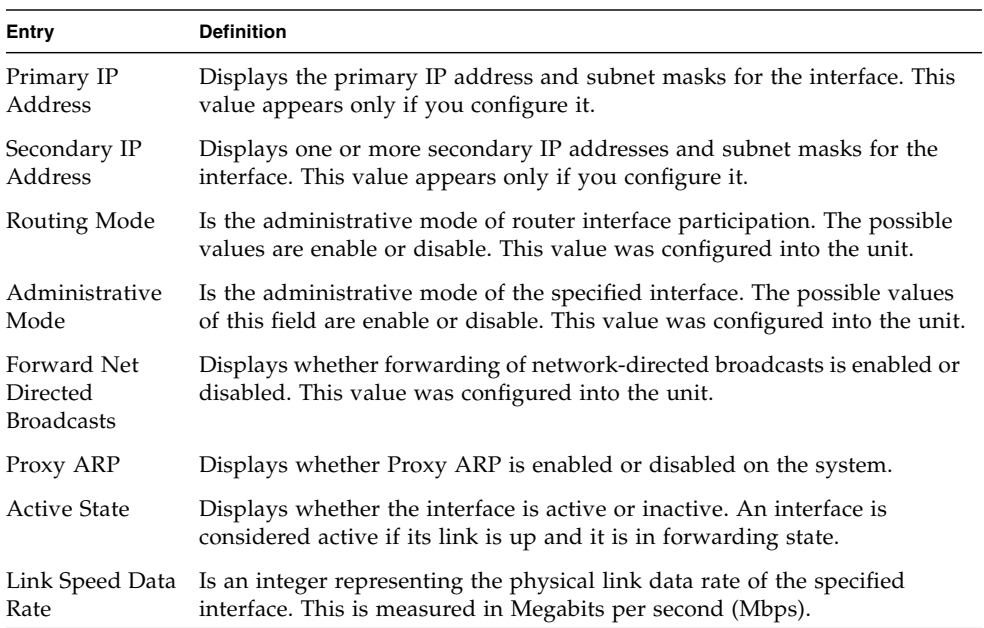

| Entry                 | <b>Definition</b>                                                                                                    |
|-----------------------|----------------------------------------------------------------------------------------------------|
| MAC Address           | Is the burned in physical address of the specified interface. The format is 6<br>two-digit hexadecimal numbers that are separated by colons. |
| Encapsulation<br>Type | Is the encapsulation type for the specified interface. The types are:<br>Ethernet or SNAP.                                                   |
| <b>IP MTU</b>         | Displays the maximum transmission unit (MTU) size of a frame, in bytes.                                                                      |

**TABLE 4-5** Entry Definitions for show ip interface

# show ip interface brief

This command displays summary information about IP configuration settings for all ports in the router.

| Format | show ip interface brief      |
|--------|------------------------------|
| Modes  | Privileged EXEC<br>User EXEC |

**TABLE 4-6** Entry Definitions for show ip interface brief

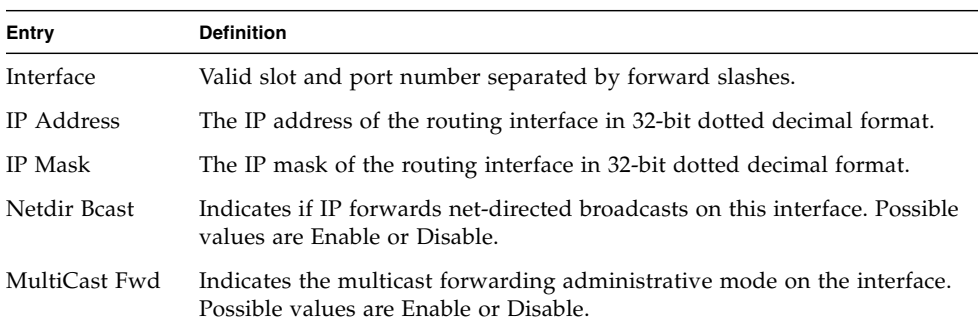

## show ip route

This command displays the routing table.

- The *<ip-address>* specifies the network for which the route is to be displayed and displays the best matching best-route for the address.
- The *<mask>* specifies the subnet mask for the given *<ip-address>*.
- When you use the *longer-prefixes* keyword, the *<ip-address>* and *<mask>* pair becomes the prefix, and the command displays the routes to the addresses that match that prefix.
- Use the *<protocol>* parameter to specify the protocol that installed the routes. The value for *<protocol>* can be *connected*, *ospf*, *rip*, *static*, or *bgp*.
- Use the *all* parameter to display all routes including best and non-best routes. If you do not use the *all* parameter, the command only displays the best route.

**Note –** If you use the *connected* keyword for *<protocol>*, the *all* option is not available because there are no best or non-best connected routes.

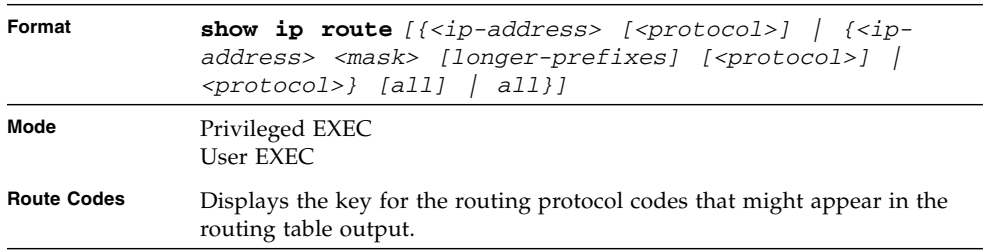

The **show ip route** command displays the routing tables in the following format:

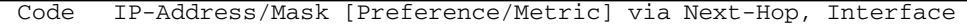

The columns for the routing table display the following information.

**TABLE 4-7** Entry Definitions for show ip route

| <b>Entry</b>        | <b>Definition</b>                                                                                                    |
|---------------------|----------------------------------------------------------------------------------------------------|
| Code                | The codes for the routing protocols that created the routes.                                                                    |
| IP-<br>Address/Mask | The IP-Address and mask of the destination network corresponding to<br>this route.                                              |
| Preference          | The administrative distance associated with this route. Routes with low<br>values are preferred over routes with higher values. |
| Metric              | The cost associated with this route.                                                                                            |
| via Next-Hop        | The outgoing router IP address to use when forwarding traffic to the next<br>router (if any) in the path toward the destination |
| Interface           | The outgoing router interface to use when forwarding traffic to the next<br>destination                                         |

# show ip route summary

Use this command to display the routing table summary. Use the optional *all* parameter to show the number of all routes, including best and non-best routes. To include only the number of best routes, do not use the optional parameter.

| Format | show ip route summary [all]  |
|--------|------------------------------|
| Mode   | Privileged EXEC<br>User EXEC |

**TABLE 4-8** Entry Definitions for show ip route summary

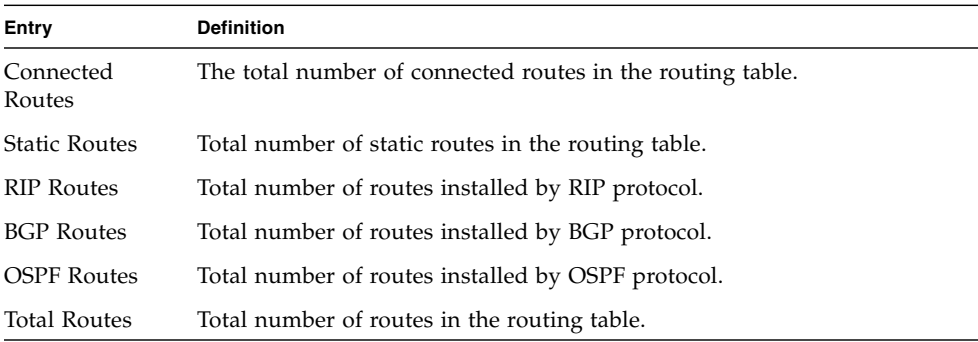

## show ip route preferences

This command displays detailed information about the route preferences. Route preferences are used in determining the best route. Lower router preference values are preferred over higher router preference values. A route with a preference of 255 cannot be used to forward traffic.

| Format | show ip route preferences    |
|--------|------------------------------|
| Modes  | Privileged EXEC<br>User EXEC |

**TABLE 4-9** Entry Definitions for show ip route preferences

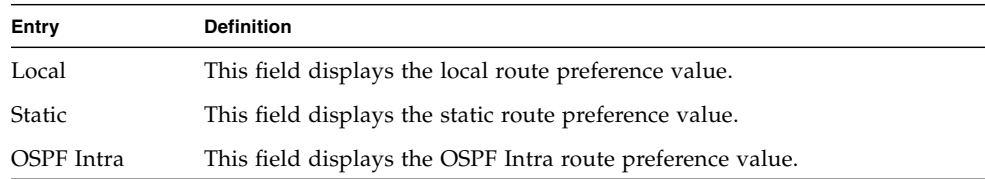

| Entry               | <b>Definition</b>                                                    |
|---------------------|----------------------------------------------------------------------|
| OSPF Inter          | This field displays the OSPF Inter route preference value.           |
| <b>OSPF Ext T1</b>  | This field displays the OSPF External Type-1 route preference value. |
| OSPF Ext T2         | This field displays the OSPF External Type-2 route preference value. |
| <b>OSPF NSSA T1</b> | This field displays the OSPF NSSA Type-1 route preference value.     |
| OSPF NSSA T2        | This field displays the OSPF NSSA Type-2 route preference value.     |
| <b>RIP</b>          | This field displays the RIP route preference value.                  |
| BGP4                | This field displays the BGP-4 route preference value.                |
|                     |                                                                      |

**TABLE 4-9** Entry Definitions for show ip route preferences

**Note –** The configuration of NSSA preferences is not supported in this release.

## show ip stats

This command displays IP statistical information. Refer to RFC 1213 for more information about the fields that are displayed.

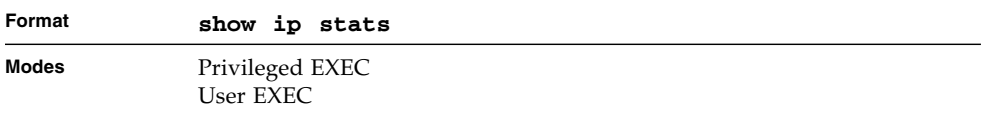

# <span id="page-246-0"></span>Router Discovery Protocol Commands

This section describes the commands you use to view and configure Router Discovery Protocol settings on the switch. The Router Discovery Protocol enables a host to discover the IP address of routers on the subnet.

# ip irdp

This command enables Router Discovery on an interface.

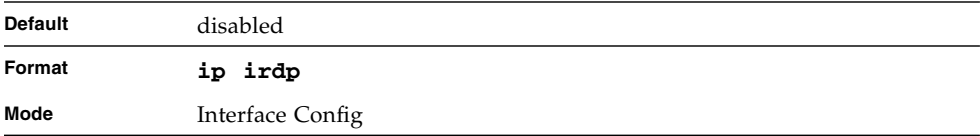

## no ip irdp

This command disables Router Discovery on an interface.

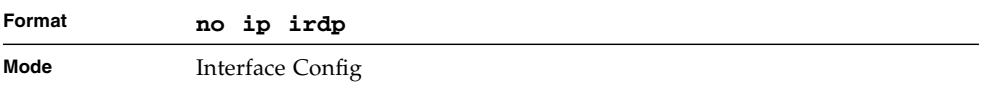

# ip irdp address

This command configures the address that the interface uses to send the router discovery advertisements. The valid values for *<ipaddr>* are 224.0.0.1, which is the all-hosts IP multicast address, and 255.255.255.255, which is the limited broadcast address.

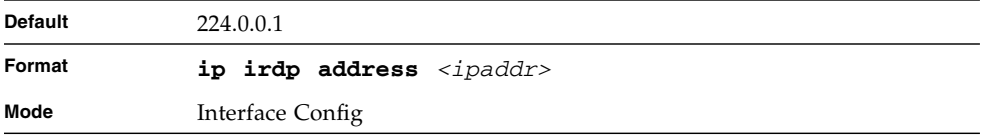

## no ip irdp address

This command configures the default address used to advertise the router for the interface.

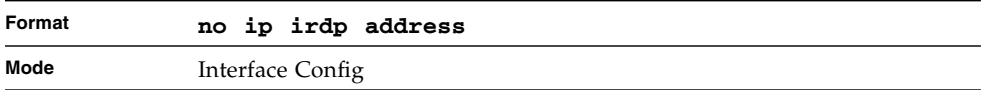

# ip irdp holdtime

This command configures the value, in seconds, of the holdtime field of the router advertisement sent from this interface. The holdtime range is the value of *<maxadvertinterval>* to 9000 seconds.

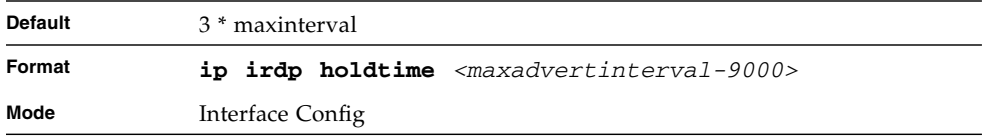

# no ip irdp holdtime

This command configures the default value, in seconds, of the holdtime field of the router advertisement sent from this interface.

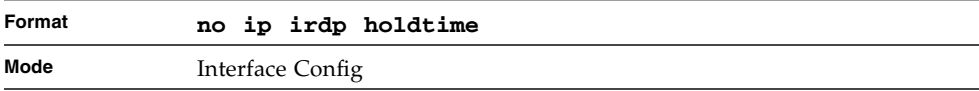

# ip irdp maxadvertinterval

This command configures the maximum time, in seconds, allowed between sending router advertisements from the interface. The range for maxadvertinterval is 4 to 1800 seconds.

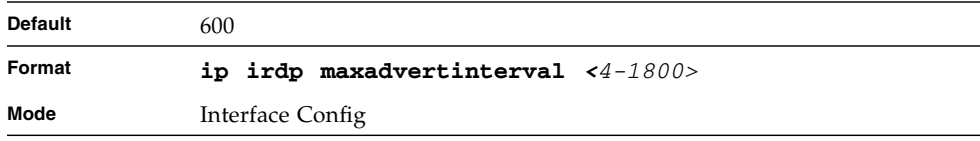

### no ip irdp maxadvertinterval

This command configures the default maximum time, in seconds.

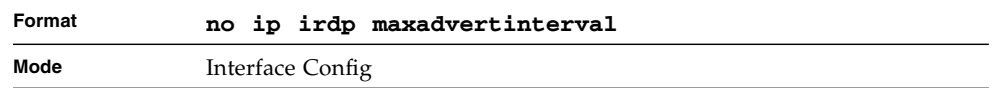

# ip irdp minadvertinterval

This command configures the minimum time, in seconds, allowed between sending router advertisements from the interface. The range for minadvertinterval is three to the value of maxadvertinterval.

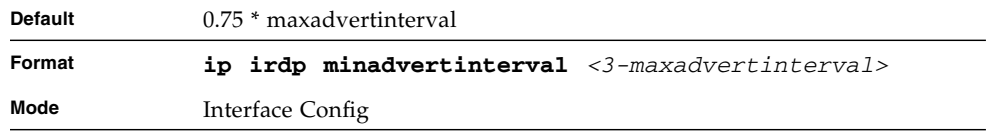

### no ip irdp minadvertinterval

This command sets the default minimum time to the default.

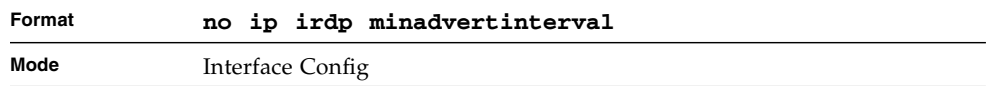

# ip irdp preference

This command configures the preferability of the address as a default router address, relative to other router addresses on the same subnet.

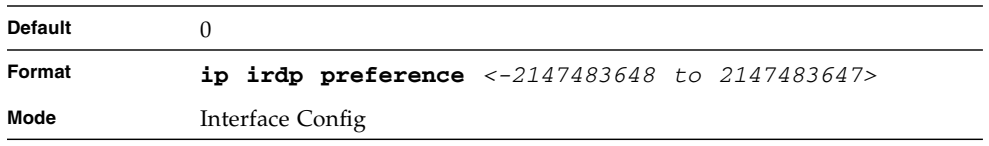

## no ip irdp preference

This command configures the default preferability of the address as a default router address, relative to other router addresses on the same subnet.

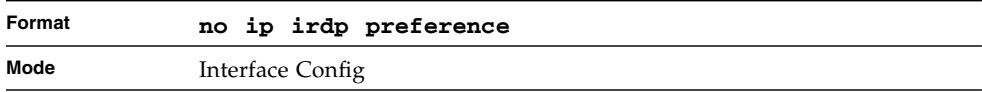

# show ip irdp

This command displays the router discovery information for all interfaces, or a specified interface.

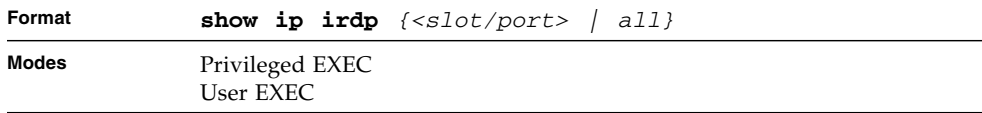

#### **TABLE 4-10** Entry Definitions for show ip irdp

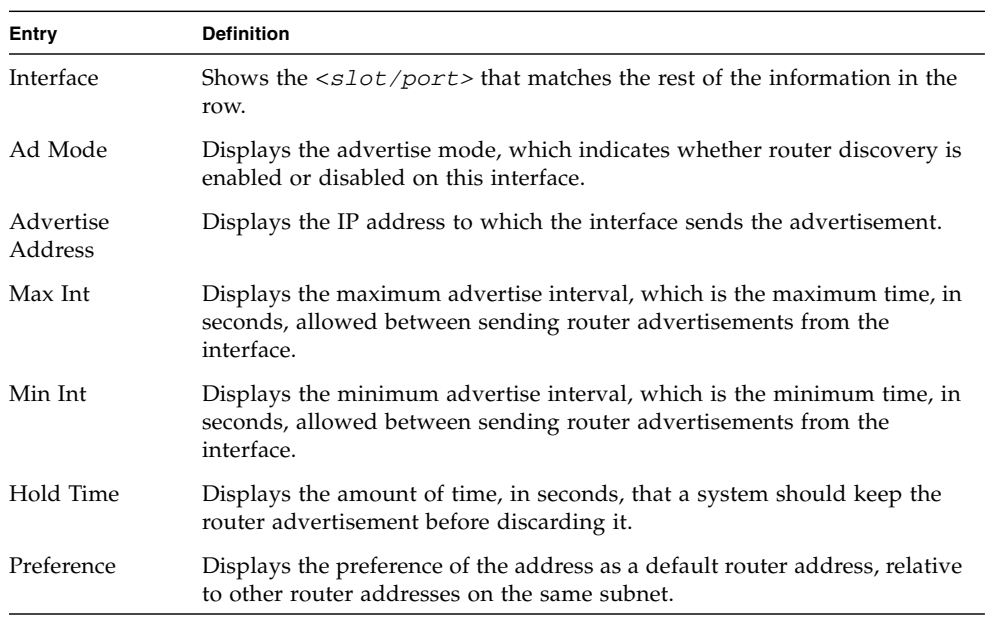

# <span id="page-250-0"></span>Virtual LAN Routing Commands

This section describes the commands you use to view and configure VLAN routing and to view VLAN routing status information.

## vlan routing

This command creates routing on a VLAN. The *<vlanid>* value has a range from 1 to 4094.

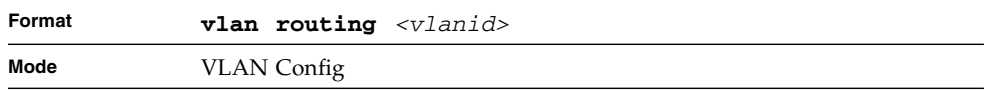

## no vlan routing

This command deletes routing on a VLAN. The *<vlanid>* value has a range from 1 to 4094.

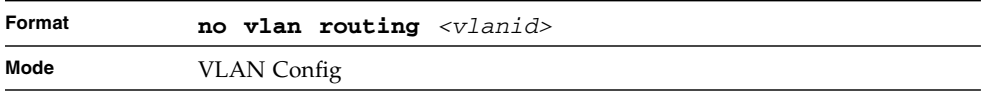

# show ip vlan

This command displays the VLAN routing information for all VLANs with routing enabled.

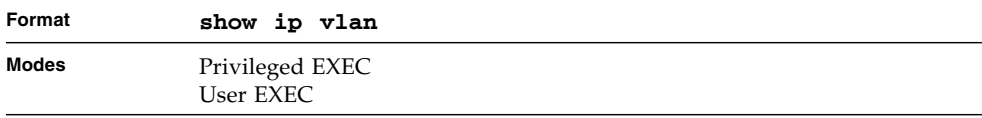

**TABLE 4-11** Entry Definitions for show ip vlan

| Entry                                          | <b>Definition</b>                                                                                                    |
|------------------------------------------------|----------------------------------------------------------------------------------------------------|
| MAC Address<br>used by Routing<br><b>VLANs</b> | Is the MAC Address associated with the internalbridge-router interface<br>(IBRI). The same MAC Address is used by all VLAN routing interfaces. It<br>will be displayed above the per-VLAN information. |
| VLAN ID                                        | Is the identifier of the VLAN.                                                                                                    |
|                                                | Logical Interface Shows the logical slot/port associated with the VLAN routing interface.                                                                                                    |
| IP Address                                     | Displays the IP Address associated with this VLAN.                                                                                                    |
| Subnet Mask                                    | Indicates the subnet mask that is associated with this VLAN.                                                                                                    |

# <span id="page-251-0"></span>Virtual Router Redundancy Protocol Commands

This section describes the commands you use to view and configure Virtual Router Redundancy Protocol (VRRP) and to view VRRP status information. VRRP helps provide failover and load balancing when you configure two devices as a VRRP pair.

### ip vrrp

In Global Config mode, this command enables the administrative mode of VRRP in the router. In Interface Config mode, this command enables the VRRP protocol on an interface. The parameter *<vrid>* is the virtual router ID which has an integer value range from 1 to 255.

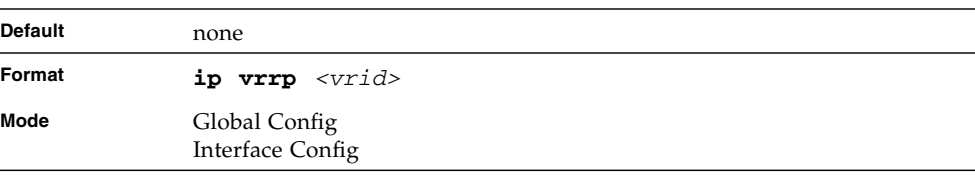
#### no ip vrrp

In Global Config mode, this command disables the default administrative mode of VRRP in the router. In Interface Config mode, this command disables the VRRP protocol on an interface. This command also removes a virtual router IP address as a secondary IP address on an interface. The virtual Router ID, *<vrid>*, is an integer value that ranges from 1 to 255.

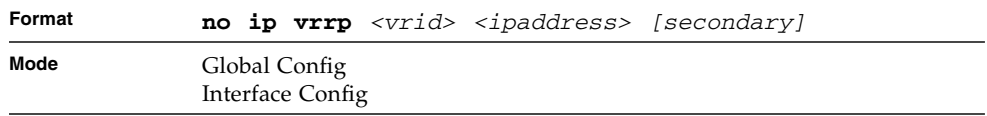

# ip vrrp mode

This command enables the virtual router configured on the specified interface. Enabling the status field starts a virtual router. The parameter *<vrid>* is the virtual router ID which has an integer value ranging from 1 to 255.

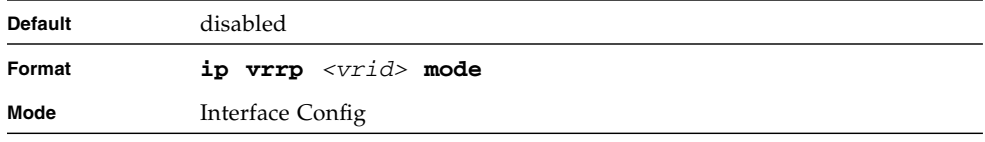

#### no ip vrrp mode

This command disables the virtual router configured on the specified interface. Disabling the status field stops a virtual router.

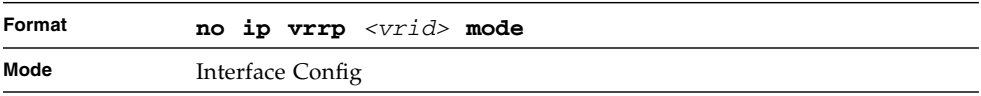

# ip vrrp ip

This command sets the virtual router ipaddress value for an interface. The value for *<ipaddr>* is the IP Address which is to be configured on that interface for VRRP. The parameter *<vrid>* is the virtual router ID which has an integer value range from 1 to 255. You can use the optional *[secondary]* parameter to designate the IP address as a secondary IP address.

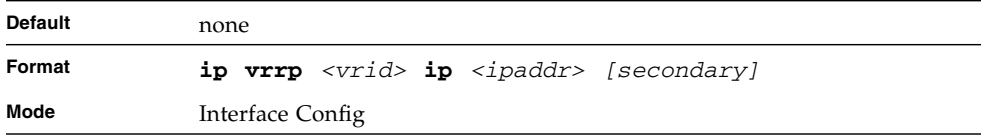

# ip vrrp authentication

This command sets the authorization details value for the virtual router configured on a specified interface. The parameter *{none | simple}* specifies the authorization type for virtual router configured on the specified interface. The parameter *[key]* is optional, it is only required when authorization type is simple text password. The parameter *<vrid>* is the virtual router ID which has an integer value ranges from 1 to 255.

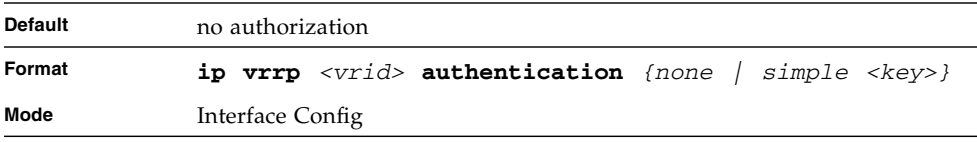

#### no ip vrrp authentication

This command sets the default authorization details value for the virtual router configured on a specified interface.

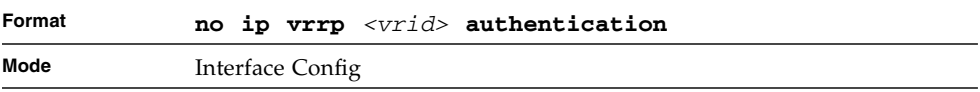

#### ip vrrp preempt

This command sets the preemption mode value for the virtual router configured on a specified interface. The parameter *<vrid>* is the virtual router ID, which is an integer from 1 to 255

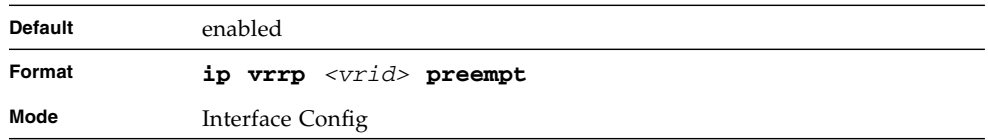

#### no ip vrrp preempt

This command sets the default preemption mode value for the virtual router configured on a specified interface.

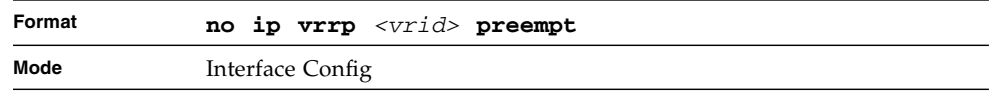

# ip vrrp priority

This command sets the priority value for the virtual router configured on a specified interface. The priority of the interface is a priority integer from 1 to 254. The parameter *<vrid>* is the virtual router ID which has an integer value ranges from 1 to 255.

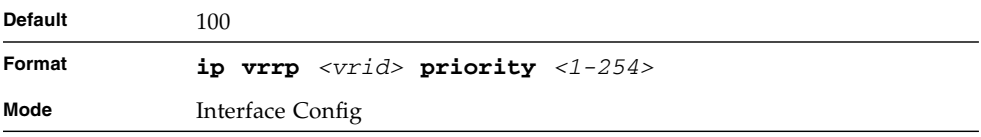

### no ip vrrp priority

This command sets the default priority value for the virtual router configured on a specified interface.

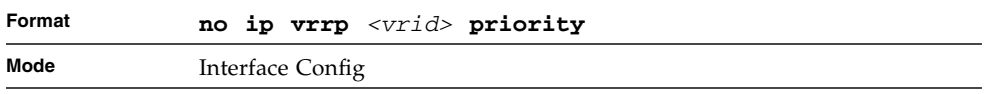

# ip vrrp timers advertise

This command sets the frequency, in seconds, that an interface on the specified virtual router sends a virtual router advertisement.

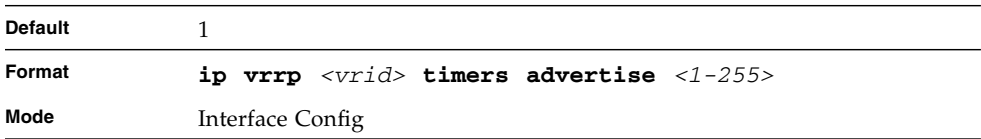

# no ip vrrp timers advertise

This command sets the default virtual router advertisement value for an interface.

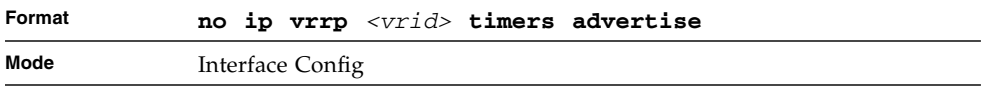

# show ip vrrp interface stats

This command displays the statistical information about each virtual router configured on the FASTPATH switch.

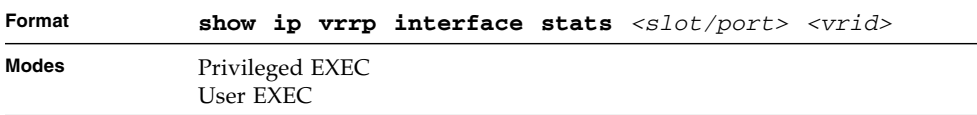

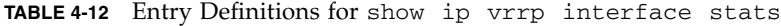

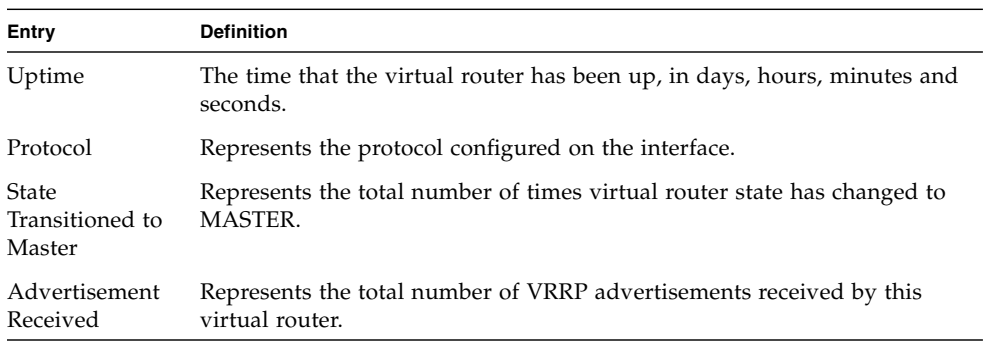

| Entry                                   | <b>Definition</b>                                                                                                    |
|-----------------------------------------|----------------------------------------------------------------------------------------------------|
| Advertisement<br><b>Interval Errors</b> | Represents the total number of VRRP advertisements received for which<br>advertisement interval is different than the configured value for this<br>virtual router. |
| Authentication                          | Represents the total number of VRRP packets received that don't pass the                                                                                           |
| Failure                                 | authentication check.                                                                                                    |
| IP TTL errors                           | Represents the total number of VRRP packets received by the virtual<br>router with IP TTL (time to live) not equal to 255.                                         |
| Zero Priority                           | Represents the total number of VRRP packets received by virtual router                                                                                             |
| Packets Received                        | with a priority of '0'.                                                                                                    |
| Zero Priority                           | Represents the total number of VRRP packets sent by the virtual router                                                                                             |
| Packets Sent                            | with a priority of '0'.                                                                                                    |
| Invalid Type                            | Represents the total number of VRRP packets received by the virtual                                                                                                |
| Packets Received                        | router with invalid 'type' field.                                                                                                    |
| Address List                            | Represents the total number of VRRP packets received for which address                                                                                             |
| Errors                                  | list does not match the locally configured list for the virtual router.                                                                                            |
| Invalid<br>Authentication<br>Type       | Represents the total number of VRRP packets received with unknown<br>authentication type.                                                                          |
| Authentication                          | Represents the total number of VRRP advertisements received for which                                                                                              |
| Type Mismatch                           | 'auth type' not equal to locally configured one for this virtual router.                                                                                           |
| Packet Length                           | Represents the total number of VRRP packets received with packet length                                                                                            |
| Errors                                  | less than length of VRRP header.                                                                                                    |

**TABLE 4-12** Entry Definitions for show ip vrrp interface stats *(Continued)*

## show ip vrrp

This command displays whether VRRP functionality is enabled or disabled on the FASTPATH switch. It also displays some global parameters which are required for monitoring This command takes no options.

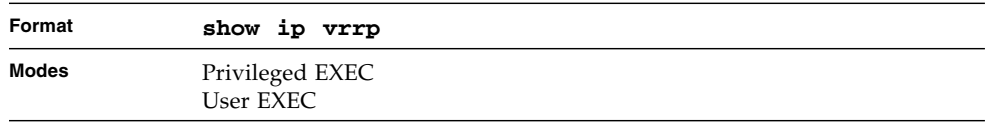

**TABLE 4-13** Entry Definitions for show ip vrrp

| Entry                        | <b>Definition</b>                                                                                   |
|------------------------------|----------------------------------------------------------------------------------------------------|
| VRRP Admin<br>Mode           | Displays the administrative mode for VRRP functionality on the switch.                              |
| Router<br>Checksum<br>Errors | Represents the total number of VRRP packets received with an invalid<br>VRRP checksum value.        |
| Router Version<br>Errors     | Represents the total number of VRRP packets received with Unknown or<br>unsupported version number. |
| Router VRID<br>Errors        | Represents the total number of VRRP packets received with invalid VRID<br>for this virtual router.  |

# show ip vrrp interface

This command displays all configuration information and VRRP router statistics of a virtual router configured on a specific interface.

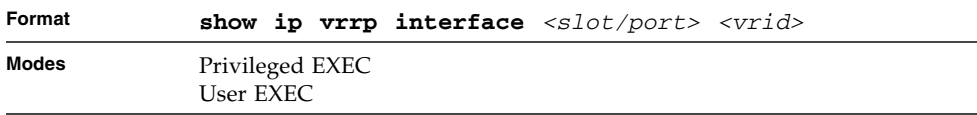

#### **TABLE 4-14** Entry Definitions for show ip vrrp interface

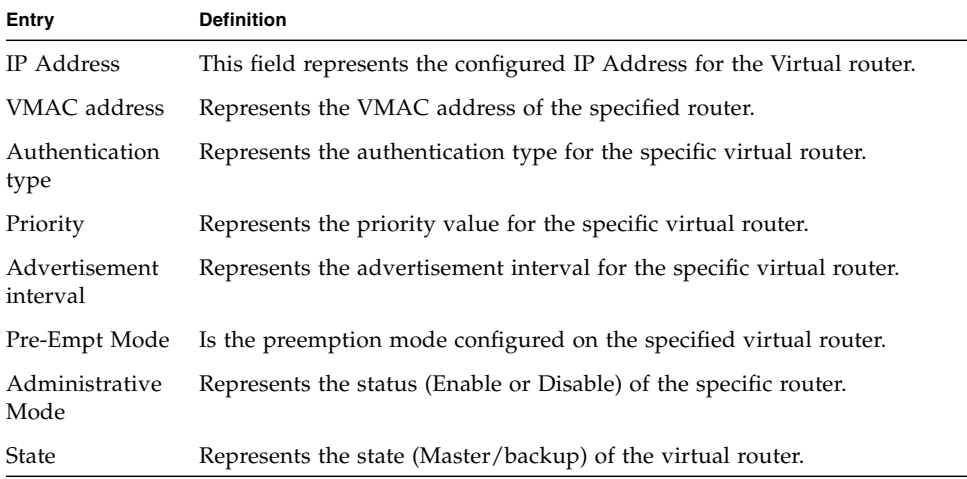

# show ip vrrp interface brief

This command displays information about each virtual router configured on the FASTPATH switch. This command takes no options. It displays information about each virtual router.

| Format | show ip vrrp interface brief |
|--------|------------------------------|
| Modes  | Privileged EXEC<br>User EXEC |

**TABLE 4-15** Entry Definitions for show ip vrrp interface brief

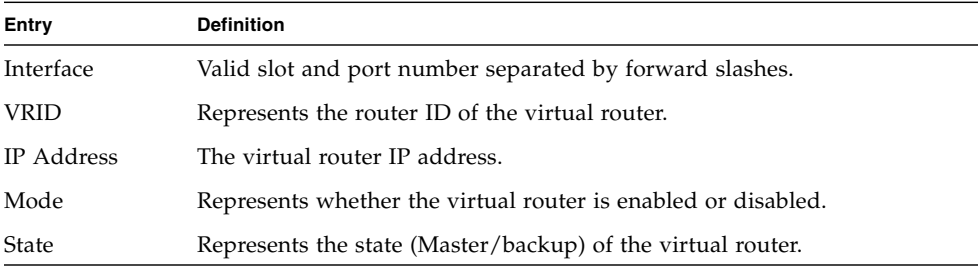

# VRRP Tracking Commands

This section describes the commands for tracking VRRP. The configuration of VRRP tracking is accomplished with two logical steps:

- 1. Configure the events that can impact VRRP priority change by defining tracking objects.
- 2. Link between VRRP priority changes and tracking objects by specifying VRRP priority change for state change in the tracked objects.

A track command object can track an interface property or IP layer properties. An interface might be tracked by its line-protocol state (up/down) or by its IP routing state (enable/disable). Use the commands in this section according to the preferred tracking method.

# track interface line-protocol

This command tracks the link state of an interface. The object will be up when the interface is linked.

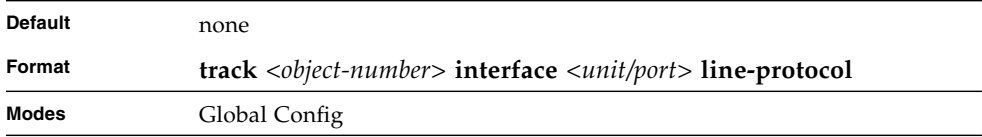

# track interface ip routing

This command tracks the state of a local ip route.

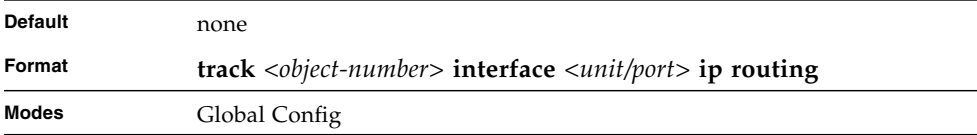

An IP-routing object is considered up when the following criteria exists:

- IP routing is enabled and active on the interface
- Interface line-protocol state is up

■ Interface IP address is known (The IP address is configured or received through the Dynamic Host Configuration Protocol (DHCP) or IP Control Protocol (IPCP) negotiation.)

An IP-routing object is considered down when *one* of the following criteria exist:

- IP routing is disabled globally
- Interface line-protocol state is down
- Interface IP address is unknown (The IP address is not configured or received through DHCP or IPCP negotiation.)

# track ip route reachability

This command tracks the state of a local ip route.

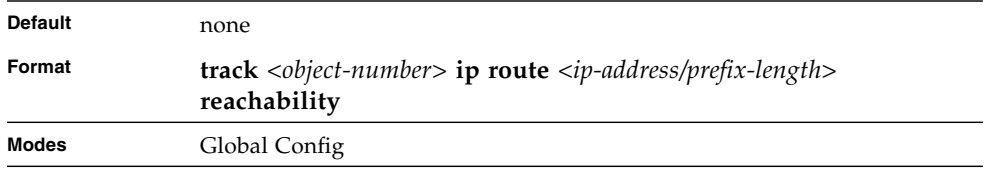

#### no track

This command removes the track with the given object number..

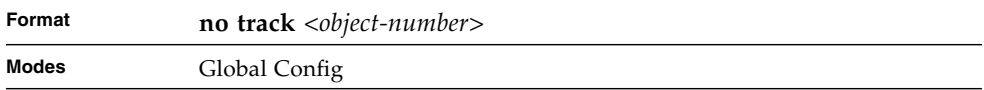

#### vrrp

This command assocates a track object with a VRRP instance. When the tracked object is down, the VRRP instance's priority will be decremented by <*decrement priority*>..

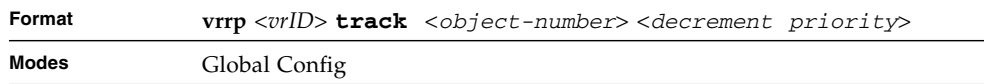

#### vrrp

This command removes the specified track object from a specificed VRRP instance..

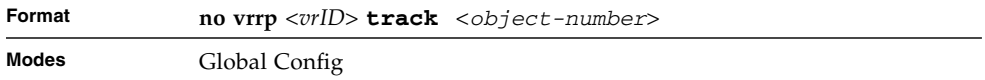

#### show track

This command displays all configuration information for VRRP track objects.

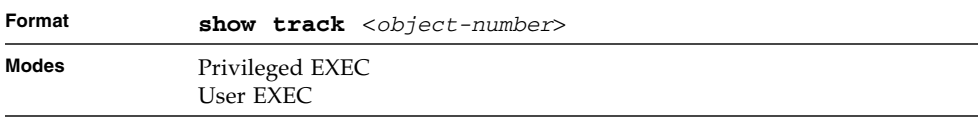

**TABLE 4-16** Entry Definitions for show track

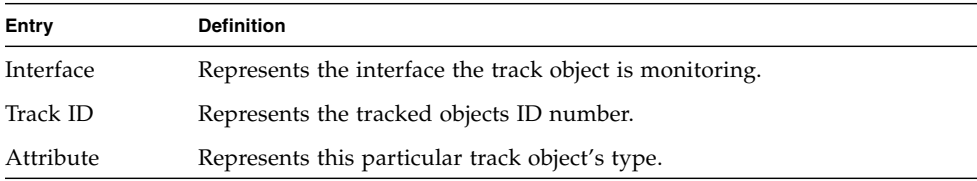

# show ip vrrp track

This command displays the current status of all tracks associated with <vrID>.

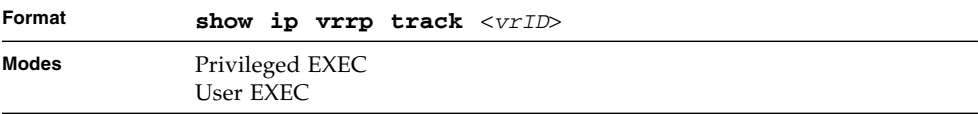

| Entry        | <b>Definition</b>                                                                                  |
|--------------|----------------------------------------------------------------------------------------------------|
| Priority Dec | Represents the amount the given track object is decrementing the priority<br>of the VRRP instance. |
| Interface    | Represents the interface the track object is monitoring.                                           |
| Track ID     | Represents the tracked objects ID number.                                                          |
| Attribute    | Represents this particular track object's type.                                                    |

**TABLE 4-17** Entry Definitions for show ip vrrp track

# DHCP and BOOTP Relay Commands

This section describes the commands you use to configure BootP/DHCP Relay on the switch. A DHCP relay agent operates at Layer 3 and forwards DHCP requests and replies between clients and servers when they are not on the same physical subnet.

## bootpdhcprelay cidoptmode

This command enables the circuit ID option mode for BootP/DHCP Relay on the system.

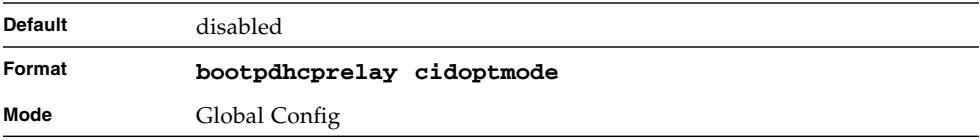

#### no bootpdhcprelay cidoptmode

This command disables the circuit ID option mode for BootP/DHCP Relay on the system.

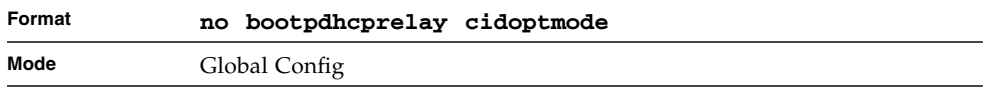

# bootpdhcprelay enable

This command enables the forwarding of relay requests for BootP/DHCP Relay on the system.

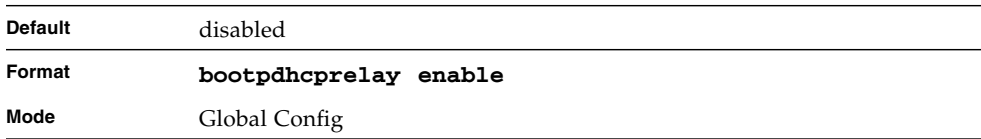

### no bootpdhcprelay enable

This command disables the forwarding of relay requests for BootP/DHCP Relay on the system.

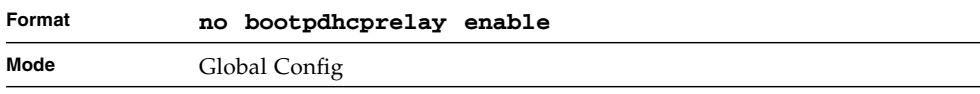

# bootpdhcprelay maxhopcount

This command configures the maximum allowable relay agent hops for BootP/DHCP Relay on the system. The *<hops>* parameter has a range of 1 to 16.

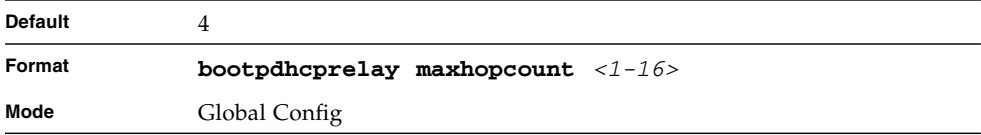

### no bootpdhcprelay maxhopcount

This command configures the default maximum allowable relay agent hops for BootP/DHCP Relay on the system.

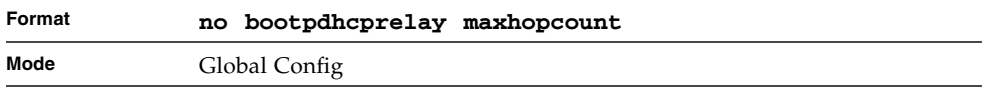

# bootpdhcprelay minwaittime

This command configures the minimum wait time in seconds for BootP/DHCP Relay on the system. When the BOOTP relay agent receives a BOOTREQUEST message, it MAY use the seconds-since-client-began-booting field of the request as a factor in deciding whether to relay the request or not. The parameter has a range of 0 to 100 seconds.

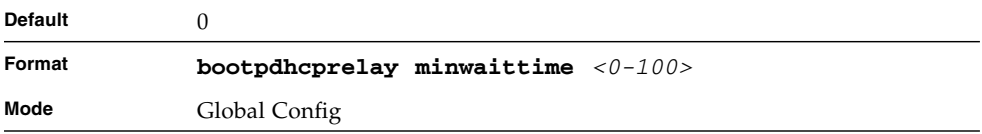

#### no bootpdhcprelay minwaittime

This command configures the default minimum wait time in seconds for BootP/DHCP Relay on the system.

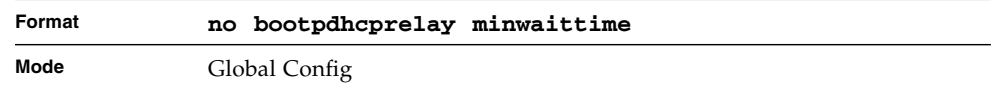

# bootpdhcprelay serverip

This command configures the server IP Address for BootP/DHCP Relay on the system. The <*ipaddr*> parameter is an IP address in a 4-digit dotted decimal format.

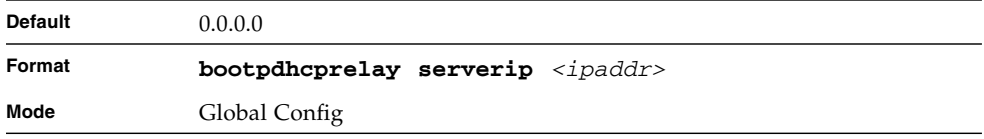

# no bootpdhcprelay serverip

This command configures the default server IP Address for BootP/DHCP Relay on the system.

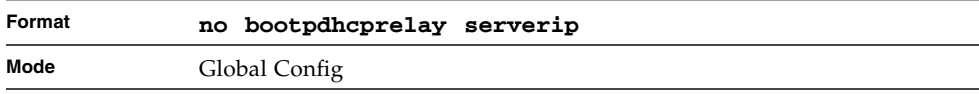

# show bootpdhcprelay

This command displays the BootP/DHCP Relay information.

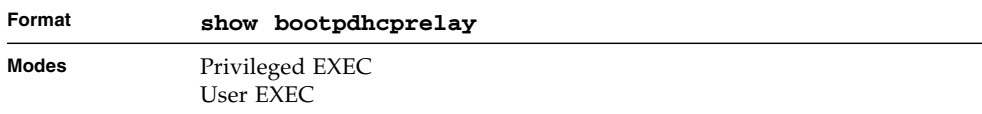

#### **TABLE 4-18** Entry Definitions for show bootpdhcprelay

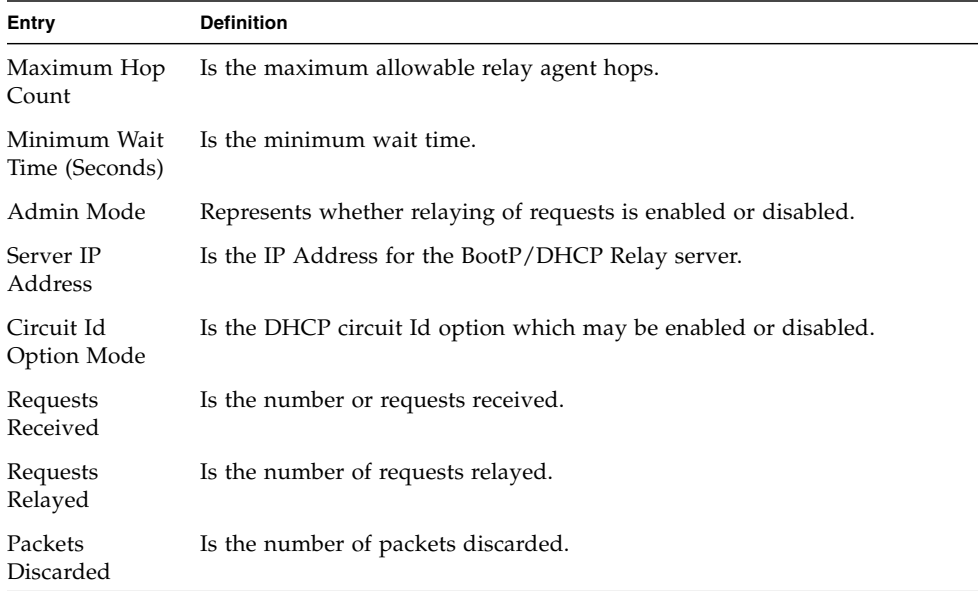

# Open Shortest Path First (OSPF) **Commands**

This section describes the commands you use to view and configure OSPF, which is a link-state routing protocol that you use to route traffic within a network.

### router ospf

Use this command to enter Router OSPF mode.

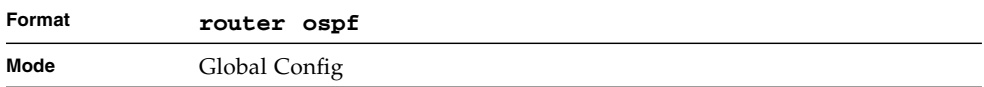

# enable (OSPF)

This command resets the default administrative mode of OSPF in the router (active).

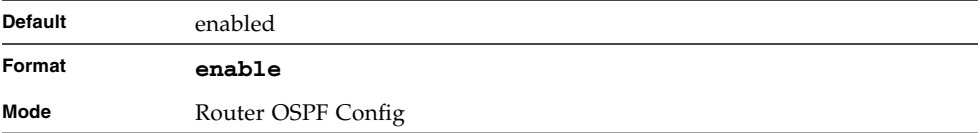

#### no enable (OSPF)

This command sets the administrative mode of OSPF in the router to inactive.

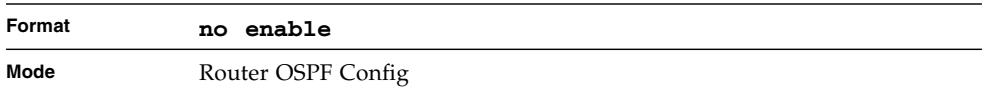

# ip ospf

This command enables OSPF on a router interface.

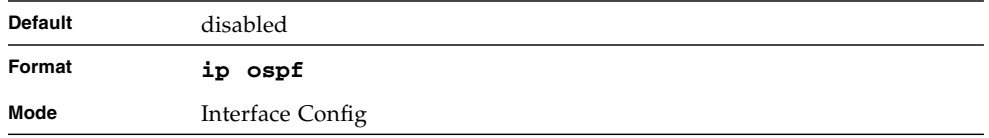

#### no ip ospf

This command disables OSPF on a router interface.

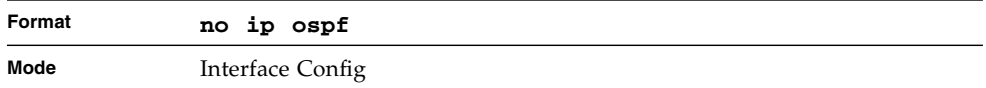

# 1583compatibility

This command enables OSPF 1583 compatibility.

**Note –** 1583 compatibility mode is enabled by default. If all OSPF routers in the routing domain are capable of operating according to RFC 2328, OSPF 1583 compatibility mode should be disabled.

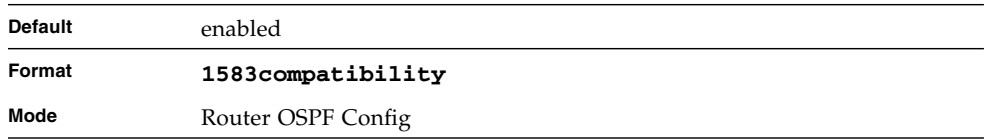

#### no 1583compatibility

This command disables OSPF 1583 compatibility.

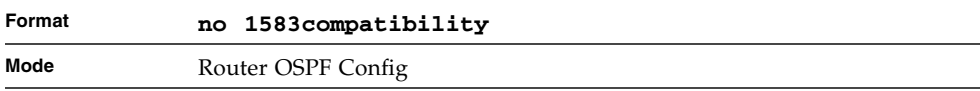

# area default-cost (OSPF)

This command configures the default cost for the stub area. You must specify the area ID and an integer value between 1-16777215.

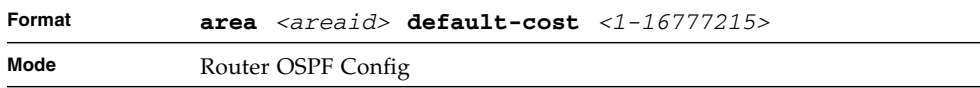

#### area nssa (OSPF)

This command configures the specified areaid to function as an NSSA.

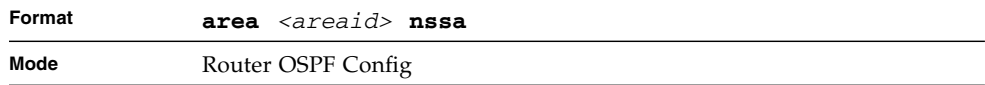

#### no area nssa

This command disables nssa from the specified area id.

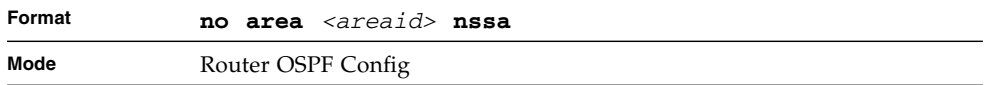

# area nssa default-info-originate (OSPF)

This command configures the metric value and type for the default route advertised into the NSSA. The optional metric parameter specifies the metric of the default route and is to be in a range of 1-16777214. If no metric is specified, the default value is \*\*\*\*. The metric type can be comparable (nssa-external 1) or non-comparable (nssaexternal 2).

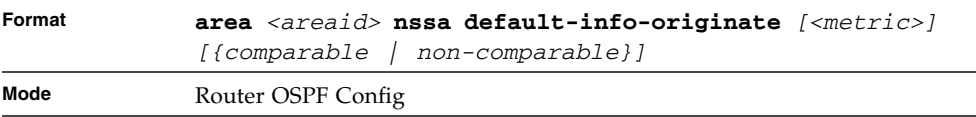

#### area nssa no-redistribute (OSPF)

This command configures the NSSA Area Border router (ABR) so that learned external routes will not be redistributed to the NSSA.

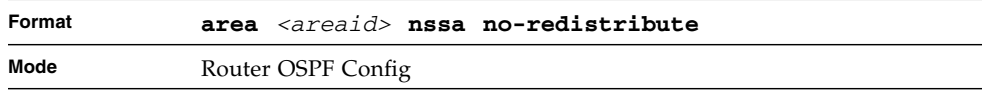

#### area nssa no-summary (OSPF)

This command configures the NSSA so that summary LSAs are not advertised into the NSSA.

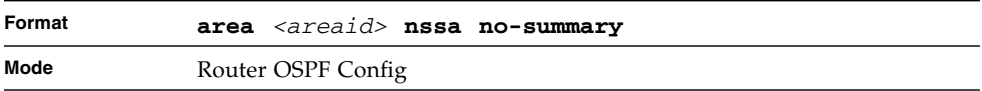

### area nssa translator-role (OSPF)

This command configures the translator role of the NSSA. A value of *always* causes the router to assume the role of the translator the instant it becomes a border router and a value of *candidate* causes the router to participate in the translator election process when it attains border router status.

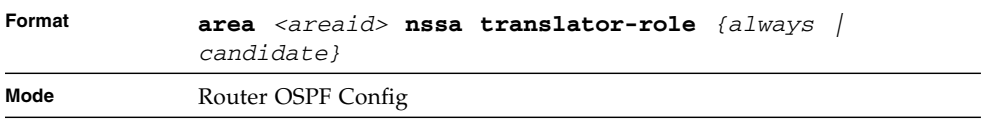

## area nssa translator-stab-intv (OSPF)

This command configures the translator *<stabilityinterval>* of the NSSA. The *<stabilityinterval>* is the period of time that an elected translator continues to perform its duties after it determines that its translator status has been deposed by another router.

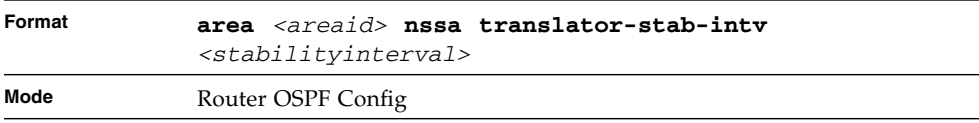

### area range (OSPF)

This command creates a specified area range for a specified NSSA. The *<ipaddr>* is a valid IP address. The *<subnetmask>* is a valid subnet mask. The LSDB type must be specified by either **summarylink** or **nssaexternallink**, and the advertising of the area range can be allowed or suppressed.

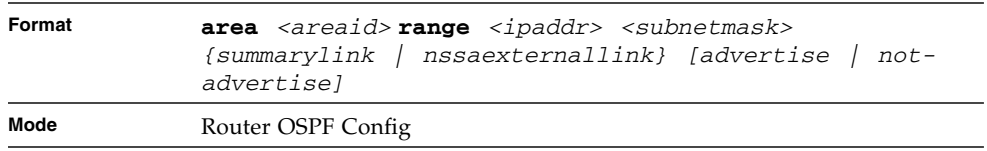

#### no area range

This command deletes a specified area range. The *<ipaddr>* is a valid IP address. The *<subnetmask>* is a valid subnet mask.

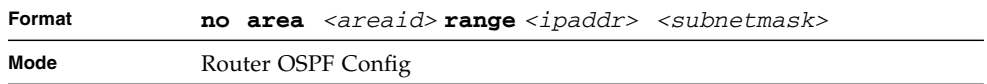

#### area stub (OSPF)

This command creates a stub area for the specified area ID. A stub area is characterized by the fact that AS External LSAs are not propagated into the area. Removing AS External LSAs and Summary LSAs can significantly reduce the link state database of routers within the stub area.

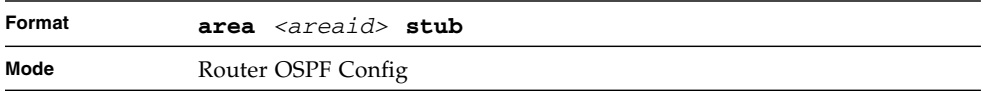

#### no area stub

This command deletes a stub area for the specified area ID.

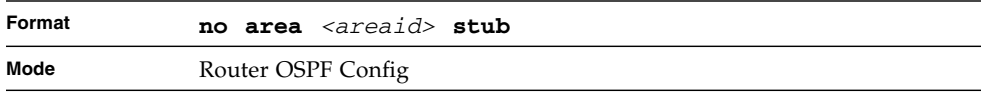

#### area stub no-summary (OSPF)

This command configures the Summary LSA mode for the stub area identified by *<areaid>*. Use this command to prevent LSA Summaries from being sent.

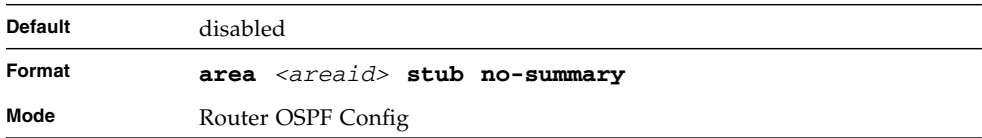

#### no area stub no-summary

This command configures the default Summary LSA mode for the stub area identified by *<areaid>*.

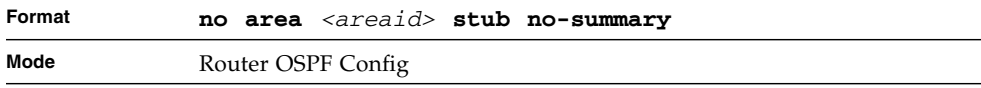

# area virtual-link (OSPF)

This command creates the OSPF virtual interface for the specified *<areaid>* and *<neighbor>*. The *<neighbor>* parameter is the Router ID of the neighbor.

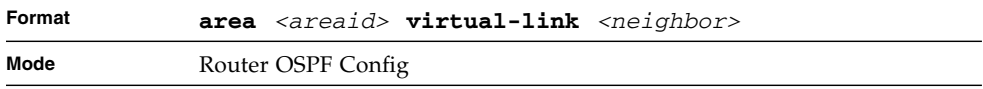

#### no area virtual-link

This command deletes the OSPF virtual interface from the given interface, identified by *<areaid>* and *<neighbor>*. The *<neighbor>* parameter is the Router ID of the neighbor.

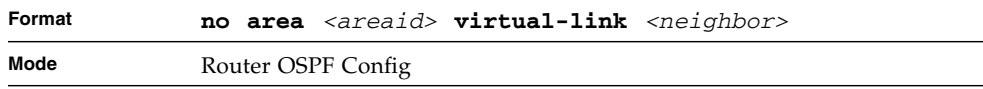

# area virtual-link authentication

This command configures the authentication type and key for the OSPF virtual interface identified by *<areaid>* and *<neighbor>*. The *<neighbor>* parameter is the Router ID of the neighbor. The value for *<type>* is either none, simple, or encrypt. The *[key]* is composed of standard displayable, non-control keystrokes from a Standard 101/102-key keyboard. The authentication key must be 8 bytes or less if the authentication type is simple. If the type is encrypt, the key may be up to 256 bytes. Unauthenticated interfaces do not need an authentication key. If the type is encrypt, a key id in the range of 0 and 255 must be specified.The default value for authentication type is none. Neither the default password key nor the default key id are configured.

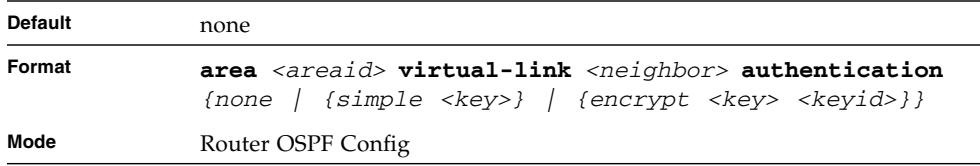

#### no area virtual-link authentication

This command configures the default authentication type for the OSPF virtual interface identified by *<areaid>* and *<neighbor>*. The *<neighbor>* parameter is the Router ID of the neighbor.

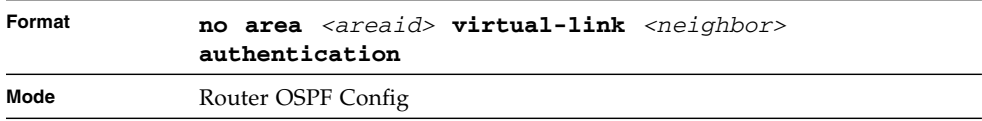

# area virtual-link dead-interval (OSPF)

This command configures the dead interval for the OSPF virtual interface on the virtual interface identified by *<areaid>* and *<neighbor>.* The *<neighbor>* parameter is the Router ID of the neighbor. The range for seconds is 1 to 65535.

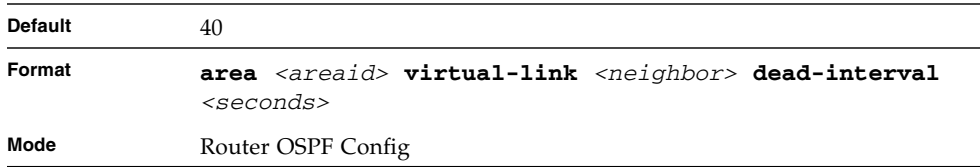

#### no area virtual-link dead-interval

This command configures the default dead interval for the OSPF virtual interface on the virtual interface identified by *<areaid>* and *<neighbor>*. The *<neighbor>* parameter is the Router ID of the neighbor.

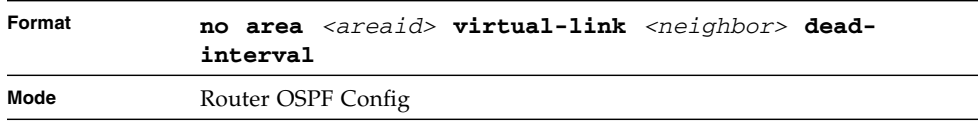

# area virtual-link hello-interval (OSPF)

This command configures the hello interval for the OSPF virtual interface on the virtual interface identified by *<areaid>* and *<neighbor>*. The *<neighbor>* parameter is the Router ID of the neighbor. The range for *<seconds>* is 1 to 65535.

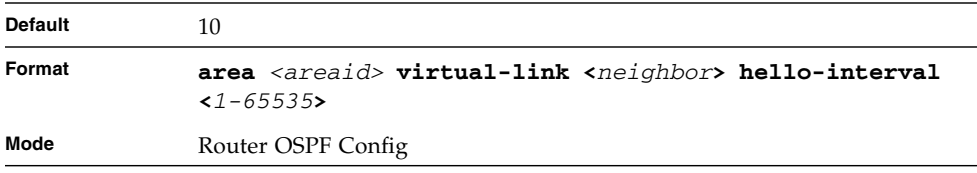

#### no area virtual-link hello-interval

This command configures the default hello interval for the OSPF virtual interface on the virtual interface identified by **<***areaid***>** and **<***neighbor***>**. The **<***neighbor***>** parameter is the Router ID of the neighbor.

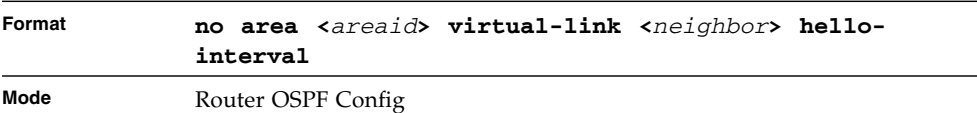

# area virtual-link retransmit-interval (OSPF)

This command configures the retransmit interval for the OSPF virtual interface on the virtual interface identified by *<areaid>* and *<neighbor>*. The *<neighbor>* parameter is the Router ID of the neighbor. The range for seconds is 0 to 3600.

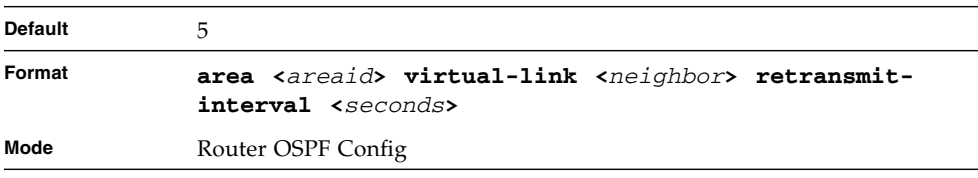

#### no area virtual-link retransmit-interval

This command configures the default retransmit interval for the OSPF virtual interface on the virtual interface identified by **<***areaid***>** and **<***neighbor***>**. The **<***neighbor***>** parameter is the Router ID of the neighbor.

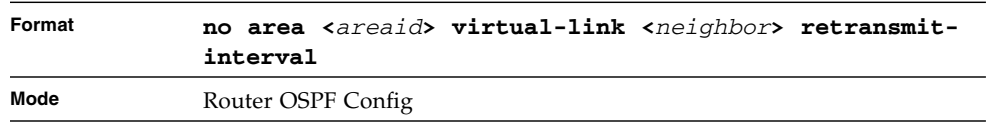

# area virtual-link transmit-delay (OSPF)

This command configures the transmit delay for the OSPF virtual interface on the virtual interface identified by **<***areaid***>** and **<***neighbor***>**. The **<***neighbor***>** parameter is the Router ID of the neighbor. The range for seconds is 0 to 3600 (1 hour).

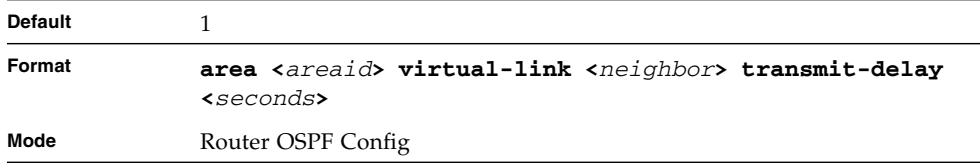

#### no area virtual-link transmit-delay

This command resets the default transmit delay for the OSPF virtual interface to the default value.

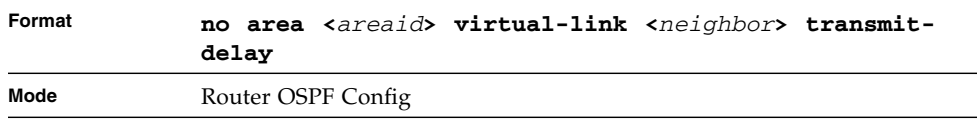

# default-information originate (OSPF)

This command is used to control the advertisement of default routes.

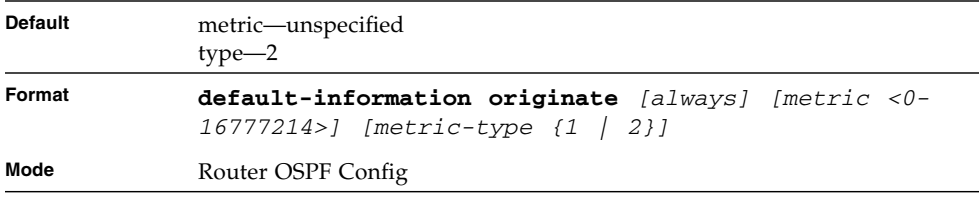

#### no default-information originate (OSPF)

This command is used to control the advertisement of default routes.

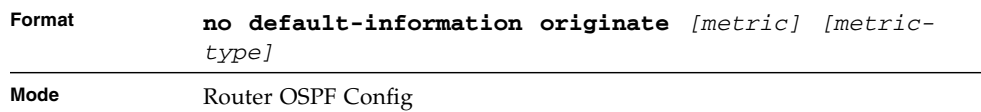

# default-metric (OSPF)

This command is used to set a default for the metric of distributed routes.

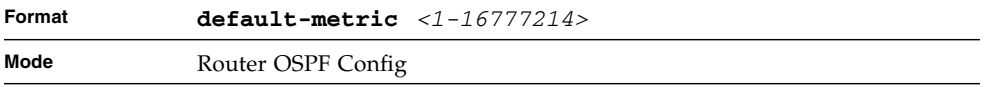

#### no default-metric (OSPF)

This command is used to set a default for the metric of distributed routes.

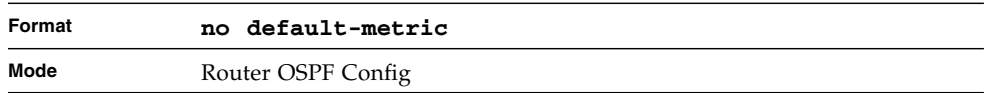

# distance ospf (OSPF)

This command sets the route preference value of OSPF in the router. Lower route preference values are preferred when determining the best route. The type of OSPF can be intra, inter, type-1, or type-2. The OSPF specification (RFC 2328) requires that

preferences must be given to the routes learned via OSPF in the following order: intra  $\lt$  inter  $\lt$  type-1  $\lt$  type-2. The  $\lt$ *preference* $\gt$  range is 1 to 255. A route with a preference of 255 cannot be used to forward traffic.

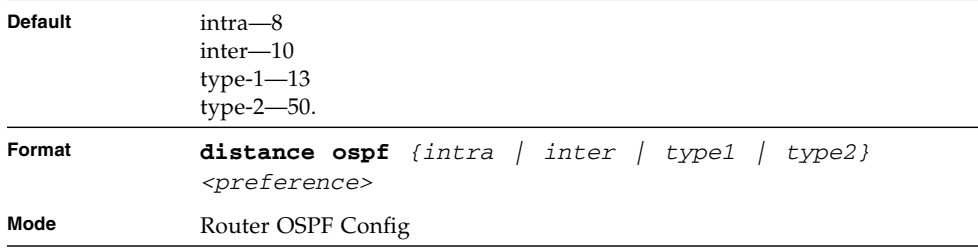

#### no distance ospf

This command sets the default route preference value of OSPF in the router. The type of OSPF can be intra, inter, type-1, or type-2.

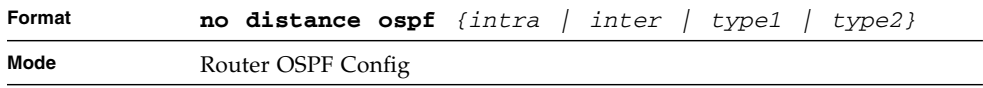

# distribute-list out (OSPF)

Use this command to specify the access list to filter routes received from the source protocol.

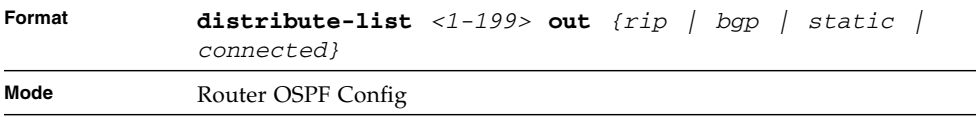

### no distribute-list out

Use this command to specify the access list to filter routes received from the source protocol.

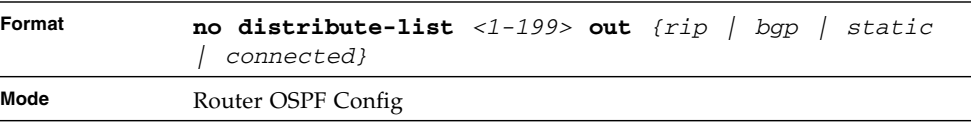

# exit-overflow-interval (OSPF)

This command configures the exit overflow interval for OSPF. It describes the number of seconds after entering Overflow state that a router will wait before attempting to leave the Overflow State. This allows the router to again originate non-default AS-external-LSAs. When set to 0, the router will not leave Overflow State until restarted. The range for seconds is 0 to 2147483647 seconds.

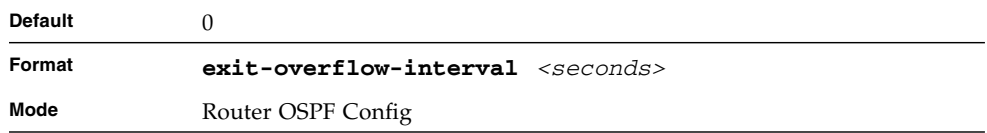

#### no exit-overflow-interval

This command configures the default exit overflow interval for OSPF.

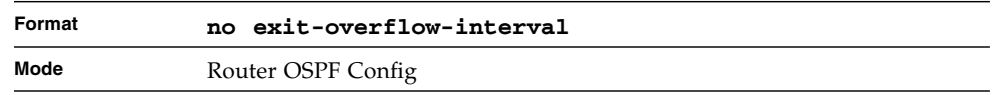

# external-lsdb-limit (OSPF)

This command configures the external LSDB limit for OSPF. If the value is -1, then there is no limit. When the number of non-default AS-external-LSAs in a router's link-state database reaches the external LSDB limit, the router enters overflow state. The router never holds more than the external LSDB limit non-default AS-external-LSAs in it database. The external LSDB limit MUST be set identically in all routers attached to the OSPF backbone and/or any regular OSPF area. The range for limit is -1 to 2147483647.

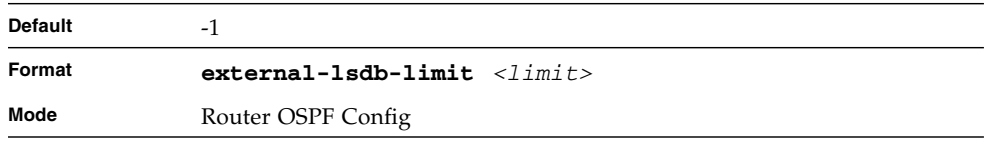

#### no external-lsdb-limit

This command configures the default external LSDB limit for OSPF.

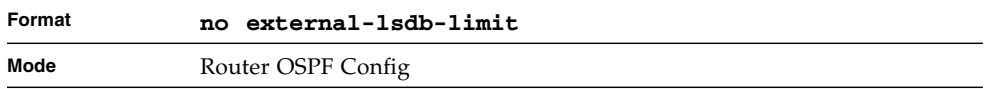

# ip ospf areaid

This command sets the OSPF area to which the specified router interface belongs. The *<areaid>* is an IP address, formatted as a 4-digit dotted-decimal number or a decimal value in the range of <0-4294967295>. The *<areaid>* uniquely identifies the area to which the interface connects. Assigning an area id, which does not exist on an interface, causes the area to be created with default values.

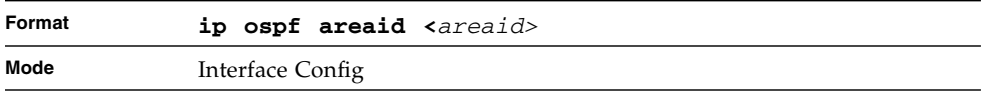

# ip ospf authentication

This command sets the OSPF Authentication Type and Key for the specified interface. The value of <*type*> is either none, simple or encrypt. The [*key*] is composed of standard displayable, non-control keystrokes from a Standard 101/102 key keyboard. The authentication key must be 8 bytes or less if the authentication type is simple. If the type is encrypt, the key may be up to 256 bytes. If the type is encrypt a <*keyid*> in the range of 0 and 255 must be specified. Unauthenticated interfaces do not need an authentication key or authentication key ID.

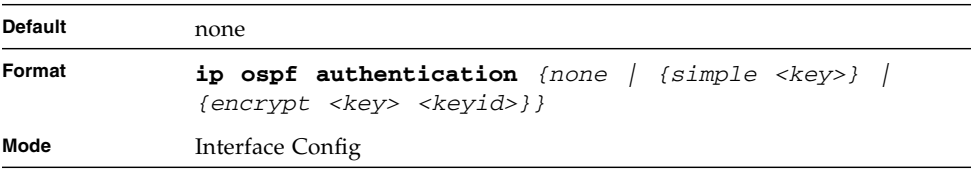

#### no ip ospf authentication

This command sets the default OSPF Authentication Type for the specified interface.

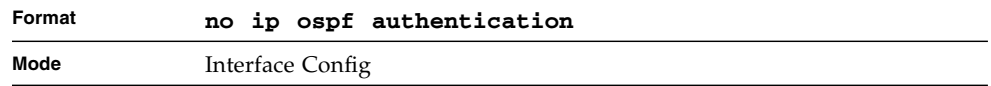

# ip ospf cost

This command configures the cost on an OSPF interface. The <*cost*> parameter has a range of 1 to 65535.

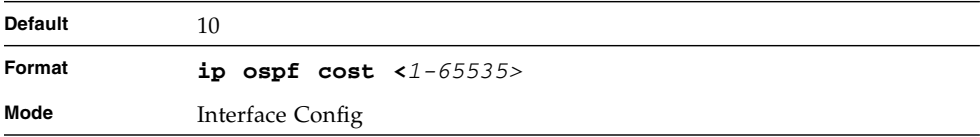

#### no ip ospf cost

This command configures the default cost on an OSPF interface.

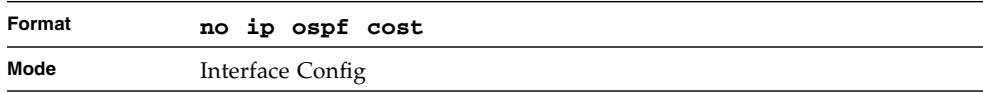

# ip ospf dead-interval

This command sets the OSPF dead interval for the specified interface. The value for <*seconds*> is a valid positive integer, which represents the length of time in seconds that a router's Hello packets have not been seen before its neighbor routers declare that the router is down. The value for the length of time must be the same for all routers attached to a common network. This value should be some multiple of the Hello Interval (i.e. 4). Valid values range for seconds is from 1 to 2147483647.

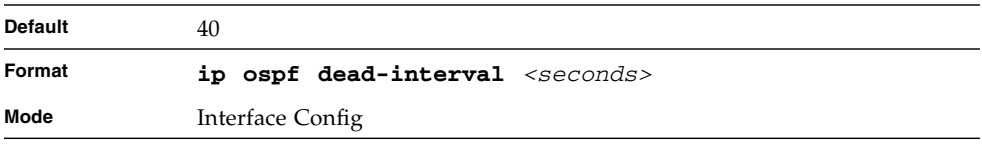

#### no ip ospf dead-interval

This command sets the default OSPF dead interval for the specified interface.

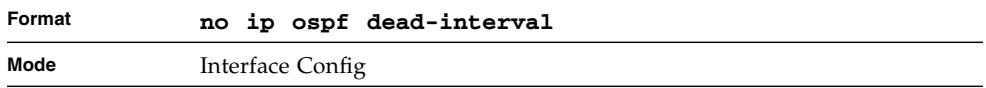

# ip ospf hello-interval

This command sets the OSPF hello interval for the specified interface. The value for seconds is a valid positive integer, which represents the length of time in seconds. The value for the length of time must be the same for all routers attached to a network.

Valid values range from 1 to 65535.

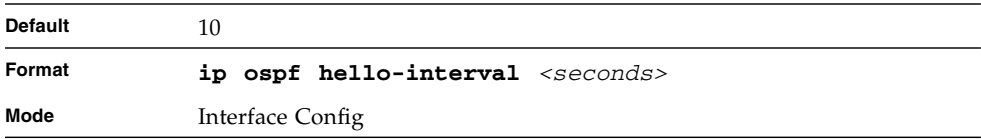

#### no ip ospf hello-interval

This command sets the default OSPF hello interval for the specified interface.

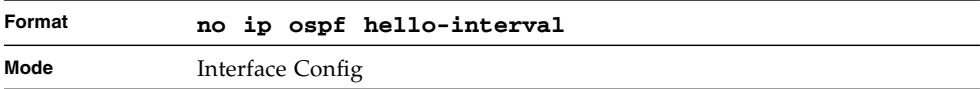

# ip ospf priority

This command sets the OSPF priority for the specified router interface. The priority of the interface is a priority integer from 0 to 255. A value of 0 indicates that the router is not eligible to become the designated router on this network.

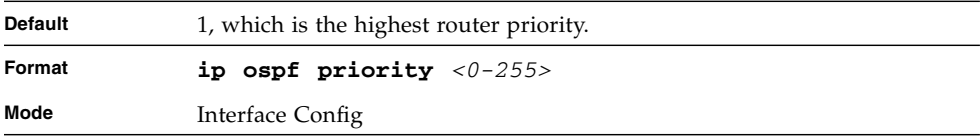

#### no ip ospf priority

This command sets the default OSPF priority for the specified router interface.

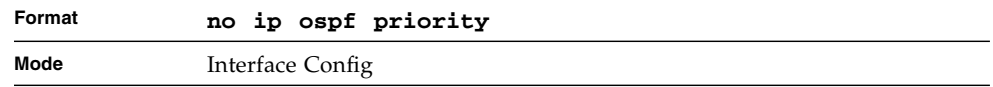

# ip ospf retransmit-interval

This command sets the OSPF retransmit Interval for the specified interface. The retransmit interval is specified in seconds. The value for <*seconds*> is the number of seconds between link-state advertisement retransmissions for adjacencies belonging to this router interface. This value is also used when retransmitting database description and link-state request packets. Valid values range from 0 to 3600 (1 hour).

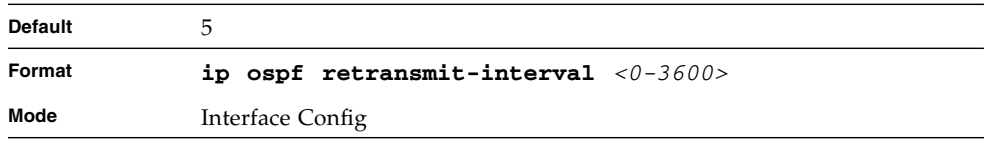

#### no ip ospf retransmit-interval

This command sets the default OSPF retransmit Interval for the specified interface.

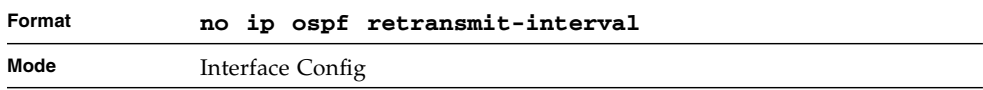

# ip ospf transmit-delay

This command sets the OSPF Transit Delay for the specified interface. The transmit delay is specified in seconds. In addition, it sets the estimated number of seconds it takes to transmit a link state update packet over this interface. Valid values for *<seconds>* range from 1 to 3600 (1 hour).

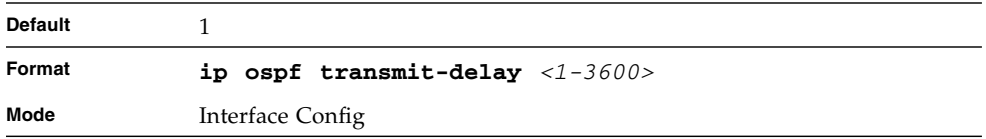

#### no ip ospf transmit-delay

This command sets the default OSPF Transit Delay for the specified interface.

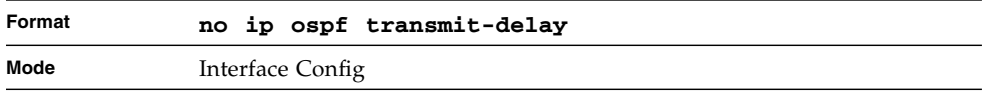

# ip ospf mtu-ignore

This command disables OSPF maximum transmission unit (MTU) mismatch detection. OSPF Database Description packets specify the size of the largest IP packet that can be sent without fragmentation on the interface. When a router receives a Database Description packet, it examines the MTU advertised by the neighbor. By default, if the MTU is larger than the router can accept, the Database Description packet is rejected and the OSPF adjacency is not established.

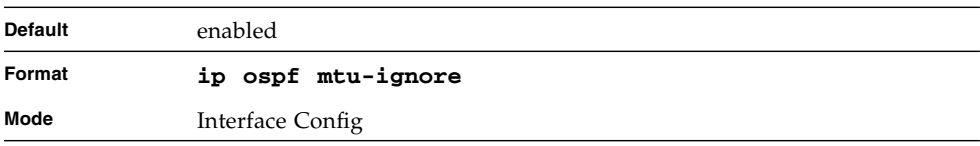

#### no ip ospf mtu-ignore

This command enables the OSPF MTU mismatch detection.

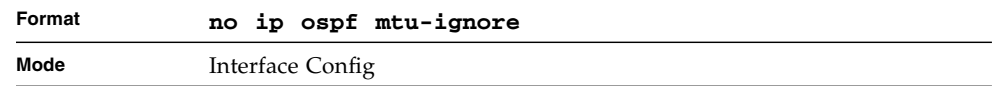

#### router-id (OSPF)

This command sets a 4-digit dotted-decimal number uniquely identifying the router ospf id. The <*ipaddress*> is a configured value.

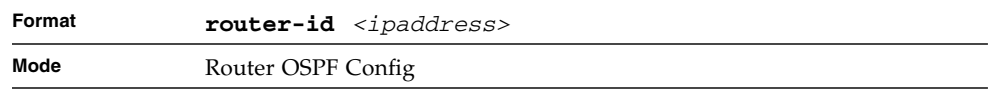

# redistribute (OSPF)

This command configures OSPF protocol to allow redistribution of routes from the specified source protocol/routers.

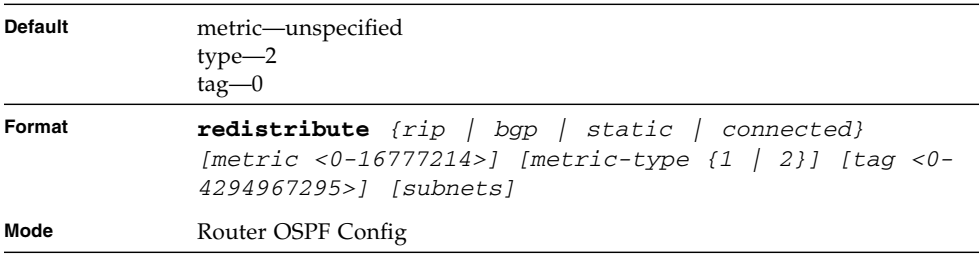

#### no redistribute

This command configures OSPF protocol to prohibit redistribution of routes from the specified source protocol/routers.

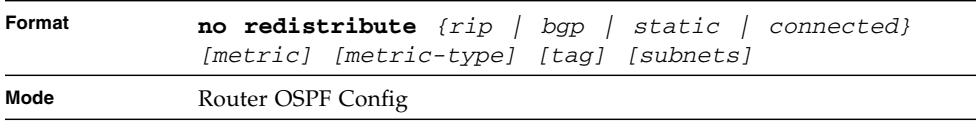

# maximum-paths (OSPF)

This command sets the number of paths that OSPF can report for a given destination where *maxpaths* is platform dependent.

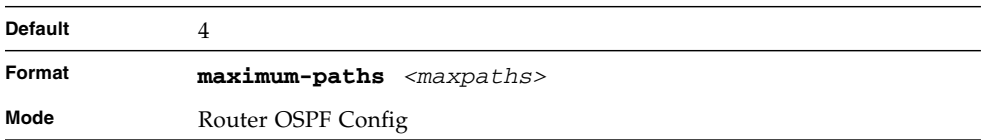

#### no maximum-paths

This command resets the number of paths that OSPF can report for a given destination back to its default value.

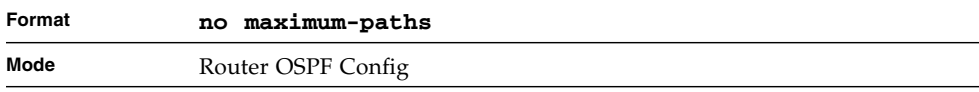

## timers spf

Use this command to configure the SPF delay time and hold time. The valid range for both parameters is 0-65535 seconds.

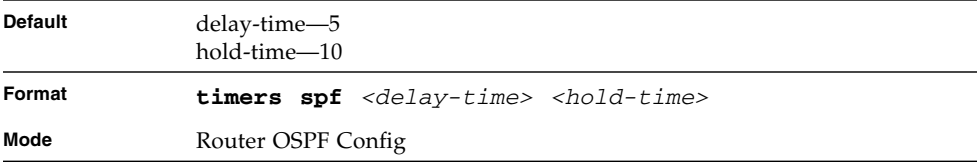

# trapflags (OSPF)

This command enables OSPF traps.

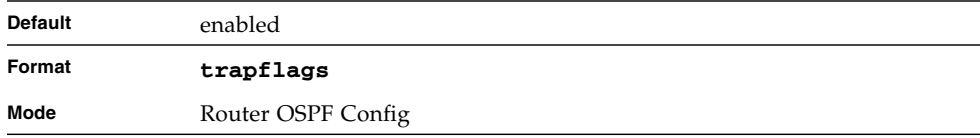

#### no trapflags

This command disables OSPF traps.

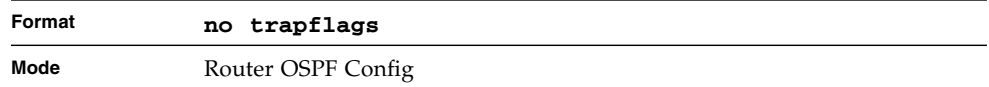

# show ip ospf

This command displays information relevant to the OSPF router.

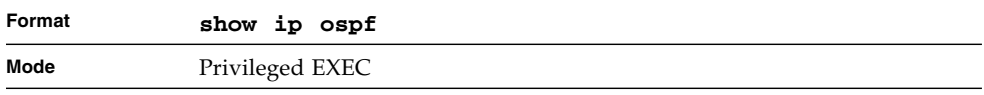

**Note –** Some of the information below displays only if you enable OSPF and configure certain features.

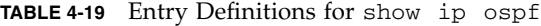

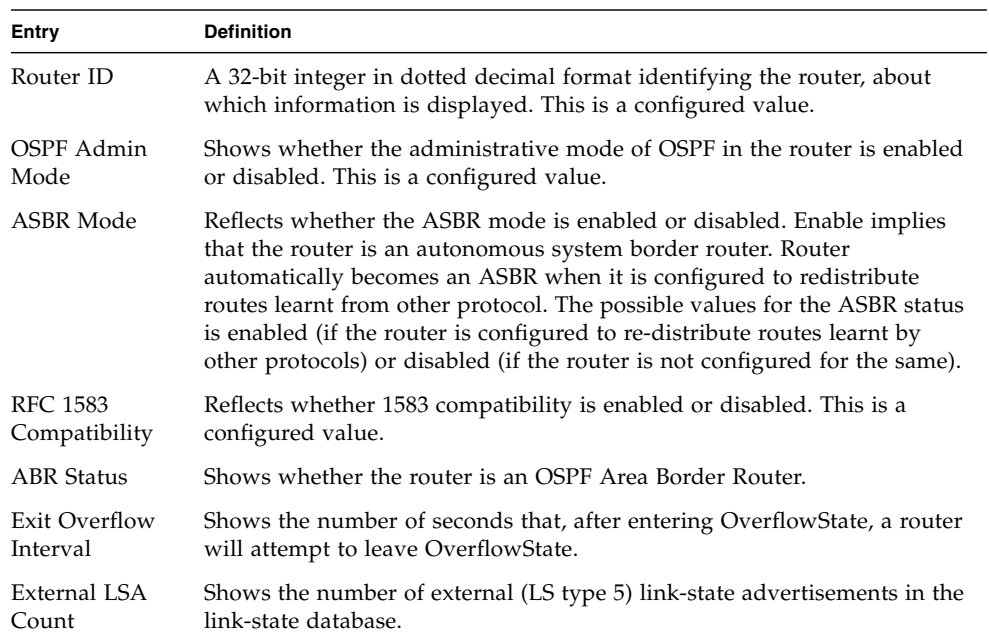

| Entry                           | <b>Definition</b>                                                                                                    |
|---------------------------------|----------------------------------------------------------------------------------------------------|
| <b>External LSA</b><br>Checksum | Shows the sum of the LS checksums of external link-state advertisements<br>contained in the link-state database.                                          |
| New LSAs<br>Originated          | Shows the number of new link-state advertisements that have been<br>originated.                                                                           |
| <b>LSAs Received</b>            | Shows the number of link-state advertisements received determined to be<br>new instantiations.                                                            |
| <b>External LSDB</b><br>Limit   | Shows the maximum number of non-default AS-external-LSAs entries that<br>can be stored in the link-state database.                                        |
| Default Metric                  | Default value for redistributed routes.                                                                                                    |
| Default Route<br>Advertise      | Indicates whether the default routes received from other source protocols<br>are advertised or not                                                        |
| Always                          | Shows whether default routes are always advertised.                                                                                                    |
| Metric                          | Shows the metric for the advertised default routes. If the metric is not<br>configured, this field is blank.                                              |
| Metric Type                     | Shows whether the routes are External Type 1 or External Type 2.                                                                                          |
| Maximum Paths                   | Shows the maximum number of paths that OSPF can report for a given<br>destination.                                                                        |
| Redistributing                  | This field is a heading and appears only if you configure the system to<br>take routes learned from a non-OSPF source and advertise them to its<br>peers. |
| Source                          | Shows source protocol/routes that are being redistributed. Possible values<br>are static, connected, BGP, or RIP.                                         |
| Metric                          | Shows the metric of the routes being redistributed.                                                                                                    |
| Metric Type                     | Shows whether the routes are External Type 1 or External Type 2.                                                                                          |
| Tag                             | Shows the decimal value attached to each external route.                                                                                                  |
| Subnets                         | For redistributing routes into OSPF, the scope of redistribution for the<br>specified protocol.                                                           |
| Distribute-List                 | Shows the access list used to filter redistributed routes.                                                                                                |

**TABLE 4-19** Entry Definitions for show ip ospf *(Continued)*
## show ip ospf area

This command displays information about the area. The <*areaid*> identifies the OSPF area that is being displayed.

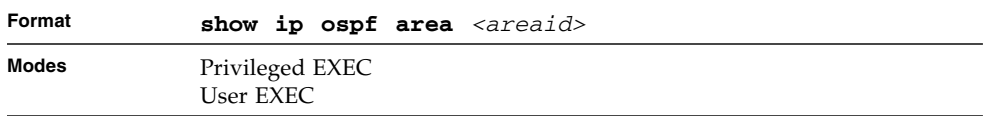

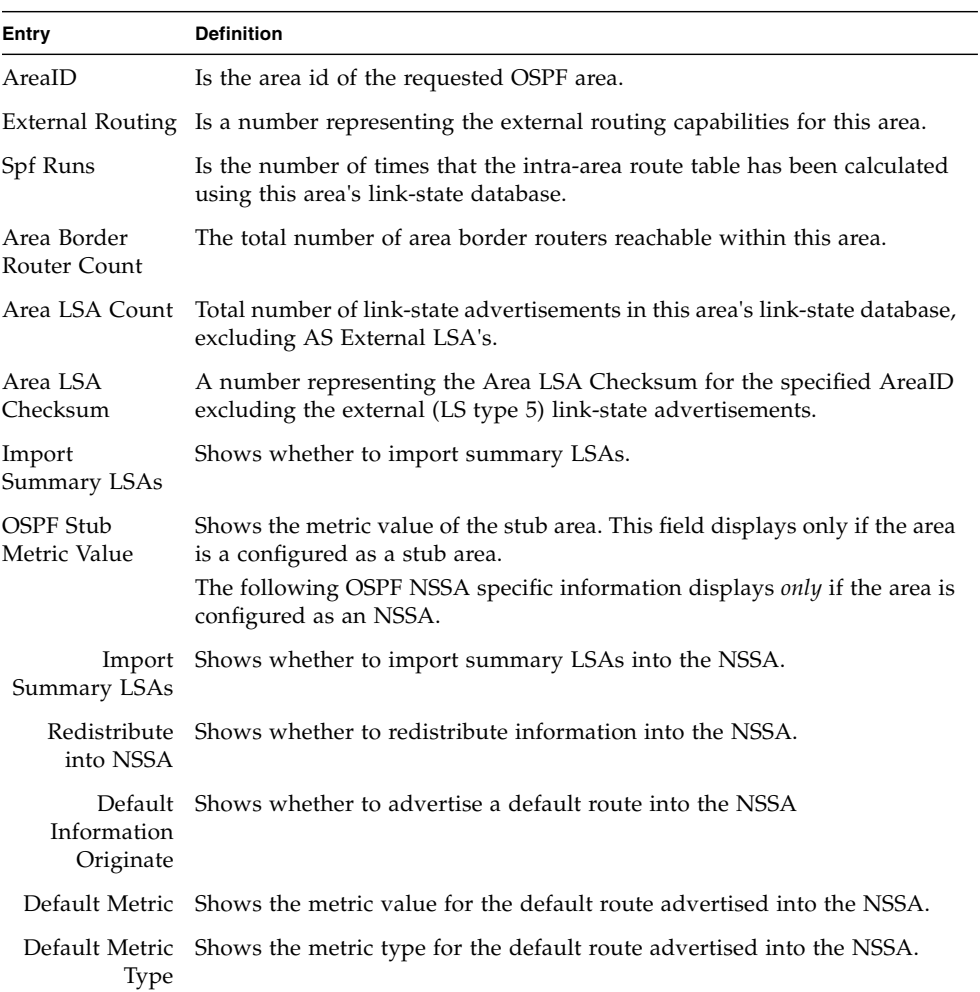

#### **TABLE 4-20** Entry Definitions for show ip ospf area

**TABLE 4-20** Entry Definitions for show ip ospf area *(Continued)*

| Entry     | <b>Definition</b>                                                                                                    |
|-----------|----------------------------------------------------------------------------------------------------|
|           | Translator Role Shows the NSSA translator role of the ABR, which is always or candidate.                                                                                                    |
| Stability | Translator Shows the amount of time that an elected translator continues to perform<br>its duties after it determines that its translator status has been deposed by<br>Interval another router. |
|           | Translator State Shows whether the ABR translator state is disabled, always, or elected.                                                                                                    |

#### show ip ospf border-routers

This command displays the internal OSPF routing table entries to an Area Border Router (ABR) and Autonomous System Boundary Router (ASBR).

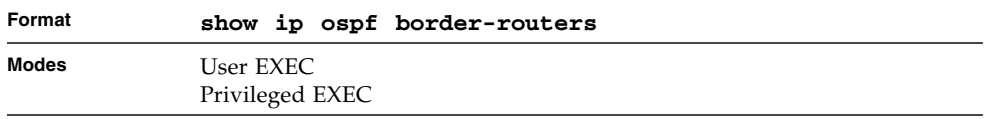

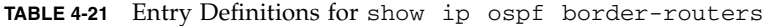

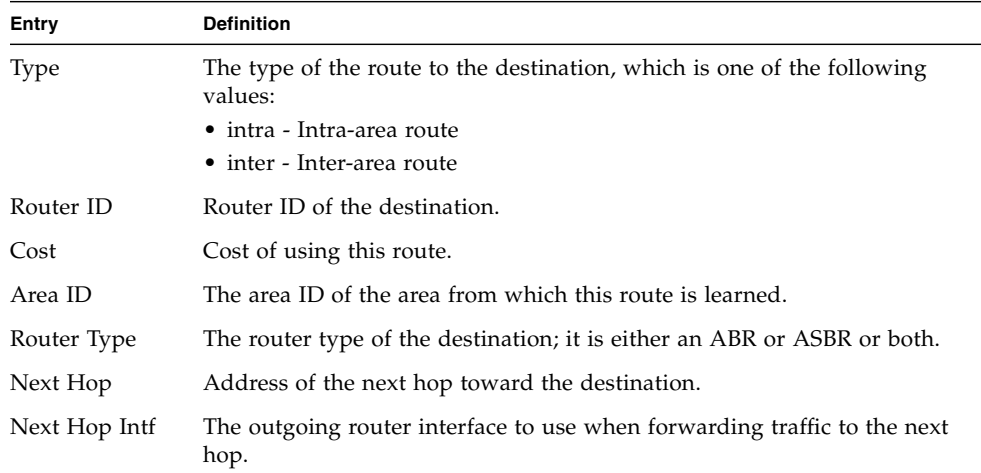

## show ip ospf database

This command displays information about the link state database when OSPF is enabled. If you do not enter any parameters, the command displays the LSA headers for all areas.

- Use the optional *<areaid>* parameter to display database information about a specific area.
- Use the optional parameters to specify the type of link state advertisements to display.
- Use *asbr-summary* to show the autonomous system boundary router (ASBR) summary LSAs. Use *external* to display the external LSAs.
- Use *network* to display the network LSAs.
- Use *nssa-external* to display NSSA external LSAs.
- Use *router* to display router LSAs.
- Use *summary* to show the LSA database summary information.
- Use *<lsid>* to specify the link state ID (LSID). The value of *<lsid>* can be an IP address or an integer in the range of 0-4294967295.
- Use *adv-router* to show the LSAs that are restricted by the advertising router.
- Use *self-originate* to display the LSAs in that are self originated.

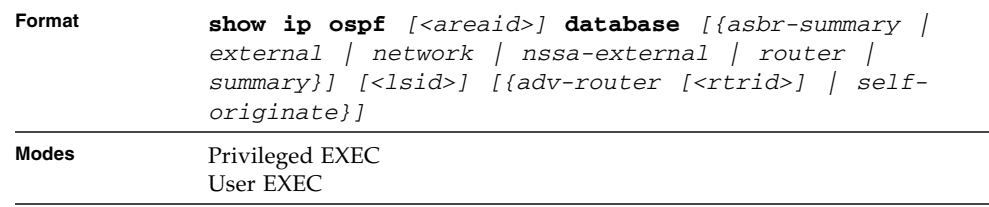

For each link-type and area, the following information is displayed only if OSPF is enabled.

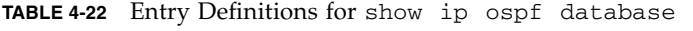

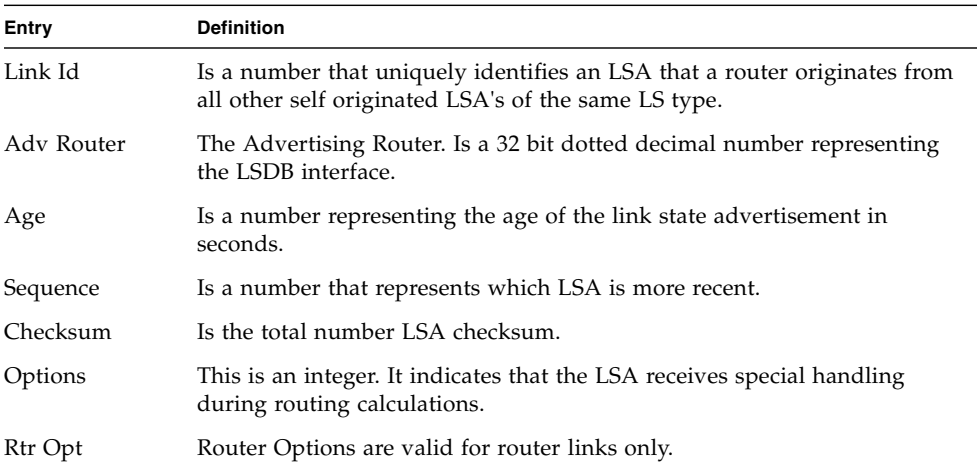

## show ip ospf database databasesummary

Use this command to display the number of each type of LSA in the database for each area and for the router. The command also displays the total number of LSAs in the database.

| Format | show ip ospf database database-summary |
|--------|----------------------------------------|
| Modes  | Privileged EXEC<br>User EXEC           |

**TABLE 4-23** Entry Definitions for show ip ospf database database-summary

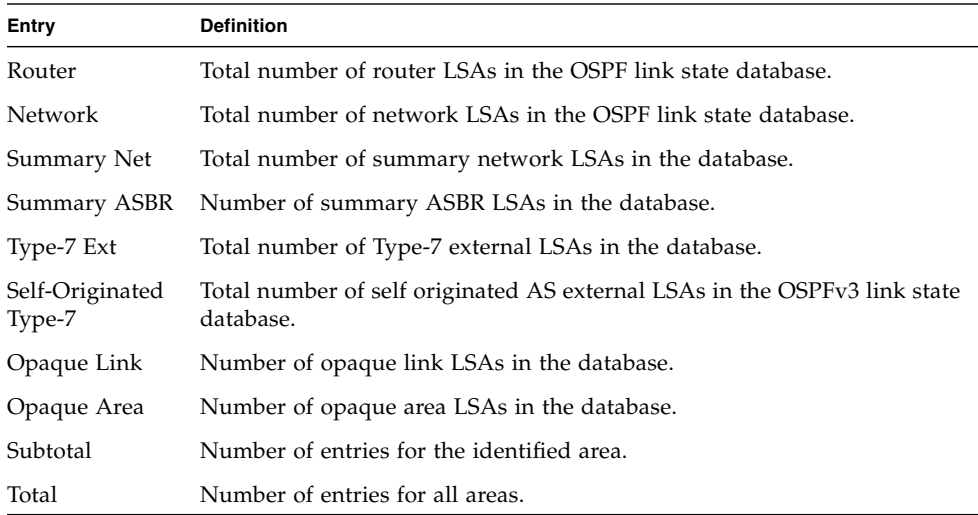

#### show ip ospf interface

This command displays the information for the IFO object or virtual interface tables.

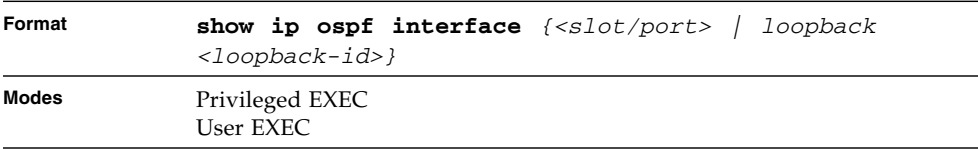

| Entry                          | <b>Definition</b>                                                                                                    |
|--------------------------------|----------------------------------------------------------------------------------------------------|
| IP Address                     | Represents the IP address for the specified interface.                                                                                                    |
| Subnet Mask                    | A mask of the network and host portion of the IP address for the OSPF<br>interface.                                                                            |
| OSPF Admin<br>Mode             | States whether OSPF is enabled or disabled on a router interface.                                                                                              |
| OSPF Area ID                   | Represents the OSPF Area Id for the specified interface.                                                                                                    |
| Router Priority                | A number representing the OSPF Priority for the specified interface.                                                                                           |
| Retransmit<br>Interval         | A number representing the OSPF Retransmit Interval for the specified<br>interface.                                                                             |
| Hello Interval                 | A number representing the OSPF Hello Interval for the specified interface.                                                                                     |
| Dead Interval                  | A number representing the OSPF Dead Interval for the specified interface.                                                                                      |
| LSA Ack<br>Interval            | A number representing the OSPF LSA Acknowledgement Interval for the<br>specified interface.                                                                    |
| Transit Delay<br>Interval      | A number representing the OSPF Transit Delay for the specified interface.                                                                                      |
| Authentication<br>Type         | The OSPF Authentication Type for the specified interface are: none,<br>simple, and encrypt.<br>The following information is displayed only if OSPF is enabled. |
| <b>OSPF</b> Interface<br>Type  | Broadcast LANs, such as Ethernet and IEEE 802.5, take the value<br>broadcast. The OSPF Interface Type will be 'broadcast'.                                     |
| State                          | The OSPF Interface States are: down, loopback, waiting, point-to-point,<br>designated router, and backup designated router.                                    |
| Designated<br>Router           | The router ID representing the designated router.                                                                                                    |
| Backup<br>Designated<br>Router | The router ID representing the backup designated router.                                                                                                    |
| Number of Link<br>Events       | The number of link events.                                                                                                    |
|                                | Metric Cost The cost of the OSPF interface.                                                                                                    |

**TABLE 4-24** Entry Definitions for show ip ospf interface

## show ip ospf interface brief

This command displays brief information for the IFO object or virtual interface tables.

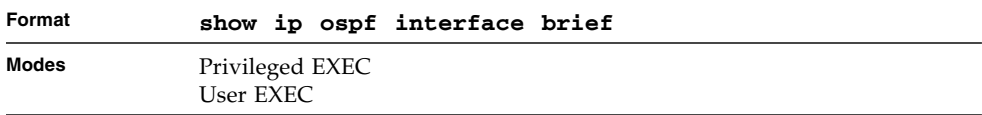

#### **TABLE 4-25** Entry Definitions for show ip ospf interface brief

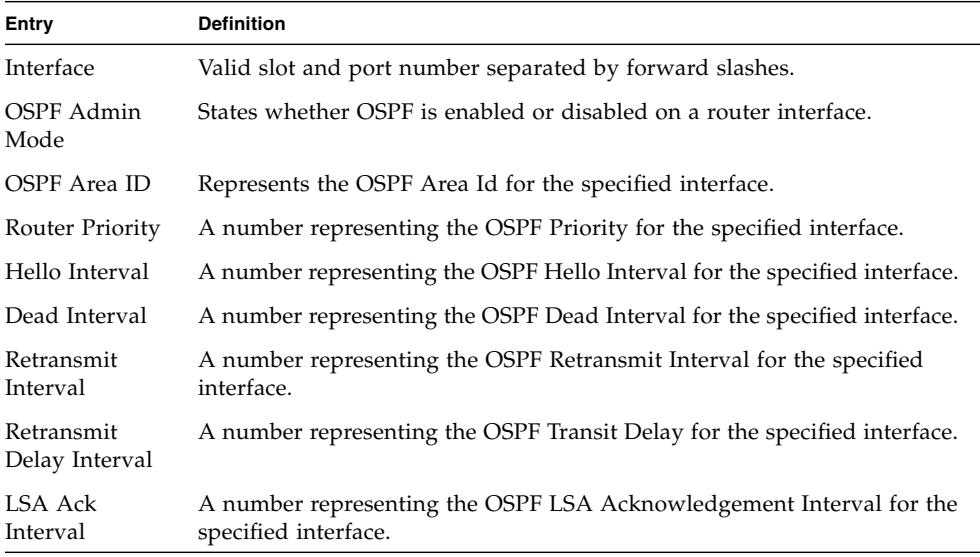

## show ip ospf interface stats

This command displays the statistics for a specific interface. The information below will only be displayed if OSPF is enabled.

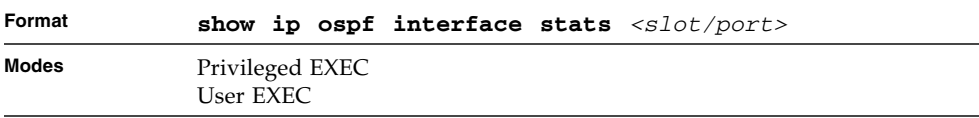

| Entry                           | <b>Definition</b>                                                                                                    |
|---------------------------------|----------------------------------------------------------------------------------------------------|
| OSPF Area ID                    | The area id of this OSPF interface.                                                                                                |
| Area Border<br>Router Count     | The total number of area border routers reachable within this area. This is<br>initially zero, and is calculated in each SPF pass. |
| AS Border<br>Router Count       | The total number of Autonomous System border routers reachable within<br>this area.                                                |
| Area LSA Count                  | The total number of link-state advertisements in this area's link-state<br>database, excluding AS External LSAs.                   |
| IP Address                      | The IP address associated with this OSPF interface.                                                                                |
| <b>OSPF</b> Interface<br>Events | The number of times the specified OSPF interface has changed its state, or<br>an error has occurred.                               |
| Virtual Events                  | The number of state changes or errors that occurred on this virtual link.                                                          |
| Neighbor Events                 | The number of times this neighbor relationship has changed state, or an<br>error has occurred.                                     |
| External LSA<br>Count           | The number of external (LS type 5) link-state advertisements in the link-<br>state database.                                       |

**TABLE 4-26** Entry Definitions for show ip ospf interface stats

#### show ip ospf neighbor

This command displays information about OSPF neighbors. If you do not specify a neighbor IP address, the output displays summary information in a table. If you specify an interface or tunnel, only the information for that interface or tunnel displays. The *<ip-address>* is the IP address of the neighbor, and when you specify this, detailed information about the neighbor displays. The information below only displays if OSPF is enabled and the interface has a neighbor.

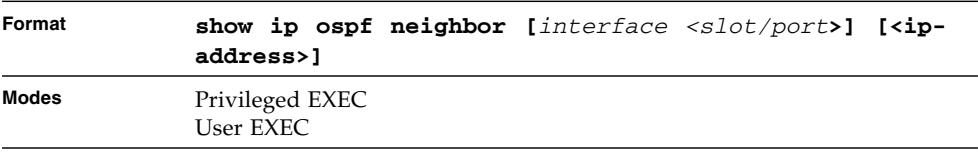

If you do not specify an IP address, a table with the following columns displays for all neighbors or the neighbor associated with the interface that you specify.

| Entry                  | <b>Definition</b>                                                                                                    |
|------------------------|----------------------------------------------------------------------------------------------------|
| Router ID              | Shows the 4-digit dotted-decimal number of the neighbor router.                                                                                                    |
| Priority               | Displays the OSPF priority for the specified interface. The priority of an<br>interface is a priority integer from 0 to 255. A value of '0' indicates that the<br>router is not eligible to become the designated router on this network. |
| IP Address             | Shows the IP address of the neighbor.                                                                                                    |
| Interface              | Shows the interface of the local router in slot/port format.                                                                                                    |
| State                  | Shows the state of the neighboring routers. Possible values are as follows:                                                                                                    |
|                        | • Down- initial state of the neighbor conversation - no recent information<br>has been received from the neighbor.                                                                                                    |
|                        | • Attempt - no recent information has been received from the neighbor<br>but a more concerted effort should be made to contact the neighbor.                                                                                              |
|                        | • Init - an Hello packet has recently been seen from the neighbor, but<br>bidirectional communication has not yet been established.                                                                                                    |
|                        | • 2 way - communication between the two routers is bidirectional.                                                                                                    |
|                        | • Exchange start - the first step in creating an adjacency between the two<br>neighboring routers, the goal is to decide which router is the master and<br>to decide upon the initial DD sequence number.                                 |
|                        | • Exchange - the router is describing its entire link state database by<br>sending Database Description packets to the neighbor.                                                                                                    |
|                        | • Loading - Link State Request packets are sent to the neighbor asking for<br>the more recent LSAs that have been discovered (but not yet received)<br>in the Exchange state.                                                             |
|                        | • Full - the neighboring routers are fully adjacent and they will now<br>appear in router-LSAs and network-LSAs.                                                                                                    |
| Dead Time              | Shows the amount of time, in seconds, to wait before the router assumes<br>the neighbor is unreachable.                                                                                                    |
|                        | If you specify an IP address for the neighbor router, the following fields<br>display:                                                                                                    |
| Interface              | Valid slot and port number separated by forward slashes.                                                                                                    |
| Neighbor IP<br>Address | Shows the IP address of the neighbor router.                                                                                                    |
| Interface Index        | Shows the interface ID of the neighbor router.                                                                                                    |
| Area ID                | Shows the area ID of the OSPF area associated with the interface.                                                                                                    |

**TABLE 4-27** Entry Definitions for show ip ospf neighbor

| Entry             | <b>Definition</b>                                                                                                    |
|-------------------|----------------------------------------------------------------------------------------------------|
| Options           | An integer value that indicates the optional OSPF capabilities supported<br>by the neighbor. The neighbor's optional OSPF capabilities are also listed<br>in its Hello packets. This enables received Hello Packets to be rejected (i.e.,<br>neighbor relationships will not even start to form) if there is a mismatch in<br>certain crucial OSPF capabilities. |
| Router Priority   | Displays the OSPF priority for the specified interface. The priority of an<br>interface is a priority integer from 0 to 255. A value of '0' indicates that the<br>router is not eligible to become the designated router on this network.                                                                                                    |
| Dead Timer<br>Due | Shows the amount of time, in seconds, to wait before the router assumes<br>the neighbor is unreachable.                                                                                                    |
| State             | Shows the state of the neighboring routers.                                                                                                    |
| Events            | The number of times this neighbor relationship has changed state, or an<br>error has occurred.                                                                                                    |
| Retransmission    | Is an integer representing the current length of the retransmission queue<br>Queue Length of the specified neighbor router Id of the specified interface.                                                                                                    |

**TABLE 4-27** Entry Definitions for show ip ospf neighbor *(Continued)*

## show ip ospf range

This command displays information about the area ranges for the specified <*areaid*>. The <*areaid*> identifies the OSPF area whose ranges are being displayed.

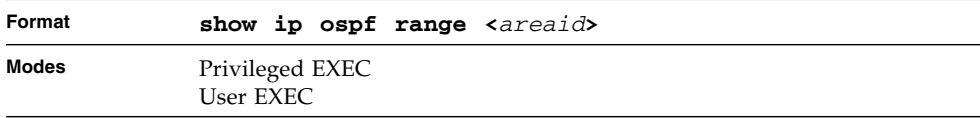

**TABLE 4-28** Entry Definitions for show ip ospf range

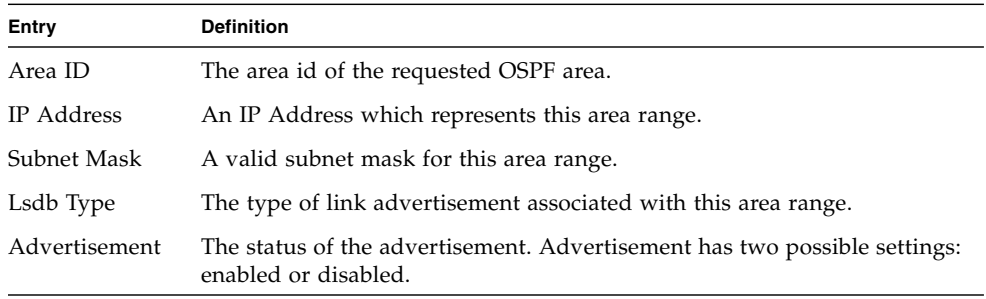

## show ip ospf statistics

This command displays information about recent Shortest Path First (SPF) calculations. The SPF is the OSPF routing table calculation. The output lists the number of times the SPF has run for each OSPF area. A table follows this information. For each of the 15 most recent SPF runs, the table lists how long ago the SPF ran, how long the SPF took, and the reasons why the SPF was scheduled.

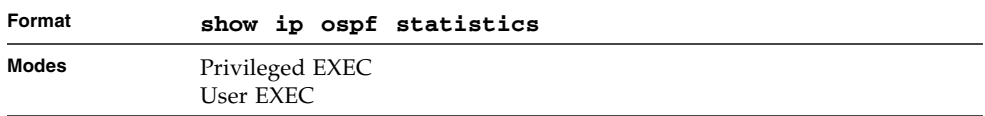

**TABLE 4-29** Entry Definitions for show ip ospf statistics

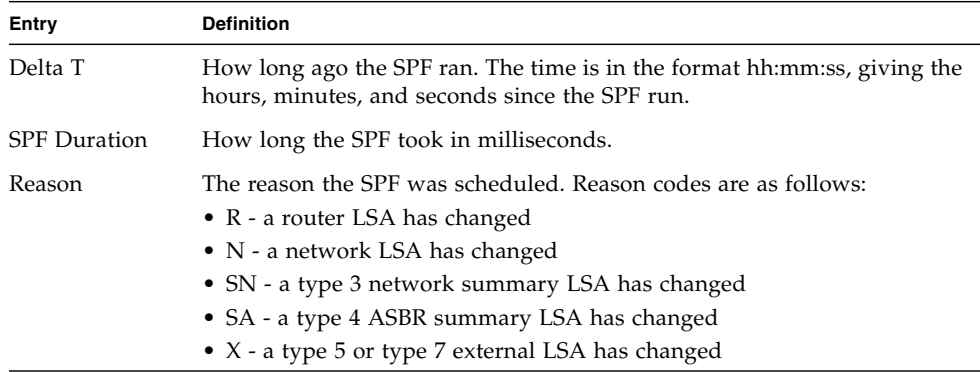

#### show ip ospf stub table

This command displays the OSPF stub table. The information below will only be displayed if OSPF is initialized on the switch.

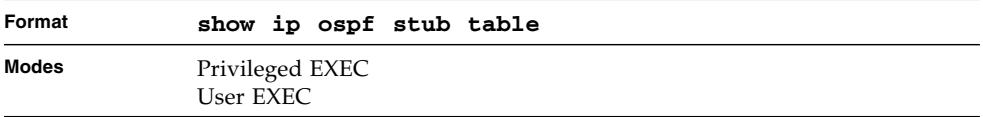

| Entry                 | <b>Definition</b>                                                                                                    |
|-----------------------|----------------------------------------------------------------------------------------------------|
| Area ID               | Is a 32-bit identifier for the created stub area.                                                                                                    |
| Type of Service       | Is the type of service associated with the stub metric. FASTPATH only<br>supports Normal TOS.                                                                                                    |
| Metric Val            | The metric value is applied based on the TOS. It defaults to the least<br>metric of the type of service among the interfaces to other areas. The OSPF<br>cost for a route is a function of the metric value. |
| Import<br>Summary LSA | Controls the import of summary LSAs into stub areas.                                                                                                    |

**TABLE 4-30** Entry Definitions for show ip stub table

## show ip ospf virtual-link

This command displays the OSPF Virtual Interface information for a specific area and neighbor. The <*areaid*> parameter identifies the area and the <*neighbor*> parameter identifies the neighbor's Router ID.

| Format | show ip ospf virtual-link <areaid> <neighbor></neighbor></areaid> |
|--------|-------------------------------------------------------------------|
| Modes  | Privileged EXEC<br>User EXEC                                      |

**TABLE 4-31** Entry Definitions for show ip ospf virtual-link

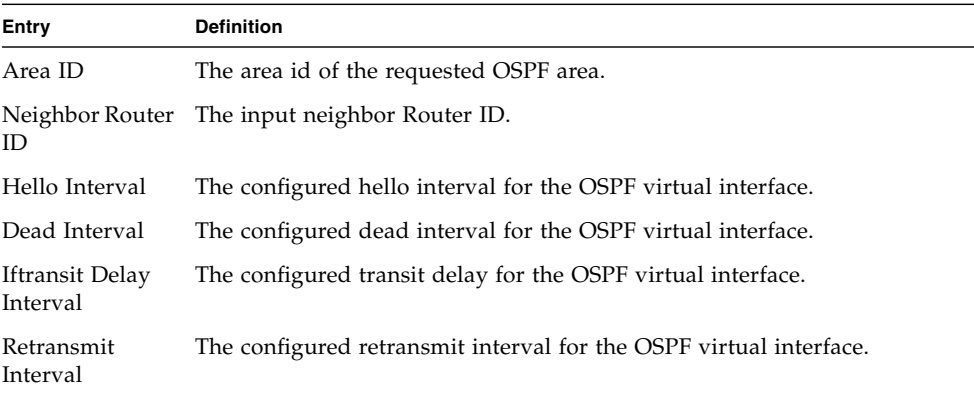

| Entry                  | <b>Definition</b>                                                                                                    |
|------------------------|----------------------------------------------------------------------------------------------------|
| Authentication<br>Type | The configured authentication type of the OSPF virtual interface.                                                                                                    |
| State                  | The OSPF Interface States are: down, loopback, waiting, point-to-point,<br>designated router, and backup designated router. This is the state of the<br>OSPF interface. |
| Neighbor State         | The neighbor state.                                                                                                    |

**TABLE 4-31** Entry Definitions for show ip ospf virtual-link *(Continued)*

## show ip ospf virtual-link brief

This command displays the OSPF Virtual Interface information for all areas in the system.

| Format | show ip ospf virtual-link brief |
|--------|---------------------------------|
| Modes  | Privileged EXEC<br>User EXEC    |

**TABLE 4-32** Entry Definitions for show ip ospf virtual-link brief

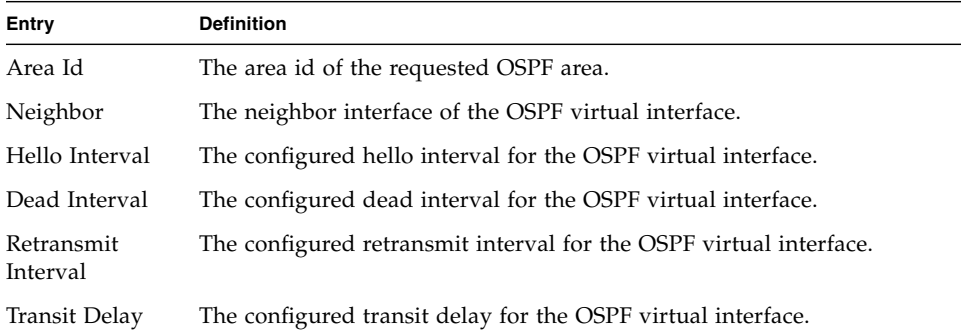

# Routing Information Protocol (RIP) Commands

This section describes the commands you use to view and configure RIP, which is a distance-vector routing protocol that you use to route traffic within a small network.

#### router rip

Use this command to enter Router RIP mode.

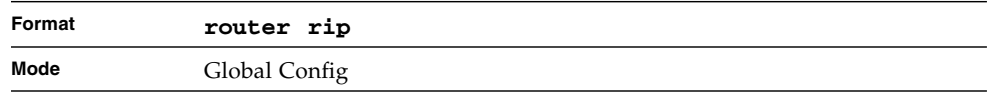

## enable (RIP)

This command resets the default administrative mode of RIP in the router (active).

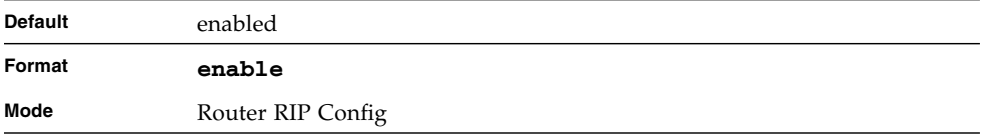

#### no enable (RIP)

This command sets the administrative mode of RIP in the router to inactive.

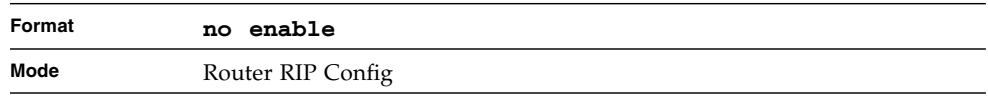

## ip rip

This command enables RIP on a router interface.

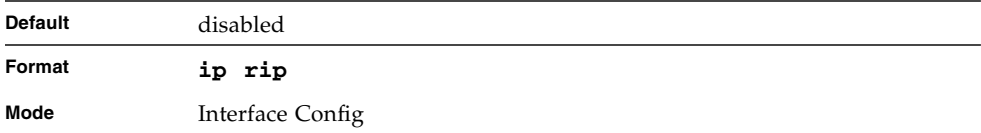

#### no ip rip

This command disables RIP on a router interface.

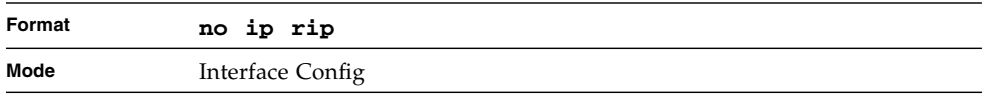

#### auto-summary

This command enables the RIP auto-summarization mode.

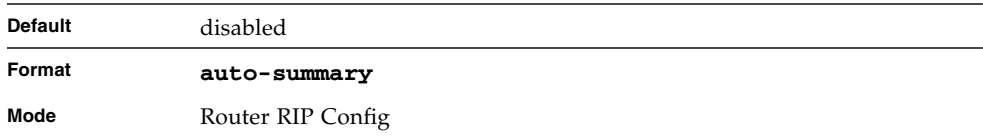

#### no auto-summary

This command disables the RIP auto-summarization mode.

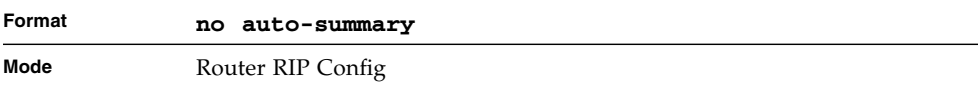

## default-information originate (RIP)

This command is used to control the advertisement of default routes.

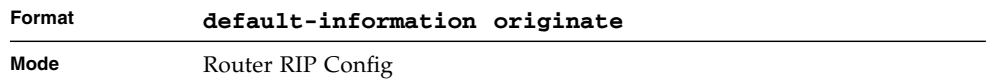

#### no default-information originate (RIP)

This command is used to control the advertisement of default routes.

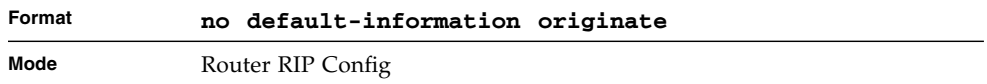

## default-metric (RIP)

This command is used to set a default for the metric of distributed routes.

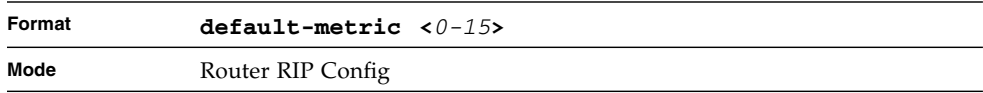

#### no default-metric (RIP)

This command is used to reset the default metric of distributed routes to its default value.

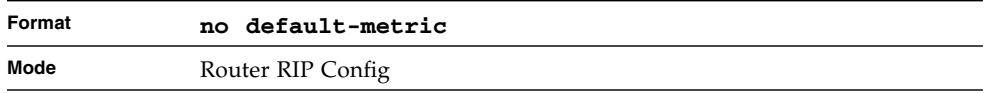

## distance rip

This command sets the route preference value of RIP in the router. Lower route preference values are preferred when determining the best route. A route with a preference of 255 cannot be used to forward traffic.

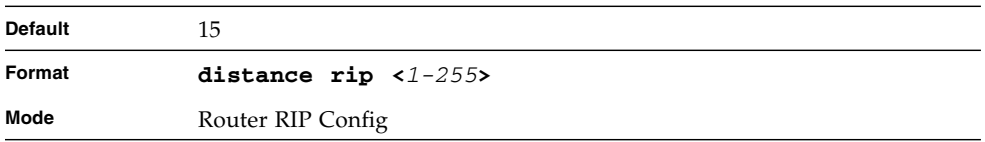

#### no distance rip

This command sets the default route preference value of RIP in the router.

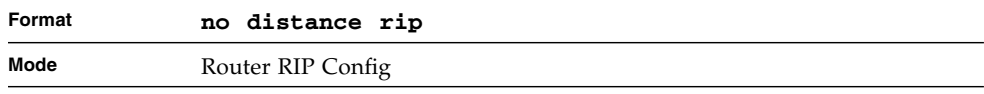

## distribute-list out (RIP)

This command is used to specify the access list to filter routes received from the source protocol.

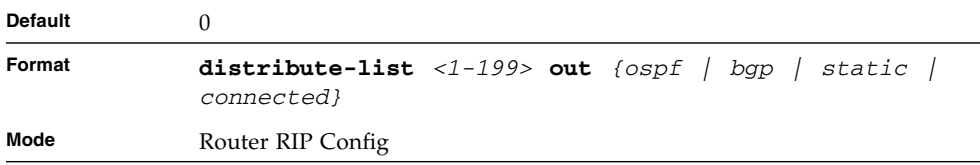

#### no distribute-list out

This command is used to specify the access list to filter routes received from the source protocol.

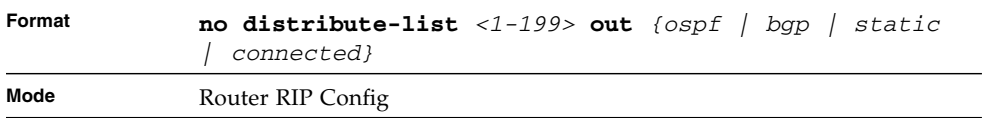

## ip rip authentication

This command sets the RIP Version 2 Authentication Type and Key for the specified interface. The value of <*type*> is either *none*, *simple*, or *encrypt*. The value for authentication key [*key*] must be 16 bytes or less. The [*key*] is composed of standard displayable, non-control keystrokes from a Standard 101/102-key keyboard. If the value of <*type*> is *encrypt*, a keyid in the range of 0 and 255 must be specified. Unauthenticated interfaces do not need an authentication key or authentication key ID.

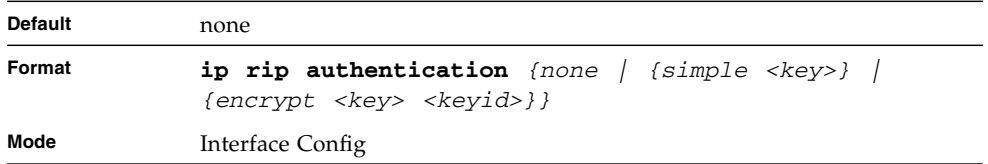

#### no ip rip authentication

This command sets the default RIP Version 2 Authentication Type for an interface.

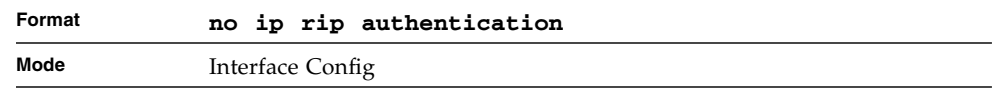

## ip rip receive version

This command configures the interface to allow RIP control packets of the specified version(s) to be received.

The value for <*mode*> is one of: *rip1* to receive only RIP version 1 formatted packets, *rip2* for RIP version 2, *both* to receive packets from either format, or *none* to not allow any RIP control packets to be received.

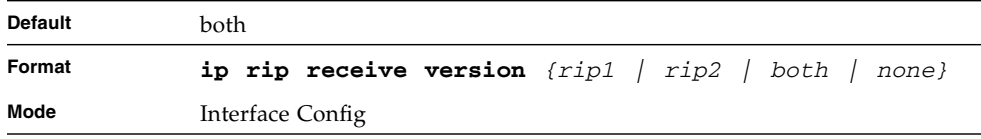

#### no ip rip receive version

This command configures the interface to allow RIP control packets of the default version(s) to be received.

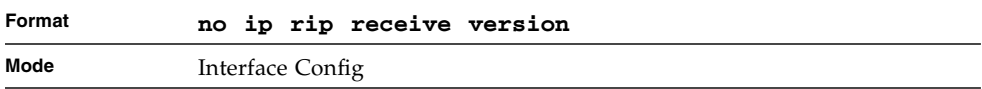

## ip rip send version

This command configures the interface to allow RIP control packets of the specified version to be sent.

The value for <*mode*> is one of: *rip1* to broadcast RIP version 1 formatted packets, *rip1c* (RIP version 1 compatibility mode) which sends RIP version 2 formatted packets via broadcast, *rip2* for sending RIP version 2 using multicast, or *none* to not allow any RIP control packets to be sent.

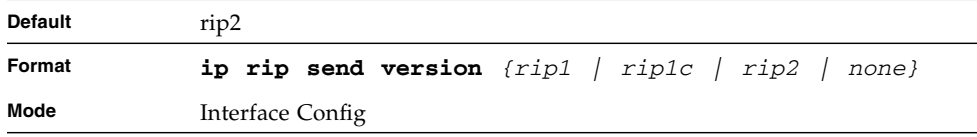

#### no ip rip send version

This command configures the interface to allow RIP control packets of the default version to be sent.

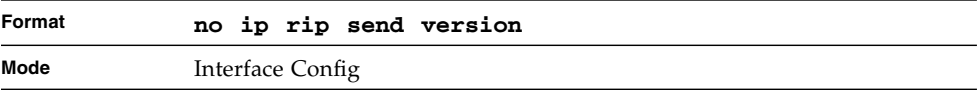

#### hostroutesaccept

This command enables the RIP hostroutesaccept mode.

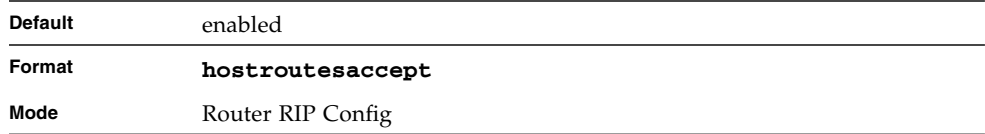

#### no hostroutesaccept

This command disables the RIP hostroutesaccept mode.

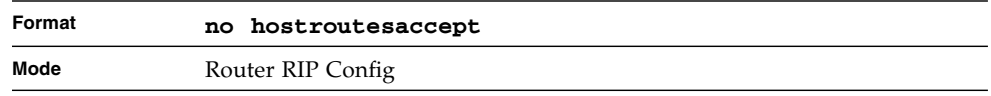

## split-horizon

This command sets the RIP split horizon mode. Split horizon is a technique for avoiding problems caused by including routes in updates sent to the router from which the route was originally learned. The options are: None - no special processing for this case. Simple - a route will not be included in updates sent to the router from which it was learned. Poisoned reverse - a route will be included in updates sent to the router from which it was learned, but the metric will be set to infinity.

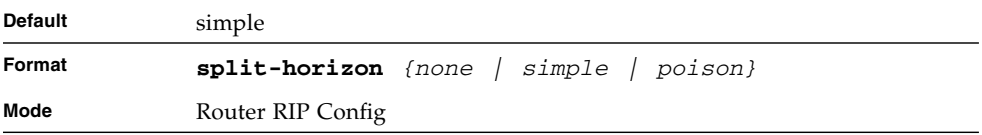

#### no split-horizon

This command sets the default RIP split horizon mode.

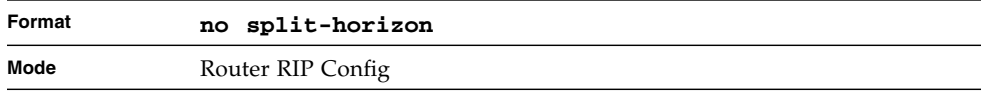

## redistribute (RIP)

This command configures RIP protocol to redistribute routes from the specified source protocol/routers. There are five possible match options. When you submit the command redistribute ospf match <match-type> the match-type or types specified are added to any match types presently being redistributed. Internal routes are redistributed by default.

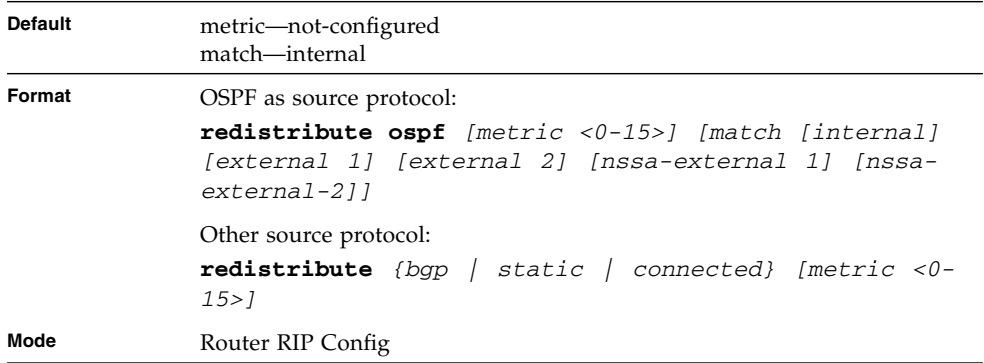

#### no redistribute

This command de-configures RIP protocol to redistribute routes from the specified source protocol/routers.

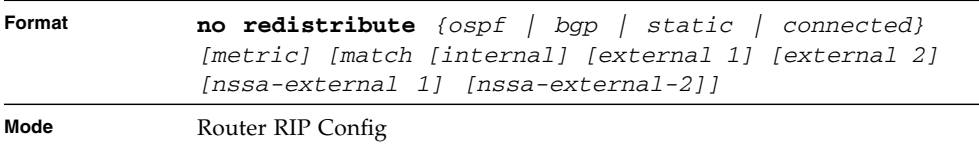

#### show ip rip

This command displays information relevant to the RIP router.

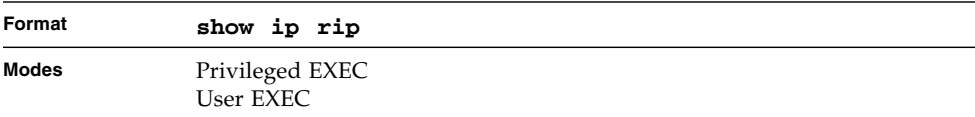

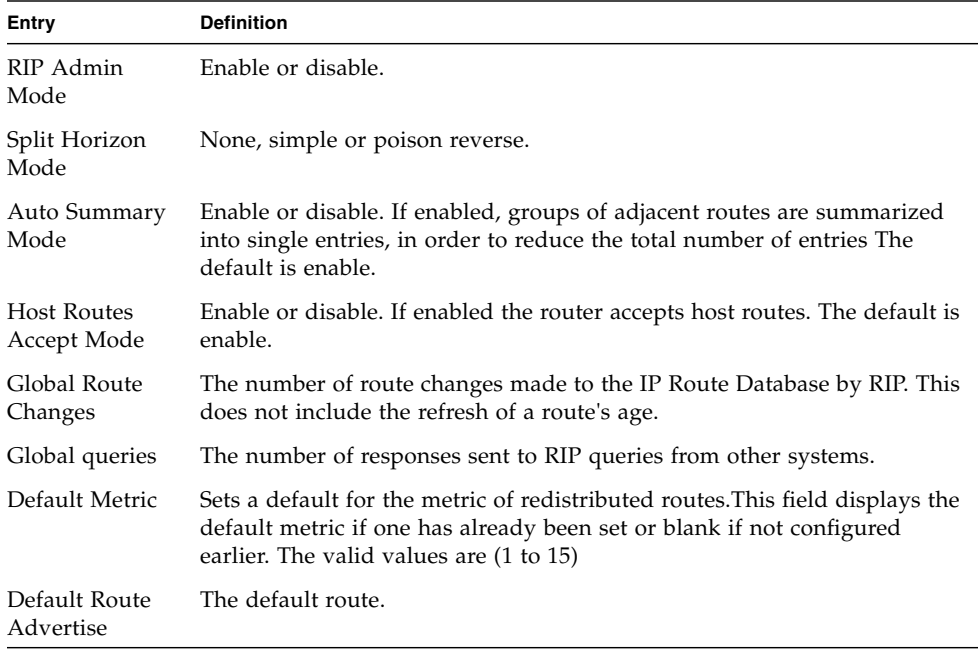

#### **TABLE 4-33** Entry Definitions for show ip rip

## show ip rip interface brief

This command displays general information for each RIP interface. For this command to display successful results routing must be enabled per interface (i.e. ip rip).

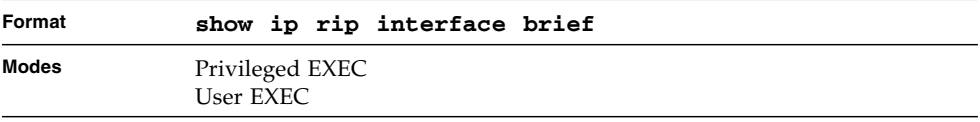

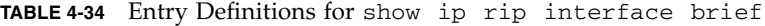

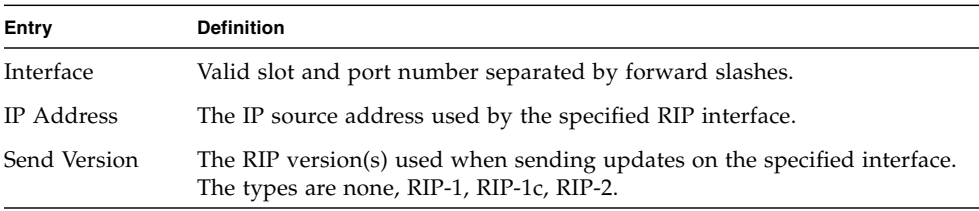

| Entry           | <b>Definition</b>                                                                                                    |
|-----------------|----------------------------------------------------------------------------------------------------|
| Receive Version | The RIP version(s) allowed when receiving updates from the specified<br>interface. The types are none, RIP-1, RIP-2, Both |
| RIP Mode        | RIP administrative mode of router RIP operation; enable activates, disable<br>de-activates it.                            |
| Link State      | The mode of the interface (up or down).                                                                                   |

**TABLE 4-34** Entry Definitions for show ip rip interface brief *(Continued)*

## show ip rip interface

This command displays information related to a particular RIP interface.

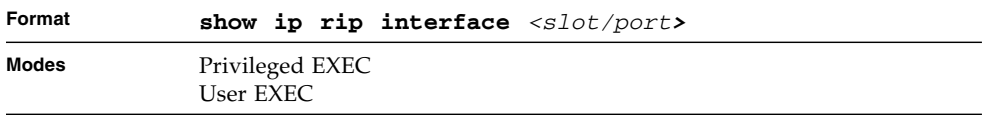

#### **TABLE 4-35** Entry Definitions for show ip rip interface

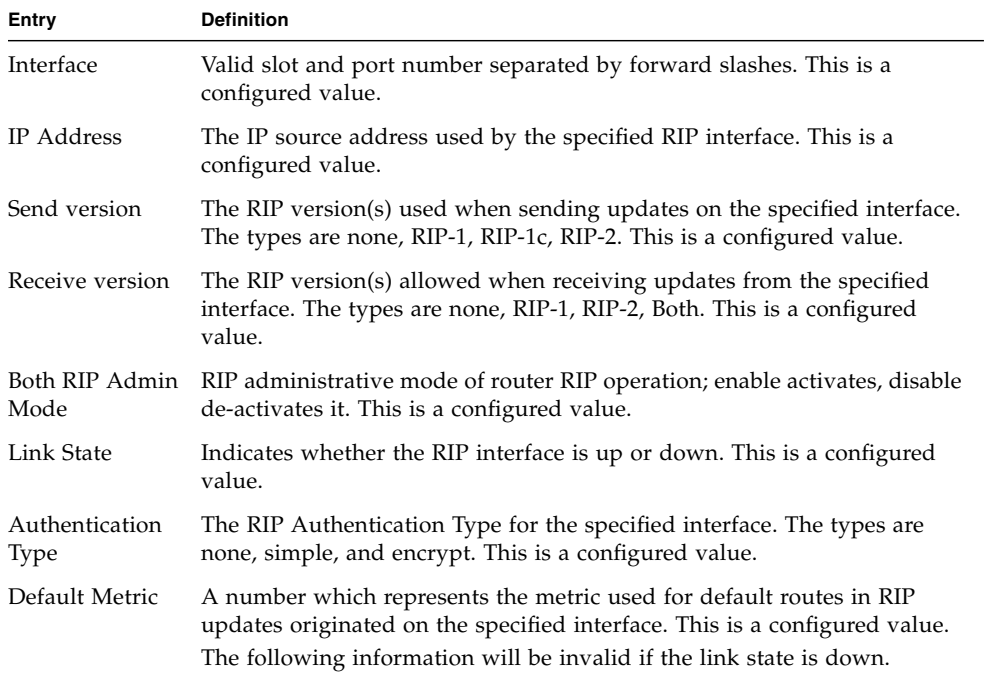

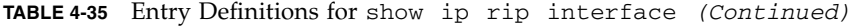

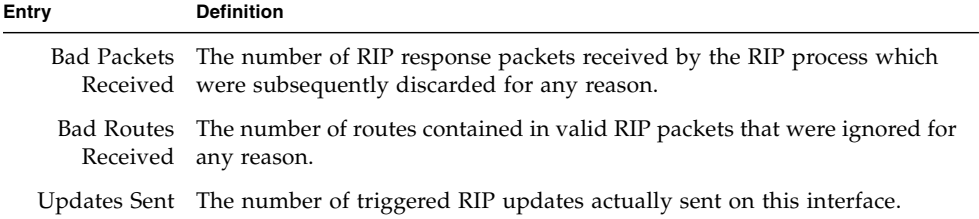

# IPv6 Commands

This chapter describes the IPv6 commands available in the FASTPATH® CLI.

The commands in this chapter are in one of three functional groups:

- Show commands display switch settings, statistics and other information.
- Configuration Commands configure features and options. For every configuration command there is a show command that displays the configuration setting.
- Clear commands clear some or all of the settings to factory defaults.

This chapter contains the following sections:

- ["Tunnel Interface Commands" on page 248](#page-313-0)
- ["Loopback Interface Commands" on page 250](#page-315-0)
- ["IPv6 Routing Commands" on page 252](#page-317-0)
- ["OSPFv3 Commands" on page 275](#page-340-0)
- ["DHCPv6 Commands" on page 308](#page-373-0)

# <span id="page-313-0"></span>Tunnel Interface Commands

The commands in this section describe how to create, delete, and manage tunnel interfaces.Several different types of tunnels provide functionality to facilitate the transition of IPv4 networks to IPv6 networks. These tunnels are divided into two classes: configured and automatic. The distinction is that configured tunnels are explicitly configured with a destination or endpoint of the tunnel. Automatic tunnels, in contrast, infer the endpoint of the tunnel from the destination address of packets routed into the tunnel. To assign an IP address to the tunnel interface, see ["ip address" on page 170](#page-235-0). To assign an IPv6 address to the tunnel interface, see ["ipv6](#page-319-0) [address" on page 254.](#page-319-0)

#### interface tunnel

Use this command to enter the Interface Config mode for a tunnel interface. The *<tunnel-id>* range is 0 to 7.

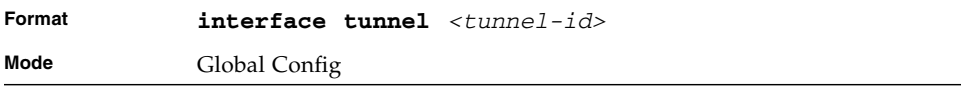

## no interface tunnel

This command removes the tunnel interface and associated configuration parameters for the specified tunnel interface.

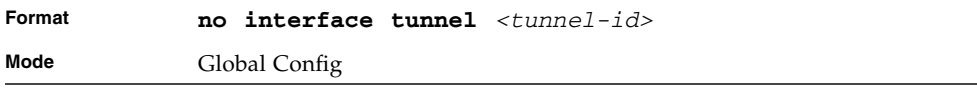

#### tunnel source

This command specifies the source transport address of the tunnel, either explicitly or by reference to an interface.

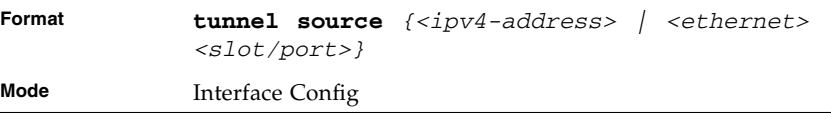

## tunnel destination

This command specifies the destination transport address of the tunnel.

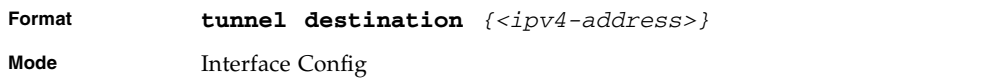

## tunnel mode ipv6ip

This command specifies the mode of the tunnel.

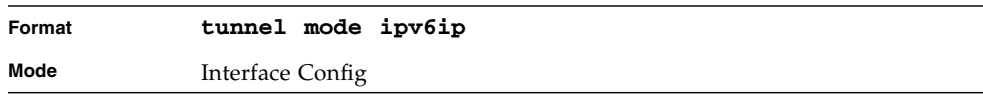

## show interface tunnel

This command displays the parameters related to tunnel such as tunnel mode, tunnel source address and tunnel destination address.

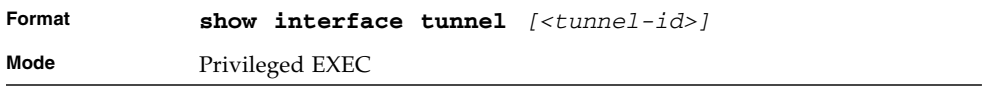

If you do not specify a tunnel ID, the command shows the following information for each configured tunnel.

**TABLE 5-1** Entry Definitions for show interface tunnel

| Entry                  | <b>Definition</b>                                                                                                    |
|------------------------|----------------------------------------------------------------------------------------------------|
| Tunnel ID              | Shows the tunnel identification number.                                                                                                    |
| Interface              | Shows the name of the tunnel interface.                                                                                                    |
| Tunnel Mode            | Shows the tunnel mode.                                                                                                    |
| Source Address         | Shows the source transport address of the tunnel.                                                                                                    |
| Destination<br>Address | Shows the destination transport address of the tunnel.<br>If you specify a tunnel ID, the command shows the following information<br>for the tunnel: |
| Status                 | Interface Link Shows whether the link is up or down.                                                                                                 |
|                        | MTU Size Shows the maximum transmission unit for packets on the interface.                                                                           |
|                        | IPv6 Address/ If you enable IPv6 on the interface and assign an address, the IPv6 address<br>Length and prefix display.                              |

# <span id="page-315-0"></span>Loopback Interface Commands

The commands in this section describe how to create, delete, and manage loopback interfaces. A loopback interface is always expected to be up. This interface can provide the source address for sent packets and can receive both local and remote packets. The loopback interface is typically used by routing protocols.

To assign an IP address to the loopback interface, see ["ip address" on page 170.](#page-235-0) To assign an IPv6 address to the loopback interface, see ["ipv6 address" on page 254](#page-319-0).

## interface loopback

Use this command to enter the Interface Config mode for a loopback interface. The range of the loopback ID is 0 to 7.

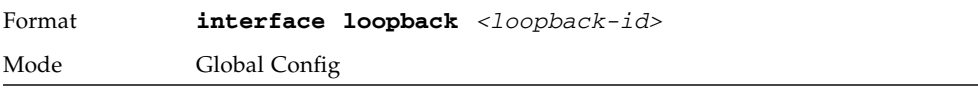

#### no interface loopback

This command removes the loopback interface and associated configuration parameters for the specified loopback interface.

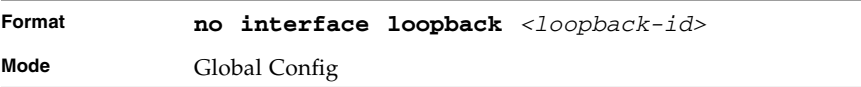

## show interface loopback

This command displays information about configured loopback interfaces.

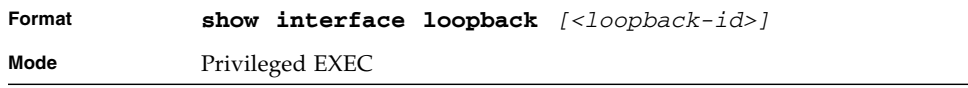

If you do not specify a loopback ID, the following information appears for each loopback interface on the system.

| Entry                    | <b>Definition</b>                                                                                            |
|--------------------------|----------------------------------------------------------------------------------------------------|
| Loopback ID              | Shows the loopback ID associated with the rest of the information in the<br>row.                             |
| Interface                | Shows the interface name.                                                                                    |
| IP Address               | Shows the IPv4 address of the interface                                                                      |
|                          | Received Packets Shows the number of packets received on this interface.                                     |
| <b>Sent Packets</b>      | Shows the number of packets transmitted from this interface.                                                 |
| IPv6 Address             | Shows the IPv6 address of this interface If you specify a loopback ID, the<br>following information appears: |
| Interface Link<br>Status | Shows whether the link is up or down.                                                                        |
| IP Address               | Shows the IPv4 address of the interface.                                                                     |

**TABLE 5-2** Entry Definitions for show interface loopback

| Entry                         | <b>Definition</b>                                                               |
|-------------------------------|---------------------------------------------------------------------------------|
| IPv6 is enabled<br>(disabled) | Show whether IPv6 is enabled on the interface                                   |
| IPv6<br>Address/Length<br>is  | Shows the IPv6 address of the interface.                                        |
| MTU size                      | Shows the maximum transmission size for packets on this interface, in<br>bytes. |

**TABLE 5-2** Entry Definitions for show interface loopback *(Continued)*

# <span id="page-317-0"></span>IPv6 Routing Commands

This section describes the IPv6 commands you use to configure IPv6 on the system and on the interfaces. This section also describes IPv6 management commands and show commands.

## ipv6 forwarding

This command enables IPv6 forwarding on the router

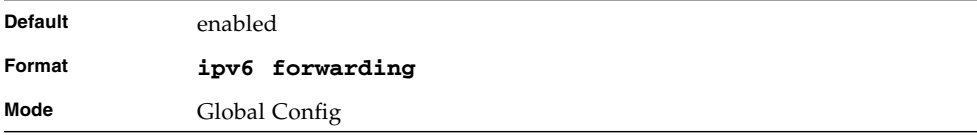

#### no ipv6 forwarding

This command disables ipv6 forwarding on the router.

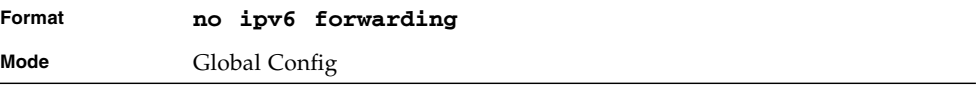

## ipv6 unicast-routing

Use this command to enable the forwarding of IPv6 unicast datagrams.

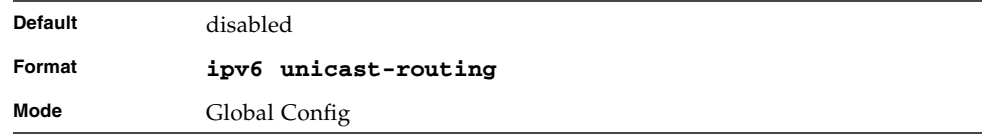

#### no ipv6 unicast-routing

Use this command to disable the forwarding of IPv6 unicast datagrams.

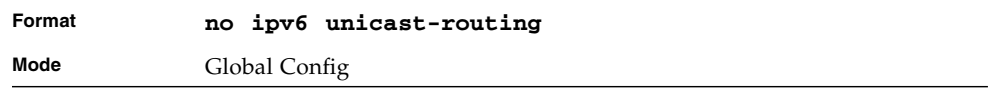

## ipv6 enable

Use this command to enable IPv6 routing on an interface, including tunnel and loopback interfaces, that has not been configured with an explicit IPv6 address. When you use this command, the interface is automatically configured with a linklocal address. You do not need to use this command if you configured an IPv6 global address on the interface.

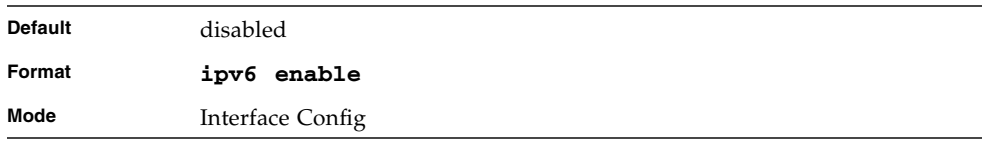

## no ipv6 enable

Use this command to disable IPv6 routing on an interface.

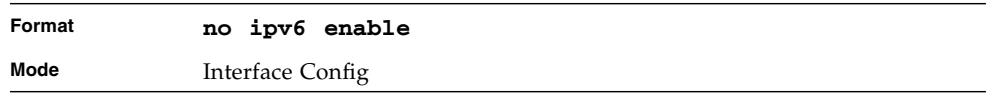

## <span id="page-319-0"></span>ipv6 address

Use this command to configure an IPv6 address on an interface, including tunnel and loopback interfaces, and to enable IPv6 processing on this interface. You can assign multiple globally reachable addresses to an interface by using this command. You do not need to assign a link-local address by using this command since one is automatically created. The *<prefix>* field consists of the bits of the address to be configured. The *<prefix\_length>* designates how many of the high-order contiguous bits of the address make up the prefix.

You can express IPv6 addresses in eight blocks. Also of note is that instead of a period, a colon now separates each block. For simplification, leading zeros of each 16 bit block can be omitted. One sequence of 16 bit blocks containing only zeros can be replaced with a double colon "::", but not more than one at a time (otherwise it is no longer a unique representation).

- **Dropping zeros:** 3ffe:ffff:100:f101:0:0:0:1 becomes 3ffe:ffff:100:f101::1
- **Local host:** 0000:0000:0000:0000:0000:0000:0000:0001 becomes ::1
- **Any host:** 0000:0000:0000:0000:0000:0000:0000:0000 becomes ::

The hexadecimal letters in the IPv6 addresses are not case-sensitive. An example of an IPv6 prefix and prefix length is 3ffe:1::1234/64.

The optional [eui-64] field designates that IPv6 processing on the interfaces was enabled using an EUI-64 interface ID in the low order 64 bits of the address. If you use this option, the value of *<prefix\_length>* must be 64 bits.

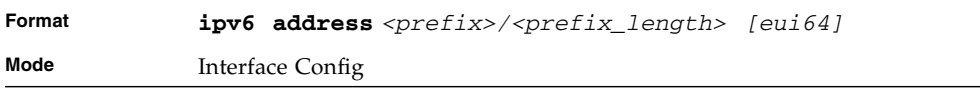

#### no ipv6 address

Use this command to remove all IPv6 addresses on an interface or specified IPv6 address. The *<prefix>* parameter consists of the bits of the address to be configured. The *<prefix\_length>* designates how many of the high-order contiguous bits of the address comprise the prefix.The optional *[eui-64]* field designates that IPv6 processing on the interfaces was enabled using an EUI-64 interface ID in the low order 64 bits of the address.

If you do not supply any parameters, the command deletes all the IPv6 addresses on an interface.

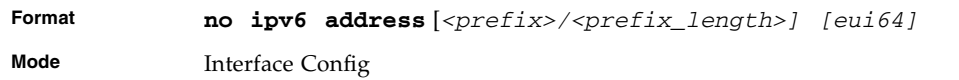

#### ipv6 route

Use this command to configure an IPv6 static route. The *<ipv6-prefix>* is the IPv6 network that is the destination of the static route. The *<prefix\_length>* is the length of the IPv6 prefix — a decimal value (usually 0-64) that shows how many of the high-order contiguous bits of the address comprise the prefix (the network portion of the address). A slash mark must precede the *<prefix\_length>*. The *<next-hop-address>* is the IPv6 address of the next hop that can be used to reach the specified network. The *<preference>* parameter is a value the router uses to compare this route with routes from other route sources that have the same destination. The range for *<preference>* is 1 - 255, and the default value is 1. The *interface <slot/port>* identifies direct static routes from point-to-point and broadcast interfaces, and must be specified when using a link-local address as the next hop. A route with a preference of 255 cannot be used to forward traffic.

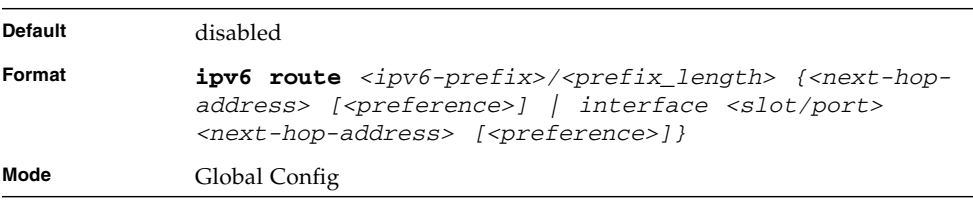

## no ipv6 route

Use this command to delete an IPv6 static route. Use the command without the optional parameters to delete all static routes to the specified destination. Use the *<preference>* parameter to revert preference of a route to default preference.

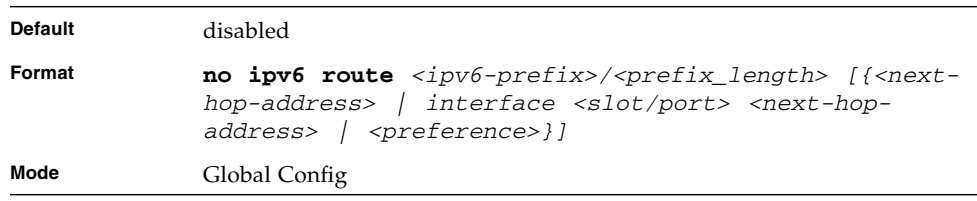

## ipv6 mtu

This command sets the maximum transmission unit (MTU) size, in bytes, of IPv6 packets on an interface. This command replaces the default or link MTU with a new MTU value.

**Note –** The default MTU value for a tunnel interface is 1480. You cannot change this value.

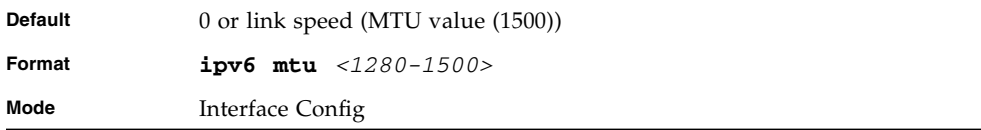

#### no ipv6 mtu

This command resets maximum transmission unit value to default value.

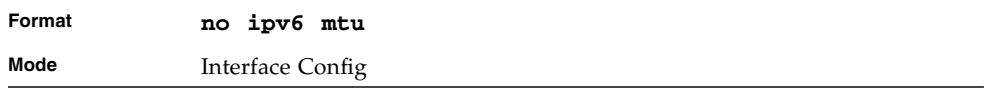

#### ipv6 nd dad attempts

This command sets the number of duplicate address detection probes transmitted. Duplicate address detection verifies that an IPv6 address on an interface is unique.

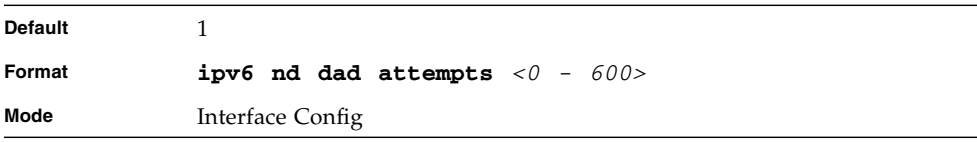

#### no ipv6 nd dad attempts

This command resets to number of duplicate address detection value to default value.

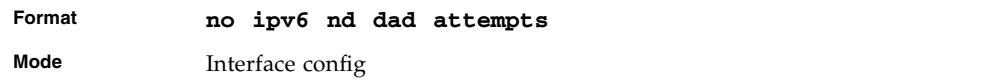

#### ipv6 nd managed-config-flag

This command sets the "managed address configuration" flag in router advertisements. When the value is true, end nodes use DHCPv6. When the value is false, end nodes automatically configure addresses.

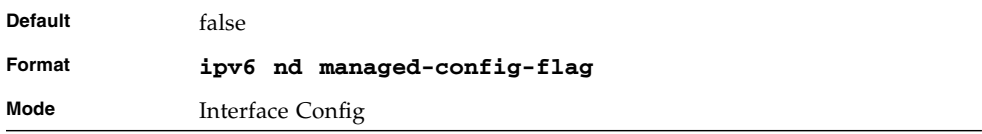

## no ipv6 nd managed-config-flag

This command resets the "managed address configuration" flag in router advertisements to the default value.

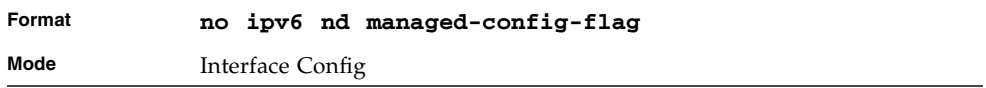

#### ipv6 nd ns-interval

This command sets the interval between router advertisements for advertised neighbor solicitations, in milliseconds. An advertised value of 0 means the interval is unspecified.

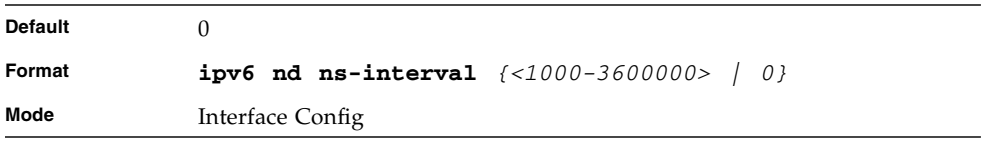

#### no ipv6 nd ns-interval

This command resets the neighbor solicit retransmission interval of the specified interface to the default value.

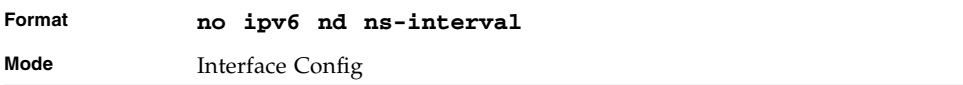

## ipv6 nd other-config-flag

This command sets the "other stateful configuration" flag in router advertisements sent from the interface.

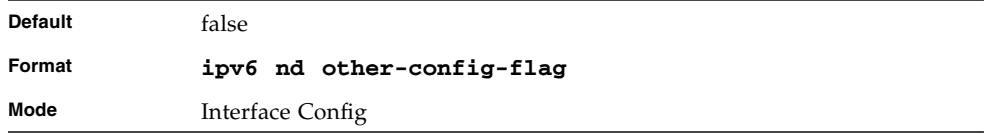

## no ipv6 nd other-config-flag

This command resets the "other stateful configuration" flag back to its default value in router advertisements sent from the interface.

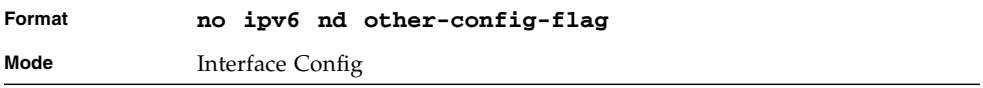

## ipv6 nd ra-interval

This command sets the transmission interval between router advertisements.

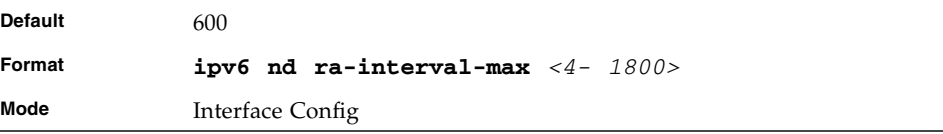
#### no ipv6 nd ra-interval

This command sets router advertisement interval to the default.

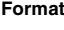

**Format no ipv6 nd ra-interval-max**

**Mode** Interface Config

### ipv6 nd ra-lifetime

This command sets the value, in seconds, that is placed in the Router Lifetime field of the router advertisements sent from the interface. The *<lifetime>* value must be zero, or it must be an integer between the value of the router advertisement transmission interval and 9000. A value of zero means this router is not to be used as the default router.

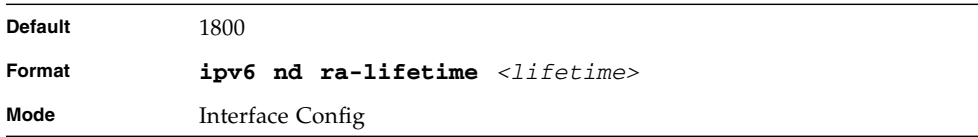

### no ipv6 nd ra-lifetime

This command resets router lifetime to the default value.

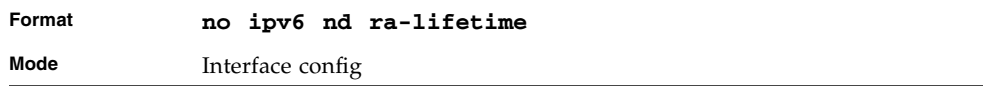

### ipv6 nd reachable-time

This command sets the router advertisement time to consider a neighbor reachable after neighbor discovery confirmation. Reachable time is specified in milliseconds. A value of zero means the time is unspecified by the router.

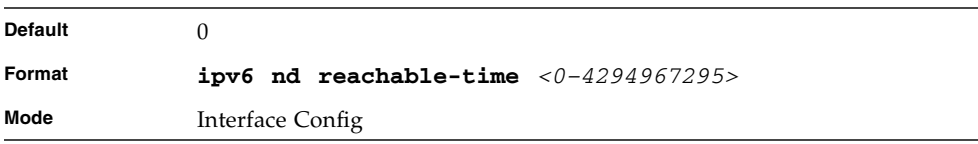

### no ipv6 nd reachable-time

This command means reachable time is unspecified for the router.

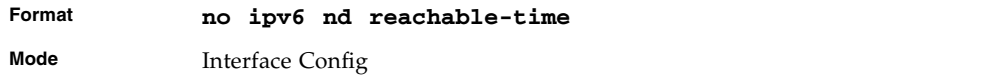

#### ipv6 nd suppress-ra

This command suppresses router advertisement transmission on an interface.

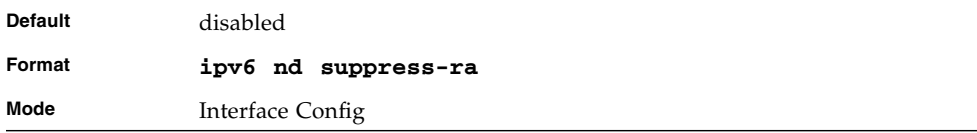

### no ipv6 nd suppress-ra

This command enables router transmission on an interface

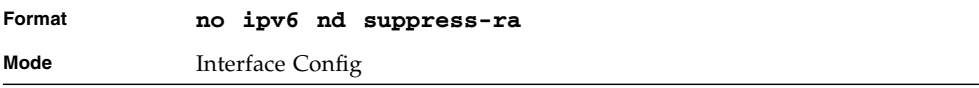

### ipv6 nd prefix

This command sets the IPv6 prefixes to include in the router advertisement. The first optional parameter is the valid lifetime of the router, in seconds. You can specify a value or indicate that the lifetime value is infinite. The second optional parameter is the preferred lifetime of the router.

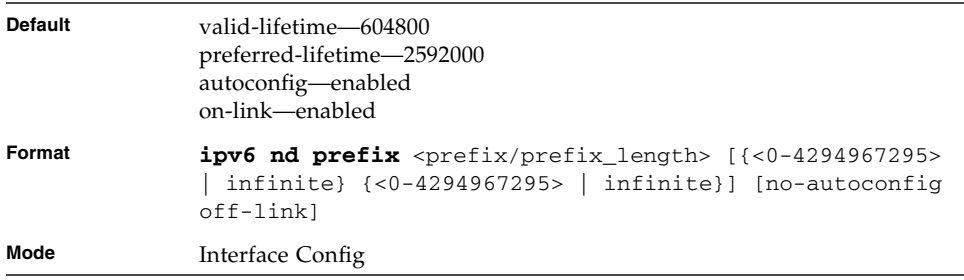

### ping ipv6

Use this command to determine whether another computer is on the network. To use the command, configure the switch for network (in-band) connection. The source and target devices must have the ping utility enabled and running on top of TCP/IP. The switch can be pinged from any IP workstation with which the switch is connected through the default VLAN (VLAN 1), as long as there is a physical path between the switch and the workstation. The terminal interface sends three pings to the target station. Use the *<ipv6-address>* parameter to ping an interface by using the global IPv6 address of the interface. Use the optional *size* keyword to specify the size of the ping packet.

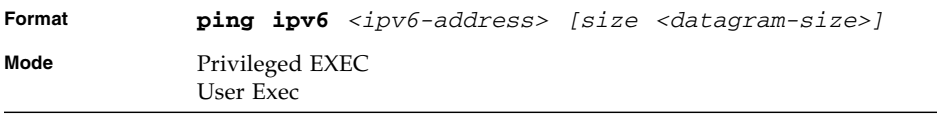

### ping ipv6 interface

Use this command to determine whether another computer is on the network. To use the command, configure the switch for network (in-band) connection. The source and target devices must have the ping utility enabled and running on top of TCP/IP. The switch can be pinged from any IP workstation with which the switch is connected through the default VLAN (VLAN 1), as long as there is a physical path between the switch and the workstation. The terminal interface sends three pings to

the target station. Use the *interface* keyword to ping an interface by using the link-local address or the global IPv6 address of the interface. You can use a loopback, tunnel, or logical interface as the source. Use the optional *size* keyword to specify the size of the ping packet. The *<ipv6-address>* is the IPv6 address of the device you want to query.

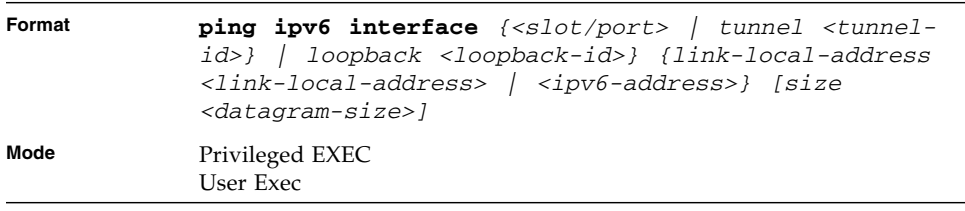

#### traceroute ipv6

Use this command to discover the routes that packets actually take when traveling to their destination through the network on a hop-by-hop basis. The *<ipv6 address>* parameter must be a valid IPv6 address. The optional *<port>* parameter is the UDP port used as the destination of packets sent as part of the traceroute. This port should be an unused port on the destination system. The range for *<port>* is 0 (zero) to 65535.The default value is 33434.

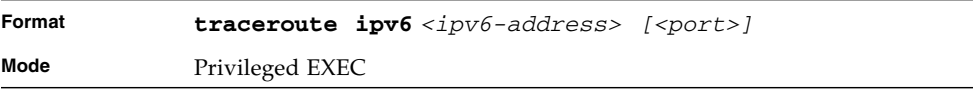

### show ipv6 brief

Use this command to display the IPv6 status of forwarding mode and IPv6 unicast routing mode.

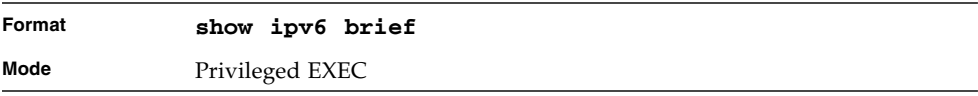

#### **TABLE 5-3**

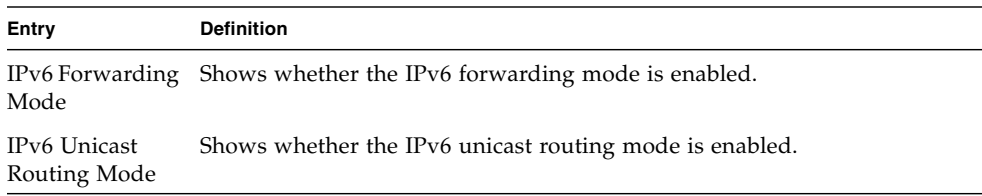

### show ipv6 interface

Use this command to show the usability status of IPv6 interfaces.

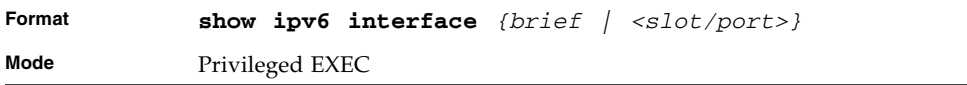

If you use the brief parameter, the following information displays for all configured IPv6 interfaces.

| Entry                                                    | <b>Definition</b>                                                                                                    |  |
|----------------------------------------------------------|----------------------------------------------------------------------------------------------------|--|
| Interface                                                | Shows the interface in slot/port format.                                                                                                   |  |
| IPv6 Routing<br>Operational<br>Mode                      | Shows whether the mode is enabled or disabled.                                                                                             |  |
| IPv6<br>Address/Length                                   | Shows the IPv6 address and length on interfaces with IPv6 enabled.<br>If you specify an interface, the following information also appears. |  |
| IPv6 is enabled                                          | Appears if IPv6 is enabled on the interface.                                                                                               |  |
| Routing Mode                                             | Shows whether IPv6 routing is enabled or disabled.                                                                                         |  |
| Administrative<br>Mode                                   | Shows whether the interface administrative mode is enabled or disabled.                                                                    |  |
| Interface<br>Maximum<br>Transmission<br>Unit             | Shows the MTU size, in bytes.                                                                                                    |  |
| Router<br>Duplicate<br>Address<br>Detection<br>Transmits | Shows the number of consecutive duplicate address detection probes to<br>transmit.                                                         |  |

**TABLE 5-4** Entry Definitions for show ipv6 interface

**TABLE 5-4** Entry Definitions for show ipv6 interface *(Continued)*

| Entry                                             | <b>Definition</b>                                                                                                    |
|---------------------------------------------------|----------------------------------------------------------------------------------------------------|
| Router<br>Advertisement<br>NS Interval            | Shows the interval, in milliseconds, between router advertisements for<br>advertised neighbor solicitations.                                                                     |
| Router Lifetime<br>Interval                       | Shows the router lifetime value of the interface in router advertisements.                                                                                                    |
| Router<br>Advertisement<br>Reachable Time         | Shows the amount of time, in milliseconds, to consider a neighbor<br>reachable after neighbor discovery confirmation.                                                            |
| Router<br>Advertisement<br>Interval               | Shows the frequency, in seconds, that router advertisements are sent.                                                                                                    |
| Router<br>Advertisement<br>Managed<br>Config Flag | Shows whether the managed configuration flag is set (enabled) for router<br>advertisements on this interface.                                                                    |
| Router<br>Advertisement<br>Other Config<br>Flag   | Shows whether the other configuration flag is set (enabled) for router<br>advertisements on this interface.                                                                      |
| Router<br>Advertisement<br>Suppress Flag          | Shows whether router advertisements are suppressed (enabled) or sent<br>(disabled). If an IPv6 prefix is configured on the interface, the following<br>information also appears. |
| IFPv6 Prefix is                                   | Shows the IPv6 prefix for the specified interface.                                                                                                    |
| Preferred<br>Lifetime                             | Shows the amount of time the advertised prefix is a preferred prefix.                                                                                                    |
| Valid Lifetime                                    | Shows the amount of time the advertised prefix is valid.                                                                                                    |
| Onlink Flag                                       | Shows whether the onlink flag is set (enabled) in the prefix.                                                                                                    |
| Autonomous<br>Flag                                | Shows whether the autonomous address-configuration flag (autoconfig) is<br>set (enabled) in the prefix.                                                                          |

### show ipv6 neighbor

Use this command to display information about the IPv6 neighbors.

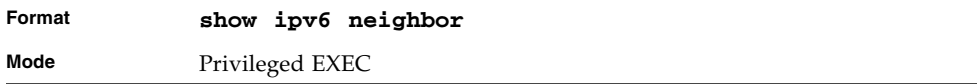

#### **TABLE 5-5** Entry Definitions for show ipv6 neighbor

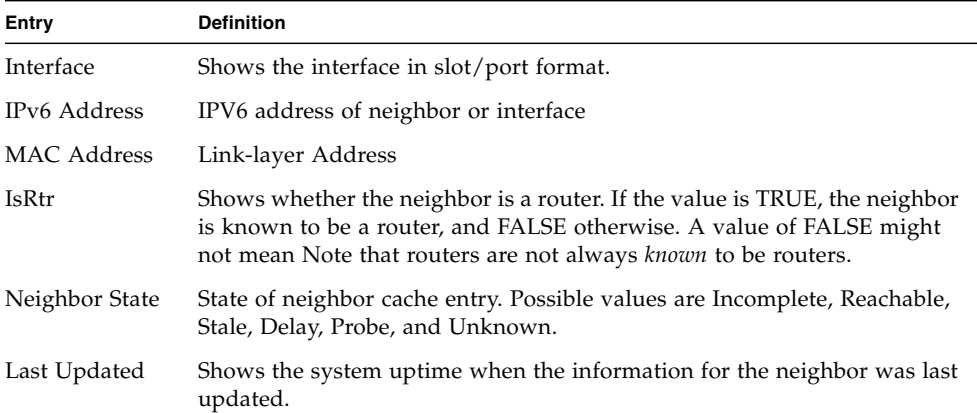

#### clear ipv6 neighbors

Use this command to clear all entries IPv6 neighbor table or an entry on a specific interface. Use the *<slot/port>* parameter to specify the interface.

```
Format clear ipv6 neighbors [<slot/port>]
Mode Privileged EXEC
```
#### show ipv6 route

This command displays the IPv6 routing table.

- The *<ipv6-address>* specifies a specific IPv6 address for which the bestmatching route would be displayed.
- The *<ipv6-prefix/ipv6-prefix-length>* specifies a specific IPv6 network for which the matching route would be displayed.
- The *<interface>* specifies that the routes with next-hops on the *<interface>* be displayed.
- The *<protocol>* specifies the protocol that installed the routes.
- The *<protocol>* is one of the following keywords: *connected*, *ospf*, *static*.
- The *all* specifies that all routes including best and non-best routes are displayed. Otherwise, only the best routes are displayed.

**Note –** If you use the *connected* keyword for *<protocol>*, the *all* option is not available because there are no best or non-best connected routes.

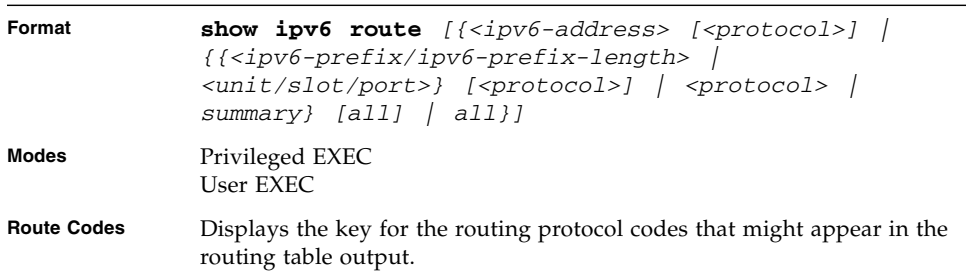

The **show ipv6 route** command displays the routing tables in the following format:

```
Codes: C - connected, S - static
       O - OSPF Intra, OI - OSPF Inter, OE1 - OSPF Ext 1, OE2 -
OSPF Ext 2
        ON1 - OSPF NSSA Ext Type 1, ON2 - OSPF NSSA Ext Type 2
```
The columns for the routing table display the following information.

TABLE 5-6 Entry Definitions for show ipv6 route

| Entry                                    | <b>Definition</b>                                                                                                    |
|------------------------------------------|----------------------------------------------------------------------------------------------------|
| Code                                     | The code for the routing protocol that created this routing entry.                                                                                                    |
| $IPv6-Prefix/$<br>IPv6-Prefix-<br>Length | The IPv6-Prefix and prefix-length of the destination IPv6 network<br>corresponding to this route.                                                                                  |
| Preference/<br>Metric                    | The administrative distance (preference) and cost (metric) associated with<br>this route. An example of this output is $[1/0]$ , where 1 is the preference<br>and 0 is the metric. |

| Entry     | <b>Definition</b>                                                                                                    |
|-----------|----------------------------------------------------------------------------------------------------|
| Tag       | Displays the decimal value of the tag associated with a redistributed<br>route, if it is not 0.                                   |
| Next-Hop  | The outgoing router IPv6 address to use when forwarding traffic to the<br>next router (if any) in the path toward the destination |
| Interface | The outgoing router interface to use when forwarding traffic to the next<br>destnation.                                           |

**TABLE 5-6** Entry Definitions for show ipv6 route

### show ipv6 route preferences

Use this command to show the preference value associated with the type of route. Lower numbers have a greater preference. A route with a preference of 255 cannot be used to forward traffic.

| Format | show ipv6 route preferences |
|--------|-----------------------------|
| Mode   | Privileged EXEC             |

**TABLE 5-7** Entry Definitions for show ipv6 route preferences

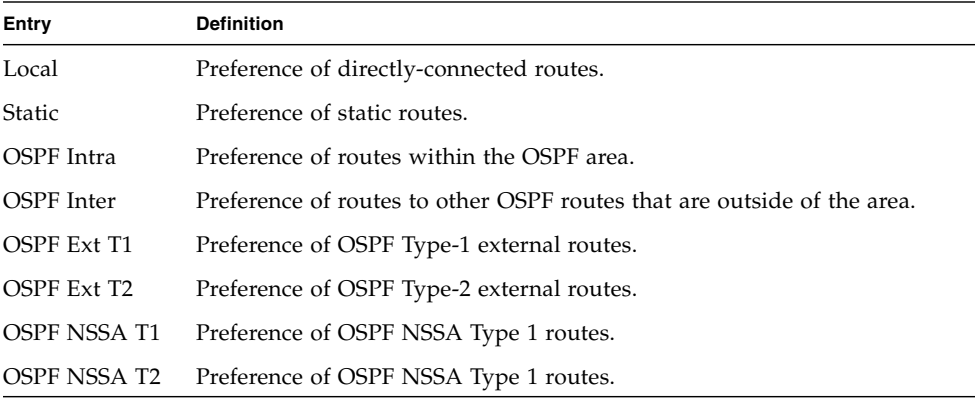

**Note –** The configuration of NSSA preferences is not supported in this release.

### show ipv6 route summary

This command displays the summary of the routing table. Use *all* to display the count summary for all routes, including best and non-best routes. Use the command without parameters to display the count summary for only the best routes.

| Format |           |                 | show ipv6 route summary [all] |  |
|--------|-----------|-----------------|-------------------------------|--|
| Modes  | User EXEC | Privileged EXEC |                               |  |

**TABLE 5-8** Entry Definitions for show ipv6 route summary

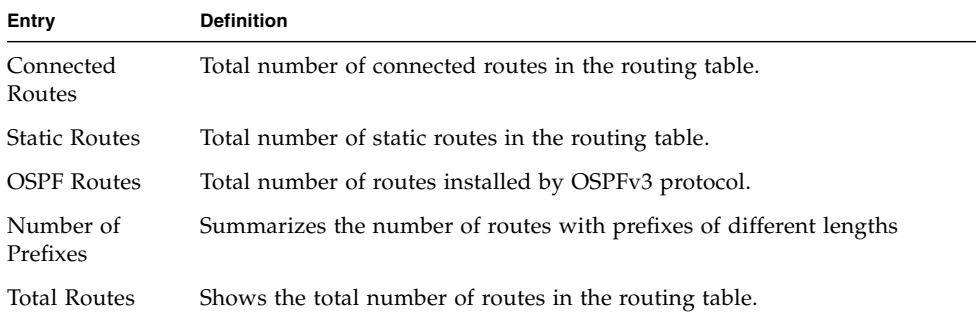

#### show ipv6 vlan

This command displays IPv6 VLAN routing interface addresses.

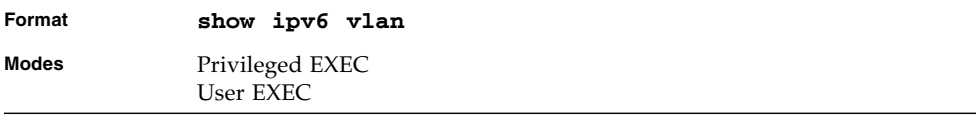

#### **TABLE 5-9** Entry Definitions for show ipv6 vlan

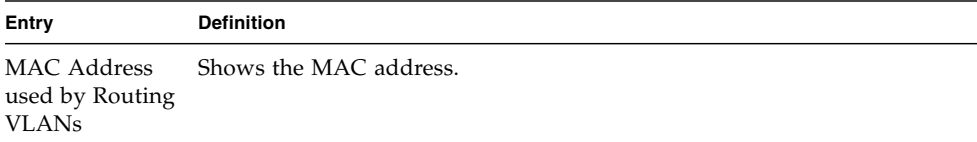

| Entry                            | <b>Definition</b>                                                                                 |
|----------------------------------|---------------------------------------------------------------------------------------------------|
| <b>VLAN ID</b>                   | Shows the VLAN ID of a configured VLAN.                                                           |
|                                  | Logical Interface Shows the interface in slot/port format that is associated with the VLAN<br>ID. |
| IPv6<br>Address/Prefix<br>Length | Shows the IPv6 prefix and prefix length associated with the VLAN ID.                              |

**TABLE 5-9** Entry Definitions for show ipv6 vlan

### show ipv6 traffic

Use this command to show traffic and statistics for IPv6 and ICMPv6. Specify a logical, loopback, or tunnel interface to view information about traffic on a specific interface. If you do not specify an interface, the command displays information about traffic on all interfaces.

| Format | show ipv6 traffic $[$ { <slot port=""> <math>/</math> loopback<br/><loopback-id>   tunnel <tunnel-id>}}</tunnel-id></loopback-id></slot> |
|--------|----------------------------------------------------------------------------------------------------|
| Mode   | Privileged EXEC                                                                                                    |

**TABLE 5-10** Entry Definitions for show ipv6 traffic

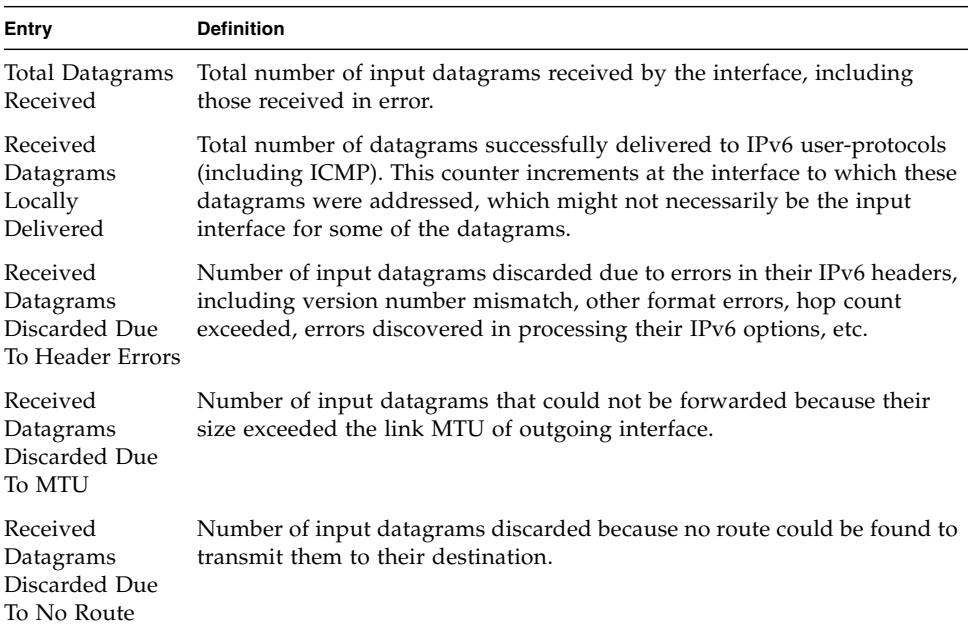

 $\overline{\phantom{0}}$ 

| Entry                                                           | <b>Definition</b>                                                                                                    |  |  |
|-----------------------------------------------------------------|----------------------------------------------------------------------------------------------------|--|--|
| Received<br>Datagrams With<br>Unknown<br>Protocol               | Number of locally-addressed datagrams received successfully but<br>discarded because of an unknown or unsupported protocol. This counter<br>increments at the interface to which these datagrams were addressed,<br>which might not be necessarily the input interface for some of the<br>datagrams.                                                                                                    |  |  |
| Received<br>Datagrams<br>Discarded Due<br>To Invalid<br>Address | Number of input datagrams discarded because the IPv6 address in their<br>IPv6 header's destination field was not a valid address to be received at<br>this entity. This count includes invalid addresses (for example, :: 0) and<br>unsupported addresses (for example, addresses with unallocated<br>prefixes). Forentities which are not IPv6 routers and therefore do not<br>forward datagrams, this counter includes datagrams discarded because<br>the destination address was not a local address. |  |  |
| Received<br>Datagrams<br>Discarded Due<br>To Truncated<br>Data  | Number of input datagrams discarded because datagram frame didn't<br>carry enough data.                                                                                                    |  |  |
| Received<br>Datagrams<br>Discarded Other                        | Number of input IPv6 datagrams for which no problems were<br>encountered to prevent their continue processing, but which were<br>discarded (e.g., for lack of buffer space). Note that this counter does not<br>include datagrams discarded while awaiting re-assembly.                                                                                                    |  |  |
| Received<br>Datagrams<br>Reassembly<br>Required                 | Number of IPv6 fragments received which needed to be reassembled at<br>this interface. Note that this counter increments at the interface to which<br>these fragments were addressed, which might not be necessarily the input<br>interface for some of the fragments.                                                                                                    |  |  |
| Datagrams<br>Successfully<br>Reassembled                        | Number of IPv6 datagrams successfully reassembled. Note that this<br>counter increments at the interface to which these datagrams were<br>addressed, which might not be necessarily the input interface for some of<br>the fragments.                                                                                                    |  |  |
| Datagrams<br>Failed To<br>Reassemble                            | Number of failures detected by the IPv6 reassembly algorithm (for<br>whatever reason: timed out, errors, etc.). Note that this is not<br>necessarily a count of discarded IPv6 fragments since some algorithms<br>(notably the algorithm in by combining them as they are received. This<br>counter increments at the interface to which these fragments were<br>addressed, which might not be necessarily the input interface for some of<br>the fragments.                                             |  |  |
| Datagrams<br>Forwarded                                          | Number of output datagrams which this entity received and forwarded to<br>their final destinations. In entities which do not act as IPv6 routers, this<br>counter will include only those packets which were Source-Routed via this<br>entity, and the Source-Route processing was successful. Note that for a<br>successfully forwarded datagram the counter of the outgoing interface<br>increments.                                                                                                   |  |  |

**TABLE 5-10** Entry Definitions for show ipv6 traffic *(Continued)*

| <b>Entry</b>                                                     | <b>Definition</b>                                                                                                    |  |  |
|------------------------------------------------------------------|----------------------------------------------------------------------------------------------------|--|--|
| Datagrams<br>Locally<br>Transmitted                              | Total number of IPv6 datagrams which local IPv6 user-protocols<br>(including ICMP) supplied to IPv6 in requests for transmission. Note that<br>this counter does not include any datagrams counted in<br>ipv6IfStatsOutForwDatagrams.                                                                                                    |  |  |
| Datagrams<br>Transmit Failed                                     | Number of output IPv6 datagrams for which no problem was encountered<br>to prevent their transmission to their destination, but which were<br>discarded (e.g., for lack of buffer space). Note that this counter would<br>include datagrams counted in ipv6IfStatsOutForwDatagrams if any such<br>packets met this (discretionary) discard criterion. |  |  |
| Fragments<br>Created                                             | Number of output datagram fragments that have been generated as a<br>result of fragmentation at this output interface.                                                                                                    |  |  |
| Datagrams<br>Successfully<br>Fragmented                          | Number of IPv6 datagrams that have been successfully fragmented at this<br>output interface.                                                                                                    |  |  |
| Datagrams<br>Failed To<br>Fragment                               | Number of IPv6 datagrams that have been discarded because they needed<br>to be fragmented at this output interface but could not be.                                                                                                    |  |  |
| Multicast<br>Datagrams<br>Received                               | Number of multicast packets received by the interface.                                                                                                    |  |  |
| Multicast<br>Datagrams<br>Transmitted                            | Number of multicast packets transmitted by the interface.                                                                                                    |  |  |
| Total ICMPv6<br>messages<br>received                             | Total number of ICMP messages received by the interface which includes<br>all those counted by ipv6IfIcmpInErrors. Note that this<br>interface is<br>the interface to which the ICMP messages were addressed which may not<br>be necessarily the input interface for the messages.                                                                    |  |  |
| ICMP <sub>v6</sub><br>Messages with<br>errors                    | Number of ICMP messages which the interface<br>received but<br>determined as having ICMP-specific errors (bad ICMP checksums, bad<br>length, etc.).                                                                                                    |  |  |
| ICMP <sub>v6</sub><br>Destination<br>Unreachable<br>Messages     | Number of ICMP Destination Unreachable messages received by the<br>interface.                                                                                                    |  |  |
| ICMP <sub>v6</sub><br>Messages<br>Prohibited<br>Administratively | Number of ICMP destination unreachable/communication<br>administratively prohibited messages received by the interface.                                                                                                    |  |  |
| ICMPv6 Time<br>Exceeded<br>Messages                              | Number of ICMP Time Exceeded messages received by the interface.                                                                                                    |  |  |

**TABLE 5-10** Entry Definitions for show ipv6 traffic *(Continued)*

| Entry                                                                   | <b>Definition</b>                                                                                                    |  |  |
|-------------------------------------------------------------------------|----------------------------------------------------------------------------------------------------|--|--|
| ICMP <sub>v6</sub><br>Parameter<br>Problem<br>Messages                  | Number of ICMP Parameter Problem messages received by the interface.                                                                         |  |  |
| ICMP <sub>v6</sub><br>messages with<br>too big packets                  | Number of ICMP Packet Too Big messages received by the interface.                                                                            |  |  |
| ICMPv6 Echo<br>Request<br>Messages<br>Received                          | Number of ICMP Echo (request) messages received by the interface.                                                                            |  |  |
| <b>ICMPv6</b> Echo<br>Reply Messages<br>Received                        | Number of ICMP Echo Reply messages received by the interface.                                                                                |  |  |
| <b>ICMPv6 Router</b><br>Solicit Messages<br>Received                    | Number of ICMP Router Solicit messages received by the interface.                                                                            |  |  |
| <b>ICMPv6</b> Router<br>Advertisement<br>Messages<br>Received           | Number of ICMP Router Advertisement messages received by the<br>interface.                                                                   |  |  |
| ICMP <sub>v6</sub><br>Neighbor Solicit<br>Messages<br>Received          | Number of ICMP Neighbor Solicit messages received by the interface.                                                                          |  |  |
| ICMP <sub>v6</sub><br>Neighbor<br>Advertisement<br>Messages<br>Received | Number of ICMP Neighbor Advertisement messages received by the<br>interface.                                                                 |  |  |
| Messages<br>Received                                                    | ICMPv6 Redirect Number of Redirect messages received by the interface.                                                                       |  |  |
| Transmitted                                                             | Number of ICMPv6 Group Membership Query messages received by the<br>interface.                                                               |  |  |
| Total ICMPv6<br>Messages<br>Transmitted                                 | Total number of ICMP messages which this interface attempted to send.<br>Note that this counter includes all those counted by icmpOutErrors. |  |  |

**TABLE 5-10** Entry Definitions for show ipv6 traffic *(Continued)*

| Entry                                                                           | <b>Definition</b>                                                                                                    |
|---------------------------------------------------------------------------------|----------------------------------------------------------------------------------------------------|
| ICMP <sub>v6</sub><br>Messages Not<br>Transmitted Due<br>To Error               | Number of ICMP messages which this interface did not send due to<br>problems discovered within ICMP such as a lack of buffers. This value<br>should not include errors discovered outside the ICMP layer such as the<br>inability of IPv6 to route the resultant datagram. In some implementations<br>there may be no types of error which contribute to this counter's value. |
| ICMP <sub>v6</sub><br>Destination<br>Unreachable<br>Messages<br>Transmitted     | Number of ICMP Destination Unreachable messages sent by the interface.                                                                                                    |
| ICMP <sub>v6</sub><br>Messages<br>Prohibited<br>Administratively<br>Transmitted | Number of ICMP destination unreachable/communication<br>administratively prohibited messages sent.                                                                                                    |
| ICMP <sub>v6</sub> Time<br>Exceeded<br>Messages<br>Transmitted                  | Number of ICMP Time Exceeded messages sent by the interface.                                                                                                    |
| ICMP <sub>v6</sub><br>Parameter<br>Problem<br>Messages<br>Transmitted           | Number of ICMP Parameter Problem messages sent by the interface.                                                                                                    |
| <b>ICMPv6 Packet</b><br>Too Big<br><b>Messages</b><br>Transmitted               | Number of ICMP Packet Too Big messages sent by the interface.                                                                                                    |
| ICMPv6 Echo<br>Request<br>Messages<br>Transmitted                               | Number of ICMP Echo (request) messages sent by the interface.ICMP<br>echo messages sent                                                                                                    |
| ICMPv6 Echo<br>Reply Messages<br>Transmitted                                    | Number of ICMP Echo Reply messages sent by the interface.                                                                                                    |
| <b>ICMPv6 Router</b><br>Solicit Messages<br>Transmitted                         | Number of ICMP Router Solicitation messages sent by the interface.                                                                                                    |
| <b>ICMPv6</b> Router<br>Advertisement<br><b>Messages</b><br>Transmitted         | Number of ICMP Router Advertisement messages sent by the interface.                                                                                                    |

**TABLE 5-10** Entry Definitions for show ipv6 traffic *(Continued)*

| Entry                                                                             | <b>Definition</b>                                                                                                    |
|-----------------------------------------------------------------------------------|----------------------------------------------------------------------------------------------------|
| <b>ICMPv6</b><br>Neighbor Solicit<br><b>Messages</b><br>Transmitted               | Number of ICMP Neighbor Solicitation messages sent by the interface.                                                                 |
| ICMP <sub>v6</sub><br>Neighbor<br>Advertisement<br><b>Messages</b><br>Transmitted | Number of ICMP Neighbor Advertisement messages sent by the interface.                                                                |
| Messages<br>Received                                                              | ICMPv6 Redirect Number of Redirect messages sent. For a host, this object will always be<br>zero, since hosts do not send redirects. |
| <b>ICMPv6 Group</b><br>Membership<br>Query Messages<br>Received                   | Number of ICMPv6 Group Membership Query messages sent.                                                                               |
| <b>ICMPv6 Group</b><br>Membership<br>Response<br>Messages<br>Received             | Number of ICMPv6 group Membership Response messages sent.                                                                            |
| <b>ICMPv6 Group</b><br>Membership<br>Reduction<br>Messages<br>Received            | Number of ICMPv6 Group Membership Reduction messages sent.                                                                           |
| ICMP <sub>v6</sub><br>Duplicate<br><b>Address Detects</b>                         | Number of duplicate addresses detected by the interface                                                                              |

**TABLE 5-10** Entry Definitions for show ipv6 traffic *(Continued)*

#### clear ipv6 statistics

Use this command to clear IPv6 statistics for all interfaces or for a specific interface, including loopback and tunnel interfaces. IPv6 statistics display in the output of the **show ipv6 traffic** command. If you do not specify an interface, the counters for all IPv6 traffic statistics reset to zero.

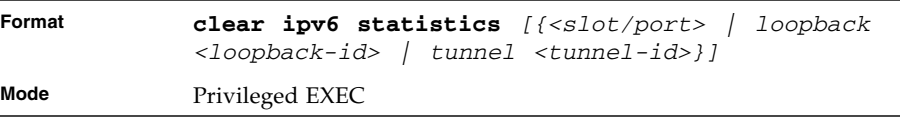

# OSPFv3 Commands

This section describes the commands you use to configure OSPFv3, which is a linkstate routing protocol that you use to route traffic within a network.

### ipv6 ospf

This command enables OSPF on a router interface or loopback interface.

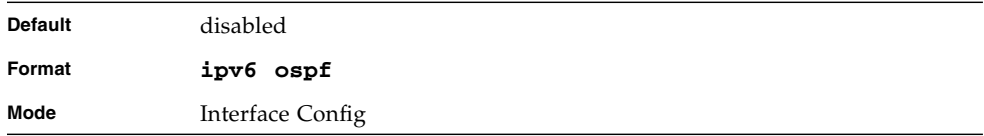

### no ipv6 ospf

This command disables OSPF on a router interface or loopback interface.

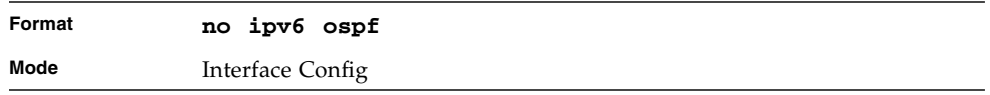

## ipv6 ospf areaid

This command sets the OSPF area to which the specified router interface belongs. The *<areaid>* is an IPv6 address, formatted as a 4-digit dotted-decimal number or a decimal value in the range of <0-4294967295>. The *<areaid>* uniquely identifies the area to which the interface connects. Assigning an area id, which does not exist on an interface, causes the area to be created with default values.

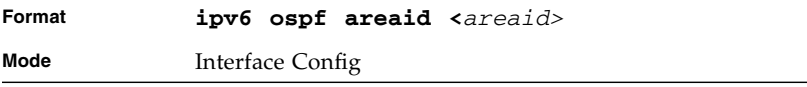

### ipv6 ospf cost

This command configures the cost on an OSPF interface. The <*cost*> parameter has a range of 1 to 65535.

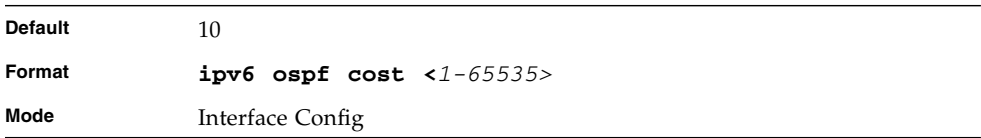

### no ipv6 ospf cost

This command configures the default cost on an OSPF interface.

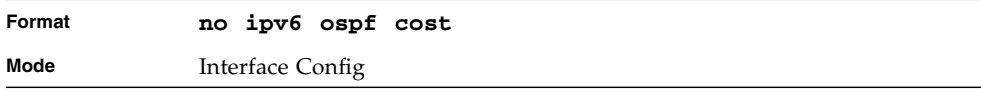

### ipv6 ospf dead-interval

This command sets the OSPF dead interval for the specified interface. The value for <*seconds*> is a valid positive integer, which represents the length of time in seconds that a router's Hello packets have not been seen before its neighbor routers declare that the router is down. The value for the length of time must be the same for all routers attached to a common network. This value should be some multiple of the Hello Interval (i.e. 4). Valid values range for <*seconds*> is from 1 to 2147483647.

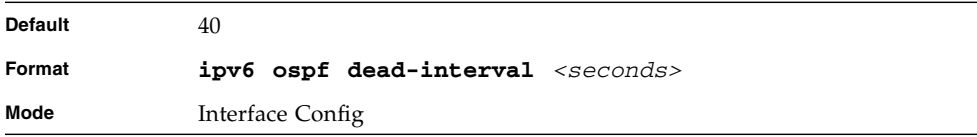

### no ipv6 ospf dead-interval

This command sets the default OSPF dead interval for the specified interface.

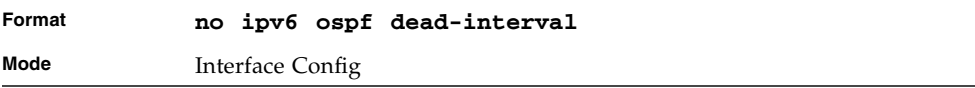

### ipv6 ospf hello-interval

This command sets the OSPF hello interval for the specified interface. The value for <*seconds*> is a valid positive integer, which represents the length of time in seconds. The value for the length of time must be the same for all routers attached to a network.

Valid values for <*seconds*> range from 1 to 65535.

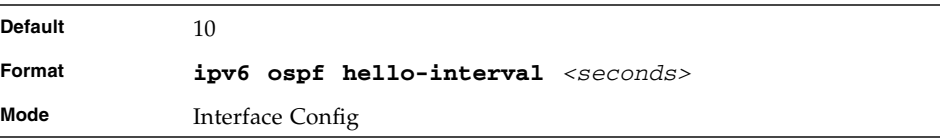

### no ipv6 ospf hello-interval

This command sets the default OSPF hello interval for the specified interface.

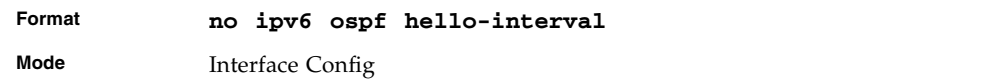

### ipv6 ospf mtu-ignore

This command disables OSPF maximum transmission unit (MTU) mismatch detection. OSPF Database Description packets specify the size of the largest IP packet that can be sent without fragmentation on the interface. When a router receives a Database Description packet, it examines the MTU advertised by the neighbor. By default, if the MTU is larger than the router can accept, the Database Description packet is rejected and the OSPF adjacency is not established.

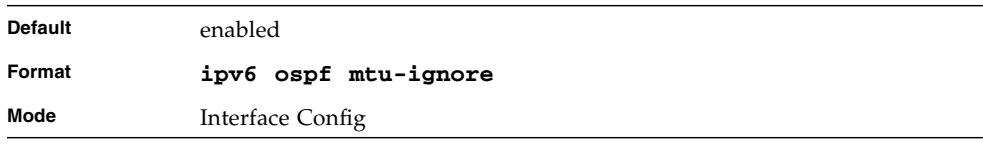

#### no ipv6 ospf mtu-ignore

This command enables the OSPF MTU mismatch detection.

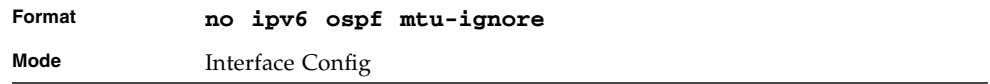

### ipv6 ospf network

This command changes the default OSPF network type for the interface. Normally, the network type is determined from the physical IP network type. By default all Ethernet networks are OSPF type broadcast. Similarly, tunnel interfaces default to point-to-point. When an Ethernet port is used as a single large bandwidth IP network between two routers, the network type can be point-to-point since there are only two routers. Using point-to-point as the network type eliminates the overhead of the OSPF designated router election. It is normally not useful to set a tunnel to OSPF network type broadcast.

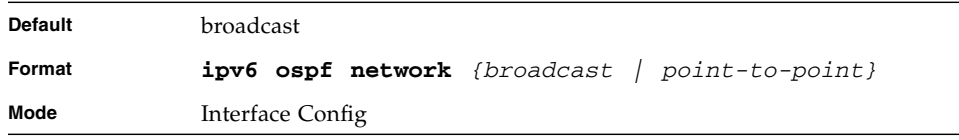

### no ipv6 ospf network

This command sets the interface type to the default value.

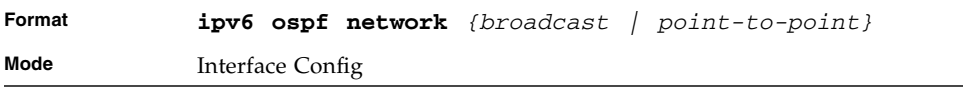

### ipv6 ospf priority

This command sets the OSPF priority for the specified router interface. The priority of the interface is a priority integer from 0 to 255. A value of 0 indicates that the router is not eligible to become the designated router on this network.

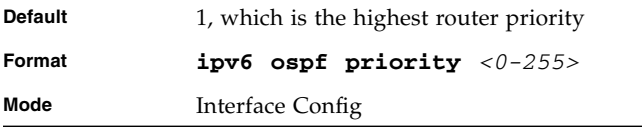

### no ipv6 ospf priority

This command sets the default OSPF priority for the specified router interface.

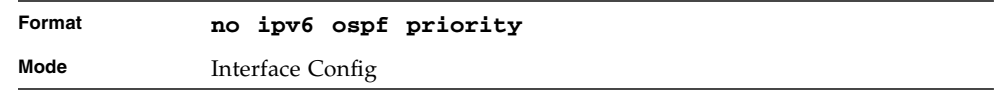

### ipv6 ospf retransmit-interval

This command sets the OSPF retransmit Interval for the specified interface. The retransmit interval is specified in seconds. The value for <*seconds*> is the number of seconds between link-state advertisement retransmissions for adjacencies belonging to this router interface. This value is also used when retransmitting database description and link-state request packets. Valid values range from 0 to 3600 (1 hour).

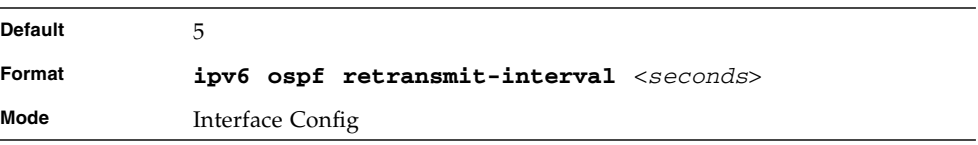

### no ipv6 ospf retransmit-interval

This command sets the default OSPF retransmit Interval for the specified interface.

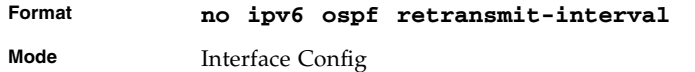

### ipv6 ospf transmit-delay

This command sets the OSPF Transit Delay for the specified interface. The transmit delay is specified in seconds. In addition, it sets the estimated number of seconds it takes to transmit a link state update packet over this interface. Valid values for *<seconds>* range from 1 to 3600 (1 hour).

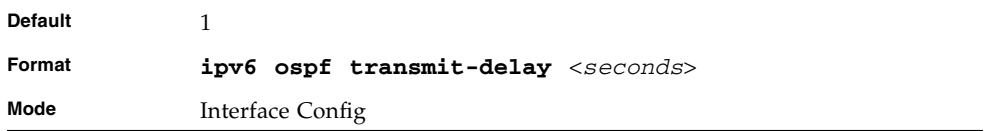

### no ipv6 ospf transmit-delay

This command sets the default OSPF Transit Delay for the specified interface.

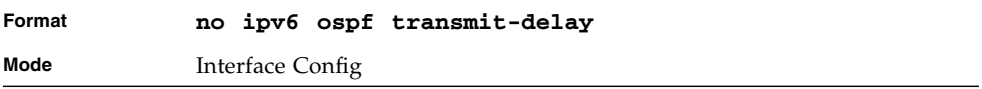

### ipv6 router ospf

Use this command to enter Router OSPFv3 Config mode.

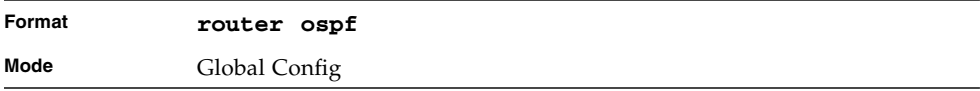

### area default-cost (OSPFv3)

This command configures the monetary default cost for the stub area. The operator must specify the area id and an integer value between 1-16777215.

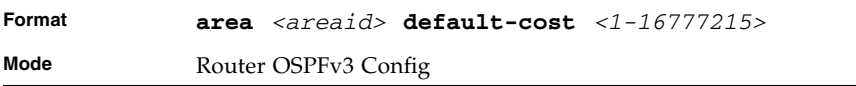

#### area nssa (OSPFv3)

This command configures the specified areaid to function as an NSSA.

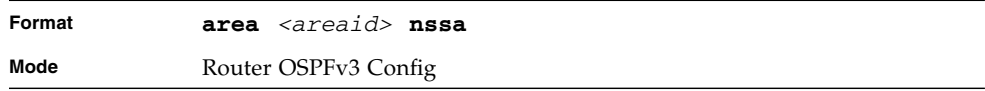

#### no area nssa

This command disables nssa from the specified area id.

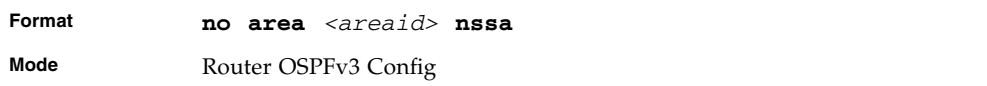

## area nssa default-info-originate (OSPFv3)

This command configures the metric value and type for the default route advertised into the NSSA. The optional metric parameter specifies the metric of the default route and is to be in a range of 1-16777214. If no metric is specified, the default value is 10. The metric type can be comparable (nssa-external 1) or non-comparable (nssaexternal 2).

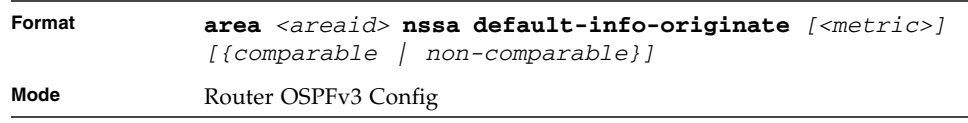

### area nssa no-redistribute (OSPFv3)

This command configures the NSSA ABR so that learned external routes will not be redistributed to the NSSA.

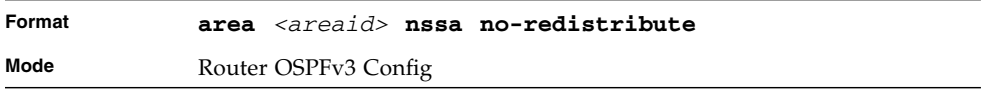

#### area nssa no-summary (OSPFv3)

This command configures the NSSA so that summary LSAs are not advertised into the NSSA.

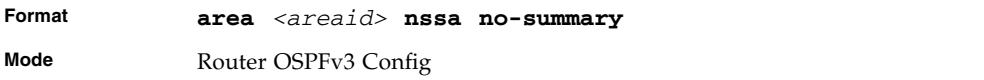

#### area nssa translator-role (OSPFv3)

This command configures the translator role of the NSSA. A value of *always* causes the router to assume the role of the translator the instant it becomes a border router and a value of *candidate* causes the router to participate in the translator election process when it attains border router status.

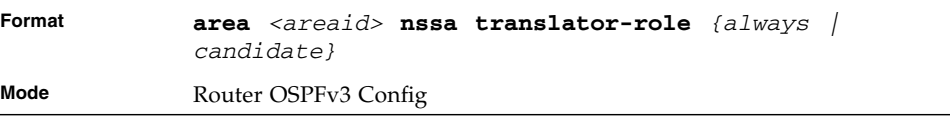

## area nssa translator-stab-intv (OSPFv3)

This command configures the translator *<stabilityinterval>* of the NSSA. The *<stabilityinterval>* is the period of time that an elected translator continues to perform its duties after it determines that its translator status has been deposed by another router.

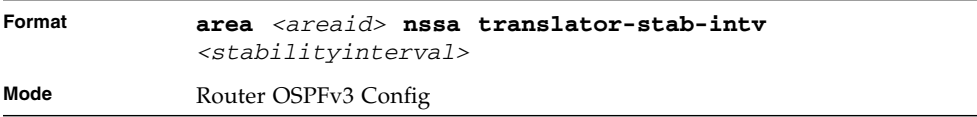

#### area range (OSPFv3)

This command creates a specified area range for a specified NSSA. The *<ipaddr>* is a valid IP address. The *<subnetmask>* is a valid subnet mask. The LSDB type must be specified by either **summarylink** or **nssaexternallink**, and the advertising of the area range can be allowed or suppressed.

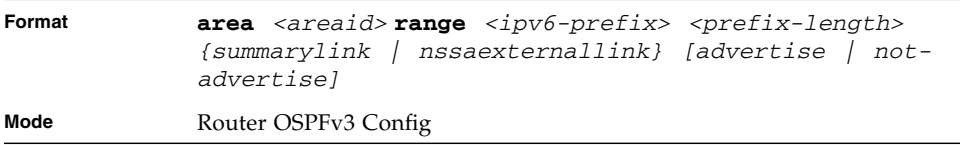

#### no area range

This command deletes a specified area range. The *<ipaddr>* is a valid IP address. The *<subnetmask>* is a valid subnet mask.

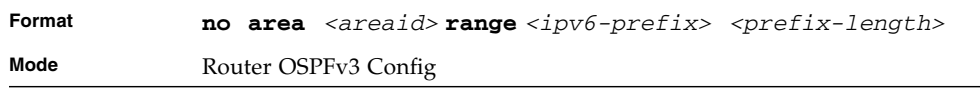

#### area stub (OSPFv3)

This command creates a stub area for the specified area ID. A stub area is characterized by the fact that AS External LSAs are not propagated into the area. Removing AS External LSAs and Summary LSAs can significantly reduce the link state database of routers within the stub area.

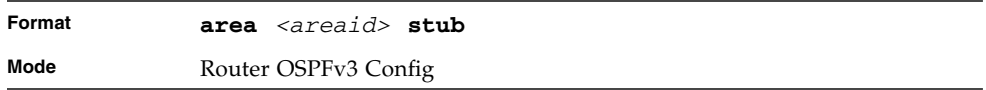

#### no area stub

This command deletes a stub area for the specified area ID.

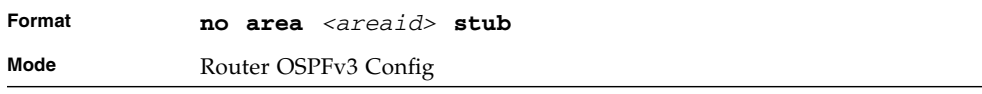

#### area stub no-summary (OSPFv3)

This command disables the import of Summary LSAs for the stub area identified by *<areaid>*.

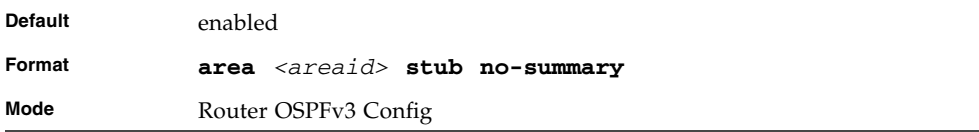

#### no area stub no-summary

This command sets the Summary LSA import mode to the default for the stub area identified by *<areaid>*.

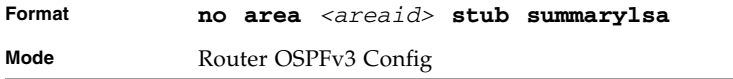

#### area virtual-link (OSPFv3)

This command creates the OSPF virtual interface for the specified *<areaid>* and *<neighbor>*. The *<neighbor>* parameter is the Router ID of the neighbor.

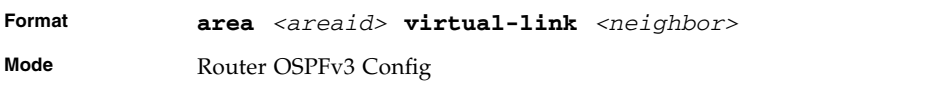

#### no area virtual-link

This command deletes the OSPF virtual interface from the given interface, identified by *<areaid>* and *<neighbor>*. The *<neighbor>* parameter is the Router ID of the neighbor.

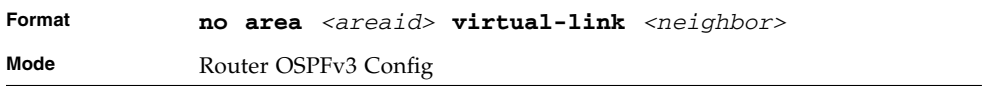

## area virtual-link dead-interval (OSPFv3)

This command configures the dead interval for the OSPF virtual interface on the virtual interface identified by *<areaid>* and *<neighbor>.* The *<neighbor>* parameter is the Router ID of the neighbor. The range for *<seconds>* is 1 to 65535.

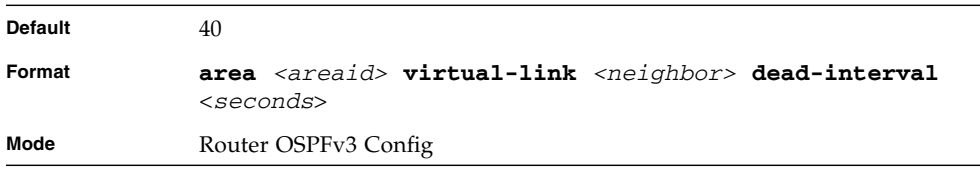

### no area virtual-link dead-interval

This command configures the default dead interval for the OSPF virtual interface on the virtual interface identified by *<areaid>* and *<neighbor>*. The *<neighbor>* parameter is the Router ID of the neighbor.

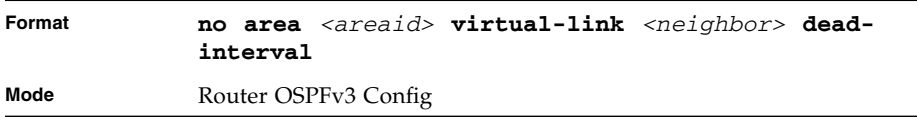

## area virtual-link hello-interval (OSPFv3)

This command configures the hello interval for the OSPF virtual interface on the virtual interface identified by *<areaid>* and *<neighbor>*. The *<neighbor>* parameter is the Router ID of the neighbor. The range for *<seconds>* is 1 to 65535.

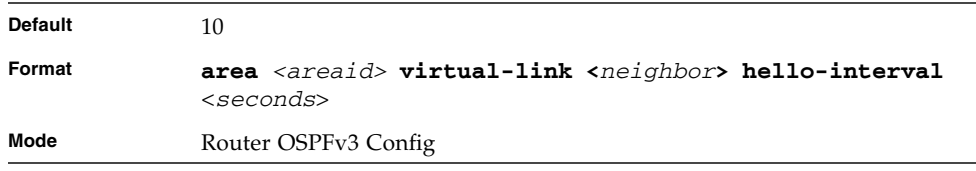

### no area virtual-link hello-interval

This command configures the default hello interval for the OSPF virtual interface on the virtual interface identified by **<***areaid***>** and **<***neighbor***>**. The **<***neighbor***>** parameter is the Router ID of the neighbor.

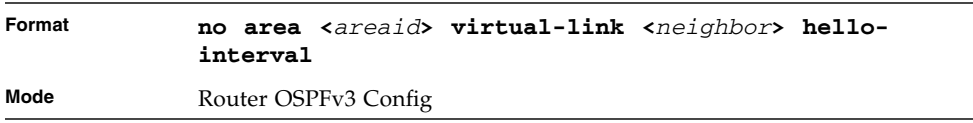

## area virtual-link retransmit-interval (OSPFv3)

This command configures the retransmit interval for the OSPF virtual interface on the virtual interface identified by *<areaid>* and *<neighbor>*. The *<neighbor>* parameter is the Router ID of the neighbor. The range for *<seconds>* is 0 to 3600.

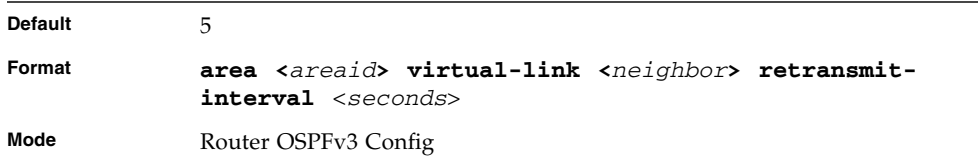

## no area virtual-link retransmitinterval

This command configures the default retransmit interval for the OSPF virtual interface on the virtual interface identified by **<***areaid***>** and **<***neighbor***>**. The **<***neighbor***>** parameter is the Router ID of the neighbor.

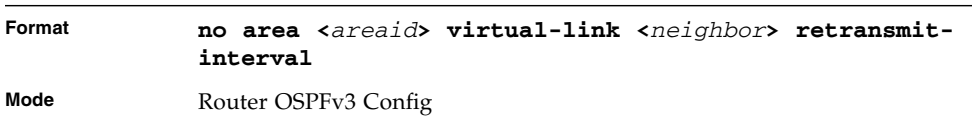

## area virtual-link transmit-delay (OSPFv3)

This command configures the transmit delay for the OSPF virtual interface on the virtual interface identified by **<***areaid***>** and **<***neighbor***>**. The **<***neighbor***>** parameter is the Router ID of the neighbor. The range for **<***seconds***>** is 0 to 3600 (1 hour).

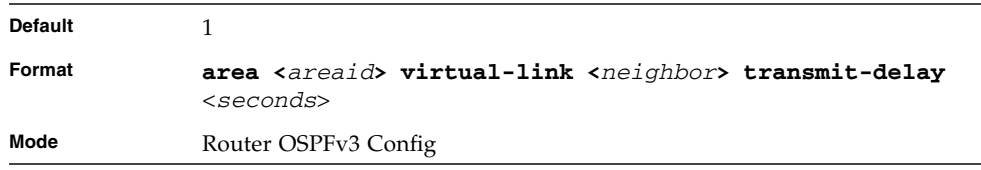

#### no area virtual-link transmit-delay

This command configures the default transmit delay for the OSPF virtual interface on the virtual interface identified by **<***areaid***>** and **<***neighbor***>**. The **<***neighbor***>** parameter is the Router ID of the neighbor.

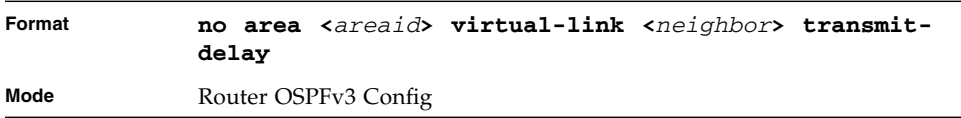

### default-information originate (OSPFv3)

This command is used to control the advertisement of default routes.

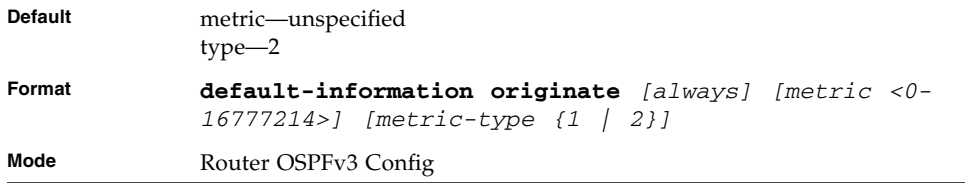

## no default-information originate (OSPFv3)

This command is used to control the advertisement of default routes.

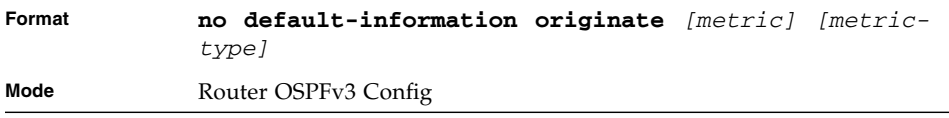

### default-metric (OSPFv3)

This command is used to set a default for the metric of distributed routes.

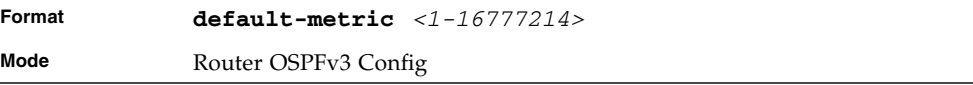

### no default-metric (OSPFv3)

This command is used to set a default for the metric of distributed routes.

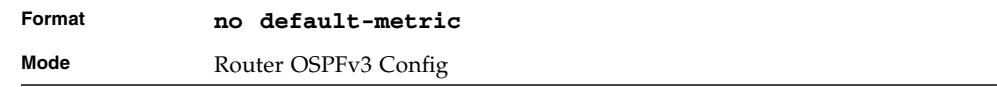

### distance ospf (OSPFv3)

This command sets the route preference value of OSPF in the router. Lower route preference values are preferred when determining the best route. The type of OSPF route can be intra, inter, type-1, or type-2. The OSPF specification (RFC 2328) requires that preferences must be given to the routes learned via OSPF in the following order: intra < inter < type-1 < type-2. The <*preference*> range is 1 to 255. A route with a preference of 255 cannot be used to forward traffic.

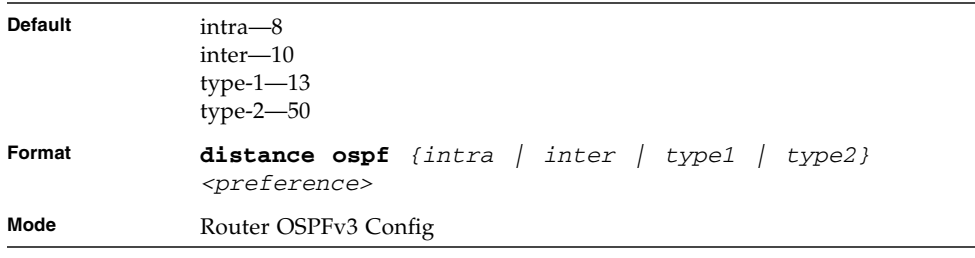

### no distance ospf

This command sets the default route preference value of OSPF in the router. The type of OSPF route can be intra, inter, type-1, or type-2.

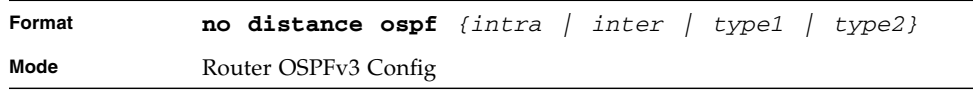

### enable (OSPFv3)

This command resets the default administrative mode of OSPF in the router (active).

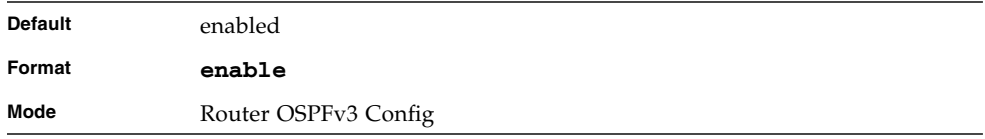

#### no enable (OSPFv3)

This command sets the administrative mode of OSPF in the router to inactive.

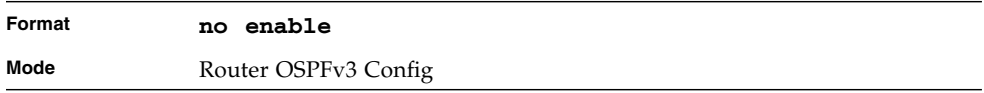

### exit-overflow-interval (OSPFv3)

This command configures the exit overflow interval for OSPF. It describes the number of seconds after entering Overflow state that a router will wait before attempting to leave the Overflow State. This allows the router to again originate non-default AS-external-LSAs. When set to 0, the router will not leave Overflow State until restarted. The range for *<seconds>* is 0 to 2147483647 seconds.

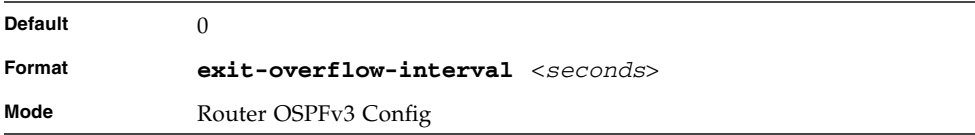

### no exit-overflow-interval

This command configures the default exit overflow interval for OSPF.

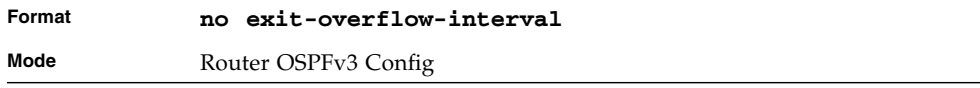

#### external-lsdb-limit (OSPFv3)

This command configures the external LSDB limit for OSPF. If the value is -1, then there is no limit. When the number of non-default AS-external-LSAs in a router's link-state database reaches the external LSDB limit, the router enters overflow state. The router never holds more than the external LSDB limit non-default AS-external-LSAs in it database. The external LSDB limit MUST be set identically in all routers attached to the OSPF backbone and/or any regular OSPF area. The range for <*limit*> is -1 to 2147483647.

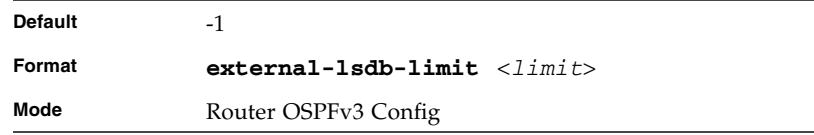

#### no external-lsdb-limit

This command configures the default external LSDB limit for OSPF.

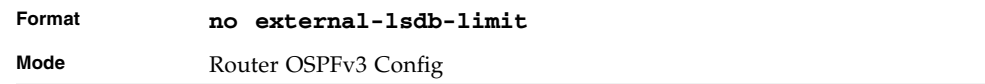

### maximum-paths (OSPFv3)

This command sets the number of paths that OSPF can report for a given destination where *maxpaths* is platform dependent.

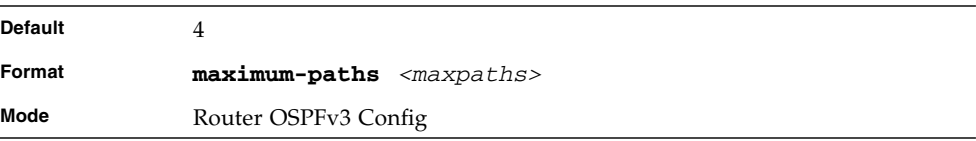

#### no maximum-paths

This command resets the number of paths that OSPF can report for a given destination back to its default value.

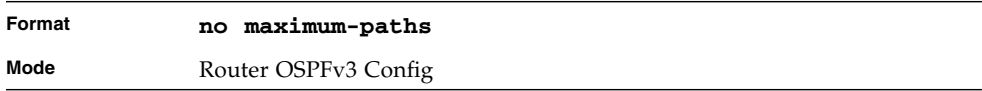

### redistribute (OSPFv3)

This command configures the OSPFv3 protocol to allow redistribution of routes from the specified source protocol/routers.

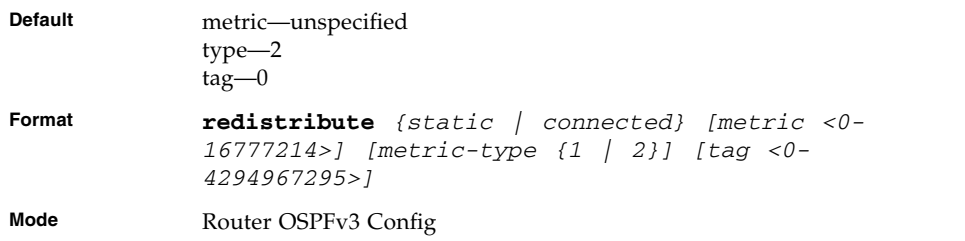

### no redistribute

This command configures OSPF protocol to prohibit redistribution of routes from the specified source protocol/routers.

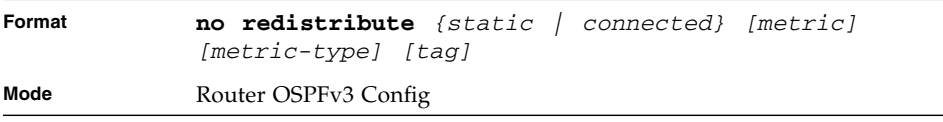

#### router-id (OSPFv3)

This command sets a 4-digit dotted-decimal number uniquely identifying the router ospf id. The <*ipaddress*> is a configured value.

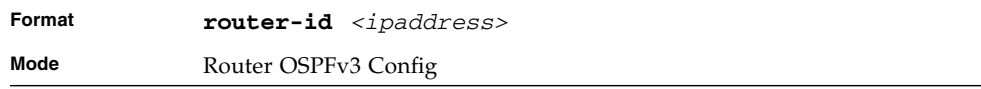

### trapflags

This command enables OSPF traps.

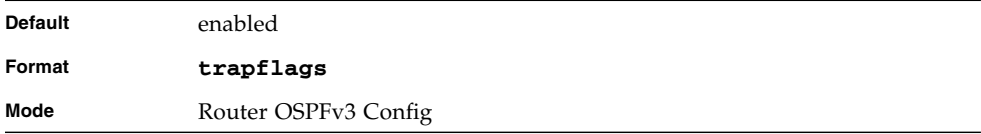

### no trapflags

This command disables OSPF traps.

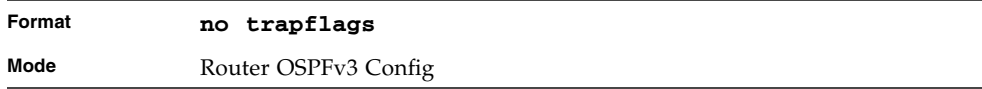

### show ipv6 ospf

This command displays information relevant to the OSPF router.

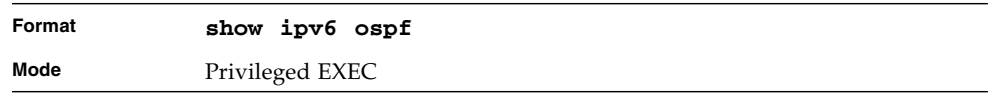

**Note –** Some of the information below displays only if you enable OSPF and configure certain features.

**TABLE 5-11** Entry Definitions for show ipv6 ospf

| Entry                           | <b>Definition</b>                                                                                                    |
|---------------------------------|----------------------------------------------------------------------------------------------------|
| Router ID                       | Is a 32 bit integer in dotted decimal format identifying the router, about<br>which information is displayed. This is a configured value.                                                                                                    |
| OSPF Admin<br>Mode              | Shows whether the administrative mode of OSPF in the router is enabled<br>or disabled. This is a configured value.                                                                                                    |
| <b>ASBR Mode</b>                | Reflects whether the ASBR mode is enabled or disabled. Enable implies<br>that the router is an autonomous system border router. Router<br>automatically becomes an ASBR when it is configured to redistribute<br>routes learned from other protocol. The possible values for the ASBR<br>status is enabled (if the router is configured to re-distribute routes learnt<br>by other protocols) or disabled (if the router is not configured for the<br>same). |
| <b>ABR</b> Status               | Shows whether the router is an OSPF Area Border Router.                                                                                                    |
| Exit Overflow<br>Interval       | Shows the number of seconds that, after entering Overflow State, a router<br>will attempt to leave Overflow State.                                                                                                    |
| External LSA<br>Count           | Shows the number of external (LS type 5) link-state advertisements in the<br>link-state database.                                                                                                    |
| <b>External LSA</b><br>Checksum | Shows the sum of the LS checksums of external link-state advertisements<br>contained in the link-state database.                                                                                                    |
| New LSAs<br>Originated          | Shows the number of new link-state advertisements that have been<br>originated.                                                                                                    |
| <b>LSAs Received</b>            | Shows the number of link-state advertisements received determined to be<br>new instantiations.                                                                                                    |
| <b>External LSDB</b><br>Limit   | Shows the maximum number of non-default AS-external-LSAs entries that<br>can be stored in the link-state database.                                                                                                    |
| Default Metric                  | Default value for redistributed routes.                                                                                                    |
| Default Route<br>Advertise      | Indicates whether the default routes received from other source protocols<br>are advertised or not                                                                                                    |
| Always                          | Shows whether default routes are always advertised.                                                                                                    |
| Metric                          | Shows the metric for the advertised default routes. If the metric is not<br>configured, this field is blank.                                                                                                    |
| Metric Type                     | Shows whether the routes are External Type 1 or External Type 2.                                                                                                    |
| Maximum Paths                   | Shows the maximum number of paths that OSPF can report for a given<br>destination.                                                                                                    |
| Entry           | <b>Definition</b>                                                                                                    |
|-----------------|----------------------------------------------------------------------------------------------------|
| Redistributing  | This field is a heading and appears only if you configure the system to<br>take routes learned from a non-OSPF source and advertise them to its<br>peers. |
| Source          | Shows source protocol/routes that are being redistributed. Possible values<br>are static, connected, BGP, or RIP.                                         |
| Metric          | Shows the metric of the routes being redistributed.                                                                                                    |
| Metric Type     | Shows whether the routes are External Type 1 or External Type 2.                                                                                          |
| Tag             | Shows the decimal value attached to each external route.                                                                                                  |
| Subnets         | For redistributing routes into OSPF, the scope of redistribution for the<br>specified protocol.                                                           |
| Distribute-List | Shows the access list used to filter redistributed routes.                                                                                                |

**TABLE 5-11** Entry Definitions for show ipv6 ospf *(Continued)*

# show ipv6 ospf area

This command displays information about the area. The <*areaid*> identifies the OSPF area that is being displayed.

| Format | show $i$ pv6 ospf area $\langle area \rangle$ |
|--------|-----------------------------------------------|
| Modes  | Privileged EXEC<br>User EXEC                  |

**TABLE 5-12** Entry Definitions for show ospf area

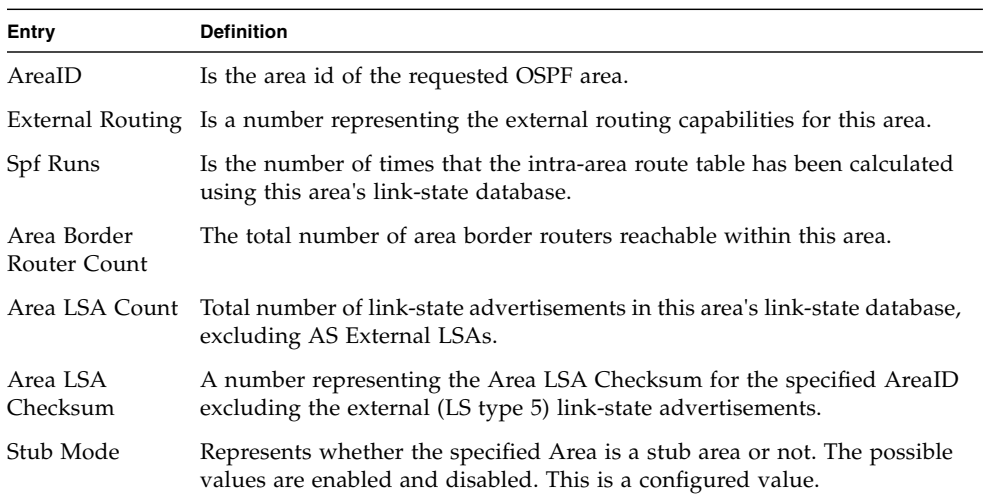

| Entry                               | <b>Definition</b>                                                                                                    |
|-------------------------------------|----------------------------------------------------------------------------------------------------|
| Import<br>Summary LSAs              | Shows whether to import summary LSAs (enabled).                                                                                                    |
| OSPF Stub<br>Metric Value           | Shows the metric value of the stub area. This field displays only if the area<br>is a configured as a stub area.<br>The following OSPF NSSA specific information displays only if the area is<br>configured as an NSSA. |
| Import<br>Summary LSAs              | Shows whether to import summary LSAs into the NSSA.                                                                                                    |
| Redistribute<br>into NSSA           | Shows whether to redistribute information into the NSSA.                                                                                                    |
| Default<br>Information<br>Originate | Shows whether to advertise a default route into the NSSA                                                                                                    |
|                                     | Default Metric Shows the metric value for the default route advertised into the NSSA.                                                                                                    |
| Default Metric<br>Type              | Shows the metric type for the default route advertised into the NSSA.                                                                                                    |
| Translator Role                     | Shows the NSSA translator role of the ABR, which is always or candidate.                                                                                                    |
| Translator<br>Stability<br>Interval | Shows the amount of time that an elected translator continues to perform<br>its duties after it determines that its translator status has been deposed by<br>another router.                                            |
|                                     | Translator State Shows whether the ABR translator state is disabled, always, or elected.                                                                                                    |

**TABLE 5-12** Entry Definitions for show ospf area *(Continued)*

#### show ipv6 ospf border-routers

This command displays ospfv3 routes to reach area border and AS border routers.

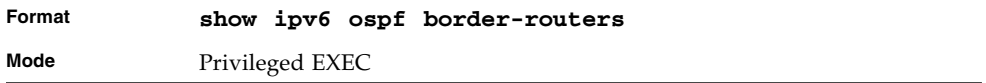

| <b>Entry</b>  | <b>Definition</b>                                                                                                    |
|---------------|----------------------------------------------------------------------------------------------------|
| Type          | The type of the route to the destination, which is one of the following<br>values:<br>intra - Intra-area route<br>inter - Inter-area route |
| Router ID     | Router ID of the destination.                                                                                                    |
| Cost          | Cost of using this route.                                                                                                    |
| Area ID       | The area ID of the area from which this route is learned.                                                                                  |
| Router Type   | The router type of the destination; it is either an ABR or ASBR or both.                                                                   |
| Next Hop      | Address of the next hop toward the destination.                                                                                            |
| Next Hop Intf | The outgoing router interface to use when forwarding traffic to the next<br>hop.                                                           |

**TABLE 5-13** Entry Definitions for show ipv6 ospf border-routers

#### show ipv6 ospf database

This command displays information about the link state database when OSPFv3 is enabled. If you do not enter any parameters, the command displays the LSA headers for all areas. Use the optional *<areaid>* parameter to display database information about a specific area. Use the other optional parameters to specify the type of link state advertisements to display. Use *external* to display the external LSAs. Use *inter-area* to display the inter-area LSAs. Use *link* to display the link LSAs. Use *network* to display the network LSAs. Use nssa-external to display NSSA external LSAs. Use *prefix* to display intra-area Prefix LSAs. Use *router* to display router LSAs. Use *unknown area*, *unknown as*, or *unknown link* to display unknown area, AS or link-scope LSAs, respectively. Use *<lsid>* to specify the link state ID (LSID). Use *adv-router* to show the LSAs that are restricted by the advertising router. Use *self-originate* to display the LSAs in that are self originated. The information below is only displayed if OSPF is enabled.

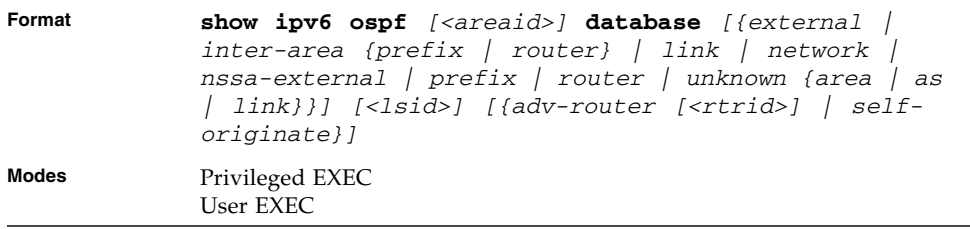

For each link-type and area, the following information is displayed.

| Entry      | <b>Definition</b>                                                                                                    |
|------------|----------------------------------------------------------------------------------------------------|
| Link Id    | Is a number that uniquely identifies an LSA that a router originates from<br>all other self originated LSAs of the same LS type. |
| Adv Router | The Advertising Router. Is a 32 bit dotted decimal number representing<br>the LSDB interface.                                    |
| Age        | Is a number representing the age of the link state advertisement in<br>seconds.                                                  |
| Sequence   | Is a number that represents which LSA is more recent.                                                                            |
| Checksum   | Is the total number LSA checksum.                                                                                                |
| Options    | This is an integer. It indicates that the LSA receives special handling<br>during routing calculations.                          |
| Rtr Opt    | Router Options are valid for router links only.                                                                                  |

**TABLE 5-14** Entry Definitions for show ipv6 ospf database

# show ipv6 ospf database databasesummary

Use this command to display the number of each type of LSA in the database and the total number of LSAs in the database.

| Format       | show ipv6 ospf database database-summary |
|--------------|------------------------------------------|
| <b>Modes</b> | Privileged EXEC<br>User EXEC             |

**Entry Definition** Router Total number of router LSAs in the OSPFv3 link state database. Network Total number of network LSAs in the OSPFv3 link state database. Inter-area Prefix Total number of inter-area prefix LSAs in the OSPFv3 link state database. Inter-area Router Total number of inter-area router LSAs in the OSPFv3 link state database. Type-7 Ext Total number of NSSA external LSAs in the OSPFv3 link state database. Link Total number of link LSAs in the OSPFv3 link state database. Intra-area Prefix Total number of intra-area prefix LSAs in the OSPFv3 link state database. Link Unknown Total number of link-source unknown LSAs in the OSPFv3 link state database. Area Unknown Total number of area unknown LSAs in the OSPFv3 link state database. AS Unknown Total number of as unknown LSAs in the OSPFv3 link state database. Type-5 Ext Total number of AS external LSAs in the OSPFv3 link state database. Self-Originated Type-5 Total number of self originated AS external LSAs in the OSPFv3 link state database. Total Total number of router LSAs in the OSPFv3 link state database.

**TABLE 5-15** Entry Definitions for show ipv6 ospf database database-memory

# show ipv6 ospf interface

This command displays the information for the IFO object or virtual interface tables.

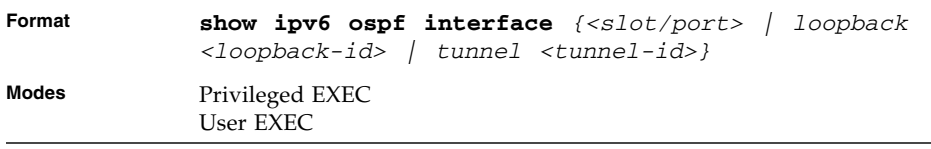

#### **TABLE 5-16** Entry Definitions for show ipv6 interface

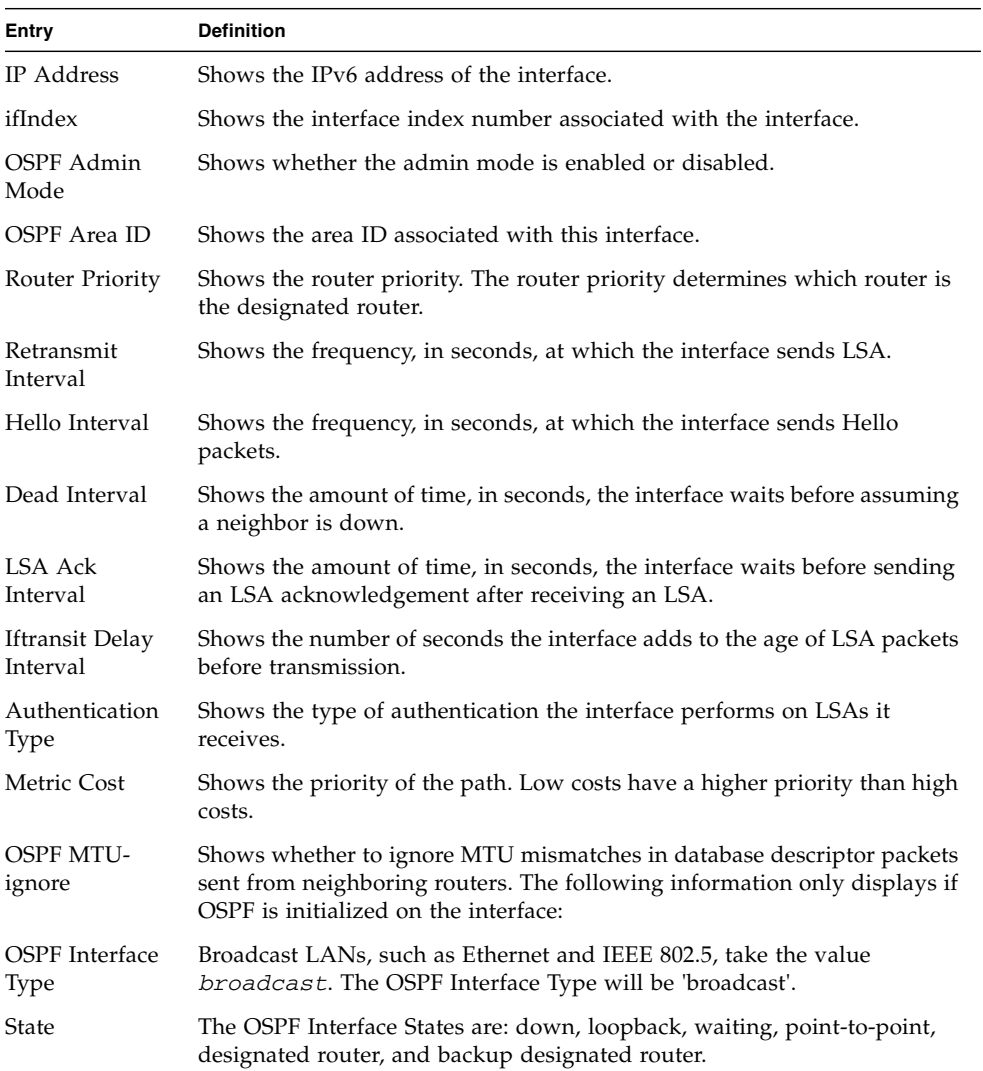

| Entry                          | <b>Definition</b>                                        |
|--------------------------------|----------------------------------------------------------|
| Designated<br>Router           | The router ID representing the designated router.        |
| Backup<br>Designated<br>Router | The router ID representing the backup designated router. |
| Events                         | Number of Link The number of link events.                |
| Metric Cost                    | The cost of the OSPF interface.                          |

**TABLE 5-16** Entry Definitions for show ipv6 interface *(Continued)*

# show ipv6 ospf interface brief

This command displays brief information for the IFO object or virtual interface tables.

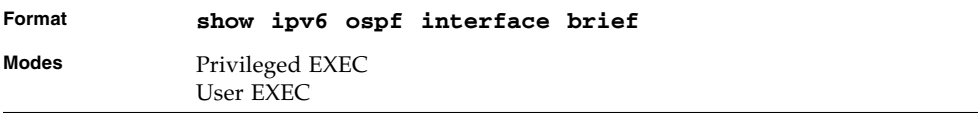

**TABLE 5-17** Entry Definitions for show ipv6 interface brief

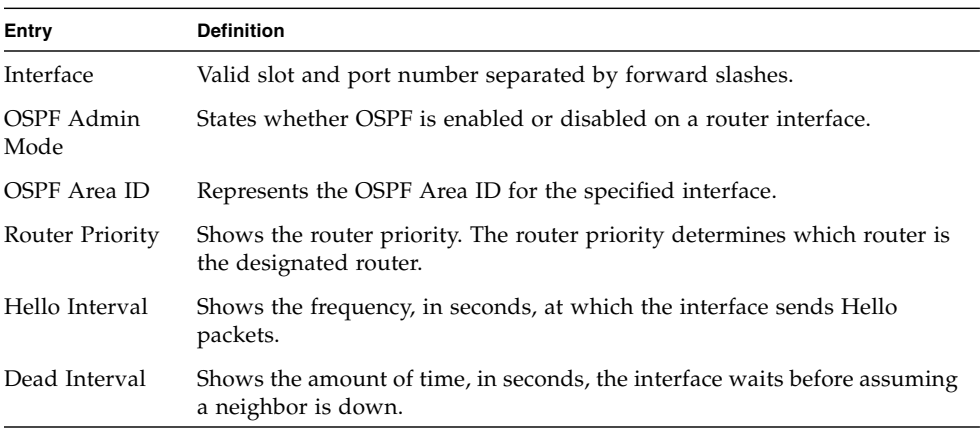

| Entry                  | <b>Definition</b>                                                        |
|------------------------|--------------------------------------------------------------------------|
| Retransmit<br>Interval | Shows the frequency, in seconds, at which the interface sends LSA.       |
| Retransmit             | Shows the number of seconds the interface adds to the age of LSA packets |
| Delay Interval         | before transmission.                                                     |
| LSA Ack                | Shows the amount of time, in seconds, the interface waits before sending |
| Interval               | an LSA acknowledgement after receiving an LSA.                           |

**TABLE 5-17** Entry Definitions for show ipv6 interface brief *(Continued)*

### show ipv6 ospf interface stats

This command displays the statistics for a specific interface. The command only displays information if OSPF is enabled.

| Format | show ipv6 ospf interface stats <slot port=""></slot> |
|--------|------------------------------------------------------|
| Modes  | Privileged EXEC<br>User EXEC                         |

**TABLE 5-18** Entry Definitions for show ipv6 ospf interface stats

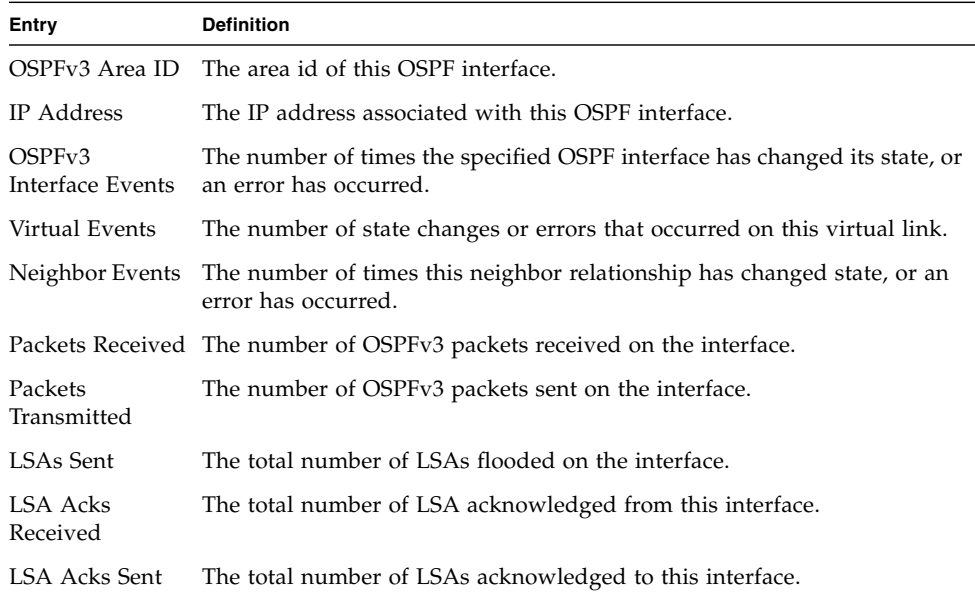

## show ipv6 ospf neighbor

This command displays information about OSPF neighbors. If you do not specify a neighbor IP address, the output displays summary information in a table. If you specify an interface or tunnel, only the information for that interface or tunnel displays. The *<ip-address>* is the IP address of the neighbor, and when you specify this, detailed information about the neighbor displays. The information below only displays if OSPF is enabled and the interface has a neighbor.

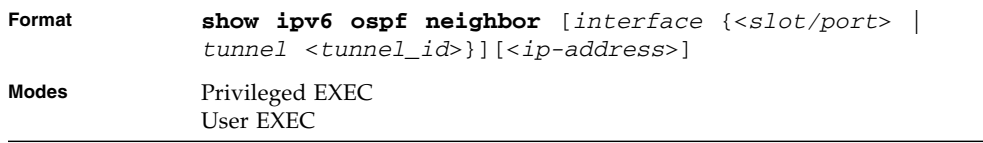

If you do not specify an IP address, a table with the following columns displays for all neighbors or the neighbor associated with the interface that you specify.

| Entry     | <b>Definition</b>                                                                                                    |
|-----------|----------------------------------------------------------------------------------------------------|
| Router ID | Shows the 4-digit dotted-decimal number of the neighbor router.                                                                                                    |
| Priority  | Displays the OSPF priority for the specified interface. The priority of an<br>interface is a priority integer from 0 to 255. A value of '0' indicates that the<br>router is not eligible to become the designated router on this network. |
| Intf ID   | Shows the interface ID of the neighbor.                                                                                                    |
| Interface | Shows the interface of the local router in slot/port format.                                                                                                    |

**TABLE 5-19** Entry Definitions for show ipv6 ospf neighbor

**TABLE 5-19** Entry Definitions for show ipv6 ospf neighbor *(Continued)*

| Entry                          | <b>Definition</b>                                                                                                    |
|--------------------------------|----------------------------------------------------------------------------------------------------|
| State                          | Shows the state of the neighboring routers. Possible values are as follows:<br>• Down- initial state of the neighbor conversation - no recent information<br>has been received from the neighbor.                                                                                                    |
|                                | • Attempt - no recent information has been received from the neighbor<br>but a more concerted effort should be made to contact the neighbor.                                                                                                    |
|                                | • Init - an Hello packet has recently been seen from the neighbor, but<br>bidirectional communication has not yet been established.                                                                                                    |
|                                | • 2 way - communication between the two routers is bidirectional.                                                                                                    |
|                                | • Exchange start - the first step in creating an adjacency between the two<br>neighboring routers, the goal is to decide which router is the master and<br>to decide upon the initial DD sequence number.                                                                                                    |
|                                | • Exchange - the router is describing its entire link state database by<br>sending Database Description packets to the neighbor.                                                                                                    |
|                                | • Loading - Link State Request packets are sent to the neighbor asking for<br>the more recent LSAs that have been discovered (but not yet received)<br>in the Exchange state.                                                                                                    |
|                                | • Full - the neighboring routers are fully adjacent and they will now<br>appear in router-LSAs and network-LSAs.                                                                                                    |
| Dead Time                      | Shows the amount of time, in seconds, to wait before the router assumes<br>the neighbor is unreachable.                                                                                                    |
|                                | If you specify an IP address for the neighbor router, the following fields<br>display:                                                                                                    |
| Interface                      | Shows the interface of the local router in slot/port format.                                                                                                    |
| Area ID                        | The area ID associated with the interface.                                                                                                    |
| Options                        | An integer value that indicates the optional OSPF capabilities supported<br>by the neighbor. These are listed in its Hello packets. This enables received<br>Hello Packets to be rejected (i.e., neighbor relationships will not even start<br>to form) if there is a mismatch in certain crucial OSPF capabilities. |
| Router Priority                | Displays the router priority for the specified interface.                                                                                                    |
| Due                            | Dead Timer Shows the amount of time, in seconds, to wait before the router assumes<br>the neighbor is unreachable.                                                                                                    |
| State                          | Shows the state of the neighboring routers.                                                                                                    |
| Events                         | Number of times this neighbor relationship has changed state, or an error<br>has occurred.                                                                                                    |
| Retransmission<br>Queue Length | Is an integer representing the current length of the retransmission queue<br>of the specified neighbor router Id of the specified interface.                                                                                                    |

#### show ipv6 ospf range

This command displays information about the area ranges for the specified <*areaid*>. The <*areaid*> identifies the OSPF area whose ranges are being displayed.

| Format           | show ipv6 ospf range <areaid></areaid> |
|------------------|----------------------------------------|
| Modes            | Privileged EXEC                        |
| <b>User EXEC</b> |                                        |

**TABLE 5-20** Entry Definitions for show ipv6 ospf range

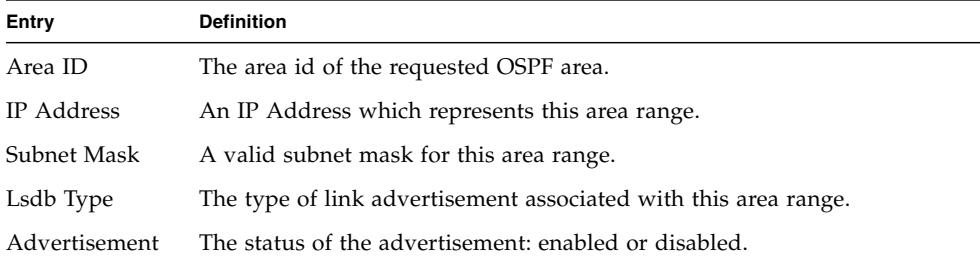

## show ipv6 ospf stub table

This command displays the OSPF stub table. The information below will only be displayed if OSPF is initialized on the switch.

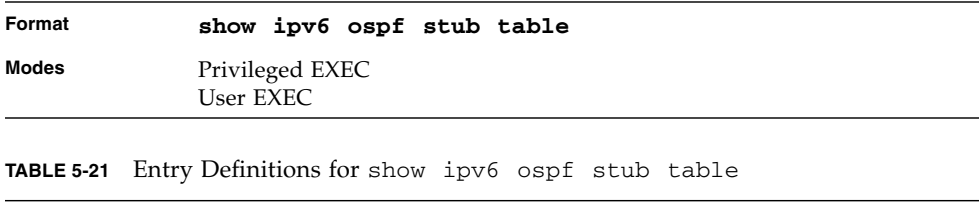

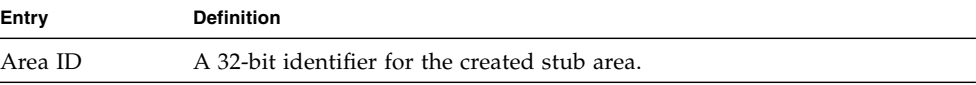

| Entry                  | <b>Definition</b>                                                                                                    |
|------------------------|----------------------------------------------------------------------------------------------------|
| <b>Type of Service</b> | Type of service associated with the stub metric. For this release, Normal<br>TOS is the only supported type.                                                                                                 |
| Metric Val             | The metric value is applied based on the TOS. It defaults to the least<br>metric of the type of service among the interfaces to other areas. The OSPF<br>cost for a route is a function of the metric value. |
| Import<br>Summary LSA  | Controls the import of summary LSAs into stub areas.                                                                                                    |

**TABLE 5-21** Entry Definitions for show ipv6 ospf stub table *(Continued)*

#### show ipv6 ospf virtual-link

This command displays the OSPF Virtual Interface information for a specific area and neighbor. The <*areaid*> parameter identifies the area and the <*neighbor*> parameter identifies the neighbor's Router ID.

| Format | show ipv6 ospf virtual-link <areaid> <neighbor></neighbor></areaid> |
|--------|---------------------------------------------------------------------|
| Modes  | Privileged EXEC<br>User EXEC                                        |

**TABLE 5-22** Entry Definitions for show ipv6 ospf virtual-link

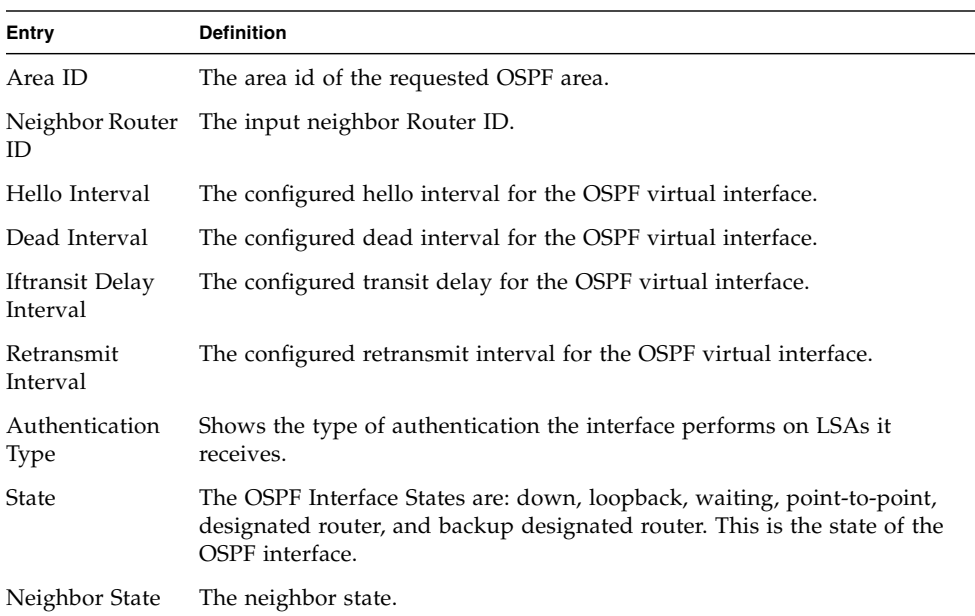

# show ipv6 ospf virtual-link brief

This command displays the OSPFV3 Virtual Interface information for all areas in the system.

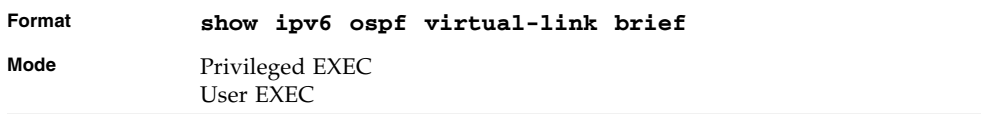

**TABLE 5-23** Entry Definitions for show ipv6 ospf virtual-link brief

| Entry                  | <b>Definition</b>                                                    |
|------------------------|----------------------------------------------------------------------|
| Area ID                | The area id of the requested OSPFV3 area.                            |
| Neighbor               | The neighbor interface of the OSPFV3 virtual interface.              |
| Hello Interval         | The configured hello interval for the OSPFV3 virtual interface.      |
| Dead Interval          | The configured dead interval for the OSPFV3 virtual interface.       |
| Retransmit<br>Interval | The configured retransmit interval for the OSPFV3 virtual interface. |
| Transit Delay          | The configured transit delay for the OSPFV3 virtual interface.       |

# DHCPv6 Commands

This section describes the command you use to configure the DHCPv6 server on the system and to view DHCPv6 information.

#### service dhcpv6

This command enables DHCPv6 configuration on the router.

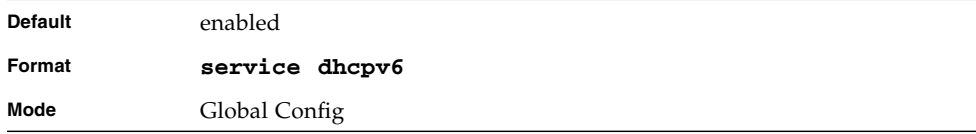

#### no service dhcpv6

This command disables DHCPv6 configuration on router.

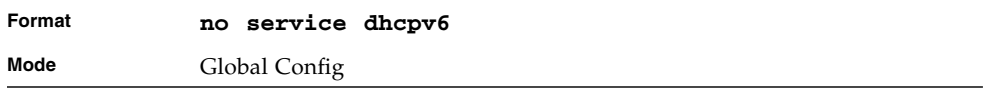

# ipv6 dhcp server

Use this command to configure DHCPv6 server functionality on an interface. The *<pool-name>* is the DHCPv6 pool containing stateless and/or prefix delegation parameters, *rapid-commit* is an option that allows for an abbreviated exchange between the client and server, and *<pref-value>* is a value used by clients to determine preference between multiple DHCPv6 servers. For a particular interface DHCPv6 server and DHCPv6 relay functions are mutually exclusive.

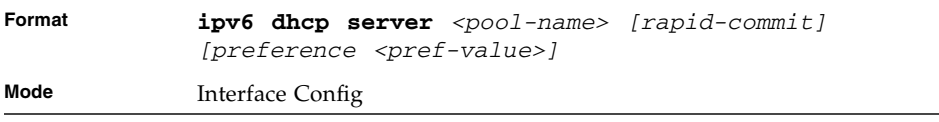

# ipv6 dhcp relay destination

Use this command to configure an interface for DHCPv6 relay functionality.

- Use the *destination* keyword to set the relay server IPv6 address. The *<relayaddress>* parameter is an IPv6 address of a DHCPv6 relay server.
- Use the *interface* keyword to set the relay server interface. The *<relay interface>* parameter is an interface (slot/port) to reach a relay server. The optional *remote-id* is the Relay Agent Information Option "remote ID" suboption to be added to relayed messages. This can either be the special keyword *duid-ifid*, which causes the "remote ID" to be derived from the DHCPv6 server DUID and the relay interface number, or it can be specified as a user-defined string.

**Note –** If *<relay-address>* is an IPv6 global address, then *<relay-interface>* is not required. If *<relay-address>* is a link-local or multicast address, then *<relayinterface>* is required. Finally, if you do not specify a value for *<relay-address>*, then you must specify a value for *<relay-interface>* and the DHCPV6-ALL-AGENTS multicast address (i.e. FF02::1:2) is used to relay DHCPv6 messages to the relay server.

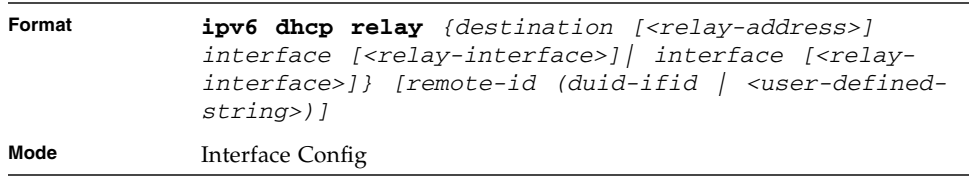

# ipv6 dhcp relay-agent-info-opt

Use this command to configure a number to represent the DHCPv6 Relay Agent Information Option. The DHCPv6 Relay Agent Information Option allows for various sub-options to be attached to messages that are being relayed by the local router to a relay server. The relay server may in turn use this information in determining an address to assign to a DHCPv6 client.

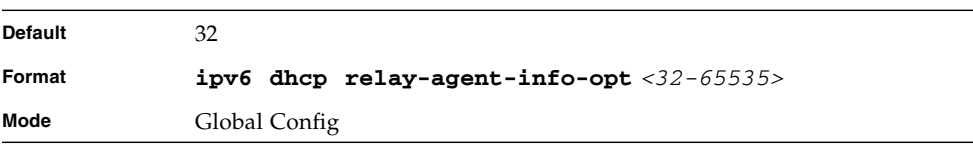

# ipv6 dhcp relay-agent-info-remote-idsubopt

Use this command to configure a number to represent the DHCPv6 the "remote-id" sub-option.

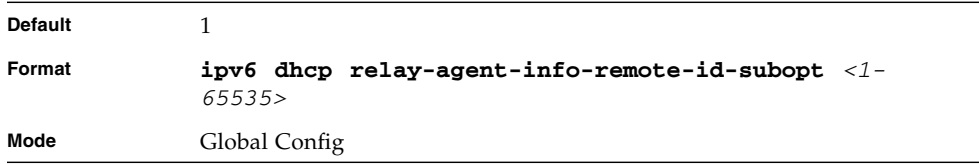

## ipv6 dhcp pool

Use this command from Global Config mode to enter IPv6 DHCP Pool Config mode. Use the **exit** command to return to Global Config mode. To return to the User EXEC mode, enter CTRL+Z. The *<pool-name>* should be less than 31 alpha-numeric characters. DHCPv6 pools are used to specify information for DHCPv6 server to distribute to DHCPv6 clients. These pools are shared between multiple interfaces over which DHCPv6 server capabilities are configured.

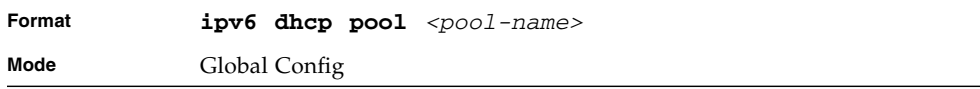

## no ipv6 dhcp pool

This command removes the specified DHCPv6 pool.

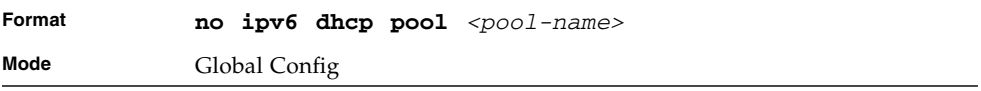

#### domain-name (IPv6)

This command sets the DNS domain name which is provided to DHCPv6 client by DHCPv6 server. DNS domain name is configured for stateless server support. Domain name consist of no more than 31 alpha-numeric characters. DHCPv6 pool can have multiple number of domain names with maximum of 8.

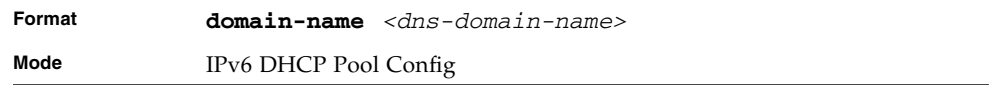

#### no domain-name

This command will remove dhcpv6 domain name from dhcpv6 pool.

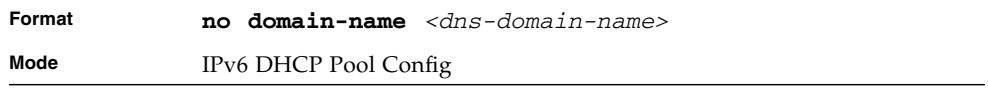

## dns-server (IPv6)

This command sets the ipv6 DNS server address which is provided to dhcpv6 client by dhcpv6 server. DNS server address is configured for stateless server support. DHCPv6 pool can have multiple number of domain names with maximum of 8.

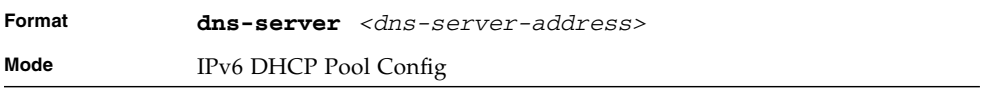

#### no dns-server

This command will remove DHCPv6 server address from DHCPv6 server.

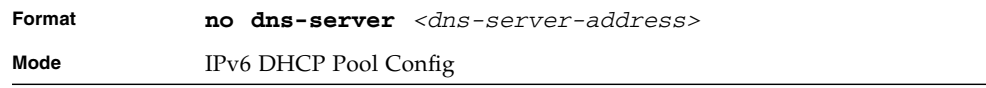

## prefix-delegation (IPv6)

Multiple IPv6 prefixes can be defined within a pool for distributing to specific DHCPv6 Prefix delegation clients. Prefix is the delegated IPv6 prefix. DUID is the client's unique DUID value (Example: 00:01:00:09:f8:79:4e:00:04:76:73:43:76'). Name is 31 characters textual client's name which is useful for logging or tracing only. Valid lifetime is the valid lifetime for the delegated prefix in seconds and preferred lifetime is the preferred lifetime for the delegated prefix in seconds.

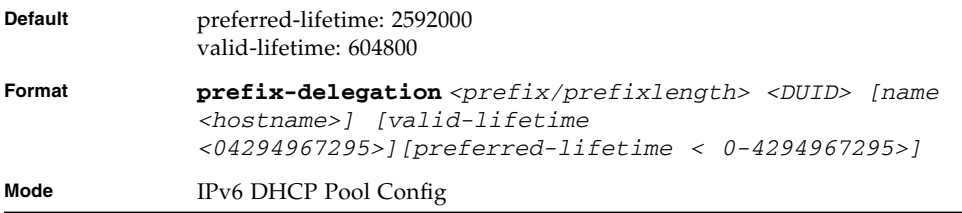

#### no prefix-delegation

This command deletes a specific prefix-delegation client.

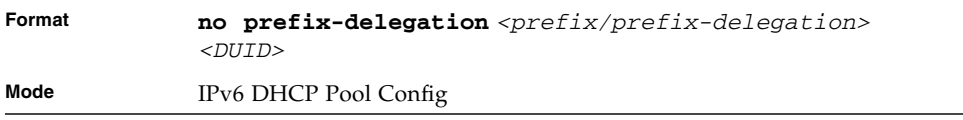

#### show ipv6 dhcp

This command displays the DHCPv6 server name and status.

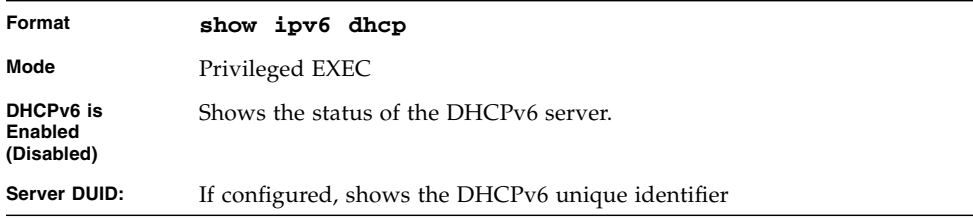

# <span id="page-378-0"></span>show ipv6 dhcp statistics

This command displays the IPv6 DHCP statistics for all interfaces.

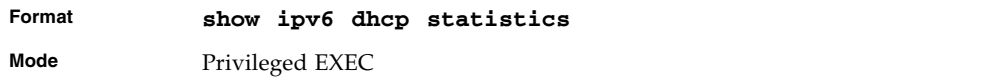

#### **TABLE 5-24** Entry Definitions for show ipv6 dhcp statistics

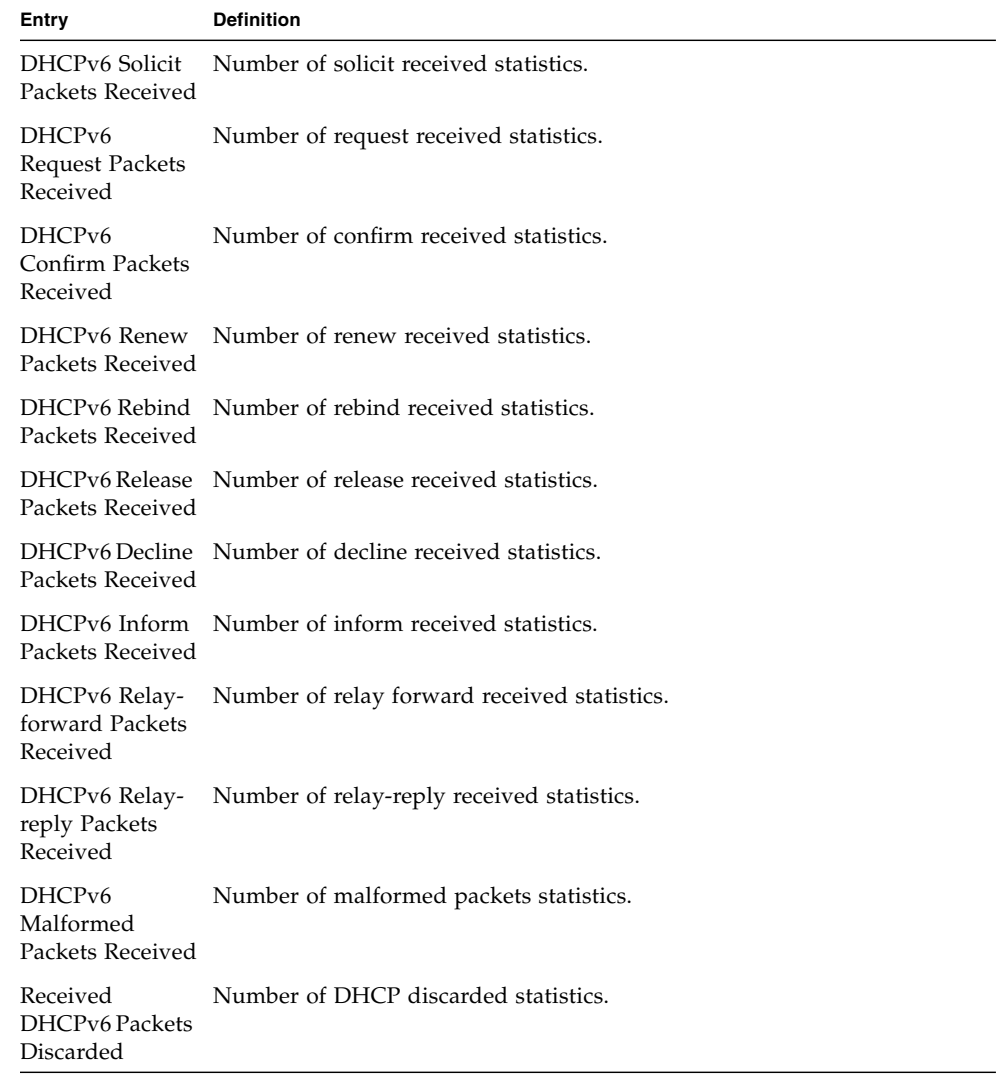

| Entry                                                         | <b>Definition</b>                           |
|---------------------------------------------------------------|---------------------------------------------|
| Total DHCPv6<br>Packets Received                              | Total number of DHCPv6 received statistics. |
| DHCP <sub>v6</sub><br>Advertisement<br>Packets<br>Transmitted | Number of advertise sent statistics.        |
| DHCPv6 Reply<br>Packets<br>Transmitted                        | Number of reply sent statistics.            |
| DHCP <sub>v6</sub><br>Reconfig Packets<br>Transmitted         | Number of reconfigure sent statistics.      |
| DHCPv6 Relay-<br>reply Packets<br>Transmitted                 | Number of relay-reply sent statistics.      |
| DHCPv6 Relay-<br>forward Packets<br>Transmitted               | Number of relay-forward sent statistics.    |
| Total DHCPv6<br>Packets<br>Transmitted                        | total number of DHCPv6 sent statistics.     |

**TABLE 5-24** Entry Definitions for show ipv6 dhcp statistics *(Continued)*

#### show ipv6 dhcp interface

This command displays DHCPv6 information for all relevant interfaces or the specified interface. If you specify an interface, you can use the optional *statistics* parameter to view statistics for the specified interface.

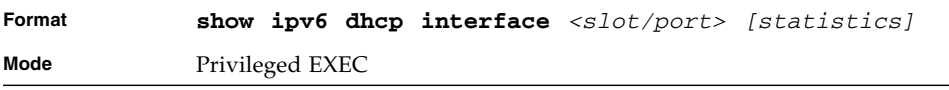

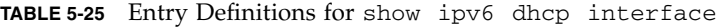

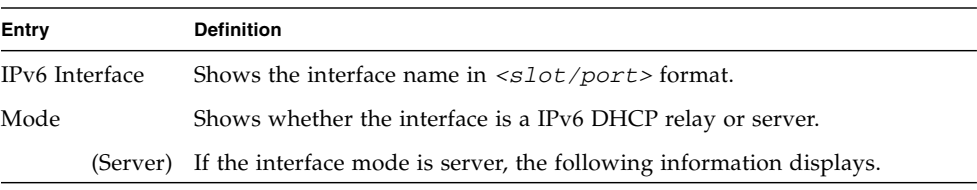

| Entry                | <b>Definition</b>                                                                               |
|----------------------|-------------------------------------------------------------------------------------------------|
| Pool Name            | Shows the pool name specifying information for DHCPv6 server<br>distribution to DHCPv6 clients. |
| Server<br>Preference | Shows the preference of the server.                                                             |
|                      | Option Flags Shows whether rapid commit is enabled                                              |
|                      | (Relay) If the interface mode is relay, the following information displays                      |
|                      | Relay Address Shows the IPv6 address of the relay server.                                       |
| Number               | Relay Interface Shows the relay server interface in <slot port=""> format.</slot>               |
| ID                   | Relay Remote If configured, shows the name of the relay remote.                                 |
|                      | Option Flags Shows whether rapid commit is configured.                                          |

**TABLE 5-25** Entry Definitions for show ipv6 dhcp interface *(Continued)*

If you use the statistics parameter, the command displays the IPv6 DHCP statistics for the specified interface. See ["show ipv6 dhcp statistics" on page 313](#page-378-0) for information about the output.

#### clear ipv6 dhcp

Use this command to clear DHCPv6 statistics for all interfaces or for a specific interface. Use the *<slot/port>* parameter to specify the interface.

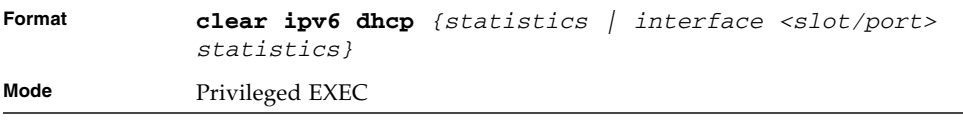

# show ipv6 dhcp pool

This command displays configured DHCP pool.

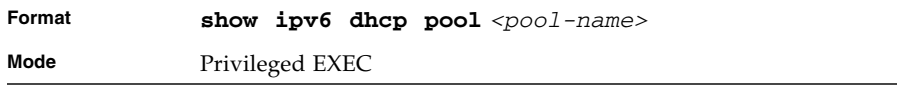

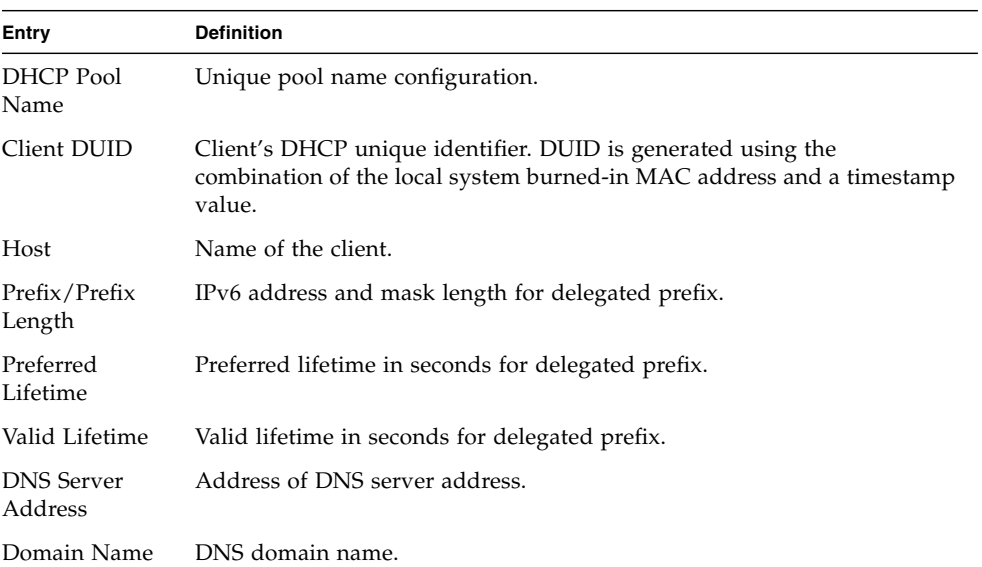

#### **TABLE 5-26** Entry Definitions for show ipv6 dhcp pool

#### show ipv6 dhcp binding

This command displays configured DHCP pool.

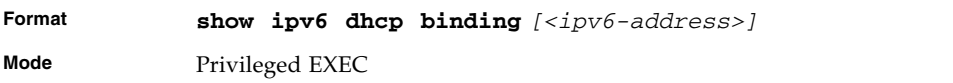

**Entry Definition** DHCP Client Address Address of DHCP Client DUID String that represents the Client DUID. IAID Identity Association ID Prefix/Prefix Length IPv6 address and mask length for delegated prefix. Prefix Type IPV6 Prefix type (IAPD, IANA, or IATA). Client Address Address of DHCP Client. Client Interface IPv6 Address of DHCP Client. Expiration Address of DNS server address. Valid Lifetime Valid lifetime in seconds for delegated prefix. Preferred Lifetime Preferred lifetime in seconds for delegated prefix.

#### **TABLE 5-27** Entry Definitions for show ipv6 dhcp interface

# IP Multicast Commands

This chapter describes the IP Multicast commands available in the FASTPATH $^\circledR$  CLI.

The commands in this chapter are in one of two groups:

- Show commands are used to display switch settings, statistics and other information.
- Configuration Commands are used to configure features and options of the switch. For every configuration command there is a show command that will display the configuration setting.

This chapter contains the following sections:

- ["Multicast Commands" on page 320](#page-385-0)
- ["DVMRP Commands" on page 333](#page-398-0)
- ["PIM-DM Commands" on page 340](#page-405-0)
- ["PIM-SM Commands" on page 344](#page-409-0)
- ["Internet Group Message Protocol \(IGMP\) Commands" on page 355](#page-420-0)
- ["IGMP Proxy Commands" on page 365](#page-430-0)

# <span id="page-385-0"></span>Multicast Commands

This section describes the commands you use to configure IP Multicast and to view IP Multicast settings and statistics.

# ip mcast boundary

This command adds an administrative scope multicast boundary specified by <*groupipaddr*> and <*mask*> for which this multicast administrative boundary is applicable. <*groupipaddr*> is a group IP address and <*mask*> is a group IP mask.

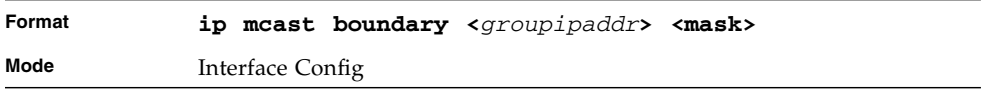

#### no ip mcast boundary

This command deletes an administrative scope multicast boundary specified by <*groupipaddr*> and <*mask*> for which this multicast administrative boundary is applicable. <*groupipaddr*> is a group IP address and <*mask*> is a group IP mask.

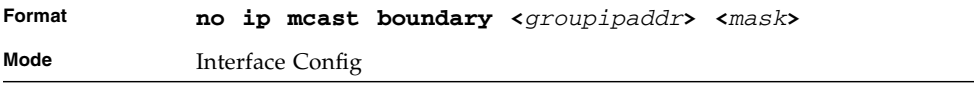

## ip multicast

This command sets the administrative mode of the IP multicast forwarder in the router to active. For multicast routing to become operational, IGMP must be currently enabled. An error message will be displayed on the CLI if multicast routing is enabled while IGMP is disabled. However, the IP multicast mode configuration is stored in the multicast configuration file and is automatically enabled once IGMP is enabled.

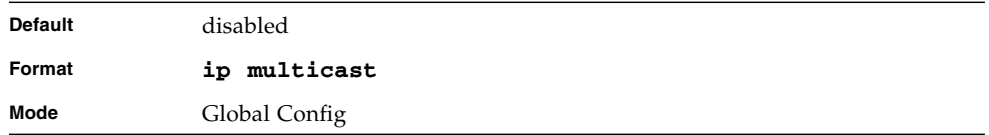

#### no ip multicast

This command sets the administrative mode of the IP multicast forwarder in the router to inactive. For multicast routing to become operational, IGMP must be currently enabled. An error message will be displayed on the CLI if multicast routing is enabled while IGMP is disabled. However, the IP multicast mode configuration is stored in the multicast configuration file and is automatically enabled once IGMP is enabled.

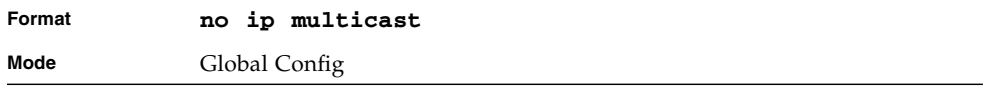

#### ip multicast staticroute

This command creates a static route which is used to perform RPF checking in multicast packet forwarding. The combination of the <*sourceipaddr>* and the <*mask>* fields specify the network IP address of the multicast packet source. The <*rpfipaddr>* is the IP address of the next hop toward the source. The <*metric>* is the cost of the route entry for comparison with other routes to the source network and is a value in the range of 0 and 255. The *current* incoming interface is used for RPF checking for multicast packets matching this multicast static route entry.

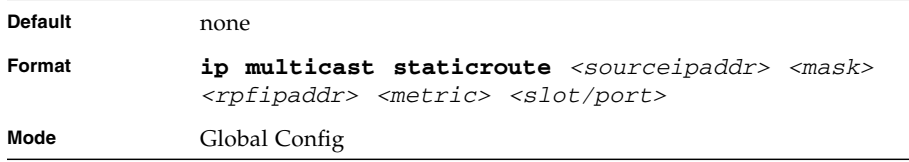

# no ip multicast staticroute

This command add deletes a static route in the static mcast table. The <*sourceipaddr>* is the IP address of the multicast packet source.

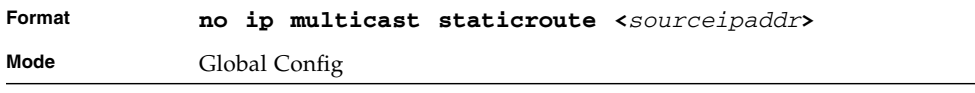

# ip multicast ttl-threshold

This command applies the given <*ttlthreshold>* to a routing interface. The <*ttlthreshold>* is the TTL threshold which is to be applied to the multicast Data packets which are to be forwarded from the interface*.* The value for <*ttlthreshold>* has range from 0 to 255.

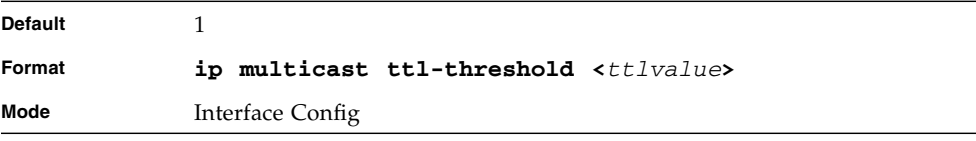

#### no ip multicast ttl-threshold

This command applies the default <*ttlthreshold>* to a routing interface. The <*ttlthreshold>* is the TTL threshold which is to be applied to the multicast Data packets which are to be forwarded from the interface*.*

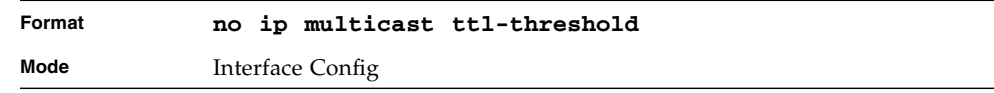

# disable ip multicast mdebug mtrace

This command is used to disable the processing capability of mtrace query on this router. If the mode is enable, the mtrace queries received by the router are processed and forwarded appropriately by the router. If the mode is disable, this router does not respond to the mtrace queries it receives from other router devices.

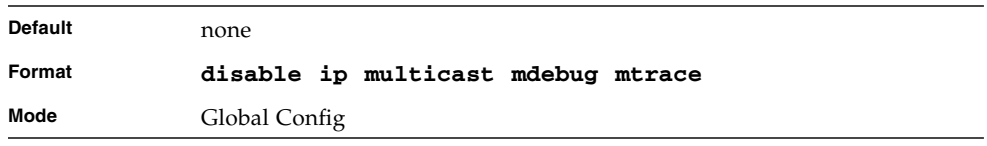

#### no disable ip multicast mdebug mtrace

This command is used to enable the processing capability of mtrace query on this router. If the mode is enable, the mtrace queries received by the router are processed and forwarded appropriately by the router. If the mode is disable, this router does not respond to the mtrace queries it receives from other router devices.

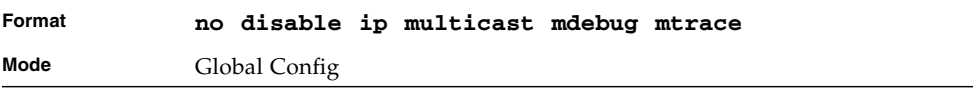

#### mrinfo

This command is used to query the neighbor information of a multicast-capable router specified by *[ipaddr]*. The default value is the IP address of the system at which the command is issued. The mrinfo command can take up to 2 minutes to complete. Only one mrinfo command may be in process at a time. The results of this command will be available in the results bufferpool which can be displayed by using **show mrinfo**.

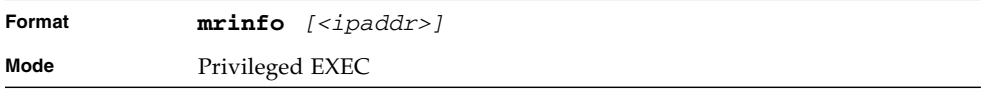

#### mstat

Use this command to find the IP Multicast packet rate and loss information path from a source to a receiver (unicast router id of the host running mstat). The results of this command are available in the results bufferpool which you can display by using the command ["show mstat" on page 332](#page-397-0). If a debug command is already in progress, a message is displayed and the new request fails.

The <*source*> is the IP address of the remote multicast-capable source. The [*receiver*] is the IP address of the receiver. The default value is the IP address of the system at which the command is issued. The [*group*] is a multicast address of the group to be displayed. The default value is 224.2.0.1(the group used for the multicast backbone).

**Note –** You can enter the group and receiver IP addresses in any order.

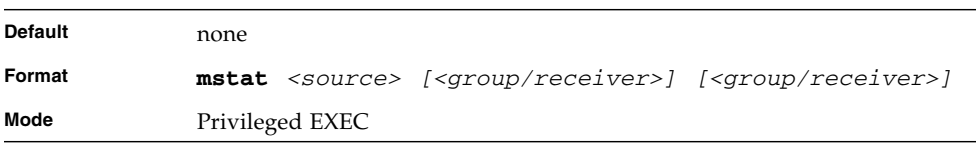

#### mtrace

This command is used to find the IP Multicast path from a source to a receiver (unicast router ID of the host running mtrace). A trace query is passed hop-by-hop along the reverse path from the receiver to the source, collecting hop addresses, packet counts, and routing error conditions along the path, and then the response is returned to the requestor. The results of this command are available in the results buffer pool which can be displayed by using the command ["show mtrace" on](#page-397-1) [page 332.](#page-397-1)

The <*source*> is the IP address of the remote multicast-capable source. The *[receiver]* is the IP address of the receiver. The default value is the IP address of system at which the command is issued. The *[group]* is the multicast address of the group to be displayed. The default value is 224.2.0.1(the group used for the multicast backbone). If a debug command is already in execution, a message is displayed and the new request fails.

**Note –** You can enter the group and destination IP addresses in any order.

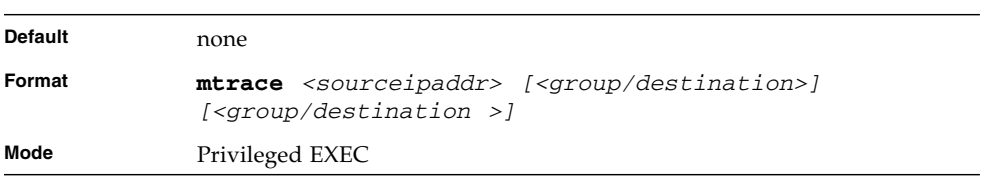

#### no ip mcast mroute

Use this command to clear entries in the mroute table. Use the *all* parameter to clear all entries. Use the *source* parameter to clear the routes in the mroute table entries containing the specified <*sourceipaddr>* or *<sourceipaddr> [groupipaddr]* pair. The source address is the source IP address of the multicast packet. The group address is the Group Destination IP address of the multicast packet. Use the *group* parameter to clear the routes in the mroute table entries containing the specified <*groupipaddr>*. The group address is the Group Destination IP address of the multicast packet.

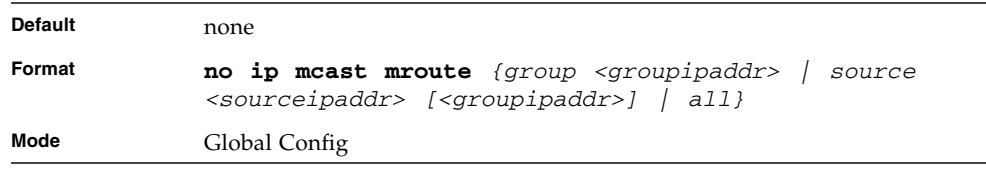

# show ip mcast

This command displays the system-wide multicast information.

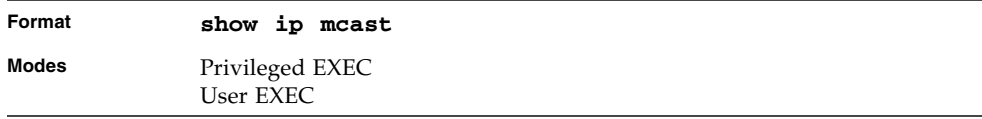

#### **TABLE 6-1** Entry Definitions for show ip mcast

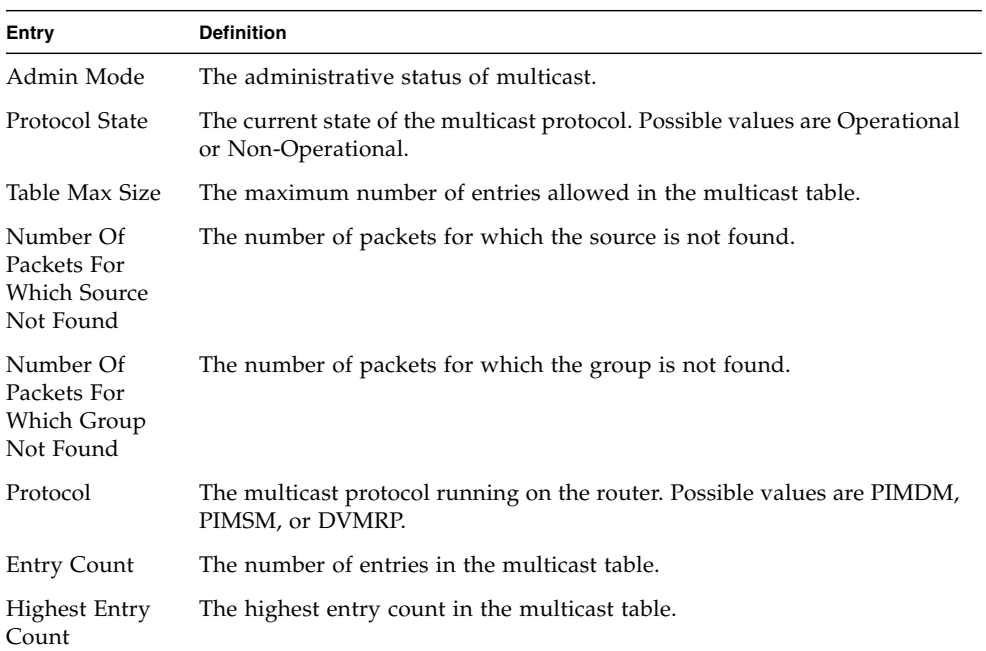

#### show ip mcast boundary

This command displays all the configured administrative scoped multicast boundaries.

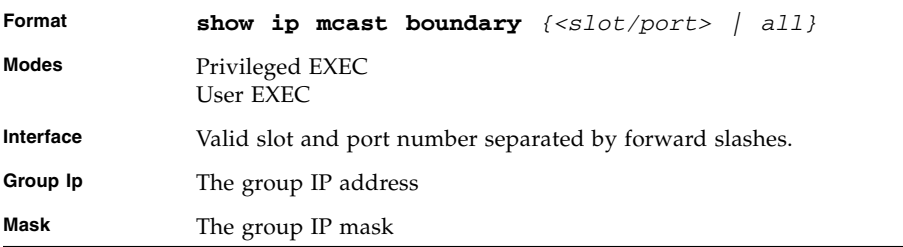

#### show ip mcast interface

This command displays the multicast information for the specified interface.

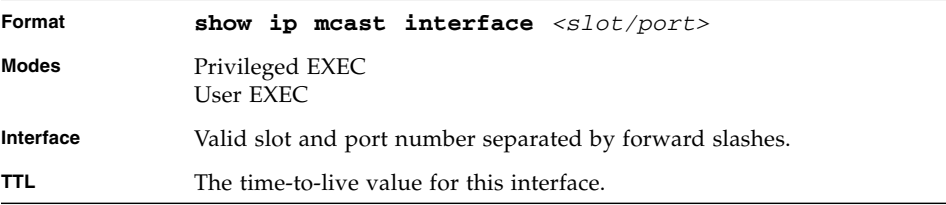

#### show ip mcast mroute

This command displays a summary or all the details of the multicast table.

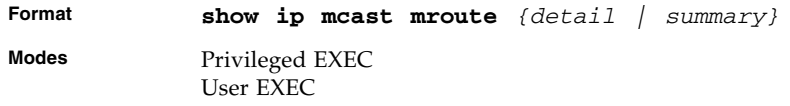

| Entry                      | <b>Definition</b>                                                                      |
|----------------------------|----------------------------------------------------------------------------------------|
| Source IP Addr             | The IP address of the multicast data source.                                           |
| Group IP Addr              | The IP address of the destination of the multicast packet.                             |
| Expiry Time                | The time of expiry of this entry in seconds.                                           |
| Up Time                    | The time elapsed since the entry was created in seconds.                               |
| RPF Neighbor               | The IP address of the RPF neighbor.                                                    |
| Flags                      | The flags associated with this entry.                                                  |
|                            | If you use the <i>summary</i> parameter, the command displays the following<br>fields. |
| Source IP Addr             | The IP address of the multicast data source.                                           |
| Group IP Addr              | The IP address of the destination of the multicast packet.                             |
| Protocol                   | The multicast routing protocol by which the entry was created.                         |
| Incoming<br>Interface      | The interface on which the packet for the source/group arrives.                        |
| Outgoing<br>Interface List | The list of outgoing interfaces on which the packet<br>is forwarded.                   |

**TABLE 6-2** Entry Definitions for show ip mcast mroute

#### show ip mcast mroute group

This command displays the multicast configuration settings such as flags, timer settings, incoming and outgoing interfaces, RPF neighboring routers, and expiration times of all the entries in the multicast mroute table containing the given <*groupipaddr>*.

| Format       | show ip meast mroute group <qroupipaddr> {detail<br/> summary}</qroupipaddr> |
|--------------|------------------------------------------------------------------------------|
| <b>Modes</b> | Privileged EXEC<br>User EXEC                                                 |

**TABLE 6-3** Entry Definitions for show ip mcast mroute group

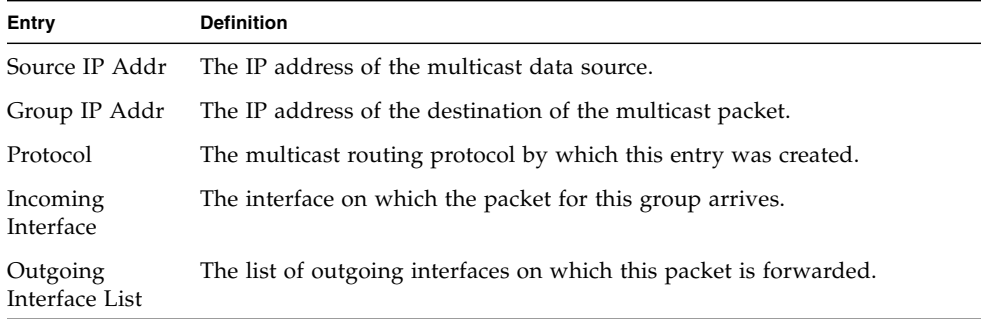

#### show ip mcast mroute source

This command displays the multicast configuration settings such as flags, timer settings, incoming and outgoing interfaces, RPF neighboring routers, and expiration times of all the entries in the multicast mroute table containing the given source IP address or source IP address and group IP address pair.

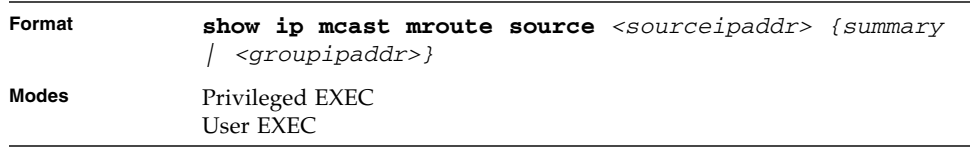

If you use the *<groupipaddr>* parameter, the command displays the following column headings in the output table.

**TABLE 6-4** Entry Definitions for show ip mcast mroute source group

| Entry          | <b>Definition</b>                                          |
|----------------|------------------------------------------------------------|
| Source IP Addr | The IP address of the multicast data source.               |
| Group IP Addr  | The IP address of the destination of the multicast packet. |
| Expiry Time    | The time of expiry of this entry in seconds.               |
| Up Time        | The time elapsed since the entry was created in seconds.   |
| RPF Neighbor   | The IP address of the RPF neighbor.                        |
| Flags          | The flags associated with this entry.                      |

If you use the *summary* parameter, the command displays the following column headings in the output table.

**TABLE 6-5** Entry Definitions for show ip mcast mroute source summary

| Entry                      | <b>Definition</b>                                                  |
|----------------------------|--------------------------------------------------------------------|
| Source IP Addr             | The IP address of the multicast data source.                       |
| Group IP Addr              | The IP address of the destination of the multicast packet.         |
| Protocol                   | The multicast routing protocol by which this entry was created.    |
| Incoming<br>Interface      | The interface on which the packet for this source arrives.         |
| Outgoing<br>Interface List | The list of outgoing interfaces on which this packet is forwarded. |
#### show ip mcast mroute static

This command displays all the static routes configured in the static mcast table if is specified or displays the static route associated with the particular <*sourceipaddr>*.

| Format       | show ip meast mroute static $ $ <sourceipaddr><math> </math></sourceipaddr> |
|--------------|-----------------------------------------------------------------------------|
| <b>Modes</b> | Privileged EXEC<br>User EXEC                                                |

**TABLE 6-6** Entry Definitions for show ip mcast mroute static

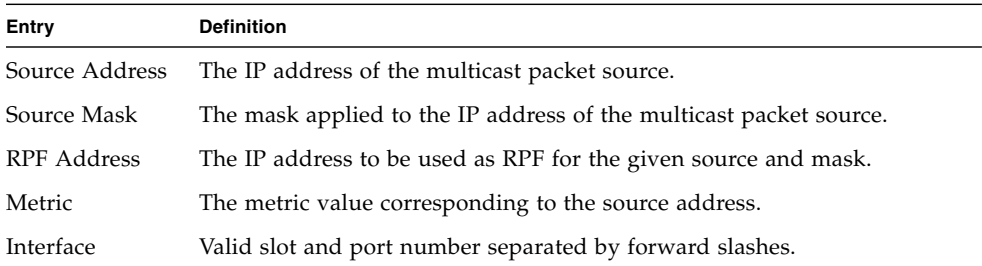

#### show mrinfo

This command is used to display the neighbor information of a multicast-capable router from the results buffer pool of the router subsequent to the execution/completion of a **mrinfo** *[ipaddr]* command. The results subsequent to the completion of the latest **mrinfo** will be available in the buffer pool after a maximum duration of two minutes after the completion of the **show mrinfo** command. A subsequent issue **mrinfo** overwrites the contents of the buffer pool with fresh results.

| <b>Default</b> | none            |
|----------------|-----------------|
| Format         | show mrinfo     |
| Mode           | Privileged EXEC |

**TABLE 6-7** Entry Definitions for show mrinfo

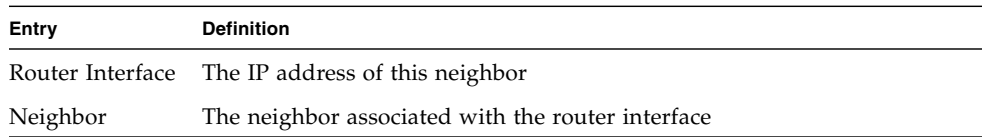

| Entry  | <b>Definition</b>                               |
|--------|-------------------------------------------------|
| Metric | The metric value associated with this neighbor  |
| TTL    | The TTL threshold associated with this neighbor |
| Flags  | Status of the neighbor                          |

**TABLE 6-7** Entry Definitions for show mrinfo

#### show mstat

This command is used to display the results of packet rate and loss information from the results buffer pool of the router, subsequent to the execution/completion of a **mstat** *<source> [group] [receiver]* command. Within two minutes of the completion of the **mstat** command, the results will be available in the buffer pool. The next issuing of **mstat** overwrites the buffer pool with fresh results.

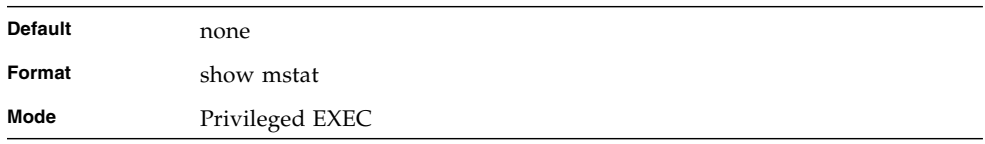

#### show mtrace

This command is used to display results of multicast trace path from the results buffer pool of the router, subsequent to the execution/completion of a **mtrace** *<source> [group] [receiver]* command. The results subsequent to the completion of the **mtrace** will be available in the buffer pool within two minutes and thereafter. A subsequent **mtrace** command overwrites the results in the buffer pool.

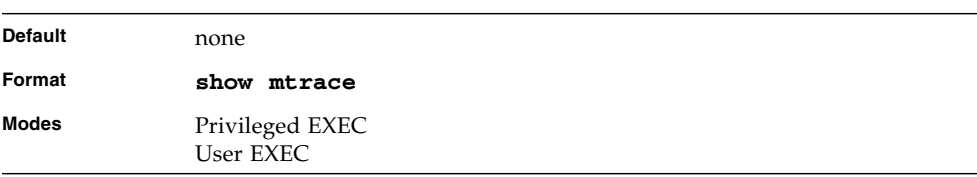

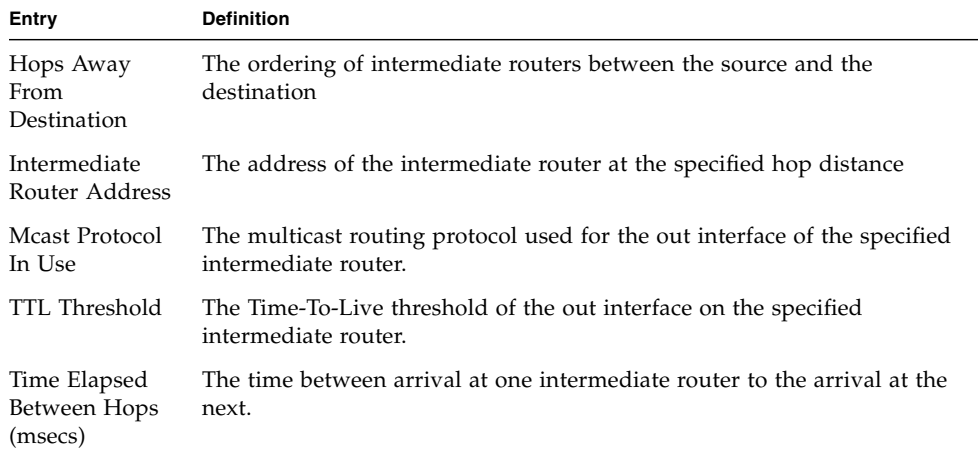

#### **TABLE 6-8** Entry Definitions for show mrtrace

# DVMRP Commands

This section provides a detailed explanation of the Distance Vector Multicast Routing Protocol (DVMRP) commands.

### ip dvmrp

This command sets administrative mode of DVMRP in the router to active. IGMP must be enabled before DVMRP can be enabled.

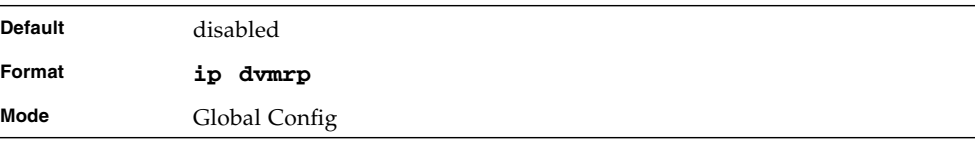

#### no ip dvmrp

This command sets administrative mode of DVMRP in the router to inactive.

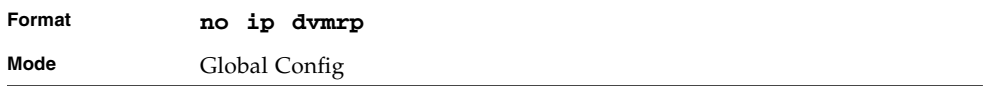

#### ip dvmrp metric

This command configures the metric for an interface. This value is used in the DVMRP messages as the cost to reach this network. This field has a range of 1 to 31.

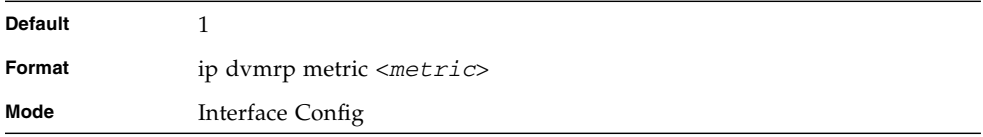

## no ip dvmrp metric

This command resets the metric for an interface to the default value. This value is used in the DVMRP messages as the cost to reach this network.

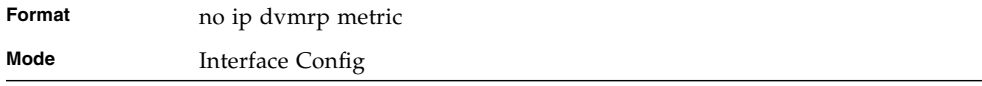

### ip dvmrp trapflags

This command enables the DVMRP trap mode.

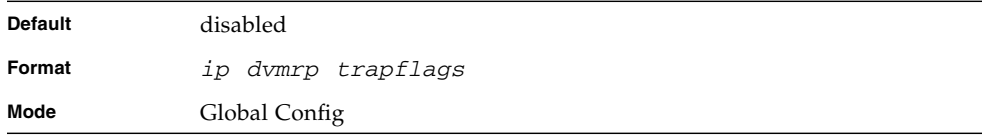

# no ip dvmrp trapflags

This command disables the DVMRP trap mode.

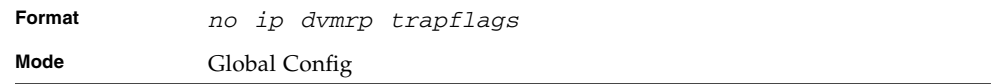

#### ip dvmrp

This command sets the administrative mode of DVMRP on an interface to active.

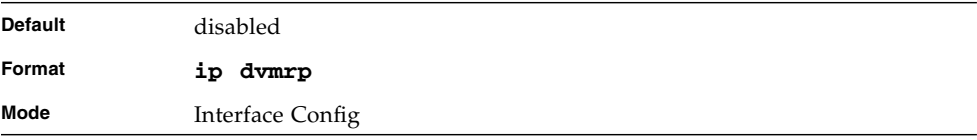

# no ip dvmrp

This command sets the administrative mode of DVMRP on an interface to inactive.

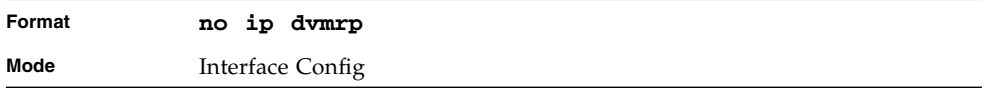

#### show ip dvmrp

This command displays the system-wide information for DVMRP.

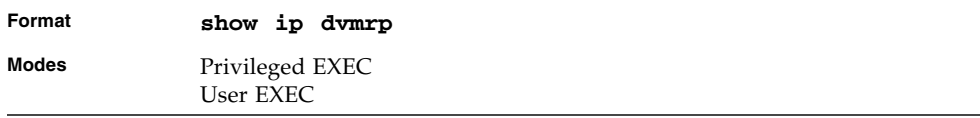

#### **TABLE 6-9** Entry Definitions for show ip dvmrp

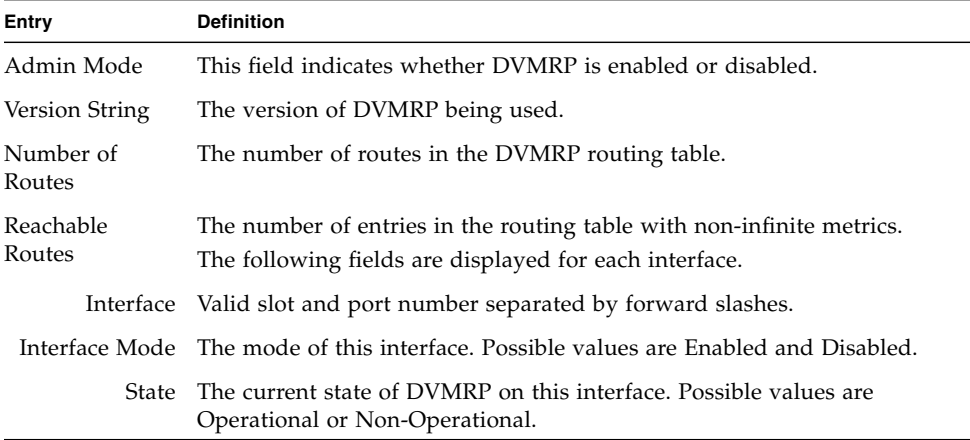

#### show ip dvmrp interface

This command displays the interface information for DVMRP on the specified interface.

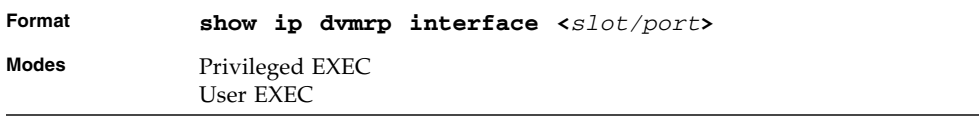

#### **TABLE 6-10** Entry Definitions for show ip dvmrp interface

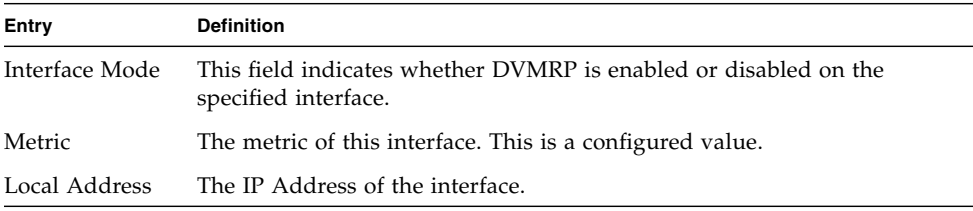

| Entry         | <b>Definition</b>                                                                                                    |
|---------------|----------------------------------------------------------------------------------------------------|
| Generation ID | This field is displayed only when DVMRP is operational on the interface.<br>The Generation ID value for the interface. This is used by the neighboring<br>routers to detect that the DVMRP table should be resent. |
|               | The following fields are displayed only if DVMRP is enabled on this<br>interface.                                                                                                    |
| Packets       | Received Bad The number of invalid packets received.                                                                                                    |
| Routes        | Received Bad The number of invalid routes received.                                                                                                    |
|               | Sent Routes The number of routes that have been sent on this interface.                                                                                                    |

**TABLE 6-10** Entry Definitions for show ip dvmrp interface

#### show ip dvmrp neighbor

This command displays the neighbor information for DVMRP.

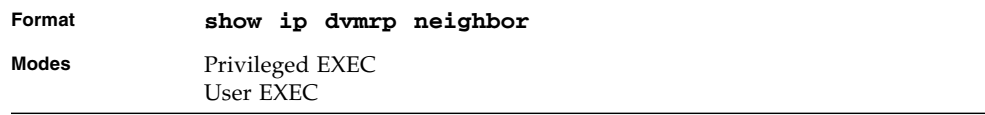

#### **TABLE 6-11** Entry Definitions for show ip dvmrp neighbor

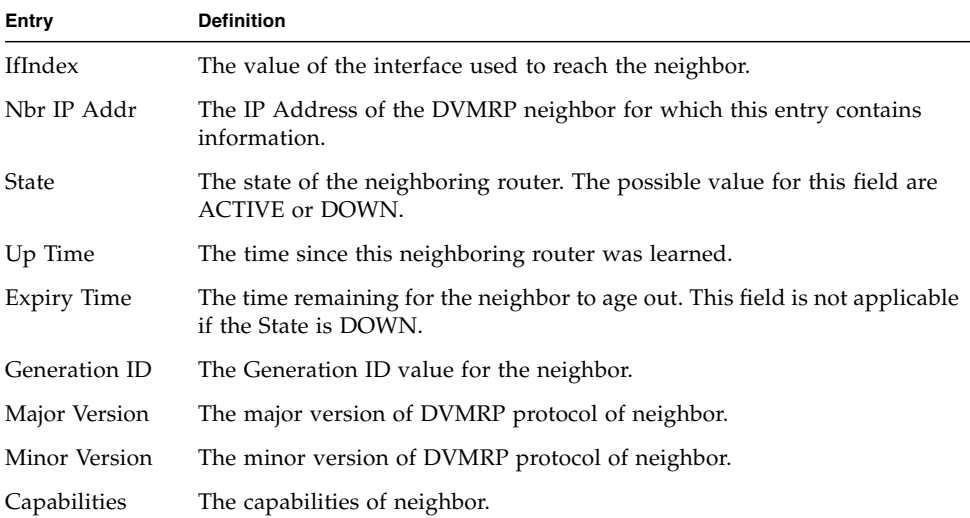

**TABLE 6-11** Entry Definitions for show ip dvmrp neighbor

| Entry         | <b>Definition</b>                                                           |
|---------------|-----------------------------------------------------------------------------|
|               | Received Routes The number of routes received from the neighbor.            |
| Rcvd Bad Pkts | The number of invalid packets received from this neighbor.                  |
|               | Revd Bad Routes The number of correct packets received with invalid routes. |

# show ip dvmrp nexthop

This command displays the next hop information on outgoing interfaces for routing multicast datagrams.

| Format       | show ip dymrp nexthop        |
|--------------|------------------------------|
| <b>Modes</b> | Privileged EXEC<br>User EXEC |

**TABLE 6-12** Entry Definitions for show ip dvmrp nexthop

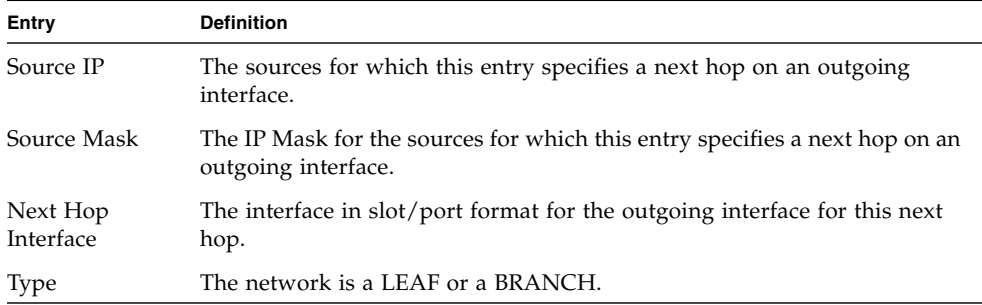

#### show ip dvmrp prune

This command displays the table listing the router's upstream prune information.

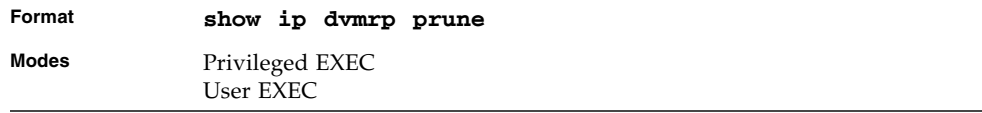

#### **TABLE 6-13** Entry Definitions for show ip dvmrp prune

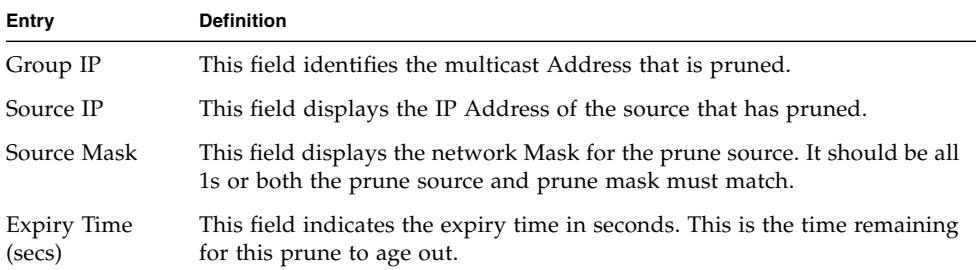

#### show ip dvmrp route

This command displays the multicast routing information for DVMRP.

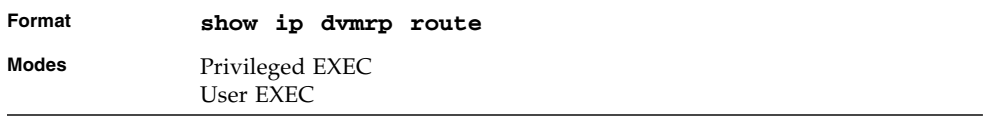

#### **TABLE 6-14** Entry Definitions for show ip dvmrp route

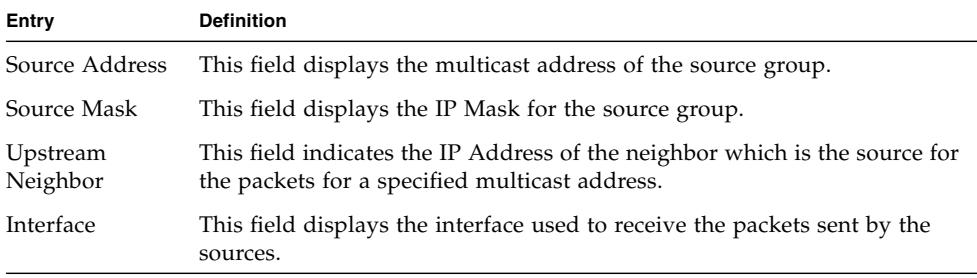

| Entry                 | <b>Definition</b>                                                                                                    |  |
|-----------------------|----------------------------------------------------------------------------------------------------|--|
| Metric                | This field displays the distance in hops to the source subnet. This field has<br>a different meaning than the Interface Metric field. |  |
| Expiry Time<br>(secs) | This field indicates the expiry time in seconds. This is the time remaining<br>for this route to age out.                             |  |
| Up Time (secs)        | This field indicates the time when a specified route was learnt, in seconds.                                                          |  |

**TABLE 6-14** Entry Definitions for show ip dvmrp route

# PIM-DM Commands

This section describes the commands you use to configure Protocol Independent Multicast - Dense Mode (PIM-DM). PIM-DM is a multicast routing protocol that provides scalable inter-domain multicast routing across the Internet, independent of the mechanisms provided by any particular unicast routing protocol. PIM-DM is typically used in LAN applications, while PIM-SM is for WAN applications.

### ip pimdm

This command enables the administrative mode of PIM-DM in the router.

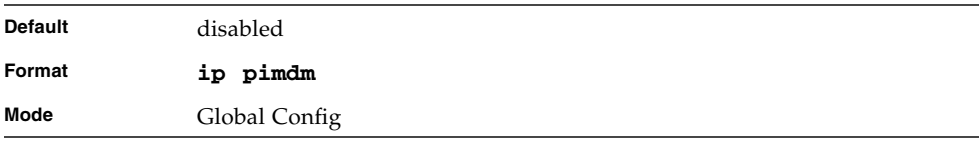

#### no ip pimdm

This command disables the administrative mode of PIM-DM in the router. IGMP must be enabled before PIM-DM can be enabled.

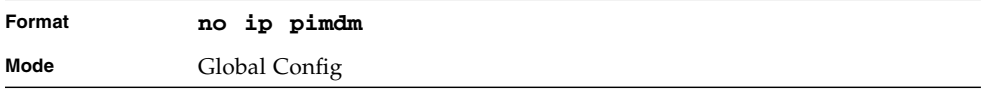

#### ip pimdm mode

This command sets administrative mode of PIM-DM on an interface to enabled.

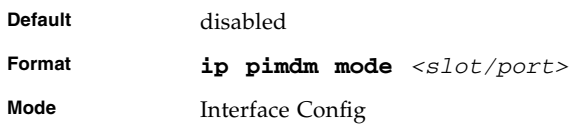

#### no ip pimdm mode

This command sets administrative mode of PIM-DM on an interface to disabled.

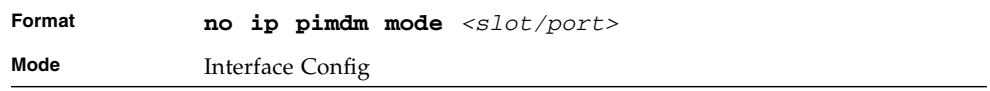

# ip pimdm query-interval

This command configures the transmission frequency of hello messages between PIM enabled neighbors. This field has a range of 10 to 3600 seconds.

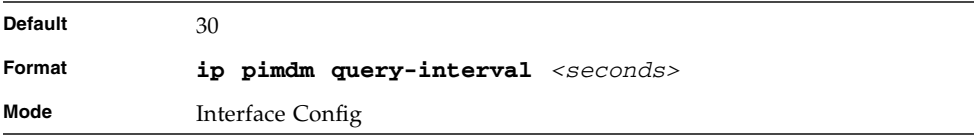

# no ip pimdm query-interval

This command resets the transmission frequency of hello messages between PIM enabled neighbors to the default value.

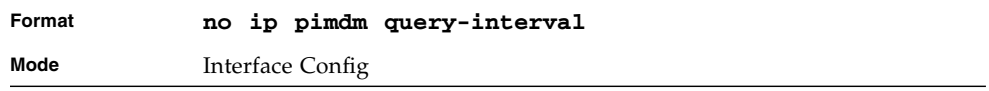

#### show ip pimdm

This command displays the system-wide information for PIM-DM.

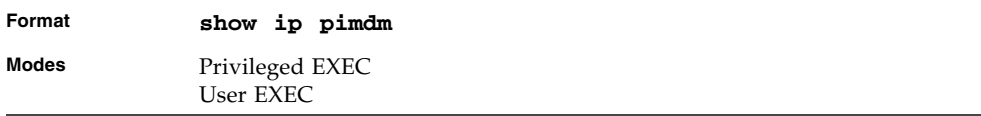

#### **TABLE 6-15** Entry Definitions for show ip pimdm

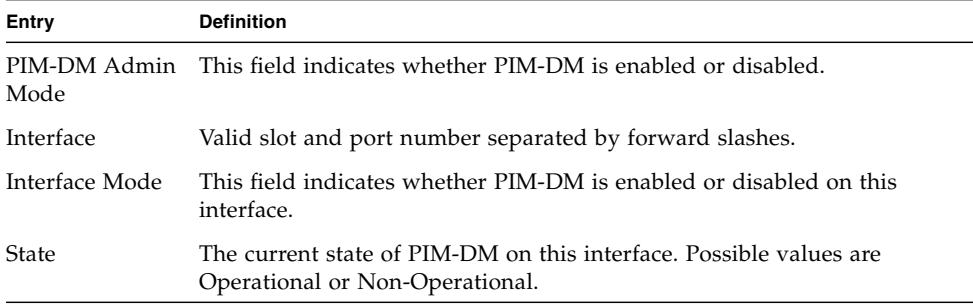

#### show ip pimdm interface

This command displays the interface information for PIM-DM on the specified interface.

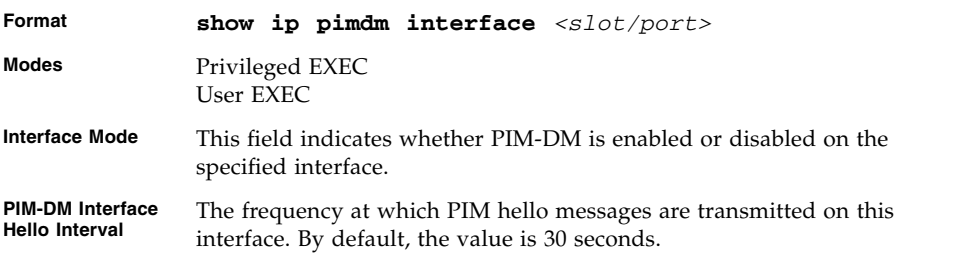

#### show ip pimdm interface stats

This command displays the statistical information for PIM-DM on the specified interface.

| Format       | show ip pimdm interface stats $\{ =   all\}$ |
|--------------|----------------------------------------------|
| <b>Modes</b> | Privileged EXEC<br>User EXEC                 |

**TABLE 6-16** Entry Definitions for show ip pimdm interface stats

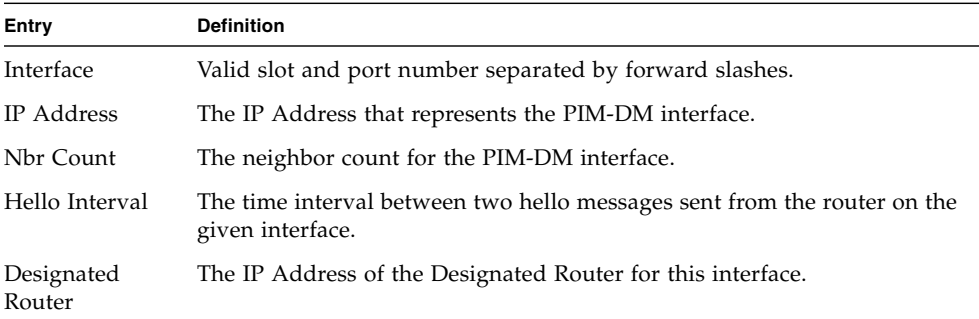

#### show ip pimdm neighbor

This command displays the neighbor information for PIM-DM on the specified interface.

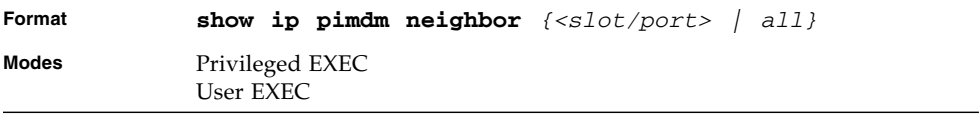

**TABLE 6-17** Entry Definitions for show ip pimdm neighbor

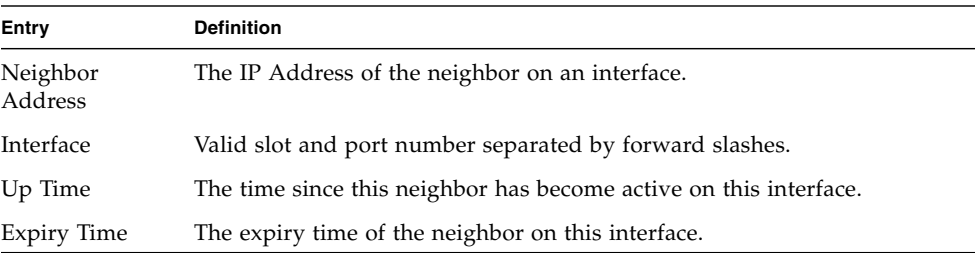

# PIM-SM Commands

This section describes the commands you use to configure Protocol Independent Multicast - Sparse Mode (PIM-SM). PIM-SM is a multicast routing protocol that provides scalable inter-domain multicast routing across the Internet, independent of the mechanisms provided by any particular unicast routing protocol. PIM-DM is typically used in LAN applications, while PIM-SM is for WAN applications.

## ip pimsm cbsrpreference

This command is used to configure the CBSR preference for a particular PIM-SM interface. The range of CBSR preference is –1 to 255.

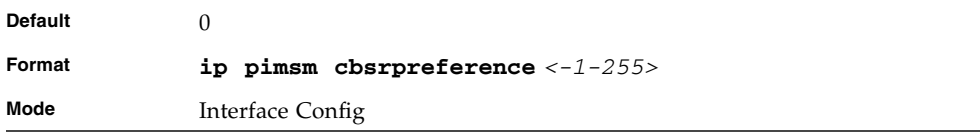

#### no ip pimsm cbsrpreference

Use this command to reset the CBSR preference for a particular PIM-SM interface to zero.

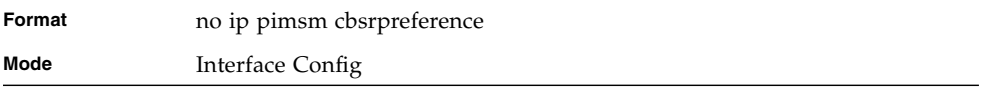

### ip pimsm cbsrhashmasklength

This command is used to configure the CBSR hash mask length to be advertised in bootstrap messages for a particular PIM-SM interface. This hash mask length will be used in the hash algorithm for selecting the RP for a particular group. The valid range is 0 - 32.

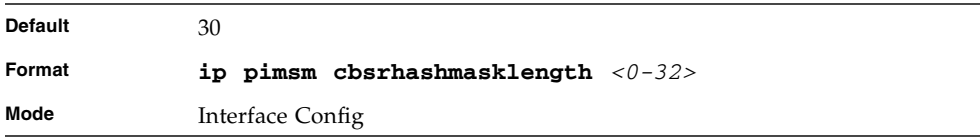

#### no ip pimsm cbsrhashmasklength

Use this command to reset the CBSR hash mask length for a particular PIM-SM interface to the default.

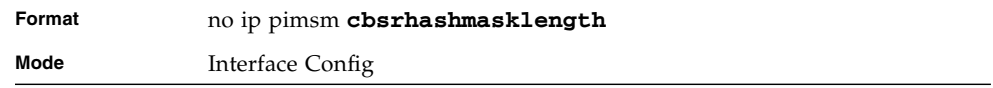

#### ip pimsm crppreference

This command is used to configure the Candidate Rendezvous Point (CRP) for a particular PIM-SM interface. The valid values are from (-1 to 255), and the value of - 1 is used to indicate that the local interface is not a Candidate RP interface.

The active router interface, with the highest IP Address and crppreference greater than -1, is chosen as the CRP for the router. The default value is 0.

In the CRP advertisements sent to the bootstrap router (BSR), the router interface advertises itself as the CRP for the group range 224.0.0.0 mask 240.0.0.0.

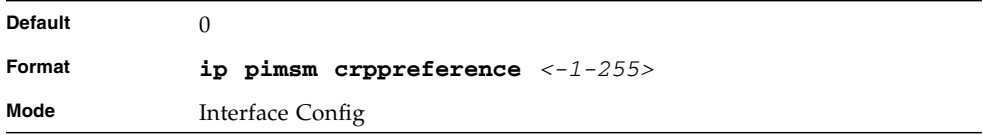

#### no ip pimsm crppreference

This command is used to reset the Candidate Rendezvous Point (CRP) for a particular PIM-SM interface to the default value.

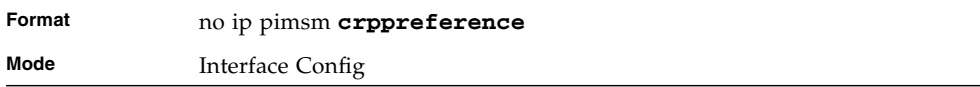

#### ip pimsm message-interval

This command is used to configure the global join/prune interval for PIM-SM router. The join/prune interval is specified in seconds. This parameter can be configured to a value from 10 to 3600.

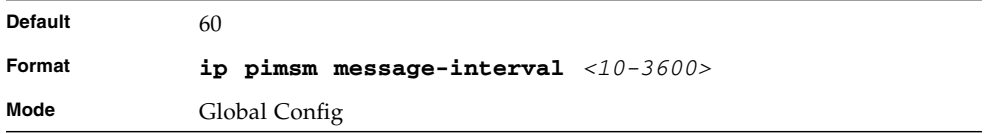

#### no ip pimsm message-interval

Use this command to reset the global join/prune interval to the default value.

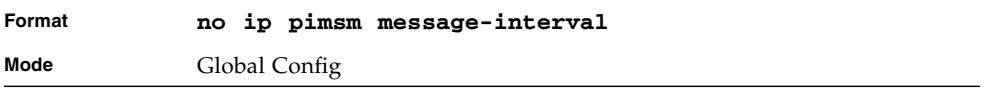

# ip pimsm

This command sets administrative mode of PIM-SM multicast routing across the router to enabled. IGMP must be enabled before PIM-SM can be enabled.

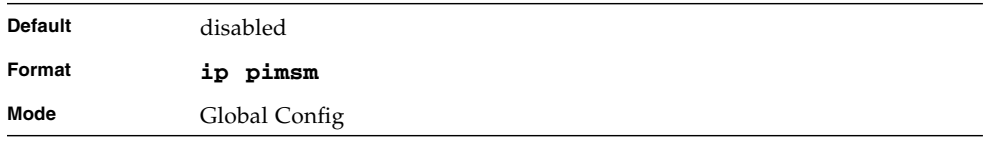

#### no ip pimsm

This command sets administrative mode of PIM-SM multicast routing across the router to the default value. IGMP must be enabled before PIM-SM can be enabled.

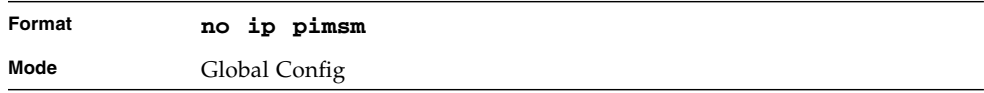

### ip pimsm mode

This command sets administrative mode of PIM-SM multicast routing on a routing interface to enabled.

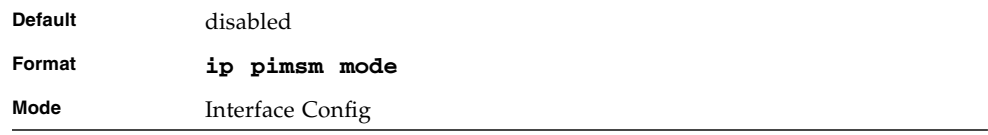

#### no ip pimsm mode

This command sets administrative mode of PIM-SM multicast routing on a routing interface to the default value.

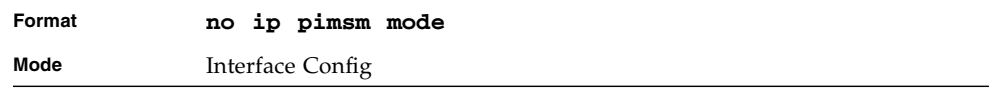

# ip pimsm query-interval

This command configures the transmission frequency of hello messages in seconds between PIM enabled neighbors. This field has a range of 10 to 3600 seconds.

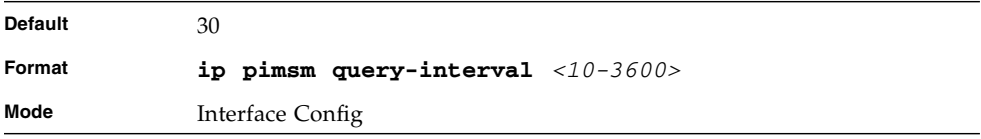

#### no ip pimsm query-interval

This command resets the transmission frequency of hello messages between PIM enabled neighbors to the default value.

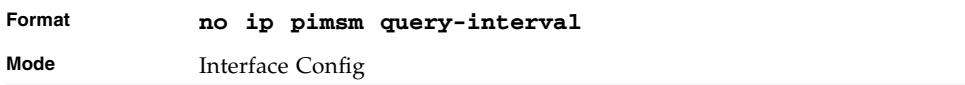

#### ip pimsm spt-threshold

This command is used to configure the Threshold rate for the RP router to switch to the shortest path. The rate is specified in Kilobytes per second. The possible values are 0 to 2000.

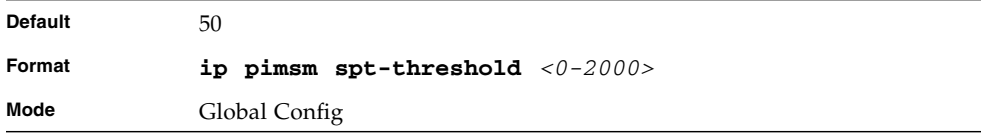

#### no ip pimsm spt-threshold

This command is used to reset the Threshold rate for the RP router to switch to the shortest path to the default value.

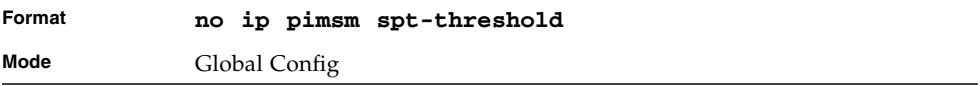

### ip pim-trapflags

This command enables the PIM trap mode for both Sparse Mode (SM) and Dense Mode. (DM).

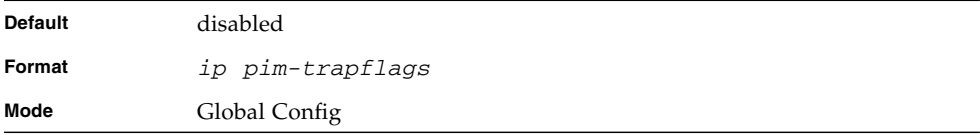

#### no ip pim-trapflags

This command sets the PIM trap mode to the default.

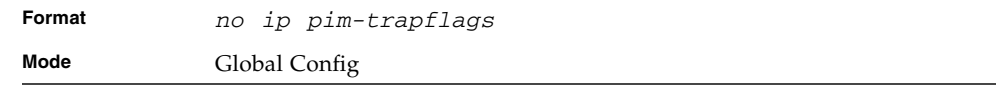

## ip pimsm staticrp

This command is used to create RP IP address for the PIM-SM router. The parameter <*ipaddress*> is the IP address of the RP. The parameter <*groupaddress*> is the group address supported by the RP. The parameter <*groupmask*> is the group mask for the group address.

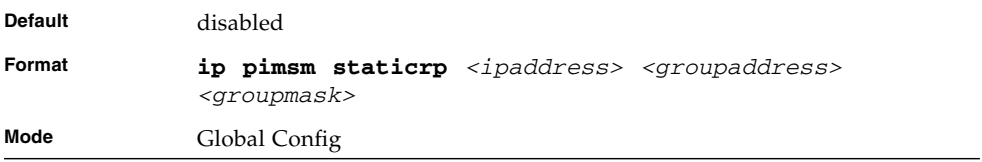

#### no ip pimsm staticrp

This command is used to delete RP IP address for the PIM-SM router. The parameter <*ipaddress*> is the IP address of the RP. The parameter <*groupaddress*> is the group address supported by the RP. The parameter <*groupmask*> is the group mask for the group address.

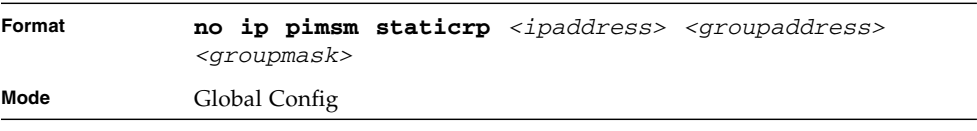

#### show ip pimsm

This command displays the system-wide information for PIM-SM.

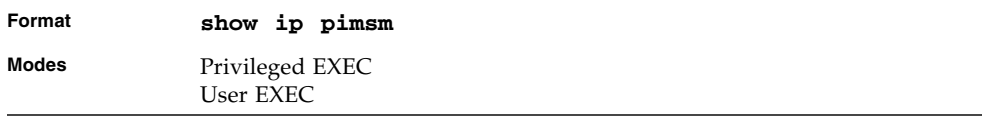

#### **TABLE 6-18** Entry Definitions for show ip pimsm

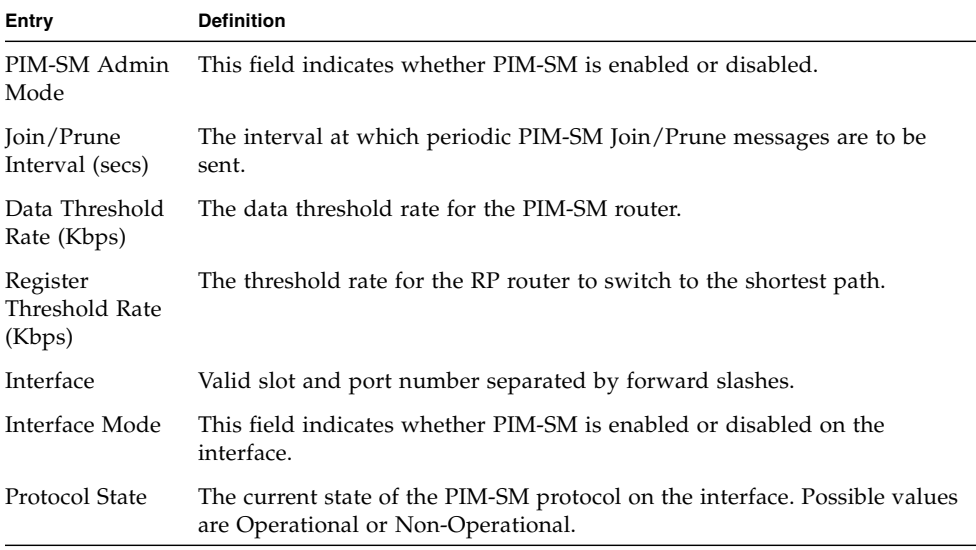

#### show ip pimsm candrptable

This command displays the IP multicast groups for which the local router is to advertise itself as a Candidate-RP when the value of hold time is non-zero.

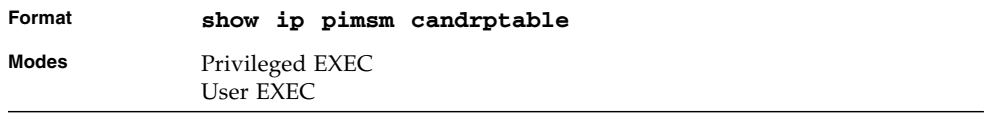

| Entry         | <b>Definition</b>                                                                   |
|---------------|-------------------------------------------------------------------------------------|
| Group Address | The IP multicast group address.                                                     |
| Group Mask    | The multicast group address subnet mask.                                            |
| Address       | The unicast address of the interface that will be advertised as a Candidate-<br>RP. |

**TABLE 6-19** Entry Definitions for show ip pimsm candrptable

#### show ip pimsm componenttable

This command displays the table containing objects specific to a PIM domain. One row exists for each domain to which the router is connected.

| Format | show ip pimsm componenttable |
|--------|------------------------------|
| Modes  | Privileged EXEC<br>User EXEC |

**TABLE 6-20** Entry Definitions for show ip pimsm componenttable

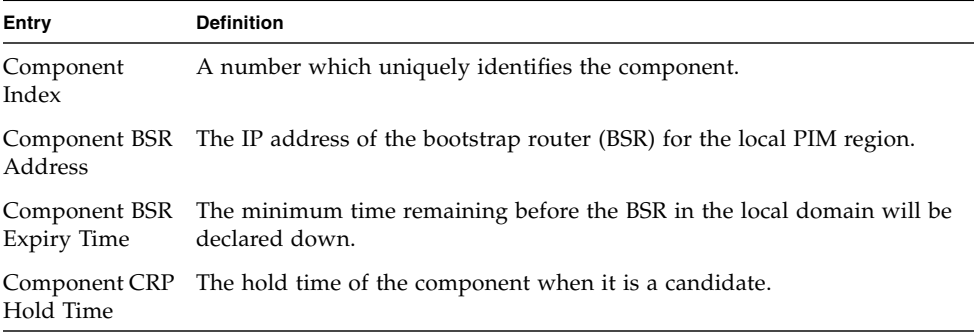

#### show ip pimsm interface

This command displays the interface information for PIM-SM on the specified interface.

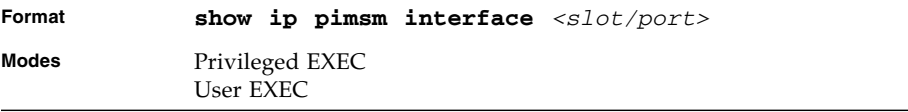

**TABLE 6-21** Entry Definitions for show ip pimsm interface

| Entry                    | <b>Definition</b>                                                                                                    |  |
|--------------------------|----------------------------------------------------------------------------------------------------|--|
| Interface                | Valid slot and port number separated by forward slashes.                                                                                                    |  |
| IP Address               | The IP address of the specified interface.                                                                                                    |  |
| Subnet Mask              | The Subnet Mask for the IP address of the PIM interface.                                                                                                    |  |
| Mode                     | This field indicates whether PIM-SM is enabled or disabled on the<br>specified interface. By default it is disabled.                                                                                         |  |
| Hello Interval           | The frequency at which PIM hello messages are transmitted on this<br>interface. By default, the value is 30 seconds.                                                                                         |  |
| <b>CBSR</b> Preference   | The preference value for the local interface as a candidate bootstrap<br>router.                                                                                                    |  |
| <b>CRP</b> Preference    | The preference value as a candidate rendezvous point on this interface.                                                                                                    |  |
| CBSR Hash<br>Mask Length | The hash mask length to be advertised in bootstrap messages if this<br>interface is elected as the bootstrap router. The value is used in the hash<br>algorithm for selecting the RP for a particular group. |  |

### show ip pimsm interface stats

This command displays the statistical information for PIM-SM on the specified interface.

| Format | show ip pimsm interface stats $\{ =   all\}$ |  |
|--------|----------------------------------------------|--|
| Modes  | Privileged EXEC<br>User EXEC                 |  |

**TABLE 6-22** Entry Definitions for show ip pimsm interface stats

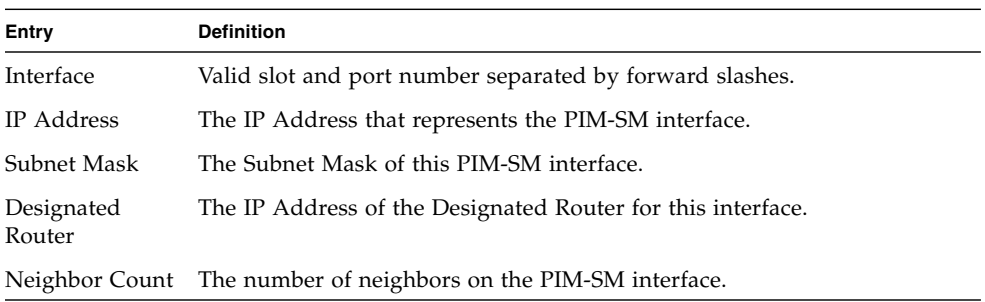

#### show ip pimsm neighbor

This command displays the neighbor information for PIM-SM on the specified interface.

| Format       | show ip pimsm neighbor $\{$   all} |
|--------------|------------------------------------|
| <b>Modes</b> | Privileged EXEC<br>User EXEC       |

**TABLE 6-23** Entry Definitions for show ip pimsm neighbor

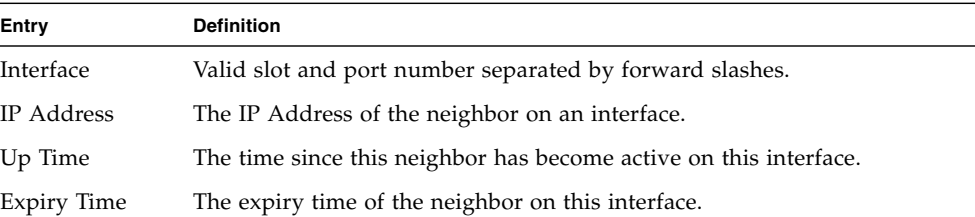

### show ip pimsm rp

This command displays the PIM information for candidate Rendezvous Points (RPs) for all IP multicast groups or for the specific <*groupaddress*> <*groupmask*> provided in the command. The information in the table is displayed for each IP multicast group.

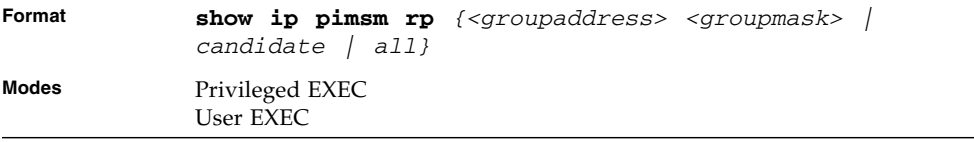

#### **TABLE 6-24** Entry Definitions for show ip pimsm rp

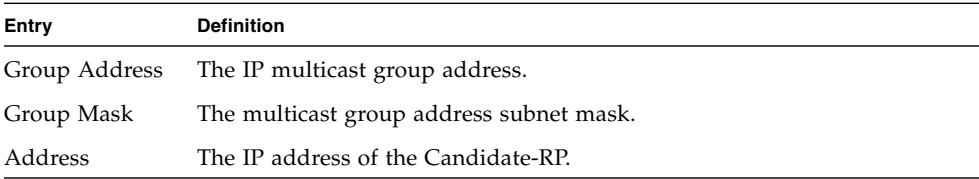

**TABLE 6-24** Entry Definitions for show ip pimsm rp

| Entry       | <b>Definition</b>                                                                                                    |
|-------------|----------------------------------------------------------------------------------------------------|
| Hold Time   | The hold time of a Candidate-RP.                                                                                                    |
| Expiry Time | The minimum time remaining before the Candidate-RP is declared down.                                                                               |
| Component   | A number which uniquely identifies the component. Each protocol<br>instance connected to a separate domain should have a different index<br>value. |

#### show ip pimsm rphash

This command displays the RP router that will be selected from the set of active RP routers. The RP router, for the group, is selected by using the hash algorithm defined in RFC 2362.

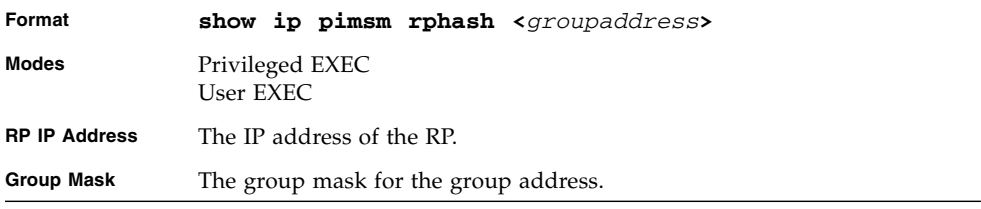

# show ip pimsm staticrp

This command displays the static RP information for the PIM-SM router.

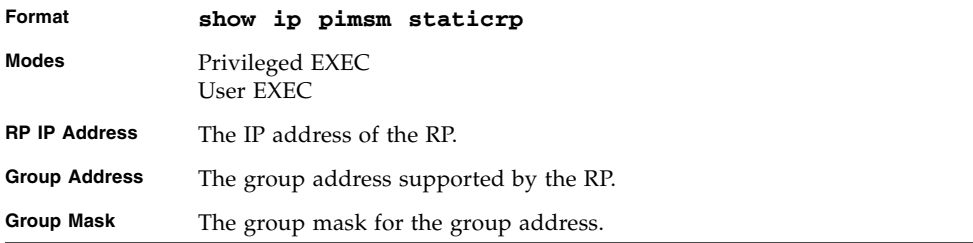

# Internet Group Message Protocol (IGMP) Commands

This section describes the commands you use to view and configure IGMP settings.

# ip igmp

This command sets the administrative mode of IGMP in the system to active.

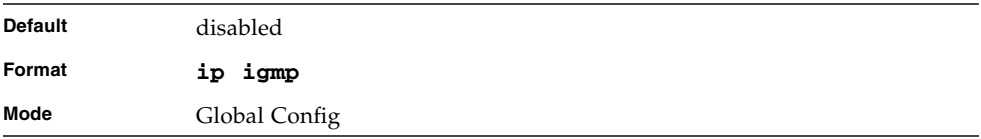

# no ip igmp

This command sets the administrative mode of IGMP in the system to inactive.

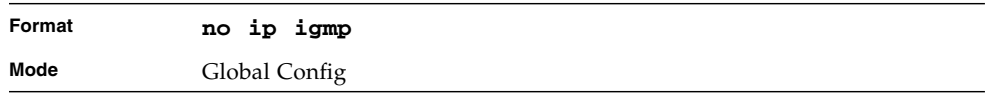

# ip igmp version

This command configures the version of IGMP for an interface. The value for *<version>* is either 1, 2 or 3.

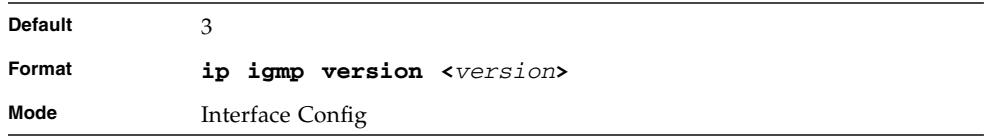

#### no ip igmp version

This command resets the version of IGMP to the default value.

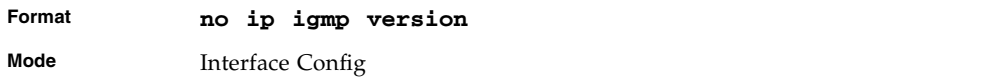

#### ip igmp last-member-query-count

This command sets the number of Group-Specific Queries sent before the router assumes that there are no local members on the interface. The range for <*count>* is 1 to 20.

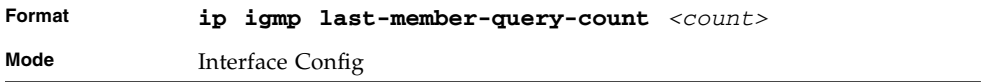

#### no ip igmp last-member-query-count

This command resets the number of Group-Specific Queries to the default value.

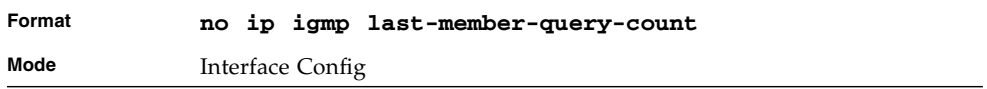

#### ip igmp last-member-query-interval

This command configures the Maximum Response Time inserted in Group-Specific Queries which are sent in response to Leave Group messages. The range for <*seconds>* is 0 to 255 tenths of a second.

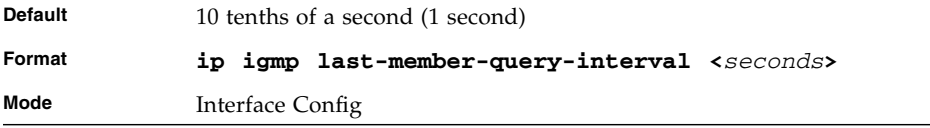

#### no ip igmp last-member-query-interval

This command resets the Maximum Response Time to the default value.

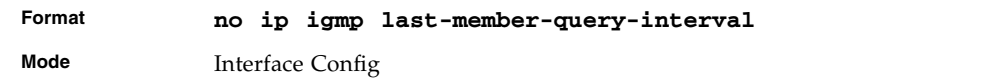

# ip igmp query-interval

This command configures the query interval for the specified interface. The query interval determines how fast IGMP Host-Query packets are transmitted on this interface. The range for <*queryinterval>* is 1 to 3600 seconds.

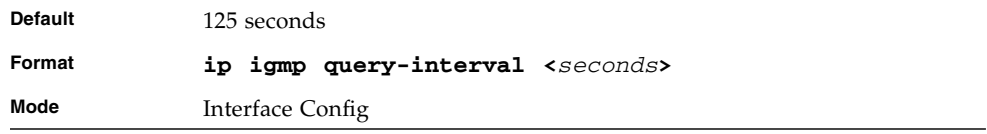

# no ip igmp query-interval

This command resets the query interval for the specified interface to the default value. This is the frequency at which IGMP Host-Query packets are transmitted on this interface.

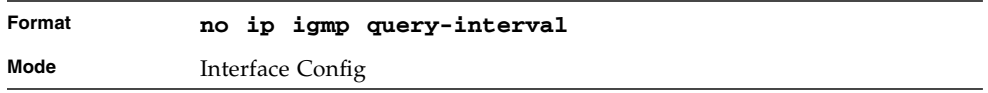

#### ip igmp query-max-response-time

This command configures the maximum response time interval for the specified interface, which is the maximum query response time advertised in IGMPv2 queries on this interface.The time interval is specified in tenths of a second. The range for <*maxresptime>* is 0 to 255 tenths of a second.

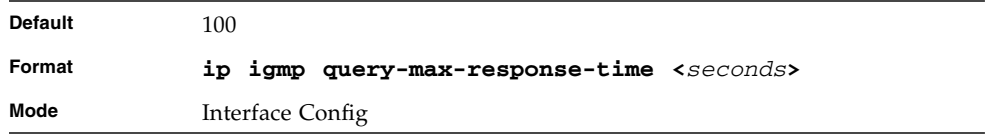

#### no ip igmp query-max-response-time

This command resets the maximum response time interval for the specified interface, which is the maximum query response time advertised in IGMPv2 queries on this interface to the default value. The maximum response time interval is reset to the default time.

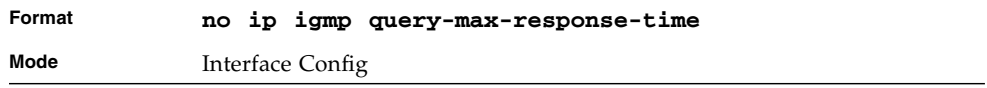

### ip igmp robustness

This command configures the robustness that allows tuning of the interface. The robustness is the tuning for the expected packet loss on a subnet. If a subnet is expected to have a lot of loss, the Robustness variable may be increased for the interface. The range for <*robustness>* is 1 to 255.

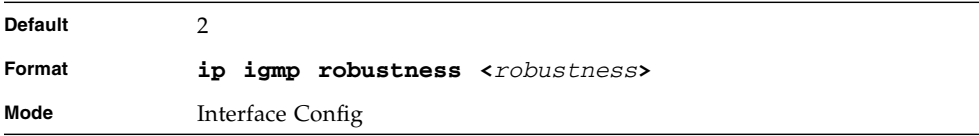

### no ip igmp robustness

This command sets the robustness value to default.

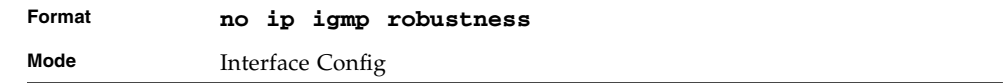

#### ip igmp startup-query-count

This command sets the number of Queries sent out on startup, separated by the Startup Query Interval on the interface. The range for <*count>* is 1 to 20.

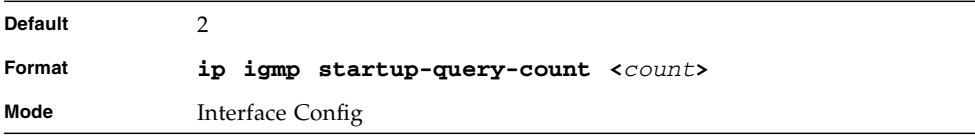

#### no ip igmp startup-query-count

This command resets the number of Queries sent out on startup, separated by the Startup Query Interval on the interface to the default value.

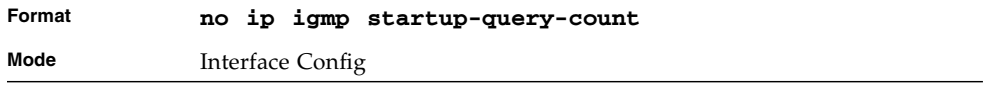

### ip igmp startup-query-interval

This command sets the interval between General Queries sent on startup on the interface. The time interval value is in seconds. The range for <*interval>* is 1 to 300 seconds.

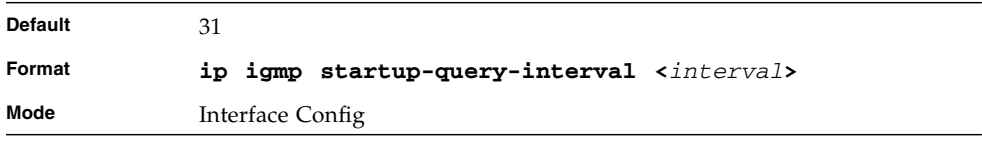

#### no ip igmp startup-query-interval

This command resets the interval between General Queries sent on startup on the interface to the default value.

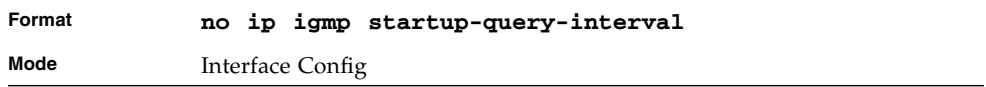

### show ip igmp

This command displays the system-wide IGMP information.

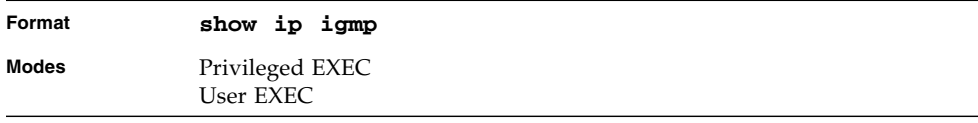

**TABLE 6-25** Entry Definitions for show ip igmp

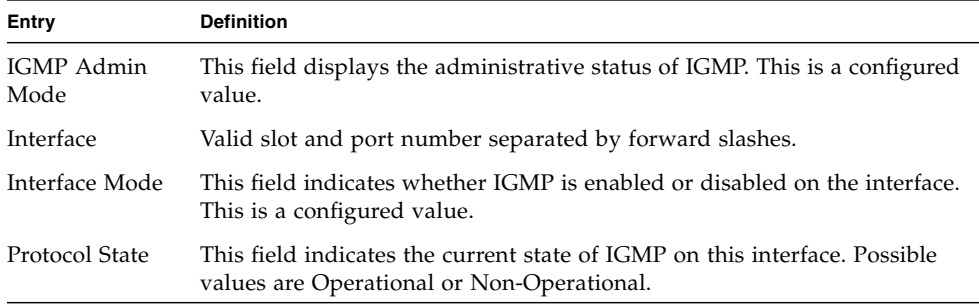

### show ip igmp groups

This command displays the registered multicast groups on the interface. If *[detail]* is specified this command displays the registered multicast groups on the interface in detail.

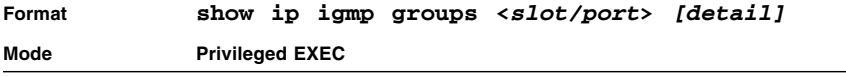

| Entry                          | <b>Definition</b>                                                                                                    |  |  |  |
|--------------------------------|----------------------------------------------------------------------------------------------------|--|--|--|
| IP Address                     | This displays the IP address of the interface participating in the multicast<br>group.                                                                                                    |  |  |  |
| Subnet Mask                    | This displays the subnet mask of the interface participating in the<br>multicast group.                                                                                                    |  |  |  |
| Interface Mode                 | This displays whether IGMP is enabled or disabled on this interface.                                                                                                    |  |  |  |
|                                | The following fields are not displayed if the interface is not enabled:                                                                                                    |  |  |  |
| Querier Status                 | This displays whether the interface has IGMP in Querier mode or Non-<br>Querier mode.                                                                                                    |  |  |  |
| Groups                         | This displays the list of multicast groups that are registered on this<br>interface.                                                                                                    |  |  |  |
|                                | If you use the <b>detail</b> keyword, the following fields appear:                                                                                                    |  |  |  |
| Multicast IP<br>Address        | This displays the IP Address of the registered multicast group on this<br>interface.                                                                                                    |  |  |  |
| Last Reporter                  | This displays the IP Address of the source of the last membership report<br>received for the specified multicast group address on this interface.                                                                                                    |  |  |  |
| Up Time                        | This displays the time elapsed since the entry was created for the specified<br>multicast group address on this interface.                                                                                                    |  |  |  |
| <b>Expiry Time</b>             | This displays the amount of time remaining to remove this entry before it<br>is aged out.                                                                                                    |  |  |  |
| Version1 Host<br>Timer         | This displays the time remaining until the local router assumes that there<br>are no longer any IGMP version 1 multicast members on the IP subnet<br>attached to this interface. This could be an integer value or "-----" if there<br>is no Version 1 host present.               |  |  |  |
| Timer                          | Version2 Host This displays the time remaining until the local router assumes that there<br>are no longer any IGMP version 2 multicast members on the IP subnet<br>attached to this interface. This could be an integer value or "-----" if there<br>is no Version 2 host present. |  |  |  |
| Group<br>Compatibility<br>Mode | The group compatibility mode $(v1, v2 \text{ or } v3)$ for this group on the<br>specified interface.                                                                                                    |  |  |  |

**TABLE 6-26** Entry Definitions for show ip igmp groups

# show ip igmp interface

This command displays the IGMP information for the interface.

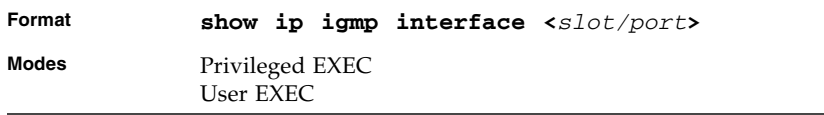

#### **TABLE 6-27** Entry Definitions for show ip igmp interface

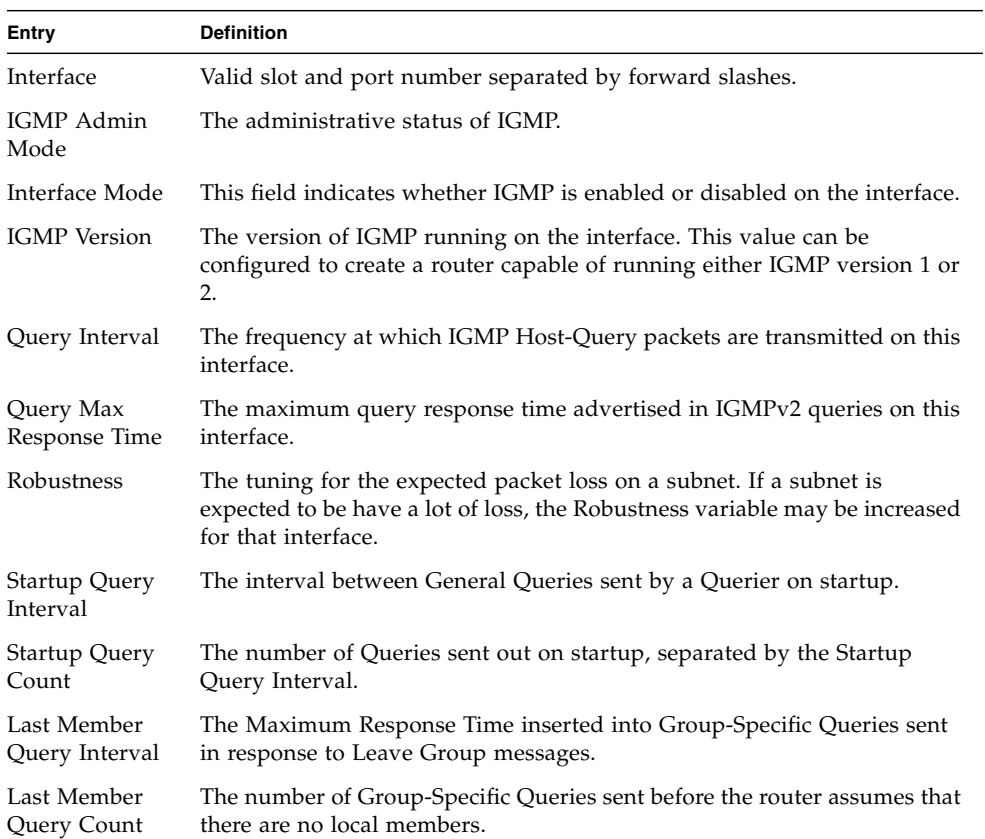

## show ip igmp interface membership

This command displays the list of interfaces that have registered in the multicast group.

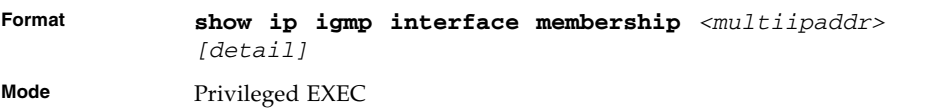

| Entry                          | <b>Definition</b>                                                                                                    |  |  |  |
|--------------------------------|----------------------------------------------------------------------------------------------------|--|--|--|
| Interface                      | Valid unit, slot and port number separated by forward slashes.                                                                                                    |  |  |  |
| Interface IP                   | The IP address of the interface participating in the multicast group.                                                                                                    |  |  |  |
| State                          | The interface that has IGMP in Querier mode or Non-Querier mode.                                                                                                    |  |  |  |
| Group<br>Compatibility<br>Mode | The group compatibility mode $(v1, v2 \text{ or } v3)$ for the specified group on<br>this interface.                                                                                                    |  |  |  |
| Source Filter<br>Mode          | The source filter mode (Include/Exclude) for the specified group on this<br>interface. This is "-----" for IGMPv1 and IGMPv2 Membership Reports. If<br>you use the detail keyword, the following fields appear: |  |  |  |
| Interface                      | Valid unit, slot and port number separated by forward slashes.                                                                                                    |  |  |  |
| Group<br>Compatibility<br>Mode | The group compatibility mode $(v1, v2 \text{ or } v3)$ for the specified group on<br>this interface.                                                                                                    |  |  |  |
| Source Filter<br>Mode          | The source filter mode (Include/Exclude) for the specified group on this<br>interface. This is "-----" for IGMPv1 and IGMPv2 Membership Reports.                                                                |  |  |  |
| Source Hosts                   | The list of unicast source IP Addresses in the group record of the IGMPv3<br>Membership Report with the specified multicast group IP Address. This is<br>"-----" for IGMPv1 and IGMPv2 Membership Reports.      |  |  |  |
| Expiry Time                    | The amount of time remaining to remove this entry before it is aged out.<br>This is "-----" for IGMPv1 and IGMPv2 Membership Reports.                                                                           |  |  |  |

**TABLE 6-28** Entry Definitions for show ip igmp interface membership

#### show ip igmp interface stats

This command displays the IGMP statistical information for the interface. The statistics are only displayed when the interface is enabled for IGMP.

| Format | show ip igmp interface stats $\langle sIot/port \rangle$ |  |  |
|--------|----------------------------------------------------------|--|--|
| Modes  | Privileged EXEC<br>User EXEC                             |  |  |

**TABLE 6-29** Entry Definitions for show ip igmp interface stats

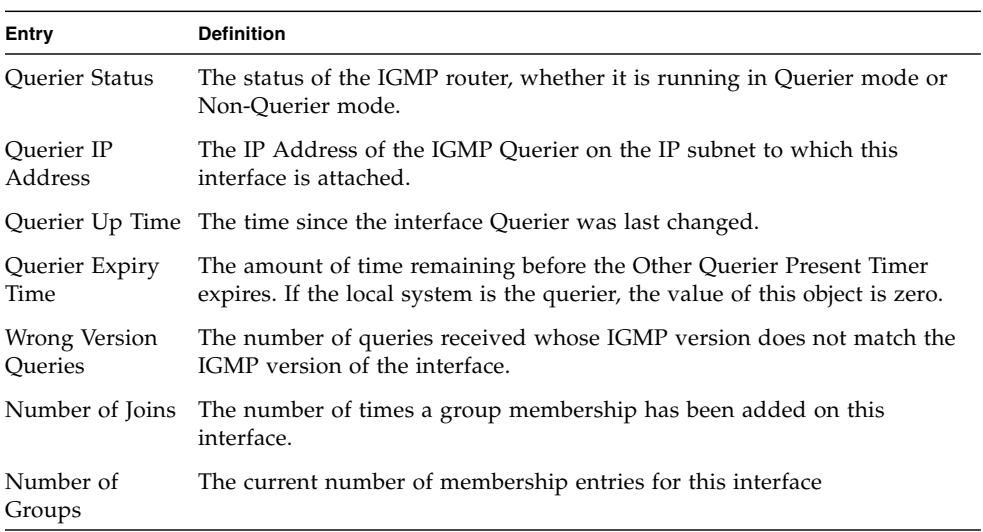

# IGMP Proxy Commands

The IGMP Proxy is used by IGMP Router (IPv4 system) to enable the system to issue IGMP host messages on behalf of hosts that the system discovered through standard IGMP router interfaces. With IGMP Proxy enabled, the system acts as proxy to all the hosts residing on its router interfaces.

# ip igmp-proxy

This command enables the IGMP Proxy on the router. To enable the IGMP Proxy on the router, you must enable multicast forwarding. Also, make sure that there are no multicast routing protocols enabled on the router.

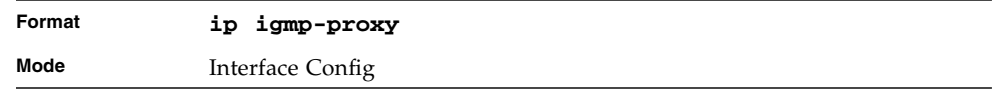

# no ip igmp-proxy

This command disables the IGMP Proxy on the router.

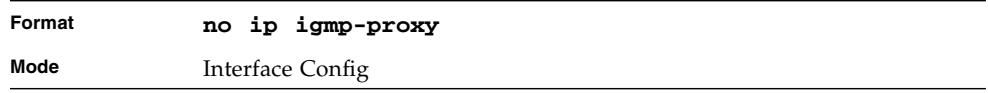

# ip igmp-proxy unsolicit-rprt-interval

This command sets the unsolicited report interval for the IGMP Proxy router. This command is valid only when you enable IGMP Proxy on the interface. The value of *<interval>* can be 1-260 seconds.

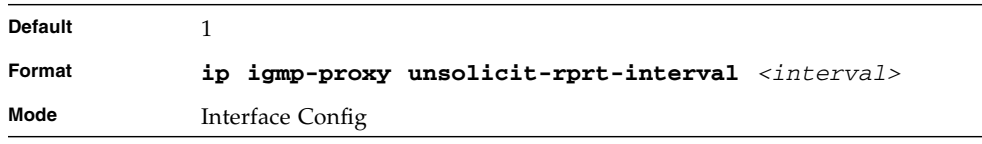

# no ip igmp-proxy unsolicit-rprtinterval

This command resets the unsolicited report interval of the IGMP Proxy router to the default value.

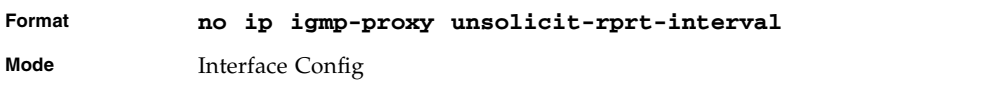

#### ip igmp-proxy reset-status

This command resets the host interface status parameters of the IGMP Proxy router. This command is valid only when you enable IGMP Proxy on the interface.

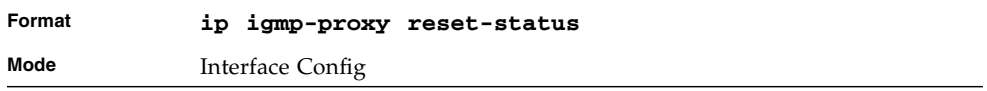

### show ip igmp-proxy

This command displays a summary of the host interface status parameters. It displays the following parameters only when you enable IGMP Proxy.

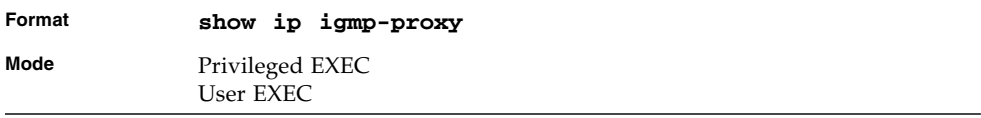

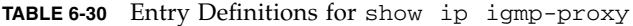

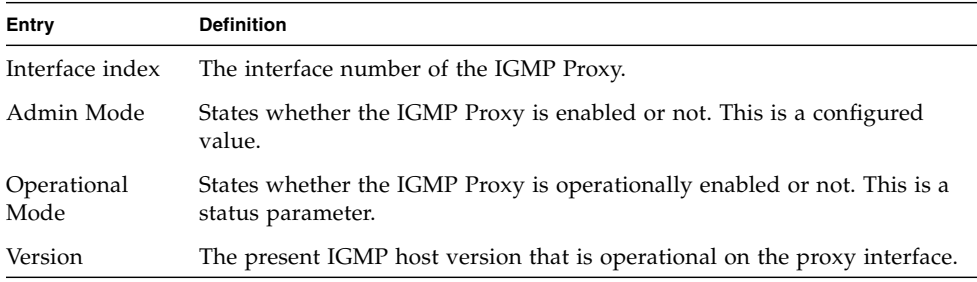
| Entry                                       | <b>Definition</b>                                                                                                   |
|---------------------------------------------|----------------------------------------------------------------------------------------------------|
| Number of<br>Multicast<br>Groups            | States the number of multicast groups that are associated with the IGMP<br>Proxy interface.                         |
| Unsolicited<br>Report Interval              | The time interval at which the IGMP Proxy interface sends unsolicited<br>group membership report.                   |
| Querier IP<br>Address on<br>Proxy Interface | The IP address of the Querier, if any, in the network attached to the<br>upstream interface (IGMP-Proxy interface). |
| Older Version 1<br><b>Ouerier Timeout</b>   | The interval used to timeout the older version 1 queriers.                                                          |
| Older Version 2<br>Querier Timeout          | The interval used to timeout the older version 2 queriers.                                                          |
| Proxy Start<br>Frequency                    | The number of times the IGMP Proxy has been stopped and started.                                                    |

**TABLE 6-30** Entry Definitions for show ip igmp-proxy

#### show ip igmp-proxy interface

This command displays a detailed list of the host interface status parameters. It displays the following parameters only when you enable IGMP Proxy.

| Format | show ip igmp-proxy interface |
|--------|------------------------------|
| Mode   | Privileged EXEC<br>User EXEC |

**TABLE 6-31** Entry Definitions for show ip igmp-proxy interface

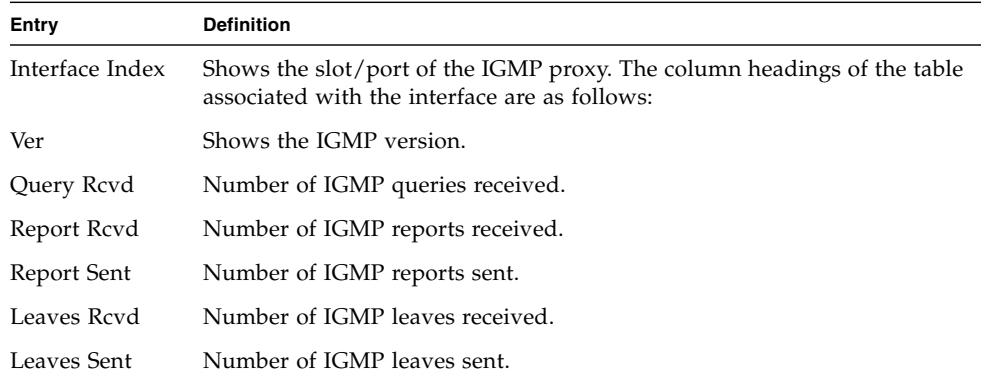

#### show ip igmp-proxy groups

This command displays information about the subscribed multicast groups that IGMP Proxy reported. It displays a table of entries with the following as the fields of each column.

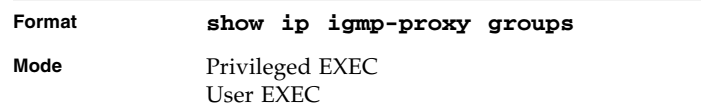

#### **TABLE 6-32** Entry Definitions for show ip igmp-proxy groups

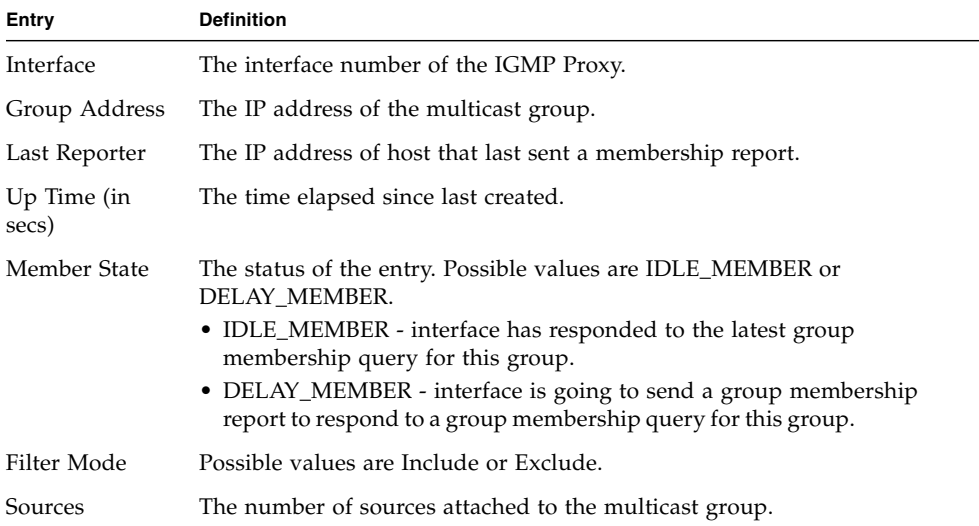

#### show ip igmp-proxy groups detail

This command displays complete information about multicast groups that IGMP Proxy reported. It displays a table of entries with the following as the fields of each column.

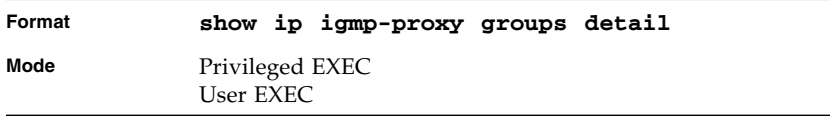

**TABLE 6-33** Entry Definitions for show ip igmp-proxy groups detail

| Entry                | <b>Definition</b>                                                                                                    |
|----------------------|----------------------------------------------------------------------------------------------------|
| Interface            | The interface number of the IGMP Proxy.                                                                                                    |
| Group Address        | The IP address of the multicast group.                                                                                                    |
| Last Reporter        | The IP address of host that last sent a membership report for the current<br>group, on the network attached to the IGMP-Proxy interface (upstream<br>interface).                                                                                                    |
| Up Time (in<br>secs) | The time elapsed since last created.                                                                                                    |
| Member State         | The status of the entry. Possible values are IDLE_MEMBER or<br>DELAY MEMBER.<br>• IDLE_MEMBER - interface has responded to the latest group<br>membership query for this group.<br>• DELAY_MEMBER - interface is going to send a group membership<br>report to respond to a group membership query for this group. |
| Filter Mode          | Possible values are include or exclude.                                                                                                    |
| Sources              | The number of sources attached to the multicast group.                                                                                                    |
| Group Source<br>List | The list of IP addresses of the sources attached to the multicast group.                                                                                                    |
| <b>Expiry Time</b>   | Time left before a source is deleted.                                                                                                    |

# Quality of Service (QoS) Commands

This chapter describes the Quality of Service (QoS) commands available in the FASTPATH® CLI.

The commands in this chapter are in two functional groups:

- Configuration commands are used to configure features and options of the switch. For every configuration command there is a show command that will display the configuration setting.
- Show commands are used to display device settings, statistics and other information.

This chapter contains the following sections:

- ["Class of Service \(CoS\) Commands" on page 372](#page-437-0)
- ["Differentiated Services \(DiffServ\) Commands" on page 380](#page-445-0)
- ["DiffServ Class Commands" on page 382](#page-447-0)
- ["DiffServ Policy Commands" on page 391](#page-456-0)
- ["DiffServ Service Commands" on page 398](#page-463-0)
- ["DiffServ Show Commands" on page 399](#page-464-0)
- ["MAC Access Control List \(ACL\) Commands" on page 406](#page-471-0)
- ["IP Access Control List \(ACL\) Commands" on page 412](#page-477-0)

# <span id="page-437-0"></span>Class of Service (CoS) Commands

This section describes the commands you use to configure and view Class of Service (CoS) settings for the switch. The commands in this section allow you to control the priority and transmission rate of traffic.

**Note –** Commands you issue in the Interface Config mode only affect a single interface. Commands you issue in the Global Config mode affect all interfaces.

## classofservice dot1p-mapping

This command maps an 802.1p priority to an internal traffic class. The *<userpriority>* values can range from 0-7. The *<trafficclass>* values range from 0-6, although the actual number of available traffic classes depends on the platform. For more information about 802.1p priority, see ["Provisioning \(IEEE](#page-139-0) [802.1p\) Commands" on page 74.](#page-139-0)

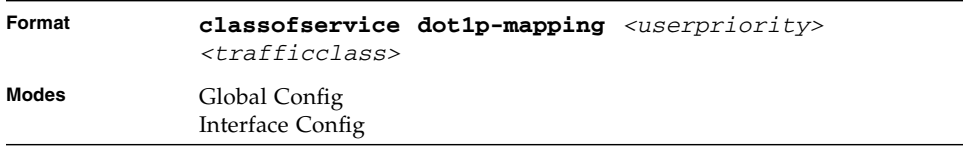

## no classofservice dot1p-mapping

This command maps each 802.1p priority to its default internal traffic class value.

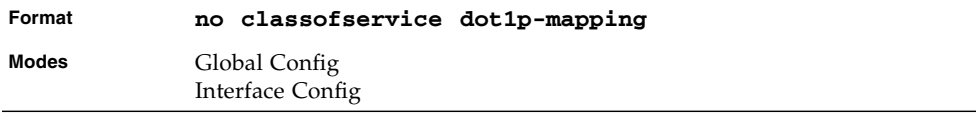

## classofservice ip-precedence-mapping

This command maps an IP precedence value to an internal traffic class. The *<ipprecedence>* values can range from 0-7. The *<trafficclass>* values can range from 0-6, although the actual number of available traffic classes depends on the platform.

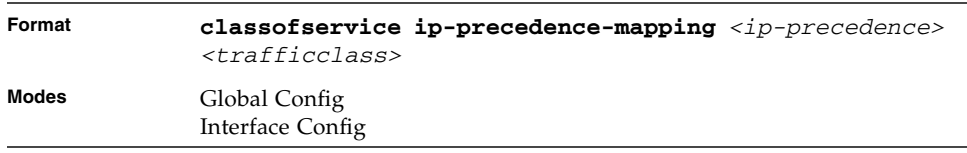

## no classofservice ip-precedencemapping

This command maps each IP precedence value to its default internal traffic class value.

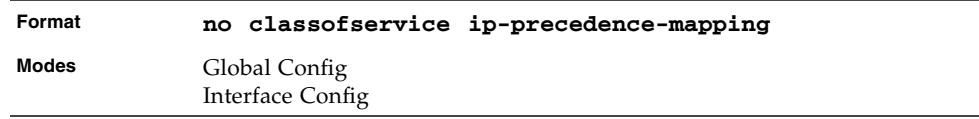

## classofservice ip-dscp-mapping

This command maps an IP DSCP value to an internal traffic class. The *<ipdscp>* value is specified as either an integer from 0 to 63, or symbolically through one of the following keywords: af11, af12, af13, af21, af22, af23, af31, af32, af33, af41, af42, af43, be, cs0, cs1, cs2, cs3, cs4, cs5, cs6, cs7, ef.

The *<trafficclass>* values can range from 0-6, although the actual number of available traffic classes depends on the platform.

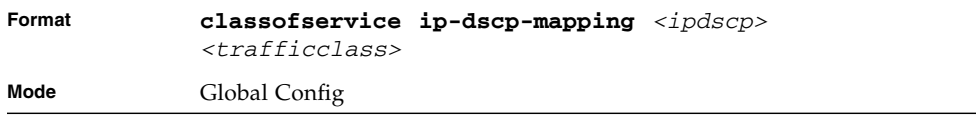

### no classofservice ip-dscp-mapping

This command maps each IP DSCP value to its default internal traffic class value.

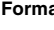

**Format no classofservice ip-dscp-mapping**

**Mode** Global Config

## classofservice trust

This command sets the class of service trust mode of an interface. You can set the mode to trust one of the Dot1p (802.1p), IP DSCP, or IP Precedence packet markings. You can also set the interface mode to untrusted. If you configure an interface to use Dot1p, the mode does not appear in the output of the **show running config** command because Dot1p is the default.

**Note –** The **classofservice trust dot1p** command will not be supported in future releases of the software because Dot1p is the default value. Use the **no classofservice trust** command to set the mode to the default value.

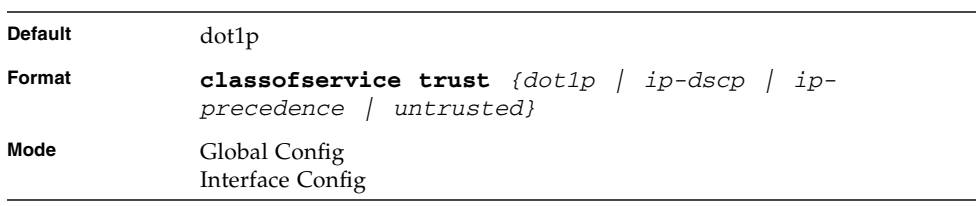

## no classofservice trust

This command sets the interface mode to the default value.

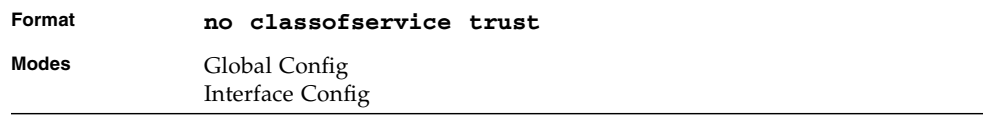

#### cos-queue min-bandwidth

This command specifies the minimum transmission bandwidth guarantee for each interface queue. The total number of queues supported per interface is platform specific. A value from 0-100 (percentage of link rate) must be specified for each supported queue, with 0 indicating no guaranteed minimum bandwidth. The sum of all values entered must not exceed 100.

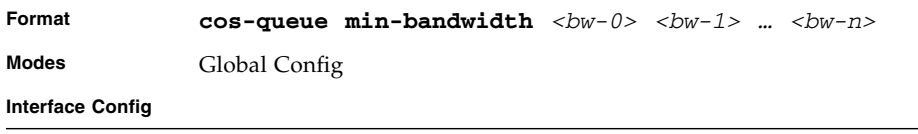

#### no cos-queue min-bandwidth

This command restores the default for each queue's minimum bandwidth value.

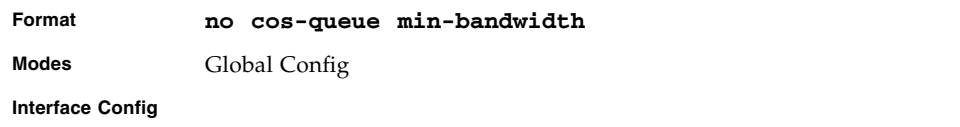

#### cos-queue strict

This command activates the strict priority scheduler mode for each specified queue.

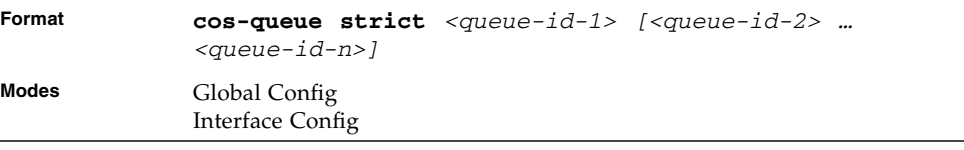

#### no cos-queue strict

This command restores the default weighted scheduler mode for each specified queue.

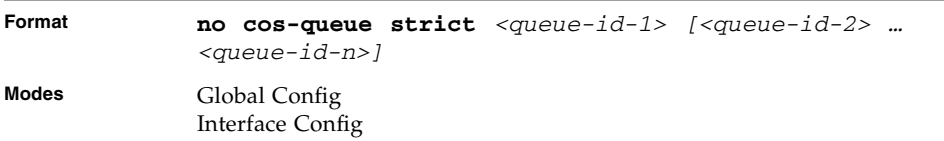

#### traffic-shape

This command specifies the maximum transmission bandwidth limit for the interface as a whole. Also known as rate shaping, traffic shaping has the effect of smoothing temporary traffic bursts over time so that the transmitted traffic rate is bounded.

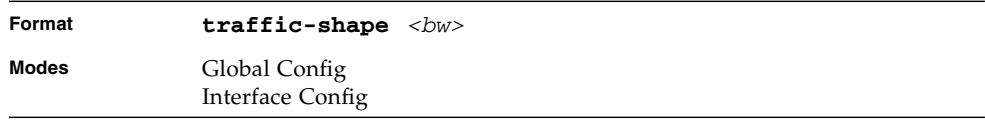

## no traffic-shape

This command restores the interface shaping rate to the default value.

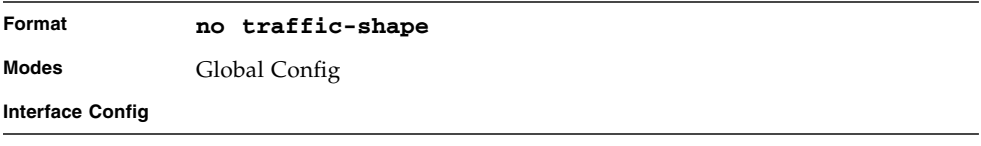

## show classofservice dot1p-mapping

This command displays the current Dot1p (802.1p) priority mapping to internal traffic classes for a specific interface. The *<slot/port>* parameter is optional and is only valid on platforms that support independent per-port class of service mappings. If specified, the 802.1p mapping table of the interface is displayed. If omitted, the most recent global configuration settings are displayed. For more information, see ["Provisioning \(IEEE 802.1p\) Commands" on page 74.](#page-139-0)

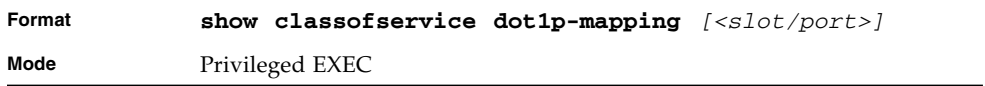

The following information is repeated for each user priority.

**TABLE 7-1** Entry Definitions for User Priority

| Entry         | <b>Definition</b>                                                                          |
|---------------|--------------------------------------------------------------------------------------------|
| User Priority | The 802.1p user priority value.                                                            |
| Traffic Class | The traffic class internal queue identifier to which the user priority value<br>is mapped. |

## show classofservice ip-precedencemapping

This command displays the current IP Precedence mapping to internal traffic classes for a specific interface. The slot/port parameter is optional and is only valid on platforms that support independent per-port class of service mappings. If specified, the IP Precedence mapping table of the interface is displayed. If omitted, the most recent global configuration settings are displayed.

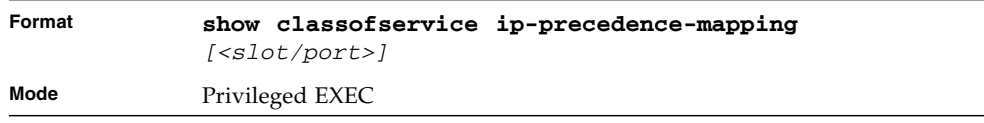

The following information is repeated for each user priority.

**TABLE 7-2** Entry Definitions for IP Precedence

| Entry         | <b>Definition</b>                                                                          |
|---------------|--------------------------------------------------------------------------------------------|
| IP Precedence | The IP Precedence value                                                                    |
| Traffic Class | The traffic class internal queue identifier to which the IP Precedence value<br>is mapped. |

### show classofservice ip-dscp-mapping

This command displays the current IP DSCP mapping to internal traffic classes for the global configuration settings.

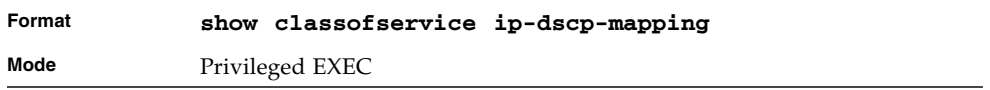

The following information is repeated for each user priority.

**IP DSCP** The IP DSCP value.

**Traffic Class** The traffic class internal queue identifier to which the IP DSCP value is mapped.

#### show classofservice trust

This command displays the current trust mode setting for a specific interface. The *<slot/port>* parameter is optional and is only valid on platforms that support independent per-port class of service mappings. If you specify an interface, the command displays the port trust mode of the interface. If you do not specify an interface, the command displays the most recent global configuration settings.

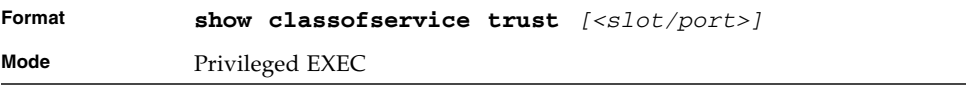

| Entry                   | <b>Definition</b>                                                                                                    |
|-------------------------|----------------------------------------------------------------------------------------------------|
| Non-IP Traffic<br>Class | The traffic class used for non-IP traffic. This is only displayed when the<br>COS trust mode is set to trust IP Precedence or IP DSCP (on platforms that<br>support IP DSCP). |
| Class                   | Untrusted Traffic The traffic class used for all untrusted traffic. This is only displayed when<br>the COS trust mode is set to 'untrusted'.                                  |

**TABLE 7-3** Entry Definitions for show classofservice trust

### show interfaces cos-queue

This command displays the class-of-service queue configuration for the specified interface. The slot/port parameter is optional and is only valid on platforms that support independent per-port class of service mappings. If specified, the class-ofservice queue configuration of the interface is displayed. If omitted, the most recent global configuration settings are displayed.

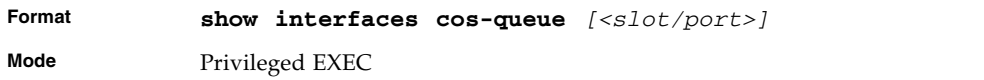

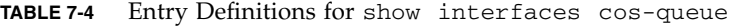

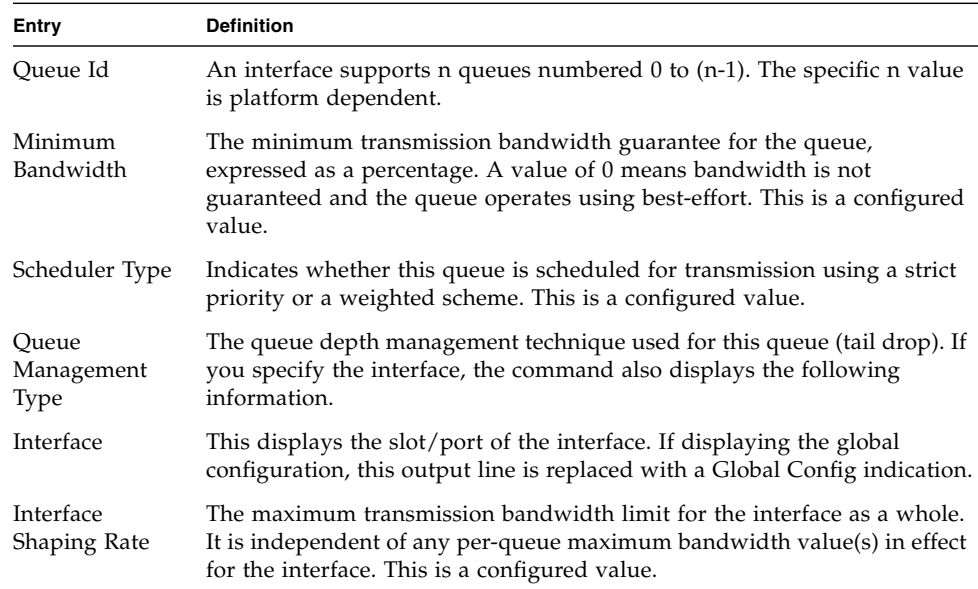

## <span id="page-445-0"></span>Differentiated Services (DiffServ) Commands

This section describes the commands you use to configure QOS Differentiated Services (DiffServ).

You configure DiffServ in several stages by specifying three DiffServ components:

- Class:
	- Creating and deleting classes.
	- Defining match criteria for a class.
- Policy:
	- Creating and deleting policies
	- Associating classes with a policy
	- Defining policy statements for a policy/class combination
- Service: Adding and removing a policy to/from an inbound interface

The DiffServ class defines the packet filtering criteria. The attributes of a DiffServ policy define the way the switch processes packets. You can define policy attributes on a per-class instance basis. The switch applies these attributes when a match occurs.

Packet processing begins when the switch tests the match criteria for a packet. The switch applies a policy to a packet when it finds a class match within that policy.

The following rules apply when you create a DiffServ class:

- Each class can contain a maximum of one referenced (nested) class
- Class definitions do not support hierarchical service policies

A given class definition can contain a maximum of one reference to another class. You can combine the reference with other match criteria. The referenced class is truly a reference and not a copy since additions to a referenced class affect all classes that reference it. Changes to any class definition currently referenced by any other class must result in valid class definitions for all derived classes, otherwise the switch rejects the change. You can remove a class reference from a class definition.

The only way to remove an individual match criterion from an existing class definition is to delete the class and re-create it.

**Note –** The mark possibilities for policing include CoS, IP DSCP, and IP Precedence. While the latter two are only meaningful for IP packet types, CoS marking is allowed for both IP and non-IP packets, since it updates the 802.1p user priority field contained in the VLAN tag of the layer 2 packet header.

**Note –** Traffic to be processed by the DiffServ feature requires an IP header.

#### diffserv

This command sets the DiffServ operational mode to active. While disabled, the DiffServ configuration is retained and can be changed, but it is not activated. When enabled, Diffserv services are activated.

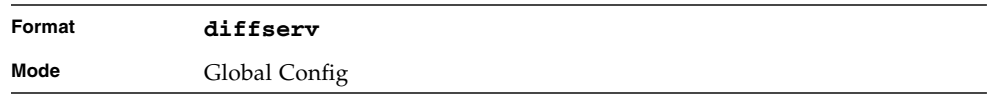

### no diffserv

This command sets the DiffServ operational mode to inactive. While disabled, the DiffServ configuration is retained and can be changed, but it is not activated. When enabled, Diffserv services are activated.

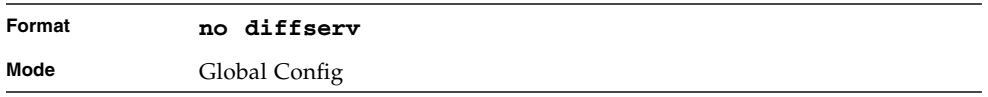

## <span id="page-447-0"></span>DiffServ Class Commands

Use the DiffServ class commands to define traffic classification. To classify traffic, you specify Behavior Aggregate (BA), based on DSCP and Multi-Field (MF) classes of traffic (name, match criteria)

This set of commands consists of class creation/deletion and matching, with the class match commands specifying Layer 3, Layer 2, and general match criteria. The class match criteria are also known as class rules, with a class definition consisting of one or more rules to identify the traffic that belongs to the class.

**Note –** Once you create a class match criterion for a class, you cannot change or delete the criterion. To change or delete a class match criterion, you must delete and re-create the entire class.

The CLI command root is **class-map**.

#### class-map

This command defines a DiffServ class of type match-all. When used without any match condition, this command enters the class-map mode. The *<class-map-name>* is a case sensitive alphanumeric string from 1 to 31 characters uniquely identifying an existing DiffServ class.

**Note –** The class-map-name 'default' is reserved and must not be used.

The class type of **match-all** indicates all of the individual match conditions must be true for a packet to be considered a member of the class.

**Note –** The CLI mode is changed to Class-Map Config when this command is successfully executed.

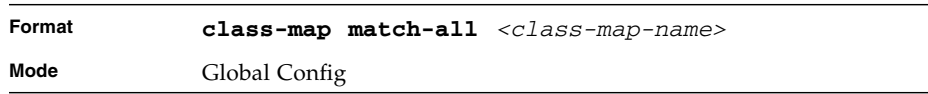

#### no class-map

This command eliminates an existing DiffServ class. The *<class-map-name>* is the name of an existing DiffServ class ( The class name 'default' is reserved and is not allowed here). This command may be issued at any time; if the class is currently referenced by one or more policies or by any other class, the delete action fails.

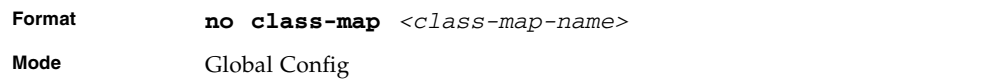

#### class-map rename

This command changes the name of a DiffServ class. The *<class-map-name>* is the name of an existing DiffServ class. The *<new-class-map-name>* parameter is a case-sensitive alphanumeric string from 1 to 31 characters uniquely identifying the class (The *<class-map-name>* 'default' is reserved and must not be used here).

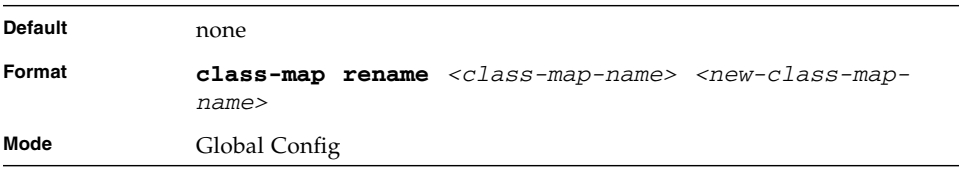

#### match ethertype

This command adds to the specified class definition a match condition based on the value of the ethertype. The *<ethertype>* value is specified as one of the following keywords: **appletalk**, **arp**, **ibmsna**, **ipv4**, **ipv6**, **ipx**, **mplsmcast**, **mplsucast**, **netbios**, **novell**, **pppoe**, **rarp** or as a custom ethertype value in the range of 0x0600-0xFFFF.

**Note –** This command is not available on the Broadcom 5630x platform.

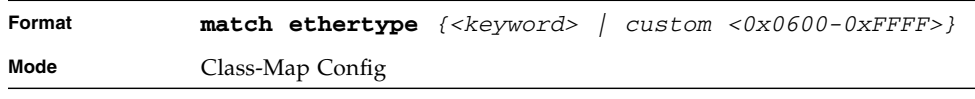

#### match any

This command adds to the specified class definition a match condition whereby all packets are considered to belong to the class.

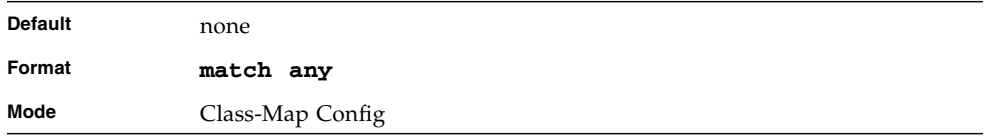

#### match class-map

This command adds to the specified class definition the set of match conditions defined for another class. The *<refclassname>* is the name of an existing DiffServ class whose match conditions are being referenced by the specified class definition.

- The parameters *<refclassname>* and *<class-map-name>* can not be the same.
- Only one other class may be referenced by a class.
- Any attempts to delete the *<refclassname*> class while the class is still referenced by any *<class-map-name>* fails.
- The combined match criteria of *<class-map-name*> and *<refclassname*> must be an allowed combination based on the class type.
- Any subsequent changes to the <refclassname> class match criteria must maintain this validity, or the change attempt fails.
- The total number of class rules formed by the complete reference class chain (including both predecessor and successor classes) must not exceed a platformspecific maximum. In some cases, each removal of a refclass rule reduces the maximum number of available rules in the class definition by one.

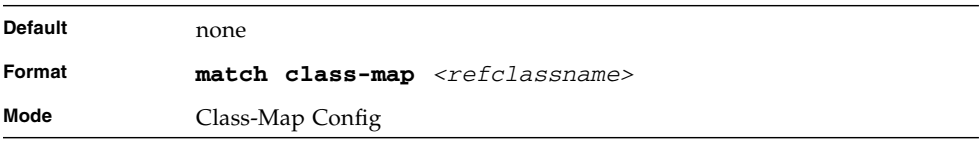

#### no match class-map

This command removes from the specified class definition the set of match conditions defined for another class. The *<refclassname>* is the name of an existing DiffServ class whose match conditions are being referenced by the specified class definition.

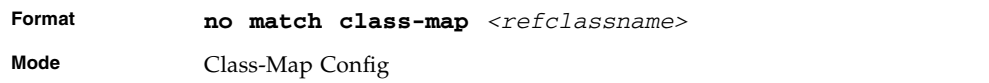

#### match cos

This command adds to the specified class definition a match condition for the Class of Service value (the only tag in a single tagged packet or the first or outer 802.1Q tag of a double VLAN tagged packet). The value may be from 0 to 7.

**Note –** This command is not available on the Broadcom 5630x platform.

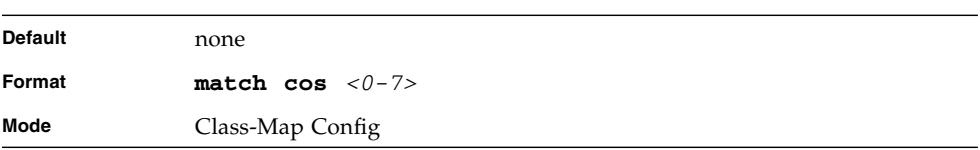

#### match secondary-cos

This command adds to the specified class definition a match condition for the secondary Class of Service value (the inner 802.1Q tag of a double VLAN tagged packet). The value may be from 0 to 7.

**Note –** This command is not available on the Broadcom 5630x platform.

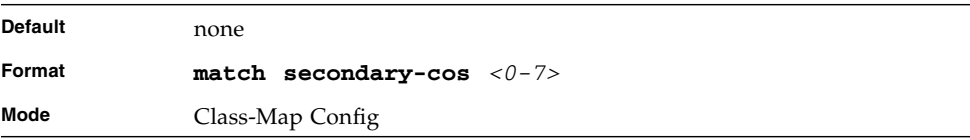

#### match destination-address mac

This command adds to the specified class definition a match condition based on the destination MAC address of a packet. The <macaddr> parameter is any layer 2 MAC address formatted as six, two-digit hexadecimal numbers separated by colons (e.g., 00:11:22:dd:ee:ff). The <macmask**>** parameter is a layer 2 MAC address bit mask, which need not be contiguous, and is formatted as six, two-digit hexadecimal numbers separated by colons (e.g., ff:07:23:ff:fe:dc).

**Note –** This command is not available on the Broadcom 5630x platform.

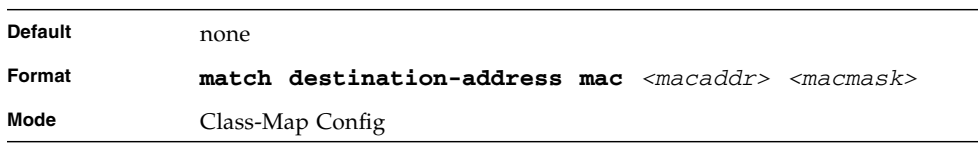

#### match dstip

This command adds to the specified class definition a match condition based on the destination IP address of a packet. The *<ipaddr>* parameter specifies an IP address. The *<ipmask>* parameter specifies an IP address bit mask and must consist of a contiguous set of leading 1 bits.

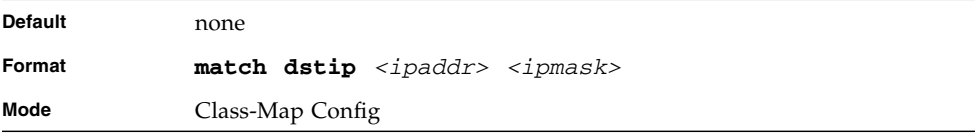

#### match dstl4port

This command adds to the specified class definition a match condition based on the destination layer 4 port of a packet using a single keyword or numeric notation. To specify the match condition as a single keyword, the value for  $\langle$ *portkey* $\rangle$  is one of the supported port name keywords. The currently supported *<portkey>* values are: domain, echo, ftp, ftpdata, http, smtp, snmp, telnet, tftp, www. Each of these translates

into its equivalent port number. To specify the match condition using a numeric notation, one layer 4 port number is required. The port number is an integer from 0 to 65535.

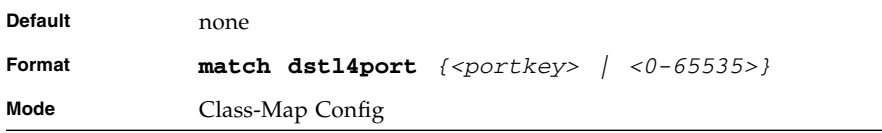

## match ip dscp

This command adds to the specified class definition a match condition based on the value of the IP DiffServ Code Point (DSCP) field in a packet, which is defined as the high-order six bits of the Service Type octet in the IP header (the low-order two bits are not checked). The *<dscpval>* value is specified as either an integer from 0 to 63, or symbolically through one of the following keywords: af11, af12, af13, af21, af22, af23, af31, af32, af33, af41, af42, af43, be, cs0, cs1, cs2, cs3, cs4, cs5, cs6, cs7, ef.

**Note –** The ip dscp, ip precedence, and ip tos match conditions are alternative ways to specify a match criterion for the same Service Type field in the IP header, but with a slightly different user notation.

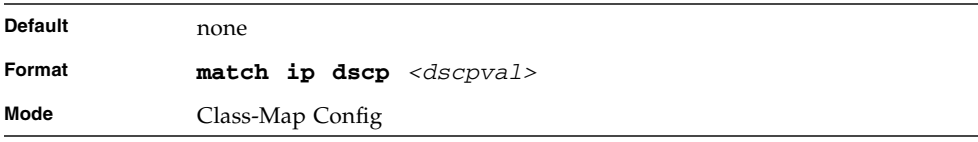

### match ip precedence

This command adds to the specified class definition a match condition based on the value of the IP Precedence field in a packet, which is defined as the high-order three bits of the Service Type octet in the IP header (the low-order five bits are not checked). The precedence value is an integer from 0 to 7.

**Note –** The IP DSCP, IP Precedence, and IP ToS match conditions are alternative ways to specify a match criterion for the same Service Type field in the IP header, but with a slightly different user notation.

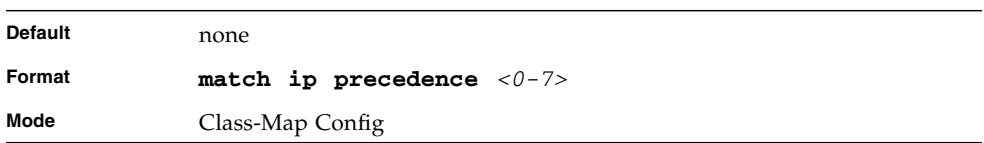

#### match ip tos

This command adds to the specified class definition a match condition based on the value of the IP TOS field in a packet, which is defined as all eight bits of the Service Type octet in the IP header. The value of *<tosbits>* is a two-digit hexadecimal number from 00 to ff. The value of *<tosmask>* is a two-digit hexadecimal number from 00 to ff. The *<tosmask>* denotes the bit positions in *<tosbits>* that are used for comparison against the IP TOS field in a packet. For example, to check for an IP TOS value having bits 7 and 5 set and bit 1 clear, where bit 7 is most significant, use a *<tosbits>* value of a0 (hex) and a *<tosmask>* of a2 (hex).

**Note –** The IP DSCP, IP Precedence, and IP ToS match conditions are alternative ways to specify a match criterion for the same Service Type field in the IP header, but with a slightly different user notation.

**Note –** This "free form" version of the IP DSCP/Precedence/TOS match specification gives the user complete control when specifying which bits of the IP Service Type field are checked.

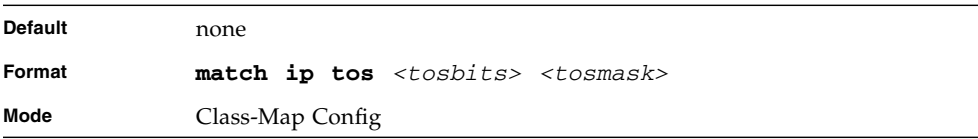

#### match protocol

This command adds to the specified class definition a match condition based on the value of the IP Protocol field in a packet using a single keyword notation or a numeric value notation.

To specify the match condition using a single keyword notation, the value for <protocol-name**>** is one of the supported protocol name keywords. The currently supported values are: *icmp*, *igmp*, *ip*, *tcp*, *udp*. A value of *ip* matches all protocol number values.

To specify the match condition using a numeric value notation, the protocol number is a standard value assigned by IANA and is interpreted as an integer from 0 to 255.

**Note –** This command does not validate the protocol number value against the current list defined by IANA.

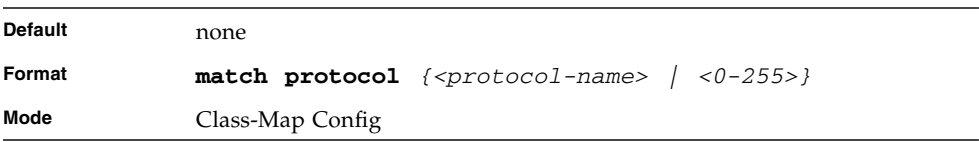

#### match source-address mac

This command adds to the specified class definition a match condition based on the source MAC address of a packet. The <address**>** parameter is any layer 2 MAC address formatted as six, two-digit hexadecimal numbers separated by colons (e.g., 00:11:22:dd:ee:ff). The <macmask**>** parameter is a layer 2 MAC address bit mask, which may not be contiguous, and is formatted as six, two-digit hexadecimal numbers separated by colons (e.g., ff:07:23:ff:fe:dc).

**Note –** This command is not available on the Broadcom 5630x platform.

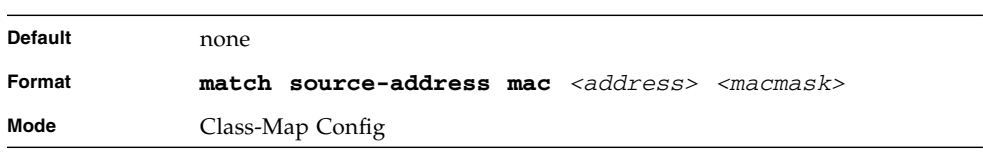

#### match srcip

This command adds to the specified class definition a match condition based on the source IP address of a packet. The *<ipaddr>* parameter specifies an IP address. The *<ipmask>* parameter specifies an IP address bit mask and must consist of a contiguous set of leading 1 bits.

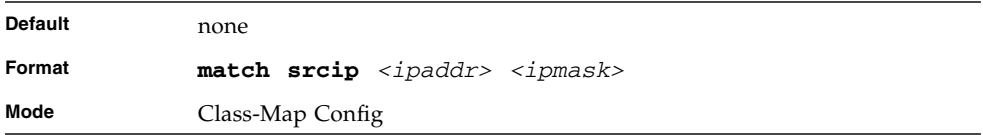

#### match srcl4port

This command adds to the specified class definition a match condition based on the source layer 4 port of a packet using a single keyword or numeric notation. To specify the match condition as a single keyword notation, the value for *<portkey>* is one of the supported port name keywords (listed below). The currently supported *<portkey>* values are: domain, echo, ftp, ftpdata, http, smtp, snmp, telnet, tftp, www. Each of these translates into its equivalent port number, which is used as both the start and end of a port range.

To specify the match condition as a numeric value, one layer 4 port number is required. The port number is an integer from 0 to 65535.

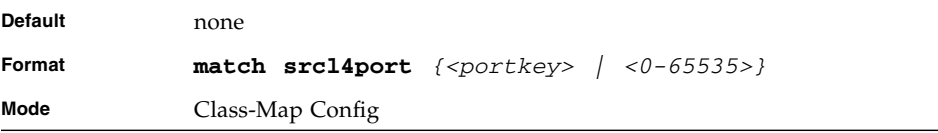

#### match vlan

This command adds to the specified class definition a match condition based on the value of the layer 2 VLAN Identifier field (the only tag in a single tagged packet or the first or outer tag of a double VLAN tagged packet). The VLAN ID is an integer from 1 to 4095.

**Note –** This command is not available on the Broadcom 5630x platform.

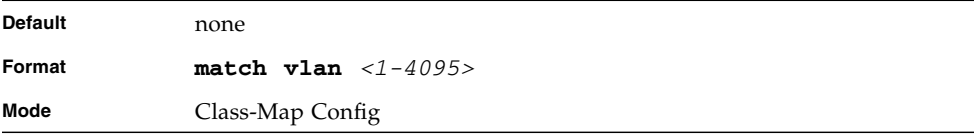

#### match secondary-vlan

This command adds to the specified class definition a match condition based on the value of the layer 2 secondary VLAN Identifier field (the inner 802.1Q tag of a double VLAN tagged packet). The secondary VLAN ID is an integer from 1 to 4095.

**Note –** This command is not available on the Broadcom 5630x platform.

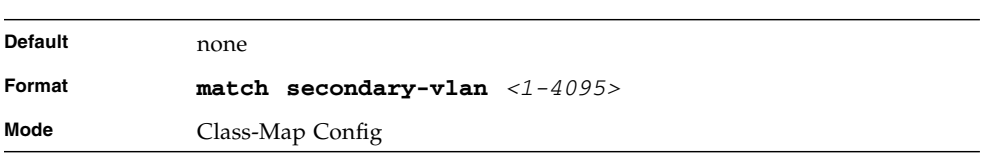

## <span id="page-456-0"></span>DiffServ Policy Commands

Use the DiffServ policy commands to specify traffic conditioning actions, such as policing and marking, to apply to traffic classes

Use the policy commands to associate a traffic class that you define by using the class command set with one or more QoS policy attributes. Assign the class/policy association to an interface to form a service. Specify the policy name when you create the policy.

Each traffic class defines a particular treatment for packets that match the class definition. You can associate multiple traffic classes with a single policy. When a packet satisfies the conditions of more than one class, preference is based on the order in which you add the classes to the policy. The first class you add has the highest precedence.

This set of commands consists of policy creation/deletion, class addition/removal, and individual policy attributes.

**Note –** The only way to remove an individual policy attribute from a class instance within a policy is to remove the class instance and re-add it to the policy. The values associated with an existing policy attribute can be changed without removing the class instance.

The CLI command root is **policy-map**.

#### assign-queue

This command modifies the queue id to which the associated traffic stream is assigned. The queueid is an integer from  $0$  to n-1, where n is the number of egress queues supported by the device.

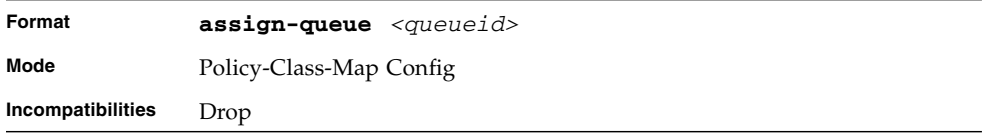

#### drop

This command specifies that all packets for the associated traffic stream are to be dropped at ingress.

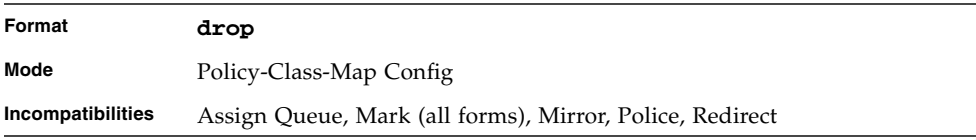

#### mirror

This command specifies that all incoming packets for the associated traffic stream are copied to a specific egress interface (physical port or LAG).

**Note –** This command is not available on the Broadcom 5630x platform.

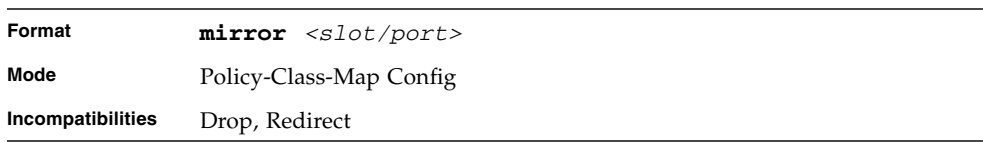

### redirect

This command specifies that all incoming packets for the associated traffic stream are redirected to a specific egress interface (physical port or port-channel).

**Note –** This command is not available on the Broadcom 5630x platform.

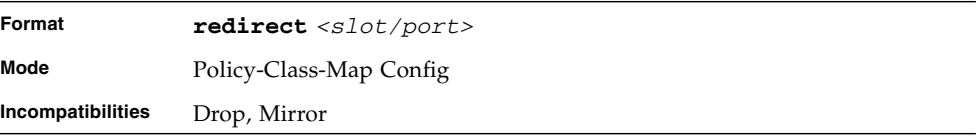

## conform-color

Use this command to enable color-aware traffic policing and define the conformcolor class map. Used in conjunction with the police command where the fields for the conform level are specified. The <class-map-name> parameter is the name of an existing Diffserv class map.

**Note –** This command may only be used after specifying a police command for the policy-class instance.

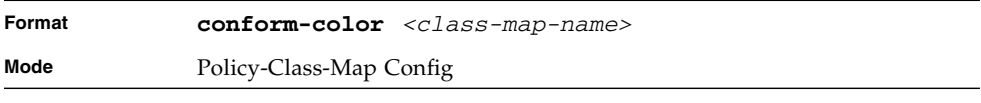

#### class

This command creates an instance of a class definition within the specified policy for the purpose of defining treatment of the traffic class through subsequent policy attribute statements. The *<classname>* is the name of an existing DiffServ class.

**Note –** This command causes the specified policy to create a reference to the class definition.

**Note –** The CLI mode is changed to Policy-Class-Map Config when this command is successfully executed.

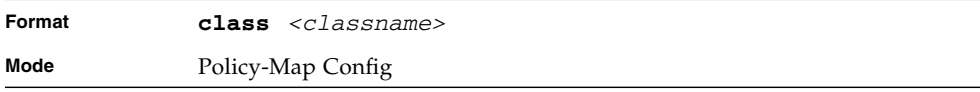

### no class

This command deletes the instance of a particular class and its defined treatment from the specified policy. *<classname>* is the names of an existing DiffServ class.

**Note –** This command removes the reference to the class definition for the specified policy.

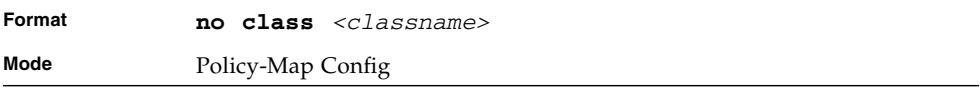

#### mark cos

This command marks all packets for the associated traffic stream with the specified class of service value in the priority field of the 802.1p header (the only tag in a single tagged packet or the first or outer 802.1Q tag of a double VLAN tagged packet). If the packet does not already contain this header, one is inserted. The CoS value is an integer from 0 to 7.

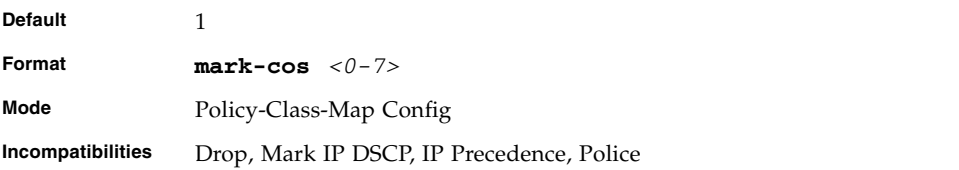

#### mark ip-dscp

This command marks all packets for the associated traffic stream with the specified IP DSCP value.

The *<dscpval>* value is specified as either an integer from 0 to 63, or symbolically through one of the following keywords: af11, af12, af13, af21, af22, af23, af31, af32, af33, af41, af42, af43, be, cs0, cs1, cs2, cs3, cs4, cs5, cs6, cs7, ef*.*

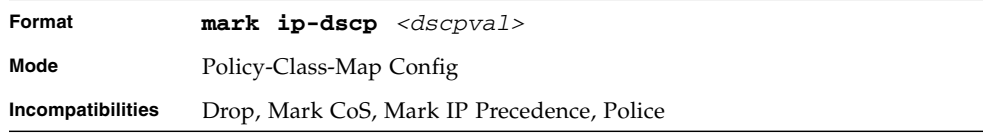

### mark ip-precedence

This command marks all packets for the associated traffic stream with the specified IP Precedence value. The IP Precedence value is an integer from 0 to 7.

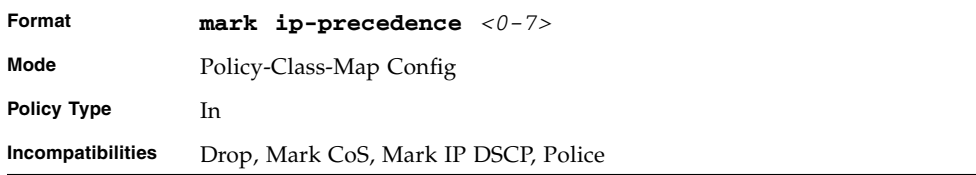

### police-simple

This command is used to establish the traffic policing style for the specified class. The simple form of the police command uses a single data rate and burst size, resulting in two outcomes: conform and violate. The conforming data rate is specified in kilobits-per-second (Kbps) and is an integer from 1 to 4294967295. The conforming burst size is specified in kilobytes (KB) and is an integer from 1 to 128.

For each outcome, the only possible actions are drop, set-cos-transmit, set-dscptransmit, set-prec-transmit, or transmit. In this simple form of the police command, the conform action defaults to transmit and the violate action defaults to drop.

For set-dscp-transmit, a *<dscpval>* value is required and is specified as either an integer from 0 to 63, or symbolically through one of the following keywords: af11, af12, af13, af21, af22, af23, af31, af32, af33, af41, af42, af43, be, cs0, cs1, cs2, cs3, cs4, cs5, cs6, cs7, ef.

For set-prec-transmit, an IP Precedence value is required and is specified as an integer from 0-7.

For set-cos-transmit an 802.1p priority value is required and is specified as an integer from 0-7.

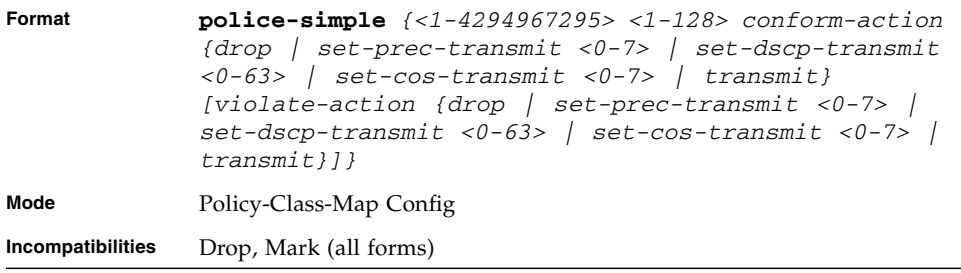

#### policy-map

This command establishes a new DiffServ policy. The *<policyname>* parameter is a case-sensitive alphanumeric string from 1 to 31 characters uniquely identifying the policy. The type of policy is specific to the inbound traffic direction as indicated by the in parameter.

**Note –** The CLI mode is changed to Policy-Map Config when this command is successfully executed.

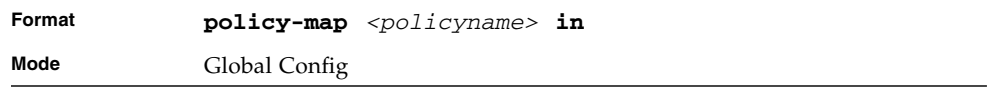

#### no policy-map

This command eliminates an existing DiffServ policy. The *<policyname>* parameter is the name of an existing DiffServ policy. This command may be issued at any time. If the policy is currently referenced by one or more interface service attachments, this delete attempt fails.

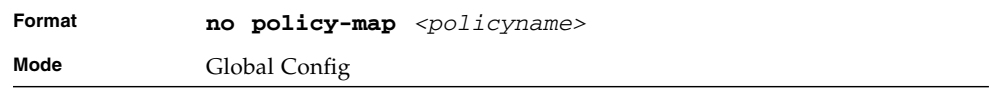

#### policy-map rename

This command changes the name of a DiffServ policy. The *<policyname> i*s the name of an existing DiffServ class. The *<newpolicyname>* parameter is a casesensitive alphanumeric string from 1 to 31 characters uniquely identifying the policy.

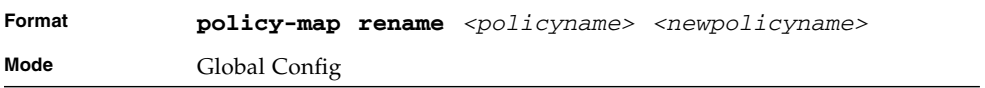

## <span id="page-463-0"></span>DiffServ Service Commands

Use the DiffServ service commands to assign a DiffServ traffic conditioning policy, which you specified by using the policy commands, to an interface in the incoming direction

The service commands attach a defined policy to a directional interface. You can assign only one policy at any one time to an interface in the inbound direction. DiffServ is not used in the outbound direction.

This set of commands consists of service addition/removal.

The CLI command root is **service-policy**.

#### service-policy

This command attaches a policy to an interface in the inbound direction. The *<policyname>* parameter is the name of an existing DiffServ policy. This command causes a service to create a reference to the policy.

**Note –** This command effectively enables DiffServ on an interface in the inbound direction. There is no separate interface administrative 'mode' command for DiffServ.

**Note –** This command fails if any attributes within the policy definition exceed the capabilities of the interface. Once a policy is successfully attached to an interface, any attempt to change the policy definition, that would result in a violation of the interface capabilities, causes the policy change attempt to fail.

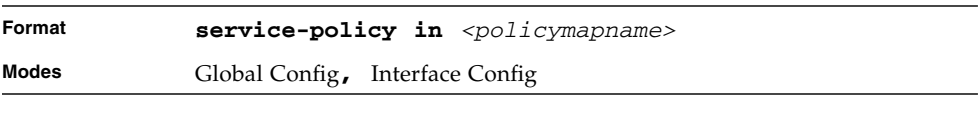

**Note –** Each interface can have one policy attached.

### no service-policy

This command detaches a policy from an interface in the inbound direction. The *<policyname>* parameter is the name of an existing DiffServ policy.

**Note –** This command causes a service to remove its reference to the policy. This command effectively disables DiffServ on an interface in the inbound direction. There is no separate interface administrative 'mode' command for DiffServ.

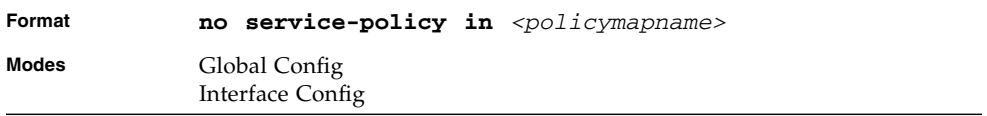

## <span id="page-464-0"></span>DiffServ Show Commands

Use the DiffServ show commands to display configuration and status information for classes, policies, and services. You can display DiffServ information in summary or detailed formats. The status information is only shown when the DiffServ administrative mode is enabled.

#### show class-map

This command displays all configuration information for the specified class. The *<class-name>* is the name of an existing DiffServ class.

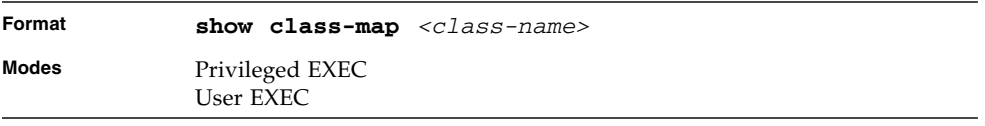

If the class-name is specified the following fields are displayed.

**TABLE 7-5** Entry Definitions for show class-map

| Entry          | <b>Definition</b>                                                                                                    |
|----------------|----------------------------------------------------------------------------------------------------|
| Class Name     | The name of this class. If you do not specify the Class Name, this<br>command displays a list of all defined DiffServ classes. See next table for<br>definitions.                                                                                                    |
| Class Type     | A class type of 'all' means every match criterion defined for the class is<br>evaluated simultaneously and must all be true to indicate a class match.                                                                                                    |
| Match Criteria | The Match Criteria fields are only displayed if they have been configured.<br>Not all platforms support all match criteria values. They are displayed in<br>the order entered by the user. The fields are evaluated in accordance with<br>the class type. The possible Match Criteria fields are: Destination IP<br>Address, Destination Layer 4 Port, Destination MAC Address, Ethertype,<br>Source MAC Address, VLAN, Class of Service, Every, IP DSCP, IP<br>Precedence, IP TOS, Protocol Keyword, Reference Class, Source IP<br>Address, and Source Layer 4 Port. |
| Values         | This field displays the values of the Match Criteria. :                                                                                                    |

**TABLE 7-6** Entry Definitions for show class-map (All)

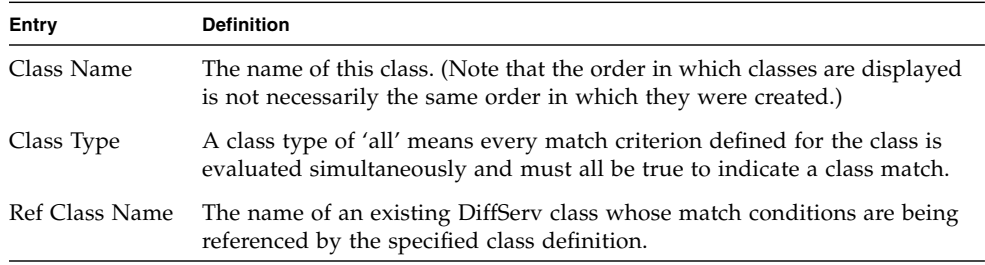

#### show diffserv

This command displays the DiffServ General Status Group information, which includes the current administrative mode setting as well as the current and maximum number of rows in each of the main DiffServ private MIB tables. This command takes no options.

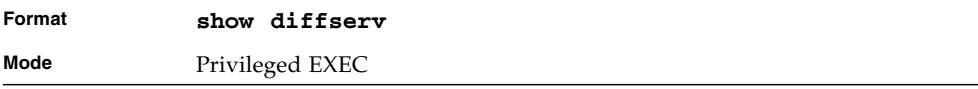

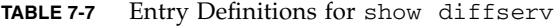

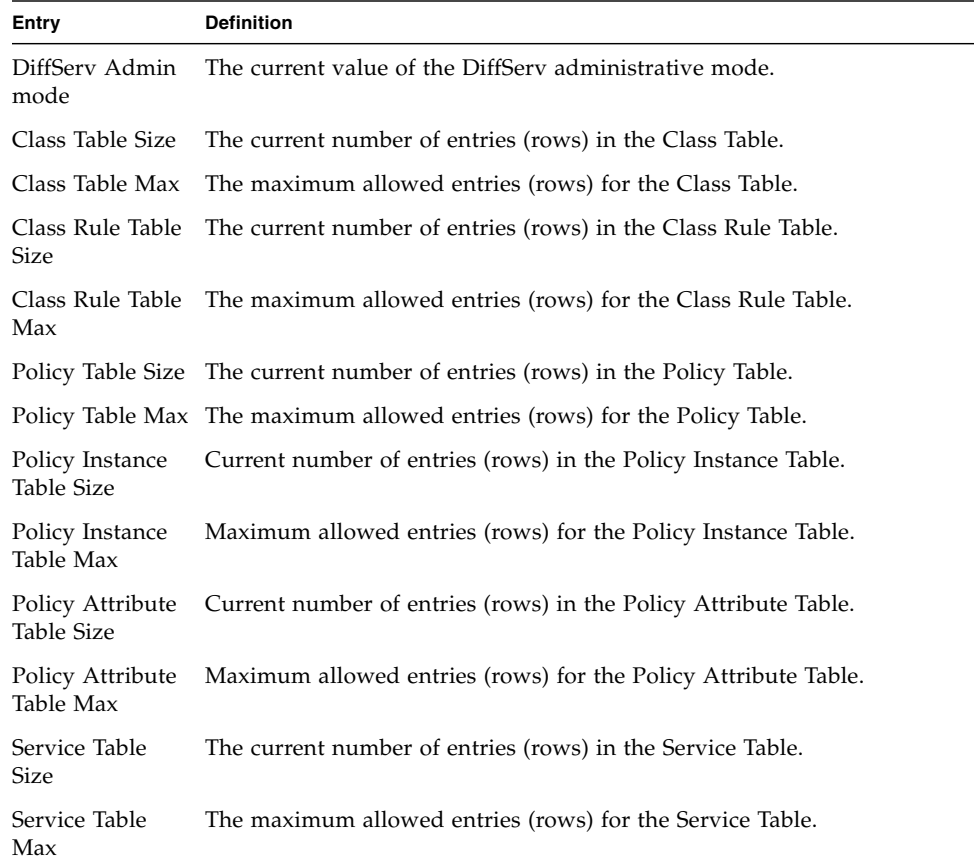

## show policy-map

This command displays all configuration information for the specified policy. The *<policyname>* is the name of an existing DiffServ policy.

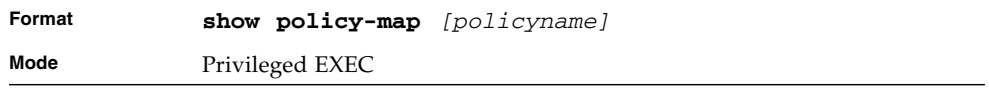

If the Policy Name is specified the following fields are displayed.

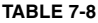

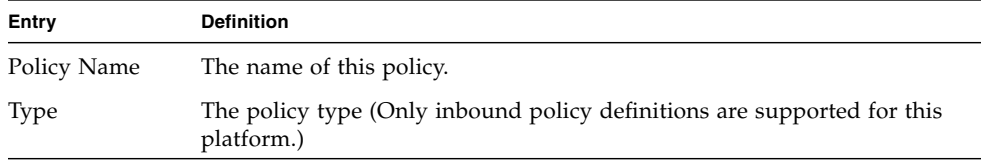

The following information is repeated for each class associated with this policy (only those policy attributes actually configured are displayed).

**TABLE 7-9** Entry Definitions for show policy-map

| Entry                             | <b>Definition</b>                                                                                                    |
|-----------------------------------|----------------------------------------------------------------------------------------------------|
| Assign Queue                      | Directs traffic stream to the specified QoS queue. This allows a traffic<br>classifier to specify which one of the supported hardware queues are used<br>for handling packets belonging to the class. |
| Class Name                        | The name of this class.                                                                                                    |
| Committed<br>Burst Size (KB)      | This field displays the committed burst size, used in simple policing.                                                                                                    |
| Committed Rate<br>(Kbps)          | This field displays the committed rate, used in simple policing,                                                                                                    |
| Conform Action                    | The current setting for the action taken on a packet considered to conform<br>to the policing parameters. This is not displayed if policing is not in use<br>for the class under this policy.         |
| Conform COS                       | This field shows the CoS mark value if the conform action is set-cos-<br>transmit.                                                                                                    |
| Conform DSCP<br>Value             | This field shows the DSCP mark value if the conform action is set-dscp-<br>transmit.                                                                                                    |
| Conform IP<br>Precedence<br>Value | This field shows the IP Precedence mark value if the conform action is set-<br>prec-transmit.                                                                                                    |
| Drop                              | Drop a packet upon arrival. This is useful for emulating access control list<br>operation using DiffServ, especially when DiffServ and ACL cannot co-<br>exist on the same interface.                 |
| Mark CoS                          | Denotes the class of service value that is set in the 802.1p header of<br>inbound packets. This is not displayed if the mark cos was not specified.                                                   |
| Mark IP DSCP                      | Denotes the mark/re-mark value used as the DSCP for traffic matching<br>this class. This is not displayed if mark ip description is not specified.                                                    |
| Entry                                 | <b>Definition</b>                                                                                                    |
|---------------------------------------|----------------------------------------------------------------------------------------------------|
| Mark IP<br>Precedence                 | Denotes the mark/re-mark value used as the IP Precedence for traffic<br>matching this class. This is not displayed if mark ip precedence is not<br>specified.                                                                                                    |
| Mirror                                | Copies a classified traffic stream to a specified egress port (physical port)<br>or LAG). This can occur in addition to any marking or policing action. It<br>may also be specified along with a QoS queue assignment. This field does<br>not display on Broadcom 5630x platforms. |
| Non-Conform<br>Action                 | The current setting for the action taken on a packet considered to not<br>conform to the policing parameters. This is not displayed if policing not in<br>use for the class under this policy.                                                                                     |
| Non-Conform<br>COS                    | This field displays the CoS mark value if the non-conform action is set-<br>cos-transmit.                                                                                                    |
| Non-Conform<br><b>DSCP</b> Value      | This field displays the DSCP mark value if the non-conform action is set-<br>dscp-transmit.                                                                                                    |
| Non-Conform IP<br>Precedence<br>Value | This field displays the IP Precedence mark value if the non-conform action<br>is set-prec-transmit.                                                                                                    |
| Policing Style                        | This field denotes the style of policing, if any, used (simple).                                                                                                    |
| Redirect                              | Forces a classified traffic stream to a specified egress port (physical port or<br>LAG). This can occur in addition to any marking or policing action. It may<br>also be specified along with a QoS queue assignment. This field does not<br>display on Broadcom 5630x platforms.  |

**TABLE 7-9** Entry Definitions for show policy-map *(Continued)*

If the Policy Name is not specified this command displays a list of all defined DiffServ policies. The following fields are displayed.

| Entry         | <b>Definition</b>                                                                                                    |
|---------------|----------------------------------------------------------------------------------------------------|
| Policy Name   | The name of this policy. (The order in which the policies are displayed is<br>not necessarily the same order in which they were created.) |
| Policy Type   | The policy type (Only inbound is supported).                                                                                              |
| Class Members | List of all class names associated with this policy.                                                                                      |

**TABLE 7-10** Entry Definitions for show policy-map Without Specifying Policy Name

# show diffserv service

This command displays policy service information for the specified interface and direction. The *<slot/port>* parameter specifies a valid slot/port number for the system.

| Format |                 | show diffserv service $\langle$ slot/port> in |  |
|--------|-----------------|-----------------------------------------------|--|
| Mode   | Privileged EXEC |                                               |  |

**TABLE 7-11** Entry Definitions for show diffserv service

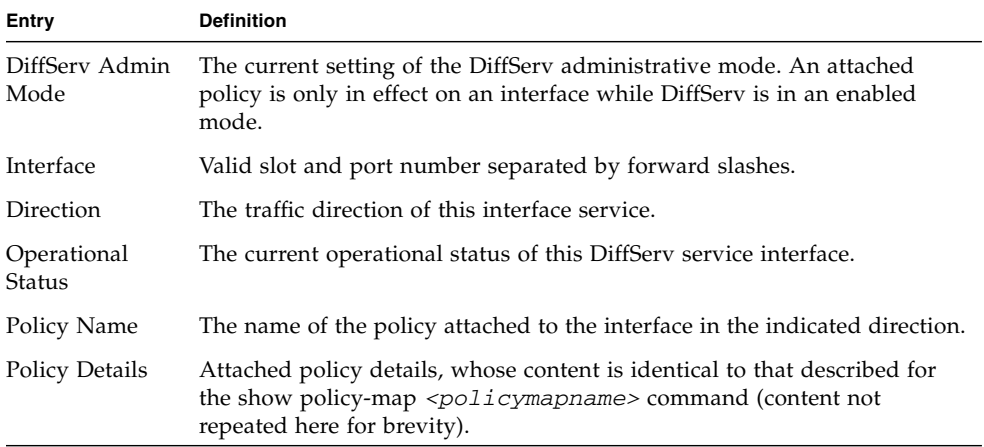

## show diffserv service brief

This command displays all interfaces in the system to which a DiffServ policy has been attached. The inbound direction parameter is optional.

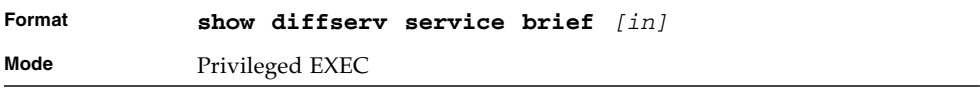

| Entry         | <b>Definition</b>                                                                                                    |
|---------------|----------------------------------------------------------------------------------------------------|
| DiffServ Mode | The current setting of the DiffServ administrative mode. An attached<br>policy is only active on an interface while DiffServ is in an enabled mode. |
|               | The following information is repeated for interface and direction (only<br>those interfaces configured with an attached policy are shown).          |
|               | Interface Valid slot and port number separated by forward slashes.                                                                                  |
|               | Direction The traffic direction of this interface service.                                                                                          |
|               | OperStatus The current operational status of this DiffServ service interface.                                                                       |
|               | Policy Name The name of the policy attached to the interface in the indicated direction.                                                            |

**TABLE 7-12** Entry Definitions for show diffserv service brief

# show policy-map interface

This command displays policy-oriented statistics information for the specified interface and direction. The *<slot/port>* parameter specifies a valid interface for the system.

**Note –** This command is only allowed while the DiffServ administrative mode is enabled.

| Format | show policy-map interface $\langle$ slot/port> [in] |
|--------|-----------------------------------------------------|
| Mode   | Privileged EXEC                                     |

**Entry Definition** Interface Valid slot and port number separated by forward slashes. Direction The traffic direction of this interface service. Operational Status The current operational status of this DiffServ service interface. Policy Name The name of the policy attached to the interface in the indicated direction. The following information is repeated for each class instance within this policy. Class Name The name of this class instance. In Discarded A count of the packets discarded for this class instance for any reason due Packets to DiffServ treatment of the traffic class.

**TABLE 7-13** Entry Definitions for show policy-map interface

## show service-policy

This command displays a summary of policy-oriented statistics information for all interfaces in the specified direction.

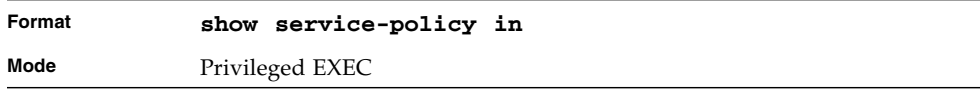

The following information is repeated for each interface and direction (only those interfaces configured with an attached policy are shown).

**TABLE 7-14** Entry Definitions for show service-policy

| Entry                        | <b>Definition</b>                                                  |
|------------------------------|--------------------------------------------------------------------|
| Interface                    | Valid slot and port number separated by forward slashes.           |
| Operational<br><b>Status</b> | The current operational status of this DiffServ service interface. |
| Policy Name                  | The name of the policy attached to the interface.                  |

# MAC Access Control List (ACL) **Commands**

This section describes the commands you use to configure MAC ACL settings. MAC ACLs ensure that only authorized users have access to specific resources and block any unwarranted attempts to reach network resources.

The following rules apply+-to MAC ACLs:

- The maximum number of ACLs you create is 100, regardless of type.
- The system supports only Ethernet II frame types.
- The maximum number of rules per MAC ACL is hardware dependent.
- For the Broadcom 5630x platform, if you configure an IP ACL on an interface, you cannot configure a MAC ACL on the same interface.

#### mac access-list extended

This command creates a MAC Access Control List (ACL) identified by *<name>*, consisting of classification fields defined for the Layer 2 header of an Ethernet frame. The *<name>* parameter is a case-sensitive alphanumeric string from 1 to 31 characters uniquely identifying the MAC access list.

If a MAC ACL by this name already exists, this command enters Mac-Access-List config mode to allow updating the existing MAC ACL.

**Note –** The CLI mode changes to Mac-Access-List Config mode when you successfully execute this command.

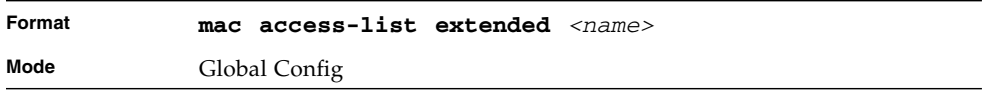

#### no mac access-list extended

This command deletes a MAC ACL identified by *<name>* from the system.

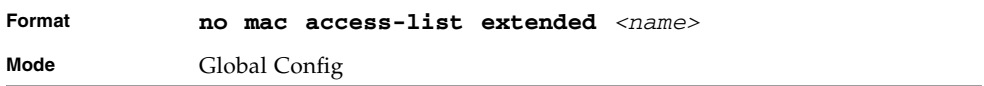

### mac access-list extended rename

This command changes the name of a MAC Access Control List (ACL). The *<name>* parameter is the name of an existing MAC ACL. The *<newname>* parameter is a casesensitive alphanumeric string from 1 to 31 characters uniquely identifying the MAC access list.

This command fails if a MAC ACL by the name *<newname>* already exists.

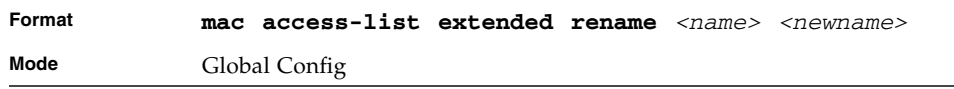

# {deny | permit}

This command creates a new rule for the current MAC access list. Each rule is appended to the list of configured rules for the list.

**Note –** The 'no' form of this command is not supported, since the rules within a MAC ACL cannot be deleted individually. Rather, the entire MAC ACL must be deleted and re-specified.

**Note –** An implicit 'deny all' MAC rule always terminates the access list.

**Note –** For BCM5630x and BCM5650x based systems, assign-queue, redirect, and mirror attributes are configurable for a deny rule, but they have no operational effect.

A rule may either deny or permit traffic according to the specified classification fields. At a minimum, the source and destination MAC value must be specified, each of which may be substituted using the keyword any to indicate a match on any value in that field. The remaining command parameters are all optional, but the most frequently used parameters appear in the same relative order as shown in the command format.

The Ethertype may be specified as either a keyword or a four-digit hexadecimal value from 0x0600-0xFFFF. The currently supported *<ethertypekey>* values are: appletalk, arp, ibmsna, ipv4, ipv6, ipx, mplsmcast, mplsucast, netbios, novell, pppoe, rarp. Each of these translates into its equivalent Ethertype value(s).

| <b>Ethertype Keyword</b> | <b>Corresponding Value</b> |
|--------------------------|----------------------------|
| appletalk                | 0x809B                     |
| arp                      | 0x0806                     |
| ibmsna                   | 0x80D5                     |
| ipv4                     | 0x0800                     |
| ipv6                     | 0x86DD                     |
| ipx                      | 0x8037                     |
| mplsmcast                | 0x8848                     |
| mplsucast                | 0x8847                     |
| netbios                  | 0x8191                     |
| novell                   | 0x8137, 0x8138             |

**TABLE 7-15** Ethertype Keyword and 4-digit Hexadecimal Value

| <b>Ethertype Keyword</b> | <b>Corresponding Value</b> |
|--------------------------|----------------------------|
| pppoe                    | 0x8863, 0x8864             |
| rarp                     | 0x8035                     |

**TABLE 7-15** Ethertype Keyword and 4-digit Hexadecimal Value *(Continued)*

The vlan and cos parameters refer to the VLAN identifier and 802.1p user priority fields, respectively, of the VLAN tag. For packets containing a double VLAN tag, this is the first (or outer) tag.

The assign-queue parameter allows specification of a particular hardware queue for handling traffic that matches this rule. The allowed  $\langle$ queue-id $\rangle$  value is 0-(n-1), where n is the number of user configurable queues available for the hardware platform. The *assign-queue* parameter is valid only for a **permit** rule.

For the Broadcom 5650x platform, the *mirror* parameter allows the traffic matching this rule to be copied to the specified *<slot/port>*, while the redirect parameter allows the traffic matching this rule to be forwarded to the specified *<slot/port>*. The *assign-queue* and *redirect* parameters are only valid for a **permit** rule.

**Note –** The *mirror* and *redirect* parameters are not available on the Broadcom 5630x platform.

**Note –** The special command form **{deny | permit} any any** is used to match all Ethernet layer 2 packets, and is the equivalent of the IP access list "match every" rule.

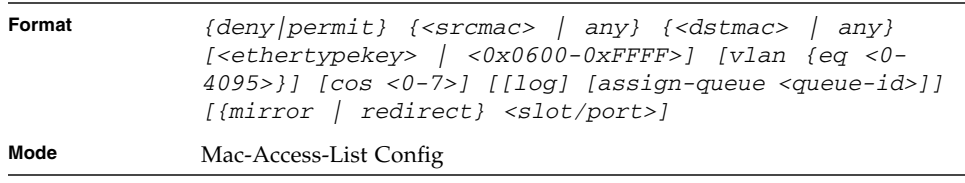

#### mac access-group

This command attaches a specific MAC Access Control List (ACL) identified by *<name>* to an interface in a given direction. The *<name>* parameter must be the name of an existing MAC ACL.

An optional sequence number may be specified to indicate the order of this mac access list relative to other mac access lists already assigned to this interface and direction. A lower number indicates higher precedence order. If a sequence number is already in use for this interface and direction, the specified mac access list replaces the currently attached mac access list using that sequence number. If the sequence number is not specified for this command, a sequence number that is one greater than the highest sequence number currently in use for this interface and direction is used.

This command specified in 'Interface Config' mode only affects a single interface, whereas the 'Global Config' mode setting is applied to all interfaces. The 'Interface Config' mode command is only available on platforms that support independent per-port class of service queue configuration.

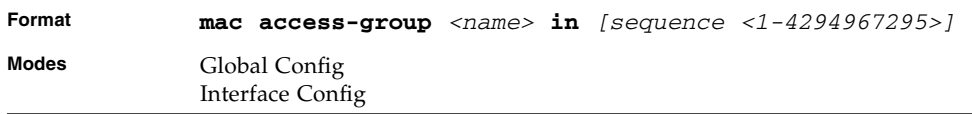

#### no mac access-group

This command removes a MAC ACL identified by *<name>* from the interface in a given direction.

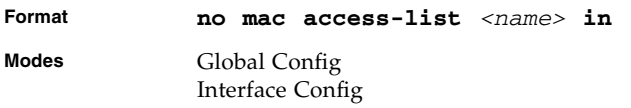

# show mac access-lists

This command displays a MAC access list and all of the rules that are defined for the MAC ACL. Use the *[name]* parameter to identify a specific MAC ACL to display.

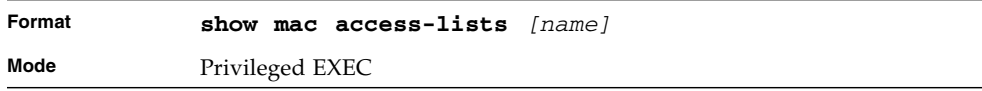

| Entry                             | <b>Definition</b>                                                                                           |  |
|-----------------------------------|----------------------------------------------------------------------------------------------------|--|
| Rule Number                       | The ordered rule number identifier defined within the MAC ACL.                                              |  |
| Action                            | Displays the action associated with each rule. The possible values are<br>Permit or Deny.                   |  |
| Source MAC<br>Address             | Displays the source MAC address for this rule.                                                              |  |
| Destination<br><b>MAC Address</b> | Displays the destination MAC address for this rule.                                                         |  |
| Ethertype                         | Displays the Ethertype keyword or custom value for this rule.                                               |  |
| <b>VLAN ID</b>                    | Displays the VLAN identifier value or range for this rule.                                                  |  |
| COS                               | Displays the $COS(802.1p)$ value for this rule.                                                             |  |
| Log                               | Displays when you enable logging for the rule.                                                              |  |
| Assign Queue                      | Displays the queue identifier to which packets matching this rule are<br>assigned.                          |  |
| Mirror Interface                  | On Broadcom 5650x platforms, displays the unit/slot/port to which<br>packets matching this rule are copied. |  |
| Redirect<br>Interface             | On Broadcom 5650x platforms, displays the slot/port to which packets<br>matching this rule are forwarded.   |  |

**TABLE 7-16** Entry Definitions for show mac access-lists

# IP Access Control List (ACL) Commands

This section describes the commands you use to configure IP ACL settings. IP ACLs ensure that only authorized users have access to specific resources and block any unwarranted attempts to reach network resources.

The following rules apply to IP ACLs:

- FASTPATH does not support IP ACL configuration for IP packet fragments.
- The maximum number of ACLs you can create is 100, regardless of type.
- The maximum number of rules per IP ACL is hardware dependent.
- On Broadcom 5630x platforms, if you configure a MAC ACL on an interface, you cannot configure an IP ACL on the same interface.
- Wildcard masking for ACLs operates differently from a subnet mask. A wildcard mask is in essence the inverse of a subnet mask. With a subnet mask, the mask has ones (1's) in the bit positions that are used for the network address, and has zeros (0's) for the bit positions that are not used. In contrast, a wildcard mask has  $(0's)$  in a bit position that must be checked. A '1' in a bit position of the ACL mask indicates the corresponding bit can be ignored.

#### access-list

This command creates an IP Access Control List (ACL) that is identified by the access list number, which is 1-99 for standard ACLs or 100-199 for extended ACLs*.* [Table 7-17](#page-478-0) describes the parameters for the **access-list** command.

IP Standard ACL:

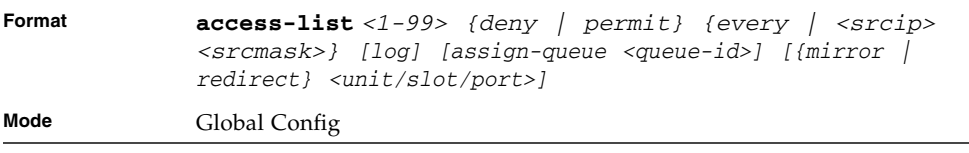

#### IP Extended ACL:

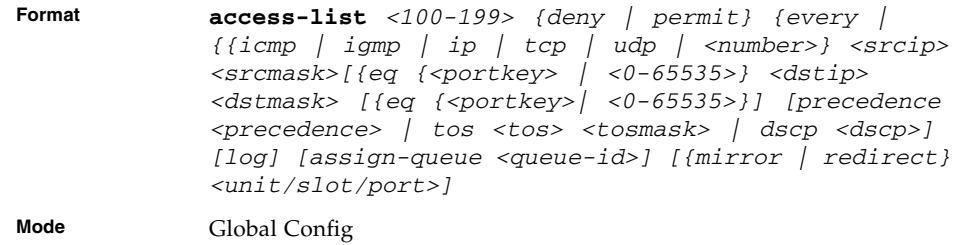

<span id="page-478-0"></span>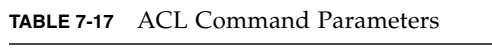

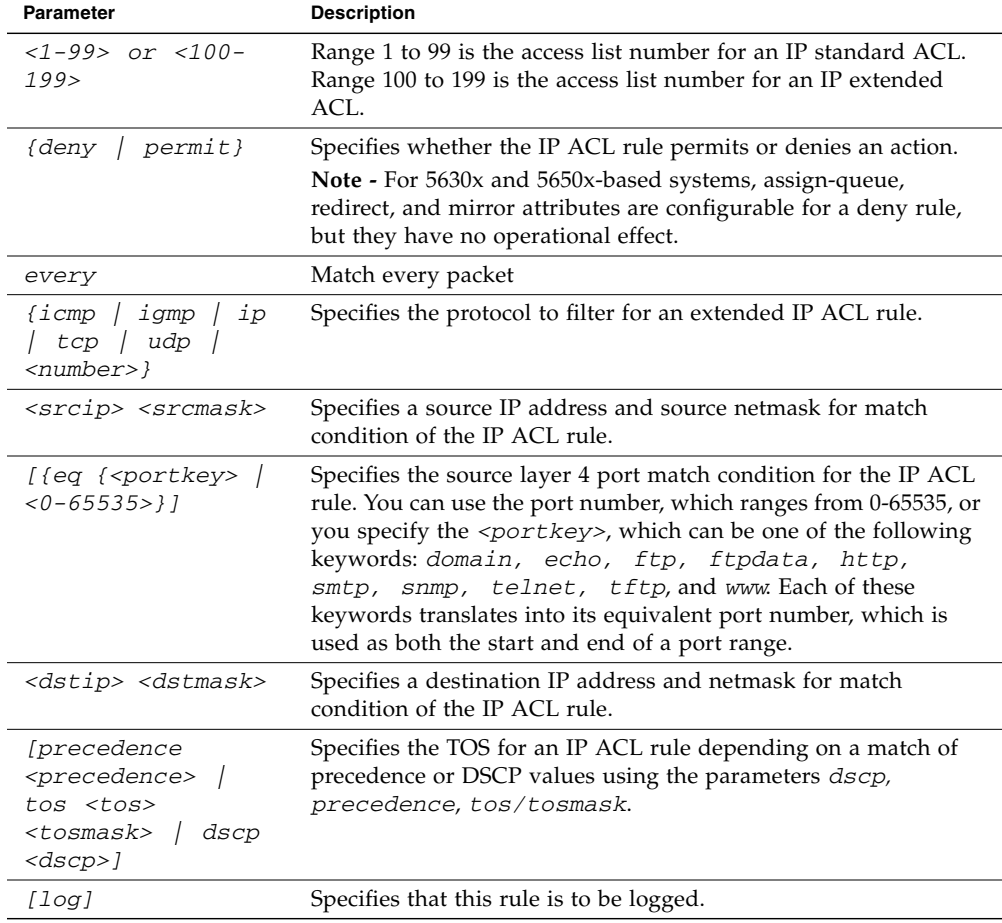

| Parameter                                       | <b>Description</b>                                                                                                    |
|-------------------------------------------------|----------------------------------------------------------------------------------------------------|
| <i>lassign-queue</i><br><queue-id>l</queue-id>  | Specifies the assign-queue, which is the queue identifier to which<br>packets matching this rule are assigned.                                                                                                    |
| <i>[{mirror</i><br>redirect}<br>$<$ slot/port>l | For Broadcom 5650x platforms, specifies the mirror or redirect<br>interface which is the slot/port to which packets matching this<br>rule are copied or forwarded, respectively. The mirror and<br>redirect parameters are not available on the Broadcom 5630x<br>platform. |

**TABLE 7-17** ACL Command Parameters

#### no access-list

This command deletes an IP ACL that is identified by the parameter <*accesslistnumber>* from the system. The range for <*accesslistnumber>* 1-99 for standard access lists and 100-199 for extended access lists.

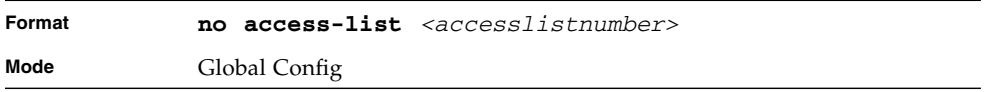

#### ip access-group

This command attaches a specified IP ACL to one interface or to all interfaces.

An optional sequence number may be specified to indicate the order of this IP access list relative to other IP access lists already assigned to this interface and direction. A lower number indicates higher precedence order. If a sequence number is already in use for this interface and direction, the specified access list replaces the currently attached IP access list using that sequence number. If the sequence number is not specified for this command, a sequence number that is one greater than the highest sequence number currently in use for this interface and direction is used.

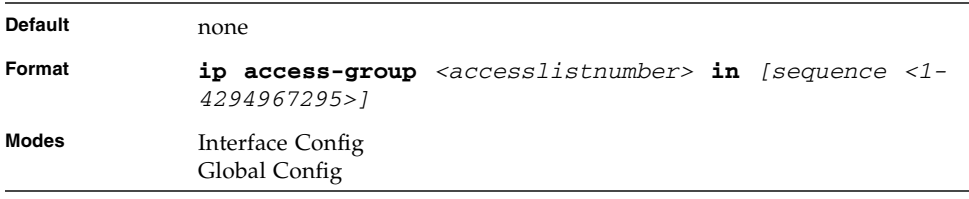

#### no ip access-group

This command removes a specified IP ACL from an interface.

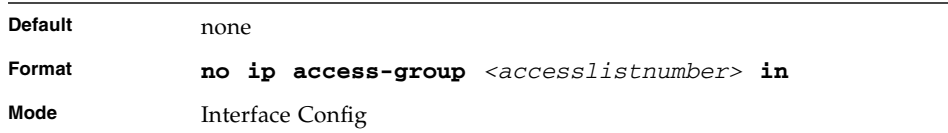

# acl-trapflags

This command enables the ACL trap mode.

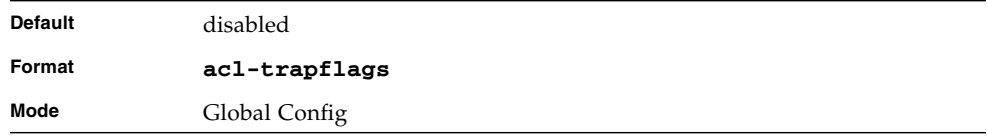

### no acl-trapflags

This command disables the ACL trap mode.

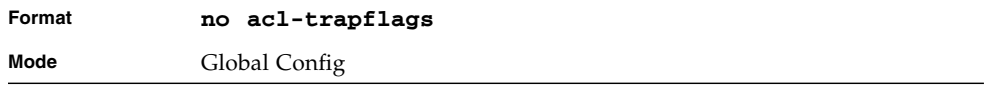

# show ip access-lists

This command displays an IP ACL *<accesslistnumber>* is the number used to identify the IP ACL.

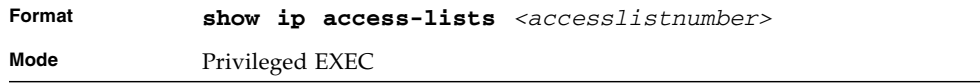

#### **Note –** Only the access list fields that you configure are displayed.

| Entry                          | <b>Definition</b>                                                                                 |  |
|--------------------------------|---------------------------------------------------------------------------------------------------|--|
| Rule Number                    | This displays the number identifier for each rule that is defined for the IP<br>ACL.              |  |
| Action                         | This displays the action associated with each rule. The possible values are<br>Permit or Deny.    |  |
| Match All                      | Indicates whether this access list applies to every packet. Possible values<br>are True or False. |  |
| Protocol                       | This displays the protocol to filter for this rule.                                               |  |
| Source IP<br>Address           | This displays the source IP address for this rule.                                                |  |
| Source IP Mask                 | This field displays the source IP Mask for this rule.                                             |  |
| Source L4 Port<br>Keyword      | This field displays the source port for this rule.                                                |  |
| Destination IP<br>Address      | This displays the destination IP address for this rule.                                           |  |
| Destination IP<br>Mask         | This field displays the destination IP Mask for this rule.                                        |  |
| Destination L4<br>Port Keyword | This field displays the destination port for this rule.                                           |  |
| <b>IP DSCP</b>                 | This field indicates the value specified for IP DSCP.                                             |  |
| IP Precedence                  | This field indicates the value specified IP Precedence.                                           |  |
| IP TOS                         | This field indicates the value specified for IP TOS.                                              |  |
| Log                            | Displays when you enable logging for the rule.                                                    |  |
| Assign Queue                   | Displays the queue identifier to which packets matching this rule are<br>assigned.                |  |
| Mirror Interface               | Displays the unit/slot/port to which packets matching this rule are<br>copied.                    |  |
| Redirect<br>Interface          | Displays the unit/slot/port to which packets matching this rule are<br>forwarded.                 |  |

**TABLE 7-18** Entry Definitions for show ip access-lists

#### show access-lists

This command displays IP ACLs and MAC access control lists information for a designated interface and direction.

| Format | show access-lists interface $\langle$ slot/port> in |
|--------|-----------------------------------------------------|
| Mode   | Privileged EXEC                                     |

**Entry Definition** ACL Type Type of access list (IP or MAC). ACL ID Access List name for a MAC access list or the numeric identifier for an IP access list. Sequence Number An optional sequence number may be specified to indicate the order of this access list relative to other access lists already assigned to this interface and direction. A lower number indicates higher precedence order. If a sequence number is already in use for this interface and direction, the specified access list replaces the currently attached access list using that sequence number. If the sequence number is not specified by the user, a sequence number that is one greater than the highest sequence number currently in use for this interface and direction is used. Valid range is (1 to 4294967295).

**TABLE 7-19** Entry Definitions for show access-lists

# Utility Commands

This chapter describes the utility commands available in the FASTPATH® CLI.

The commands in this chapter are presented in four groups:

- Show commands display switch settings, statistics, and other information.
- Configuration commands configure features and options of the switch. For every configuration command, there is a show command that displays the configuration setting.
- Copy commands transfer or save configuration and informational files to and from the switch.
- Clear commands clear some or all of the settings to factory defaults.

This chapter includes the following sections:

- ["Dual Image Commands" on page 420](#page-485-0)
- ["System Information and Statistics Commands" on page 421](#page-486-0)
- ["Logging Commands" on page 438](#page-503-0)
- ["System Utility and Clear Commands" on page 444](#page-509-0)
- ["Simple Network Time Protocol \(SNTP\) Commands" on page 450](#page-515-0)
- ["DHCP Server Commands" on page 457](#page-522-0)
- ["DHCP Filtering" on page 474](#page-539-0)

# <span id="page-485-0"></span>Dual Image Commands

FASTPATH software supports a dual image feature that allows the switch to have two FASTPATH images in the permanent storage. You can specify which image is the active image to be loaded in subsequent reboots. This feature allows reduced down-time when you upgrade or downgrade the FASTPATH software.

## delete

This command deletes the supplied image file from the permanent storage. The image to be deleted must be a backup image. If this image is the active image, or if this image is activated, error is displayed.

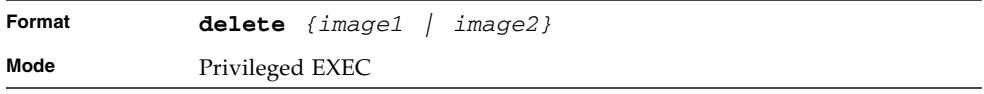

#### boot system

This command activates the specified image. It will be the active-image for subsequent reboots and will be to be loaded by the boot loader. The current activeimage is marked as the backup-image, for subsequent reboots. If the specified image doesn't exist on the system, this command returns error.

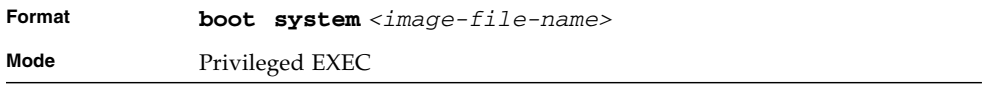

#### show bootvar

This command displays the version information and the activation status for the current active and backup images. The command also displays any text description associated with an image. This command displays the switch activation status.

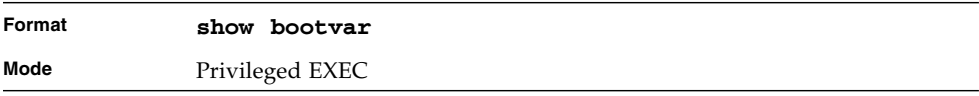

## filedescr

This command associates a given text description with an image. Any existing description will be replaced.

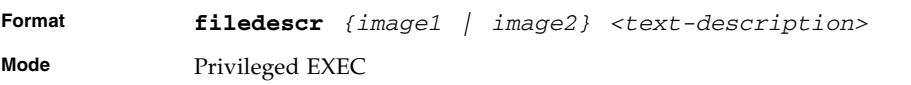

# update bootcode

This command updates the bootcode (boot loader) on the switch. The bootcode is read from the active-image for subsequent reboots.

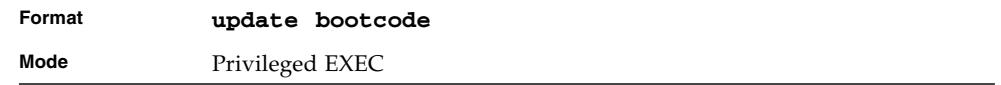

# <span id="page-486-0"></span>System Information and Statistics Commands

This section describes the commands you use to view information about system features, components, and configurations.

## show arp switch

This command displays the contents of the IP stack's Address Resolution Protocol (ARP) table. The IP stack only learns ARP entries associated with the management interfaces - network or service ports. ARP entries associated with routing interfaces are not listed.

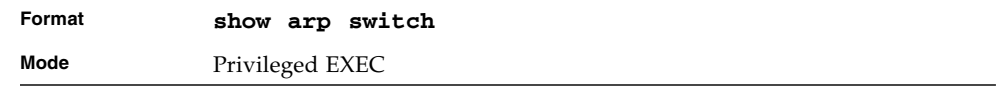

#### **TABLE 8-1**

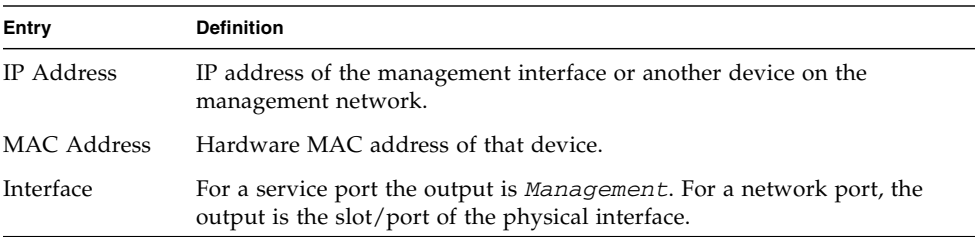

## show eventlog

This command displays the event log, which contains error messages from the system. The event log is not cleared on a system reset.

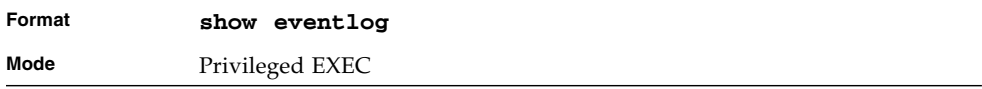

#### **TABLE 8-2** Entry Definitions for show eventlog

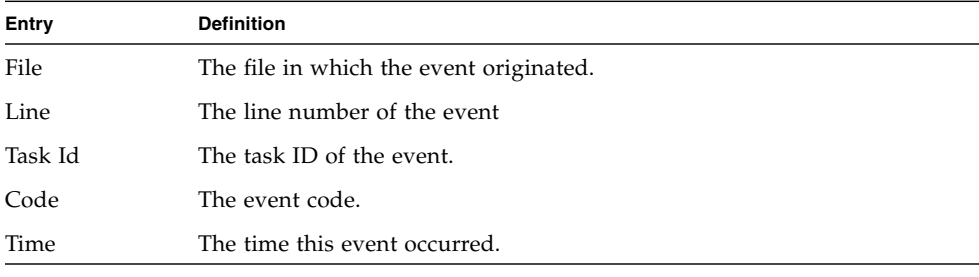

**Note –** Event log information is retained across a switch reset.

### show hardware

This command displays inventory information for the switch.

**Note –** The **show version** command and the **show hardware** command display the same information. In future releases of the software, the **show hardware** command will not be available. For a description of the command output, see the ["show version"](#page-488-0) command.

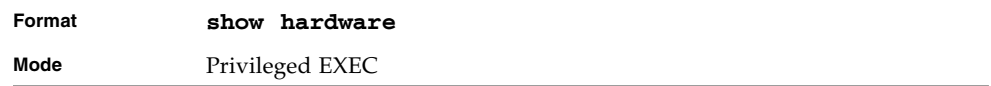

## <span id="page-488-0"></span>show version

This command displays inventory information for the switch.

**Note –** The **show version** command will replace the **show hardware** command in future releases of the software.

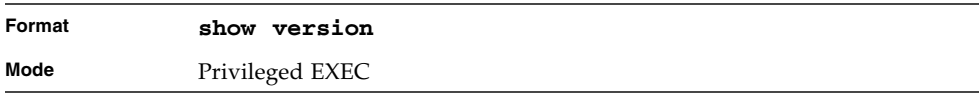

#### **TABLE 8-3** Entry Definitions for show version

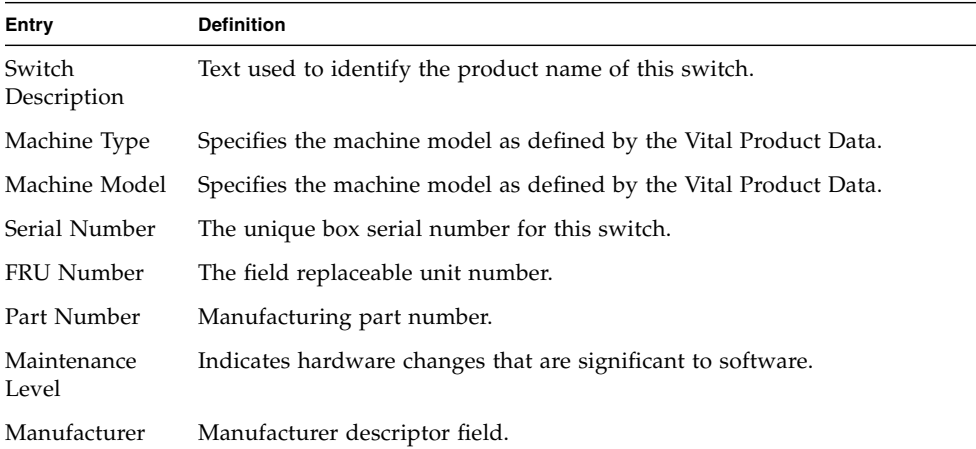

| Entry                           | <b>Definition</b>                                                                                    |
|---------------------------------|----------------------------------------------------------------------------------------------------|
| Address                         | Burned in MAC Universally assigned network address.                                                  |
|                                 | Software Version The release version revision number of the code currently running on the<br>switch. |
| Operating<br>System             | The operating system currently running on the switch.                                                |
| Network<br>Processing<br>Device | The type of the processor microcode.                                                                 |
| Additional<br>Packages          | This displays the additional packages incorporated into this system.                                 |

**TABLE 8-3** Entry Definitions for show version *(Continued)*

# show interface

This command displays a summary of statistics for a specific interface or a count of all CPU traffic based upon the argument.

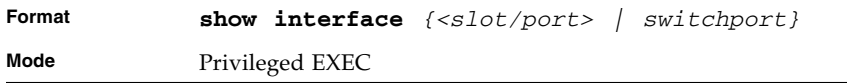

The display parameters, when the argument is *<slot/port>*, is as follows.

**TABLE 8-4** Entry Definitions for show interface

| Entry                                   | <b>Definition</b>                                                                                                    |
|-----------------------------------------|----------------------------------------------------------------------------------------------------|
| Packets Received<br>Without Error       | The total number of packets (including broadcast packets and multicast<br>packets) received by the processor.                                            |
| Packets Received<br>With Error          | The number of inbound packets that contained errors preventing them<br>from being deliverable to a higher-layer protocol.                                |
| <b>Broadcast</b>                        | The total number of packets received that were directed to the broadcast<br>Packets Received address. Note that this does not include multicast packets. |
| Packets<br>Transmitted<br>Without Error | The total number of packets transmitted out of the interface.                                                                                            |

| Entry                                  | <b>Definition</b>                                                                                               |
|----------------------------------------|----------------------------------------------------------------------------------------------------|
| Transmit Packets                       | The number of outbound packets that could not be transmitted because of                                         |
| Errors                                 | errors.                                                                                                    |
| Collisions                             | The best estimate of the total number of collisions on this Ethernet                                            |
| Frames                                 | segment.                                                                                                    |
| Time Since<br>Counters Last<br>Cleared | The elapsed time, in days, hours, minutes, and seconds since the statistics<br>for this port were last cleared. |

**TABLE 8-4** Entry Definitions for show interface *(Continued)*

The display parameters, when the argument is "switchport" is as follows.

| Entry                                         | <b>Definition</b>                                                                                                    |
|-----------------------------------------------|----------------------------------------------------------------------------------------------------|
| <b>Broadcast</b>                              | The total number of packets received that were directed to the broadcast<br>Packets Received address. Note that this does not include multicast packets.             |
| Packets Received<br>With Error                | The number of inbound packets that contained errors preventing them<br>from being deliverable to a higher-layer protocol.                                            |
| Packets<br>Transmitted<br>Without Error       | The total number of packets transmitted out of the interface.                                                                                                    |
| <b>Broadcast</b><br>Packets<br>Transmitted    | The total number of packets that higher-level protocols requested to be<br>transmitted to the Broadcast address, including those that were discarded<br>or not sent. |
| Transmit Packet<br>Errors                     | The number of outbound packets that could not be transmitted because of<br>errors.                                                                                   |
| <b>Address Entries</b><br>Currently In Use    | The total number of Forwarding Database Address Table entries now<br>active on the switch, including learned and static entries.                                     |
| <b>VLAN</b> Entries<br>Currently In Use       | The number of VLAN entries presently occupying the VLAN table.                                                                                                    |
| <b>Time Since</b><br>Counters Last<br>Cleared | The elapsed time, in days, hours, minutes, and seconds since the statistics<br>for this switch were last cleared.                                                    |

**TABLE 8-5** Entry Definitions for show interface *switchport*

## show interface ethernet

This command displays detailed statistics for a specific interface or for all CPU traffic based upon the argument.

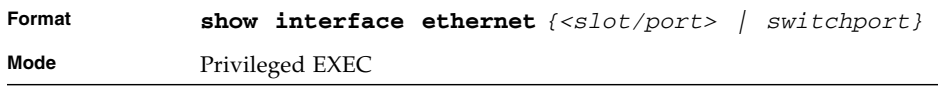

When you specify a value for *<slot/port>*, the command displays the following information, separated by:

- Packets Received [\(TABLE 8-6](#page-491-0))
- Packets Received Successfully ([TABLE 8-7\)](#page-493-0)
- Packets Received With MAC Errors [\(TABLE 8-8\)](#page-494-0)
- Received Packets Not Forwarded [\(TABLE 8-9\)](#page-494-1)
- Packets Transmitted Octets [\(TABLE 8-10\)](#page-495-0)
- Packets Transmitted Successfully ([TABLE 8-11](#page-496-0))
- Transmit Errors ([TABLE 8-12\)](#page-496-1)
- Transmit Discards ([TABLE 8-13](#page-497-0))
- Protocol Statistics ([TABLE 8-14](#page-497-1))
- Dot1x Statistics ([TABLE 8-15](#page-498-0))

<span id="page-491-0"></span>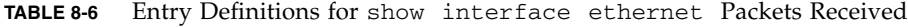

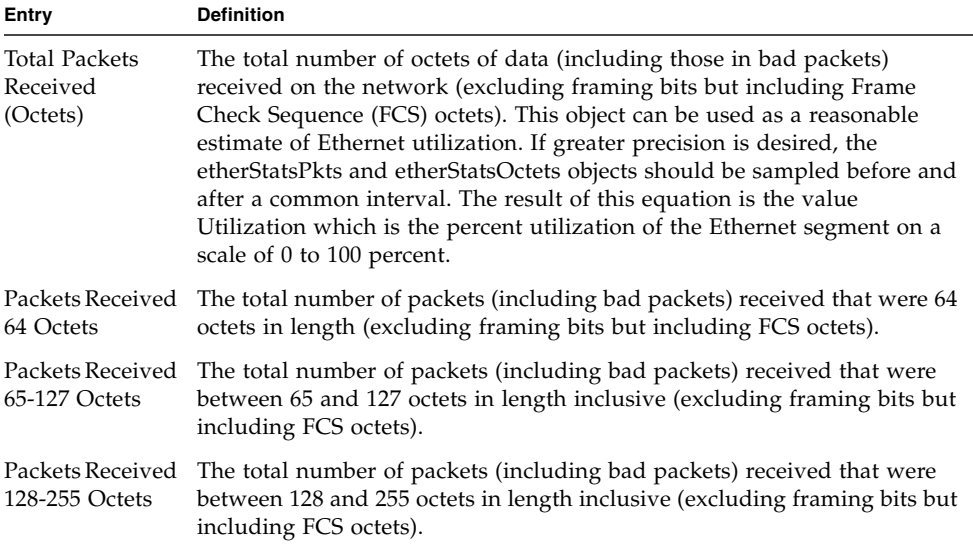

| Entry                                    | <b>Definition</b>                                                                                                    |
|------------------------------------------|----------------------------------------------------------------------------------------------------|
| Packets Received<br>256-511 Octets       | The total number of packets (including bad packets) received that were<br>between 256 and 511 octets in length inclusive (excluding framing bits but<br>including FCS octets).                                     |
| Packets Received<br>512-1023 Octets      | The total number of packets (including bad packets) received that were<br>between 512 and 1023 octets in length inclusive (excluding framing bits<br>but including FCS octets).                                    |
|                                          | Packets Received The total number of packets (including bad packets) received that were<br>1024-1518 Octets between 1024 and 1518 octets in length inclusive (excluding framing bits<br>but including FCS octets). |
| Packets Received<br>$>1522$ Octets       | The total number of packets received that were longer than 1522 octets<br>(excluding framing bits, but including FCS octets) and were otherwise<br>well formed.                                                    |
| Packets RX and<br>TX 64 Octets           | he total number of packets (including bad packets) received and<br>transmitted that were 64 octets in length (excluding framing bits but<br>including FCS octets).                                                 |
| Packets RX and<br>TX 65-127 Octets       | The total number of packets (including bad packets) received and<br>transmitted that were between 65 and 127 octets in length inclusive<br>(excluding framing bits but including FCS octets).                      |
| Packets RX and<br>TX 128-255<br>Octets   | The total number of packets (including bad packets) received and<br>transmitted that were between 128 and 255 octets in length inclusive<br>(excluding framing bits but including FCS octets).                     |
| Packets RX and<br>TX 256-511<br>Octets   | The total number of packets (including bad packets) received and<br>transmitted that were between 256 and 511 octets in length inclusive<br>(excluding framing bits but including FCS octets).                     |
| Packets RX and<br>TX 512-1023<br>Octets  | The total number of packets (including bad packets) received and<br>transmitted that were between 512 and 1023 octets in length inclusive<br>(excluding framing bits but including FCS octets).                    |
| Packets RX and<br>TX 1024-1518<br>Octets | The total number of packets (including bad packets) received and<br>transmitted that were between 1024 and 1518 octets in length inclusive<br>(excluding framing bits but including FCS octets).                   |
| Packets RX and<br>TX 1519-1522<br>Octets | The total number of packets (including bad packets) received and<br>transmitted that were between 1519 and 1522 octets in length inclusive<br>(excluding framing bits but including FCS octets).                   |

**TABLE 8-6** Entry Definitions for show interface ethernet Packets Received

**TABLE 8-6** Entry Definitions for show interface ethernet Packets Received

| Entry          | <b>Definition</b>                                                      |
|----------------|------------------------------------------------------------------------|
| Packets RX and | The total number of packets received and transmitted that were between |
| TX 1523-2047   | 1523 and 2047 octets in length inclusive (excluding framing bits, but  |
| Octets         | including FCS octets) and were otherwise well formed.                  |
| Packets RX and | The total number of packets received that were between 2048 and 4095   |
| TX 2048-4095   | octets in length inclusive (excluding framing bits, but including FCS  |
| Octets         | octets) and were otherwise well formed.                                |
| Packets RX and | The total number of packets received that were between 4096 and 9216   |
| TX 4096-9216   | octets in length inclusive (excluding framing bits, but including FCS  |
| Octets         | octets) and were otherwise well formed.                                |

<span id="page-493-0"></span>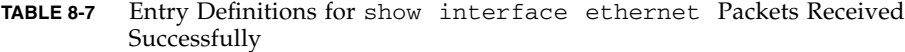

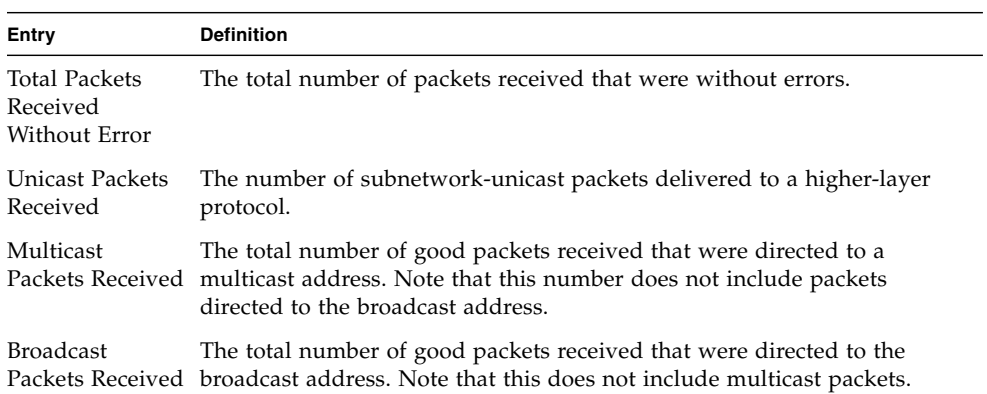

#### <span id="page-494-0"></span>**TABLE 8-8** Entry Definitions for show interface ethernet Packets Received With MAC Errors

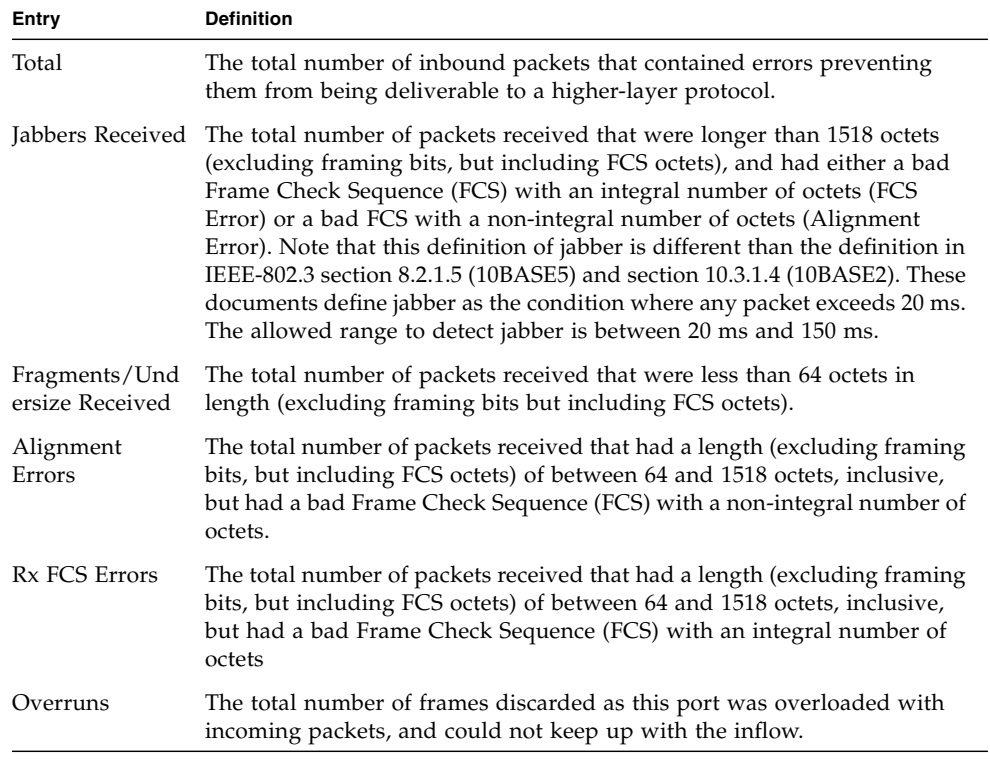

<span id="page-494-1"></span>**TABLE 8-9** Entry Definitions for show interface ethernet Received Packets Not Forwarded

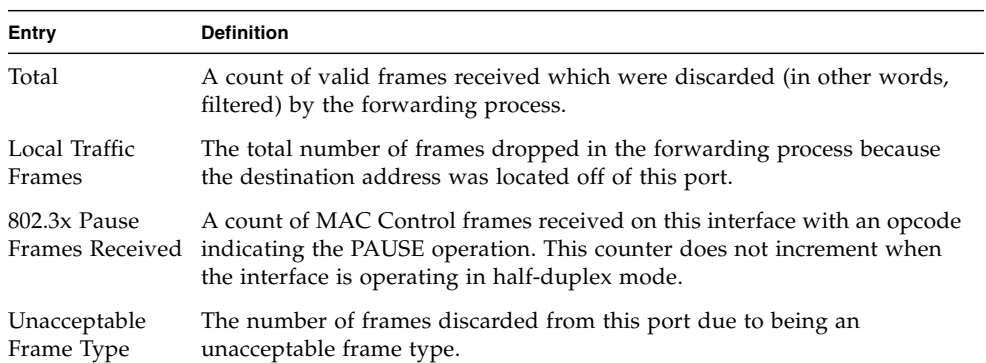

#### **TABLE 8-9** Entry Definitions for show interface ethernet Received Packets Not Forwarded *(Continued)*

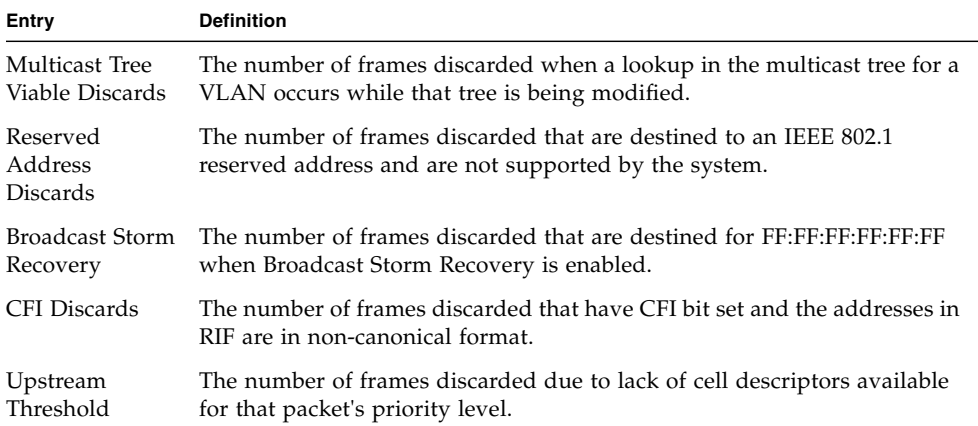

#### <span id="page-495-0"></span>**TABLE 8-10** Entry Definitions for show interface ethernet Packets Transmitted **Octets**

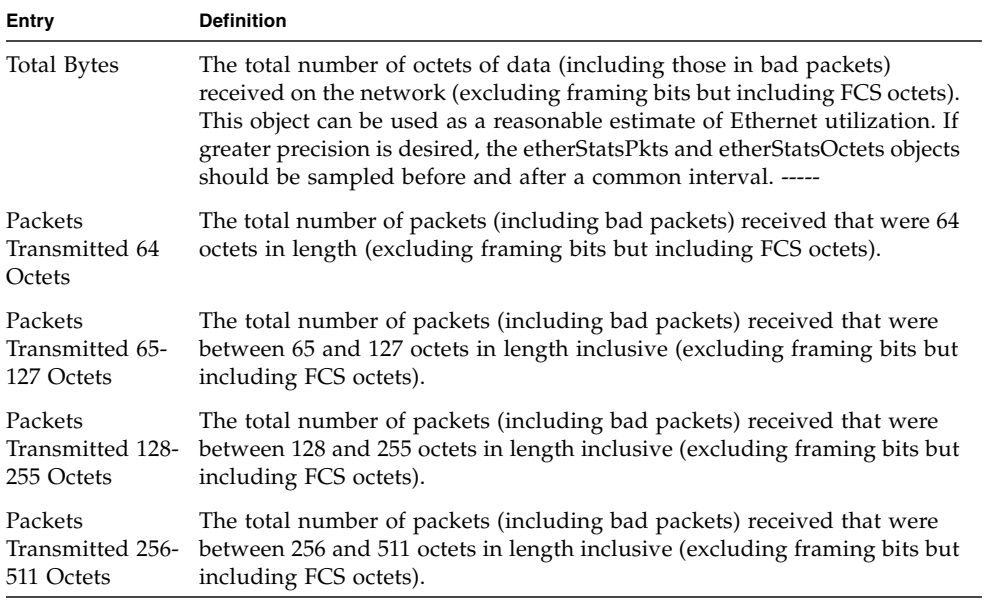

**TABLE 8-10** Entry Definitions for show interface ethernet Packets Transmitted Octets *(Continued)*

| Entry            | <b>Definition</b>                                                                        |
|------------------|------------------------------------------------------------------------------------------|
| Packets          | The total number of packets (including bad packets) received that were                   |
| Transmitted 512- | between 512 and 1023 octets in length inclusive (excluding framing bits)                 |
| 1023 Octets      | but including FCS octets).                                                               |
| Packets          | The total number of packets (including bad packets) received that were                   |
| Transmitted      | between 1024 and 1518 octets in length inclusive (excluding framing bits                 |
| 1024-1518 Octets | but including FCS octets).                                                               |
| Max Frame Size   | The maximum size of the Info (non-MAC) field that this port will receive<br>or transmit. |

<span id="page-496-0"></span>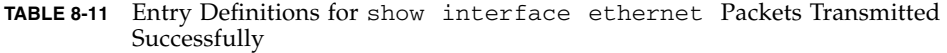

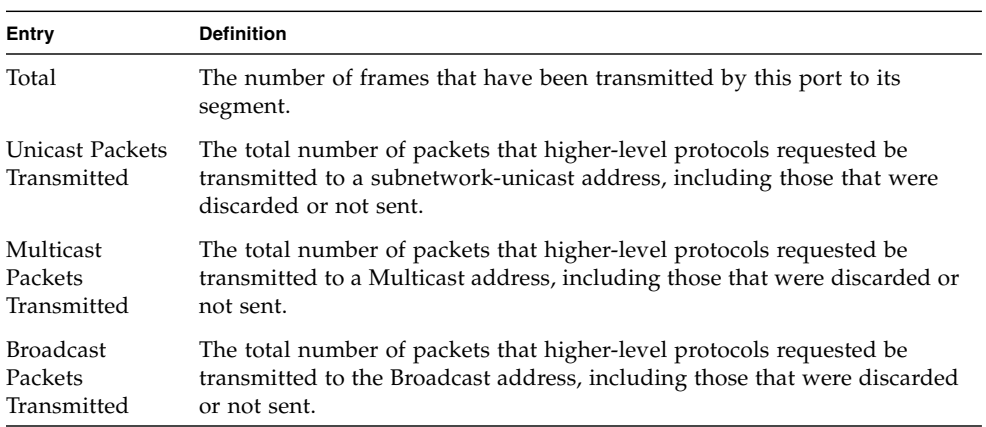

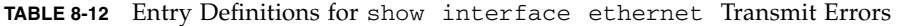

<span id="page-496-1"></span>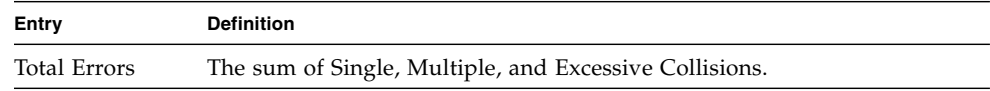

| Entry         | <b>Definition</b>                                                                                                    |
|---------------|----------------------------------------------------------------------------------------------------|
| Tx FCS Errors | The total number of packets transmitted that had a length (excluding<br>framing bits, but including FCS octets) of between 64 and 1518 octets,<br>inclusive, but had a bad Frame Check Sequence (FCS) with an integral<br>number of octets |
| Oversized     | The total number of frames that exceeded the max permitted frame size.<br>This counter has a max increment rate of 815 counts per sec. at 10 Mb/s.                                                                                         |
|               | Underrun Errors The total number of frames discarded because the transmit FIFO buffer<br>became empty during frame transmission.                                                                                                    |

**TABLE 8-12** Entry Definitions for show interface ethernet Transmit Errors

<span id="page-497-0"></span>**TABLE 8-13** Entry Definitions for show interface ethernet Transmit Discards

| Entry                                 | <b>Definition</b>                                                                                                    |
|---------------------------------------|----------------------------------------------------------------------------------------------------|
| <b>Total Discards</b>                 | The sum of single collision frames discarded, multiple collision frames<br>discarded, and excessive frames discarded. |
| Single Collision                      | A count of the number of successfully transmitted frames on a particular                                              |
| Frames                                | interface for which transmission is inhibited by exactly one collision.                                               |
| Multiple                              | A count of the number of successfully transmitted frames on a particular                                              |
| Collision Frames                      | interface for which transmission is inhibited by more than one collision.                                             |
| Excessive                             | A count of frames for which transmission on a particular interface fails                                              |
| Collisions                            | due to excessive collisions.                                                                                          |
| Port<br>Membership<br><b>Discards</b> | The number of frames discarded on egress for this port due to egress<br>filtering being enabled.                      |

<span id="page-497-1"></span>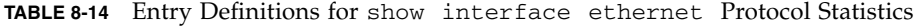

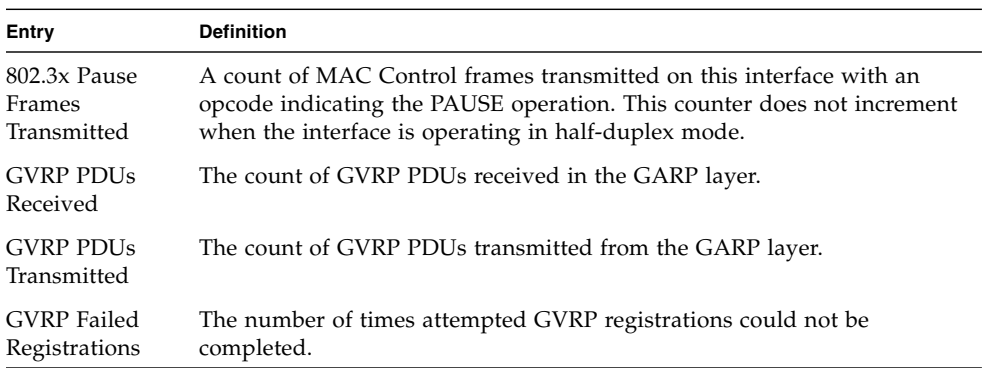

| Entry                               | <b>Definition</b>                                                           |
|-------------------------------------|-----------------------------------------------------------------------------|
| <b>GMRP PDUs</b><br>Received        | The count of GMRP PDU's received in the GARP layer.                         |
| <b>GMRP PDUs</b><br>Transmitted     | The count of GMRP PDU's transmitted from the GARP layer.                    |
| <b>GMRP</b> Failed<br>Registrations | The number of times attempted GMRP registrations could not be<br>completed. |
| <b>STP BPDUs</b><br>Transmitted     | Spanning Tree Protocol Bridge Protocol Data Units sent                      |
| <b>STP BPDUs</b><br>Received        | Spanning Tree Protocol Bridge Protocol Data Units received                  |
| <b>RST BPDUs</b><br>Transmitted     | Rapid Spanning Tree Protocol Bridge Protocol Data Units sent                |
| <b>RSTP BPDUs</b><br>Received       | Rapid Spanning Tree Protocol Bridge Protocol Data Units received            |
| <b>MSTP BPDUs</b><br>Transmitted    | Multiple Spanning Tree Protocol Bridge Protocol Data Units sent             |
| <b>MSTP BPDUs</b><br>Received       | Multiple Spanning Tree Protocol Bridge Protocol Data Units received         |

**TABLE 8-14** Entry Definitions for show interface ethernet Protocol Statistics

<span id="page-498-0"></span>**TABLE 8-15** Entry Definitions for show interface ethernet Dotlx Statistics

| Entry                                  | <b>Definition</b>                                                                                               |
|----------------------------------------|----------------------------------------------------------------------------------------------------|
| <b>EAPOL Frames</b>                    | The number of valid EAPOL frames of any type that have been received                                            |
| Received                               | by this authenticator.                                                                                          |
| <b>EAPOL Frames</b>                    | The number of EAPOL frames of any type that have been transmitted by                                            |
| Transmitted                            | this authenticator.                                                                                             |
| Time Since<br>Counters Last<br>Cleared | The elapsed time, in days, hours, minutes, and seconds since the statistics<br>for this port were last cleared. |

When you use the *switchport* keyword, the following information appears.

| Entry                                       | <b>Definition</b>                                                                                                    |
|---------------------------------------------|----------------------------------------------------------------------------------------------------|
| Octets Received                             | The total number of octets of data received by the processor (excluding<br>framing bits but including FCS octets).                                                                                                    |
| Total Packets<br>Received<br>Without Error  | The total number of packets (including broadcast packets and multicast<br>packets) received by the processor.                                                                                                    |
| Unicast Packets<br>Received                 | The number of subnetwork-unicast packets delivered to a higher-layer<br>protocol.                                                                                                    |
| Multicast<br>Packets Received               | The total number of packets received that were directed to a multicast<br>address. Note that this number does not include packets directed to the<br>broadcast address.                                                                                      |
| <b>Broadcast</b>                            | The total number of packets received that were directed to the broadcast<br>Packets Received address. Note that this does not include multicast packets.                                                                                                    |
| Receive Packets<br>Discarded                | The number of inbound packets which were chosen to be discarded even<br>though no errors had been detected to prevent their being deliverable to a<br>higher-layer protocol. A possible reason for discarding a packet could be<br>to free up buffer space.  |
| Octets<br>Transmitted                       | The total number of octets transmitted out of the interface, including<br>framing characters.                                                                                                    |
| Packets<br>Transmitted<br>without Errors    | The total number of packets transmitted out of the interface.                                                                                                    |
| Unicast Packets<br>Transmitted              | The total number of packets that higher-level protocols requested be<br>transmitted to a subnetwork-unicast address, including those that were<br>discarded or not sent.                                                                                     |
| Multicast<br>Packets<br>Transmitted         | The total number of packets that higher-level protocols requested be<br>transmitted to a Multicast address, including those that were discarded or<br>not sent.                                                                                              |
| <b>Broadcast</b><br>Packets<br>Transmitted  | The total number of packets that higher-level protocols requested be<br>transmitted to the Broadcast address, including those that were discarded<br>or not sent.                                                                                            |
| Transmit Packets<br>Discarded               | The number of outbound packets which were chosen to be discarded even<br>though no errors had been detected to prevent their being deliverable to a<br>higher-layer protocol. A possible reason for discarding a packet could be<br>to free up buffer space. |
| Most Address<br><b>Entries Ever</b><br>Used | The highest number of Forwarding Database Address Table entries that<br>have been learned by this switch since the most recent reboot.                                                                                                    |

**TABLE 8-16** Entry Definitions for show interface ethernet *switchport*

| Entry                                    | <b>Definition</b>                                                                                                  |
|------------------------------------------|----------------------------------------------------------------------------------------------------|
| <b>Address Entries</b><br>in Use         | The number of Learned and static entries in the Forwarding Database<br>Address Table for this switch.              |
| Maximum<br><b>VLAN</b> Entries           | The maximum number of Virtual LANs (VLANs) allowed on this switch.                                                 |
| Most VLAN<br><b>Entries Ever</b><br>Used | The largest number of VLANs that have been active on this switch since<br>the last reboot.                         |
| Static VLAN<br>Entries                   | The number of presently active VLAN entries on this switch that have<br>been created statically.                   |
| Dynamic VLAN<br>Entries                  | The number of presently active VLAN entries on this switch that have<br>been created by GVRP registration.         |
| <b>VLAN</b> Deletes                      | The number of VLANs on this switch that have been created and then<br>deleted since the last reboot.               |
| Time Since<br>Counters Last<br>Cleared   | The elapsed time, in days, hours, minutes, and seconds, since the statistics<br>for this switch were last cleared. |

**TABLE 8-16** Entry Definitions for show interface ethernet *switchport*

#### show mac-addr-table

This command displays the forwarding database entries. If the command is entered with no parameter, the entire table is displayed. This is the same as entering the optional *all* parameter. Alternatively, the administrator can enter a MAC Address to display the table entry for the requested MAC address and all entries following the requested MAC address.

| Format | show mac-addr-table [ <macaddr>   all]</macaddr> |
|--------|--------------------------------------------------|
| Mode   | Privileged EXEC                                  |

**TABLE 8-17** Entry Definitions for show mac-addr-table

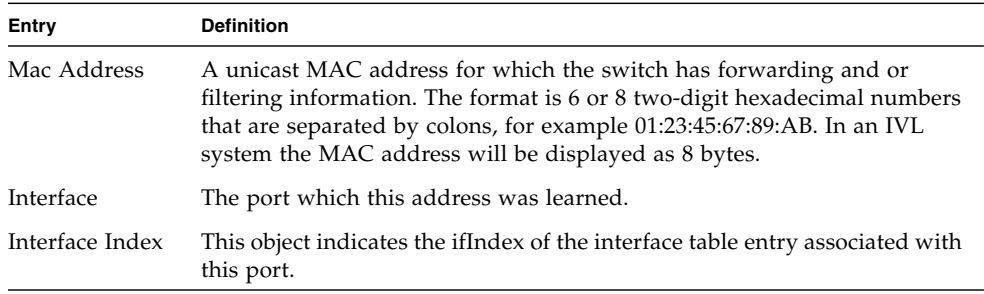

**TABLE 8-17** Entry Definitions for show mac-addr-table *(Continued)*

| Entry      | <b>Definition</b>                                                                                                    |
|------------|----------------------------------------------------------------------------------------------------|
| Status     | The status of this entry. The meanings of the values are:                                                                                                    |
| Static     | The value of the corresponding instance was added by the system or a<br>user when a static MAC filter was defined. It cannot be relearned.                                                                                           |
| Learned    | The value of the corresponding instance was learned by observing the<br>source MAC addresses of incoming traffic, and is currently in use.                                                                                           |
| Management | The value of the corresponding instance (system MAC address) is also the<br>value of an existing instance of dot1dStaticAddress. It is identified with<br>interface 0/1. and is currently used when enabling VLANs for routing.      |
| Self       | The value of the corresponding instance is the address of one of the<br>switch's physical interfaces (the system's own MAC address).GMRP<br>Learned The value of the corresponding was learned via GMRP and<br>applies to Multicast. |
| Other      | The value of the corresponding instance does not fall into one of the other<br>categories.                                                                                                    |

## show running-config

Use this command to display or capture the current setting of different protocol packages supported on the switch. This command displays or captures commands with settings and configurations that differ from the default value. To display or capture the commands with settings and configurations that are equal to the default value, include the *[all]* option.

**Note –** Show running-config does not display the User Password, even if you set one different from the default.

The output is displayed in script format, which can be used to configure another switch with the same configuration. If the optional *<scriptname>* is provided with a file name extension of ".scr", the output is redirected to a script file.

**Note –** If you issue the **show running-config** command from a serial connection, access to the switch through remote connections (such as Telnet) is suspended while the output is being generated and displayed.

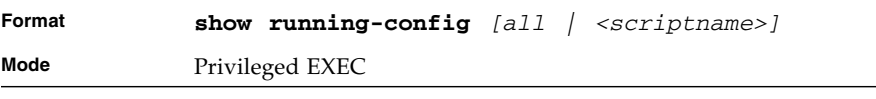

## show sysinfo

This command displays switch information.

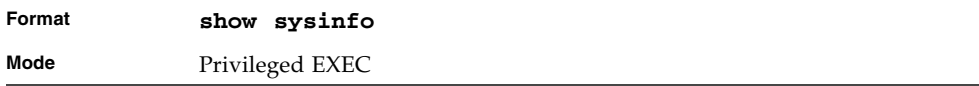

#### **TABLE 8-18** Entry Definitions for show sysinfo

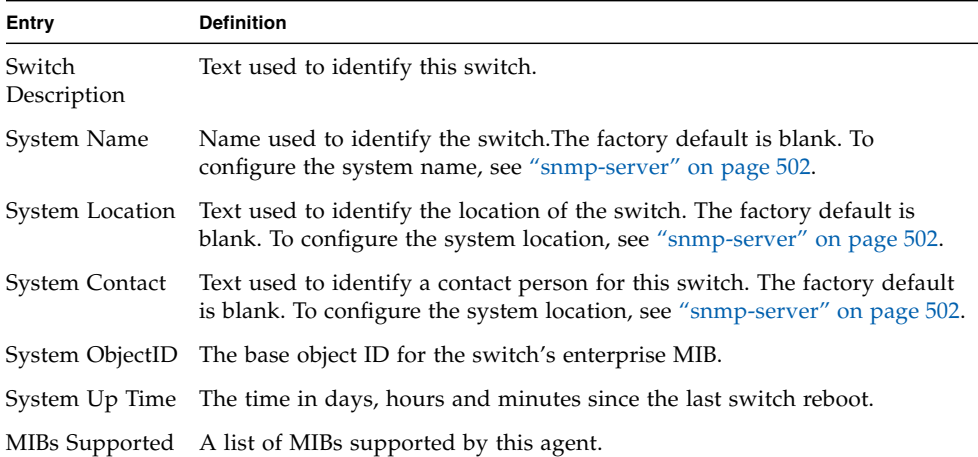

### show tech-support

Use the **show tech-support** command to display system and configuration information when you contact technical support. The output of the **show techsupport** command combines the output of the following commands:

- **show version**
- **show sysinfo**
- **show port all**
- **show logging**
- **show event log**
- **show logging buffered**

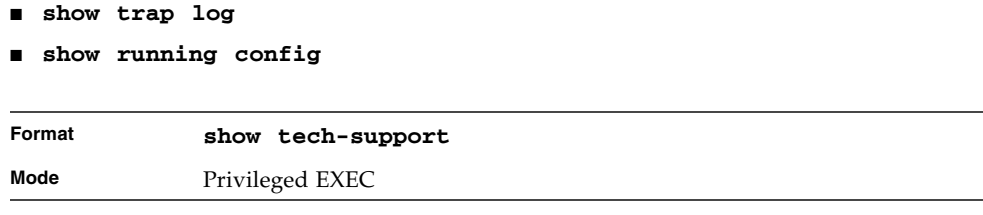

# <span id="page-503-0"></span>Logging Commands

This section describes the commands you use to configure system logging, and to view logs and the logging settings.

# logging buffered

This command enables logging to an in-memory log that keeps up to 128 logs.

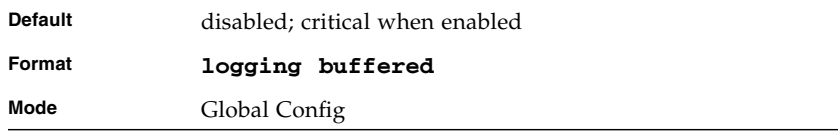

# no logging buffered

This command disables logging to in-memory log.

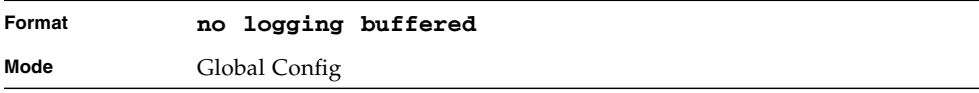
# logging buffered wrap

This command enables wrapping of in-memory logging when the log file reaches full capacity. Otherwise when the log file reaches full capacity, logging stops.

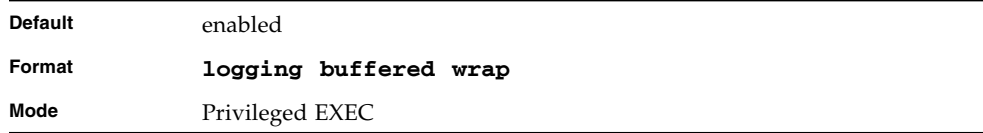

# no logging buffered wrap

This command disables wrapping of in-memory logging and configures logging to stop when the log file capacity is full.

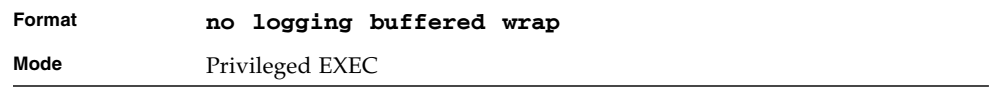

# logging console

This command enables logging to the console. You can specify the *<severitylevel>* value as either an integer from 0 to 7 or symbolically through one of the following keywords: **emergency** (0), **alert** (1), **critical** (2), **error** (3), **warning** (4), **notice** (5), **info** (6), or **debug** (7).

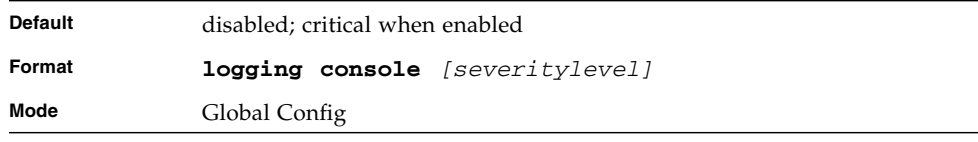

# no logging console

This command disables logging to the console.

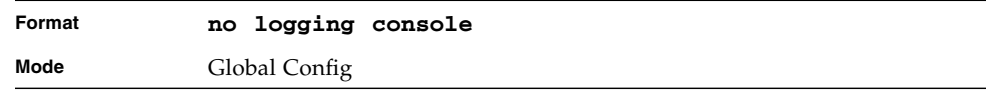

# logging host

This command enables logging to a host. You can configure up to eight hosts. The *<ipaddr>* is the IP address of the logging host. The *<port>* value is a port number from 1 to 65535. You can specify the *<severitylevel>* value as either an integer from 0 to 7 or symbolically through one of the following keywords: **emergency** (0), **alert** (1), **critical** (2), **error** (3), **warning** (4), **notice** (5), **info** (6), or **debug** (7).

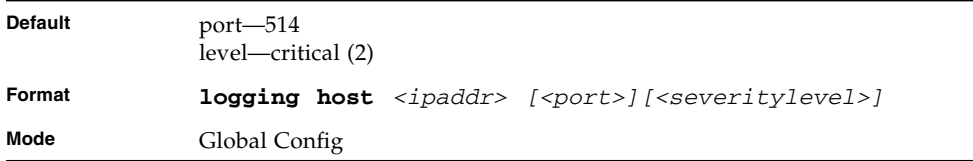

# logging host remove

This command disables logging to host. See ["show logging hosts" on page 443](#page-508-0) for a list of host indexes.

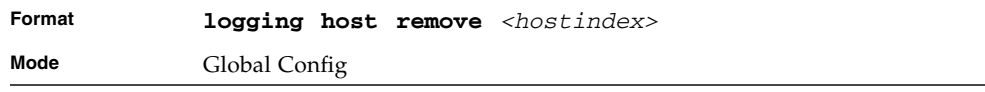

# logging port

This command sets the local port number of the LOG client for logging messages. The *<portid>* can be in the range from 1 to 65535.

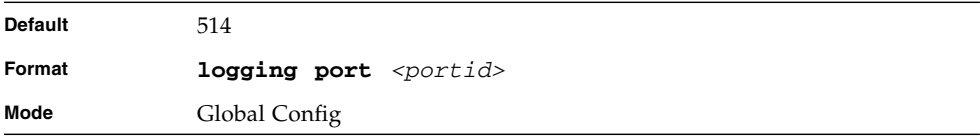

# no logging port

This command resets the local logging port to the default.

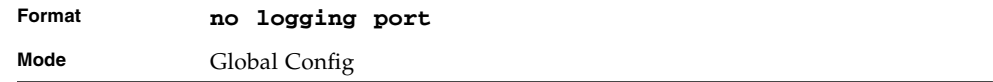

# logging syslog

This command enables syslog logging. The *<portid>* parameter is an integer with a range of 1-65535.

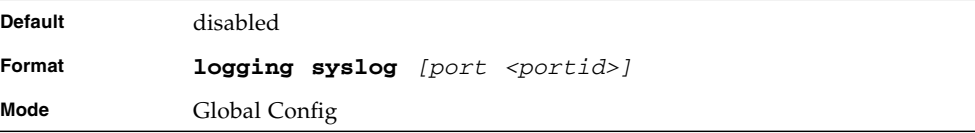

# no logging syslog

This command disables syslog logging.

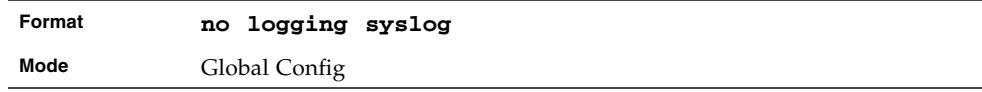

# show logging

This command displays logging configuration information.

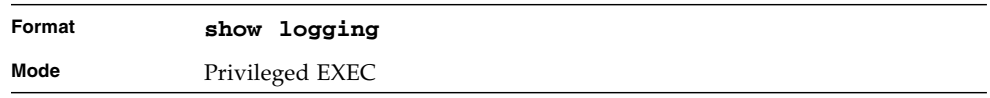

| Entry                              | <b>Definition</b>                                                                                                 |  |  |  |  |  |
|------------------------------------|----------------------------------------------------------------------------------------------------|--|--|--|--|--|
| Logging Client<br>Local Port       | Port on the collector/relay to which syslog messages are sent.                                                    |  |  |  |  |  |
| CLI Command<br>Logging             | Shows whether CLI Command logging is enabled.                                                                     |  |  |  |  |  |
| Console Logging                    | Shows whether console logging is enabled.                                                                         |  |  |  |  |  |
| Console Logging<br>Severity Filter | The minimum severity to log to the console log. Messages with an equal<br>or lower numerical severity are logged. |  |  |  |  |  |
| Buffered<br>Logging                | Shows whether buffered logging is enabled.                                                                        |  |  |  |  |  |
| Syslog Logging                     | Shows whether syslog logging is enabled.                                                                          |  |  |  |  |  |
| Log Messages<br>Received           | Number of messages received by the log process. This includes messages<br>that are dropped or ignored.            |  |  |  |  |  |
| Log Messages<br>Dropped            | Number of messages that could not be processed due to error or lack of<br>resources.                              |  |  |  |  |  |
| Log Messages<br>Relayed            | Number of messages sent to the collector/relay.                                                                   |  |  |  |  |  |

**TABLE 8-19** Entry Definitions for show logging

# show logging buffered

This command displays buffered logging (system startup and system operation logs).

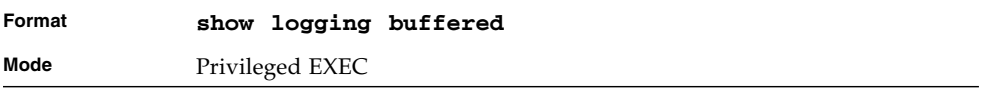

#### **TABLE 8-20** Entry Definitions for show logging buffered

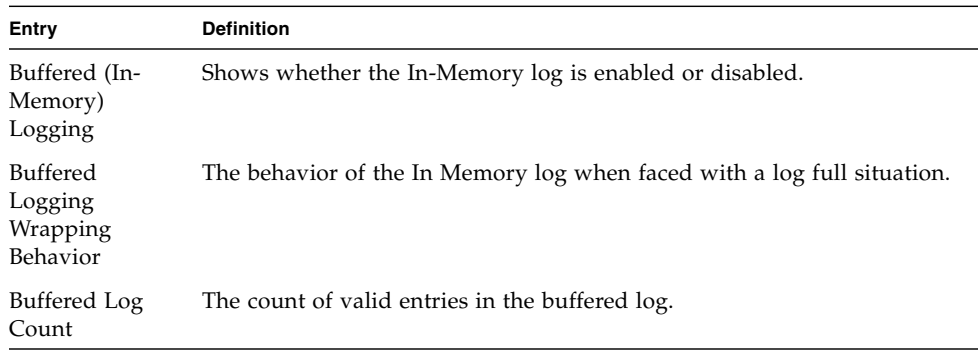

# <span id="page-508-0"></span>show logging hosts

This command displays all configured logging hosts.

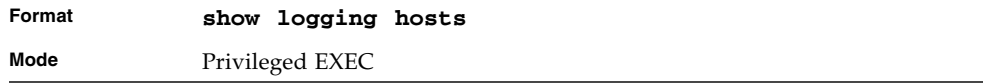

#### **TABLE 8-21** Entry Definitions for show logging hosts

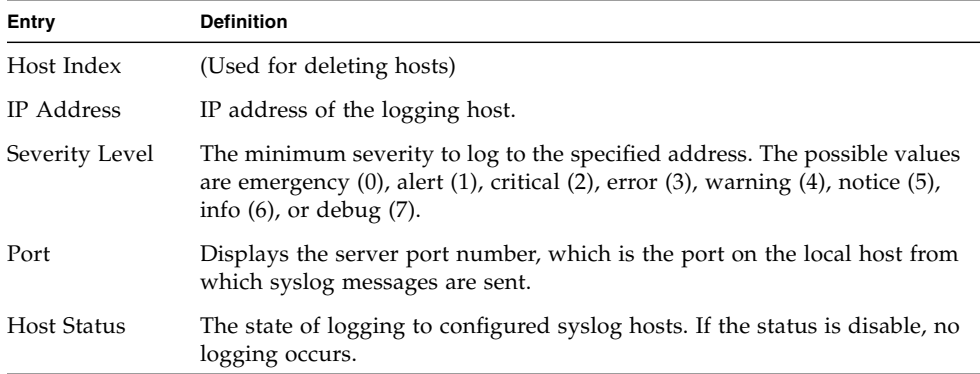

# show logging traplogs

This command displays SNMP trap events and statistics.

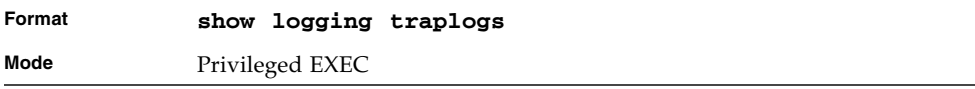

**TABLE 8-22** Entry Definitions for show logging traplogs

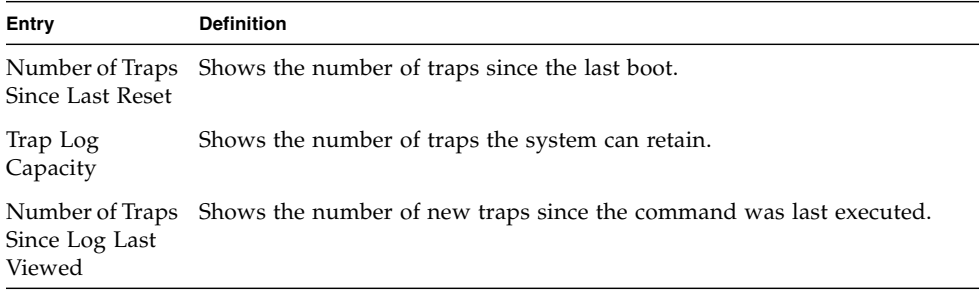

| <b>Definition</b>                                                                           |
|---------------------------------------------------------------------------------------------|
| Shows the log number.                                                                       |
| System Time Up Shows how long the system had been running at the time the trap was<br>sent. |
| Shows the text of the trap message.                                                         |
|                                                                                             |

**TABLE 8-22** Entry Definitions for show logging traplogs *(Continued)*

# System Utility and Clear Commands

This section describes the commands you use to help troubleshoot connectivity issues and to restore various configurations to their factory defaults.

#### traceroute

Use the **traceroute** command to discover the routes that packets actually take when traveling to their destination through the network on a hop-by-hop basis. The *<ipaddr>* value should be a valid IP address. The *[<port>]* value should be a valid decimal integer in the range of 0 (zero) to 65535. The optional port parameter is the UDP port used as the destination of packets sent as part of the traceroute. This port should be an unused port on the destination system. The default value is 33434.

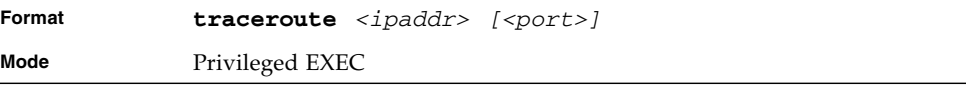

# clear config

This command resets the configuration to the factory defaults without powering off the switch. When you issue this command, a prompt appears to confirm that the reset should proceed. When you enter **y**, you automatically reset the switch.

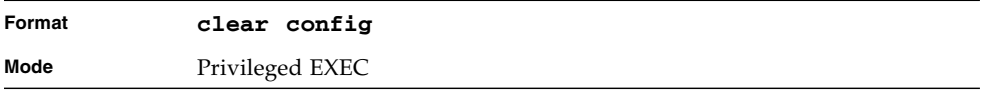

#### clear counters

This command clears the statistics for a specified *<slot/port>,* for all the ports, or for the entire switch based upon the argument.

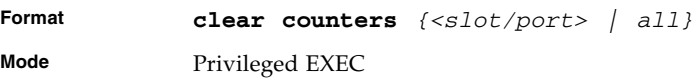

### clear igmpsnooping

This command clears the tables managed by the IGMP Snooping function and attempts to delete these entries from the Multicast Forwarding Database.

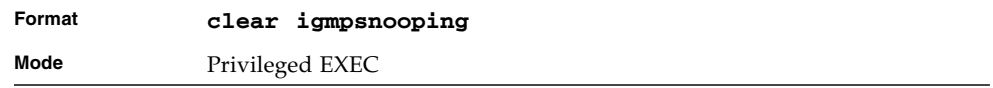

### clear pass

This command resets all user passwords to the factory defaults without powering off the switch. You are prompted to confirm that the password reset should proceed.

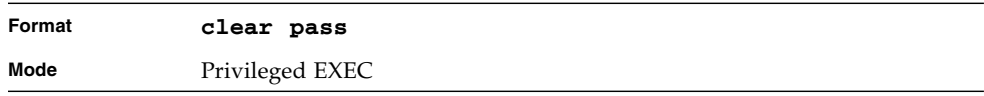

# clear port-channel

This command clears all port-channels (LAGs).

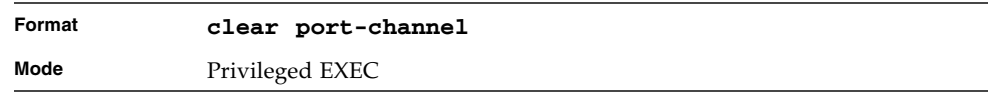

#### clear traplog

This command clears the trap log.

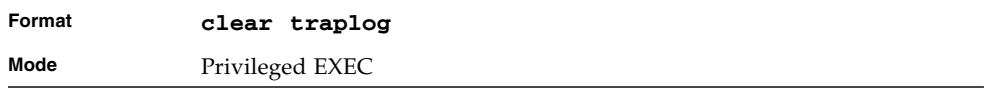

#### clear vlan

This command resets VLAN configuration parameters to the factory defaults.

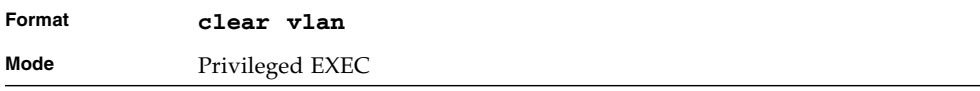

### enable passwd

This command prompts you to change the Privileged EXEC password. Passwords are a maximum of eight alphanumeric characters. The password is case sensitive.

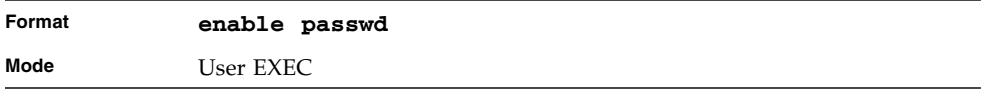

# logout

This command closes the current telnet connection or resets the current serial connection.

**Note –** Save configuration changes before logging out.

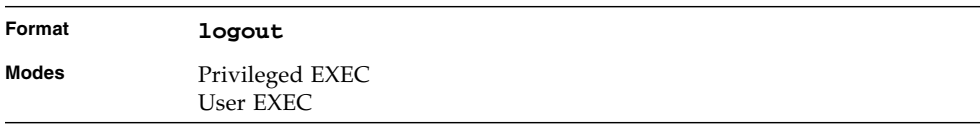

# ping

This command checks if another computer is on the network and listens for connections. To use this command, configure the switch for network (in-band) connection. The source and target devices must have the ping utility enabled and running on top of TCP/IP. You can ping the switch from any IP workstation the switch is connected to through the default VLAN (VLAN 1), as long as there is a physical path between the switch and the workstation. The terminal interface sends three pings to the target station.

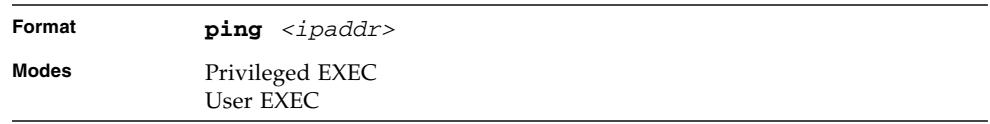

# quit

This command closes the current telnet connection or resets the current serial connection. The system asks you whether to save configuration changes before quitting.

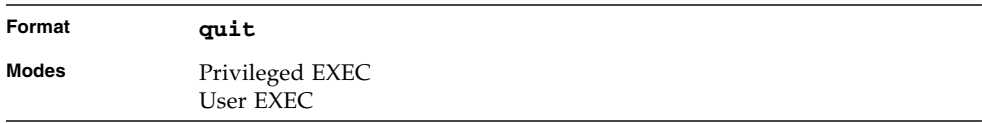

# reload

This command resets the switch without powering it off. Reset means that all network connections are terminated and the boot code executes. The switch uses the stored configuration to initialize the switch. You are prompted to confirm that the reset should proceed. The LEDs on the switch indicate a successful reset.

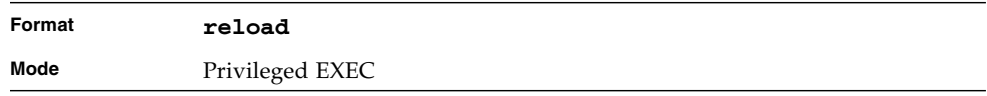

#### copy

The **copy** command uploads and downloads files to and from the switch. You can also use the copy command to manage the dual images (*image1* and *image2*) on the file system. Upload and download files from a server by using TFTP or Xmodem. Replace the *<source>* and *<destination>* parameters with the options in

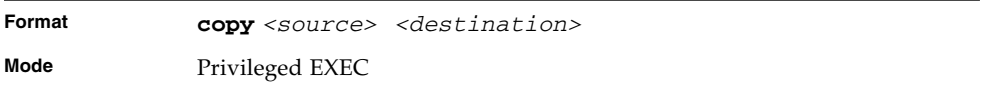

[Table 8-23](#page-513-0). For the *<url>* source or destination, use one of the following values:

*{xmodem | tftp://<ipaddr>/<filepath>/<filename>}*

For TFTP, the *<ipaddr>* parameter is the IP address of the server, *<filepath>* is the path to the file, and *<filename>* is the name of the file you want to upload or download.

<span id="page-513-0"></span>**TABLE 8-23** Copy Parameters

| <b>Source</b>                              | <b>Destination</b>                             | <b>Description</b>                                                                                                    |  |
|--------------------------------------------|------------------------------------------------|----------------------------------------------------------------------------------------------------|--|
| nvram:clibanner<br>$<$ url $>$             |                                                | Copies the CLI banner to a server.                                                                                                    |  |
| nvram:errorlog                             | $\langle 11T1 \rangle$                         | Copies the error log file to a server.                                                                                                    |  |
| nvram:log                                  | $\langle 11r1\rangle$                          | Copies the log file to a server.                                                                                                    |  |
| nvram: script<br><scriptname></scriptname> | $\langle 11r1\rangle$                          | Copies a specified configuration script<br>file to a server.                                                                                                    |  |
| nvram:startup-<br>config                   | $<$ url $>$                                    | Copies the startup configuration to a<br>server.                                                                                                    |  |
| nvram:traplog                              | $\langle 11T1 \rangle$                         | Copies the trap log file to a server.                                                                                                    |  |
| system:running-<br>config                  | nvram:startup-<br>config                       | Saves the running configuration to<br>nvram.                                                                                                    |  |
| curl                                       | nvram:clibanner                                | Downloads the CLI banner to the<br>system.                                                                                                    |  |
| $\langle 11r1\rangle$                      | nvram: script<br><destfilename></destfilename> | Downloads a configuration script file<br>to the system. During the download of<br>a configuration script, the copy<br>command validates the script. In case<br>of any error, the command lists all the<br>lines at the end of the validation<br>process and prompts you to confirm<br>before copying the script file. |  |

| <b>Source</b>            | <b>Destination</b>        | <b>Description</b>                                                                                                    |
|--------------------------|---------------------------|----------------------------------------------------------------------------------------------------|
| $\langle 11r1\rangle$    | nvram:sshkey-dsa          | Downloads an SSH key file. For more<br>information, see "Secure Shell (SSH)<br>Command" on page 491.                                       |
| $\langle 11r1\rangle$    | nvram:sshkey-rsa1         | Downloads an SSH key file.                                                                                                    |
| $\langle \pi r \rangle$  | nvram:sshkey-rsa2         | Downloads an SSH key file.                                                                                                    |
| $\langle 11r1\rangle$    | nvram:sslpem-<br>dhweak   | Downloads an HTTP secure-server<br>certificate.                                                                                            |
| $\langle 11r1\rangle$    | nvram:sslpem-<br>dhstrong | Downloads an HTTP secure-server<br>certificate.                                                                                            |
| $\langle \cdot \rangle$  | nvram:sslpem-root         | Downloads an HTTP secure-server<br>certificate. For more information, see<br>"Hypertext Transfer Protocol (HTTP)<br>Commands" on page 495. |
| $\langle 11r1\rangle$    | nvram:sslpem-<br>server   | Downloads an HTTP secure-server<br>certificate.                                                                                            |
| $\langle 11r1\rangle$    | nvram:startup-<br>config  | Downloads the startup configuration<br>file to the system.                                                                                 |
| $\langle \cdot \rangle$  | nvram:system-<br>image    | Downloads a code image to the<br>system.                                                                                                   |
| $\langle 11r1\rangle$    | $image2$ }<br>{image1     | Download an image from the remote<br>server to either image.                                                                               |
| $image2$ }<br>${image1}$ | $\langle 11r1\rangle$     | Upload either image to the remote<br>server.                                                                                               |
| <i>image1</i>            | image2                    | Copy image1 to image2.                                                                                                    |
| image2                   | <i>image1</i>             | Copy image2 to image1.                                                                                                    |

**TABLE 8-23** Copy Parameters *(Continued)*

# Simple Network Time Protocol (SNTP) Commands

This section describes the commands you use to automatically configure the system time and date by using SNTP.

# sntp broadcast client poll-interval

This command sets the poll interval for SNTP broadcast clients in seconds as a power of two where <poll-interval> can be a value from 6 to 16.

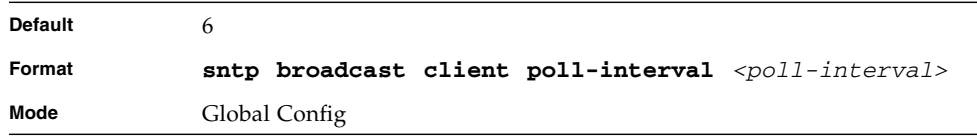

# no sntp broadcast client pollinterval

This command resets the poll interval for SNTP broadcast client back to the default value.

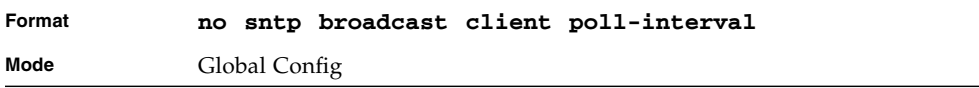

# sntp client mode

This command enables Simple Network Time Protocol (SNTP) client mode and may set the mode to either broadcast or unicast.

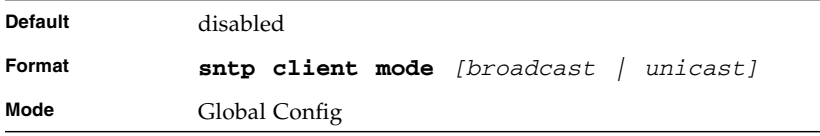

#### no sntp client mode

This command disables Simple Network Time Protocol (SNTP) client mode.

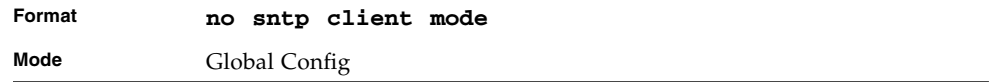

#### sntp client port

This command sets the SNTP client port id to a value from 1-65535.

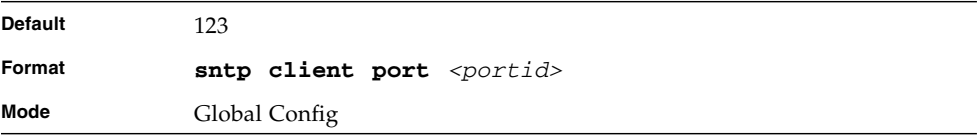

#### no sntp client port

This command resets the SNTP client port back to its default value.

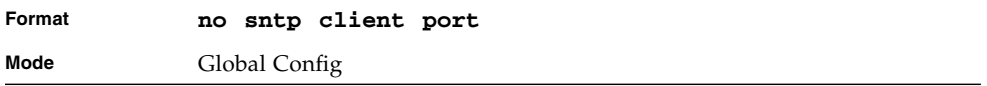

# sntp unicast client poll-interval

This command sets the poll interval for SNTP unicast clients in seconds as a power of two where <poll-interval> can be a value from 6 to 16.

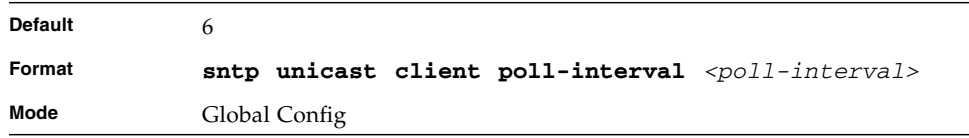

#### no sntp unicast client poll-interval

This command resets the poll interval for SNTP unicast clients to its default value.

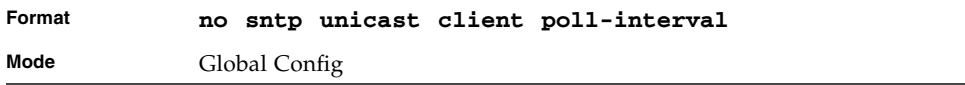

### sntp unicast client poll-timeout

This command will set the poll timeout for SNTP unicast clients in seconds to a value from 1-30.

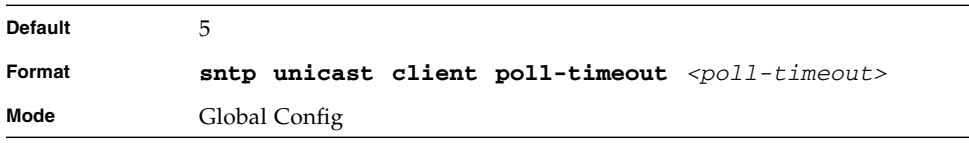

# no sntp unicast client poll-timeout

This command will reset the poll timeout for SNTP unicast clients to its default value.

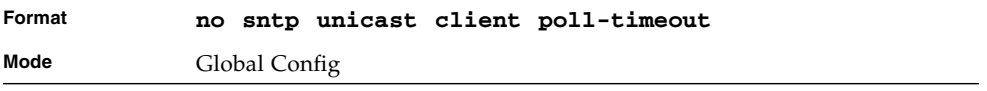

# sntp unicast client poll-retry

This command will set the poll retry for SNTP unicast clients to a value from 0 to 10.

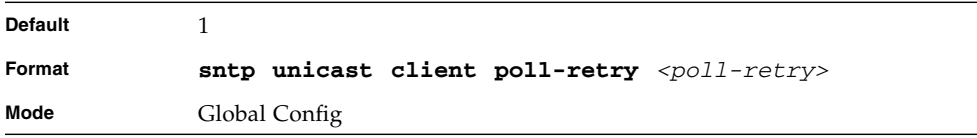

# no sntp unicast client poll-retry

This command will reset the poll retry for SNTP unicast clients to its default value.

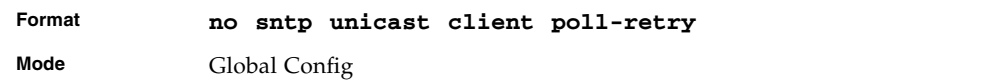

# sntp multicast client poll-interval

This command will set the poll interval for SNTP multicast clients in seconds as a power of two where *<poll-interval>* can be a value from 6 to 16.

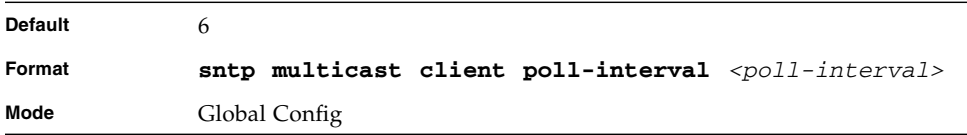

# no sntp multicast client pollinterval

This command resets the poll interval for SNTP multicast clients to its default value.

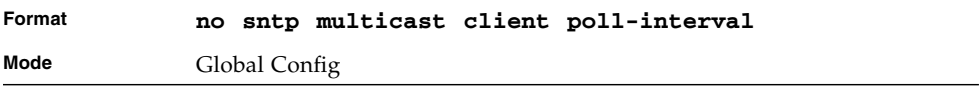

#### sntp server

This command configures an SNTP server (a maximum of three). The optional priority can be a value of 1-3, the version a value of 1-4, and the port id a value of 1- 65535.

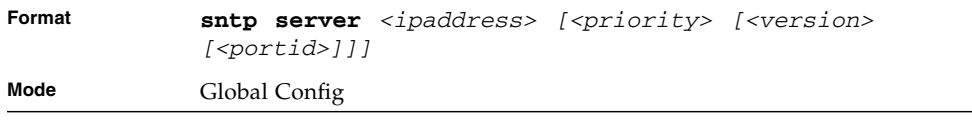

#### no sntp server

This command deletes an server from the configured SNTP servers.

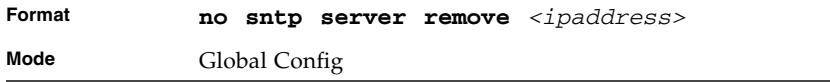

#### show sntp

This command is used to display SNTP settings and status.

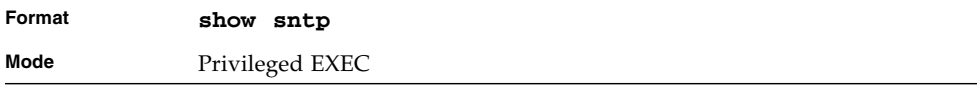

#### **TABLE 8-24** Entry Definitions for show sntp

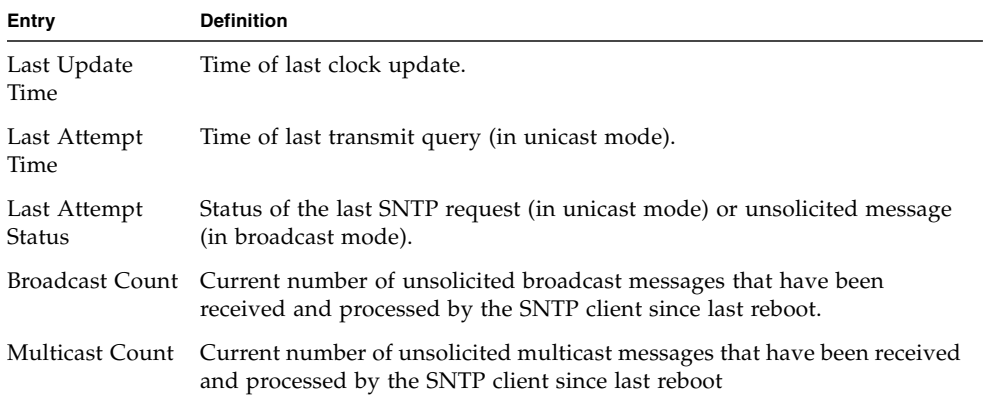

# show sntp client

This command is used to display SNTP client settings.

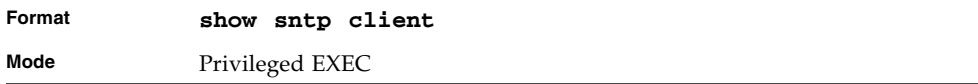

#### **TABLE 8-25** Entry Definitions for show sntp client

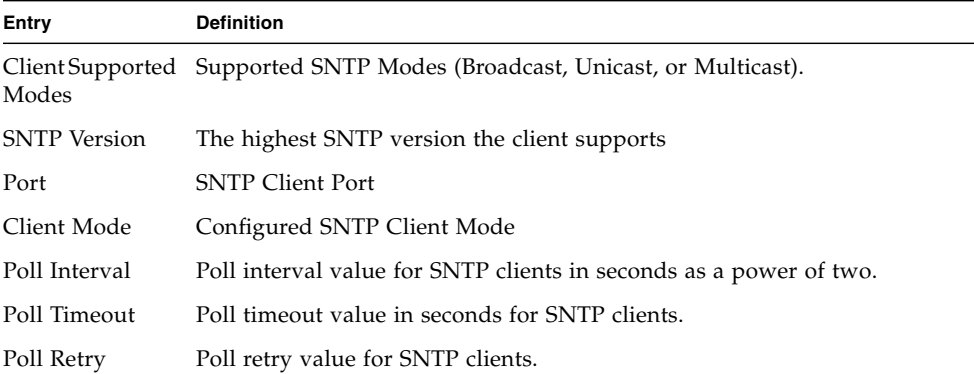

#### show sntp server

This command is used to display SNTP server settings and configured servers.

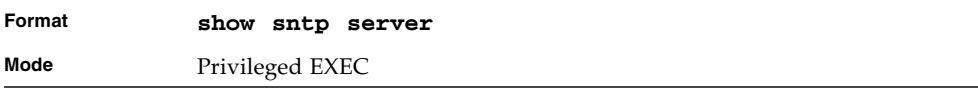

#### **TABLE 8-26** Entry Definitions for show sntp server

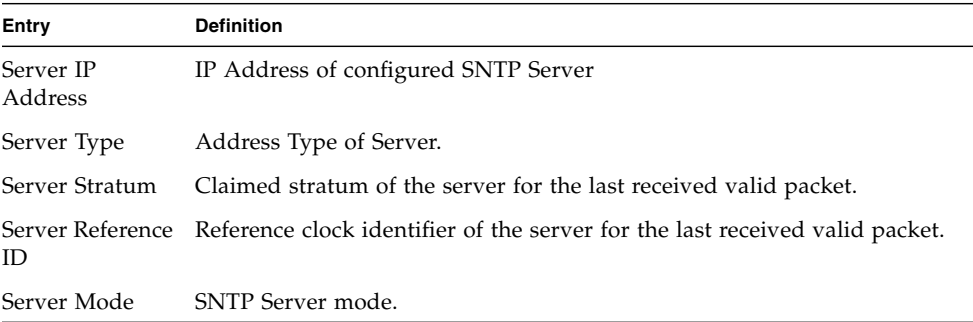

| Entry                        | <b>Definition</b>                                                                                            |  |  |  |  |  |
|------------------------------|----------------------------------------------------------------------------------------------------|--|--|--|--|--|
| Server<br>Maximum<br>Entries | Total number of SNTP Servers allowed.                                                                        |  |  |  |  |  |
| Server Current<br>Entries    | Total number of SNTP configured. For each configured server, the<br>following is displayed.                  |  |  |  |  |  |
|                              | IP Address IP Address of configured SNTP Server.                                                             |  |  |  |  |  |
|                              | Address Type Address Type of configured SNTP server.                                                         |  |  |  |  |  |
|                              | Priority IP priority type of the configured server.                                                          |  |  |  |  |  |
|                              | Version SNTP Version number of the server. The protocol version used to query<br>the server in unicast mode. |  |  |  |  |  |
|                              | Port Server Port Number                                                                                      |  |  |  |  |  |
| Time                         | Last Attempt Last server attempt time for the specified server.                                              |  |  |  |  |  |
| Status                       | Last Update Last server attempt status for the server.                                                       |  |  |  |  |  |
| Requests                     | Total Unicast Number of requests to the server.                                                              |  |  |  |  |  |
| Requests                     | Failed Unicast Number of failed requests from server.                                                        |  |  |  |  |  |

**TABLE 8-26** Entry Definitions for show sntp server *(Continued)*

# DHCP Server Commands

This section describes the commands you to configure the DHCP server settings for the switch. DHCP uses UDP as its transport protocol and supports a number of features that facilitate in administration address allocations.

# ip dhcp pool

This command configures a DHCP address pool name on a DHCP server and enters DHCP pool configuration mode.

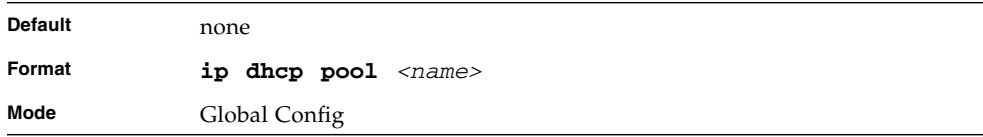

# no ip dhcp pool

This command removes the DHCP address pool. The name should be previously configured pool name.

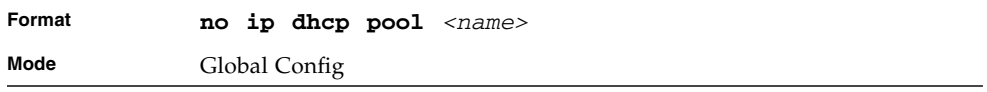

# client-identifier

This command specifies the unique identifier for a DHCP client. Unique-identifier is a valid notation in hexadecimal format. In some systems, such as Microsoft DHCP clients, the client identifier is required instead of hardware addresses. The uniqueidentifier is a concatenation of the media type and the MAC address. For example, the Microsoft client identifier for Ethernet address c819.2488.f177 is 01c8.1924.88f1.77 where 01 represents the Ethernet media type. For more information, refer to the "Address Resolution Protocol Parameters" section of RFC 1700, Assigned Numbers for a list of media type codes.

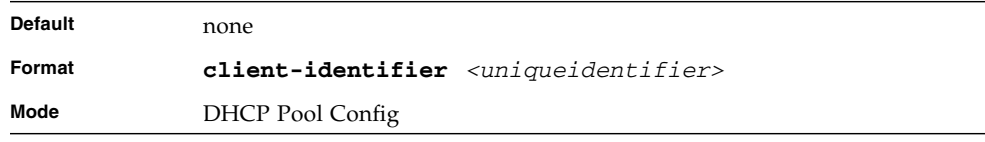

# no client-identifier

This command deletes the client identifier.

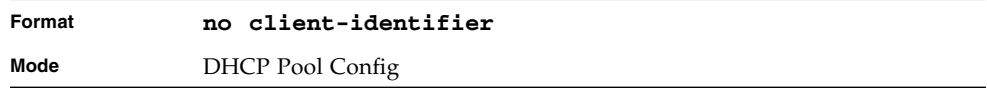

# client-name

This command specifies the name for a DHCP client. Name is a string consisting of standard ASCII characters.

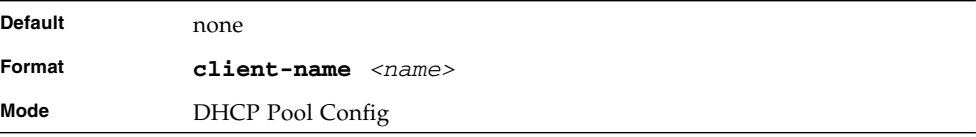

## no client-name

This command removes the client name.

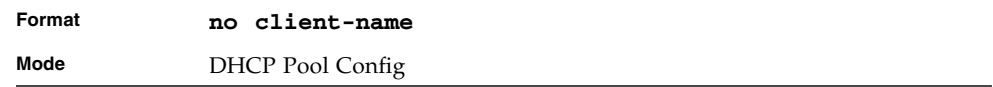

### default-router

This command specifies the default router list for a DHCP client. {*address1, address2… address8*} are valid IP addresses, each made up of four decimal bytes ranging from 0 to 255. IP address 0.0.0.0 is invalid.

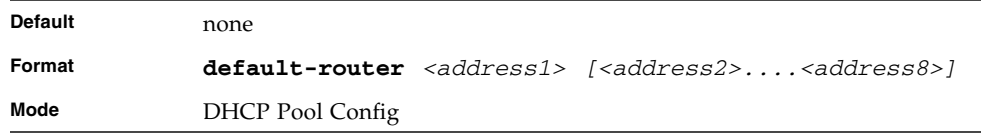

# no default-router

This command removes the default router list.

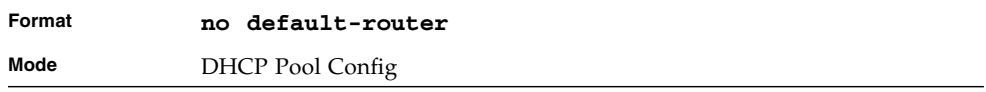

#### dns-server

This command specifies the IP servers available to a DHCP client. Address parameters are valid IP addresses; each made up of four decimal bytes ranging from 0 to 255. IP address 0.0.0.0 is invalid.

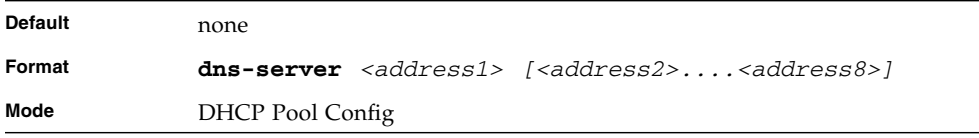

#### no dns-server

This command removes the DNS Server list.

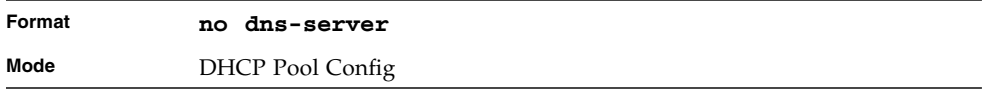

#### hardware-address

This command specifies the hardware address of a DHCP client. Hardware-address is the MAC address of the hardware platform of the client consisting of 6 bytes in dotted hexadecimal format. Type indicates the protocol of the hardware platform. It is 1 for 10 MB Ethernet and 6 for IEEE 802.

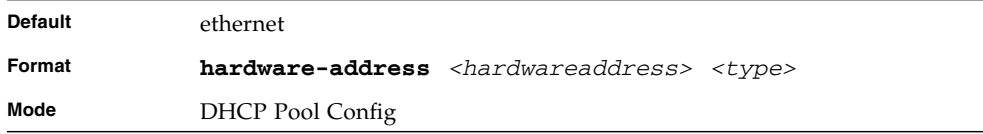

# no hardware-address

This command removes the hardware address of the DHCP client.

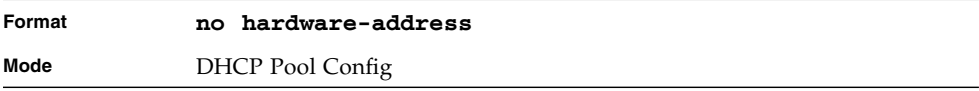

#### host

This command specifies the IP address and network mask for a manual binding to a DHCP client. Address and Mask are valid IP addresses; each made up of four decimal bytes ranging from 0 to 255. IP address 0.0.0.0 is invalid. The prefix-length is an integer from 0 to 32

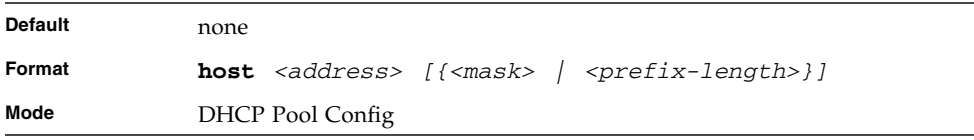

#### no host

This command removes the IP address of the DHCP client.

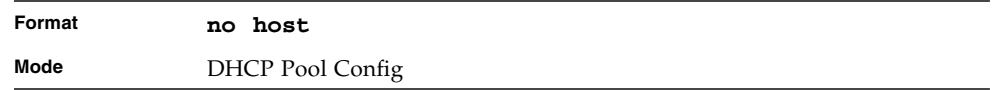

### lease

This command configures the duration of the lease for an IP address that is assigned from a DHCP server to a DHCP client. The overall lease time should be between 1- 86400 minutes. If you specify *infinite*, the lease is set for 60 days. You can also specify a lease duration. *Days* is an integer from 0 to 59. *Hours* is an integer from 0 to 1439. *Minutes* is an integer from 0 to 86399.

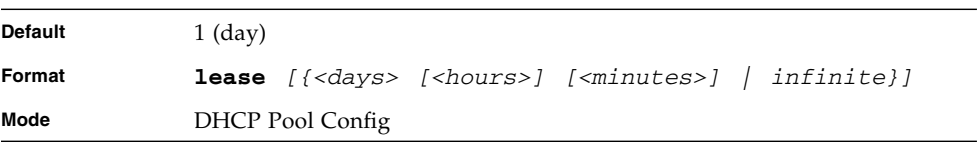

#### no lease

This command restores the default value of the lease time for DHCP Server.

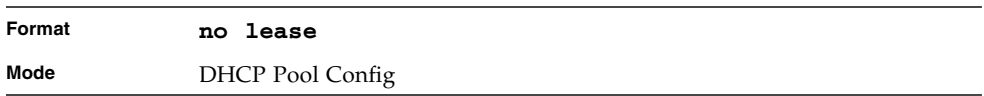

# network (DHCP Pool Config)

Use this command to configure the subnet number and mask for a DHCP address pool on the server. Network-number is a valid IP address, made up of four decimal bytes ranging from 0 to 255. IP address 0.0.0.0 is invalid. Mask is the IP subnet mask for the specified address pool. The prefix-length is an integer from 0 to 32.

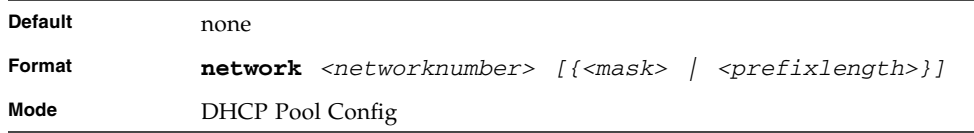

#### no network

This command removes the subnet number and mask.

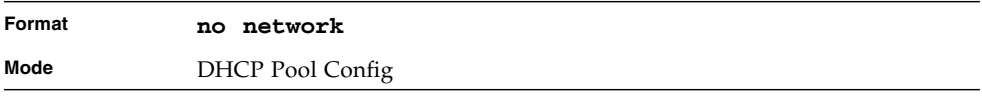

# bootfile

The command specifies the name of the default boot image for a DHCP client. The *<filename>* specifies the boot image file.

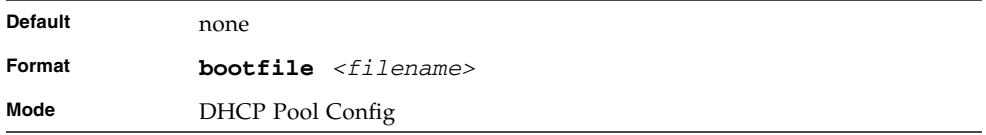

# no bootfile

This command deletes the boot image name.

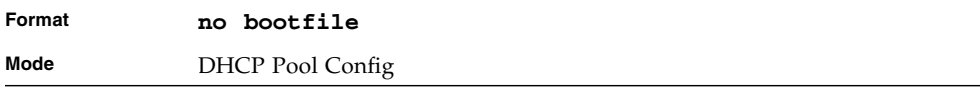

# domain-name

This command specifies the domain name for a DHCP client. The *<domain>* specifies the domain name string of the client.

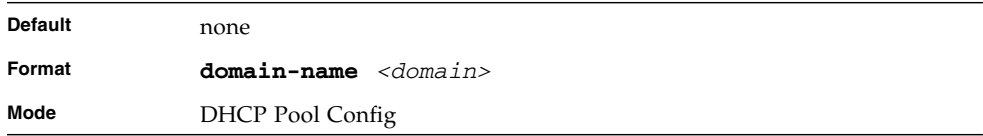

## no domain-name

This command removes the domain name.

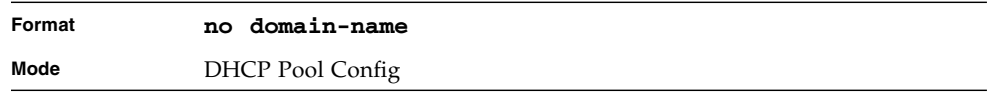

### netbios-name-server

This command configures NetBIOS Windows Internet Naming Service (WINS) name servers that are available to DHCP clients.

One IP address is required, although one can specify up to eight addresses in one command line. Servers are listed in order of preference (address1 is the most preferred server, address2 is the next most preferred server, and so on).

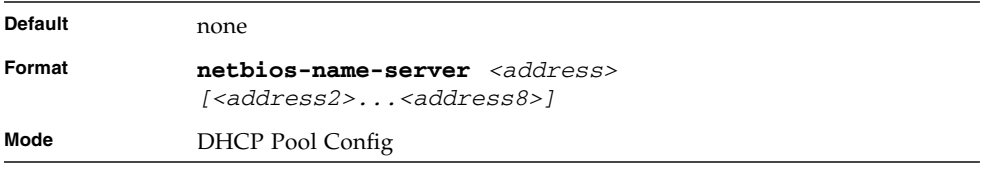

#### no netbios-name-server

This command removes the NetBIOS name server list.

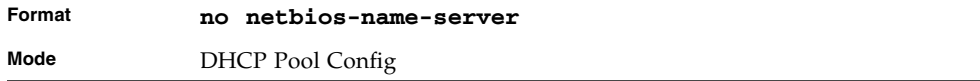

#### netbios-node-type

The command configures the NetBIOS node type for Microsoft Dynamic Host Configuration Protocol (DHCP) clients.type Specifies the NetBIOS node type. Valid types are as follows:

- b-node—Broadcast
- p-node—Peer-to-peer
- m-node—Mixed
- h-node—Hybrid (recommended)

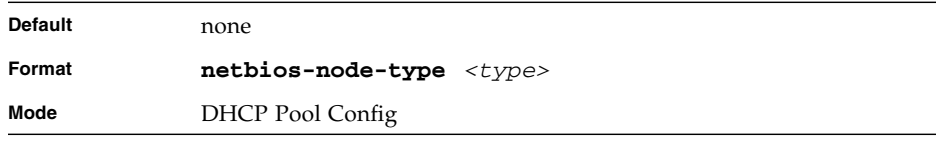

# no netbios-node-type

This command removes the NetBIOS node Type.

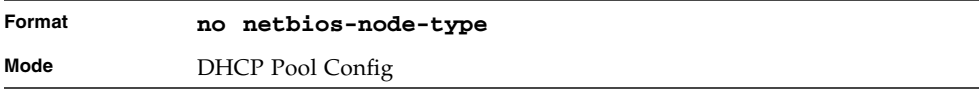

#### next-server

This command configures the next server in the boot process of a DHCP client.The *<address>* parameter is the IP address of the next server in the boot process, which is typically a TFTP server.

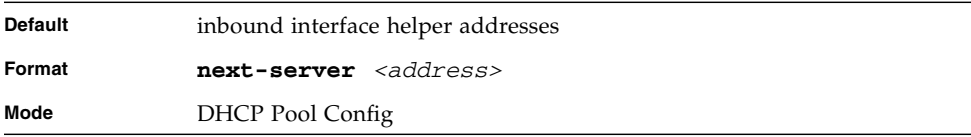

#### no next-server

This command removes the boot server list.

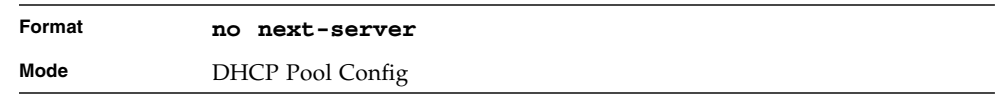

#### option

The **option** command configures DHCP Server options. The <*code*> parameter specifies the DHCP option code and ranges from 1-254. The *<ascii string>* parameter specifies an NVT ASCII character string. ASCII character strings that contain white space must be delimited by quotation marks. The *hex <string>* parameter specifies hexadecimal data. In hexadecimal, character strings are two hexadecimal digits. You can separate each byte by a period (for example, a3.4f.22.0c), colon (for example, a3:4f:22:0c), or white space (for example, a3 4f 22 0c).

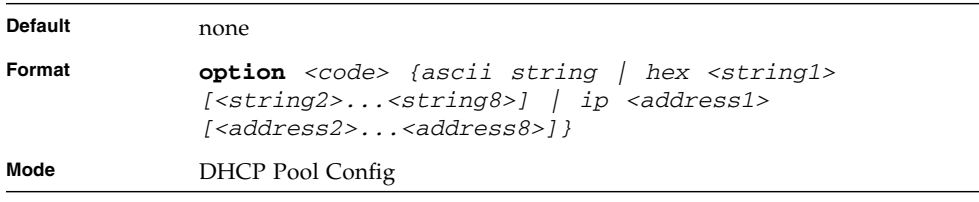

#### no option

This command removes the DHCP Server options. The <*code*> parameter specifies the DHCP option code.

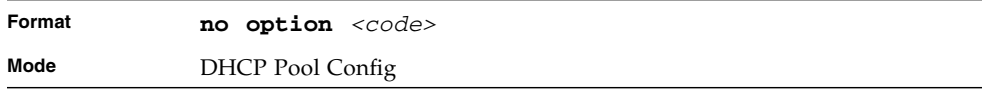

# ip dhcp excluded-address

This command specifies the IP addresses that a DHCP server should not assign to DHCP clients. Low-address and high-address are valid IP addresses; each made up of four decimal bytes ranging from 0 to 255. IP address 0.0.0.0 is invalid.

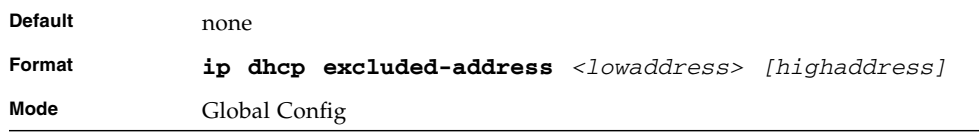

# no ip dhcp excluded-address

This command removes the excluded IP addresses for a DHCP client. Low-address and high-address are valid IP addresses; each made up of four decimal bytes ranging from 0 to 255. IP address 0.0.0.0 is invalid.

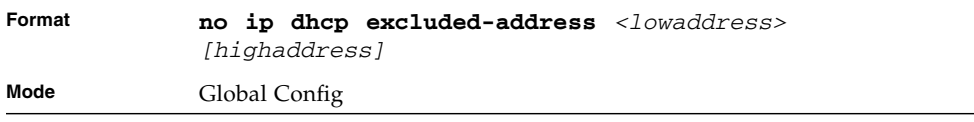

# ip dhcp ping packets

Use this command to specify the number, in a range from 2-10, of packets a DHCP server sends to a pool address as part of a ping operation. By default the number of packets sent to a pool address is 2, which is the smallest allowed number when sending packets. Setting the number of packets to 0 disables this command.

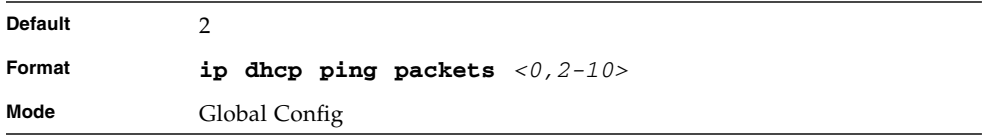

# no ip dhcp ping packets

This command prevents the server from pinging pool addresses and sets the number of packets to 0.

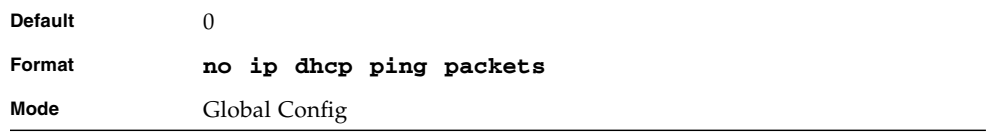

# service dhcp

This command enables the DHCP server.

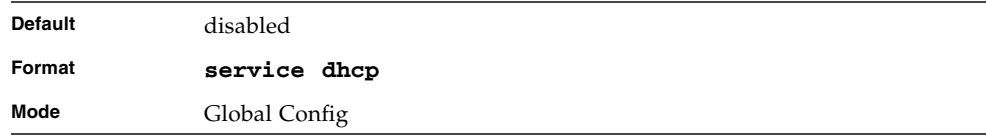

### no service dhcp

This command disables the DHCP server.

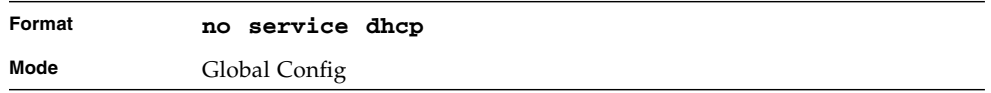

# ip dhcp bootp automatic

This command enables the allocation of the addresses to the bootp client. The addresses are from the automatic address pool.

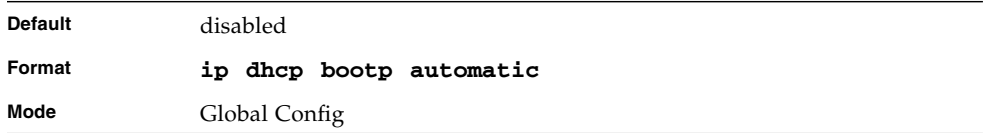

# no ip dhcp bootp automatic

This command disables the allocation of the addresses to the bootp client. The address are from the automatic address pool.

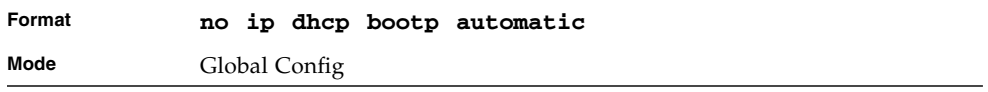

# ip dhcp conflict logging

This command enables conflict logging on DHCP server.

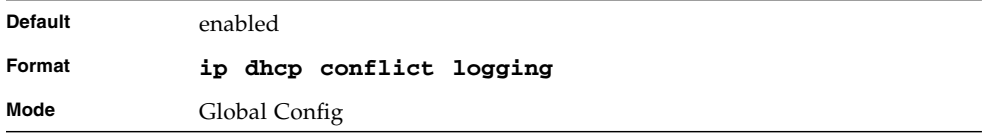

# no ip dhcp conflict logging

This command disables conflict logging on DHCP server.

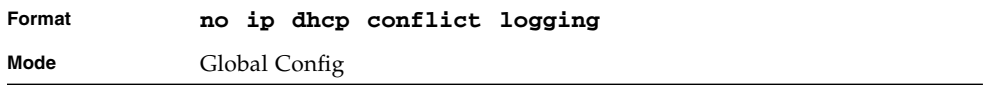

# clear ip dhcp binding

This command deletes an automatic address binding from the DHCP server database. If "\*" is specified, the bindings corresponding to all the addresses are deleted. *<address>* is a valid IP address made up of four decimal bytes ranging from 0 to 255. IP address 0.0.0.0 is invalid.

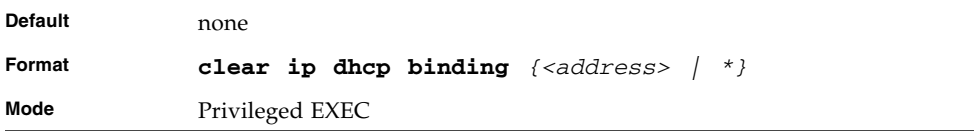

# clear ip dhcp server statistics

This command clears DHCP server statistics counters.

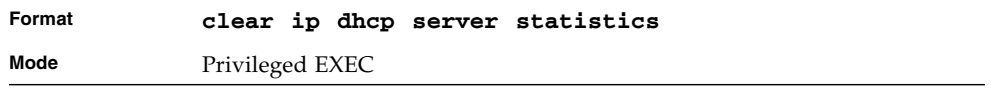

# clear ip dhcp conflict

The command is used to clear an address conflict from the DHCP Server database. The server detects conflicts using a ping. DHCP server clears all conflicts If the asterisk (\*) character is used as the address parameter.

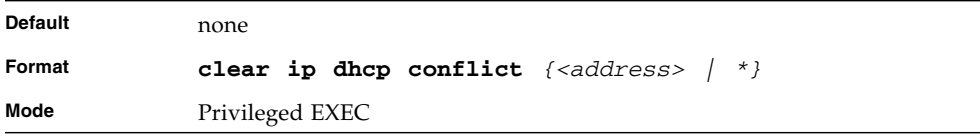

### show ip dhcp binding

This command displays address bindings for the specific IP address on the DHCP server. If no IP address is specified, the bindings corresponding to all the addresses are displayed.

| Format |                              |  | show ip dhep binding $\sqrt{s}$ address> |
|--------|------------------------------|--|------------------------------------------|
| Modes  | Privileged EXEC<br>User EXEC |  |                                          |

**TABLE 8-27** Entry Definitions for show ip dhcp binding

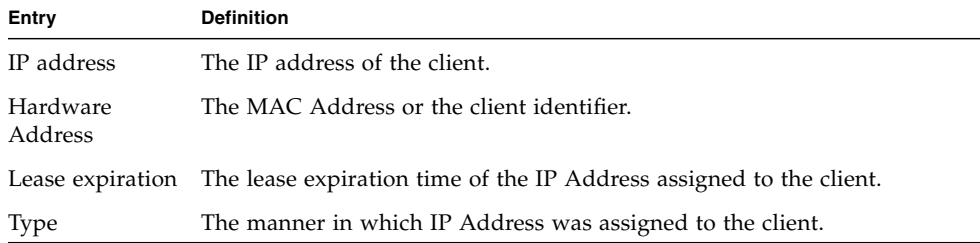

# show ip dhcp global configuration

This command displays address bindings for the specific IP address on the DHCP server. If no IP address is specified, the bindings corresponding to all the addresses are displayed.

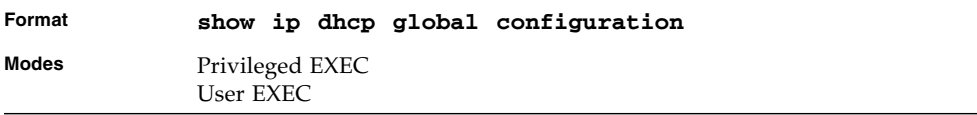

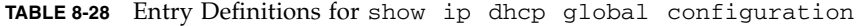

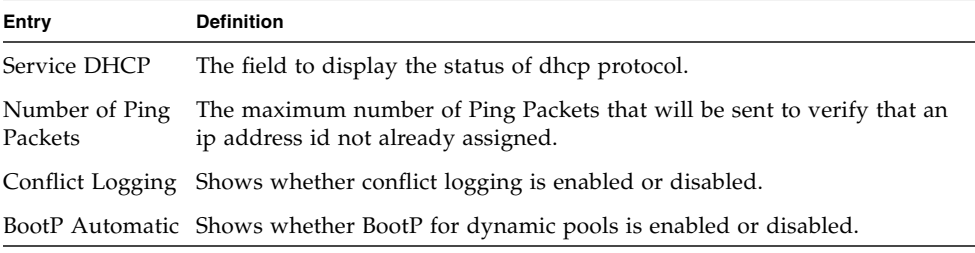

# show ip dhcp pool configuration

This command displays pool configuration. If **all** is specified, configuration for all the pools is displayed.

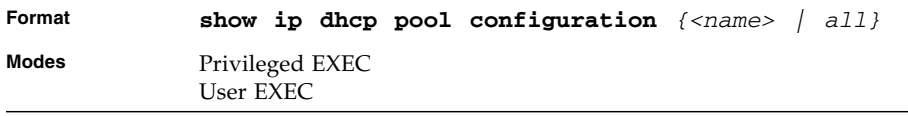

**TABLE 8-29** Entry Definitions for show ip dhcp pool configuration

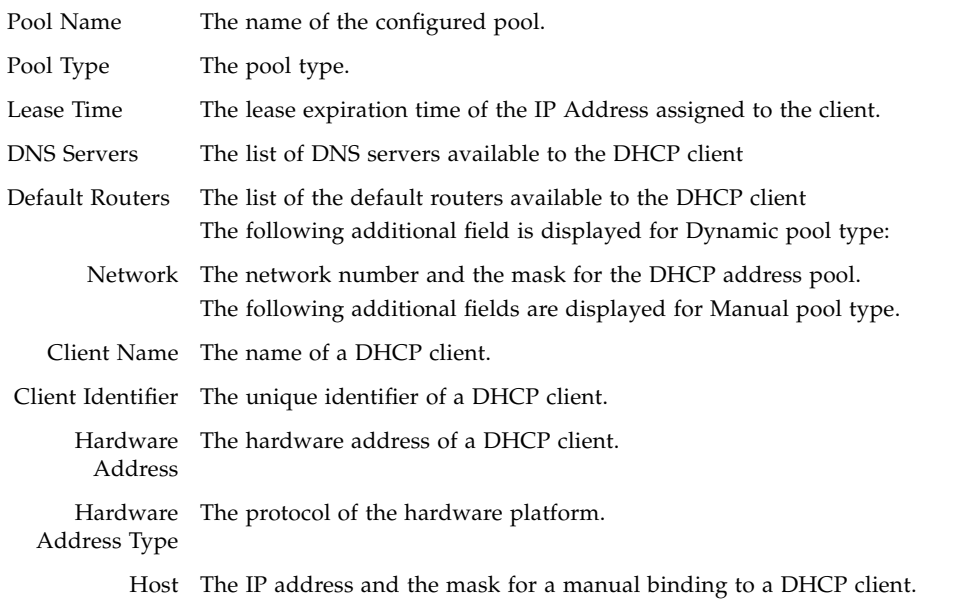

# show ip dhcp server statistics

This command displays DHCP server statistics.

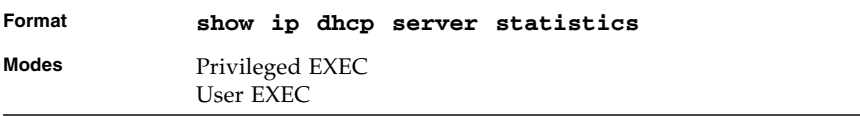

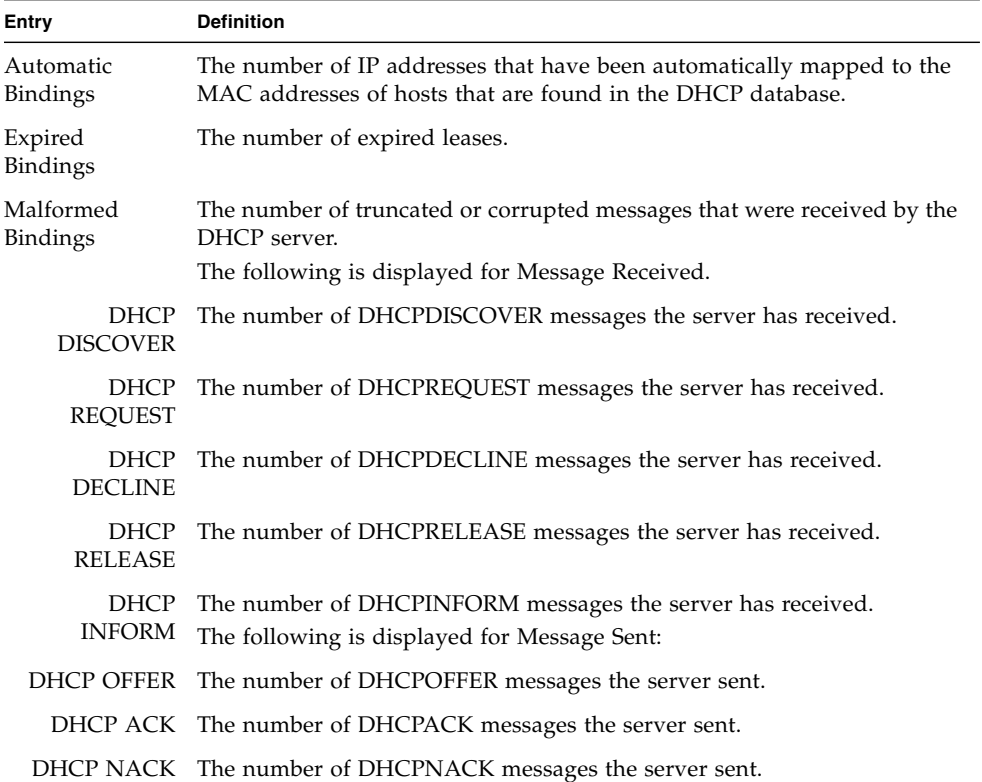

**TABLE 8-30** Entry Definitions for show ip dhcp server statistics

# show ip dhcp conflict

This command displays address conflicts logged by the DHCP Server. If no IP address is specified, all the conflicting addresses are displayed.

| Format       |                              |  | show ip dhep conflict $[\langle ip\text{-}address\rangle]$ |
|--------------|------------------------------|--|------------------------------------------------------------|
| <b>Modes</b> | Privileged EXEC<br>User EXEC |  |                                                            |

**TABLE 8-31** Entry Definitions for show ip dhcp conflict

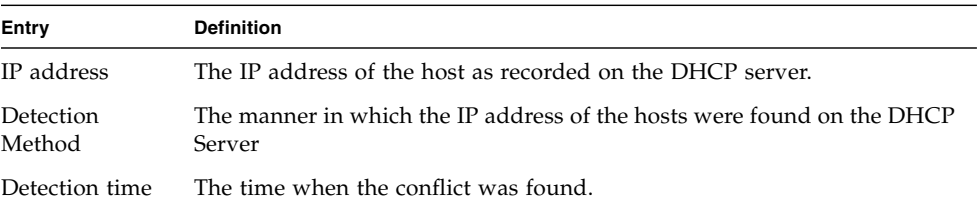

# DHCP Filtering

You can configure the DHCP Filtering feature as a security measure against unauthorized DHCP servers. DHCP filtering works by allowing you to configure each port as either a trusted port or an untrusted port. To optimize the DHCP filtering feature, configure the port that is connected to an authorized DHCP server on your network as a trusted port. Any DHCP responses received on a trusted port are forwarded. Make sure that all other ports are untrusted so that any DHCP (or BootP) responses received are discarded.

You can configure DHCP filtering on physical ports and LAGs. DHCP filtering is not operable on VLAN interfaces.

# ip dhcp filtering

This command enables DHCP filtering globally.

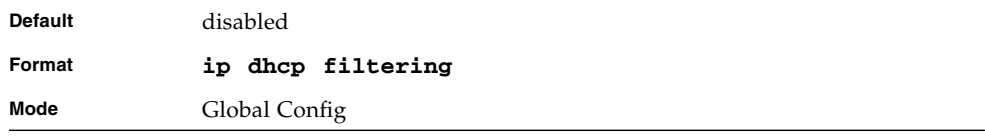

# no ip dhcp filtering

This command disables DHCP filtering.

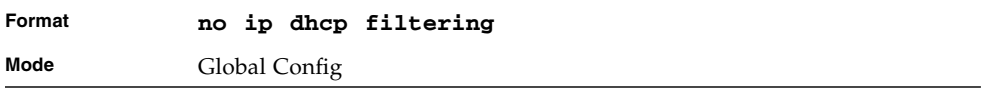
## ip dhcp filtering trust

This command configures an interface as trusted.

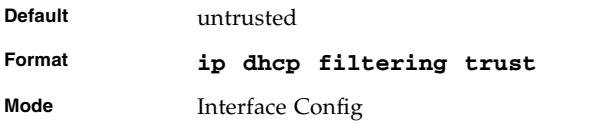

## no ip dhcp filtering trust

This command returns an interface to the default value for DHCP filtering.

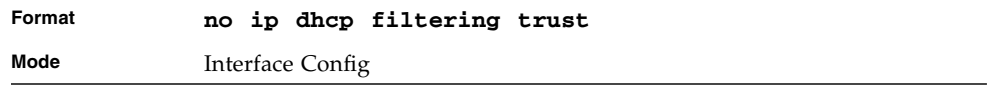

# show ip dhcp filtering

This command displays the DHCP filtering configuration.

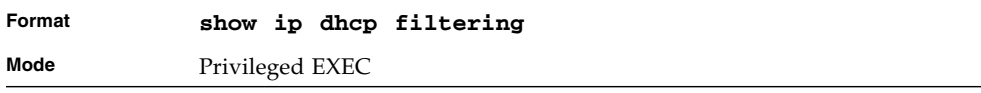

**TABLE 8-32** Entry Definitions for show ip dhcp filtering

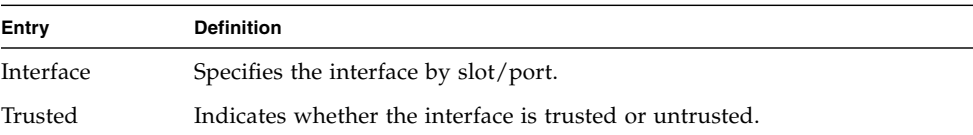

# Management Commands

This chapter describes the management commands available in the FASTPATH $^{\circledR}$ CLI.

The commands in this chapter are divided into three groups:

- Show commands display switch settings, statistics, and other information.
- Configuration commands configure features and options of the switch. For every configuration command, there is a show command that displays the configuration setting.
- Copy commands transfer or save configuration and informational files to and from the switch.

This chapter contains the following sections:

- ["Network Interface Commands" on page 478](#page-543-0)
- ["Console Port Access Commands" on page 482](#page-547-0)
- ["Telnet Commands" on page 485](#page-550-0)
- ["Secure Shell \(SSH\) Command" on page 491](#page-556-0)
- ["Hypertext Transfer Protocol \(HTTP\) Commands" on page 495](#page-560-0)
- ["User Account Commands" on page 497](#page-562-0)
- ["SNMP Commands" on page 502](#page-567-0)
- ["CLI Command Logging Command" on page 515](#page-580-0)
- ["RADIUS Commands" on page 516](#page-581-0)
- ["TACACS+ Commands" on page 525](#page-590-0)
- ["Configuration Scripting Commands" on page 529](#page-594-0)
- ["Pre-login Banner and System Prompt Commands" on page 532](#page-597-0)

# <span id="page-543-0"></span>Network Interface Commands

This section describes the commands you use to configure a logical interface for management access. To configure the management VLAN, see ["network](#page-120-0) [mgmt\\_vlan" on page 55](#page-120-0)

## enable (Privileged EXEC access)

This command gives you access to the Privileged EXEC mode. From the Privileged EXEC mode, you can configure the network interface.

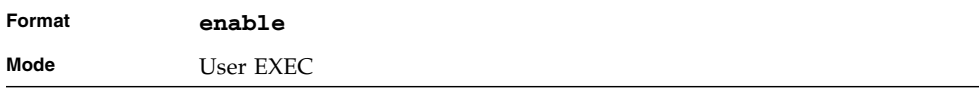

## serviceport ip

This command sets the IP address, the netmask and the gateway of the network management port.

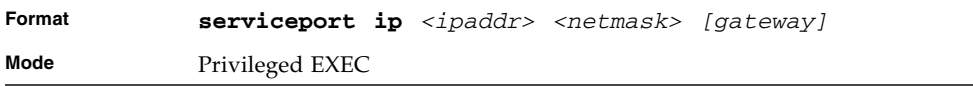

## serviceport protocol

This command specifies the network management port configuration protocol. If you modify this value, the change is effective immediately. If you use the *bootp* parameter, the switch periodically sends requests to a BootP server until a response is received. If you use the *dhcp* parameter, the switch periodically sends requests to a DHCP server until a response is received. If you use the *none* parameter, you must configure the network information for the switch manually.

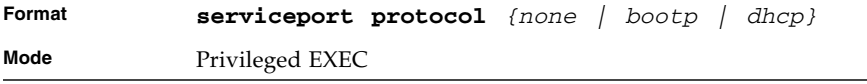

### network parms

This command sets the IP Address, subnet mask and gateway of the device. The IP Address and the gateway must be on the same subnet.

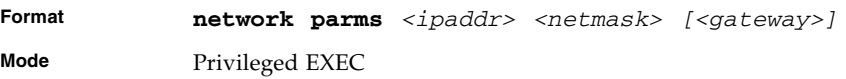

## network protocol

This command specifies the network configuration protocol to be used. If you modify this value, change is effective immediately. If you modify this value, the change is effective immediately. If you use the *bootp* parameter, the switch periodically sends requests to a BootP server until a response is received. If you use the *dhcp* parameter, the switch periodically sends requests to a DHCP server until a response is received. If you use the *none* parameter, you must configure the network information for the switch manually.

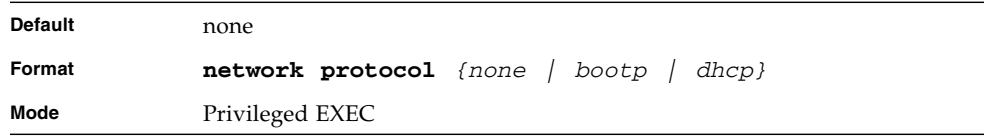

### network mac-address

This command sets locally administered MAC addresses. The following rules apply:

- $\blacksquare$  Bit 6 of byte 0 (called the U/L bit) indicates whether the address is universally administered (b'0') or locally administered (b'1').
- $\blacksquare$  Bit 7 of byte 0 (called the I/G bit) indicates whether the destination address is an individual address (b'0') or a group address (b'1').
- The second character, of the twelve character macaddr, must be 2, 6, A or E.

A locally administered address must have bit 6 On (b'1') and bit 7 Off (b'0').

**Format network mac-address** *<macaddr>* **Mode** Privileged EXEC

### network mac-type

This command specifies whether the switch uses the burned in MAC address or the locally-administered MAC address.

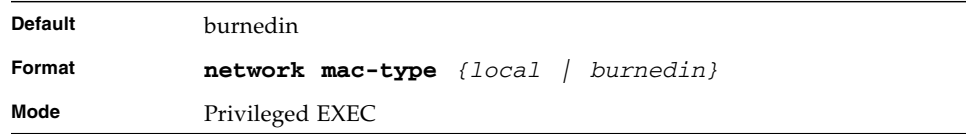

### no network mac-type

This command resets the value of MAC address to its default.

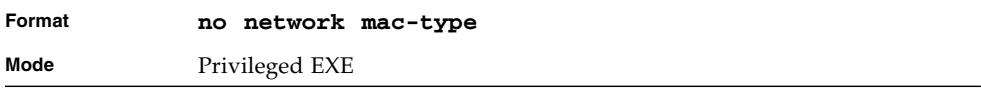

## network javamode

This command specifies whether or not the switch should allow access to the Java applet in the header frame of the Web interface. When access is enabled, the Java applet can be viewed from the Web interface. When access is disabled, the user cannot view the Java applet.

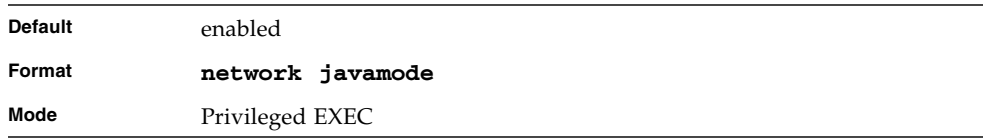

## no network javamode

This command disallows access to the Java applet in the header frame of the Web interface. When access is disabled, the user cannot view the Java applet.

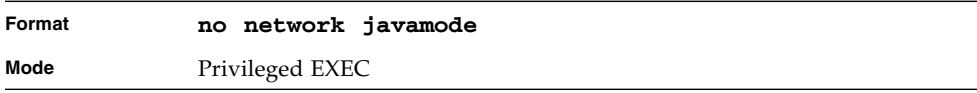

### show network

This command displays configuration settings associated with the switch's network interface. The network interface is the logical interface used for in-band connectivity with the switch via any of the switch's front panel ports. The configuration parameters associated with the switch's network interface do not affect the configuration of the front panel ports through which traffic is switched or routed.

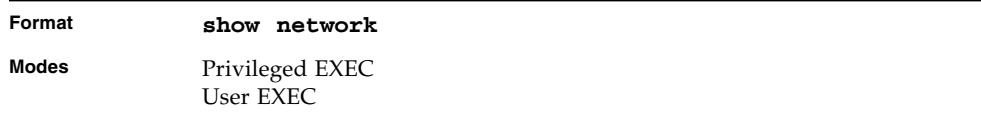

#### **TABLE 9-1** Entry Definitions for show network

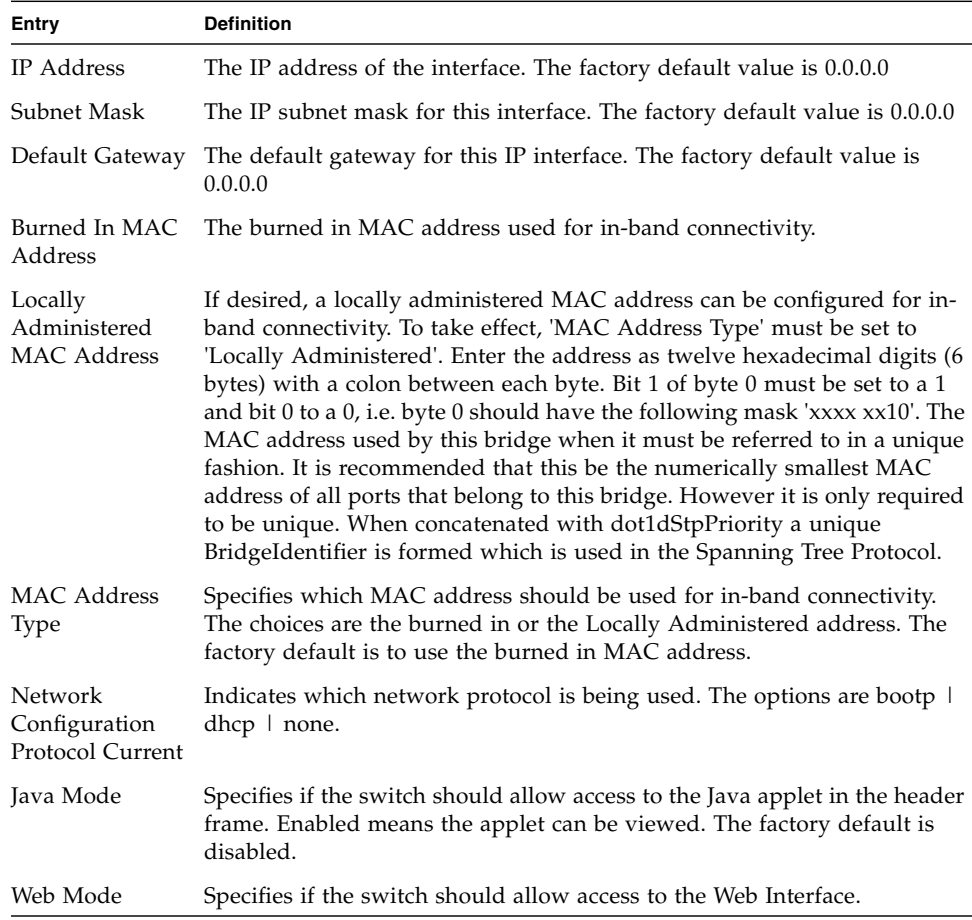

## show serviceport

This command displays service port configuration information.

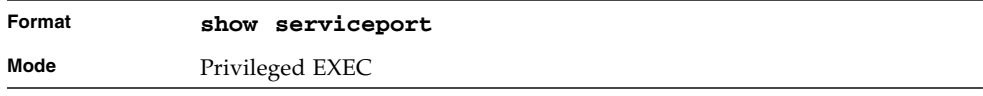

#### **TABLE 9-2** Entry Definitions for show serviceport

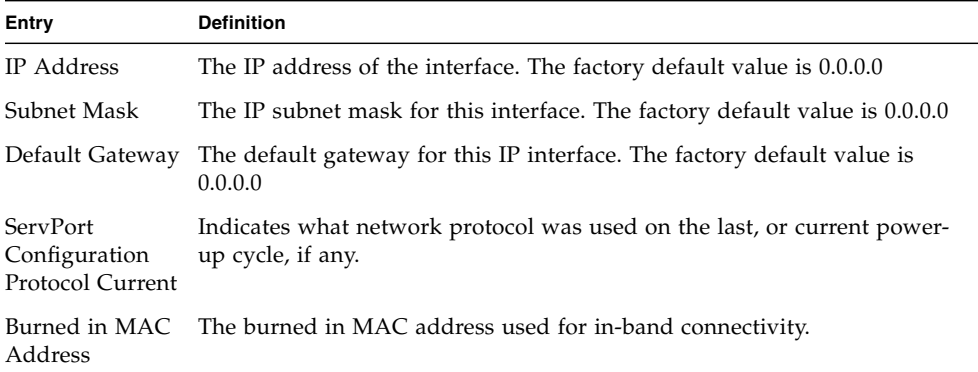

# <span id="page-547-0"></span>Console Port Access Commands

This section describes the commands you use to configure the console port. You can use a serial cable to connect a management host directly to the console port of the switch.

### configuration

This command gives you access to the Global Config mode. From the Global Config mode, you can configure a variety of system settings, including user accounts. From the Global Config mode, you can enter other command modes, including Line Config mode.

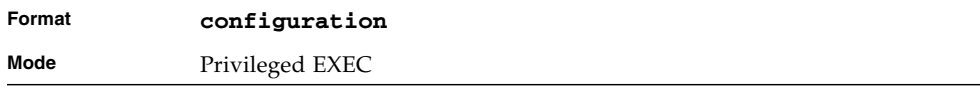

## lineconfig

This command gives you access to the Line Config mode, which allows you to configure various Telnet settings and the console port.

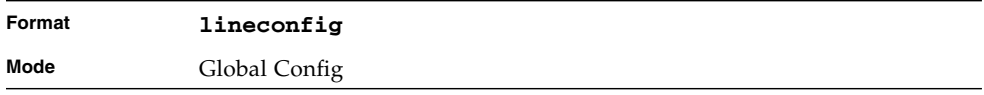

## serial location

This command specifies whether the serial management port goes out the front or the RTM.

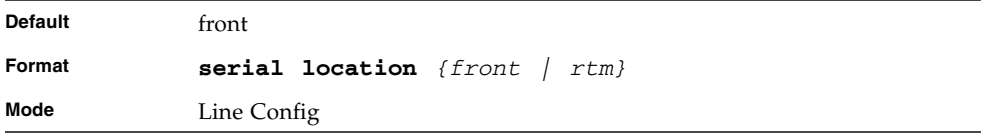

## serial baudrate

This command specifies the communication rate of the terminal interface. The supported rates are 1200, 2400, 4800, 9600, 19200, 38400, 57600, 115200.

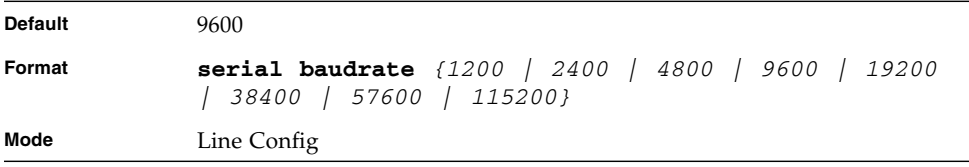

## no serial baudrate

This command sets the communication rate of the terminal interface.

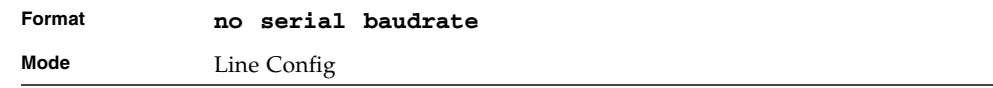

## serial timeout

This command specifies the maximum connect time (in minutes) without console activity. A value of 0 indicates that a console can be connected indefinitely. The time range is 0 to 160.

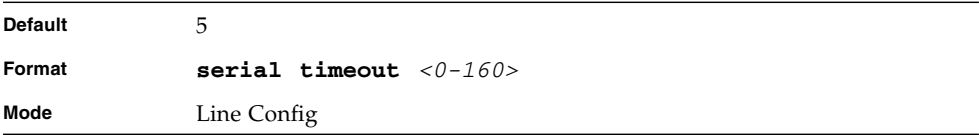

## no serial timeout

This command sets the maximum connect time (in minutes) without console activity.

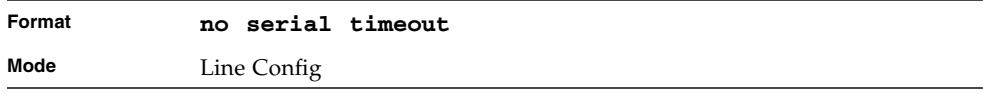

## show serial

This command displays serial communication settings for the switch.

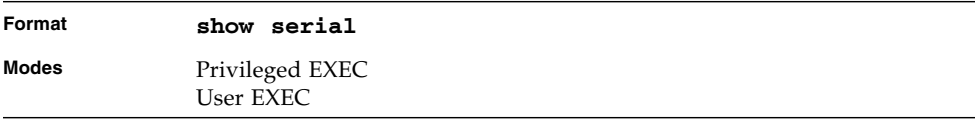

#### **TABLE 9-3** Entry Definitions for show serial

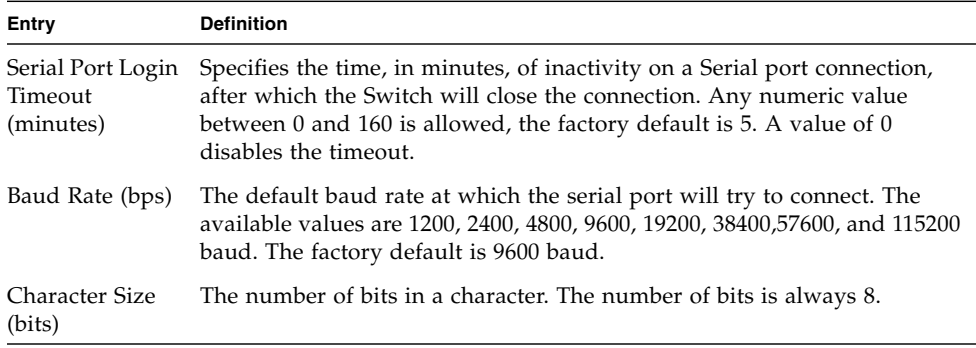

| Entry        | <b>Definition</b>                                                                                  |
|--------------|----------------------------------------------------------------------------------------------------|
| Flow Control | Whether Hardware Flow-Control is enabled or disabled. Hardware Flow<br>Control is always disabled. |
| Stop Bits    | The number of Stop bits per character. The number of Stop bits is always<br>1.                     |
| Parity Type  | The Parity Method used on the Serial Port. The Parity Method is always<br>None.                    |

**TABLE 9-3** Entry Definitions for show serial *(Continued)*

# <span id="page-550-0"></span>Telnet Commands

This section describes the commands you use to configure and view Telnet settings. You can use Telnet to manage the device from a remote management host.

## ip telnet server enable

Use this command to enable Telnet connections to the system and to enable the Telnet Server Admin Mode. This command opens the Telnet listening port.

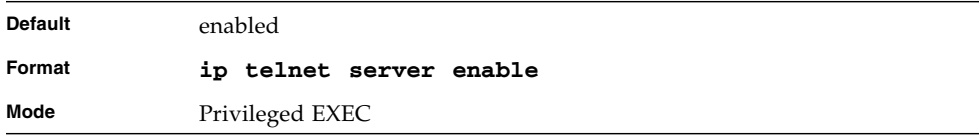

### no ip telnet server enable

Use this command to disable Telnet access to the system and to disable the Telnet Server Admin Mode. This command closes the Telnet listening port and disconnects all open Telnet sessions.

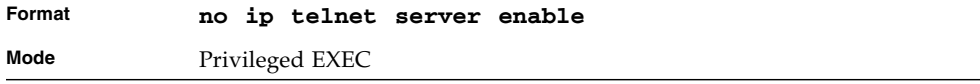

## telnet

This command establishes a new outbound Telnet connection to a remote host. The *host* value must be a valid IP address. Valid values for *port* should be a valid decimal integer in the range of 0 to 65535, where the default value is 23. If *[debug]* is used, the current Telnet options enabled is displayed. The optional *line* parameter sets the outbound Telnet operational mode as 'linemode', where by default, the operational mode is 'character mode'. The *noecho* option disables local echo.

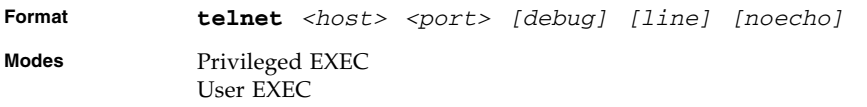

## transport input telnet

This command regulates new Telnet sessions. If enabled, new Telnet sessions can be established until there are no more sessions available. An established session remains active until the session is ended or an abnormal network error ends the session.

**Note –** If the Telnet Server Admin Mode is disabled, Telnet sessions cannot be established. Use the **ip telnet server enable** command to enable Telnet Server Admin Mode.

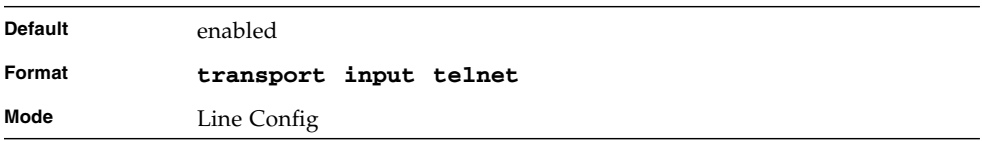

## no transport input telnet

Use this command to prevent new Telnet sessions from being established.

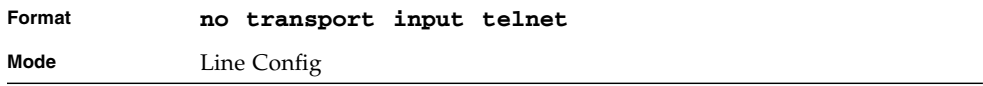

## transport output telnet

This command regulates new outbound Telnet connections. If enabled, new outbound Telnet sessions can be established until the system reaches the maximum number of simultaneous outbound Telnet sessions allowed. An established session remains active until the session is ended or an abnormal network error ends it.

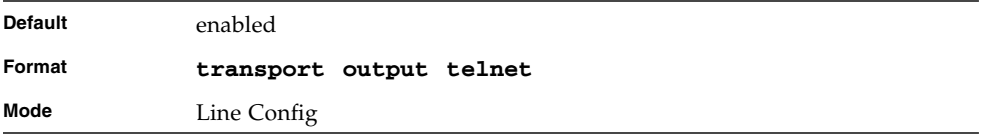

### no transport output telnet

Use this command to prevent new outbound Telnet connection from being established.

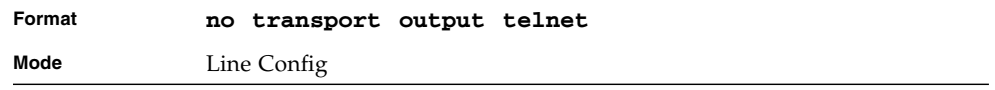

## session-limit

This command specifies the maximum number of simultaneous outbound Telnet sessions. A value of 0 indicates that no outbound Telnet session can be established.

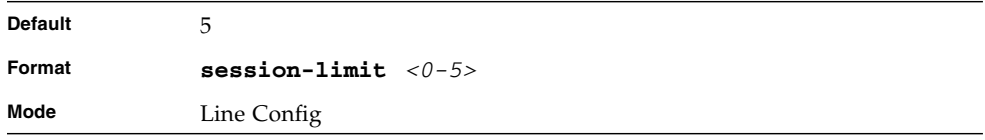

## no session-limit

This command sets the maximum number of simultaneous outbound Telnet sessions to the default value.

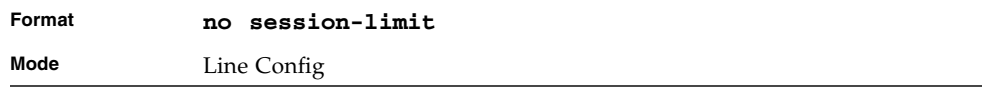

## session-timeout

This command sets the Telnet session timeout value.The timeout value unit of time is minutes. A value of 0 indicates that a session remains active indefinitely.

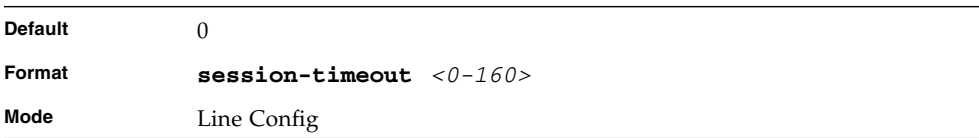

## no session-timeout

This command sets the Telnet session timeout value to the default. The timeout value unit of time is minutes.

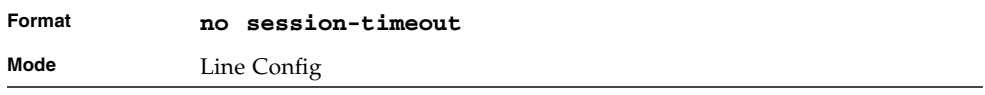

## telnetcon maxsessions

This command specifies the maximum number of Telnet connection sessions that can be established. A value of 0 indicates that no Telnet connection can be established. The range is 0-5.

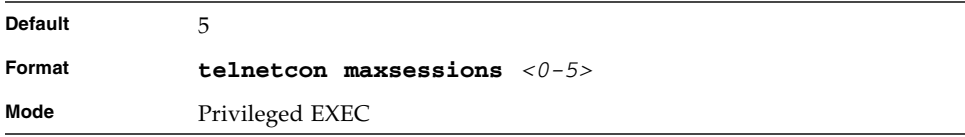

## no telnetcon maxsessions

This command sets the maximum number of Telnet connection sessions that can be established to the default value.

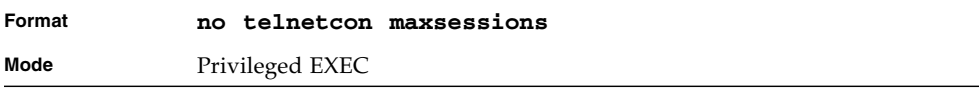

## telnetcon timeout

This command sets the Telnet connection session timeout value, in minutes. A session is active as long as the session has not been idle for the value set. The time is a decimal value from 1 to 160.

**Note –** When you change the timeout value, the new value is applied to all active and inactive sessions immediately. Any sessions that have been idle longer than the new timeout value are disconnected immediately.

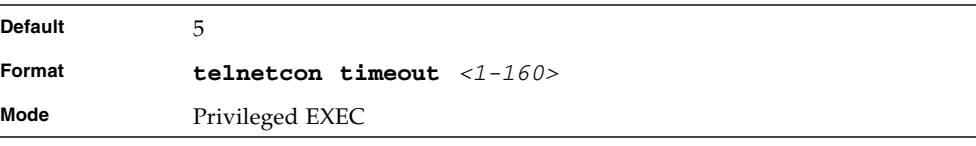

## no telnetcon timeout

This command sets the Telnet connection session timeout value to the default.

**Note –** Changing the timeout value for active sessions does not become effective until the session is reaccessed. Also, any keystroke activates the new timeout duration.

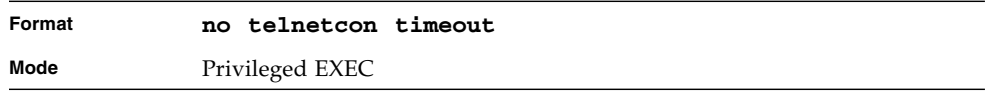

## disconnect

Use the **disconnect** command to close Telnet or SSH sessions. Use *all* to close all Telnet and SSH sessions, or use *<session-id>* to specify the session ID to close. To view the possible values for *<session-id>*, use the **show loginsession** command.

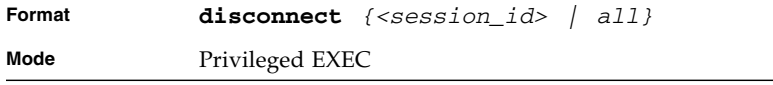

## show telnet

This command displays the current outbound Telnet settings. In other words, these settings apply to Telnet connections initiated from the switch to a remote system.

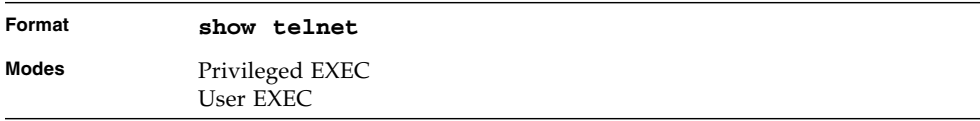

#### **TABLE 9-4** Entry Definitions for show telnet

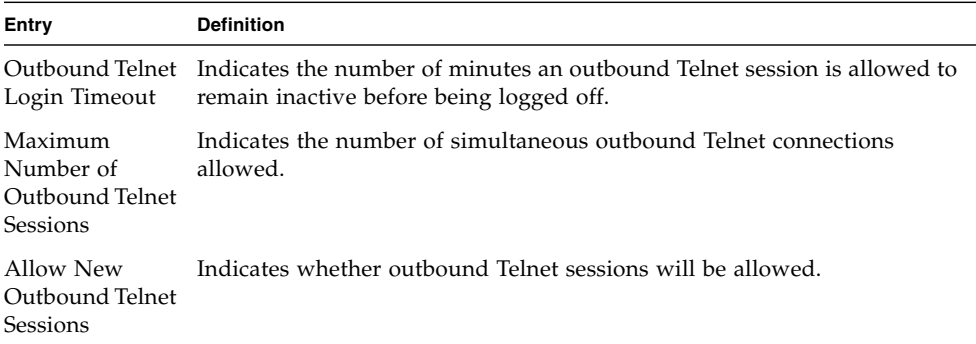

### show telnetcon

This command displays the current inbound Telnet settings. In other words, these settings apply to Telnet connections initiated from a remote system to the switch.

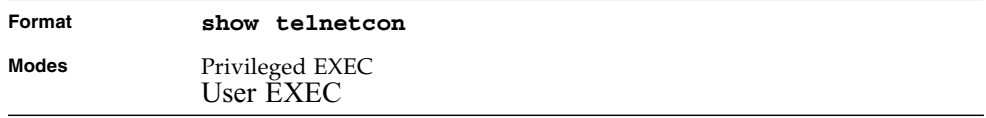

| Entry                                                           | <b>Definition</b>                                                                                                    |
|-----------------------------------------------------------------|----------------------------------------------------------------------------------------------------|
| Remote<br>Connection<br>Login Timeout<br>(minutes)              | This object indicates the number of minutes a remote connection session is<br>allowed to remain inactive before being logged off. May be specified as a<br>number from 1 to 160. The factory default is 5. |
| Maximum<br>Number of<br>Remote<br>Connection<br><b>Sessions</b> | This object indicates the number of simultaneous remote connection<br>sessions allowed. The factory default is 5.                                                                                          |
| Allow New<br><b>Telnet Sessions</b>                             | Indicates that new Telnet sessions will not be allowed when set to no. The<br>factory default value is yes.                                                                                                |

**TABLE 9-5** Entry Definitions for show telnetcon

# <span id="page-556-0"></span>Secure Shell (SSH) Command

This section describes the commands you use to configure SSH access to the switch. Use SSH to access the switch from a remote management host.

**Note –** The system allows a maximum of 5 SSH sessions.

## ip ssh

Use this command to enable SSH access to the system.

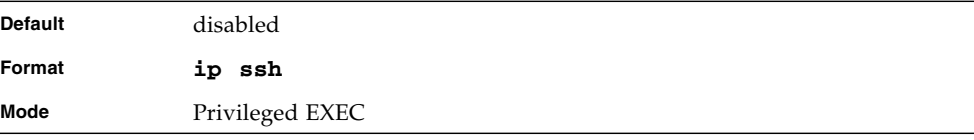

### no ip ssh

Use this command to disable SSH access to the system.

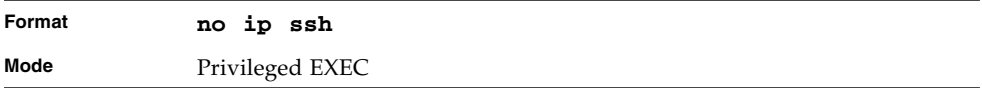

### ip ssh protocol

This command is used to set or remove protocol levels (or versions) for SSH. Either SSH1 (1), SSH2 (2), or both SSH 1 and SSH 2 (1 and 2) can be set.

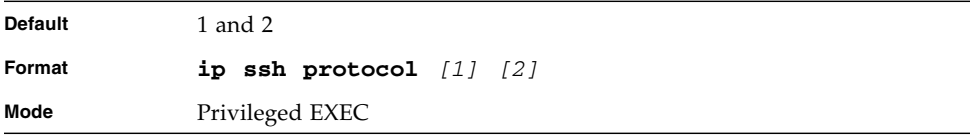

## ip ssh server enable

This command enables the IP secure shell server.

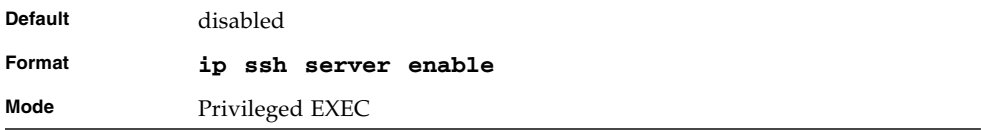

### no ip ssh server enable

This command disables the IP secure shell server.

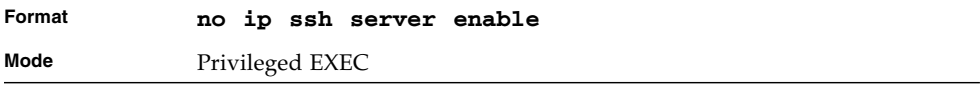

## sshcon maxsessions

This command specifies the maximum number of SSH connection sessions that can be established. A value of 0 indicates that no ssh connection can be established. The range is 0 to 5.

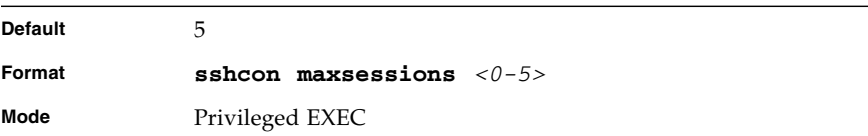

## no sshcon maxsessions

This command sets the maximum number of allowed SSH connection sessions to the default value.

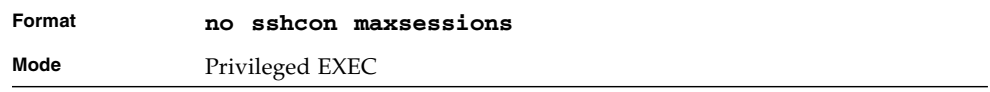

## sshcon timeout

This command sets the SSH connection session timeout value, in minutes. A session is active as long as the session has been idle for the value set. The time is a decimal value from 1 to 160.

Changing the timeout value for active sessions does not become effective until the session is re accessed. Also, any keystroke activates the new timeout duration.

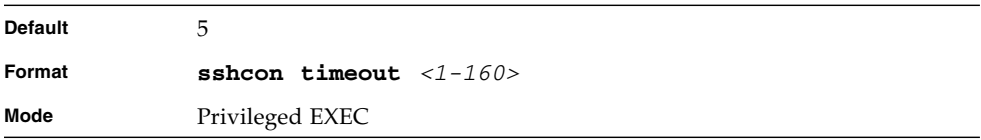

## no sshcon timeout

This command sets the SSH connection session timeout value, in minutes, to the default.

Changing the timeout value for active sessions does not become effective until the session is re accessed. Also, any keystroke activates the new timeout duration.

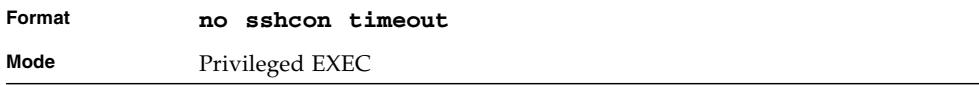

## show ip ssh

This command displays the ssh settings.

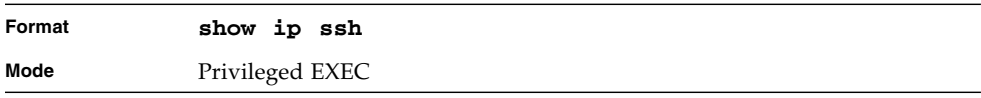

#### **TABLE 9-6** Entry Definitions for show ip ssh

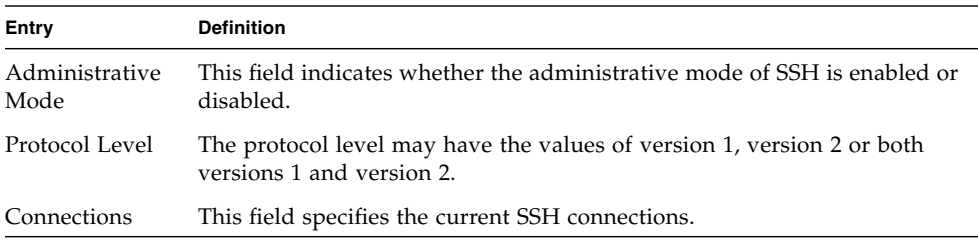

# <span id="page-560-0"></span>Hypertext Transfer Protocol (HTTP) Commands

This section describes the commands you use to configure HTTP access to the switch. Access to the switch by using a Web browser is enabled by default. Everything you can view and configure by using the CLI is also available by using the Web.

## ip http secure-port

This command is used to set the SSL port where port can be 1-65535 and the default is port 443.

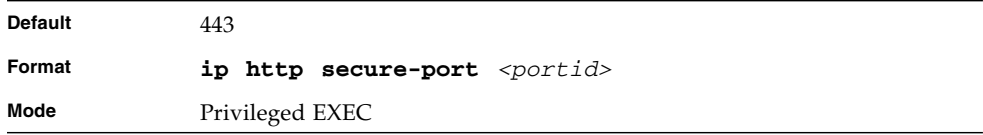

### no ip http secure-port

This command is used to reset the SSL port to the default value.

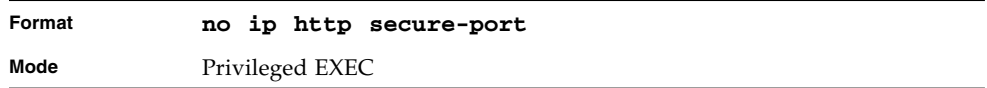

## ip http secure-protocol

This command is used to set protocol levels (versions). The protocol level can be set to TLS1, SSL3 or to both TLS1 and SSL3.

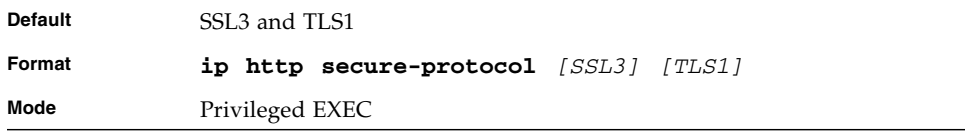

### ip http secure-server

This command is used to enable the secure socket layer for secure HTTP.

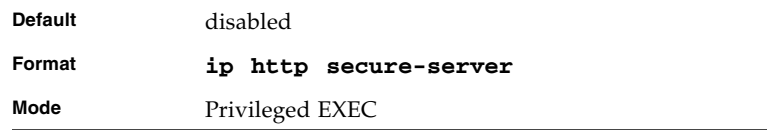

### no ip http secure-server

This command is used to disable the secure socket layer for secure HTTP.

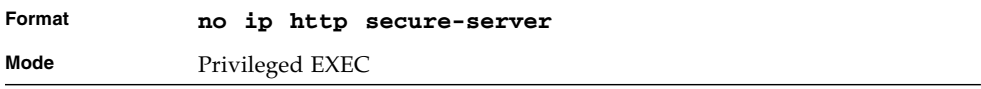

## ip http server

This command enables access to the switch through the Web interface. When access is enabled, the user can login to the switch from the Web interface. When access is disabled, the user cannot login to the switch's Web server.

Disabling the Web interface takes effect immediately. All interfaces are effected.

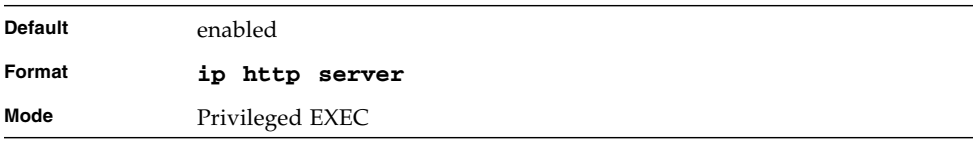

### no ip http server

This command disables access to the switch through the Web interface. When access is disabled, the user cannot login to the switch's Web server.

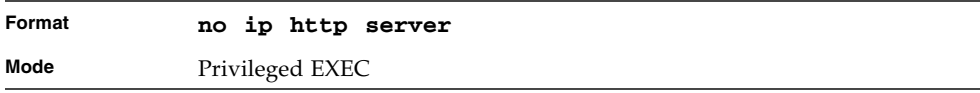

## show ip http

This command displays the http settings for the switch.

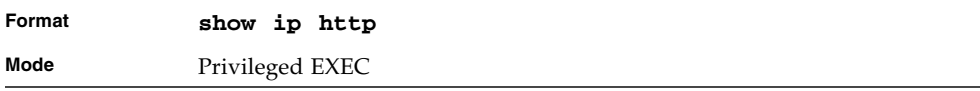

#### **TABLE 9-7** Entry Definitions for show ip http

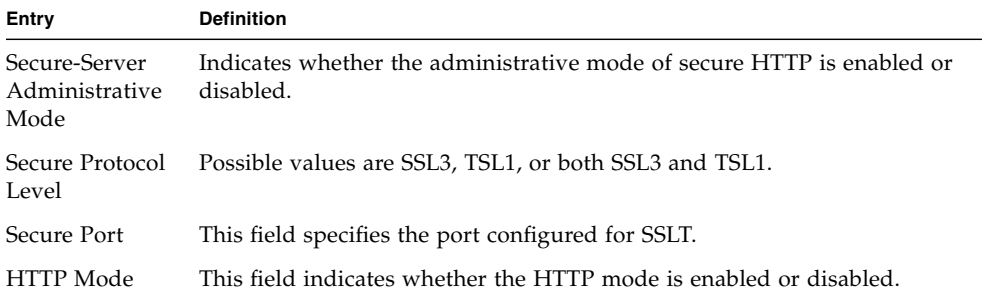

# <span id="page-562-0"></span>User Account Commands

This section describes the commands you use to add, manage, and delete system users. FASTPATH has two default users: admin and guest. The admin user can view and configure system settings, and the guest user can view settings.

**Note –** You cannot delete the admin user, and there is only one user allowed with read/write privileges. You can configure up to five read-only users on the system.

#### users name

This command adds a new user account, if space permits. The account *<username>* can be up to eight characters in length. You can use alphanumeric characters as well as the dash  $('')$  and underscore  $('')$ . You can define up to six user names.

**Note –** The *<username>* is not case sensitive when you add and delete users, and when the user logs in. However, when you use the *<username>* to set the user password, authentication, or encryption, you must enter the *<username>* in the same case you used when you added the user. To see the case of the *<username>*, enter the **show users** command.

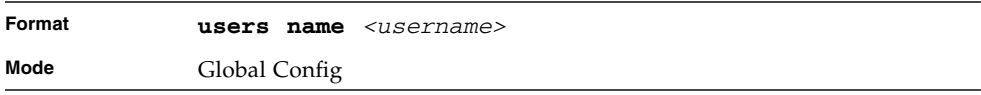

#### no users name

This command removes a user account.

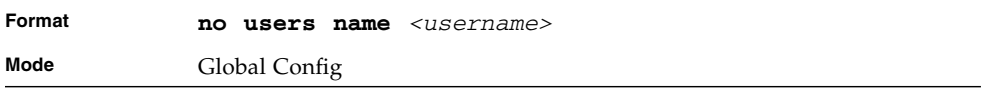

**Note –** You cannot delete the "admin" user account.

### users passwd

Use this command to change a password. Passwords are a maximum of eight alphanumeric characters. If a user is authorized for authentication or encryption is enabled, the password length must be at least eight alphanumeric characters. The password is case sensitive. When you change a password, a prompt asks for the old password. If there is no password, press enter. You must enter the *<username>* in the same case you used when you added the user. To see the case of the *<username>*, enter the **show users** command.

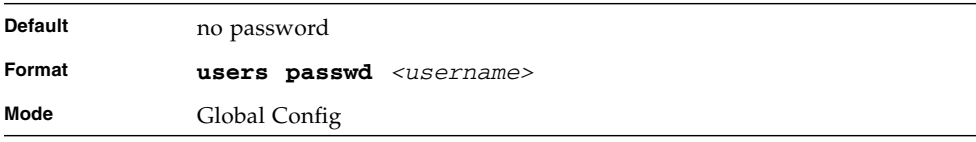

### no users passwd

This command sets the password of an existing user to blank. When you change a password, a prompt asks for the old password. If there is no password, press enter.

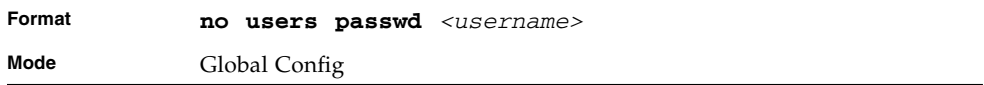

### users snmpv3 accessmode

This command specifies the snmpv3 access privileges for the specified login user. The valid accessmode values are **readonly** or **readwrite**. The *<username>* is the login user name for which the specified access mode applies. The default is **readwrite** for the "admin" user and **readonly** for all other users. You must enter the *<username>* in the same case you used when you added the user. To see the case of the *<username>*, enter the **show users** command.

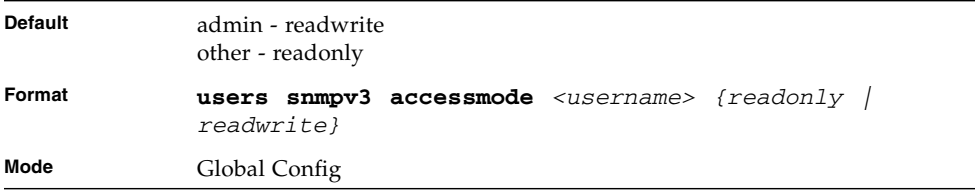

### no users snmpv3 accessmode

This command sets the snmpv3 access privileges for the specified user as **readwrite** for the "admin" user and **readonly** for all other users. The *<username>* value is the user name for which the specified access mode will apply.

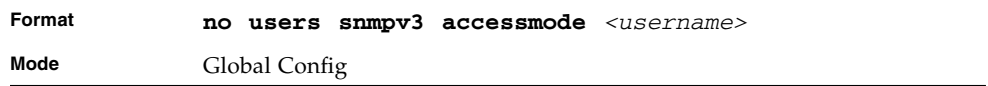

### users snmpv3 authentication

This command specifies the authentication protocol to be used for the specified user. The valid authentication protocols are **none**, **md5** or **sha**. If you specify **md5** or **sha**, the login password is also used as the snmpv3 authentication password and therefore

must be at least eight characters in length. The *<username>* is the user name associated with the authentication protocol. You must enter the *<username>* in the same case you used when you added the user. To see the case of the *<username>*, enter the **show users** command.

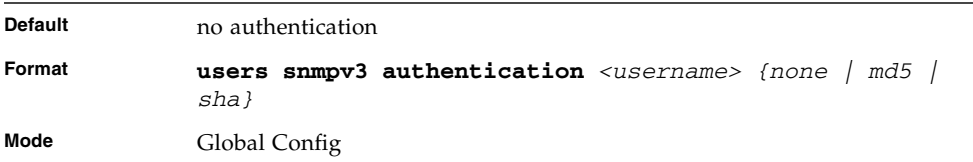

### no users snmpv3 authentication

This command sets the authentication protocol to be used for the specified user to **none**. The *<username>* is the user name for which the specified authentication protocol is used.

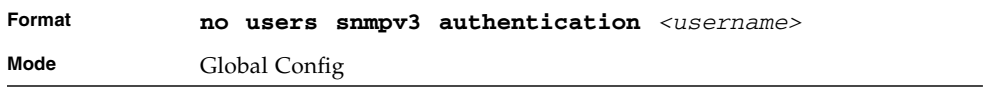

## users snmpv3 encryption

This command specifies the encryption protocol used for the specified user. The valid encryption protocols are **des** or **none.**

If you select **des**, you can specify the required key on the command line. The encryption key must be 8 to 64 characters long. If you select the **des** protocol but do not provide a key, the user is prompted for the key. When you use the **des** protocol, the login password is also used as the snmpv3 encryption password, so it must be a minimum of eight characters. If you select **none**, you do not need to provide a key.

The *<username>* value is the login user name associated with the specified encryption. You must enter the *<username>* in the same case you used when you added the user. To see the case of the *<username>*, enter the **show users** command.

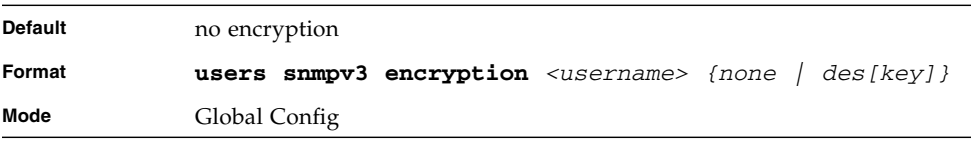

### no users snmpv3 encryption

This command sets the encryption protocol to **none**. The *<username>* is the login user name for which the specified encryption protocol will be used.

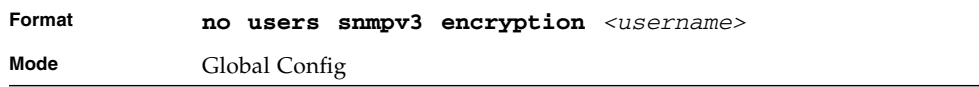

## show loginsession

This command displays current Telnet and serial port connections to the switch.

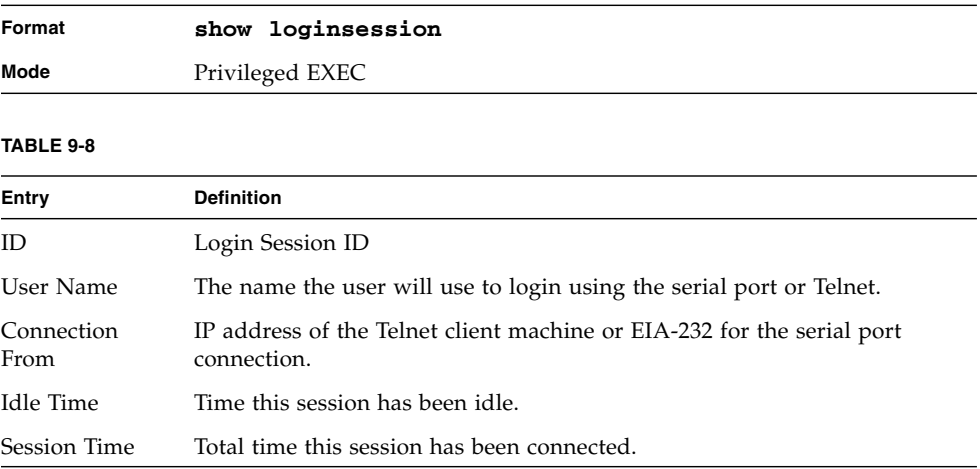

### show users

This command displays the configured user names and their settings. This command is only available for users with Read/Write privileges. The SNMPv3 fields will only be displayed if SNMP is available on the system.

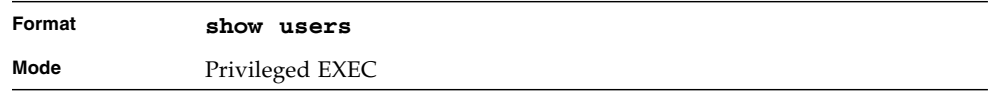

**TABLE 9-9** Entry Definitions for show users

| Entry                                 | <b>Definition</b>                                                                                                    |
|---------------------------------------|----------------------------------------------------------------------------------------------------|
| User Name                             | The name the user enters to login using the serial port, Telnet or Web.                                                                                                    |
| Access Mode                           | Shows whether the user is able to change parameters on the switch<br>(Read/Write) or is only able to view them (Read Only). As a factory<br>default, the "admin" user has Read/Write access and the "guest" has<br>Read Only access. There can only be one Read/Write user and up to five<br>Read Only users.                                               |
| SNMP <sub>v3</sub> Access<br>Mode     | This field displays the SNMPv3 Access Mode. If the value is set to<br><b>ReadWrite,</b> the SNMPv3 user is able to set and retrieve parameters on<br>the system. If the value is set to $\text{ReadOnly}$ , the SNMPv3 user is only<br>able to retrieve parameter information. The SNMPv3 access mode may be<br>different than the CLI and Web access mode. |
| SNMP <sub>v</sub> 3<br>Authentication | This field displays the authentication protocol to be used for the specified<br>login user.                                                                                                    |
| SNMP <sub>v</sub> 3<br>Encryption     | This field displays the encryption protocol to be used for the specified<br>login user.                                                                                                    |

# <span id="page-567-0"></span>SNMP Commands

This section describes the commands you use to configure Simple Network Management Protocol (SNMP) on the switch. You can configure the switch to act as an SNMP agent so that it can communicate with SNMP managers on your network.

### snmp-server

This command sets the name and the physical location of the switch, and the organization responsible for the network. The range for *<name>*, *<loc>* and *<con>* is from 1 to 31 alphanumeric characters.

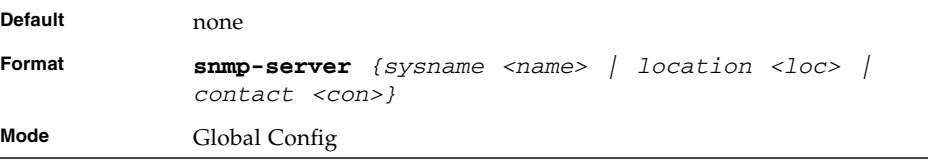

### snmp-server community

This command adds (and names) a new SNMP community. A community *<name>* is a name associated with the switch and with a set of SNMP managers that manage it with a specified privileged level. The length of *<name>* can be up to 16 case-sensitive characters.

**Note –** Community names in the SNMP Community Table must be unique. When making multiple entries using the same community name, the first entry is kept and processed and all duplicate entries are ignored.

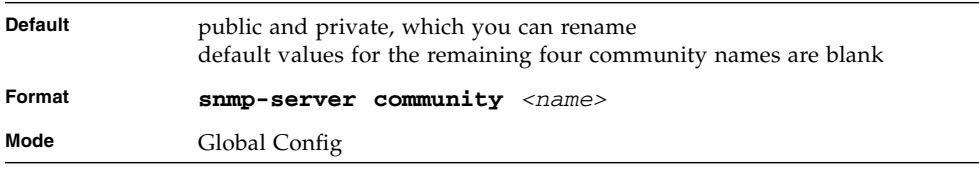

### no snmp-server community

This command removes this community name from the table. The *<name>* is the community name to be deleted.

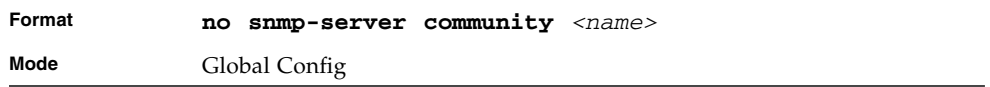

## snmp-server community ipaddr

This command sets a client IP address for an SNMP community. The address is the associated community SNMP packet sending address and is used along with the client IP mask value to denote a range of IP addresses from which SNMP clients may use that community to access the device. A value of 0.0.0.0 allows access from any IP address. Otherwise, this value is ANDed with the mask to determine the range of allowed client IP addresses. The name is the applicable community name.

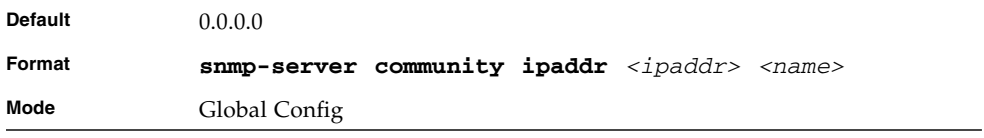

### no snmp-server community ipaddr

This command sets a client IP address for an SNMP community to 0.0.0.0. The name is the applicable community name.

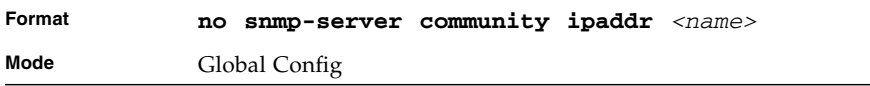

### snmp-server community ipmask

This command sets a client IP mask for an SNMP community. The address is the associated community SNMP packet sending address and is used along with the client IP address value to denote a range of IP addresses from which SNMP clients may use that community to access the device. A value of 255.255.255.255 will allow access from only one station, and will use that machine's IP address for the client IP Address. A value of 0.0.0.0 will allow access from any IP address. The name is the applicable community name.

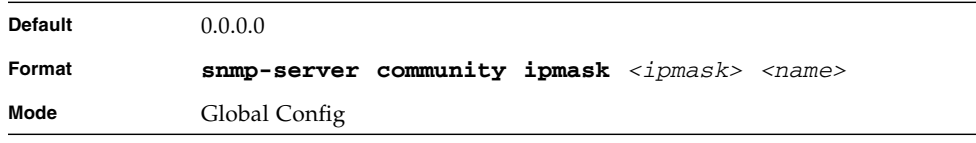

### no snmp-server community ipmask

This command sets a client IP mask for an SNMP community to 0.0.0.0. The name is the applicable community name. The community name may be up to 16 alphanumeric characters.

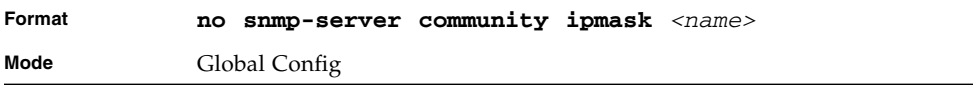

### snmp-server community mode

This command activates an SNMP community. If a community is enabled, an SNMP manager associated with this community manages the switch according to its access right. If the community is disabled, no SNMP requests using this community are accepted. In this case the SNMP manager associated with this community cannot manage the switch until the Status is changed back to Enable.

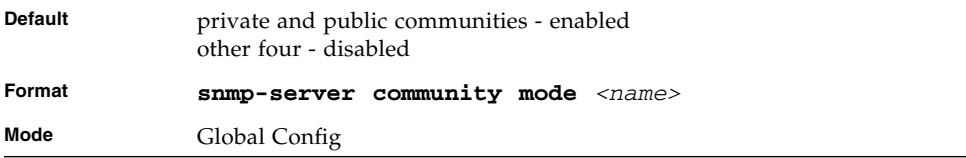

### no snmp-server community mode

This command deactivates an SNMP community. If the community is disabled, no SNMP requests using this community are accepted. In this case the SNMP manager associated with this community cannot manage the switch until the Status is changed back to Enable.

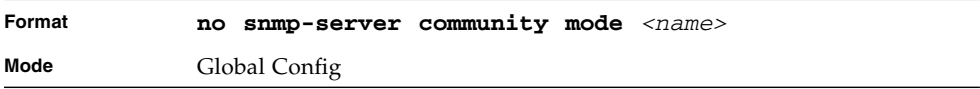

### snmp-server community ro

This command restricts access to switch information. The access mode is read-only (also called public).

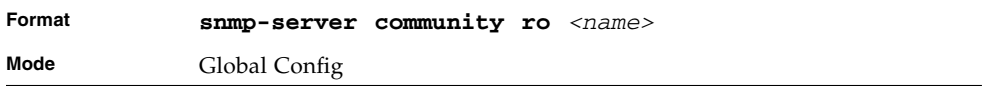

### snmp-server community rw

This command restricts access to switch information. The access mode is read/write (also called private).

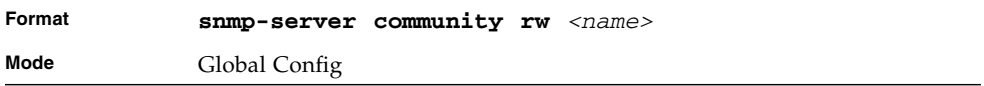

### snmp-server enable traps violation

This command enables the sending of new violation traps designating when a packet with a disallowed MAC address is received on a locked port.

**Note –** For other port security commands, see ["Protected Ports Commands" on](#page-140-0) [page 75.](#page-140-0)

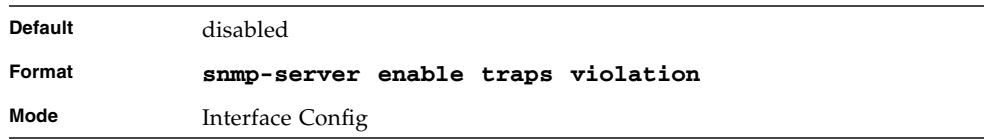

## no snmp-server enable traps violation

This command disables the sending of new violation traps.

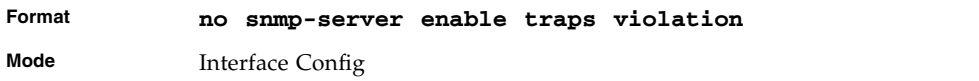

### snmp-server enable traps

This command enables the Authentication Flag.

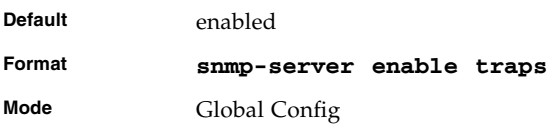

### no snmp-server enable traps

This command disables the Authentication Flag.

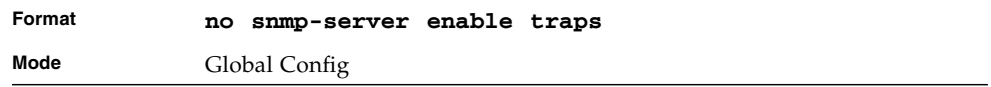

### snmp-server enable traps bcaststorm

This command enables the broadcast storm trap. When enabled, broadcast storm traps are sent only if the broadcast storm recovery mode setting associated with the port is enabled.

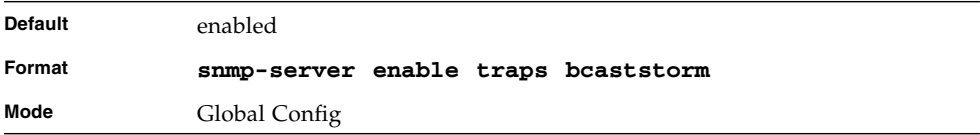

# no snmp-server enable traps bcaststorm

This command disables the broadcast storm trap. When enabled, broadcast storm traps are sent only if the broadcast storm recovery mode setting associated with the port is enabled.

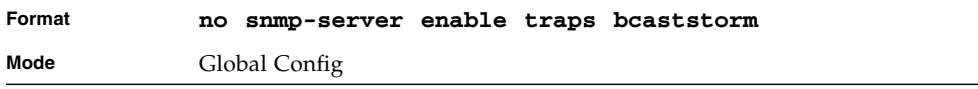

### snmp-server enable traps linkmode

This command enables Link Up/Down traps for the entire switch. When enabled, link traps are sent only if the Link Trap flag setting associated with the port is enabled. [See "snmp trap link-status" on page 511.](#page-576-0)

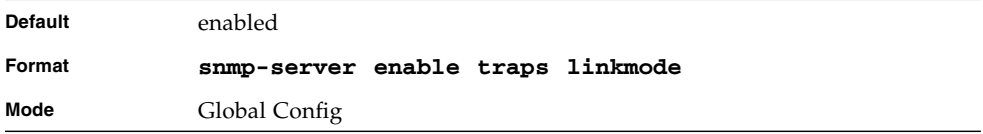

### no snmp-server enable traps linkmode

This command disables Link Up/Down traps for the entire switch.

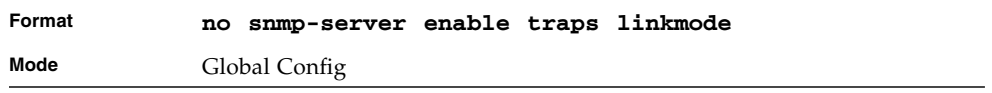

### snmp-server enable traps multiusers

This command enables Multiple User traps. When the traps are enabled, a Multiple User Trap is sent when a user logs in to the terminal interface (EIA 232 or Telnet) and there is an existing terminal interface session.

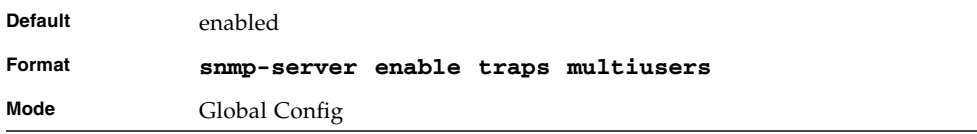

## no snmp-server enable traps multiusers

This command disables Multiple User traps.

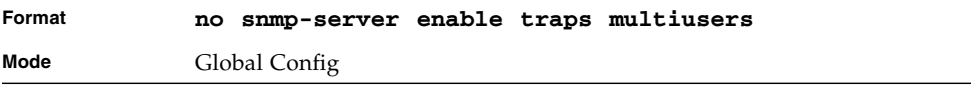

### snmp-server enable traps stpmode

This command enables the sending of new root traps and topology change notification traps.

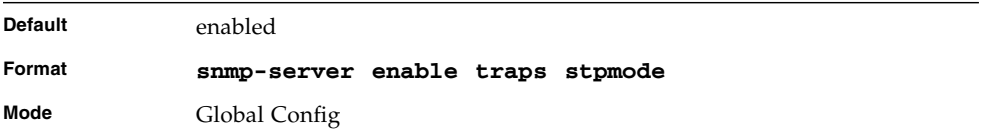

### no snmp-server enable traps stpmode

This command disables the sending of new root traps and topology change notification traps.

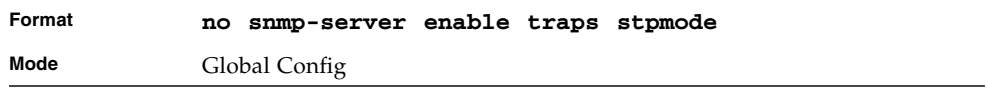

### snmptrap

This command adds an SNMP trap receiver. The maximum length of *<name>* is 16 case-sensitive alphanumeric characters. The *<snmpversion>* is the version of SNMP. The version parameter options are snmpv1 or snmpv2.

**Note –** The *<name>* parameter does not need to be unique, however; the *<name>* and *<ipaddr>* pair must be unique. Multiple entries can exist with the same *<name>*, as long as they are associated with a different *<ipaddr>*. The reverse scenario is also acceptable. The *<name>* is the community name used when sending the trap to the receiver, but the *<name>* is not directly associated with the SNMP Community Table, See "snmp-server community" on page39."

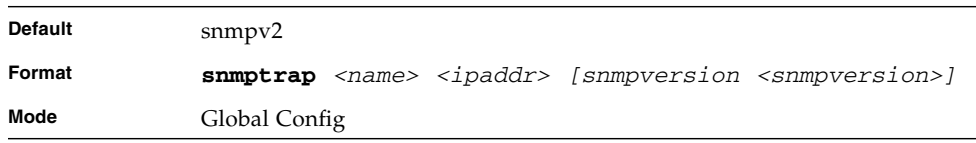

### no snmptrap

This command deletes trap receivers for a community.

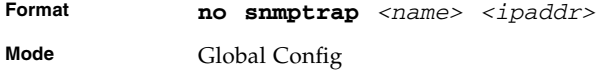

### snmptrap snmpversion

This command modifies the SNMP version of a trap. The maximum length of *<name>* is 16 case-sensitive alphanumeric characters. The *<snmpversion>* parameter options are snmpv1 or snmpv2.

**Note –** This command does not support a "no" form.

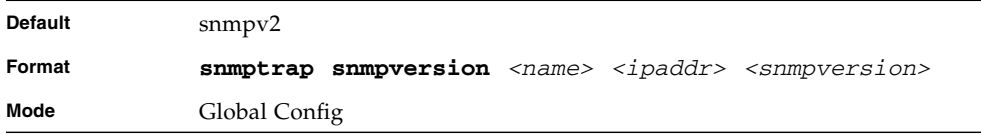

## snmptrap ipaddr

This command assigns an IP address to a specified community name. The maximum length of name is 16 case-sensitive alphanumeric characters.

**Note –** IP addresses in the SNMP trap receiver table must be unique. If you make multiple entries using the same IP address, the first entry is retained and processed. All duplicate entries are ignored.

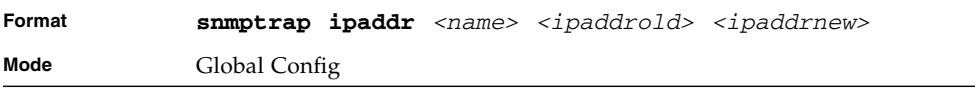
## snmptrap mode

This command activates or deactivates an SNMP trap. Enabled trap receivers are active (able to receive traps). Disabled trap receivers are inactive (not able to receive traps).

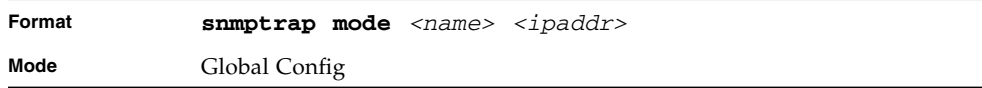

### no snmptrap mode

This command deactivates an SNMP trap. Disabled trap receivers are inactive (not able to receive traps).

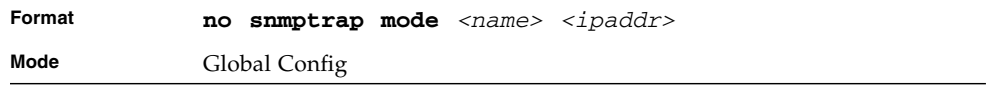

# snmp trap link-status

<span id="page-576-0"></span>This command enables link status traps by interface.

**Note –** This command is valid only when the Link Up/Down Flag is enabled. [See](#page-573-0) ["snmp-server enable traps linkmode" on page 508.](#page-573-0)

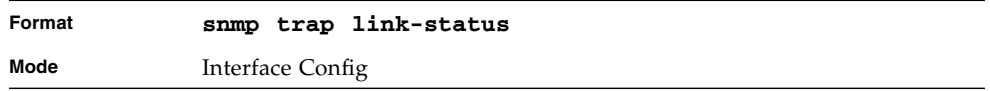

# no snmp trap link-status

This command disables link status traps by interface.

**Note –** This command is valid only when the Link Up/Down Flag is enabled. See 'snmp-server enable traps linkmode' command).

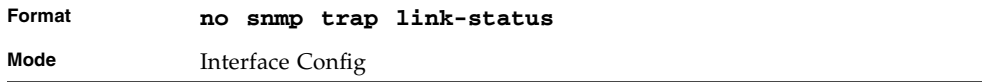

# snmp trap link-status all

<span id="page-577-0"></span>This command enables link status traps for all interfaces.

**Note –** This command is valid only when the Link Up/Down Flag is enabled. [See](#page-573-0) ["snmp-server enable traps linkmode" on page 508.](#page-573-0)

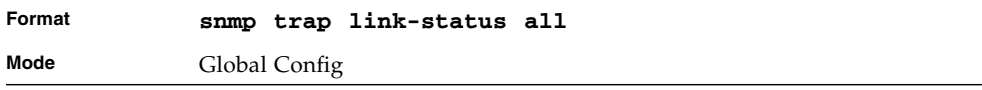

# no snmp trap link-status all

This command disables link status traps for all interfaces.

**Note –** This command is valid only when the Link Up/Down Flag is enabled. [See](#page-573-0) ["snmp-server enable traps linkmode" on page 508.](#page-573-0)

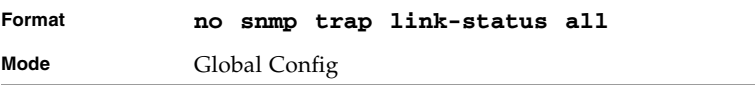

## show snmpcommunity

This command displays SNMP community information. Six communities are supported. You can add, change, or delete communities. The switch does not have to be reset for changes to take effect.

The SNMP agent of the switch complies with SNMP Versions 1, 2 or 3. For more information about the SNMP specification, see the SNMP RFCs. The SNMP agent sends traps through TCP/IP to an external SNMP manager based on the SNMP configuration (the trap receiver and other SNMP community parameters).

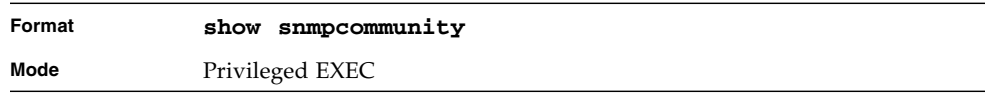

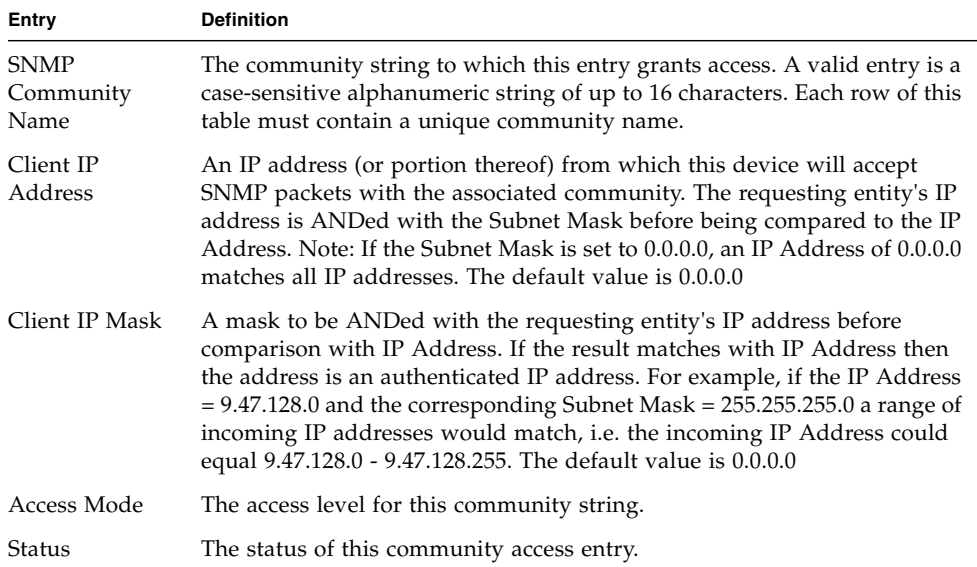

**TABLE 9-10** Entry Definitions for show snmpcommunity

## show snmptrap

This command displays SNMP trap receivers. Trap messages are sent across a network to an SNMP Network Manager. These messages alert the manager to events occurring within the switch or on the network. Six trap receivers are simultaneously supported.

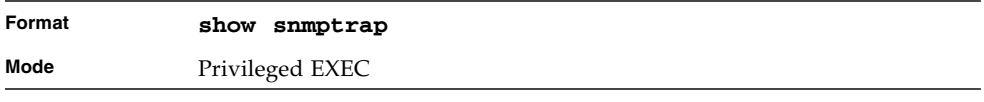

**TABLE 9-11** Entry Definitions for show snmptrap

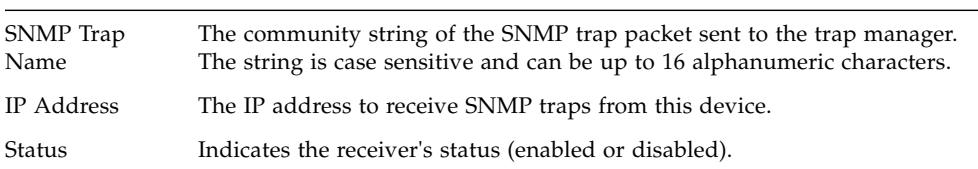

# show trapflags

This command displays trap conditions. Configure which traps the switch should generate by enabling or disabling the trap condition. If a trap condition is enabled and the condition is detected, the SNMP agent on the switch sends the trap to all enabled trap receivers. You do not have to reset the switch to implement the changes. Cold and warm start traps are always generated and cannot be disabled.

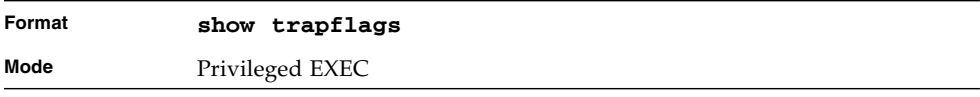

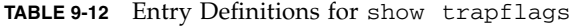

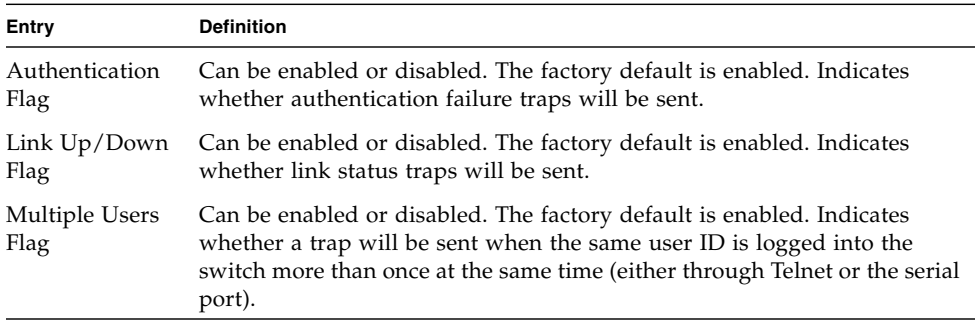

| Entry                   | <b>Definition</b>                                                                                                |
|-------------------------|----------------------------------------------------------------------------------------------------|
| Spanning Tree<br>Flag   | Can be enabled or disabled. The factory default is enabled. Indicates<br>whether spanning tree traps are sent.   |
| Broadcast Storm<br>Flag | Can be enabled or disabled. The factory default is enabled. Indicates<br>whether broadcast storm traps are sent. |
| ACL Traps               | May be enabled or disabled. The factory default is disabled. Indicates<br>whether ACL traps are sent.            |
| BGP4 Traps              | Can be enabled or disabled. The factory default is disabled. Indicates<br>whether BGP4 traps are sent.           |
| DVMRP Traps             | Can be enabled or disabled. The factory default is disabled. Indicates<br>whether DVMRP traps are sent.          |
| OSPF Traps              | Can be enabled or disabled. The factory default is disabled. Indicates<br>whether OSPF traps are sent.           |
| PIM Traps               | Can be enabled or disabled. The factory default is disabled. Indicates<br>whether PIM traps are sent.            |

**TABLE 9-12** Entry Definitions for show trapflags *(Continued)*

# CLI Command Logging Command

This section describes the commands you use to configure CLI Command Logging.

# logging cli-command

This command enables the CLI command logging feature, which enables the FASTPATH software to log all CLI commands issued on the system.

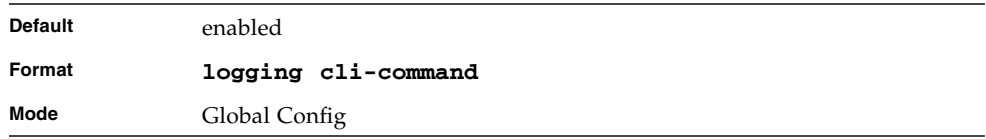

# no logging cli-command

This command disables the CLI command Logging feature.

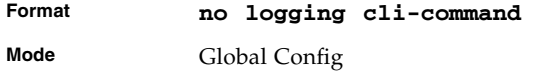

# RADIUS Commands

This section describes the commands you use to configure the switch to use a Remote Authentication Dial-In User Service (RADIUS) server on your network for authentication and accounting.

# radius accounting mode

This command is used to enable the RADIUS accounting function.

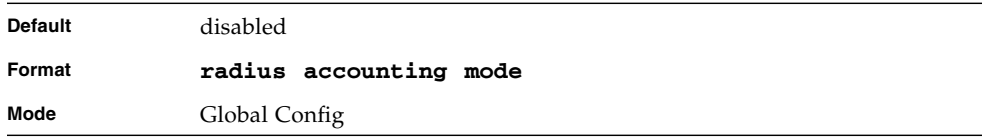

# no radius accounting mode

This command is used to set the RADIUS accounting function to the default value i.e. the RADIUS accounting function is disabled.

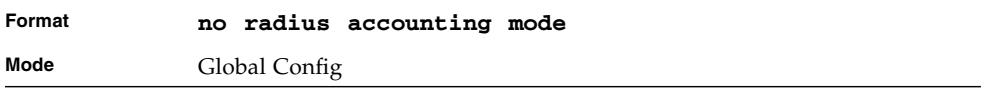

# radius server host

This command is used to configure the RADIUS authentication and accounting server. If you use the *<auth>* parameter, the command configures the IP address to use to connect to a RADIUS authentication server. You can configure up to 3 servers per RADIUS client. If the maximum number of configured servers is reached, the command fails until you remove one of the servers by issuing the "no" form of the command. If you use the optional *<port>* parameter, the command configures the UDP port number to use when connecting to the configured RADIUS server. The *<port>* number range is 1 - 65535, with 1812 being the default value.

**Note –** To re-configure a RADIUS authentication server to use the default UDP *<port>*, set the *<port>* parameter to 1812.

If you use the *<acct>* token, the command configures the IP address to use for the RADIUS accounting server. You can only configure one accounting server. If an accounting server is currently configured, use the "no" form of the command to remove it from the configuration. The IP address you specify must match that of a previously configured accounting server. If you use the optional *<port>* parameter, the command configures the UDP port to use when connecting to the RADIUS accounting server. If a *<port>* is already configured for the accounting server, the new *<port>* replaces the previously configured *<port>*. The *<port>* must be a value in the range 1 - 65535, with 1813 being the default.

**Note –** To re-configure a RADIUS accounting server to use the default UDP *<port>*, set the *<port>* parameter to 1813.

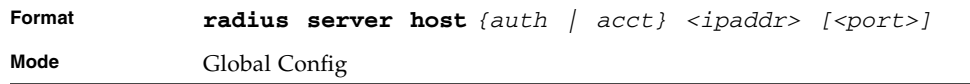

# no radius server host

This command is used to remove the configured RADIUS authentication server or the RADIUS accounting server. If the 'auth' token is used, the previously configured RADIUS authentication server is removed from the configuration. Similarly, if the

'acct' token is used, the previously configured RADIUS accounting server is removed from the configuration. The *<ipaddr>* parameter must match the IP address of the previously configured RADIUS authentication / accounting server.

**Format no radius server host** *{auth | acct} <ipaddress>* **Mode** Global Config

# radius server key

This command is used to configure the shared secret between the RADIUS client and the RADIUS accounting / authentication server. Depending on whether the 'auth' or 'acct' token is used, the shared secret is configured for the RADIUS authentication or RADIUS accounting server. The IP address provided must match a previously configured server. When this command is executed, the secret is prompted.

**Note –** The secret must be an alphanumeric value not exceeding 16 characters.

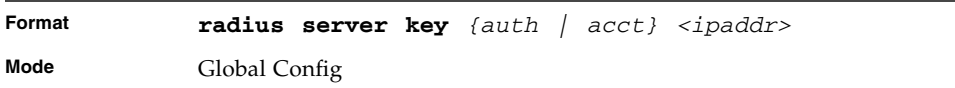

# radius server msgauth

This command enables the message authenticator attribute for a specified server.

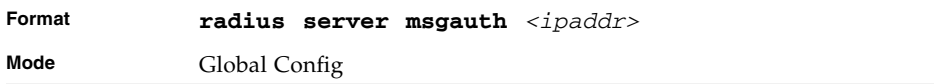

### no radius server msgauth

This command disables the message authenticator attribute for a specified server.

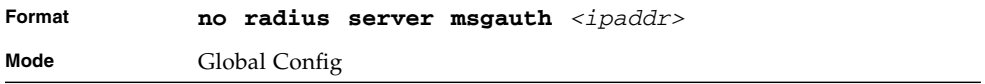

# radius server primary

This command is used to configure the primary RADIUS authentication server for this RADIUS client. The primary server handles RADIUS requests. The remaining configured servers are only used if the primary server cannot be reached. You can configure up to three servers on each client. Only one of these servers can be configured as the primary. If a primary server is already configured prior to this command being executed, the server specified by the IP address specified used in this command will become the new primary server. The IP address must match that of a previously configured RADIUS authentication server.

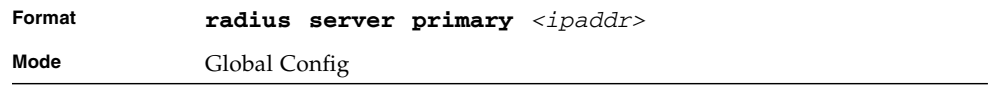

# radius server retransmit

This command sets the maximum number of times a request packet is re-transmitted when no response is received from the RADIUS server. The retries value is an integer in the range of 1 to 15.

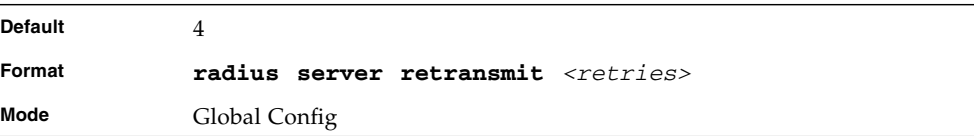

# no radius server retransmit

This command sets the maximum number of times a request packet is retransmitted, to the default value.

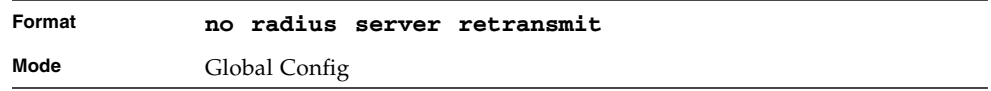

# radius server timeout

This command sets the timeout value (in seconds) after which a request must be retransmitted to the RADIUS server if no response is received. The timeout value is an integer in the range of 1 to 30.

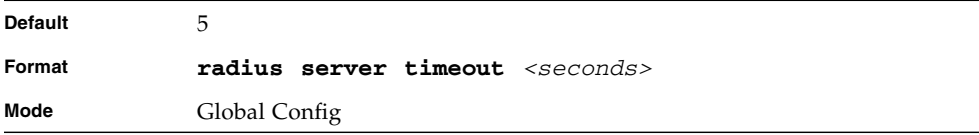

# no radius server timeout

This command sets the timeout value to the default value.

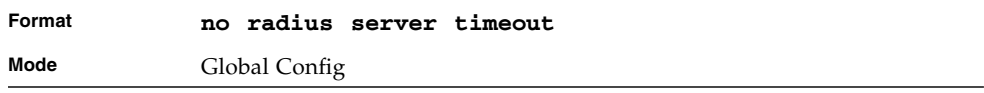

# show radius

This command is used to display the various RADIUS configuration items for the switch as well as the configured RADIUS servers. If the optional token 'servers' is not included, the following RADIUS configuration items are displayed.

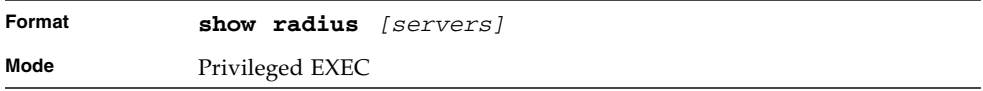

#### **TABLE 9-13** Entry Definitions for show radius

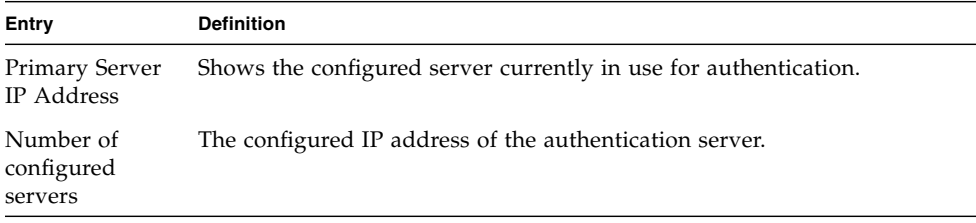

| Entry                        | <b>Definition</b>                                                                         |
|------------------------------|-------------------------------------------------------------------------------------------|
| Max number of<br>retransmits | The configured value of the maximum number of times a request packet is<br>retransmitted. |
| Timeout<br>Duration          | The configured timeout value, in seconds, for request re-transmissions.                   |
| Accounting<br>Mode           | Yes or No.                                                                                |

**TABLE 9-13** Entry Definitions for show radius *(Continued)*

If you use the *[servers]* keyword, the following information displays.

| <b>IP Address</b> | IP Address of the configured RADIUS server. |
|-------------------|---------------------------------------------|
| Port              | The port in use by this server.             |

**TABLE 9-14** Entry Definitions for show radius *servers*

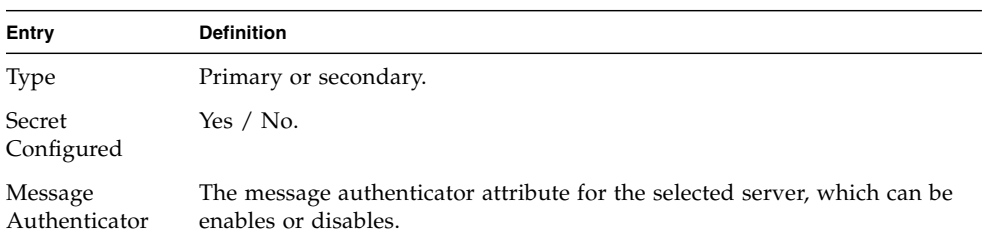

# show radius accounting

This command is used to display the configured RADIUS accounting mode, accounting server and the statistics for the configured accounting server.

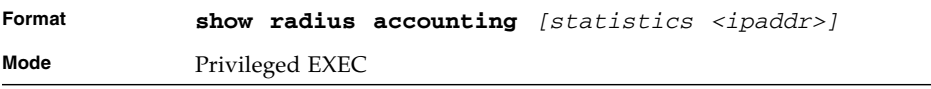

If you do not specify any parameters, then only the accounting mode and the RADIUS accounting server details are displayed.

| Entry                | <b>Definition</b>                                          |
|----------------------|------------------------------------------------------------|
|                      |                                                            |
| Mode                 | Enabled or disabled                                        |
| IP Address           | The configured IP address of the RADIUS accounting server. |
| Port                 | The port in use by the RADIUS accounting server.           |
| Secret<br>Configured | Yes or No.                                                 |

**TABLE 9-15** Entry Definitions for show radius accounting

If you use the optional *statistics <ipaddr>* parameter, the statistics for the configured RADIUS accounting server are displayed. The IP address parameter must match that of a previously configured RADIUS accounting server. The following information regarding the statistics of the RADIUS accounting server is displayed.

| <b>Entry</b>                       | <b>Definition</b>                                                                                                    |
|------------------------------------|----------------------------------------------------------------------------------------------------|
| Accounting<br>Server IP<br>Address | IP Address of the configured RADIUS accounting server                                                                                                    |
| Round Trip Time                    | The time interval, in hundredths of a second, between the most recent<br>Accounting-Response and the Accounting-Request that matched it from<br>the RADIUS accounting server.                                                                     |
| Requests                           | The number of RADIUS Accounting-Request packets sent to this<br>accounting server. This number does not include retransmissions.                                                                                                    |
| Retransmission                     | The number of RADIUS Accounting-Request packets retransmitted to this<br>RADIUS accounting server.                                                                                                    |
| Responses                          | The number of RADIUS packets received on the accounting port from this<br>server.                                                                                                    |
| Malformed<br>Responses             | The number of malformed RADIUS Accounting-Response packets<br>received from this server. Malformed packets include packets with an<br>invalid length. Bad authenticators and unknown types are not included as<br>malformed accounting responses. |
| Bad<br>Authenticators              | The number of RADIUS Accounting-Response packets containing invalid<br>authenticators received from this accounting server.                                                                                                    |
| Pending<br>Requests                | The number of RADIUS Accounting-Request packets sent to this server<br>that have not yet timed out or received a response.                                                                                                    |

**TABLE 9-16** Entry Definitions for show radius accounting *statistics*

| <b>Entry</b>  | <b>Definition</b>                                                                                                    |
|---------------|----------------------------------------------------------------------------------------------------|
| Timeouts      | The number of accounting timeouts to this server.                                                                                   |
| Unknown Types | The number of RADIUS packets of unknown types, which were received<br>from this server on the accounting port.                      |
|               | Packets Dropped The number of RADIUS packets received from this server on the<br>accounting port and dropped for some other reason. |

**TABLE 9-16** Entry Definitions for show radius accounting *statistics*

# show radius statistics

This command is used to display the statistics for RADIUS or configured server. To show the configured RADIUS server statistic, the IP Address specified must match that of a previously configured RADIUS server. On execution, the following fields are displayed.

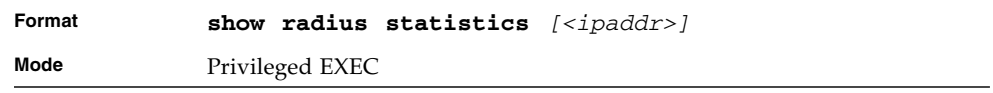

If you do not specify the IP address, then only Invalid Server Address field is displayed. Otherwise other listed fields are displayed.

| Entry                       | <b>Definition</b>                                                                                                    |
|-----------------------------|----------------------------------------------------------------------------------------------------|
| Invalid Server<br>Addresses | The number of RADIUS Access-Response packets received from unknown<br>addresses.                                                                                                    |
| Server IP<br>Address        | IP Address of the Server.                                                                                                    |
|                             | Round Trip Time The time interval, in hundredths of a second, between the most recent<br>Access-Reply, Access-Challenge and the Access-Request that matched it<br>from the RADIUS authentication server. |
| <b>Access Requests</b>      | The number of RADIUS Access-Request packets sent to this server. This<br>number does not include retransmissions.                                                                                        |
| Access<br>Retransmission    | The number of RADIUS Access-Request packets retransmitted to this<br>RADIUS authentication server.                                                                                                    |
| Access Accepts              | The number of RADIUS Access-Accept packets, including both valid and<br>invalid packets, which were received from this server.                                                                           |
| Access Rejects              | The number of RADIUS Access-Reject packets, including both valid and<br>invalid packets, which were received from this server.                                                                           |

**TABLE 9-17** Entry Definitions for show radius statistics

| Entry                            | <b>Definition</b>                                                                                                    |
|----------------------------------|----------------------------------------------------------------------------------------------------|
| Access<br>Challenges             | The number of RADIUS Access-Challenge packets, including both valid<br>and invalid packets, which were received from this server.                                                                                                    |
| Malformed<br>Access<br>Responses | The number of malformed RADIUS Access-Response packets received<br>from this server. Malformed packets include packets with an invalid<br>length. Bad authenticators or signature attributes or unknown types are<br>not included as malformed access responses. |
| Bad<br>Authenticators            | The number of RADIUS Access-Response packets containing invalid<br>authenticators or signature attributes received from this server.                                                                                                    |
| Pending<br>Requests              | The number of RADIUS Access-Request packets destined for this server<br>that have not yet timed out or received a response.                                                                                                    |
| Timeouts                         | The number of authentication timeouts to this server.                                                                                                    |
| Unknown Types                    | The number of RADIUS packets of unknown types, which were received<br>from this server on the authentication port.                                                                                                    |
|                                  | Packets Dropped The number of RADIUS packets received from this server on the<br>authentication port and dropped for some other reason.                                                                                                    |

**TABLE 9-17** Entry Definitions for show radius statistics *(Continued)*

# TACACS+ Commands

TACACS+ provides access control for networked devices via one or more centralized servers. Similar to RADIUS, this protocol simplifies authentication by making use of a single database that can be shared by many clients on a large network. TACACS+ is based on the TACACS protocol (described in RFC1492) but additionally provides for separate authentication, authorization, and accounting services. The original protocol was UDP based with messages passed in clear text over the network; TACACS+ uses TCP to ensure reliable delivery and a shared key configured on the client and daemon server to encrypt all messages.

### tacacs-server host

Use the **tacacs-server host** command in Global Configuration mode to configure a TACACS+ server. This command enters into the TACACS+ configuration mode. The *<ip-address>* parameter is the IP address of the TACACS+ server. To specify multiple hosts, multiple **tacacs-server host** commands can be used.

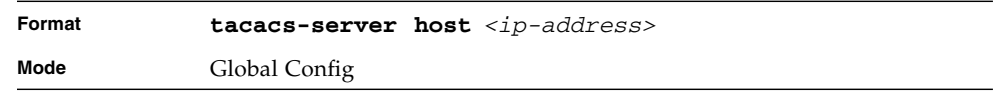

### no tacacs-server host

Use the **no tacacs-server host** command to delete the specified hostname or IP address. The *<ip-address>* parameter is the IP address of the TACACS+ server.

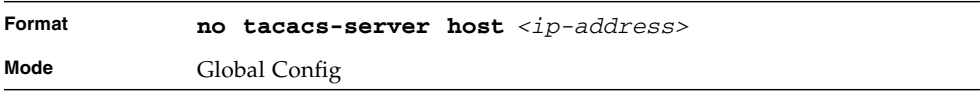

## tacacs-server key

Use the **tacacs-server key** command to set the authentication and encryption key for all TACACS+ communications between the switch and the TACACS+ daemon. The *<key-string>* parameter has a range of 0 - 128 characters and specifies the authentication and encryption key for all TACACS communications between the switch and the TACACS+ server. This key must match the key used on the TACACS+ daemon.

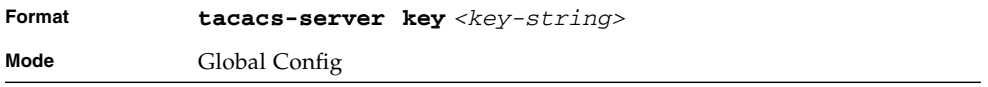

### no tacacs-server key

Use the **no tacacs-server key** command to disable the authentication and encryption key for all TACACS+ communications between the switch and the TACACS+ daemon. The *<key-string>* parameter has a range of 0 - 128 characters This key must match the key used on the TACACS+ daemon.

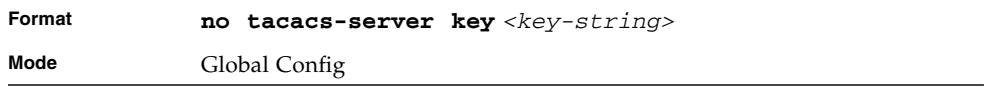

# tacacs-server timeout

Use the **tacacs-server timeout** command to set the timeout value for communication with the TACACS+ servers. The *<timeout>* parameter has a range of 1-30 and is the timeout value in seconds.

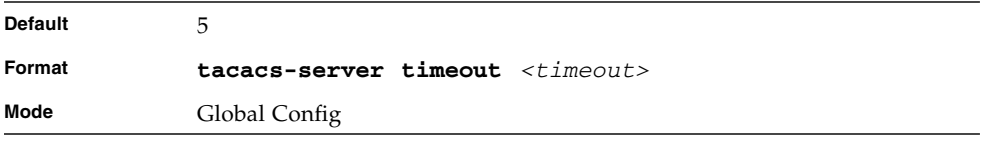

# no tacacs-server timeout

Use the **no tacacs-server timeout** command to restore the default timeout value for all TACACS servers.

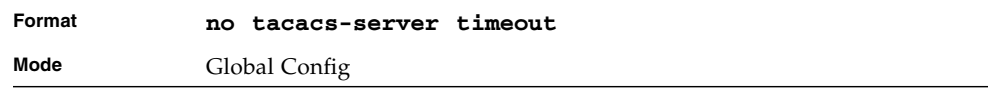

# key

Use the **key** command in TACACS Configuration mode to specify the authentication and encryption key for all TACACS communications between the device and the TACACS server. This key must match the key used on the TACACS daemon. The *<key-string>* parameter specifies the key name. For an empty string use " ". (Range: 0 - 128 characters).

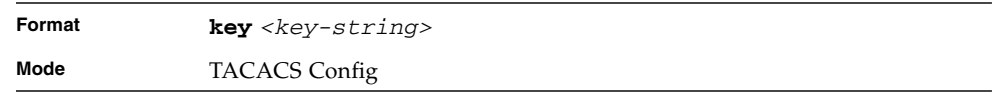

### port

Use the **port** command in TACACS Configuration mode to specify a server port number. The server *<port-number>* range is 0 - 65535.

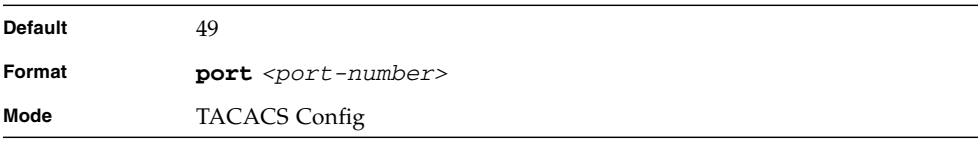

# priority

Use the **priority** command in TACACS Configuration mode to specify the order in which servers are used, where 0 (zero) is the highest priority. The *<priority>* parameter specifies the priority for servers. The highest priority is 0 (zero), and the range is 0 - 65535.

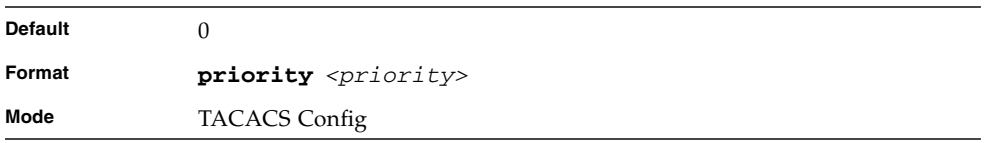

# timeout

Use the **timeout** command in TACACS Configuration mode to specify the timeout value in seconds. If no timeout value is specified, the global value is used. The *<timeout>* parameter has a range of 1-30 and is the timeout value in seconds.

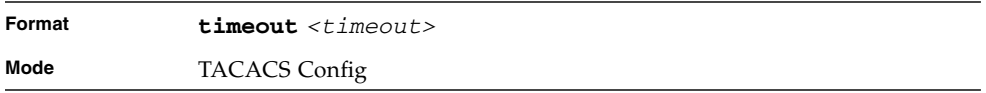

### show tacacs

Use the **show tacacs** command to display the configuration and statistics of a TACACS+ server.

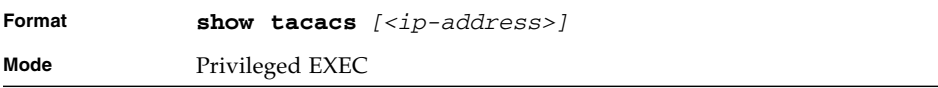

**TABLE 9-18** Entry Definitions for show tacacs

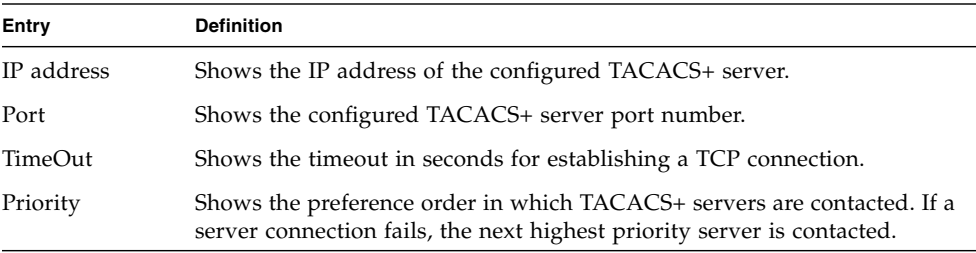

# Configuration Scripting Commands

Configuration Scripting allows you to generate text-formatted script files representing the current configuration of a system. You can upload these configuration script files to a PC or UNIX system and edit them. Then, you can download the edited files to the system and apply the new configuration. You can apply configuration scripts to one or more switches with no or minor modifications.

Use the **show running-config** command (see ["show running-config" on page 436](#page-501-0)) to capture the running configuration into a script. Use the **copy** command (see ["copy" on page 448\)](#page-513-0) to transfer the configuration script to or from the switch.

You should use scripts on systems with default configuration; however, you are not prevented from applying scripts on systems with non-default configurations.

Scripts must conform to the following rules:

- The file extension must be ".scr".
- A maximum of ten scripts are allowed on the switch.
- The combined size of all script files on the switch shall not exceed 2048 KB.
- The maximum number of configuration file command lines is 2000.

You can type single-line annotations at the command prompt to use when you write test or configuration scripts to improve script readability. The exclamation point (!) character flags the beginning of a comment. The comment flag character can begin a word anywhere on the command line, and all input following this character is ignored. Any command line that begins with the "!" character is recognized as a comment line and ignored by the parser.

The following lines show an example of a script:

```
! Script file for displaying management access
show telnet !Displays the information about remote connections
! Display information about direct connections
show serial
! End of the script file!
```
# script apply

This command applies the commands in the script to the switch. The *<scriptname>* parameter is the name of the script to apply.

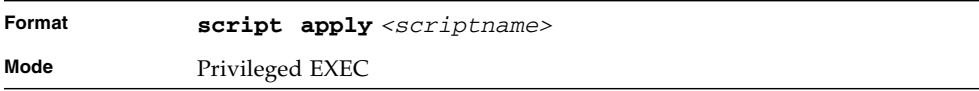

# script delete

This command deletes a specified script where the *<scriptname>* parameter is the name of the script to delete. The *<all>* option deletes all the scripts present on the switch.

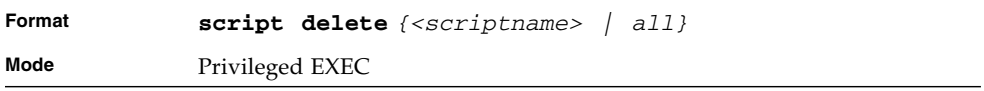

# script list

This command lists all scripts present on the switch as well as the remaining available space.

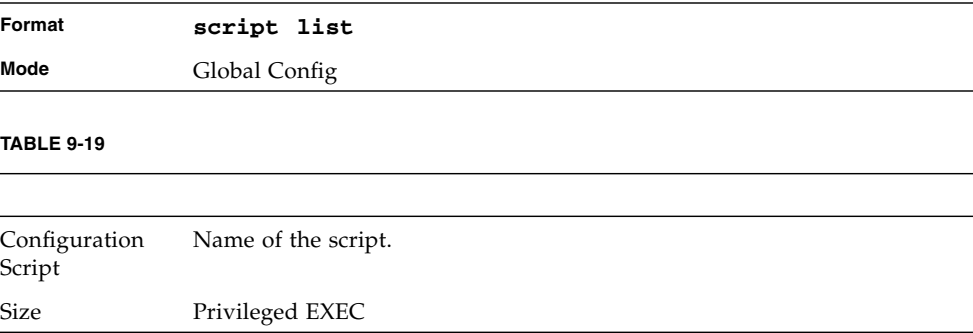

# script show

This command displays the contents of a script file, which is named *<scriptname>*.

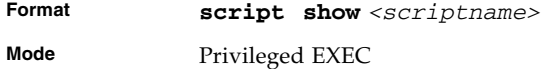

The output format is as follows:

line *<number>***:** *<line contents>*

# script validate

This command validates a script file by parsing each line in the script file where *<scriptname>* is the name of the script to validate.The validate option is intended to be used as a tool for script development. Validation identifies potential problems. It might not identify all problems with a given script on any given device.

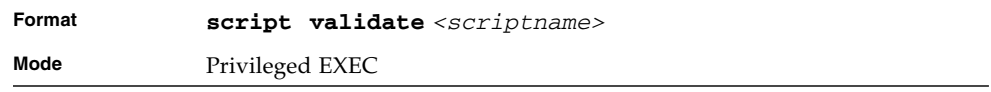

# Pre-login Banner and System Prompt Commands

This section describes the commands you use to configure the pre-login banner and the system prompt. The pre-login banner is the text that displays before you login at the User prompt.

# copy (pre-login banner)

The **copy** command includes the option to upload or download the CLI Banner to or from the switch. You can specify local URLs by using TFTP, Xmodem, Ymodem, or Zmodem.

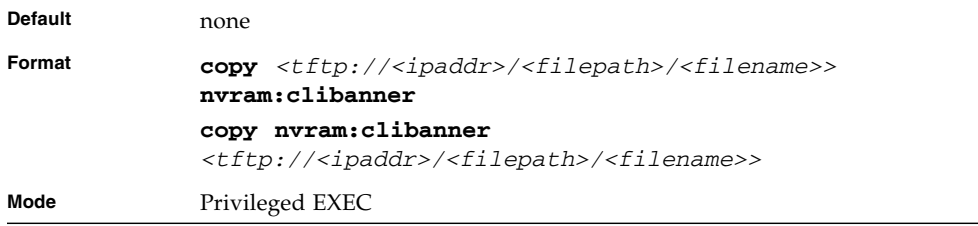

### set prompt

This command changes the name of the prompt. The length of name may be up to 64 alphanumeric characters.

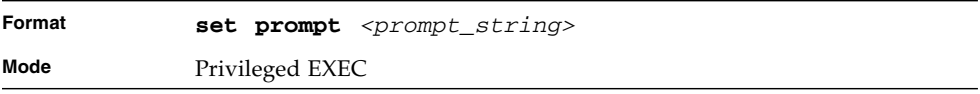

# Index

#### **A** ARP

[aging 165,](#page-230-0) [166,](#page-231-0) [458,](#page-523-0) [459,](#page-524-0) [460,](#page-525-0) [461,](#page-526-0) [462,](#page-527-0) [463,](#page-528-0) [464,](#page-529-0) [465,](#page-530-0) [466,](#page-531-0) [467,](#page-532-0) [468,](#page-533-0) [469,](#page-534-0) [470,](#page-535-0) [471,](#page-536-0) [472,](#page-537-0) [473](#page-538-0) [cache, displaying 166,](#page-231-1) [167,](#page-232-0) [168](#page-233-0) [response time 164,](#page-229-0) [165](#page-230-1) [retries 165](#page-230-2)

# **B**

broadcasts [broadcast storm trap 334,](#page-399-0) [335,](#page-400-0) [348,](#page-413-0) [349](#page-414-0)

# **C**

[Class Map Config command mode 15](#page-80-0) [Class Map mode 21](#page-86-0) clear commands [clear config 444](#page-509-0) [clear pass 445,](#page-510-0) [446](#page-511-0) [clear traplog 446](#page-511-1) [clear vlan 446](#page-511-2) [command conventions 10](#page-75-0) command modes [Class Map Config 15](#page-80-0) [DHCP Pool Config 16](#page-81-0) [Global Config 15](#page-80-1) [Interface Config 15](#page-80-2) [Line Config 15](#page-80-3) [Policy Class Config 15](#page-80-4) [Policy Map Config 15](#page-80-5) [Privileged Exec 15](#page-80-6) [Router BGP Config 16](#page-81-1) [Router OSPF Config 16](#page-81-2)

[Router RIP Config 16](#page-81-3) [User Exec 15](#page-80-7) [VLAN 15](#page-80-8) config commands [config arp agetime 165,](#page-230-0) [166,](#page-231-0) [458,](#page-523-0) [459,](#page-524-0) [460,](#page-525-0) [461,](#page-526-0) [462,](#page-527-0) [463,](#page-528-0) [464,](#page-529-0) [465,](#page-530-0) [466,](#page-531-0) [467,](#page-532-0) [468,](#page-533-0) [469,](#page-534-0) [470,](#page-535-0) [471,](#page-536-0) [472,](#page-537-0) [473](#page-538-0) [config arp resptime 164,](#page-229-0) [165](#page-230-1) [config arp retries 165](#page-230-2) [config lags adminmode 113,](#page-178-0) [114](#page-179-0) [config lags create 110,](#page-175-0) [111](#page-176-0) [config lags deleteport 111](#page-176-1) [config lags linktrap 114](#page-179-1) [config lags name 115](#page-180-0) [config port admin-mode 33,](#page-98-0) [34](#page-99-0) [config port linktrap 511,](#page-576-0) [512](#page-577-0) [config port physical-mode 34](#page-99-1) [config switchconfig flowcontrol 108,](#page-173-0) [109](#page-174-0) [config trapflags bcaststorm 334,](#page-399-0) [335,](#page-400-0) [348,](#page-413-0) [349](#page-414-0) [config users add 497](#page-562-0) [config users delete 498](#page-563-0) [config users passwd 499](#page-564-0) [config vlan garp gvarp 81](#page-146-0) [config vlan garp jointime 78,](#page-143-0) [79](#page-144-0) [config vlan garp leavealltime 80](#page-145-0) [config vlan garp leavetime 79](#page-144-1) [config vlan ports gvrp 82](#page-147-0) [config vlan ports ingressfilter 60](#page-125-0) [config vlan ports pvid 60,](#page-125-1) [61](#page-126-0) [config port autoneg 115](#page-180-1) [Config router ospf adminmode 201,](#page-266-0) [290](#page-355-0) [Config router ospf area externrouting 202,](#page-267-0) [281](#page-346-0) [Config router rip adminmode 235,](#page-300-0) [236,](#page-301-0) [238,](#page-303-0) [241](#page-306-0)

[Config router rip interface defaultmetric 236,](#page-301-1) [239,](#page-304-0) [240](#page-305-0) [Config router rip interface version receive 236](#page-301-2) [Config router rip interface version send 240](#page-305-1) [config switchconfig flowcontrol 109](#page-174-1) [config sysname 437](#page-502-0) [config users delete 498,](#page-563-1) [499](#page-564-1) [config users passwd 498,](#page-563-1) [499](#page-564-1) [config vlan ports ingressfilter 60,](#page-125-2) [61](#page-126-1) [configuration reset 444](#page-509-0)

#### **D**

device configuration commands [201 commands ??–80, ??–](#page-145-1)[80, ??–](#page-145-2)[80, ??–](#page-145-3)[80, ??–](#page-145-4)[80,](#page-145-5) [??–](#page-145-5)[80, ??–](#page-145-6)[86, ??–](#page-151-0)[122, ??–](#page-187-0)[123, ??–](#page-188-0)[123, ??–](#page-188-1)[123,](#page-188-2) [??–](#page-188-2)[123, ??–](#page-188-3)[124, ??–](#page-189-0)[124, ??–](#page-189-1)[124, ??–](#page-189-2)[124, ??–](#page-189-3)[124,](#page-189-4) [??–](#page-189-4)[124, ??–](#page-189-5)[124, ??–](#page-189-6)[124, ??–](#page-189-7)[125, ??–](#page-190-0)[125, ??–](#page-190-1)[125,](#page-190-2) [??–](#page-190-2)[125, ??–](#page-190-3)[125, ??–](#page-190-4)[125, ??–](#page-190-5)[125, ??–](#page-190-6)[125, ??–](#page-190-7)[125,](#page-190-8) [??–](#page-190-8)[125, ??–](#page-190-9)[125, ??–](#page-190-10)[126, ??–](#page-191-0)[126, ??–](#page-191-1)[126, ??–](#page-191-2)[126,](#page-191-3) [??–](#page-191-3)[126, ??–](#page-191-4)[126, ??–](#page-191-5)[126, ??–](#page-191-6)[126, ??–](#page-191-7)[126, ??–](#page-191-8)[126,](#page-191-9) [??–](#page-191-9)[127, ??–](#page-192-0)[127, ??–](#page-192-1)[127, ??–](#page-192-2)[127, ??–](#page-192-3)[128, ??–](#page-193-0)[128,](#page-193-1) [??–](#page-193-1)[128, ??–](#page-193-2)[128, ??–](#page-193-3)[128, ??–](#page-193-4)[128, ??–](#page-193-5)[128, ??–](#page-193-6)[130,](#page-195-0) [??–](#page-195-0)[130, ??–](#page-195-1)[130, ??–](#page-195-2)[130, ??–](#page-195-3)[130, ??–](#page-195-4)[151, ??–](#page-216-0)[152,](#page-217-0) [??–](#page-217-0)[355, ??–](#page-420-0)[355, ??–](#page-420-1)[356, ??–](#page-421-0)[356, ??–](#page-421-1)[360, ??–](#page-425-0)[360,](#page-425-1) [??–](#page-425-1)[363, ??–](#page-428-0)[363](#page-428-1) [DHCP Pool Config command mode 16](#page-81-0) [DHCP Pool Config mode 22](#page-87-0)

[duplex settings 34](#page-99-1) dvlan-tunnel etherType [71](#page-136-0)

### **F**

[flow control 108,](#page-173-0) [109](#page-174-0) [flow of operationf for the CLI 23](#page-88-0)

### **G**

[Global Config command mode 15](#page-80-1) [Global Config mode 19](#page-84-0) GVRP [enabling or disabling 81,](#page-146-0) [82](#page-147-0) [join time 78,](#page-143-0) [79](#page-144-0) [leave time 79](#page-144-1)

### **H**

[how router route table 181,](#page-246-0) [182,](#page-247-0) [183,](#page-248-0) [184,](#page-249-0) [187,](#page-252-0) [188,](#page-253-0) [189,](#page-254-0) [190,](#page-255-0) [197,](#page-262-0) [198,](#page-263-0) [199,](#page-264-0) [206,](#page-271-0) [207,](#page-272-0) [208,](#page-273-0) [209,](#page-274-0) [210,](#page-275-0) [213,](#page-278-0) [214,](#page-279-0) [219,](#page-284-0) [285,](#page-350-0) [286,](#page-351-0) [287,](#page-352-0) [288,](#page-353-0) [290,](#page-355-1) [291,](#page-356-0) [292](#page-357-0)

### **I**

[ingress filtering 60](#page-125-0) [Interface Config command mode 15](#page-80-2) [Interface Config mode 20](#page-85-0) [inventory 35,](#page-100-0) [80,](#page-145-7) [82,](#page-147-1) [85,](#page-150-0) [86,](#page-151-1) [87,](#page-152-0) [122,](#page-187-1) [128,](#page-193-7) [130,](#page-195-5) [151,](#page-216-1) [152,](#page-217-1) [321,](#page-386-0) [322,](#page-387-0) [323,](#page-388-0) [324,](#page-389-0) [325,](#page-390-0) [326,](#page-391-0) [327,](#page-392-0) [328,](#page-393-0) [329,](#page-394-0) [331,](#page-396-0) [332,](#page-397-0) [333,](#page-398-0) [334,](#page-399-1) [335,](#page-400-1) [336,](#page-401-0) [337,](#page-402-0) [338,](#page-403-0) [339,](#page-404-0) [340,](#page-405-0) [341,](#page-406-0) [342,](#page-407-0) [343,](#page-408-0) [344,](#page-409-0) [345,](#page-410-0) [346,](#page-411-0) [347,](#page-412-0) [348,](#page-413-1) [350,](#page-415-0) [351,](#page-416-0) [352,](#page-417-0) [353,](#page-418-0) [355,](#page-420-2) [356,](#page-421-2) [357,](#page-422-0) [358,](#page-423-0) [359,](#page-424-0) [360,](#page-425-2) [362,](#page-427-0) [364,](#page-429-0) [415,](#page-480-0) [417](#page-482-0)

### **J**

[join time 78,](#page-143-0) [79](#page-144-0)

### **L**

<span id="page-599-0"></span>LAGs [configuring 110,](#page-175-0) [111](#page-176-0) [deleting ports from 111](#page-176-1) [enabling or disabling 113,](#page-178-0) [114](#page-179-0) [link traps 114](#page-179-1) [name 115](#page-180-0) [summary information 116](#page-181-0) [leave time 79,](#page-144-1) [80](#page-145-0) [Line Config command mode 15](#page-80-3) [Line Config mode 20](#page-85-1) [link aggregations. See LAGs](#page-599-0) link traps [interface 511,](#page-576-0) [512](#page-577-0) [LAG 114](#page-179-1) [logging buffered 438](#page-503-0) [logging buffered wrap 439](#page-504-0) [logging console 439](#page-504-1) [logging host 440](#page-505-0) [logging host remove 440](#page-505-1) [logging port 440](#page-505-2) [logging syslog 441](#page-506-0) [logout command 446,](#page-511-3) [447](#page-512-0)

### **M**

[MAC Access-list Config mode 22](#page-87-1) management commands [201 commands ??–488, ??–](#page-553-0)[488, ??–](#page-553-1)[488, ??–](#page-553-2)[488](#page-553-3) mode dot1q-tunnel [72](#page-137-0) mode dvlan-tunnel [72](#page-137-1) [mode-based command hierarchy 19](#page-84-1) [mode-based topology 17](#page-82-0)

modes [Class Map 21](#page-86-0) [DHCP Pool Config 22](#page-87-0) [DHCP Pool Config IPv6 22](#page-87-2) [Global Config 19](#page-84-0) [Interface Config 20](#page-85-0) [Line Config 20](#page-85-1) [MAC Access-list Config 22](#page-87-1) [Policy Class 20](#page-85-2) [Policy Map 20](#page-85-3) [Privileged Exec 19](#page-84-2) [Router BGP Config 21](#page-86-1) [Router OSPF Config 21](#page-86-2) [Router OSPF Config v3 21](#page-86-3) [Router RIP Config 21](#page-86-4) [TACACS Config 22](#page-87-3) [User Exec 19](#page-84-3) [VLAN 22](#page-87-4)

# **N**

network configuration commands [201 commands ??–488, ??–](#page-553-0)[488, ??–](#page-553-1)[488, ??–](#page-553-2)[488](#page-553-3) no dvlan-tunnel etherType [71](#page-136-1) no mode dot1q-tunnel [72](#page-137-2) no mode dvlan-tunnel [73](#page-138-0) no port lacpmode [155](#page-220-0) no port lacpmode all [155](#page-220-1) no port-channel [156](#page-221-0) no port-channel adminmode [156](#page-221-1) no port-channel linktrap [157](#page-222-0) no port-channel staticcapability [154](#page-219-0) no protocol group [63](#page-128-0) no protocol vlan group [64](#page-129-0) no protocol vlan group all [64](#page-129-1) no spanning-tree [37](#page-102-0) no spanning-tree configuration revision [38](#page-103-0) no spanning-tree edgeport [39](#page-104-0) no spanning-tree forceversion [39](#page-104-1) no spanning-tree forward-time [40](#page-105-0) no spanning-tree hello-time [41](#page-106-0) no spanning-tree max-age [41](#page-106-1) no spanning-tree mst instance [44](#page-109-0) no spanning-tree port mode [45](#page-110-0) no spanning-tree port mode all [46](#page-111-0)

no vlan [55](#page-120-0) no vlan acceptframe [56](#page-121-0) no vlan ingressfilter [57](#page-122-0) no vlan name [58](#page-123-0) no vlan port acceptframe all [59](#page-124-0) no vlan port tagging all [61](#page-126-2) no vlan protocol group add protocol [62](#page-127-0) no vlan pvid [65](#page-130-0) no vlan tagging [65](#page-130-1)

### **P**

[parameter conventions 11](#page-76-0) passwords [changing user 499](#page-564-0) [resetting all 445,](#page-510-0) [446](#page-511-0) [PDUs 78,](#page-143-0) [79,](#page-144-0) [80](#page-145-0) [ping command 447](#page-512-1) [Policy Class Config command mode 15](#page-80-4) [Policy Class mode 20](#page-85-2) [Policy Map Config command mode 15](#page-80-5) [Policy Map mode 20](#page-85-3) port lacpmode [155](#page-220-2) port lacpmode all [155](#page-220-3) port-channel [155](#page-220-4) port-channel adminmode all [156](#page-221-2) port-channel linktrap [156](#page-221-3) port-channel name [157](#page-222-1) port-channel staticcapability [154](#page-219-1) ports [administrative mode 33,](#page-98-0) [34](#page-99-0) [deleting from LAGs 111](#page-176-1) [GVRP 82](#page-147-0) [information 35](#page-100-1) [ingress filtering 60](#page-125-0) [link traps 511,](#page-576-0) [512](#page-577-0) [physical mode 34](#page-99-1) [VLAN IDs 60,](#page-125-1) [61](#page-126-0) [VLAN information 69](#page-134-0) [Privileged Exec command mode 15](#page-80-6) [Privileged Exec mode 19](#page-84-2) prompts [Switch> 15,](#page-80-9) [16](#page-81-4) [Protocol Data Units. See PDUs](#page-143-0) protocol group [63](#page-128-1) protocol vlan group [63](#page-128-2)

protocol vlan group all [64](#page-129-2)

#### **R**

[reset system command 447](#page-512-2) [response time 164,](#page-229-0) [165](#page-230-1) [retries 165](#page-230-2) [Router BGP Config command mode 16](#page-81-1) [Router BGP Config mode 21](#page-86-1) [Router OSPF Config command mode 16](#page-81-2) [Router OSPF Config mode 21](#page-86-2) [Router RIP Config command mode 16](#page-81-3) [Router RIP Config mode 21](#page-86-4)

### **S**

[scope of software 2](#page-67-0) service port configuration [201 commands 482](#page-547-0) sessions [closing 446,](#page-511-3) [447](#page-512-0) [displaying 501](#page-566-0) [show arp switch 421](#page-486-0) show commands [show arp table 166,](#page-231-1) [167,](#page-232-0) [168](#page-233-0) [show inventory 35,](#page-100-0) [80,](#page-145-7) [82,](#page-147-1) [85,](#page-150-0) [86,](#page-151-1) [87,](#page-152-0) [122,](#page-187-1) [128,](#page-193-7) [130,](#page-195-5) [151,](#page-216-1) [152,](#page-217-1) [321,](#page-386-0) [322,](#page-387-0) [323,](#page-388-0) [324,](#page-389-0) [325,](#page-390-0) [326,](#page-391-0) [327,](#page-392-0) [328,](#page-393-0) [329,](#page-394-0) [331,](#page-396-0) [332,](#page-397-0) [333,](#page-398-0) [334,](#page-399-1) [335,](#page-400-1) [336,](#page-401-0) [337,](#page-402-0) [338,](#page-403-0) [339,](#page-404-0) [340,](#page-405-0) [341,](#page-406-0) [342,](#page-407-0) [343,](#page-408-0) [344,](#page-409-0) [345,](#page-410-0) [346,](#page-411-0) [347,](#page-412-0) [348,](#page-413-1) [350,](#page-415-0) [351,](#page-416-0) [352,](#page-417-0) [353,](#page-418-0) [355,](#page-420-2) [356,](#page-421-2) [357,](#page-422-0) [358,](#page-423-0) [359,](#page-424-0) [360,](#page-425-2) [362,](#page-427-0) [364,](#page-429-0) [415,](#page-480-0) [417](#page-482-0) [show lags summary 116](#page-181-0) [show loginsession 501](#page-566-0) [show port 35](#page-100-1) [show servicePort 482](#page-547-0) [show stats switch detailed 425,](#page-490-0) [426](#page-491-0) [show sysinfo 495](#page-560-0) [show users 501](#page-566-1) [show vlan detailed 67](#page-132-0) [show vlan interface 69](#page-134-0) [show vlan summary 68](#page-133-0) [show dvlan-tunnel interface 74](#page-139-0) [show inventory 85,](#page-150-1) [382](#page-447-0) [show logging 441](#page-506-1) [show logging hosts 443](#page-508-0) [show loginsession 499,](#page-564-2) [500,](#page-565-0) [501](#page-566-2) [show port 109](#page-174-1) show port-channel [158](#page-223-0)

show port-channel brief [157](#page-222-2) [show sntp 454](#page-519-0) [show sntp client 455](#page-520-0) [show sntp server 455](#page-520-1) show spanning-tree interface [48](#page-113-0) [show sysinfo 55,](#page-120-1) [74,](#page-139-1) [75](#page-140-0) [sntp broadcast client poll-interval 450](#page-515-0) [sntp client mode 450](#page-515-1) [sntp client port 451](#page-516-0) [sntp multicast client poll-interval 453](#page-518-0) [sntp server 453](#page-518-1) [sntp unicast client poll-interval 451](#page-516-1) [sntp unicast client poll-retry 452](#page-517-0) [sntp unicast client poll-timeout 452](#page-517-1) spanning-tree [36](#page-101-0) spanning-tree configuration revision [38](#page-103-1) spanning-tree edgeport [38](#page-103-2) spanning-tree forceversion [39](#page-104-2) spanning-tree forward-time [40](#page-105-1) spanning-tree hello-time [40](#page-105-2) spanning-tree max-age [41](#page-106-2) spanning-tree mst instance [43](#page-108-0) spanning-tree port mode all [46](#page-111-1) [speeds 34](#page-99-1) statistics [switch, related 201 commands 425,](#page-490-0) [426](#page-491-0) switch [information, related 201 commands 495](#page-560-0) [inventory 35,](#page-100-0) [80,](#page-145-7) [82,](#page-147-1) [85,](#page-150-0) [86,](#page-151-1) [87,](#page-152-0) [122,](#page-187-1) [128,](#page-193-7) [130,](#page-195-5) [151,](#page-216-1) [152,](#page-217-1) [321,](#page-386-0) [322,](#page-387-0) [323,](#page-388-0) [324,](#page-389-0) [325,](#page-390-0) [326,](#page-391-0) [327,](#page-392-0) [328,](#page-393-0) [329,](#page-394-0) [331,](#page-396-0) [332,](#page-397-0) [333,](#page-398-0) [334,](#page-399-1) [335,](#page-400-1) [336,](#page-401-0) [337,](#page-402-0) [338,](#page-403-0) [339,](#page-404-0) [340,](#page-405-0) [341,](#page-406-0) [342,](#page-407-0) [343,](#page-408-0) [344,](#page-409-0) [345,](#page-410-0) [346,](#page-411-0) [347,](#page-412-0) [348,](#page-413-1) [350,](#page-415-0) [351,](#page-416-0) [352,](#page-417-0) [353,](#page-418-0) [355,](#page-420-2) [356,](#page-421-2) [357,](#page-422-0) [358,](#page-423-0) [359,](#page-424-0) [360,](#page-425-2) [362,](#page-427-0) [364,](#page-429-0) [415,](#page-480-0) [417](#page-482-0) [resetting 447](#page-512-2) [statistics, related 201 commands 425,](#page-490-0) [426](#page-491-0) [Switch> prompt 15,](#page-80-9) [16](#page-81-4) [System Utilities 444](#page-509-1) [system utilities ??–446, ??–](#page-511-4)[447, ??–](#page-512-3)[447, ??–](#page-512-4)[447](#page-512-5)

#### **T**

[TACACS Config mode 22](#page-87-3) telnet [sessions, closing 446,](#page-511-3) [447](#page-512-0) [sessions, displaying 501](#page-566-0)

timeouts [ARP 165,](#page-230-0) [166,](#page-231-0) [458,](#page-523-0) [459,](#page-524-0) [460,](#page-525-0) [461,](#page-526-0) [462,](#page-527-0) [463,](#page-528-0) [464,](#page-529-0) [465,](#page-530-0) [466,](#page-531-0) [467,](#page-532-0) [468,](#page-533-0) [469,](#page-534-0) [470,](#page-535-0) [471,](#page-536-0) [472,](#page-537-0) [473](#page-538-0) trap flags [broadcast storm 334,](#page-399-0) [335,](#page-400-0) [348,](#page-413-0) [349](#page-414-0) trap log [clearing 446](#page-511-1) [trunks. See LAGs](#page-599-0)

### **U**

[User Exec command mode 15](#page-80-7) [User Exec mode 19](#page-84-3) users [adding 497](#page-562-0) [deleting 498](#page-563-0) [displaying 501](#page-566-1) [passwords 445,](#page-510-0) [446,](#page-511-0) [499](#page-564-0)

# **V**

[values of common parameters 12](#page-77-0) vlan [55](#page-120-2) vlan acceptframe [56](#page-121-1) [VLAN command mode 15](#page-80-8) vlan ingressfilter [56](#page-121-2) vlan makestatic [57](#page-122-1) [VLAN mode 22](#page-87-4) vlan name [57](#page-122-2) vlan participation [58](#page-123-1) vlan participation all [58](#page-123-2) vlan port acceptframe all [59](#page-124-1) vlan port tagging all [61](#page-126-3) vlan protocol group [61](#page-126-4) vlan protocol group add protocol [62](#page-127-1) vlan protocol group remove [62](#page-127-2) vlan pvid [65](#page-130-2) vlan tagging [65](#page-130-3) VLANs [details 67](#page-132-0) [GVRP 81,](#page-146-0) [82](#page-147-0) [IDs 60,](#page-125-1) [61](#page-126-0) [ingress filtering 60](#page-125-0) jointime 78,[79](#page-144-0) [leave all time 80](#page-145-0) [leave time 79](#page-144-1) [port information 69](#page-134-0)

[resetting parameters 446](#page-511-2) [summary information 68](#page-133-0)

### **W**

[Web connections, displaying 501](#page-566-0)